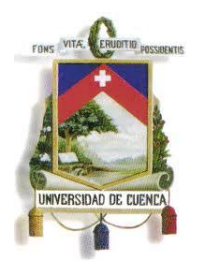

Fundada en 1867

#### **UNIVERSIDAD DE CUENCA**

FACULTAD DE INGENIERÍA

ESCUELA DE INFORMÁTICA

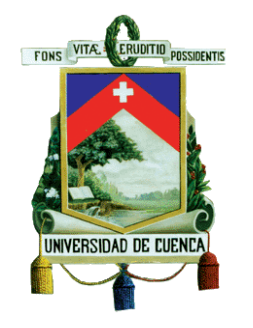

TITULO:

#### **"DESARROLLO DEL SISTEMA DE GESTIÓN ACADÉMICA DE POSTGRADOS DE LA UNIVERSIDAD DE CUENCA (SGAP)"**

Tesis previa a la obtención del título de Ingeniero de Sistemas.

Autores:

Ximena Paulina Castillo Solórzano Carmen Jackeline Fernández Cruz Ruth Jaqueline Rea Rojas Edisson Esaú Tapia Zhingri

Director:

Ing. Jorge Mauricio Espinoza Mejía, MSc. PhD (c)

Cuenca- Ecuador

Julio 2012

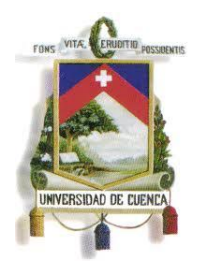

Fundada en 1867

#### **RESUMEN:**

El presente proyecto permite administrar los Centros de Postgrados de las Facultades y Unidades Académicas de la Universidad de Cuenca, las cuales no cuentan con un sistema informático que gestione de forma conjunta todas las maestrías y postgrados es decir, coordina las actividades tanto de gestión académica, administrativa y financiera. Se abordan además temas referentes a las herramientas tecnológicas a utilizar para desarrollar la aplicación. En la etapa de análisis se explica el procedimiento seguido para la obtención de un conjunto de documentos basados en la metodología RUP Y PMI que forman la base fundamental para la construcción del proyecto. Con estos resultados se presenta la arquitectura planteada para el sistema además de los respectivos diagramas que forman parte del diseño. Concluida esta etapa se detalla la implementación que demuestra la funcionalidad de la aplicación. Finalmente se exponen las conclusiones y recomendaciones para futuros proyectos.

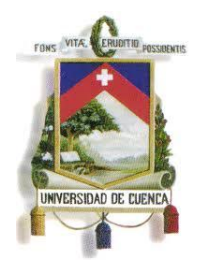

Fundada en 1867

#### **TABLA DE CONTENIDO**

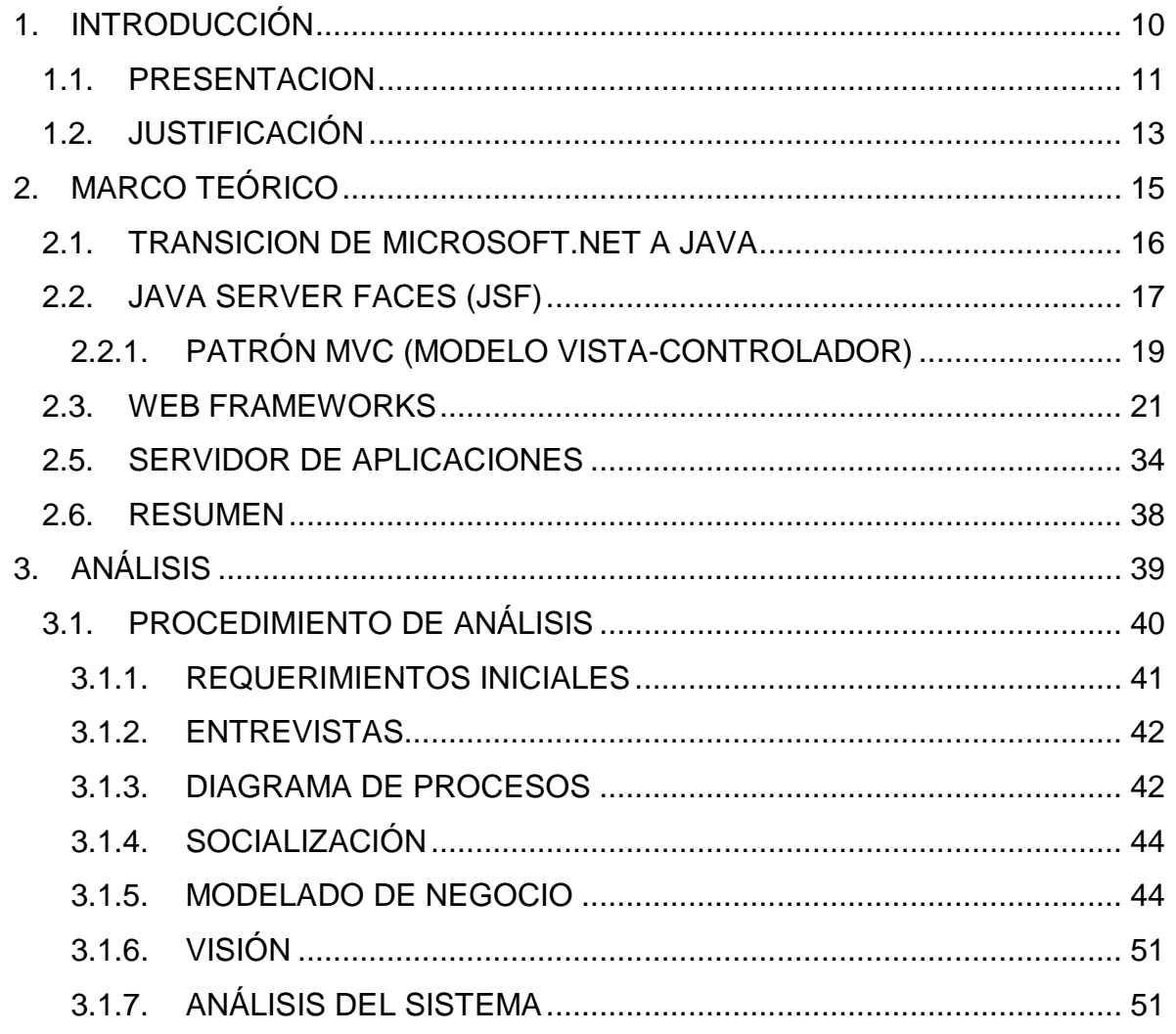

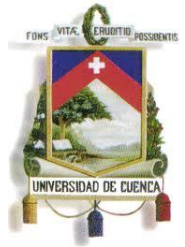

Fundada en 1867

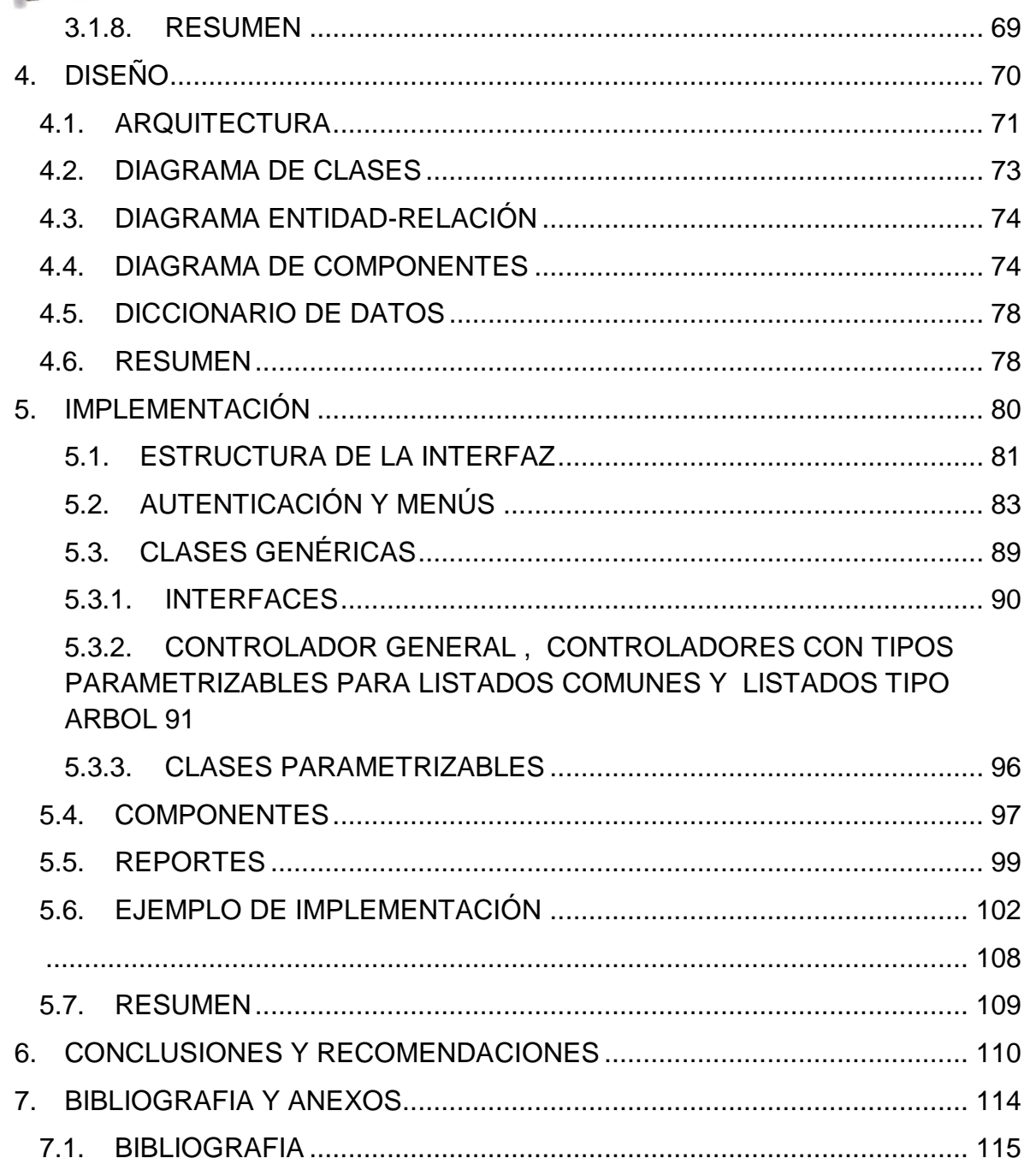

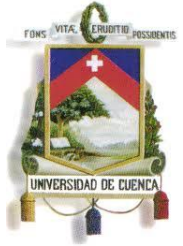

Fundada en 1867

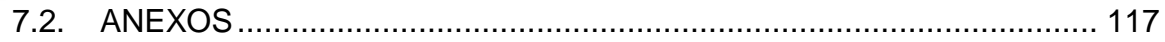

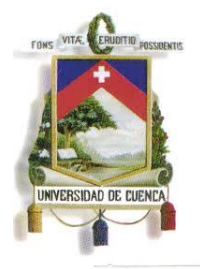

Fundada en 1867

Yo, Ximena Paulina Castillo Solórzano, reconozco y acepto el derecho de la Universidad de Cuenca, en base al Art. 5 literal c) de su Reglamento de Propiedad Intelectual, de publicar este trabajo por cualquier medio conocido o por conocer, al ser este requisito para la obtención de mi título de Ingeniería en Sistemas El uso que la Universidad de Cuenca hiciere de este trabajo, no implicará afección alguna de mis derechos morales o patrimoniales como autor.

Ximena Paulina Castillo Solórzano, certifica que todas las ideas, opiniones y contenidos expuestos en la presente investigación son de exclusiva responsabilidad de su autor/a.

 $\mathcal{A} = \mathbb{E}_{\mathbb{E}_{\mathcal{A}} \overset{\circ}{\otimes} \mathbb{E}_{\mathcal{A}} \overset{\circ}{\otimes} \mathbb{E}_{\mathbb{E}_{\mathcal{A}} \overset{\circ}{\otimes} \mathbb{E}_{\mathbb{E}} \overset{\circ}{\otimes} \mathbb{E}_{\mathbb{E}_{\mathcal{A}} \overset{\circ}{\otimes} \mathbb{E}_{\mathbb{E}} \overset{\circ}{\otimes} \mathbb{E}_{\mathbb{E}_{\mathcal{A}} \overset{\circ}{\otimes} \mathbb{E}_{\mathbb{E}} \overset{\circ}{\otimes} \mathbb{E}_{\mathbb{E}_{\$ 

Ximena Paulina Castillo Solórzano 0103978441

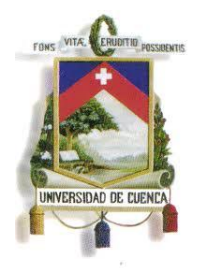

Fundada en 1867

Yo, Carmen Jackeline Fernández Cruz, reconozco y acepto el derecho de la Universidad de Cuenca, en base al Art. 5 literal c) de su Reglamento de Propiedad Intelectual, de publicar este trabajo por cualquier medio conocido o por conocer, al ser este requisito para la obtención de mi título de Ingeniería en Sistemas El uso que la Universidad de Cuenca hiciere de este trabajo, no implicará afección alguna de mis derechos morales o patrimoniales como autor.

Carmen Jackeline Fernández Cruz, certifica que todas las ideas, opiniones y contenidos expuestos en la presente investigación son de exclusiva responsabilidad de su autor/a.

Carmen Jackeline Fernández Cruz 0302139993

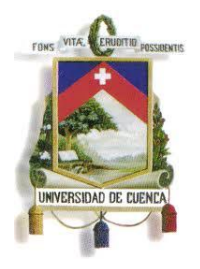

Fundada en 1867

Yo, Ruth Jacqueline Rea Rojas, reconozco y acepto el derecho de la Universidad de Cuenca, en base al Art. 5 literal c) de su Reglamento de Propiedad Intelectual, de publicar este trabajo por cualquier medio conocido o por conocer, al ser este requisito para la obtención de mi título de Ingeniería en Sistemas El uso que la Universidad de Cuenca hiciere de este trabajo, no implicará afección alguna de mis derechos morales o patrimoniales como autor.

Ruth Jacqueline Rea Rojas, certifica que todas las ideas, opiniones y contenidos expuestos en la presente investigación son de exclusiva responsabilidad de su autor/a.

twined

Ruth Jacqueline Rea Rojas 1720082617

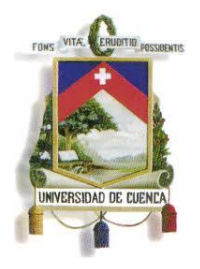

Fundada en 1867

Yo, Edisson Esaú Tapia Zhingri, reconozco y acepto el derecho de la Universidad de Cuenca, en base al Art. 5 literal c) de su Reglamento de Propiedad Intelectual, de publicar este trabajo por cualquier medio conocido o por conocer, al ser este requisito para la obtención de mi título de Ingeniería en Sistemas El uso que la Universidad de Cuenca hiciere de este trabajo, no implicará afección alguna de mis derechos morales o patrimoniales como autor.

Edisson Esaú Tapia Zhingri, certifica que todas las ideas, opiniones y contenidos expuestos en la presente investigación son de exclusiva responsabilidad de su autor/a.

Edisson Esad Tapia Zhingri 0105247555

<span id="page-9-0"></span>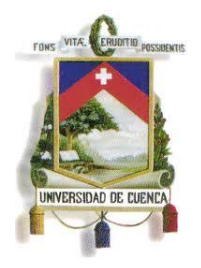

Fundada en 1867

**1. INTRODUCCIÓN**

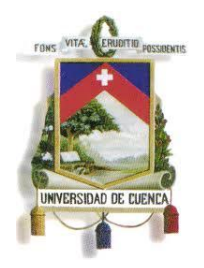

Fundada en 1867

#### <span id="page-10-0"></span>**1.1.PRESENTACION**

En la actualidad la Universidad de Cuenca cuenta con un sistema orientado principalmente a la gestión y administración de pregrado, a más de una plataforma virtual para compartir recursos, conocida como: "E-virtual" que es utilizada por estudiantes, profesores y personal de la Universidad. Sin embargo, los Centros de Postgrados de las diferentes Facultades y Unidades Académicas no cuenta con un sistema informático que automatice la gestión en el campo administrativo y académico con una visión institucional y brinde información exacta y oportuna para la toma de decisiones.

Todas las actividades y procesos de los Centros de Postgrados son llevados de forma manual, lo que provoca pérdida de tiempo e inseguridad en la fiabilidad de la información.

El Centro de Postgrados de la Facultad de Ingeniería sintió la necesidad de mejorar el desempeño a nivel administrativo, académico y financiero de los Programas de Postgrados que se ofertan en la Facultad, por lo que inicialmente propuso un tema de tesis que soportaba todos estos requerimientos. Tiempo después de su aprobación, el Departamento de Desarrollo Informático (DDI) de la Universidad de Cuenca tuvo conocimiento del tema propuesto solicitando a la Facultad de Ingeniería apoyo en el proceso de automatización a nivel no solo de la Facultad sino de toda la Universidad de Cuenca.

Después de varias reuniones se acordó un nuevo alcance, el mismo que tenía una visión distinta al aprobado inicialmente. Como es claro, el alcance original que estaba planteado solo para la facultad de Ingeniería se amplió a toda la Universidad por lo que creció sustancialmente.

Este nuevo enfoque requirió una fase de análisis más minuciosa a la del proyecto inicial, que implicó en primera instancia el estudio del funcionamiento actual de los Centros de Postgrados y Unidades Académicas de la Universidad de Cuenca. Con

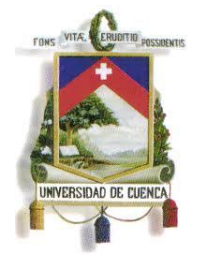

Fundada en 1867

esta premisa se estandarizaron y documentaron los procesos para el manejo de los mismos y posterior a ello se realizó un análisis de requerimientos que se adapte al funcionamiento de todas la Unidades Académicas y Centros de Postgrados de la Universidad de Cuenca.

Una vez implementados los módulos iniciales se procedió a la capacitación de los mismos y concluido mayor parte del avance propuesto surgieron nuevos requerimientos relacionados con el nuevo reglamento del Consejo de Educación Superior (CES), lo que conllevó a un cambio en el análisis y una re-estructuración de la arquitectura inicial del proyecto, que exige una re-implementación de los módulos iniciales y cambios significativos en otros.

Conocido el nuevo reglamento del CES, el Departamento de Desarrollo Informático se responsabilizó del análisis de los cambios necesarios en la arquitectura del proyecto lo que causo retrasos en el avance.

En esta etapa y transcurrido gran parte del tiempo establecido se coordinaron reuniones con la Facultad de Ingeniería y el DDI para redefinir un nuevo alcance, el cual incluye la implementación de los siguientes módulos:

- **Módulo 1: Cursos de Postgrado**
- **Modulo 2: Oferta de Asignaturas de Postgrado**
- **Modulo 3: Inscripciones**

Estos tres módulos son el núcleo y base sustancial del Sistema ya que son de gran complejidad y los módulos restantes tienen dependencia absoluta con estos. Por ejemplo: En el módulo de Tesis no se puede generar el Acta de Grado sin primero ingresar un Curso de Postgrado para ofertarlo y que el estudiante posteriormente se inscriba en el mismo.

Por lo tanto, el presente proyecto se enfocará en los módulos que son parte de esta tesis, sin embargo en los capítulos de Análisis y Diseño se indicarán los anexos respectivos de todo el sistema.

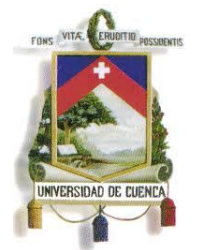

Fundada en 1867

#### <span id="page-12-0"></span>**1.2. JUSTIFICACIÓN**

Los Centros de Postgrados de las Facultades y Unidades Académicas de la Universidad de Cuenca no cuentan con un sistema informático que gestione de forma conjunta todas los programas de postgrados, es decir, consta con un modelo donde es probable que puedan aparecer problemas administrativos y distorsiones académicas. Como por ejemplo: Las calificaciones de los estudiantes o asistencia entre la secretaría y el docente pueden diferir.

Ante este contexto, se necesita pensar ágil y constructivamente con el fin de aproximarse a soluciones que aseguren la calidad a largo plazo. Una acción primordial para lograr todo esto es la creación de una plataforma informática como ayuda para los Centros de Postgrados, que coordine las actividades tanto de gestión académica, administrativa y financiera que se realizan en los posgrados de las diferentes Facultades y Unidades Académicas de la Universidad de Cuenca.

El proyecto de tesis actual pretende diseñar e implementar un sistema de información sólido, eficiente e integrado para el soporte de la Dirección de Postgrado así como los Centros de Postgrados de las Facultades y Unidades Académicas.

#### **1.3.OBJETIVO GENERAL**

Analizar, diseñar e implementar un sistema de información, que facilite la gestión académica y administrativa de los programas de postgrados de la Universidad de Cuenca.

#### **1.4.OBJETIVOS ESPECÍFICOS**

- Levantar, estandarizar y documentar los principales procesos de postgrados de la Universidad de Cuenca.
- Elaborar documentos de visión y modelado de negocio del Sistema de Gestión Académica de Postgrados (SGAP) de la Universidad de Cuenca.

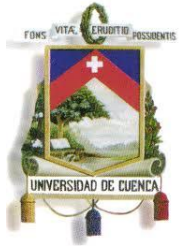

Fundada en 1867

- Analizar y diseñar los módulos iniciales del Sistema de Gestión Académica de Postgrados (SGAP) de la Universidad de Cuenca.
- Construir los módulos iniciales del Sistema de Gestión Académica de Postgrados (SGAP) de la Universidad de Cuenca.

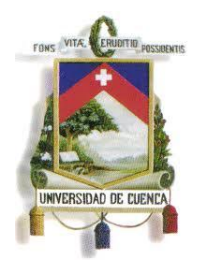

Fundada en 1867

#### **2. MARCO TEÓRICO**

<span id="page-14-0"></span>*El Capítulo 2, Marco Teórico, contiene información sobre las tecnologías utilizadas para desarrollar la aplicación SGAP. En primera instancia, se describe el paso de la plataforma de .Net a Java, es decir, las principales razones por las que se desarrolló en la plataforma Java. Como siguientes puntos se detallan la tecnología JSF, web Frameworks, Persistencia y finalmente el Servidor de Aplicaciones.*

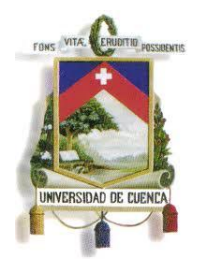

UNIVERSIDAD DE CUENCA

Fundada en 1867

#### <span id="page-15-0"></span>**2.1.TRANSICION DE MICROSOFT.NET A JAVA**

Dentro del Departamento de Desarrollo Informático de la Universidad de Cuenca (DDI) se han utilizado varios lenguajes de programación según la complejidad de las aplicaciones a desarrollar. Cabe recalcar que no es ilógico cambiar de lenguaje de programación en función a las necesidades de cada proyecto.

Java y .Net están diseñados para aplicaciones empresariales pero Java tiene más tiempo en el mercado, es soportado por múltiples plataformas y Sistemas operativos, es avalado por varias empresas (IBM, ORACLE, etc.), y una de las ventajas más importantes es que tiene soluciones libres. Por ejemplo, Java cuenta con múltiples opciones para web Frameworks como IceFaces, RichFaces, Vaadin, ZK, etc., en cambio, la plataforma de .Net es un lenguaje moderno pero por el momento solo se ejecuta bajo el Sistema operativo Windows y tiene el web Framework mas difundido que es el nativo del paquete de .Net.

Algunas de las razones por las que se eligió la plataforma Java para el desarrollo de aplicaciones dentro del DDI son:

Por políticas de Estado, en Ecuador se enfatiza el software libre y la Universidad de Cuenca al ser una institución del Estado, se debe estar regido a ese mandato. Una de las ventajas y tal vez la principal que tiene Java sobre .Net, son las herramientas de desarrollo ya que los IDEs para Java son OpenSource o libres y en .Net no lo son, es decir, el paquete Visual Studio .Net es comercial y presenta algunos inconvenientes. Por ejemplo, las conexiones con los tableAdapter<sup>1</sup>, siempre que haya una relación entre el tableAdapter que se crea en ese momento y uno que ya esté creado, falla. Si añado un tableAdapter que no tenga ninguna relación con los que hay, funciona.

<sup>&</sup>lt;sup>1</sup>Los TableAdapter comunican la aplicación con una base de datos, es decir, se conecta con una base de datos, ejecuta consultas o procedimientos almacenados, y devuelve una nueva tabla de datos.

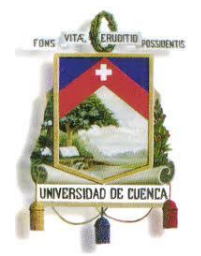

Fundada en 1867

En lo que se refiere a la programación .Net solo ofrece recomendaciones pero Java posee un estándar de desarrollo para componentes de acceso a datos y reglas de negocio.

Por estas razones actualmente el Departamento de Desarrollo Informático trabaja con la plataforma Java sin dejar atrás el Framework de .Net ya que algunos sistemas todavía están desarrollados en esta plataforma.

#### <span id="page-16-0"></span>**2.2. JAVA SERVER FACES (JSF)**

Para desarrollar aplicaciones de negocio se utiliza comúnmente el patrón de diseño MVC (Modelo-Vista-Controlador), ya que es sencillo de implementar en aplicaciones web. En el Departamento de Desarrollo Informático se utiliza este patrón, ya que el modelo puede ser modificado por las funciones de negocio mediante un conjunto de vistas a través de un controlador.

JavaServer Faces (JSF) es un framework para aplicaciones Java basadas en la web ya que resuelve el desarrollo de interfaces de usuario en aplicaciones Java Enterprise Edition (JEE). JSF, se basa en el patrón MVC (Modelo - Vista - Controlador) donde la vista o interfaz de usuario desarrolla a través de componentes y basada en eventos.

JSF es muy flexible ya que permite crear componentes propios según la necesidad, también asocia a la vista un conjunto de objetos Java que son manejados por el controlador para gestionar los valores en los diferentes elementos del formulario, por ejemplo, obtención, visualización o manipulación de datos.

JSF incluye:

- Un conjunto por defecto de componentes para la interfaz de usuario.
- Dos bibliotecas de etiquetas personalizadas para JavaServerPages (JSP) que permiten expresar una interfaz JavaServer Faces dentro de una página JSP.

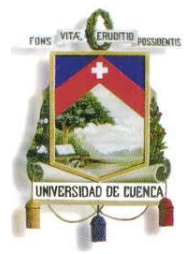

Fundada en 1867

- Un modelo de eventos en el lado del servidor.
- Administración de estados.
- Beans administrados.

JSF nos permite desarrollar rápidamente aplicaciones de negocio dinámicas en las que toda la lógica de negocio se implementa en Java, o es llamada desde Java, creando páginas para las vistas muy sencillas (salvo que introduzcamos mucha maquetación HTML o JavaScript).

JSF nos ofrece una serie de ventajas que a continuación se detallan:

- El código JSF es similar al HTML para formar vistas o interfaces de Usuario.
- JSF se integra dentro de la página JSP y se encarga de la recogida y generación de los valores de los elementos de la página.
- JSF se encarga de validaciones, conversiones o mensajes de error básicos.
- JSF permite introducir JavaScript en la página, para acelerar la respuesta de la interfaz en el cliente.

#### **Riesgos en el desarrollo JSF**

Al desarrollar con JSF se pueden presentar los siguientes riesgos:

- JSF es una herramienta y como tal tiene una forma de uso. Si nos empeñamos en seguir adaptándola al modo al que habitualmente se desarrolla, es decir a criterio de cada programador, complicaremos el desarrollo.
- Abuso del JavaScript. Como se mencionó anteriormente, JSF permite utilizar JavaScript para acelerar la respuesta en el lado del cliente, evitando peticiones al servidor. Sin embargo la introducción de JavaScript añade etapas adicionales a la aplicación, que hace más difícil su depurado.
- La construcción compleja también complica el desarrollo ya que obliga a utilizar muchas etiquetas. Si la construcción de las páginas es compleja se debería pensar en crear componentes JSF a medida que simplifiquen dicho trabajo.

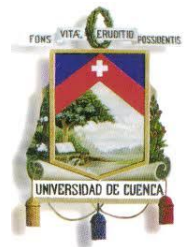

Fundada en 1867

#### **Las etiquetas JSF**

JSF dispone de un conjunto básico de etiquetas que permiten crear fácilmente componentes dinámicos en las páginas web. Estas etiquetas son:

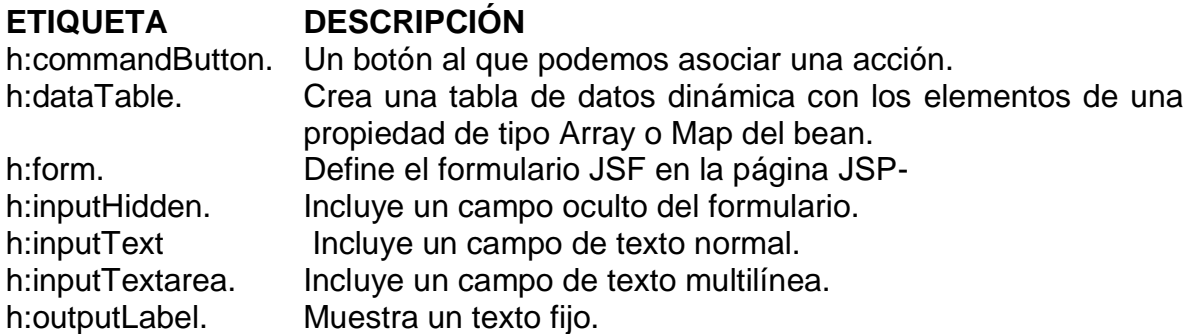

#### **Beans**

Un bean es una clase Java que contiene atributos que pueden ser leídos y/o escritos sólo a través de métodos a tal efecto llamados métodos getter y setter. Estos se utilizan cuando se necesita conectar las clases Java con páginas web o archivos de configuración.

A continuación se presenta un ejemplo que aclarará este concepto:

- Para conocer el valor de un campo llamado **nombre** se utiliza la función **getNombre** (o **isNombre** si es de tipo boolean).
- Para asignarle valor a un campo llamado **nombre** se usa la función **setNombre**.

#### **2.2.1. PATRÓN MVC (MODELO VISTA-CONTROLADOR)**

<span id="page-18-0"></span>El patrón MVC (Modelo Vista Controlador), permite separar la lógica, la lógica de negocio y la lógica de presentación. Cuando se utiliza este tipo de patrón,

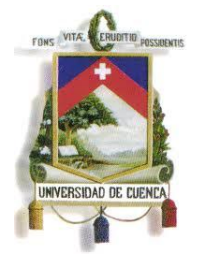

Fundada en 1867

seguro se obtiene más calidad y un fácil mantenimiento. Una de las cosas más importantes de usar este tipo de patrón es normalizar y estandarizar el desarrollo de software.

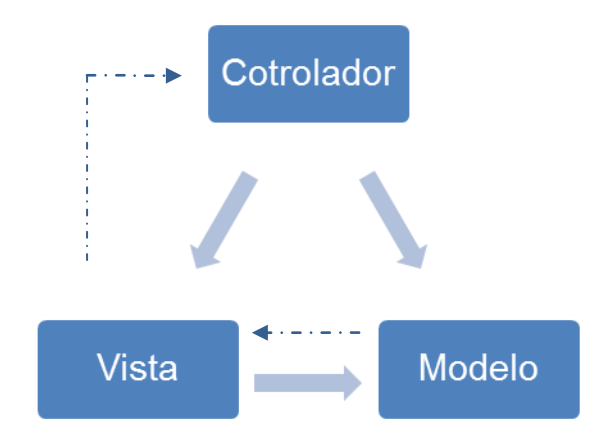

**Fig. 2.1 Patrón MVC** 

La figura 2.1 permite visualizar una separación entre los componentes de una aplicación; lo cual nos permite implementarlos por separado, y de ser necesario se podrá remplazar el modelo, la vista o el controlador, sin dificultad. Las líneas solidas indican una asociación directa y las punteadas una indirecta. El **Modelo,**  representa y trabaja directamente con los datos de la aplicación, gestiona todas sus transformaciones. No tiene referencia a los controladores y vistas ni conocimiento especifico de ellos, el sistema es el que tiene que mantener los enlaces entre el modelo y las vistas, y si existe algún cambio en la vista, comunicar al modelo ese cambio. La **Vista** gestiona la presentación de los datos al usuario manejados por el Modelo. JSF conecta la vista y el modelo. Un componente de la vista puede ligarse a un atributo de un *bean* del modelo, como por ejemplo:

*<h:inputTextvalue="#{CtrCursosPostgrado.nombre}"/>*, donde:

*<h:inputText/>:* Es la etiqueta de JSF que recibe datos de la interfaz,

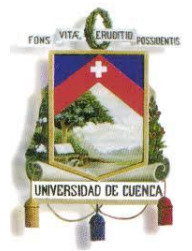

Fundada en 1867

*value="#{}"*: Es un propiedad de la etiqueta que recoge su valor de entrada.

*CtrCursosPostgrado:* Es el bean referenciado.

*nombre:* Es el atributo del *bean*.

El **Controlador** proporciona significado a las órdenes del usuario, actuando sobre los datos representados por el modelo. Entra en acción cuando se realiza alguna operación, ya sea un cambio en la información del modelo o una interacción sobre la Vista. Se comunica con el modelo y la vista a través de una referencia al propio modelo.

#### <span id="page-20-0"></span>**2.3.WEB FRAMEWORKS**

Un web Framework es un conjunto de clases y objetos diseñados para ayudar al desarrollo de sitios, aplicaciones y servicios web. Estos apuntan a solucionar las tareas pesadas relacionadas con actividades comunes y repetitivas en el desarrollo Web.

La mayoría de web Frameworks utilizan el modelo Vista Controlador (MVC) por su estructura que separa el modelo de datos con la lógica de negocio de la interfaz.

#### **CARACTERÍSTICAS**

Entre las principales características se encuentran:

 **Almacenamiento en Caché:** Es el almacenamiento de documentos web para reducir el ancho de banda, carga del servidor y lentitud de las peticiones. Funciona almacenando copias de documentos a medida que éstos pasan por el explorador, subsecuentemente ciertas peticiones podrían reutilizar documentos del cache bajo ciertas condiciones.

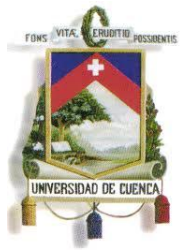

Fundada en 1867

- **Seguridad:** Algunos web Frameworks implementan mecanismos de autenticación y autorización que ayudan al servidor web a identificar usuarios de una aplicación y restringir acceso a funciones basadas en algún criterio.
- **Acceso a la Base de Datos:** Ésta es una de las características más útiles de los web Frameworks, la mayoría de los Frameworks actuales utilizar algún tipo de herramienta para Mapeo Objeto Relación (ORM, por ejemplo Hibernate) para persistir los datos directamente desde sus componentes.
- **Ajax:** La mayoría de Frameworks permiten Asynchronous JavaScript y XML (AJAX) que es una técnica de desarrollo web para crear aplicaciones interactivas. Mediante el intercambio de pequeñas cantidades de datos con el servidor, haciendo que la página completa no necesite ser actualizada en cada petición del usuario.
- **Web Services:** Algunos Frameworks proveen herramientas para crear y proveer Web Services, por ejemplo el uso de componentes CAPTCHA.

#### **2.4.PERSISTENCIA**

Casi todas las aplicaciones o sistemas de información necesitan almacenar datos, un sistema que no preserve la información luego su finalización es poco práctico, debido a esto la preservación o persistencia de datos es uno de los puntos claves en el desarrollo de una aplicación o sistema.

Comúnmente las aplicaciones gestionan información que implica alguna forma de interacción con Bases de Datos relacionales, para el caso del lenguaje Java han surgido diferentes soluciones a esta necesidad, una de las primeras y ampliamente difundida fue el uso del API Java Database Connectivity, más conocida por sus siglas JDBC.

Sun Microsystems definía JDBC como: "El API JDBC es un estándar para la conectividad entre bases de datos y lenguaje de programación Java". Normalmente los JDBC son desarrollados por las compañías u organizaciones propietarias de las bases de datos y puestos a disposición de los desarrolladores para su uso, de manera que los drivers o controladores JDBC se encargan de la

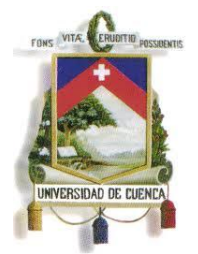

Fundada en 1867

comunicación a bajo nivel con la base de datos y la aplicación envía consultas en lenguaje SQL, que son embebidas en el código fuente de la aplicación.

JDBC presentó una solución confiable para la gestión de información entre las aplicaciones y las bases de datos, sin embargo, en entornos medianos o grandes se presentan inconvenientes como por ejemplo: el impacto de los cambios en el modelo de datos, el exponer el modelo de datos en el código de la aplicación, entre otros. A más de esto se presenta una problemática en que las aplicaciones son orientadas a objetos y las bases de datos orientados a relaciones que se la examinará en la siguiente parte.

#### **2.4.1. PROBLEMÁTICA ENTRE OBJETOS/RELACIONES**

En esta sección se analizarán algunos de los problemas que surgen al trabajar con bases de datos relacionales y aplicaciones orientadas a objetos desarrolladas en el lenguaje Java, entre los principales problemas están:

#### Granularidad

Se refiere al tamaño de los tipos (types) con los que se trabaja, por ejemplo, en el enfoque orientado a objetos es común la creación de nuevos tipos y la utilización de los mismos en el código, en las bases de datos relacionales el soporte de Tipos de Datos definidos por el usuario (User Define Datatypes UDT) no forman parte del SQL tradicional, si bien en la actualidad algunas bases de datos dan soporte a estos, presentan desventajas como: bajo rendimiento, alto costo, complejidad, portabilidad de la base de datos.

#### ● **Herencia**

Otro de los conceptos claves en el enfoque orientado a objetos es la herencia, que simplemente consiste en la reutilización de propiedades y métodos de una clase hacia clases hijas. Esta característica no forma parte del estándar SQL por lo que las la mayoría de bases de datos relacionales no lo incluyen.

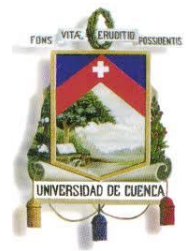

Fundada en 1867

En la actualidad existen bases de datos que introducen conceptos de supertablas y sub-tablas, que permiten la reutilización o herencia de ciertas columnas de un padre, pero introducen nuevos conceptos, por ejemplo las "columnas virtuales" que en el estándar SQL forman parte de tablas virtuales conocidas como vistas, ahora pasarían a formar parte de la herencia en tablas base.

#### ● **Asociaciones**

Una asociación representa una relación entre dos entidades. El enfoque orientado a objetos la representa mediante una referencia hacia un objeto, es decir la clase almacena todo el objeto al cual referencia. En cambio el enfoque relacional la representa con una columna con clave externa hacia una tabla, donde solo se almacena los valores de la clave primaria de la tabla asociada.

Para el caso de las asociaciones de muchos a muchos el enfoque a objetos permite la inclusión de un conjunto de objetos dentro de otro, satisfaciendo el requerimiento, en cambio en el enfoque relacional se necesita crear tablas intermedias que contengan las claves primarias de ambos objetos o tablas.

Por ello la navegación entre las diferentes entidades es posible en ambos enfoques pero al ser orientado a objetos solo se requiere llamar al objeto referenciado e ir explorando sin importar la profundidad de la asociación mientras que en el enfoque relacional se requieren de consultas extensas y complejas.

#### **2.4.2. CAPAS DE PERSISTENCIA Y ALTERNATIVAS**

#### **ARQUITECTURA EN CAPAS**

Una arquitectura de capas define interfaces entre el código que se implementa según diferentes aspectos, permitiendo que los cambios sean hechos sin afectar a capas de distinto aspecto. Existen ciertas reglas a seguir:

Las capas se comunican desde arriba hacia abajo.

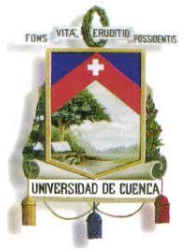

Fundada en 1867

- Una capa es dependiente solo de su capa inferior.
- Cada capa desconoce todas las capas excepto de la inferior a ésta.
- Cada sistema agrupa las capas según diferentes aspectos, una aplicación de alto nivel típicamente agrupa las capas en los siguientes niveles:

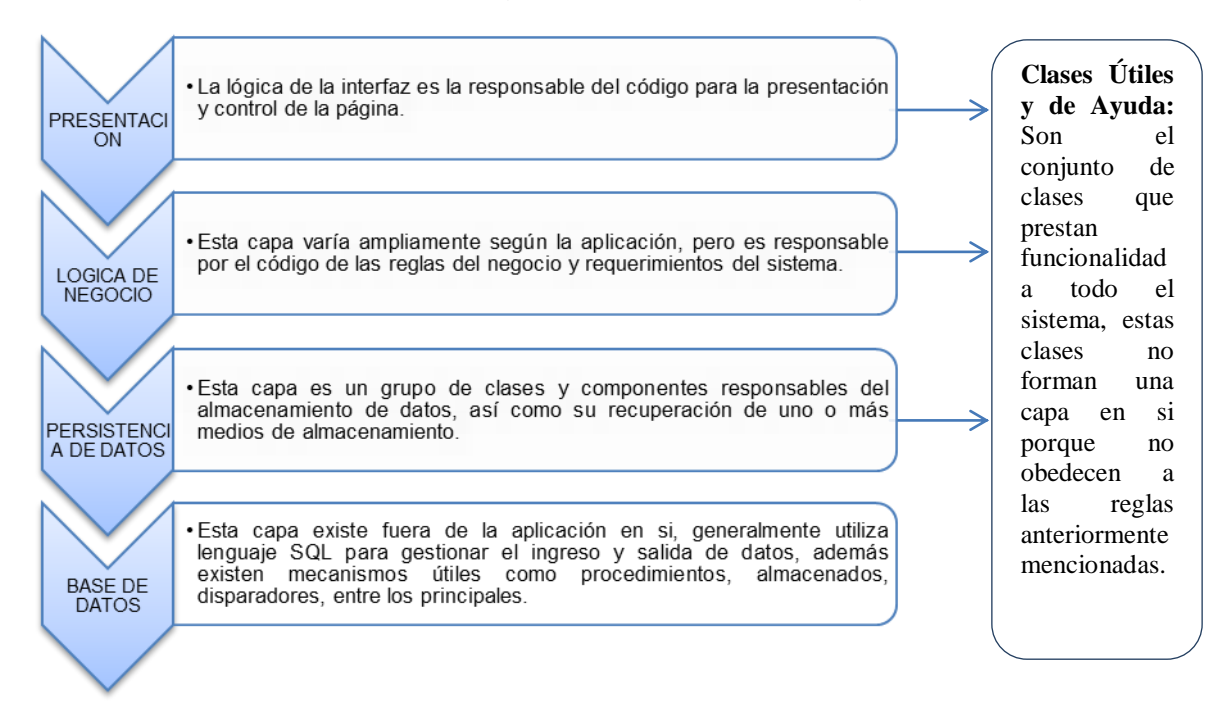

#### **CODIGO SQL/JDBC**

La forma más común de implementar persistencia en Java es mediante el uso lenguajes SQL mediante JDBC. Este trabajo involucra la codificación manual de cada clase o tabla del modelo de datos, lo que comúnmente termina consumiendo gran parte del proceso de desarrollo, y particularmente cuando los requerimientos cambian se requiere de mayor esfuerzo para recodificar la capa de persistencia.

#### **SERIALIZACIÓN**

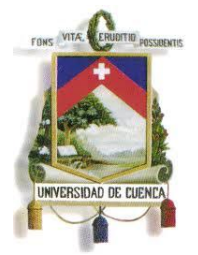

Fundada en 1867

Java tiene un propio mecanismo de persistencia: La Serialización. Esta provee la capacidad de realizar una captura de una red de objetos en un flujo de bytes, el cual podría ser persistido a un archivo o una base de datos.

Desafortunadamente una red de objetos interconectados serializada solo puede ser accedida como un todo, es imposible obtener una parte en particular de un flujo de bytes sin tener que de serializar el flujo entero.

De manera que este método no es apto para búsquedas arbitrarias, para el manejo de grandes bancos de información o para aplicaciones de alta concurrencia.

#### **MAPEO OBJETO-RELACION**

El mapeo Objeto /Relación (ORM) tiene una larga trayectoria, sus primeras publicaciones empiezan desde finales de los 80s. ORM es la persistencia de los objetos de una aplicación Java a las tablas de una base de datos relacional, usando metadatos que describen el mapeo entre los objetos y la base de datos. En resumen ORM trabaja transformando una representación a otra (objetos a relaciones) y viceversa.

#### **PROBLEMAS COMUNES DE LOS ORM**

Al pensar en herramientas que realicen la transformación de la base de datos a los objetos persistentes de una aplicación surgen algunos temas de consideración:

- Consistencia de los datos
- Transaccionalidad
- Ciclo de vida de los objetos persistentes

El cumplimiento de estos temas depende completamente de la herramienta utilizada, inclusive algunos proveen funcionalidades adicionales como cacheo de datos, entre otros.

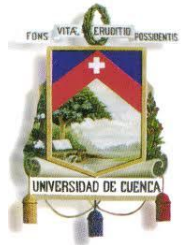

Fundada en 1867

#### **VENTAJAS DEL USO DE ORM**

En general, el uso de ORM presenta claras ventaja, entra las principales están:

- Productividad: Elimina la tediosa y larga tarea de codificación de las consultas SQL de las tablas de las bases de datos.
- Mantenibilidad: Menos líneas de código hacen al sistema mas entendible y mantenible, ya que se centra en la lógica de negocio mientras ORM se encarga de la transformación entre base de datos - aplicación.
- Rendimiento: Si bien el rendimiento en tiempo de ejecución con el uso de JDBC es superior al uso de herramientas ORM, se debe cuestionar el tiempo de desarrollo, al emplear herramientas ORM se minimiza el tiempo invertido en persistencia y se prioriza la lógica de negocio, además existen cuestiones de rendimiento que son estrictamente dependientes de la base de datos, por ejemplo de PreparedStatements, en algunas bases mejora el rendimiento y en otras no, de manera que para que una aplicación obtenga el rendimiento máximo se debe tener conocimiento de las particularidades de cada base de datos. Con el uso de ORM estas optimizaciones son manejadas por la herramienta y no se necesita conocer más que la herramienta en si.
- Independencia de la Base de Datos: ORM abstrae la aplicación del lenguaje SQL de la base de datos y del dialecto SQL. Si la herramienta ORM soporta múltiples bases de datos (en su mayoría soportan), la aplicación a mas de hacerse independiente de la base de datos se vuelve portable entre distintas bases de datos.

#### **2.4.3. HIBERNATE**

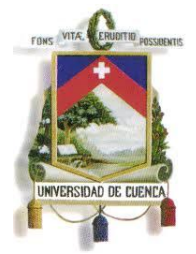

Fundada en 1867

Hibernate es una herramienta ORM completa, es decir satisface todas las características mencionadas en la sección anterior, además es una de las más difundidas en los últimos tiempos.

Las principales características son:

#### **OBJETO PLANO JAVA (POJO)**

Son clases Java que representan una tabla del modelo de datos, las columnas de una columna son representadas mediante propiedades en esta clase, las asociaciones de la base de datos se representan mediante instancias de objetos. Los POJOs no requieren más funciones que las que son necesarias para establecer o recuperar datos de la clase. En la figura 2.4.3.1 se visualiza un ejemplo de un pojo que esta formado por el nombre de la clase, los constructores, y los metodos get y set (explicados anteriormente).

Los constructores se generan automaticamente, el primero se crea vacio, el segundo con los datos obligatorios y el tercero con con todos los atributos de la clase.

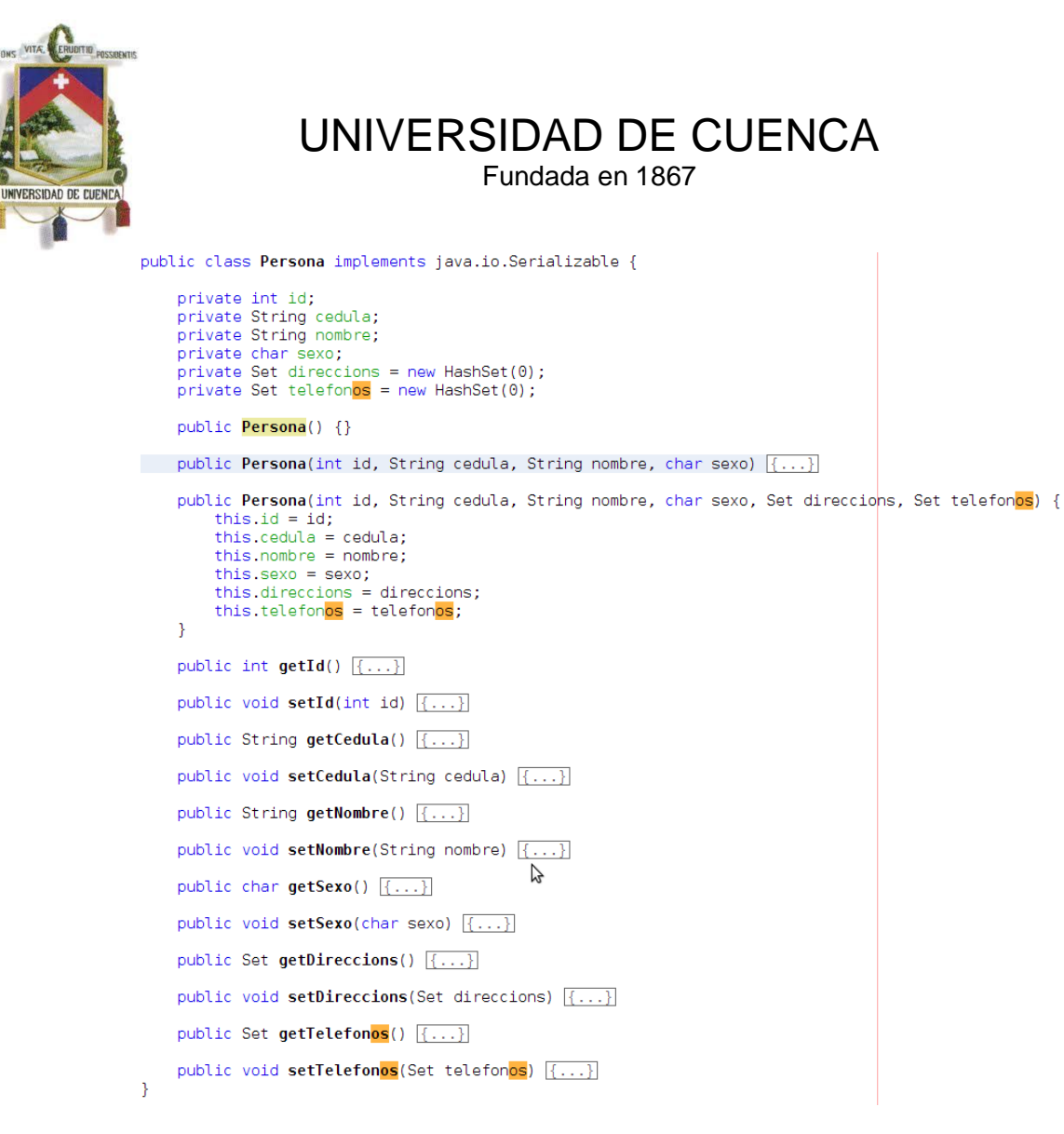

#### **Fig. 2.4.3.1 Pojo Persona**

#### **ARCHIVOS DE MAPEO**

Son los metadatos empleados por Hibernate para vincular la base de datos con los POJOs, estos son archivos XML que principalmente contienen:

- Nombre del esquema de la base de datos
- Nombre de la tabla de referencia

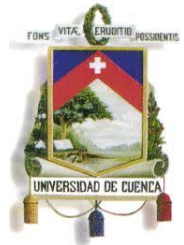

Fundada en 1867

- Nombre del POJO
- Nombre de la columna de referencia
- Nombre de la propiedad del POJO
- Tipo de Dato
- Longitud del Tipo de Dato
- Tipo de Asociación (1:n, n:1, m:n)
- Restricciones de tipo NULLABLE
- Otras

En la figura 2.4.3.2 se muestra un ejemplo:

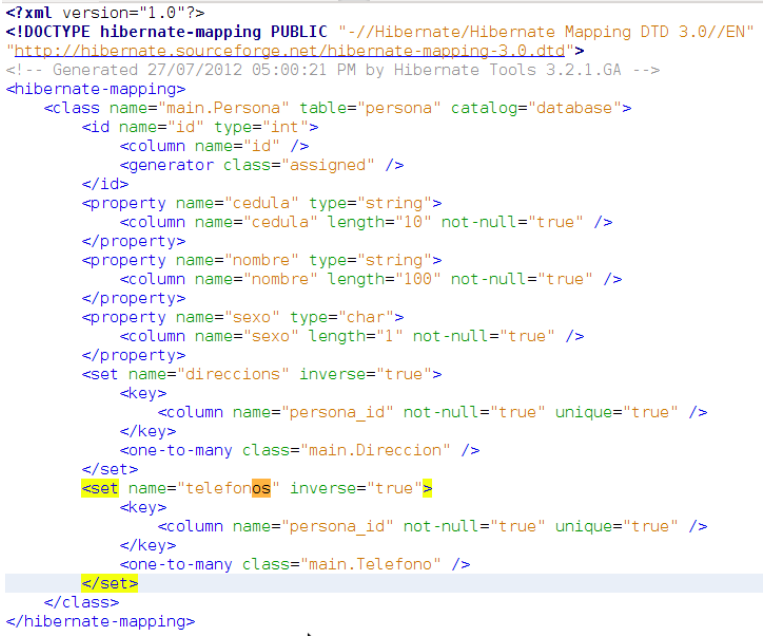

#### **Fig. 2.4.3.2 Archivo de Mapeo**

#### **ARCHIVOS DE CONFIGURACIÓN**

Es un archivo XML que contiene información concerniente con la conexión y comportamiento de la base de datos, entre las características están:

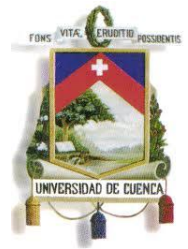

Fundada en 1867

- Nombre del esquema de la base de datos
- Cadena de conexión
- Usuario de conexión
- Contraseña
- Dialecto SQL utilizado
- Archivos de mapeo utilizados
- Tamaño del pool de conexiones
- Otras

#### En la figura 2.4.3.3 se detalla un ejemplo

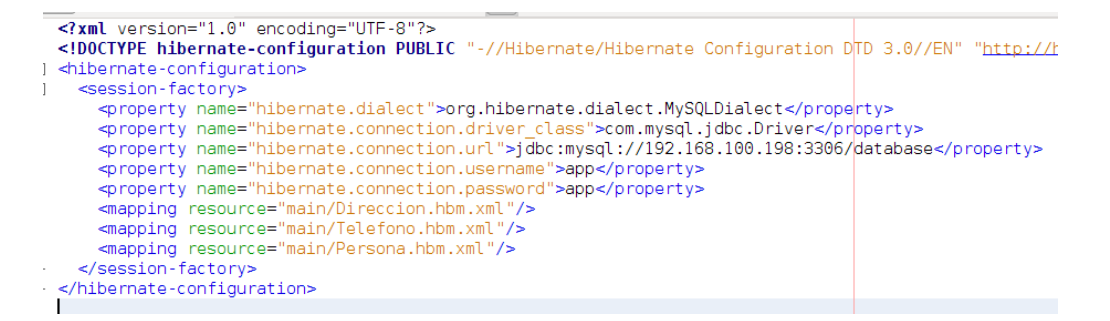

#### **Fig. 2.4.3.3 Archivo de Configuración**

#### **ARCHIVOS DE ACCESO**

Conocido comúnmente como hibernateUtil.java, es una clase que implementa métodos para obtener una Sesión que es el punto de partida para emplear persistencia con Hibernate.

#### **HIBERNATE QUERY LANGUAJE (HQL)**

Hibernate ofrece un lenguaje de consultas independiente de la base de datos que agrupa potentes mecanismos de consulta, almacenamiento, actualización y recuperación de objetos. Este lenguaje, es una extensión orientada a objetos de SQL. Ejemplo:

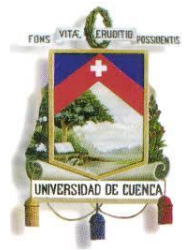

Fundada en 1867

Para obtener información de la base da datos de la tabla *Persona* se realiza la siguiente sentencia:

La consulta posible más simple de Hibernate es de esta manera:

#### *from database.Persona*

Esto retorna todas las instancias de la clase d*atabase.Persona.* Usualmente no es necesario calificar el nombre de la clase ya que auto-import es el valor predeterminado. Por ejemplo:

#### *from Persona*

Con el fin de referirse a la tabla *persona* en otras partes de la petición, necesitará asignar un alias. Por ejemplo:

#### *from Persona as person*

#### **SESIONES HIBERNATE**

Las sesiones en Hibernate son equivalentes a las conexiones en JDBC, para el caso de Hibernate permite el uso de múltiples sesiones dentro de la aplicación. Para obtener una sesión es necesario partir de un SessionFactory el cual toma el archivo de configuración y los archivos de mapeo incluidos en este, los valida y verifica, una vez pasada esta etapa realiza la conexión con la base de datos y mantiene la misma durante la ejecución de la aplicación.

Una vez creado el SessionFactory este puede entregar Sesiones (Session) según se las requiera, se recomienda el uso de una Sesión por aplicación pero no se lo restringe.

Con la Sesión obtenida se puede gestionar información con la base de datos de diferentes maneras como:

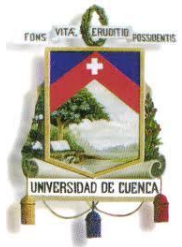

Fundada en 1867

- get(Classclase,Serializable id): Permite la recuperación de un único objeto en particular mediante el ID del mismo.
- save(Objectobject): Permite el ingresar una tupla en una tabla de la base de datos
- update(Objectobject): Permite la actualización de un registro de la base de datos
- delete(Objectobject): Elimina un registro de la base de datos
- saveOrUpdate(Objectobject): En caso de existir el objeto en la base de datos lo actualiza con la información enviada, case contrario lo ingresa.
- Consultas HQL: Permite la recuperación de datos mediante consultas en lenguaje HQL, para versiones superiores a Hibernate 3.6 permite el uso de HQL para realizar operaciones insert, update, delete masivas.
- Consultas SQL: Permite la gestión de datos con lenguaje SQL nativo de la base de datos, presenta ciertas restricciones en su uso, por ejemplo: en ciertas bases de datos presenta errores al llamar a procedimiento almacenados o al usar variables o cursores en sus consultas.
- Work: Es una característica incluida desde la versión 3.6 que permite ejecutar cualquier operación con una Conexión de la misma manera que se trabajaba con JDBC, este método es útil cuando se requiere utilizar características o funcionalidades propias de una base de datos.
- Criteria: Permite la recuperación de datos mediante consultas generadas programáticamente, esta funcionalidad es particularmente útil cuando las consultas presentan mayor complejidad y longitud.

Hibernate es una de las herramientas ORM que ha tenido mayor éxito en la actualidad, las principales razones son:

- Es una herramienta Open-Source.
- Se desarrolla activamente.
- Cuenta con gran documentación tanto de la organización como de la comunidad de usuarios.

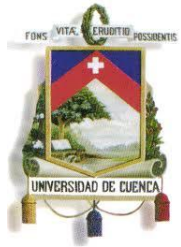

Fundada en 1867

- Muchos de los web Frameworks actuales como PrimeFaces, IceFaces, Vaadin, ZK, RichFaces, GWT, entre otros cuentan con un soporte nativo para Hibernate en el uso de sus componentes.
- Algunos de los servidores de aplicaciones como JBossAplication Server y GlassFish empiezan a incluir en su arquitectura prestaciones para integrarse de mejor manera con Hibernate.
- Los IDEs mas populares de desarrollo como NetBeans y Eclipse incluyen soporte para Hibernate facilitando la generación de los archivos (XML, Java) necesarios.
- Facilita y agiliza en gran parte el desarrollo de las aplicaciones.

#### <span id="page-33-0"></span>**2.5.SERVIDOR DE APLICACIONES**

Un servidor de aplicaciones es un software que provee aplicaciones a dispositivos cliente. Los servidores de aplicación se distinguen de los servidores web por el gran uso del contenido dinámico y por su frecuente integración con bases de datos.

También, un servidor de aplicaciones trabaja como intermediario para la seguridad y mantenimiento de los proyectos, además de proveer acceso a los datos. Una de las ventajas más importantes de un servidor de aplicaciones es su facilidad de manejo, ya que no se necesita de programación sino que se construyen a partir de módulos provistos por el servidor de aplicaciones.

#### **2.5.1. ALTERNATIVAS DE SERVIDOR DE APLICACIÓNES.**

A continuación se presentan las opciones principales de servidor de aplicaciones.

#### **GLASSFISH**

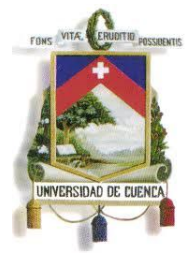

Fundada en 1867

GlassFish es un servidor de aplicaciones de software libre, antes desarrollado por Sun Microsystems, y ahora adquirida por Oracle Corporation, que permite ejecutar aplicaciones que siguen la especificación de tecnologías Java EE. Es gratuito y de código libre, se distribuye bajo un licenciamiento dual a través de la licencia  $\textsf{CDDL}^2$  y la GNU GPL<sup>3</sup>.

GlassFish tiene a disposición soporte comercial ya que para las empresas es un requisito indispensable para que puedan desarrollar software dentro de las especificaciones Java EE. Es fácil de usar y no consume muchos recursos y se utiliza generalmente para entornos de pruebas, integración y producción que desarrollan aplicaciones.

#### **TOMCAT**

Es un servidor web con soporte de servlets<sup>4</sup> y JSP, es utilizado para entornos de desarrollo con requerimientos mínimos de velocidad y gestión de transacciones

La última versión de Tomcat mejora características de seguridad, agregando filtros para prevenir ataques de Cross-Site Solicitud de falsificación (CSRF) y rendimiento. Además de tramitación de las solicitudes Web (versionado), detección de pérdida de memoria y la prevención.

En general las aplicaciones que funcionan en Tomcat también funcionaran sin cambios en GlassFish.

#### **JBOSS**

JBoss es un servidor de aplicaciones J2EE de código abierto implementado en Java puro, puede ser utilizado en cualquier sistema operativo que lo soporte.

 <sup>2</sup>**CDDL** (CommonDevelopment and DistributionLicense) es una licencia de código abierto (OSI) y libre, producida por Sun Microsystems.<br><sup>3</sup>GNU GPL (GNU General PublicLicense) orientada principalmente a proteger la libre distribución, modificación y uso de

software. Su propósito es declarar que el software cubierto por esta licencia es software libre y protegerlo de intentos de apropiación que restrinjan esas libertades a los usuarios.

<sup>&</sup>lt;sup>4</sup> Programas que se ejecutan en el servidor, realizando la función de una capa intermedia entre un cliente y las aplicaciones del servidor.

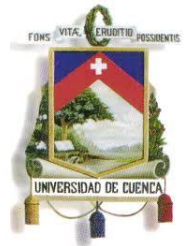

Fundada en 1867

JBoss es una implementación de un "EJB Container" <sup>5</sup> y generalmente se utiliza en conjunción con un "Web-Container" <sup>6</sup> para cumplir la funcionalidad de un servidor de aplicaciones. Este último puede ser cualquiera disponible en el mercado, sin embargo, JBoss incluirá por defecto Tomcat.

#### **2.5.1. COMPARATIVA ENTRE SERVIDORES**

En la siguiente tabla se detallas una breve comparativa entre los servidores mencionados anteriormente.

| <b>CARACTERÍSTICAS</b>                                                        |                                                                                            |                                                                               |
|-------------------------------------------------------------------------------|--------------------------------------------------------------------------------------------|-------------------------------------------------------------------------------|
| <b>GLASSFISH</b>                                                              | <b>TOMCAT</b>                                                                              | <b>JBOSS</b>                                                                  |
| Servidor OpenSource y<br>posee una versión<br>comercial.                      | <b>Servidor OpenSource</b>                                                                 | <b>Servidor OpenSource</b>                                                    |
| Permite desarrollar<br>software dentro de las<br>especificaciones Java<br>FF. | Permite desarrollar<br>software únicamente<br>dentro de la<br>especificación Java EE<br>6. | Permite desarrollar<br>software dentro de las<br>especificaciones Java<br>EE. |
|                                                                               | Tomcat debe ser<br>configurado de una                                                      | JBoss tiene una consola<br>de administración que se                           |

 5 Contenedor reservado para aplicaciones desarrolladas alrededor de EJB's("Enterprise Java Bean's)

 $^6$  Contenedor donde se ejecutan exclusivamente las [aplicaciones de servidor\(J](http://www.osmosislatina.com/aplicaciones/servidor.htm)SP's y Servlets)
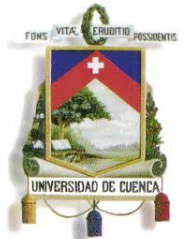

Fundada en 1867

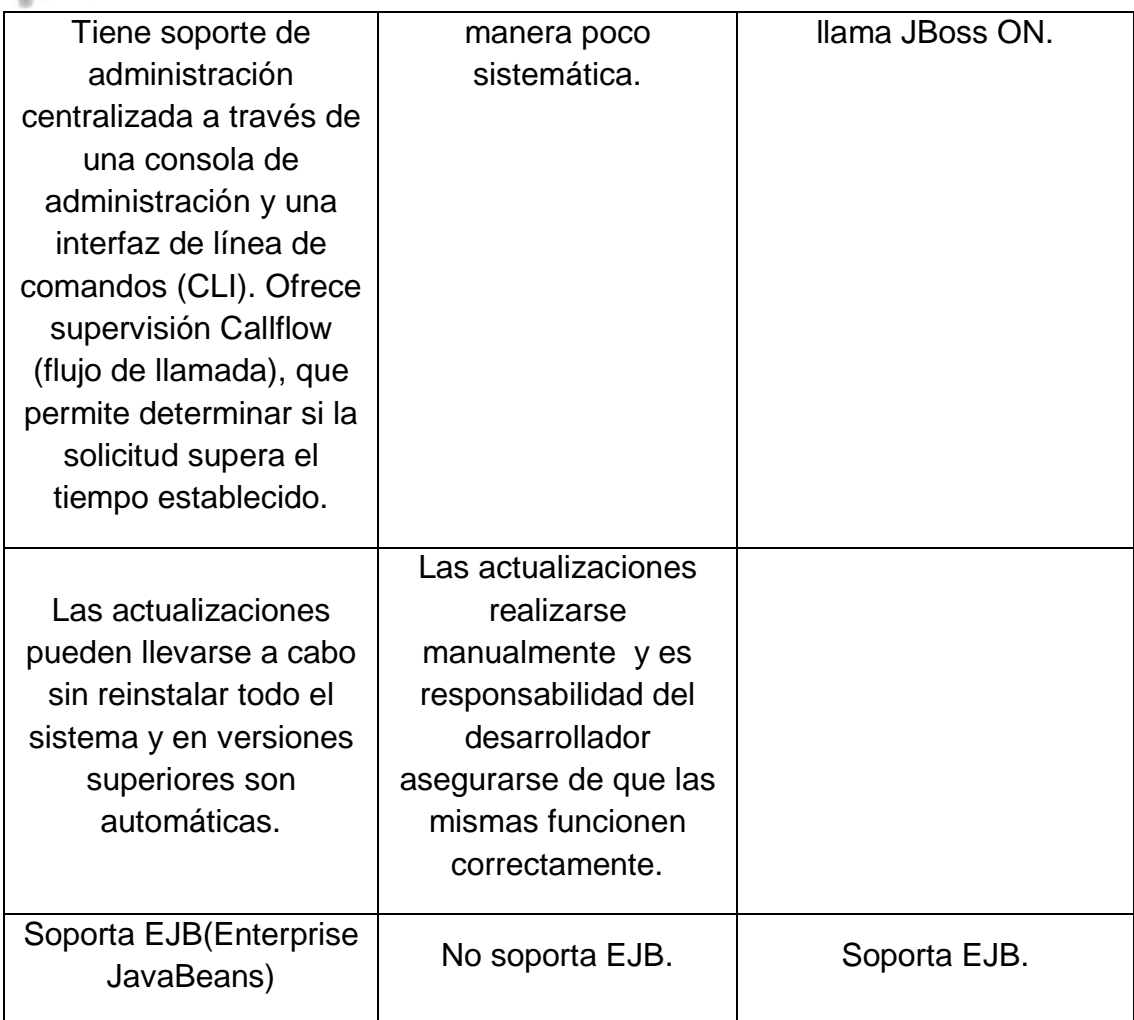

Como resultado de esta comparativa se concluye que el servidor de aplicaciones GlassFish V3 es el más apto para el desarrollo de nuestra aplicación, puesto que:

 Es una herramienta de código abierto aunque la versión más robusta es comercial.

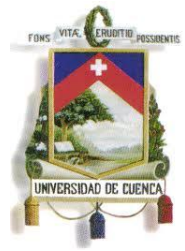

Fundada en 1867

- De fácil instalación y administración en comparación con JBoss donde este proceso es llevado a más bajo nivel.
- Presenta mejores prestaciones al ser un servidor de aplicaciones que incluye la parte web, a diferencia de Tomcat que es solamente un servidor web.

#### **2.6.RESUMEN**

En este capitulo se habló sobre tecnologías que se usaron para desarrollar la aplicación SGAP así como la transición de .net a Java dentro del Departamento de Desarrollo informático ya que se explicaron las principales razones por las que se eligió la plataforma Java para desarrollo. Como siguiente punto se explicó la tecnología JSF así como los web Frameworks para desarrollo de la interfaz del usuario, cuales son sus características así como sus ventajas. También se explicó la definición de persistencia y el uso del marco de Hibernate y por ultimo una breve explicación sobre servidor de aplicaciones nombrando así el Servidor GlassFish que se utilizo para poner a prueba la aplicación.

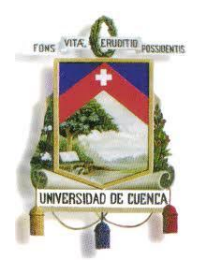

Fundada en 1867

#### **3. ANÁLISIS**

El presente capítulo tiene como objetivo desarrollar el ciclo de vida de software para el Sistema de Gestión Académica de Postgrados (SGAP). Se abordará el proceso realizado para el análisis de requerimientos, análisis del sistema y especificación de casos de uso. Los aspectos considerados en este capitulo servirán de guía para diseñar e implementar en la siguiente etapa una solución que se ajuste a los requerimientos del sistema.

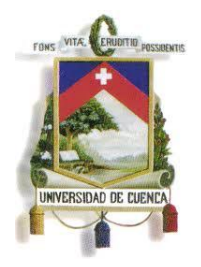

Fundada en 1867

#### **3.1.PROCEDIMIENTO DE ANÁLISIS**

Para el desarrollo de esta etapa se consideraron metodologías como RUP (Rational Unified Process) y la guía PMBook. RUP permite entre otras ventajas trabajar de manera iterativa e incremental, una mejor comprensión del análisis, control de cambios, entre otros. Y PMI para buenas prácticas en Gestión de Proyectos.

Como resultado de estas metodologías se obtuvo una serie de artefactos que permite levantar todas las fases del ciclo de desarrollo de software y que se especificarán en este capítulo.

En la **figura 3.1,** se presenta de manera global las distintas etapas llevadas a cabo en esta fase.

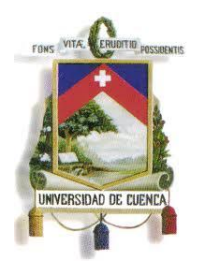

Fundada en 1867

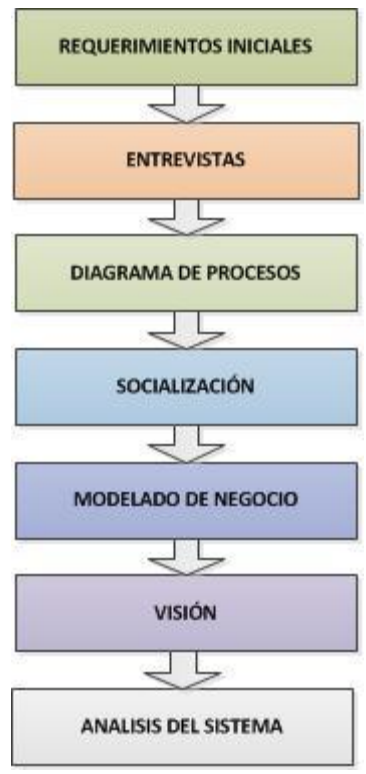

**Fig. 3.1Procedimiento de Análisis**

Como se explicó en la introducción de este documento, el alcance inicial fue planteado para toda la Universidad, en el **ANEXO 11** se indican los documentos de: Modelado de Negocio, Visión, Análisis del Sistema y Especificación de Casos de Uso elaborados para el mismo. Sin embargo a partir de ahora únicamente nos centraremos en los documentos correspondientes al alcance de nuestro tema de Tesis.

#### **3.1.1. REQUERIMIENTOS INICIALES**

En esta fase se estudió el funcionamiento del Centro de Postgrados de la Universidad de Cuenca identificando: actividades, actores y departamentos responsables. El objetivo principal de esta fase es dejar sentada una base para la

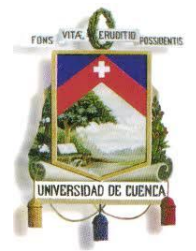

Fundada en 1867

estandarización de procesos de la Gestión Académica de Postgrados, para la cual se tomó como referencia el manual de procesos de Gestión Académica de Pregrado elaborado por el Departamento de Desarrollo Informático (DDI).

#### **3.1.2. ENTREVISTAS**

Para la elaboración de la versión inicial del diagrama de procesos se llevó a cabo una serie de entrevistas al personal encargado del manejo del Centro de Postgrados de la Universidad de Cuenca conjuntamente con el DDI, considerando el análisis previo de requerimientos iniciales.

#### **3.1.3. DIAGRAMA DE PROCESOS**

Este documento especifica el flujo normal de actividades universitarias de postgrados identificando claramente las áreas funcionales y departamentos responsables de la ejecución de las mismas.

El documento desarrollado contiene 30 procesos estandarizados para la Gestión de Postgrados de la Universidad de Cuenca (**ANEXO 2**).

La **figura 3.2** presenta tres secciones:

**Encabezado:** Contiene título y nombre del proceso

**Cuerpo:** Agrupa actores y el detalle de las actividades

**Detalle:** Abarca el ID del proceso, nombre, Sistema o Módulo al que pertenece, fecha de creación, nombre de los autores, nombre del o los supervisores y nombre de la autoridad que aprueba el proceso.

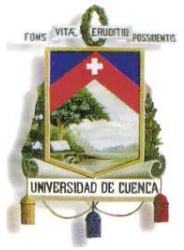

Fundada en 1867

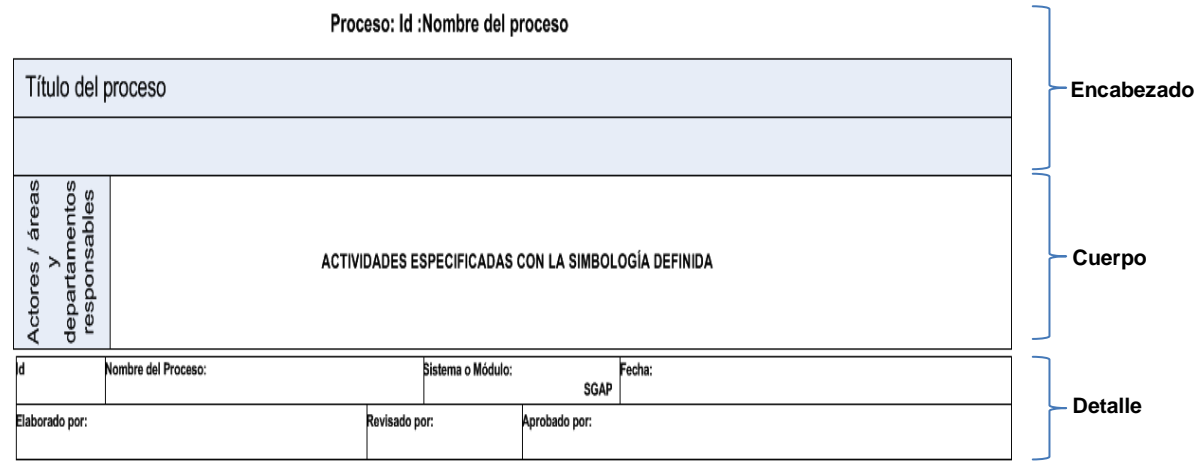

**Fig. 3.2Estructura General del diagrama de Procesos.**

A continuación en la figura 3.3 se ilustra como ejemplo el proceso **SGAP-001: Aprobar la creación de un Curso de Postgrado.**

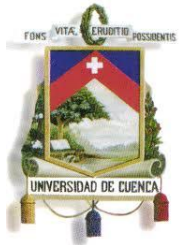

Fundada en 1867

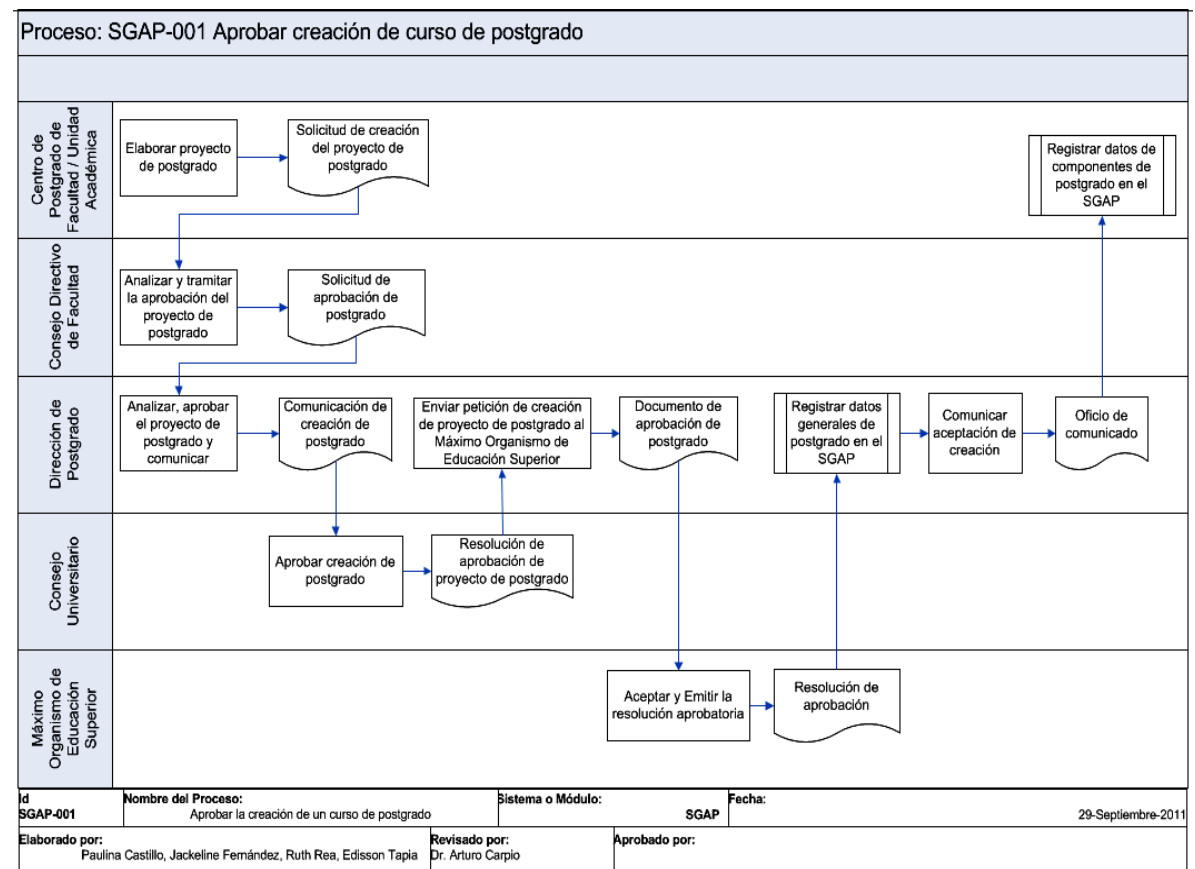

**Fig. 3.3 SGAP-001: Aprobar la Creación de un Curso de Postgrado.**

#### **3.1.4. SOCIALIZACIÓN**

En esta fase se realizaron varias reuniones con los representantes de diferentes Unidades Académicas de la Universidad de Cuenca para la presentación (Septiembre 2011) y en caso de requerirlo, la corrección del documento de procesos elaborado previamente, con el fin de estandarizar y aprobar el mismo (Octubre 2011).

#### **3.1.5. MODELADO DE NEGOCIO**

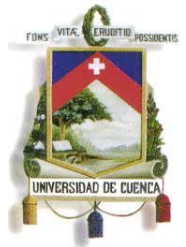

Fundada en 1867

Este documento describe y representa cada una de las actividades del Diagrama de Procesos para la Gestión Académica de Postgrados.

En el **ANEXO 3** se detalla los procesos y actividades del Modelado de Negocio para los siguientes módulos:

- Creación del Curso de Postgrado
- Oferta de Curso de Postgrado para Inscripciones
- Inscribir aspirantes de Postgrado
- Habilitar aspirantes aprobados
- Elaborar sílabo de una asignatura.

Este documento inicia con la definición y descripción del proceso principal, que da una visión general de los módulos anteriores. Posterior a ello describe los subprocesos por jerarquía de ejecución y cada uno de ellos presenta la siguiente estructura:

- Nombre del subproceso
	- Descripción
	- Elementos del subproceso
		- Actividad del subproceso
			- Descripción
			- Ejecutantes
			- Pre condiciones
			- Post condiciones

Para ilustrar el desarrollo de este documento se toma como ejemplo el subproceso **Inscribir aspirantes de Postgrado,** indicado en la **figura 3.4**

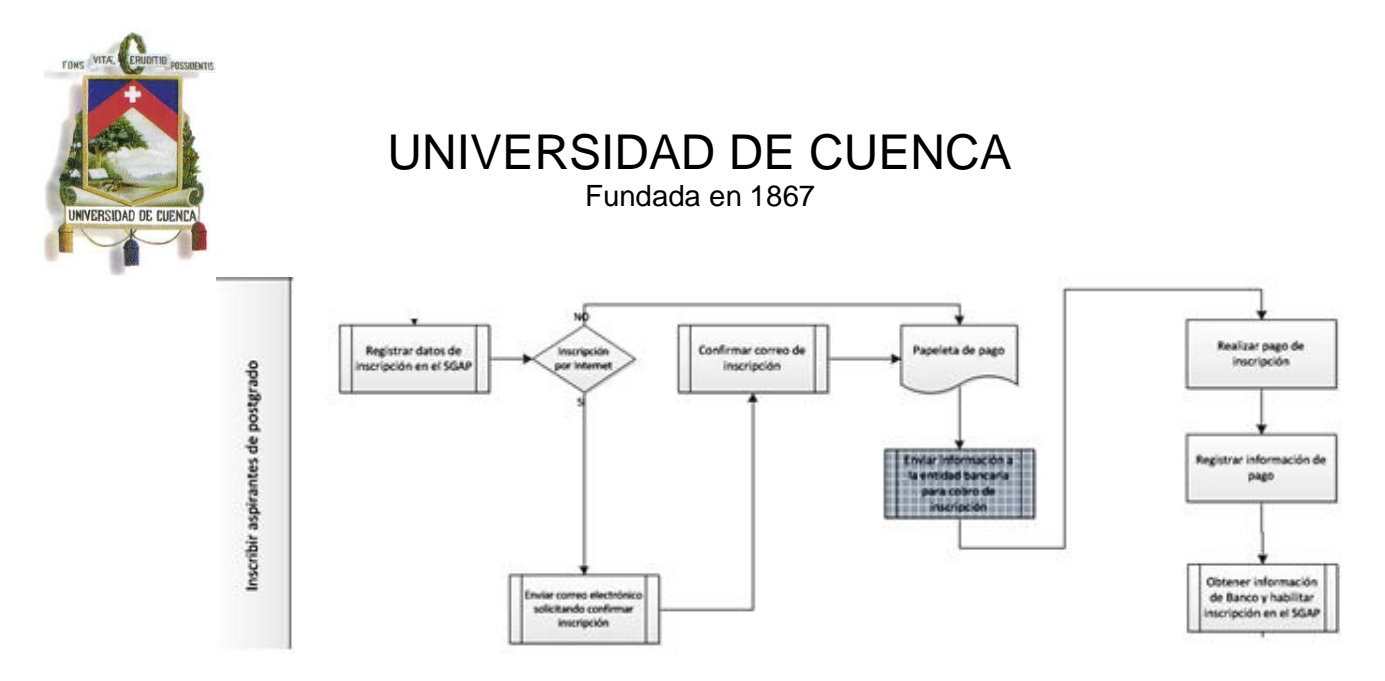

**Fig. 3.4 Subproceso Inscribir aspirante de postgrado**

#### **1.1Inscribir aspirantes en un Curso de Postgrado**

#### **Descripción**

Proceso encargado gestionar el registro de un nuevo aspirante, involucra la opción de poder registrarse mediante internet o mediante la secretaria del Postgrado, para las dos opciones se debe realizar el pago de la inscripción de manera que el aspirante pueda ser habilitado y pase a la siguiente etapa.

#### **1.1.1 Elementos del procesos**

#### **1.1.1.1 Registrar datos de Inscripción. Descripción**

El usuario registra en el sistema la información necesaria del aspirante con sus datos personales y académicos mediante una ficha electrónica previamente definida. **Ejecutantes**

Secretaría de la Facultad / Aspirante

#### **Pre Condiciones**

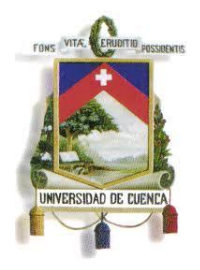

Fundada en 1867

- Se tiene habilitado período de inscripción del Postgrado.
- Se tiene habilitado ofertas de Postgrados.

#### **Post Condiciones**

- Se tiene papeleta de pago de la inscripción.
- Se registra pago de inscripción.
- Se habilita la inscripción en el SGAP.

#### **1.1.1.2 Inscripción por Internet. Descripción**

Consulta si el aspirante se inscribe por internet **Flujos**

**SI**

#### **Condición**

Si el aspirante realiza la inscripción por internet.

**NO**

#### **Condición**

Si el aspirante realiza la inscripción mediante la secretaria del Centro de Postgrados.

#### **1.1.1.3 Enviar correo electrónico solicitando confirmar inscripción. Descripción**

Cuando el aspirante se inscribe mediante internet, se envía un correo de confirmación para generar la papeleta de pago. Si el aspirante se inscribe por secretaría se envía un correo de información del Curso y del período lectivo al cual se inscribió.

**Ejecutantes** SGAP

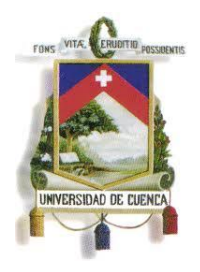

Fundada en 1867

#### **Pre Condiciones**

Se tiene registro de los datos del aspirante.

#### **Post Condiciones**

Se tiene registro de pago de inscripción.

#### **1.1.1.4 Confirmar correo de Inscripción. Descripción**

El usuario confirma la inscripción del aspirante para su habilitación.

#### **Ejecutantes**

Secretaría de la Facultad / Aspirante

#### **Pre Condiciones**

Enviar correo de solicitud de confirmación de inscripción.

#### **Post Condiciones**

- Confirmación del correo de inscripción.
- Generación de papeleta de pago.

#### **1.1.1.5 Papeleta de Pago. Descripción**

Documento que contiene datos personales del estudiante y el valor económico establecido en la inscripción.

#### **1.1.1.6** Enviar información a entidad bancaria para cobro de interribción. **Descripción**

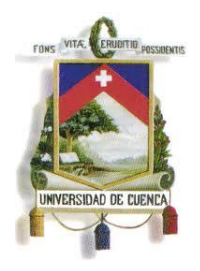

Fundada en 1867

El usuario envía información de todos los aspirantes que han confirmado la inscripción y tienen que cancelar el monto establecido.

#### **Ejecutantes**

Matrículas y Admisión

#### **Pre Condiciones**

Confirmación del correo de inscripción.

#### **Post Condiciones**

Se tiene registro de pago de inscripción.

#### **1.1.1.7 Realizar pago de inscripción. Descripción**

El usuario cancela el valor de la inscripción en las diferentes formas de pago permitidas por el SGAP.

#### **Ejecutantes**

Aspirante

#### **Pre Condiciones**

• Se tiene papeleta de pago

#### **Pos Condiciones**

 Se encuentra registrado la información de pagos de inscripción.

#### **1.1.1.8 Registrar información de pago.**

Paulina Castillo – Jackeline Fernández – Ruth Rea – Edisson Tapia

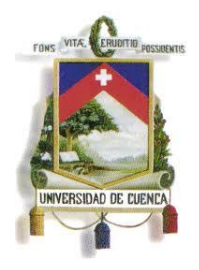

Fundada en 1867

#### **Descripción**

El usuario registra la información de pago enviada por Matrículas y Admisión.

#### **Ejecutantes**

Banco

#### **Pre Condiciones**

Se tiene registro de información para cobro de inscripción.

#### **Pos Condiciones**

Listado de aspirantes que cancelaron la inscripción

### **1.1.1.9 Obtener información de Banco y habilitar inscripción en el SGAP.**

### **Descripción**

Proceso encargado de revisar información necesaria de todos los aspirantes y habilitar dentro del sistema de información a los aspirantes seleccionados.

#### **Ejecutantes**

Matrículas y Admisión

#### **Pre Condiciones**

Realizar pago de inscripción.

#### **Post Condiciones**

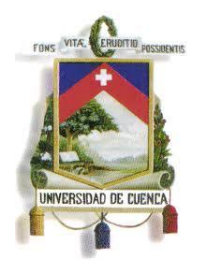

Fundada en 1867

Habilitar al aspirante para que pueda matricularse.

#### **3.1.6. VISIÓN**

Este documento recopila y define las características y tareas que se ejecutarán en el Sistema de Gestión Académica de Postgrados de la Universidad de Cuenca, detallando las relaciones y dependencias entre los distintos módulos del proceso y cada actividad a realizar en los mismos.

A continuación se detallan los segmentos más importantes del documento de visión. Mayores detalles de este documento con todos los módulos que conforman el sistema pueden ser encontrados en el **ANEXO 4**.

#### **Alcance del proyecto del negocio**

Describe una breve justificación para la creación del proyecto y se especifica a nivel general la estructura del mismo.

#### **Oportunidades de negocio**

Describe el impacto del desarrollo del proyecto en la empresa o entidad encargada.

#### **Descripción de interesados o Stakeholders**

Define de manera jerárquica el conjunto de interesados en el sistema a desarrollar.

#### **Requerimientos funcionales**

Especifica los requerimientos funcionales del sistema en base a la estructura planteada en el alcance del proyecto.

#### **3.1.7. ANÁLISIS DEL SISTEMA**

Esta sección describe de manera global los casos de uso generados para el sistema. En el **ANEXO 5** se presentan mayores detalles de este documento.

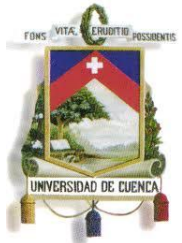

Fundada en 1867

#### **ESTRUCTURA DEL DOCUMENTO DE ANÁLISIS DEL SISTEMA.**

Diagrama de Casos de Uso

En esta sección se presentan los diagramas UML de los casos de uso en base a la estructura planteada en el documento de visión.

Lista de Actores

Describe todos los actores involucrados en el sistema.

Lista de Casos de Uso

Agrega una descripción detallada de cada caso de uso.

#### **ESPECIFICACIÓN DE CASOS DE USO**

En este documento se detalla cada uno de los casos de uso del Análisis del Sistema.

En el **ANEXO 6** se presentarán los casos de uso definitivos.

#### **ESTRUCTURA DEL DOCUMENTO DE ESPECIFICACIÓN DE CASOS DE USO**

- **Lista de Actores** Describe los actores del caso de uso.
- **Flujo Normal de Eventos** Indica de manera general la secuencia de actividades que se realizan en un caso de uso.
- **Flujo Alterno de Eventos** Complementa las actividades del flujo normal de eventos
- **Observaciones** Ilustra las interfaces principales del caso de uso.

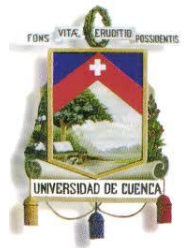

Fundada en 1867

A continuación se presenta el caso de uso: **Registrar Edición de Curso de Postgrado**

#### **Registrar Edición de Curso de Postgrado**

#### **Lista de Actores**

#### *Centro de Postgrado de la Facultad o Unidad Académica*

Rol que se encarga de elaboración del proyecto de postgrado y de la gestión de los recursos necesarios para su ejecución. También es el encargado de: inscripciones, habilitar aspirantes aprobados, horarios, registro de calificaciones, convalidaciones, recuperaciones, cambio de nivel académico, tesis, notas de tesis y generación de certificados.

#### **Flujo Normal de eventos**

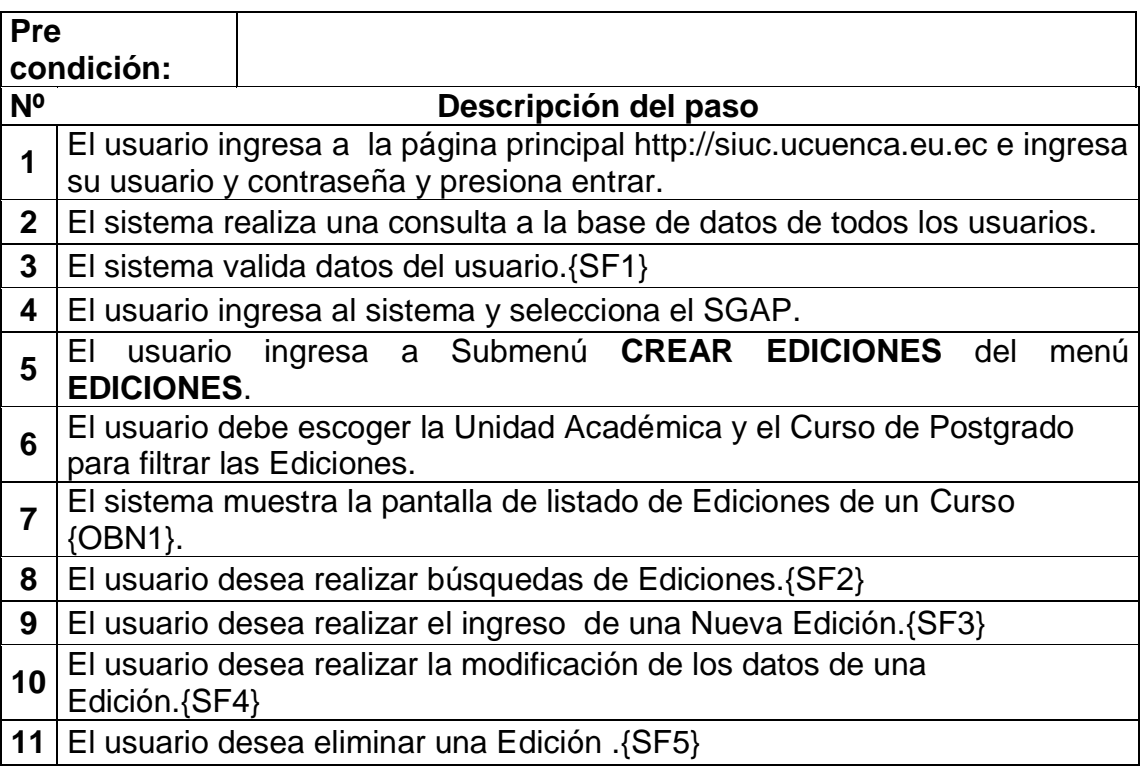

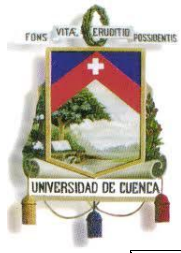

Fundada en 1867

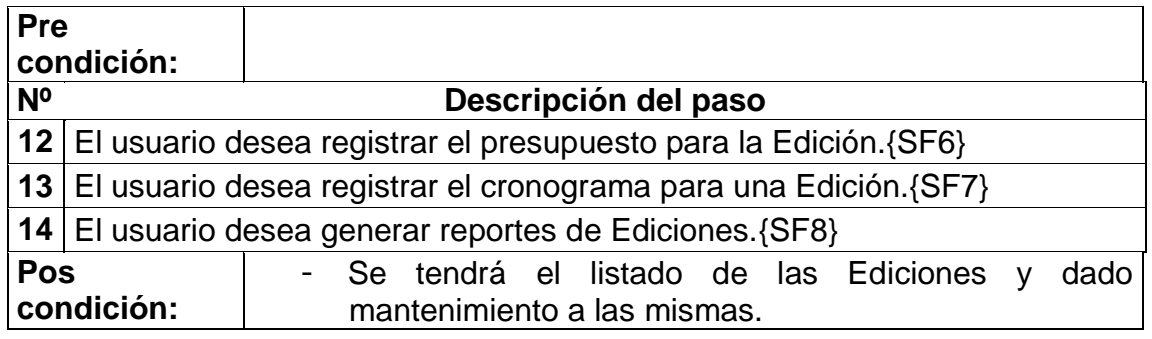

#### **Flujos Alternos de eventos**

**Subflujo:** No. Supriujo: No. Validar Datos de Usuario

#### **Nº** *Descripción del paso*

**1**

El Sistema valida la información, si no se encuentra en la base de datos, muestra el siguiente mensaje**.**

### "Usuario o contraseña incorrectos"

**2** El usuario debe ingresar nuevamente datos válidos.

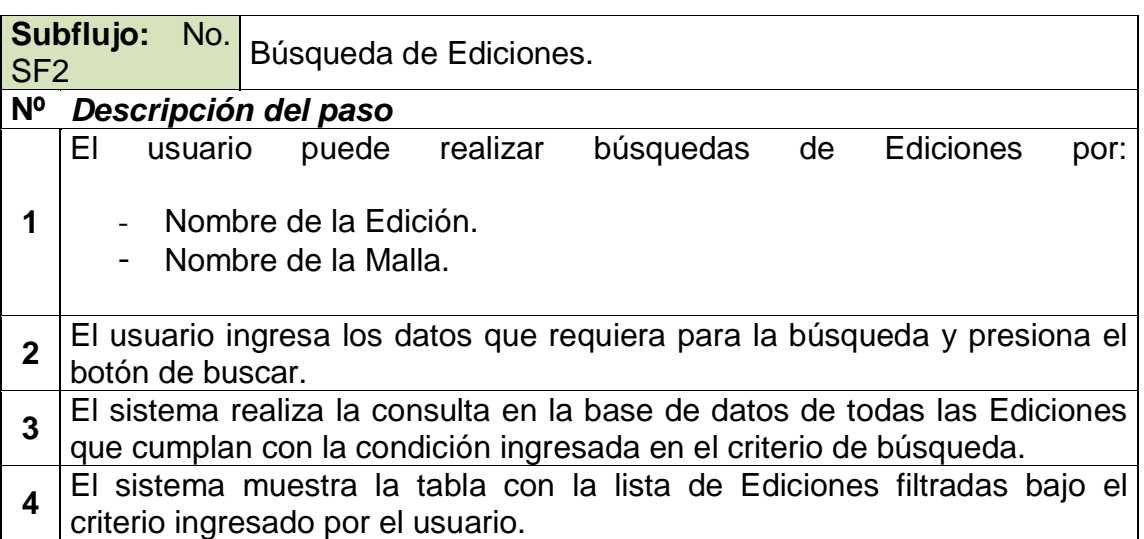

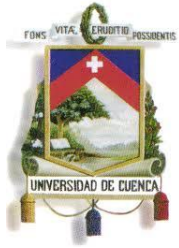

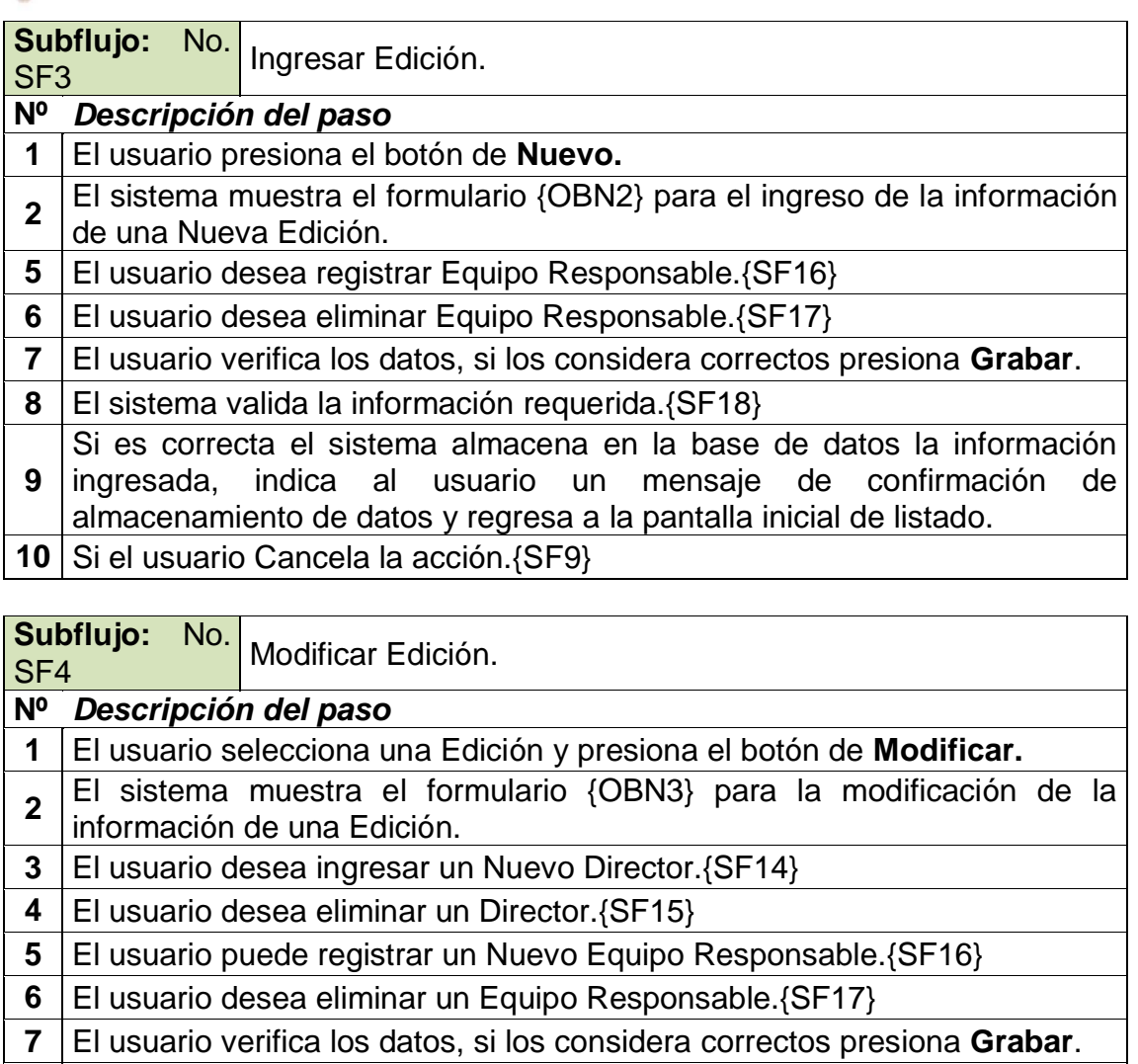

- **8** El sistema valida la información requerida. {SF18} **9** ingresada, indica al usuario un mensaje de confirmación de Si es correcta el sistema almacena en la base de datos la información almacenamiento de datos y regresa a la pantalla inicial de listado.
- 14 Si el usuario Cancela la acción. {SF9}

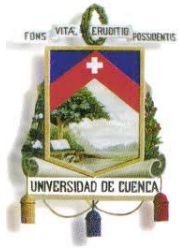

Fundada en 1867

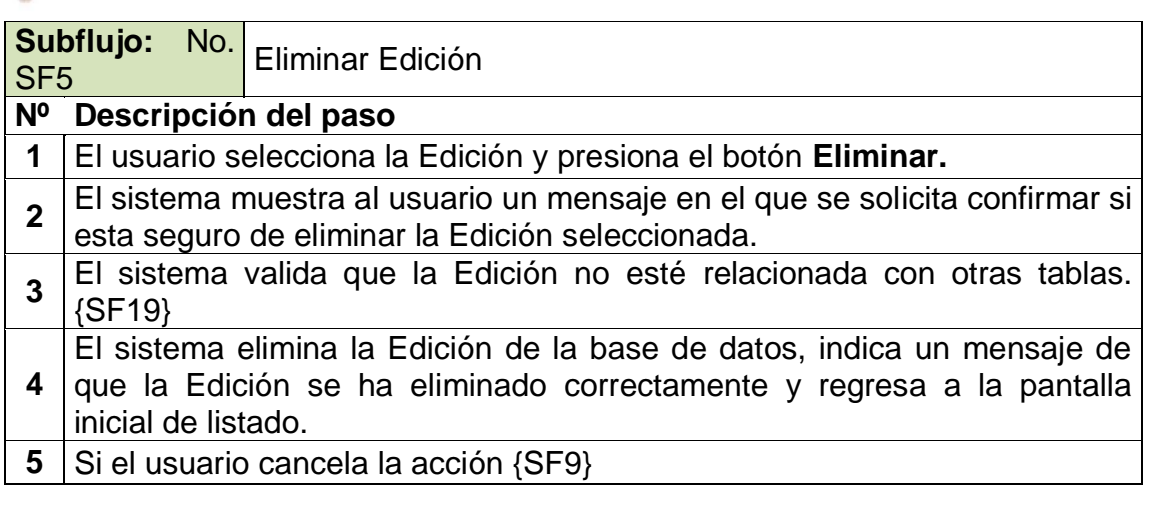

**Subflujo:** No.

Subliujo. No. Registrar Presupuesto.

#### **Nº** *Descripción del paso*

- **1** El usuario selecciona una Edición y presiona el botón de **Presupuesto.**
- **2** El sistema muestra el formulario {OBN4} para el ingreso de presupuesto.
- **3** El usuario verifica los datos, si los considera correctos presiona **Aceptar**.
- **4** El sistema valida la información requerida. {SF17}
- **5** Si es correcta el sistema almacena en la base de datos la información ingresada y lista el Director ingresada.
- **6** Si el usuario Cancela la acción Registro Presupuesto. {SF19}

**Subflujo:** No. **Suppliu Digital Registrar Cronograma.**<br>SF7

#### **Nº** *Descripción del paso*

- **1** El usuario selecciona una Edición presiona el botón de **Cronograma.**
- **2** El sistema muestra el listado de actividades registradas del cronograma {OBN5}.
- **3** El usuario desea realizar búsquedas de actividades. {SF9}
- **4** | El usuario desea ingresar una nueva actividad. {SF10}
- **5** | El usuario desea modificar una actividad. {SF11}
- **6** | El usuario desea eliminar una actividad. {SF12}

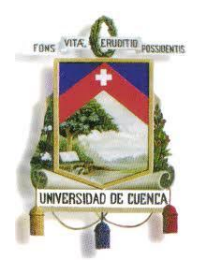

Fundada en 1867

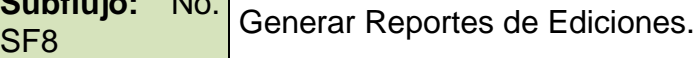

#### **Nº** *Descripción del paso*

**Subflujo:** No.

- **1** El usuario Selecciona el reporte que desea generar del submenú **REPORTES** del Menú **EDICIONES.**
- **2** El usuario debe ingresar los datos que requiera el reporte y presiona el botón de **Imprimir**.
- **3** El sistema genera el reporte requerido.

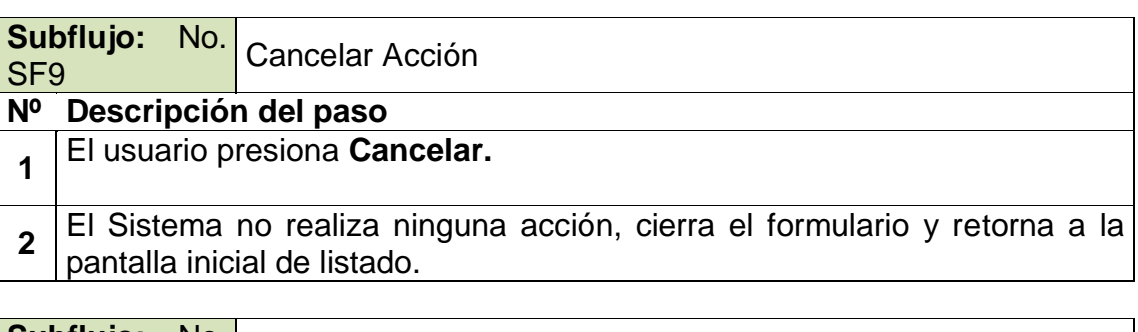

**Subflujo:** No. Subliujo: <sup>NO.</sup> Búsqueda de Actividades.

#### **Nº** *Descripción del paso*

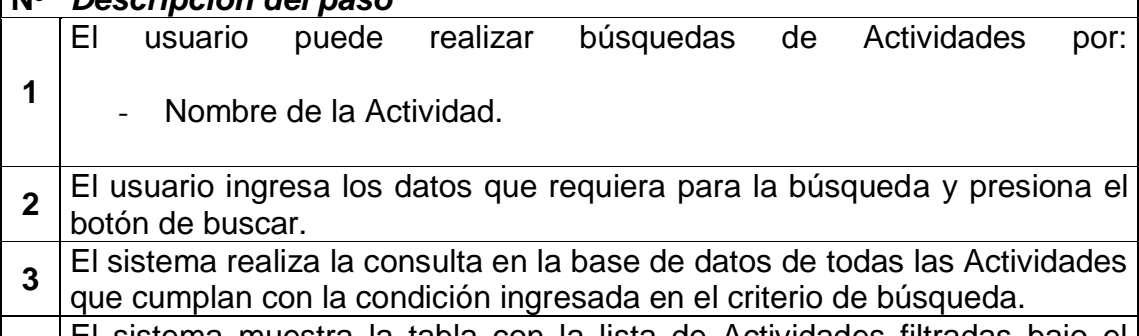

**4** El sistema muestra la tabla con la lista de Actividades filtradas bajo el criterio ingresado por el usuario.

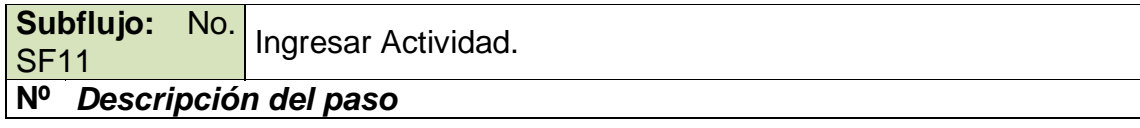

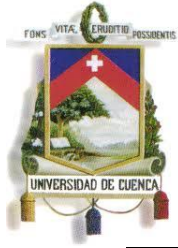

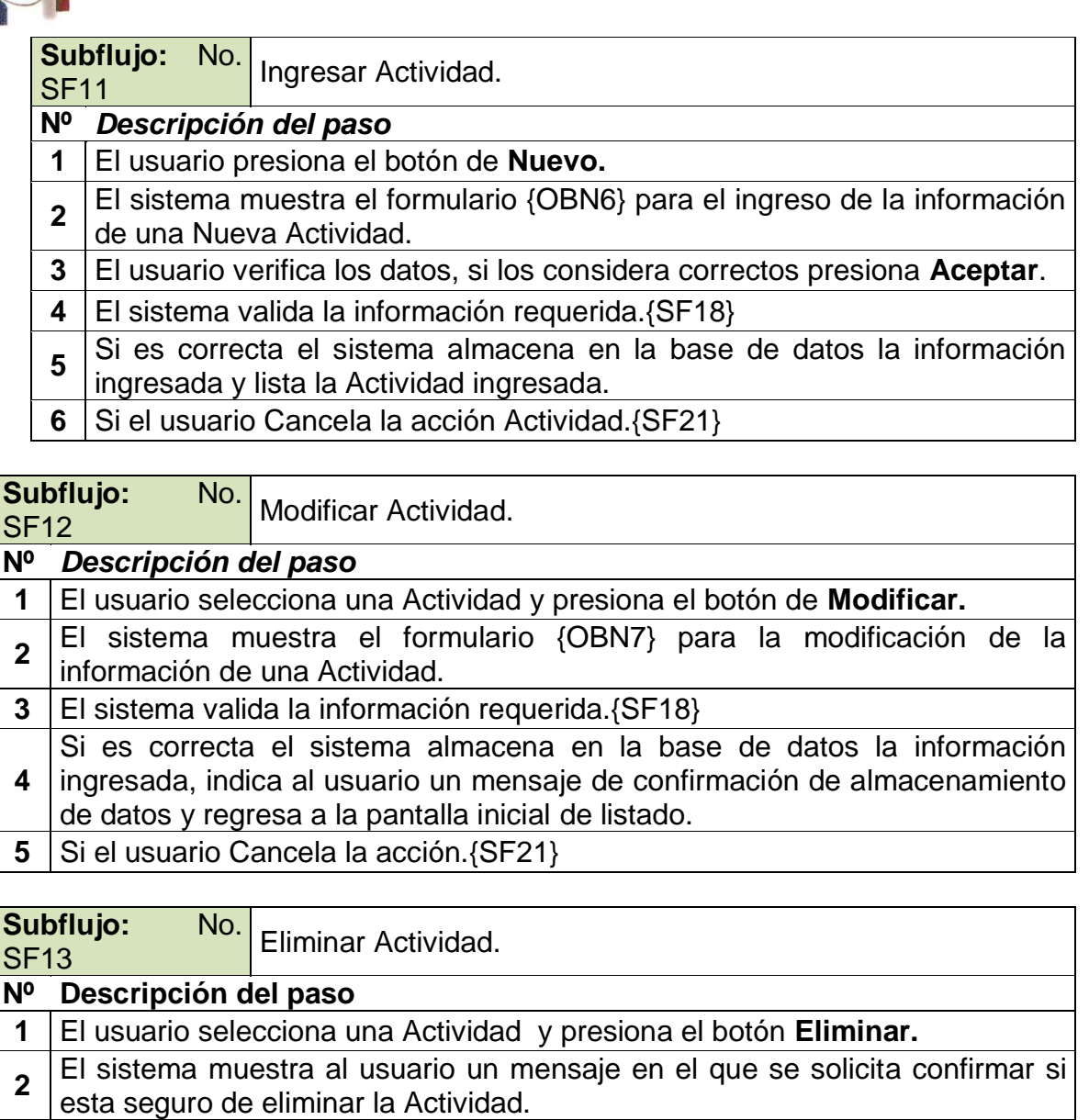

- **4** El sistema elimina la Actividad de la base de datos, indica un mensaje de que la Actividad se ha eliminado correctamente y regresa a la pantalla inicial de listado de Actividades.
- **5** Si el usuario cancela la acción de Eliminación de Actividad. {SF21}

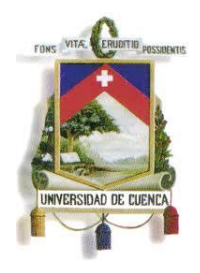

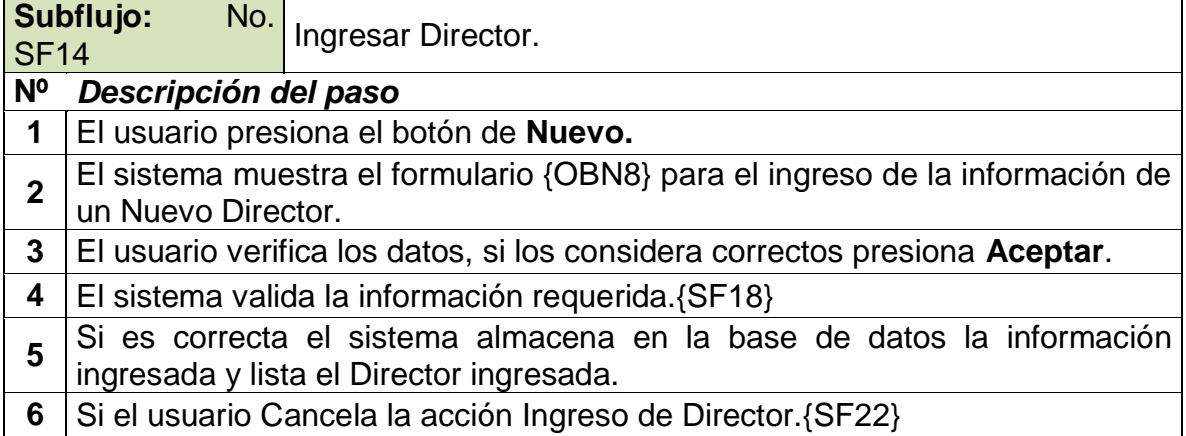

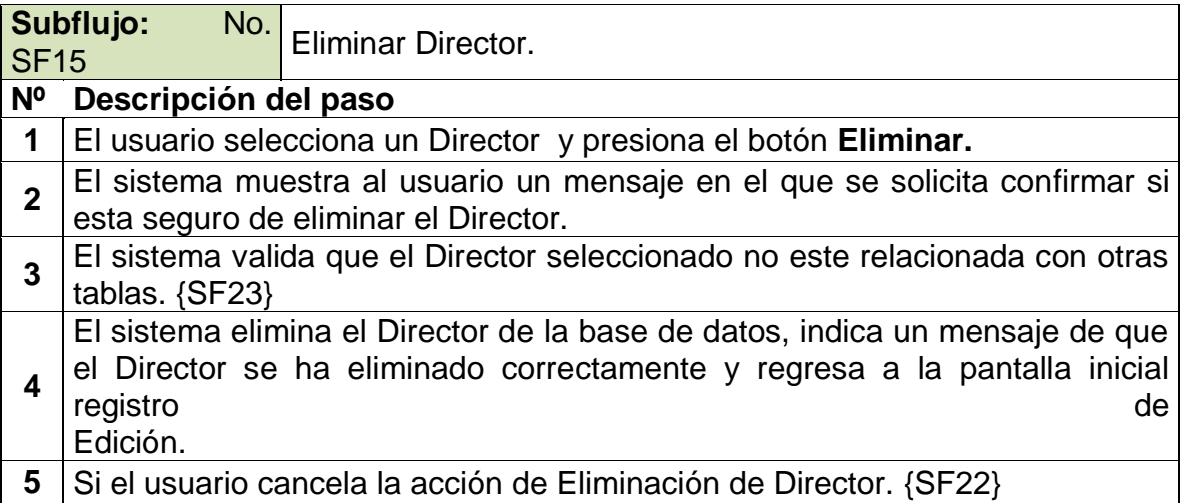

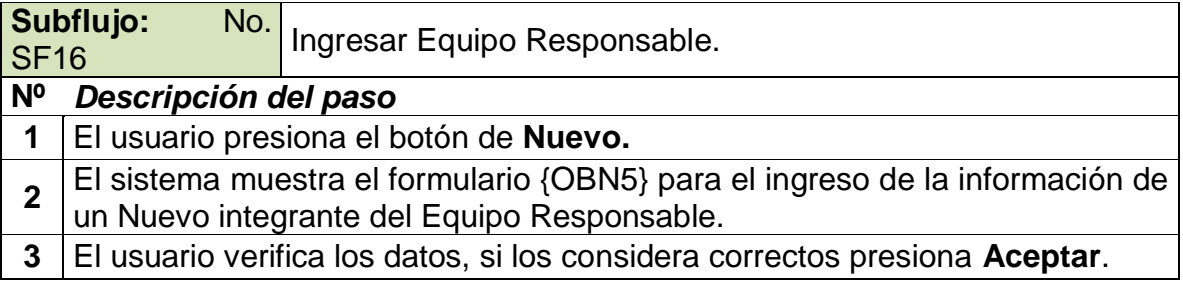

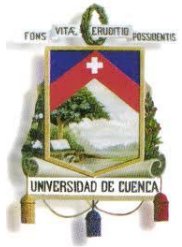

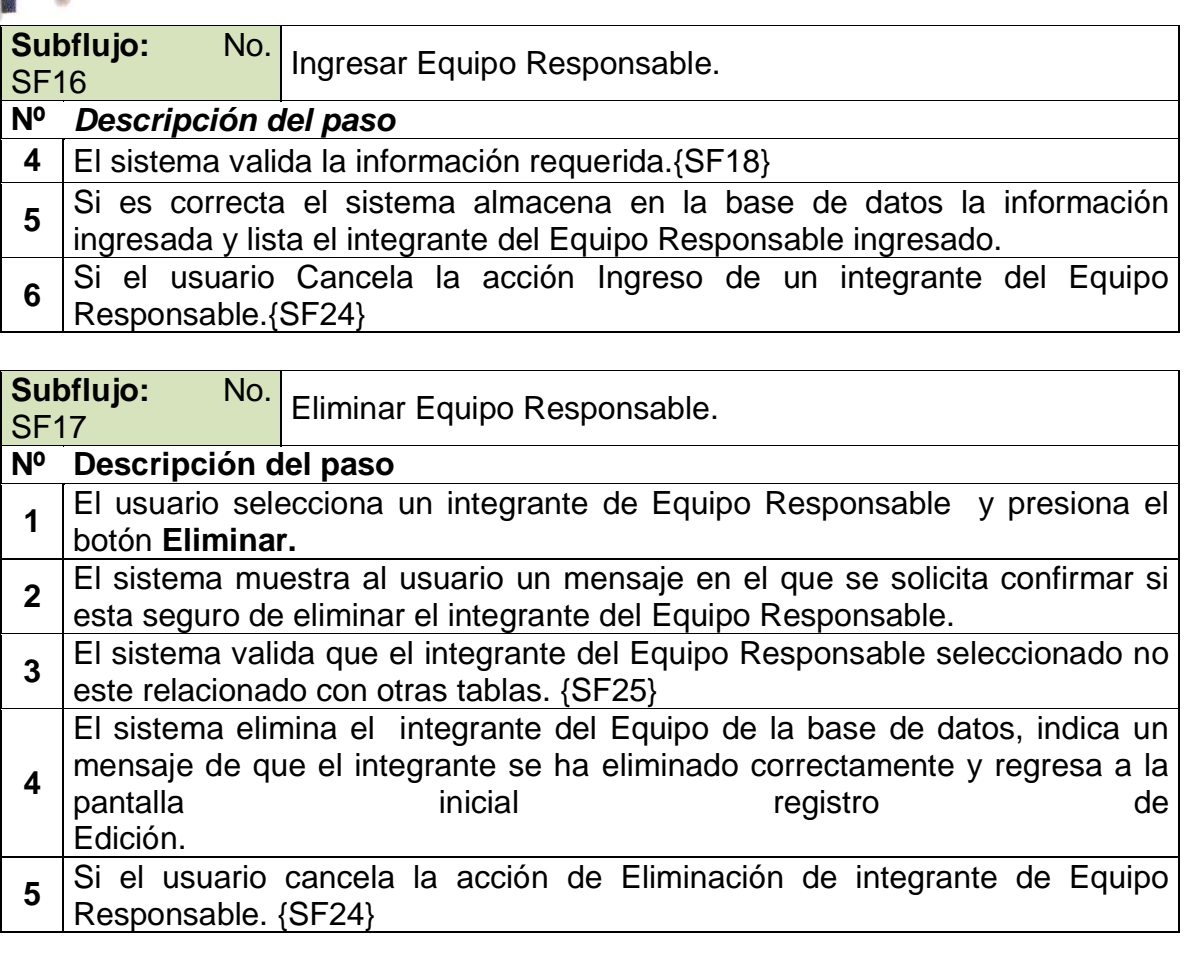

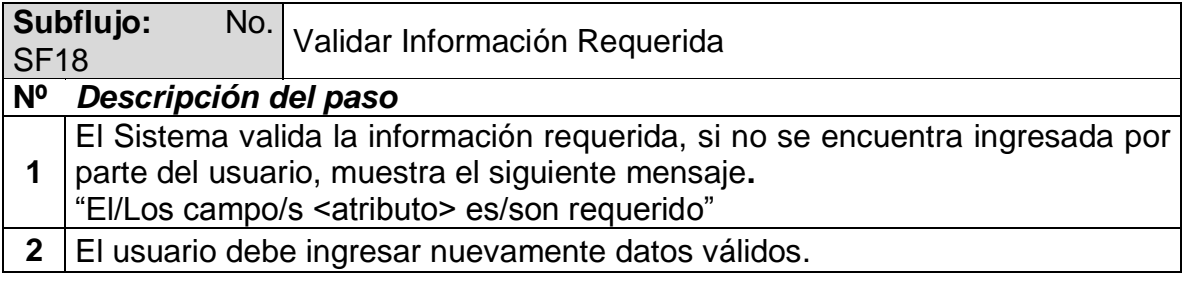

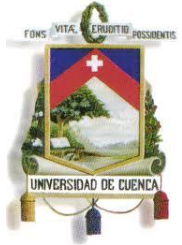

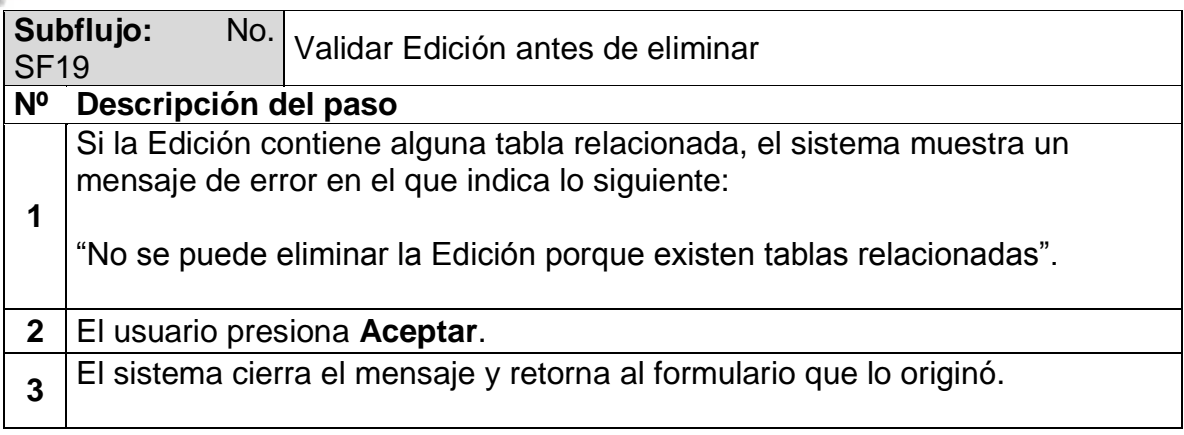

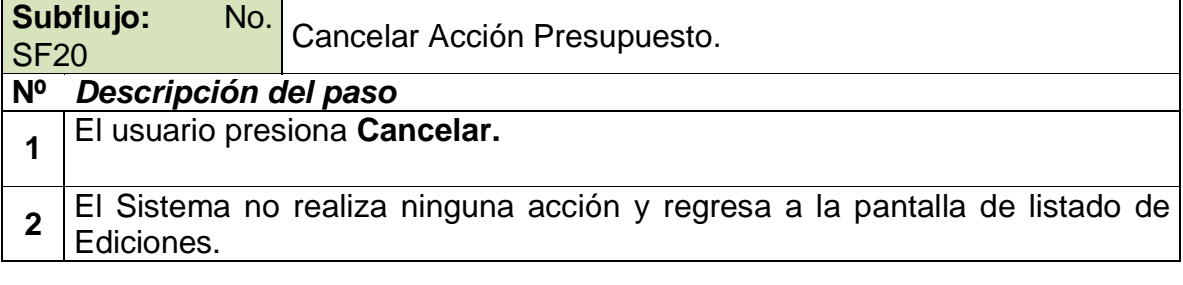

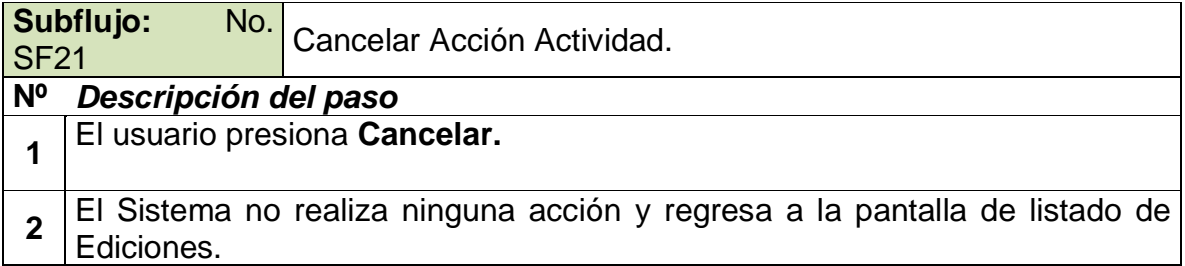

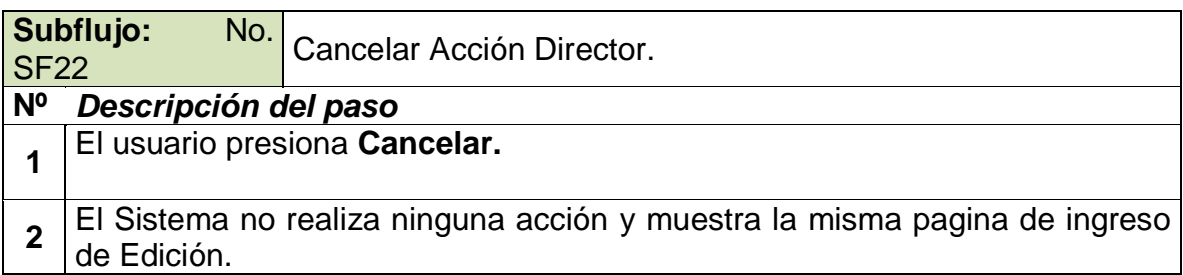

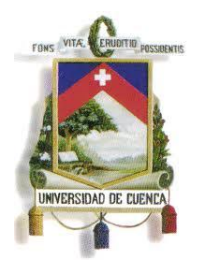

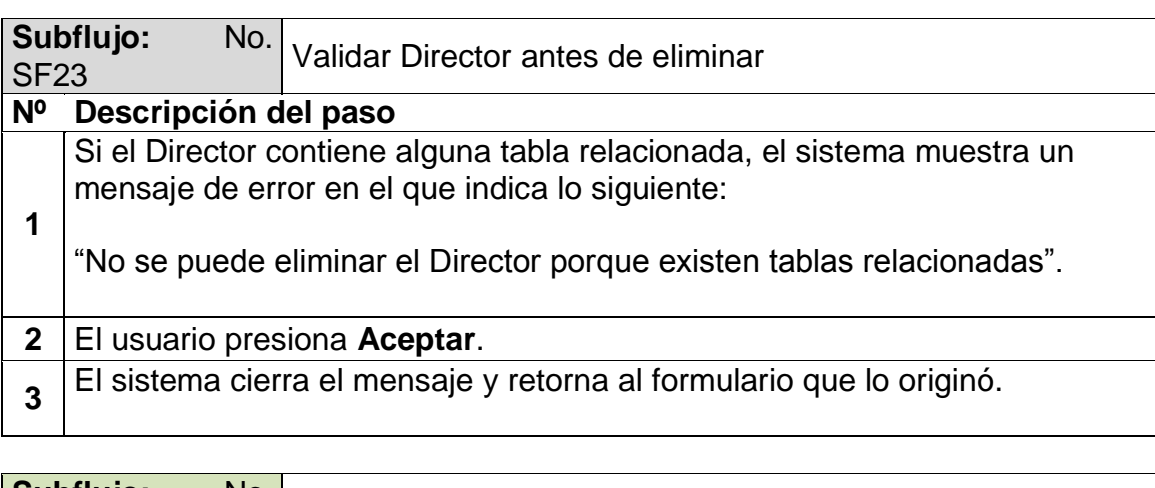

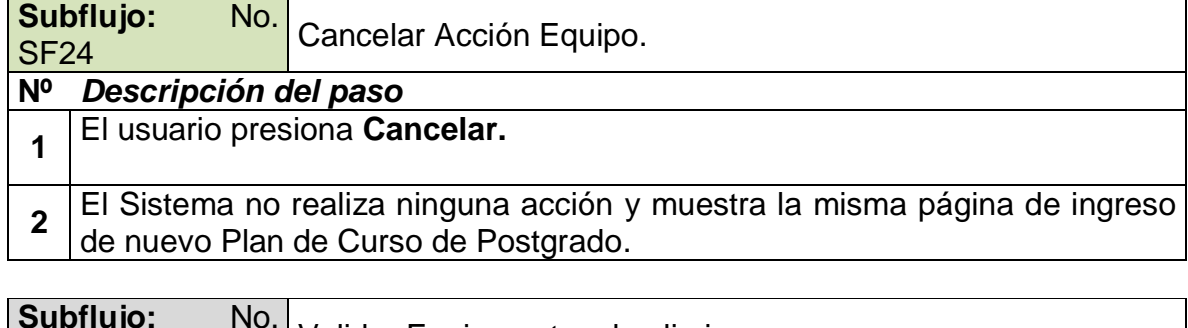

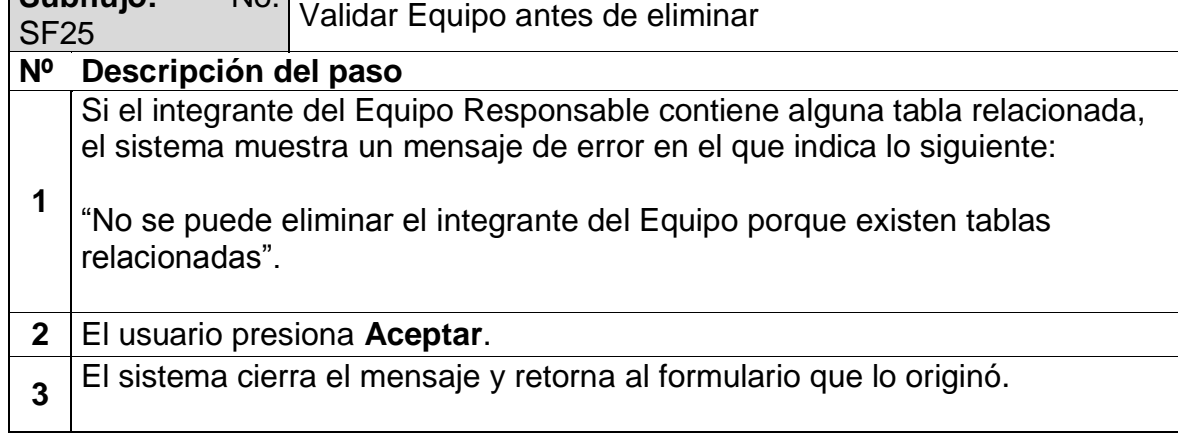

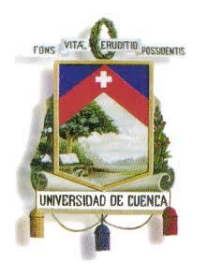

Fundada en 1867

#### **Observaciones**

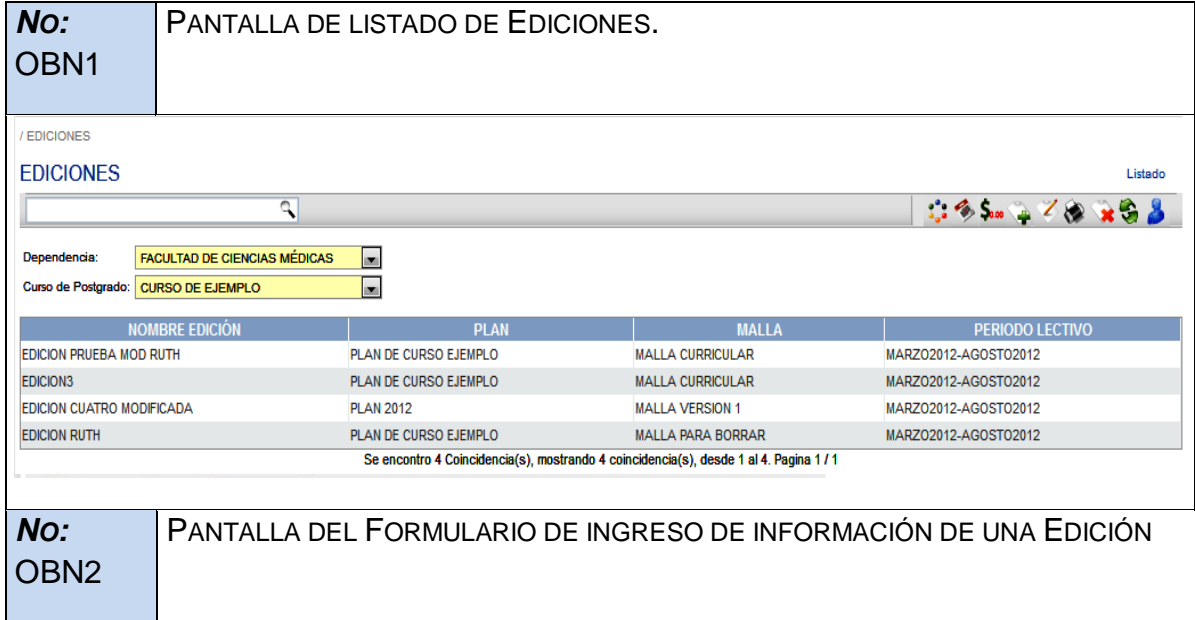

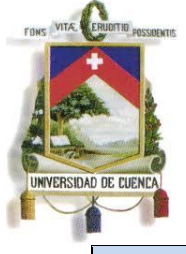

Fundada en 1867

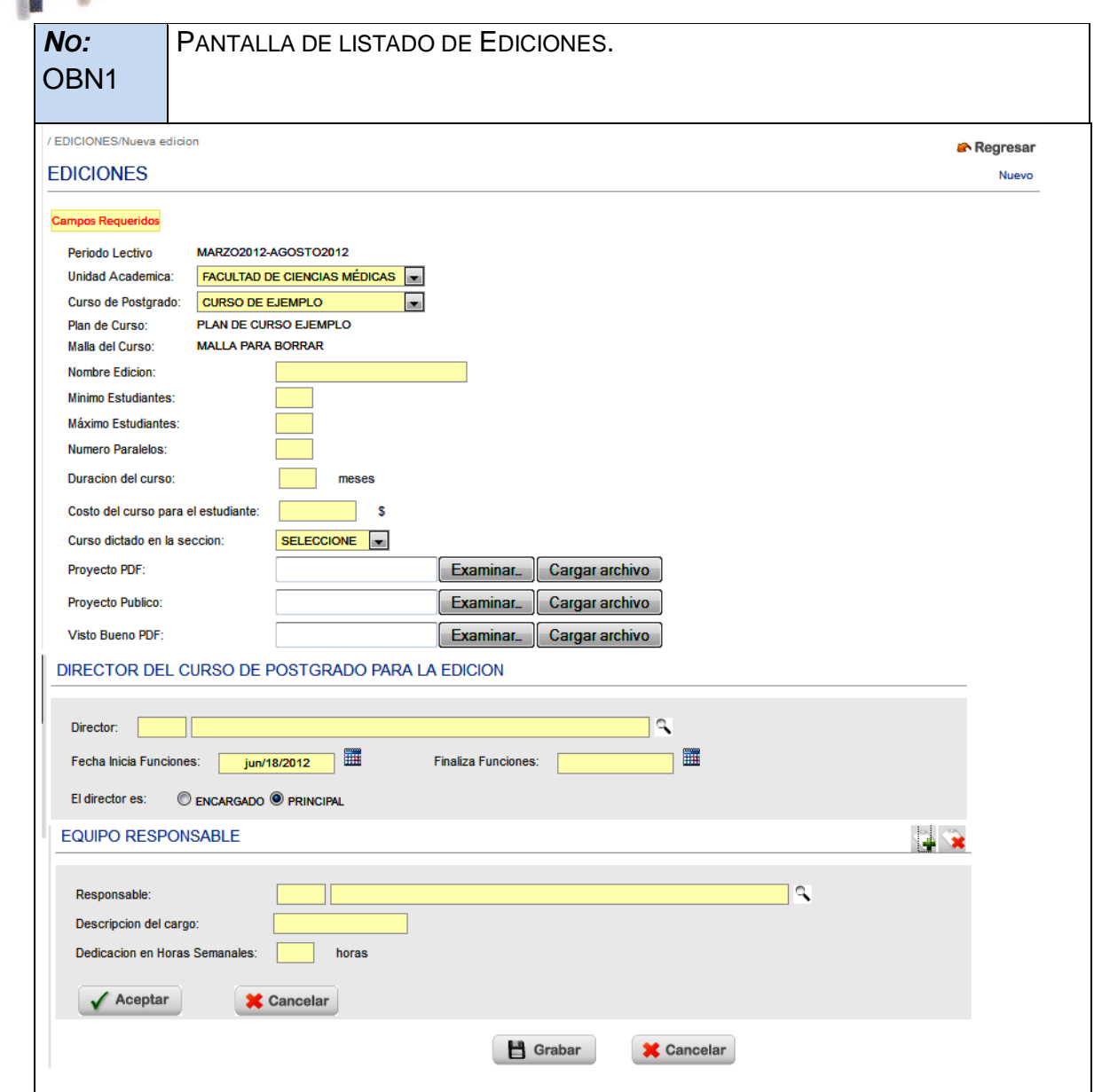

Paulina Castillo – Jackeline Fernández – Ruth Rea – Edisson Tapia

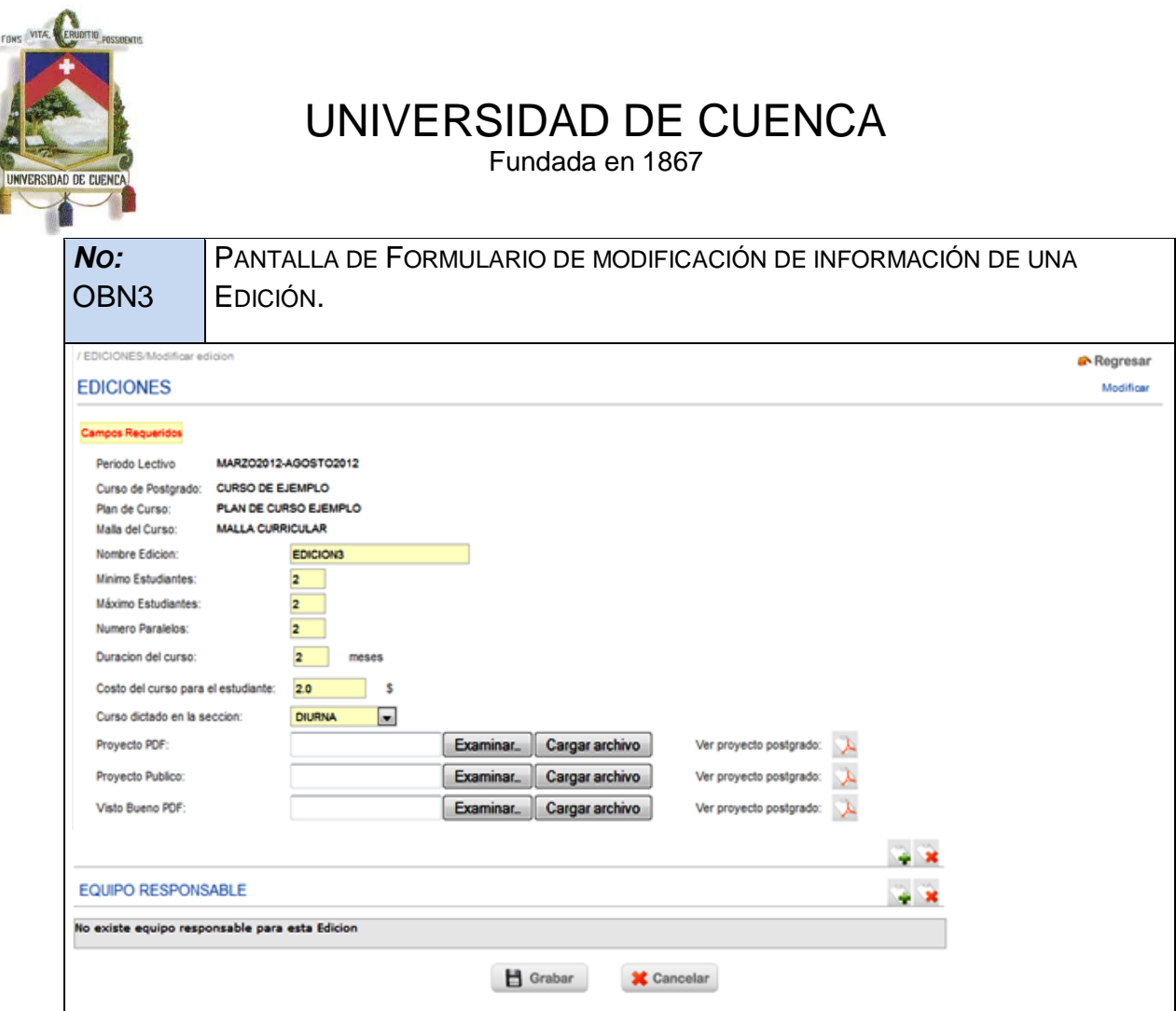

*NO:* OBN4 PANTALLA DE FORMULARIO DE INGRESO DE UN NUEVO PRESUPUESTO.

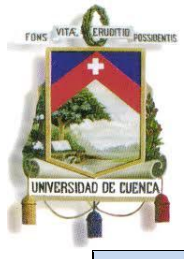

Fundada en 1867

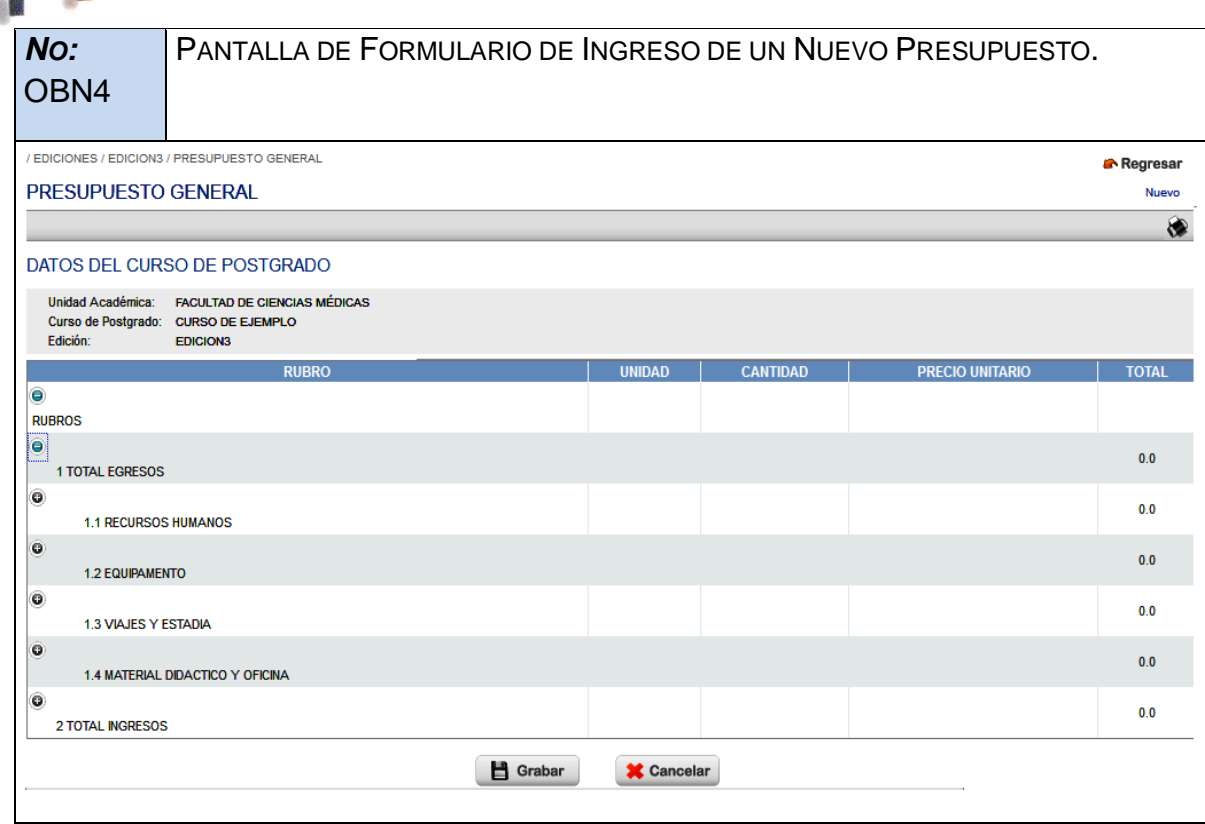

#### *NO:* OBN5

PANTALLA DE LISTADO DE ACTIVIDADES.

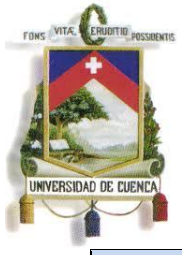

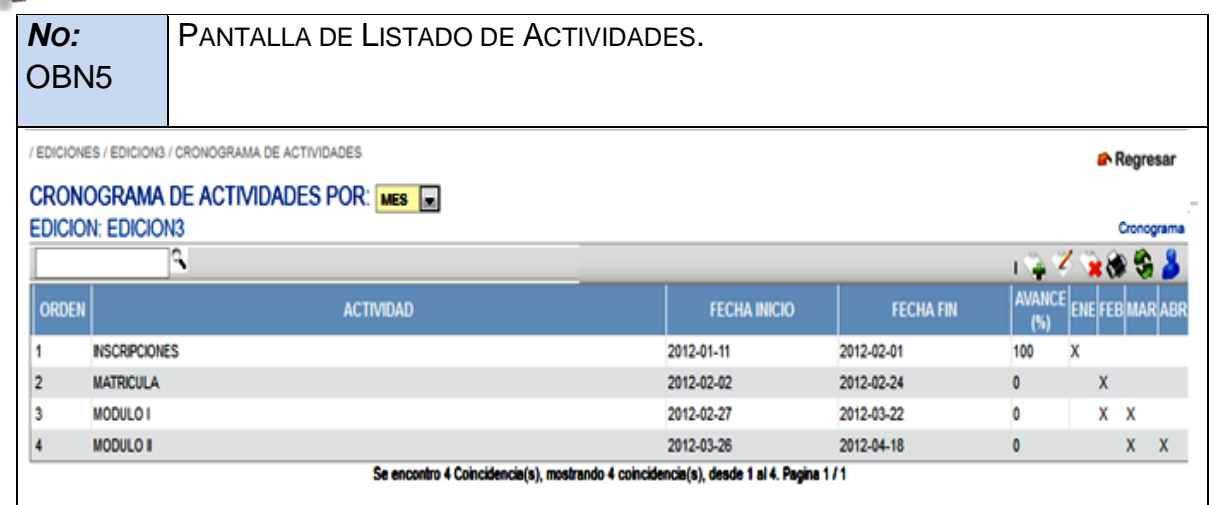

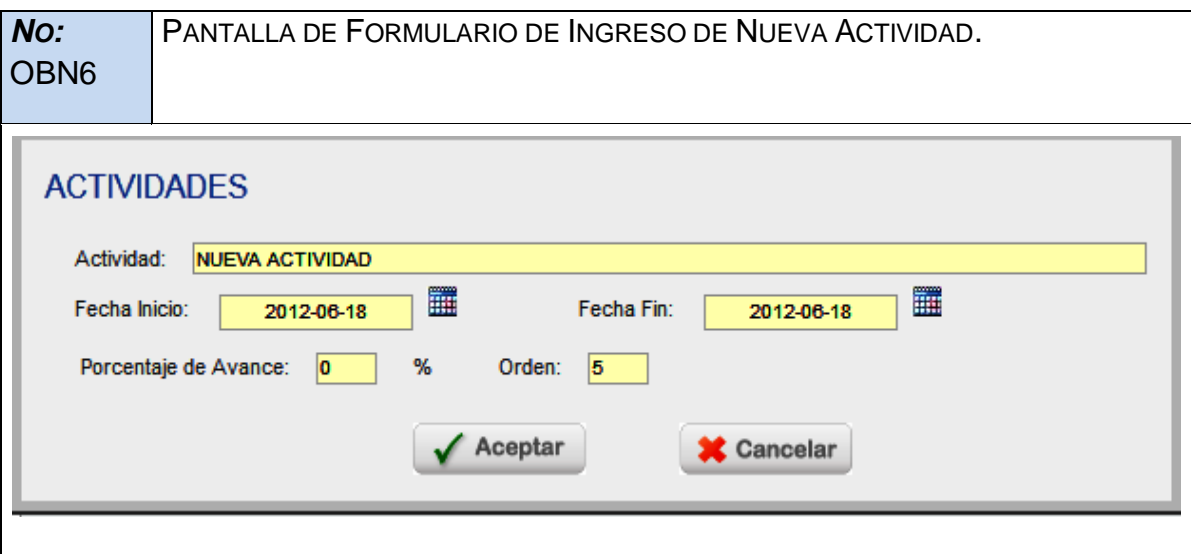

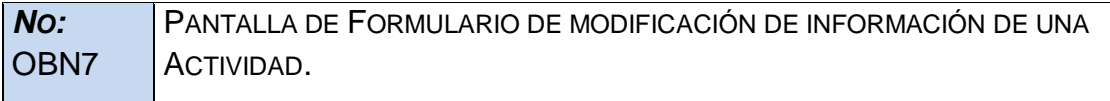

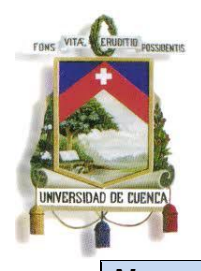

Fundada en 1867

*NO:* OBN7 PANTALLA DE FORMULARIO DE MODIFICACIÓN DE INFORMACIÓN DE UNA

ACTIVIDAD.

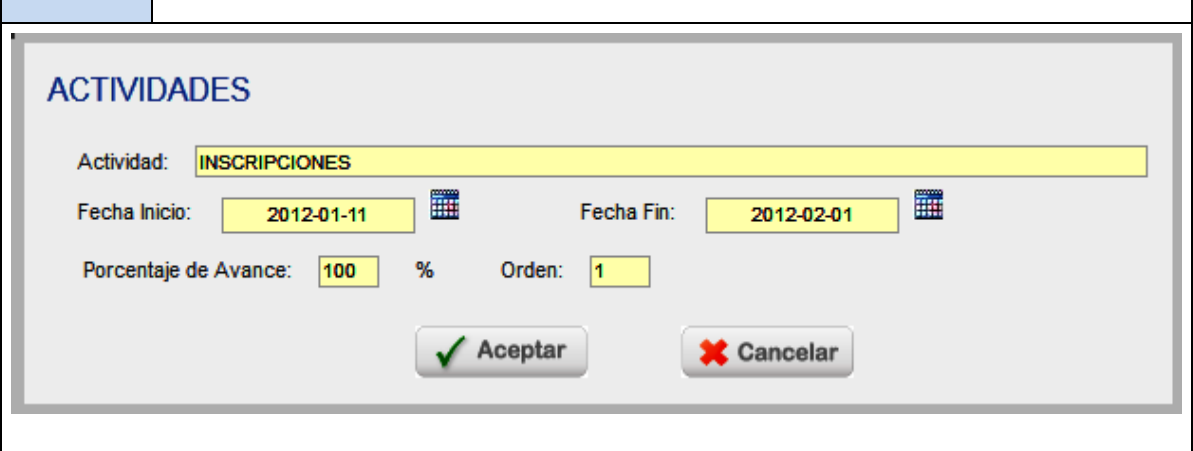

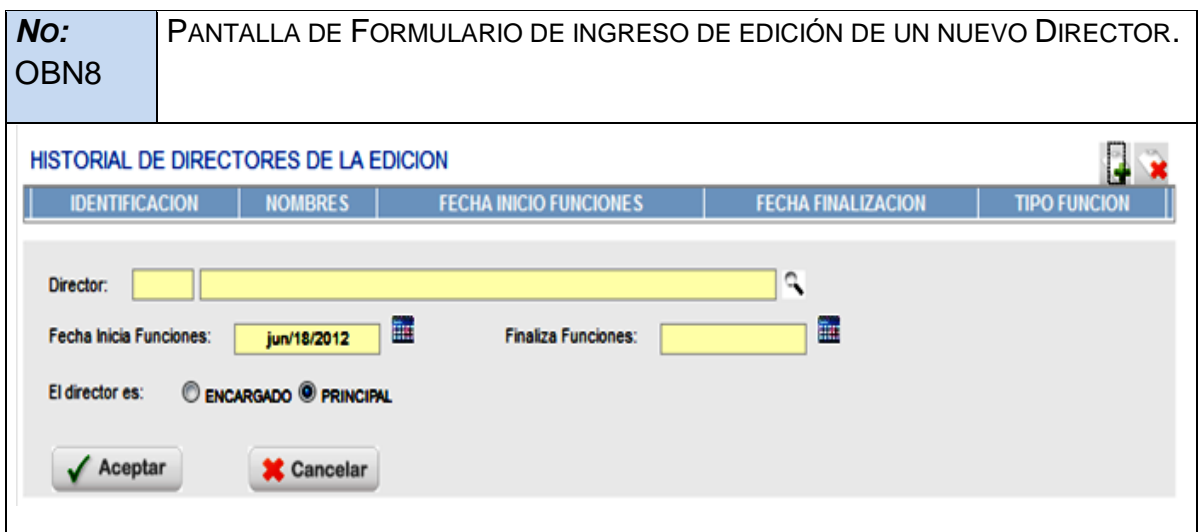

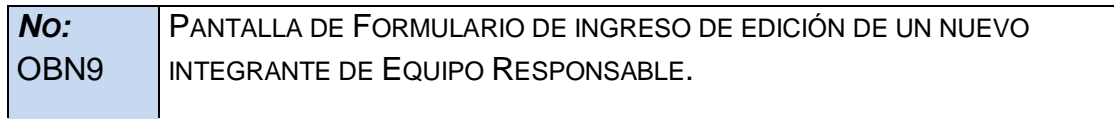

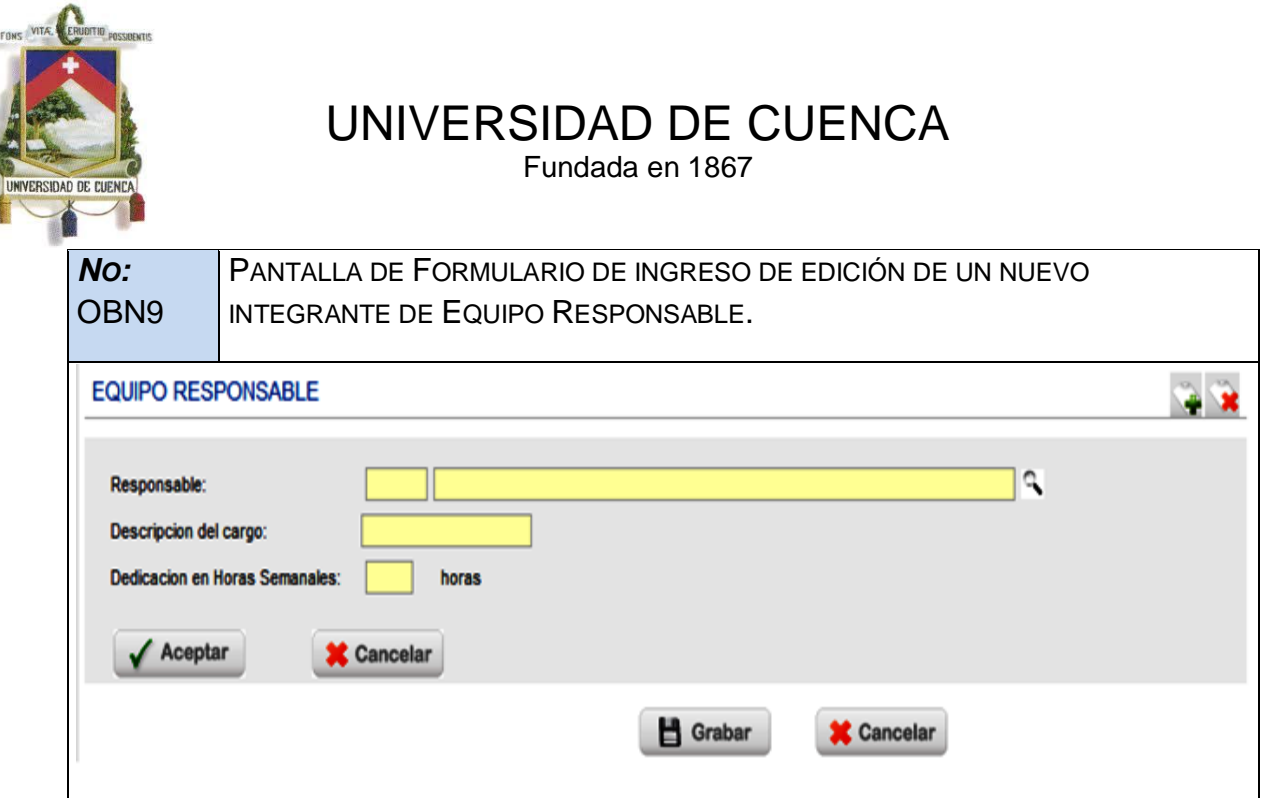

#### **3.1.8. RESUMEN**

En este capítulo se trató la etapa de análisis de requerimientos. Para esto, se inició mencionando la metodología empleada, luego se presentó un análisis de procesos estandarizados para la Universidad de Cuenca. Finalmente se describió e ilustró los documentos de modelado de negocio, visión y análisis del sistema, importantes para el desarrollo del SGAP.

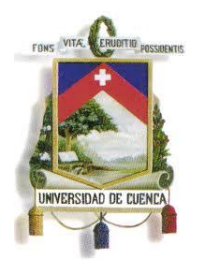

Fundada en 1867

#### **4. DISEÑO**

El presente capitulo tiene como objetivo presentar el diseño del sistema, partiendo de un enfoque global en el que se analiza la arquitectura del sistema, la organización y comunicación de módulos del SGAP y el modelo MVC. Posteriormente se mostrará los diagramas de caso de uso, clases, componentes y entidadrelación.

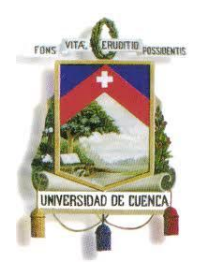

Fundada en 1867

#### **4.1.ARQUITECTURA**

La arquitectura del sistema se define en tres partes: la del **Cliente**, que detalla el acceso del usuario al sistema, el **Core o Núcleo** del Sistema que especifica el proceso interno que tiene la aplicación y las **Bases de Datos** a las que accede la aplicación para obtener la información necesaria. En la **figura 4.1.1** se describe la

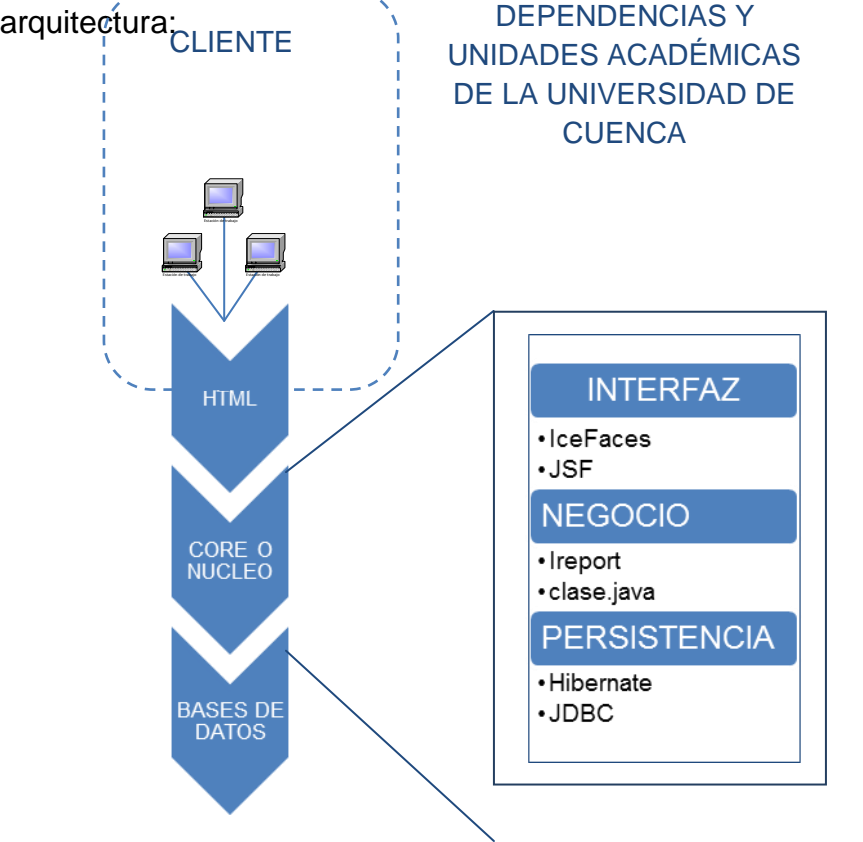

**Fig 4.1.1 Arquitectura del Sistema (Core o Núcleo)**

Paulina Castillo – Jackeline Fernández – Ruth Rea – Edisson Tapia

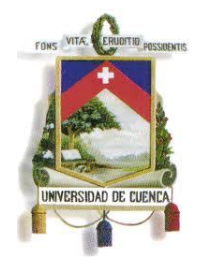

Fundada en 1867

En la figura 4.1.1 se describe en primer lugar la parte del cliente (representada con línea entrecortada), que ilustra algunas Dependencias y Unidades Académicas de la Universidad de Cuenca que acceden a la aplicación mediante la dirección siuc.ucuenca.edu.ec. Ésta utiliza e patrón MVC (especificado en el capitulo 2). En la parte del núcleo del sistema se detalla las capas con las que están constituidos los módulos del sistema (Anexo 1). En la INTERFAZ se utiliza los Frameworks de IceFaces y JSF (especificado en el capitulo 2). En el NEGOCIO se utilizan clases Java que ejecutan los procesos necesarios para obtener información y el framework Ireport que sirve para crear reportes de tipo jasper. Y Finalmente en PERSISTENCIA se utiliza el marco de Hibernate (especificado en el capitulo 2) y el API JDBC<sup>7</sup>.

El proceso para acceder a la aplicación es el siguiente: El cliente accede a la página principal y realiza el proceso de autenticación. Para realizar este proceso accede a la base de información de usuarios LDAP donde se encuentran todos los directorios almacenados. Éste envía los datos que son procesados por el Núcleo para devolver información requerida al cliente, si los datos son correctos, caso contrario envía mensajes de error.

Cabe recalcar que para obtener información no solo se utiliza una base de datos sino que se accede a varias bases según sea el requerimiento, y son las siguientes:

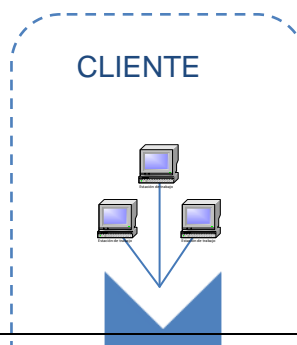

DEPENDENCIAS Y UNIDADES ACADÉMICAS DE LA UNIVERSIDAD DE **CUENCA** 

 <sup>7</sup>JDBC: Permite la ejecución de operaciones sobre bases de datos desde el lenguaje de programación Java, independientemente del sistema operativo donde se ejecute o de la base de datos a la cual se accede, utilizando el dialecto SQL del modelo de base de datos que se utilice.

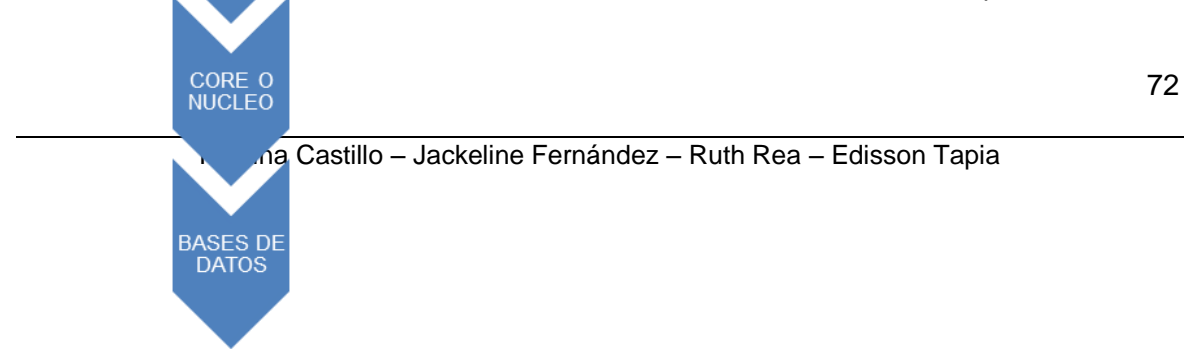
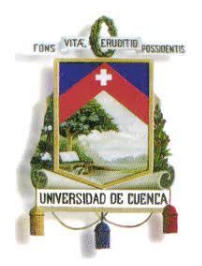

Fundada en 1867

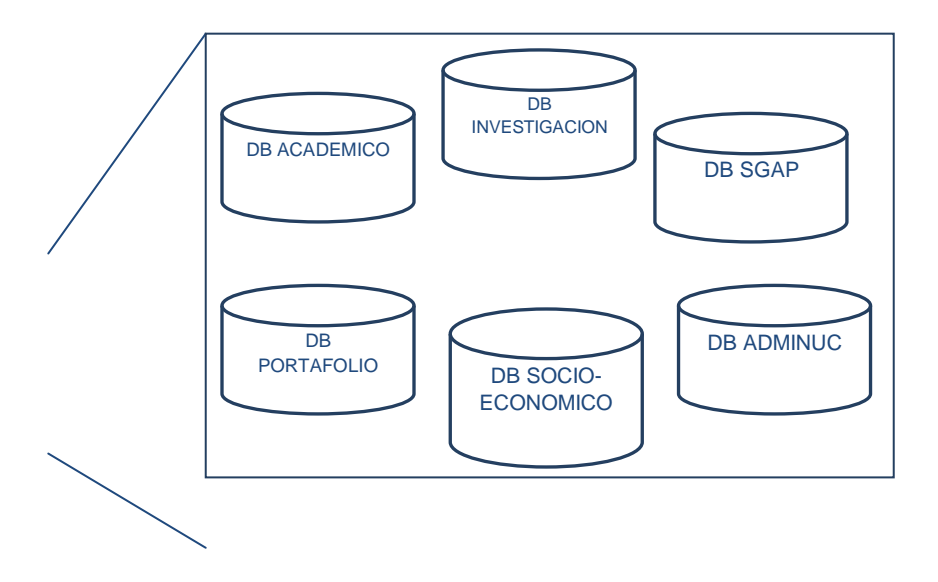

**Fig 4.2 Arquitectura del Sistema (Bases de Datos)**

### **4.2.DIAGRAMA DE CLASES**

El diagrama de clases se encuentra agrupado en cinco secciones que son:

**ACCESO-INICIO:** Se detallan clases .java que manejan la parte de inicio de sesión, consultas y accesos.

**COMPONENTES GENERALES- DIAGOLOS:** Se detallan las clases utilizadas para el manejo de componentes comunes a toda la aplicación.

**CLASES GENÉRICAS:** Se detallan las clases que permiten optimizar el funcionamiento de la aplicación generalizando funciones de uso común.

**APP-WEB:** Estas clases representan la parte web del sistema para los módulos desarrollados.

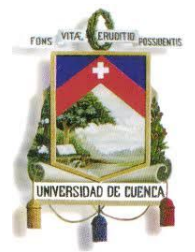

Fundada en 1867

**UTIL:** Agrupa funciones que permiten agregar funcionalidades extras a partes específicas de la aplicación.

En el **ANEXO7** se describe el diagrama de clases para el presente proyecto.

### **4.3.DIAGRAMA ENTIDAD-RELACIÓN**

El diagrama ENTIDAD-RELACION del **ANEXO 8** presenta los diferentes esquemas con los que se relaciona el Sistema de Gestión Académica de Postgrados.

Para identificar a que esquema pertenece cada tabla se utiliza una nomenclatura estándar. Por ejemplo para el SGAP se tiene: SGP\_NOMBRETABLA.

### **4.4.DIAGRAMA DE COMPONENTES**

Este diagrama pretende indicar los diferentes componentes en los que se ha dividido la nuestra aplicación así como las dependencias entre los mismos. Las líneas entrecortadas simbolizan herencia entre los componentes. La **figura 4.3** presenta una visión generalizada, agrupando componentes comunes del diagrama completo indicado en la **figura 4.4.**

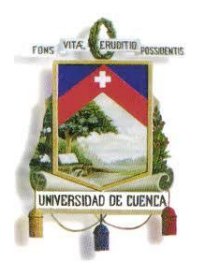

Fundada en 1867

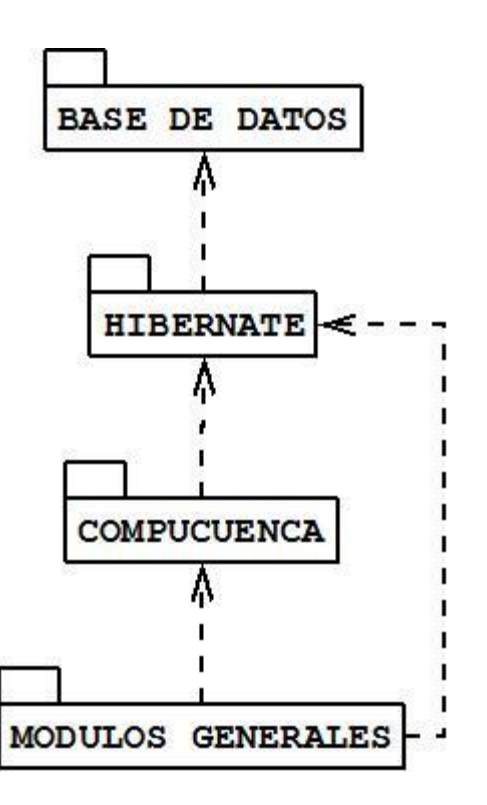

**Fig 4.3 Diagrama General de Componentes**

A continuación se describen brevemente los grupos y se indican los componentes que forman parte del mismo.

**COMPUCUENCA:** Son un grupo de componentes genéricos que son llamados desde cualquier parte que la aplicación requiera. Estos son: Títulos, Personas Naturales, Instituciones, Líneas de Investigación, Ubicaciones, Dependencias, Auditoria, Mensajes.

**MODULOS GENERALES:** Lo conforman aquellos componentes núcleo de la aplicación. Dentro de este grupo están: Cursos de Postgrado, Planes, Mallas, Sílabos, Horarios, Ediciones, Autorizaciones, Oferta Asignatura e Inscripciones.

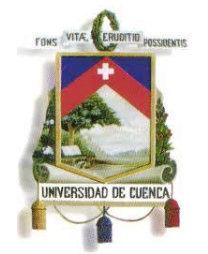

Fundada en 1867

**BASE DE DATOS: Este** grupo esta constituido por todos los esquemas de base de datos que alimentan la aplicación. Estos son: PORTAFOLIO, ADMINUC, ACADEMICO, POSTGRADOS, INVESTIGACION Y SOCIOECONOMICO.

**HIBERNATE:** Agrupa aquellas librerías y archivos que hacen posible la persistencia en la aplicación.

De manera general nuestra aplicación esta compuesta de una serie de:

**Interfaces de usuario**: Que son aquellas páginas que interactúan directamente con el usuario.

**Controladores**: Que responden a eventos que el usuario realiza.

**Clases:** Que realizan funciones de negocio o funcionalidades especificas.

**Archivos y Librerías:** Dentro de este grupo están todos aquellos archivos y librerías generados para implementar persistencia, configuraciones generales, etc.

**Tablas:** Pertenecientes a los diferentes esquemas de la base de datos.

Cada uno de estos elementos que generan determinada funcionalidad está agrupado en el Diagrama de Componentes de nuestra aplicación, indicados a continuación en la **figura 4.4.**

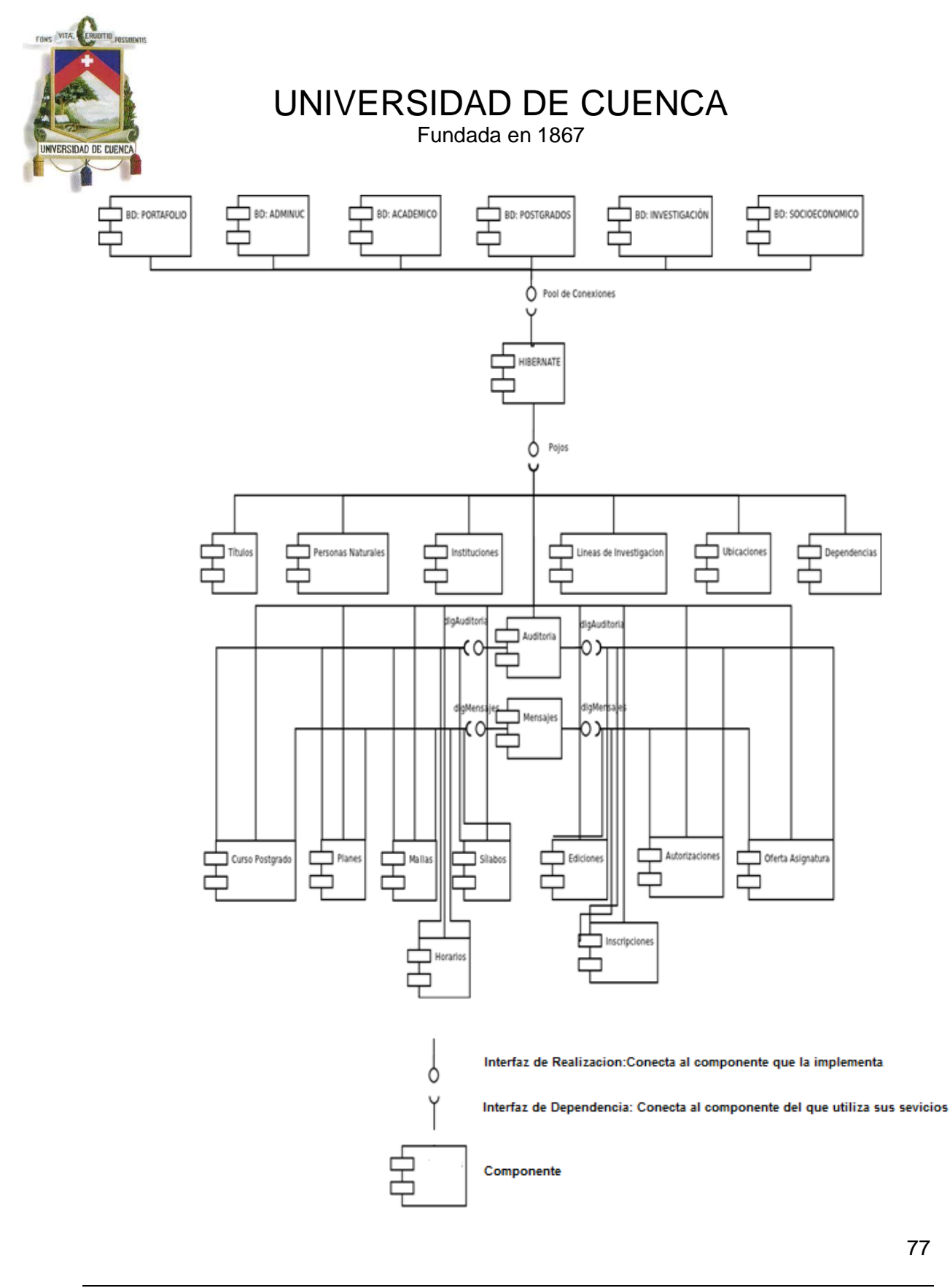

Paulina Castillo – Jackeline Fernández – Ruth Rea – Edisson Tapia

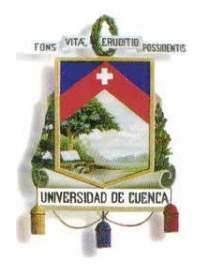

Fundada en 1867

**Fig 4.4 Diagrama de Componentes**

### **4.5.DICCIONARIO DE DATOS**

El diccionario de datos contiene las características lógicas y puntuales de los datos que se van a utilizar en el sistema, incluyendo: nombre de la tabla, atributo o campo, tipo de dato, longitud, permite nulos, llave primaria, relación foránea, restricción y comentario.

A continuación un ejemplo:

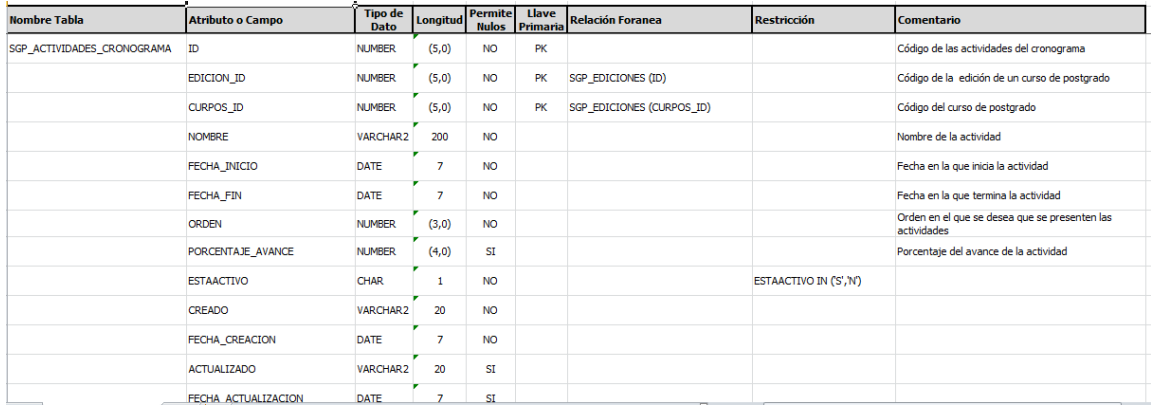

En el **ANEXO 9** se presenta del diccionario de datos para el presente proyecto.

#### **4.6.RESUMEN**

En este capitulo se abordó primeramente la arquitectura global de nuestro sistema, luego se dio un ejemplo de como se analizaron los casos de uso para el proyecto siguiente a ello se indican como anexos los diagrama de clase, entidad relación, componentes y finalmente se presenta el diccionario de datos.

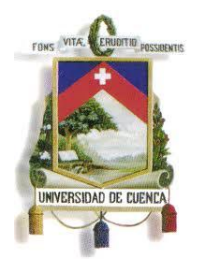

Fundada en 1867

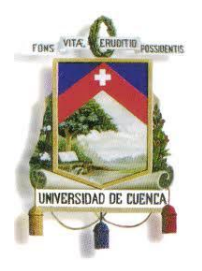

Fundada en 1867

### **5. IMPLEMENTACIÓN**

En este Capítulo se detalla la implementación del sistema después de la etapa de diseño. Primero se describe la estructura de la Interfaz del usuario. Segundo, se detalla la forma de autenticación y presentación de menús de la ventana principal del sistema. Tercero, se explica el funcionamiento y estructura de las clases genéricas que utiliza el sistema. Cuarto, se resume el funcionamiento de los componentes generales y la creación de reportes que requiere el sistema. Finalmente, se ilustra un ejemplo de implementación de una parte funcional del sistema.

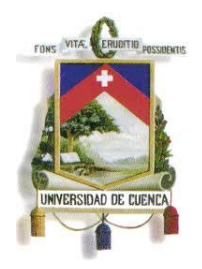

Fundada en 1867

### **5.1.ESTRUCTURA DE LA INTERFAZ**

La Universidad de Cuenca cuenta con diferentes sistemas de gestión los cuales brindan diferentes prestaciones (**Figura 5.1.2**), si bien cada uno de los sistemas se enfocan a distintas áreas lo que se intenta es integrar todos en uno solo. Por ello uno de los aspectos claves es la interfaz, existe un modelo definido previamente en sistemas anteriores el cual se estructura de la siguiente manera (**Figura 5.1.1**):

- Cabecera: incluye información básica del usuario y accesos directos a la pantalla de ingreso y al Cierre de Sesión.
- Menús: incluye el nombre del sistema y el menú en forma de árbol a los que tiene acceso el usuario.
- Contenido: varía según la opción seleccionada en el menú.

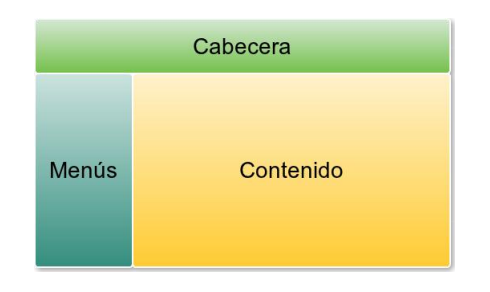

**Fig5.1.1 Estructura de la Interfaz**

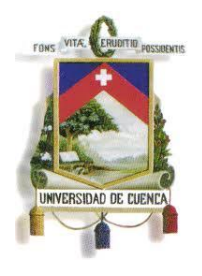

Fundada en 1867

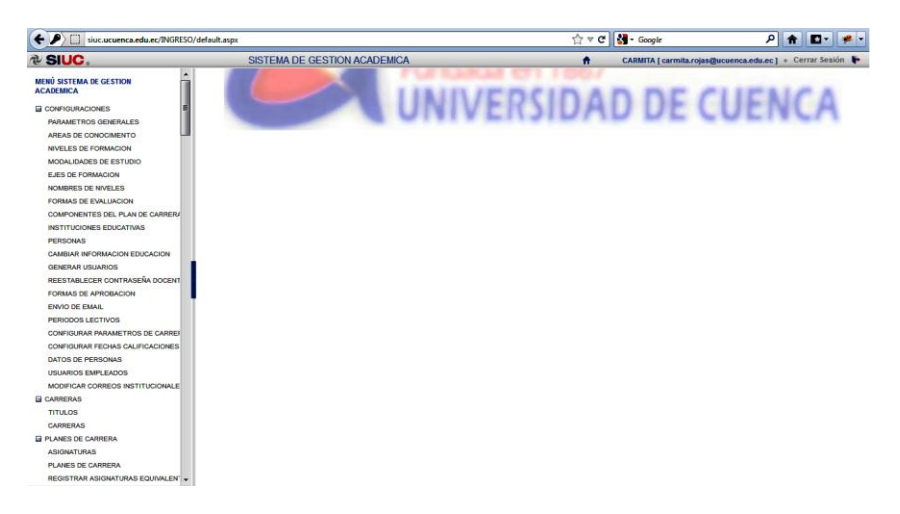

### **Fig 5.1.2 Sistemas de la Universidad de Cuenca**

La **figura 5.1.3** muestra parte del código del Template utilizado por todas las páginas del sistema, éste se encarga posicionar dentro de la pantalla el contenido principal e incluir elementos comunes a todas las pantallas como:

- Librerías CSS: referencias a hojas de estilos personalizadas o propias de IceFaces.
- Funciones JavaScript: funciones extras que se ejecutan en el lado del cliente
- Declaraciones XMLNS: van de acuerdo a los web Frameworks utilizados, para nuestro caso IceFaces y JSF.

Para la cabecera y el menú se utilizaron paginas propias que implementan la interfaz y lógica respectivas, el Template simplemente las invoca en su código.

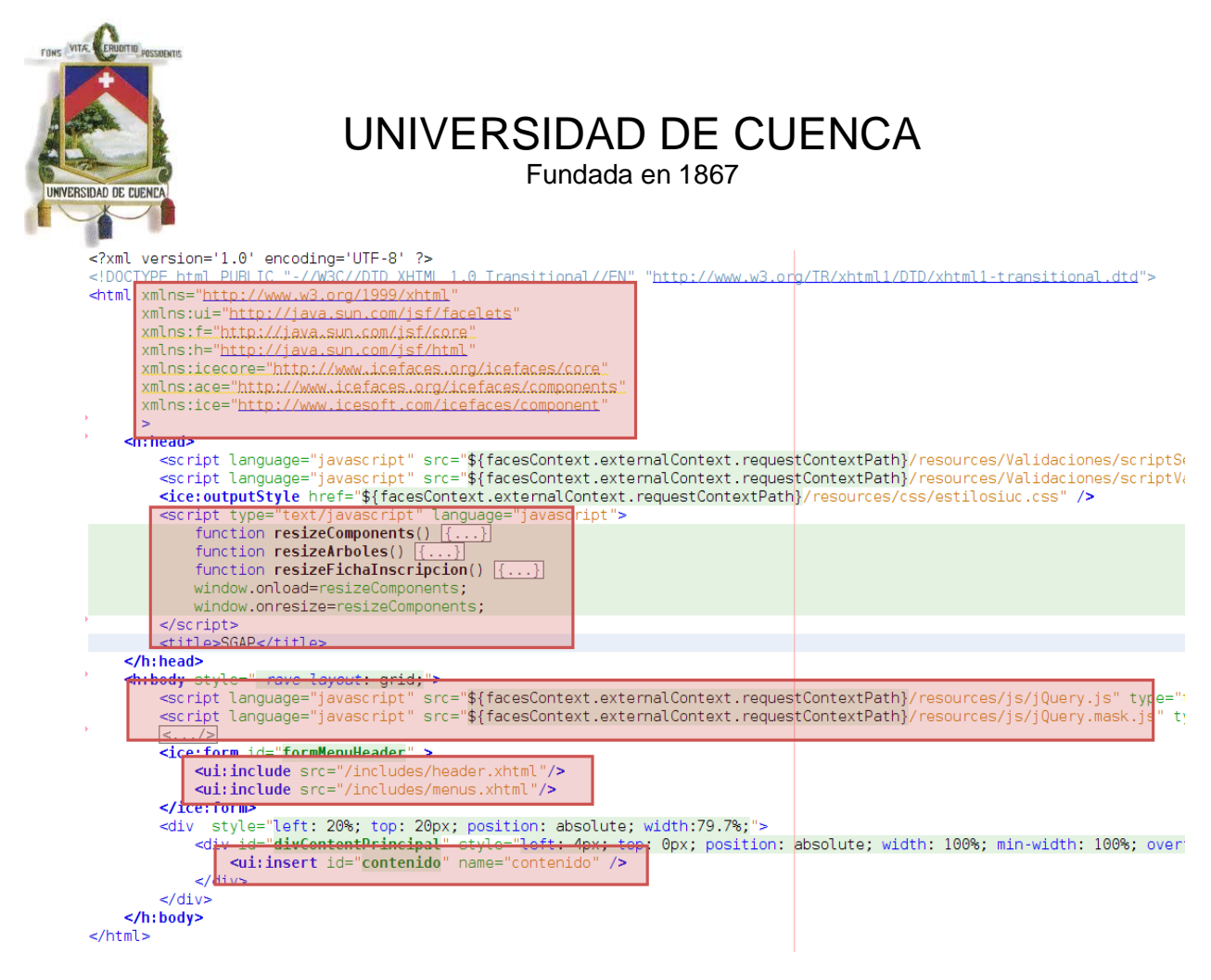

**Fig. 5.1.3 Template Principal**

### **5.2.AUTENTICACIÓN Y MENÚS**

Una de las tareas críticas dentro del sistema es asegurar el acceso mismo, para ello el Departamento de Desarrollo Informático implementa una estructura en la que la autenticación se implementa en dos partes. En la **Figura 5.2.1** se muestra el proceso de autenticación del sistema.

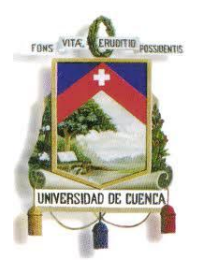

Fundada en 1867

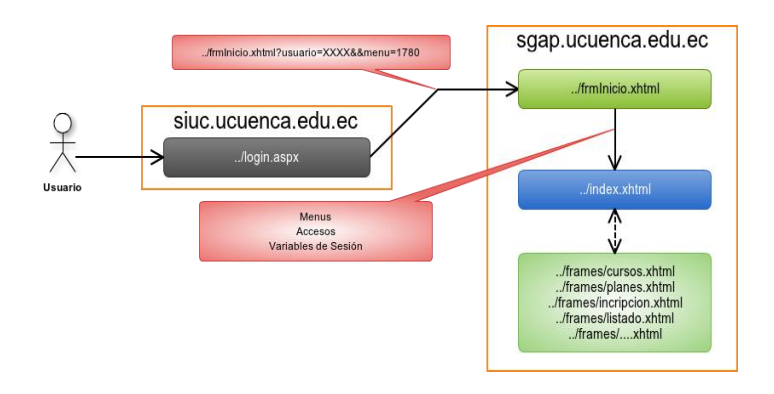

### **Fig 5.2.1 Esquema de Autenticación**

### **SISTEMA DE AUTENTICACIÓN UNIFICADO**

El realizar el proceso de autenticación, el usuario accede a la dirección "*siuc.ucuenca.edu.ec*" (**Figura 5.2.2**), esta es un sistema desarrollado en .NET administrado por el Departamento de Desarrollo Informático el cual se encarga de la autenticación de los usuarios, la redirección a los diferentes sistemas y tareas relacionadas, etc. La forma en la que trabaja es la siguiente: el usuario ingresa su usuario y contraseña, el sistema valida los datos contra un servidor LDAP, si los datos son correctos el sistema busca los sistemas a los que el usuario tiene acceso y los muestra en pantalla junto con información básica del usuario.

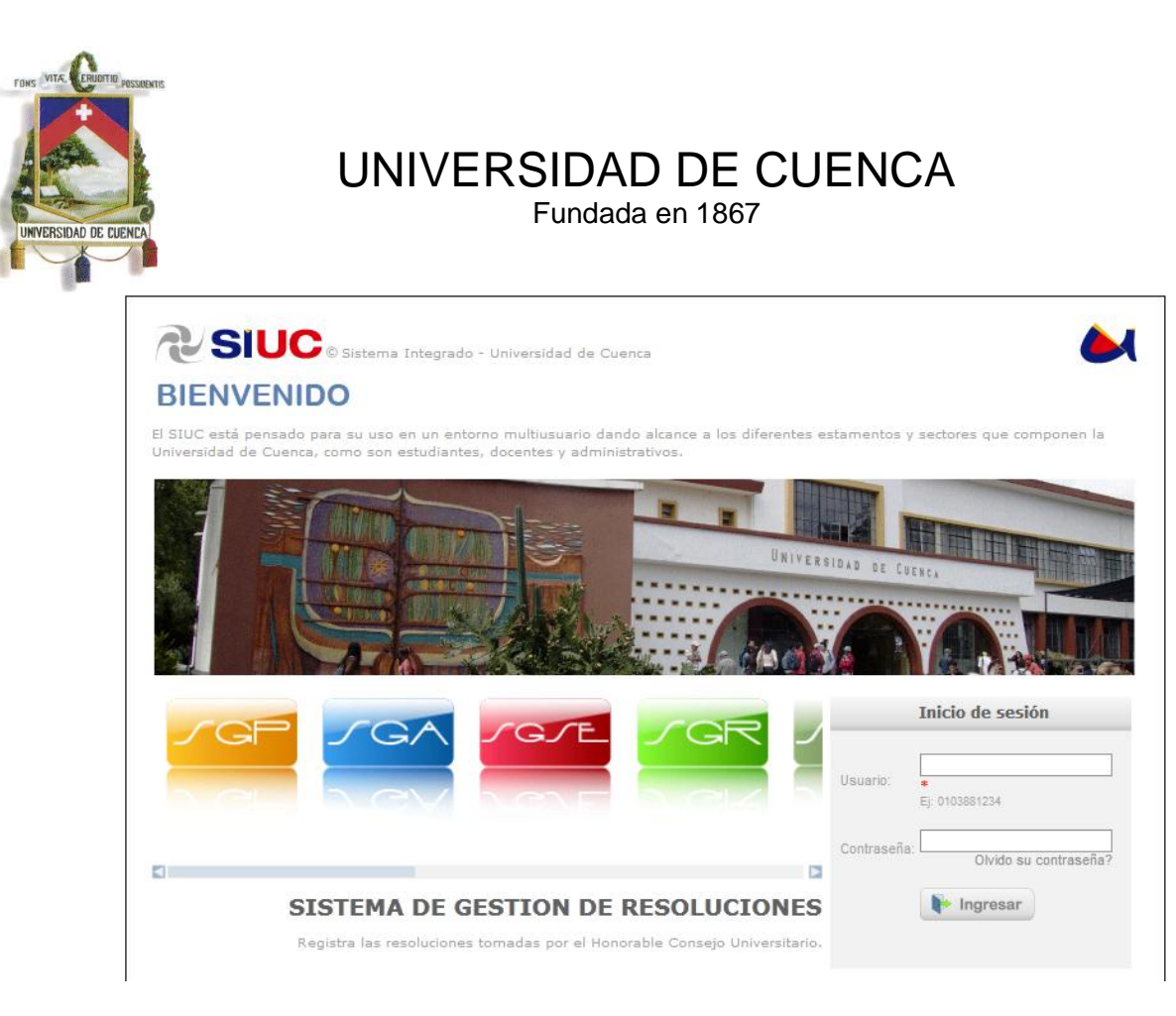

**Fig. 5.2.2 Sistema de Autenticación**

Una vez seleccionado el sistema al que se desea acceder, se crea un registro ValidacionLogin (**Figura 5.2.3**) en la base de datos el cual contiene:

- id: identificador único
- usuario: identificador del usuario que accede al sistema
- validación: cadena de validación
- fecha: fecha de acceso
- usuarioEncriptado: identificador del usuario encriptado.

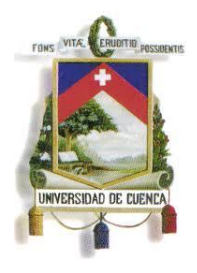

Fundada en 1867

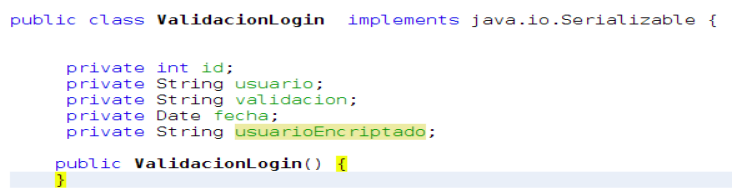

### **Fig 5.2.3 POJO ValidacionLogin**

Después se re direcciona al sistema seleccionado adicionando parámetros POST al URL externo, debido a que existen diferentes sistemas y cada sistema necesita diferentes variables o información existen varios parámetros que el sistema incluye, pero para nuestro caso los parámetros requeridos son los siguientes:

- usuario: contiene el id del usuario encriptado
- menú: identificador del menú principal del sistema

### **INICIALIZACION DEL SISTEMA DE GESTION ACADEMICA DE POSTGRADOS**

Luego de pasar por el sistema de autenticación, como se explico anteriormente este envía parámetros POST en el URL al sistema re direccionado. La forma de proceder o validar esta información es independiente de cada sistema. Para nuestro caso el proceso es el siguiente:

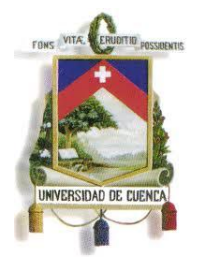

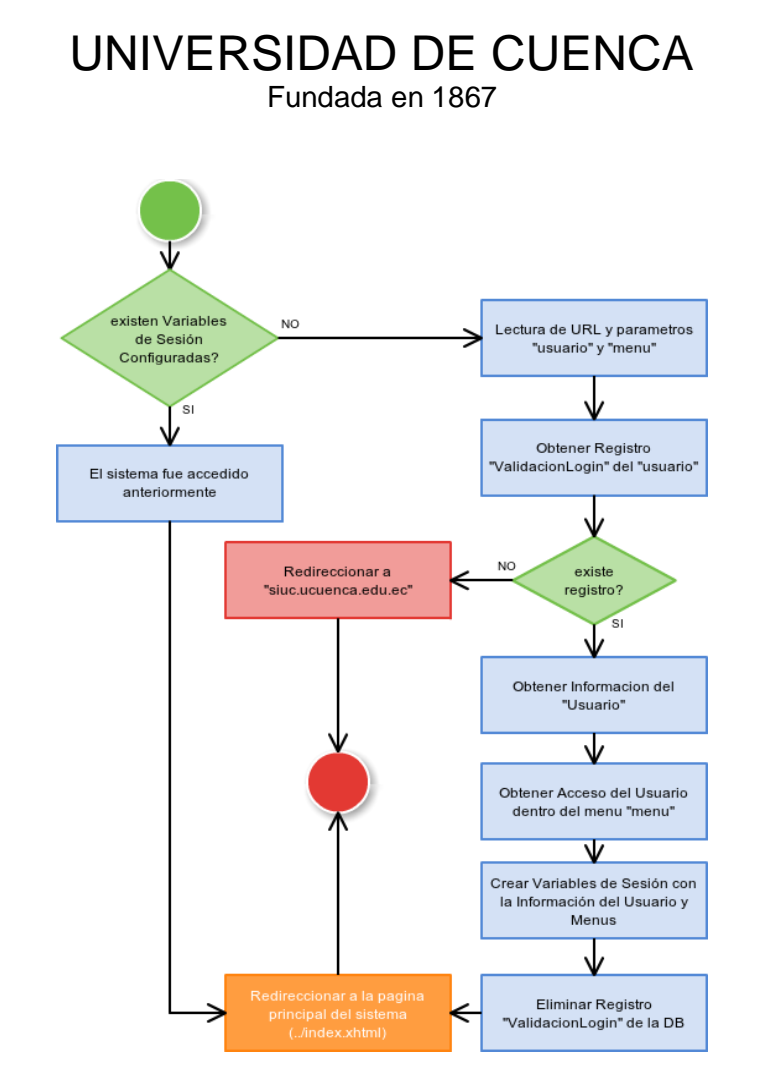

**Fig 5.2.4 Esquema de Autenticación SGAP**

Como se aprecia en la **Figura 5.2.4** el primer paso es verificar si el sistema fue accedido anteriormente, para ello sistema almacena variables globales dentro de un controlador de tipo Sesión (**Figura 5.2.5**), si estas variables contienen información válida se re direcciona a la pantalla principal del sistema.

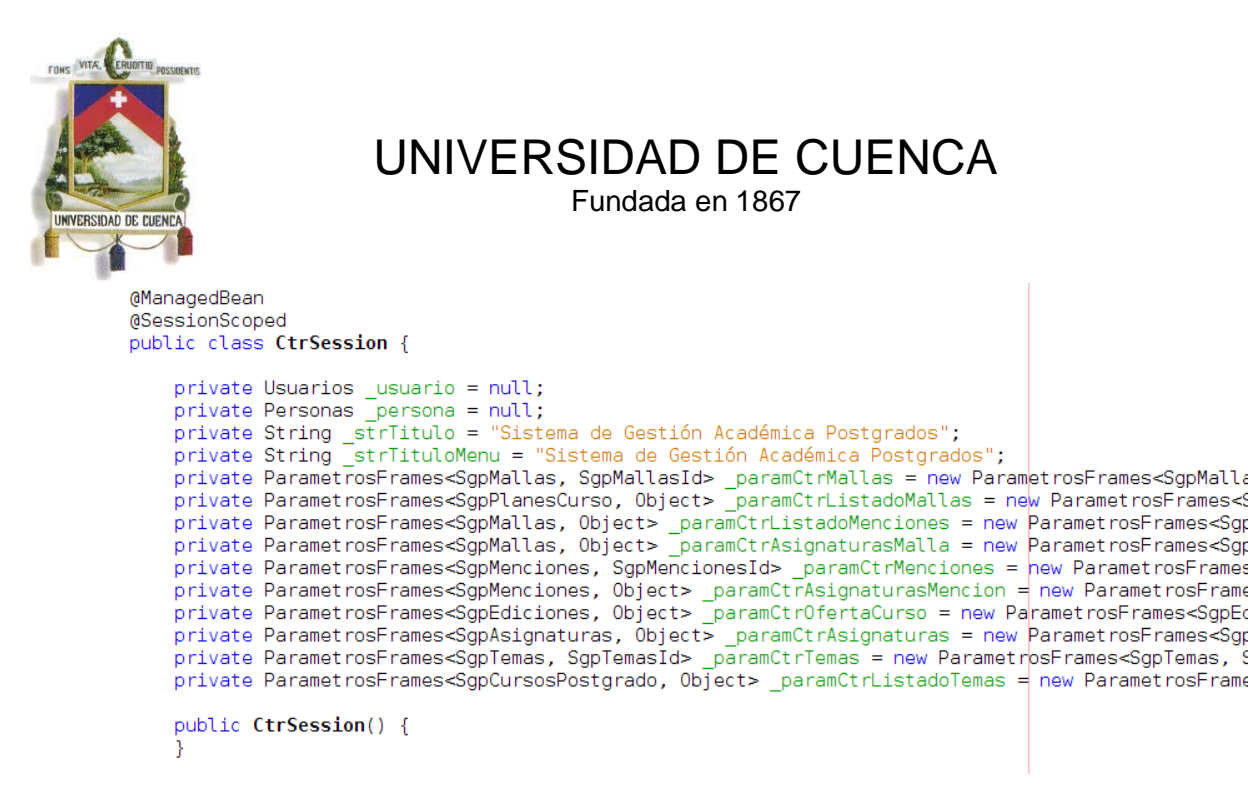

### **Fig 5.2.5 Controlador CtrSession**

En caso de ser el primer acceso al sistema se procede de la siguiente manera:

- 1. Se lee el URL de la pagina y se toman los parámetros POST enviados, para nuestro caso los parámetros útiles son "usuario" que almacena el id del usuario encriptado y "menú" que es el identificador del menú principal del sistema
- 2. Con el parámetro usuario se busca el registro "ValidacionLogin" (**Figura 5.2.3**) que el sistema de autenticación unificado guardo previamente, con este registro es posible obtener el id del usuario en texto plano. En caso de no existir el registro significa que el acceso no es valido y se procede a re direccionar al sistema de autenticación unificado ("siuc.ucuenca.edu.ec").
- 3. Con el ID del usuario se obtiene de la base de datos los registros correspondientes a la información del usuario, esta es la información que se la visualizara en la cabecera del sistema.

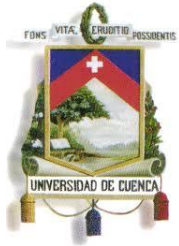

Fundada en 1867

- 4. Con la información del usuario se puede obtener de la base de datos los submenús a los que el usuario tiene acceso e inicializar el menú de la pantalla principal.
- 5. Una vez recuperada la información del usuario e inicializada la pantalla principal del sistema se debe guardar esta información, para ello se guardar variables de sesión dentro del controlador correspondiente (**Figura 5.2.5**)
- 6. Como último paso se procede a eliminar el registro creado por el sistema de autenticación unificado y re direccionar a la página principal del sistema.

### **5.3.CLASES GENÉRICAS**

Una de las mejores formas de optimizar el rendimiento de un proyecto es el utilizar estructuras que puedan ser reutilizadas de modo que se pueda disminuir y organizar las líneas código hacerlo una aplicación más amigable y entendible, tanto para los programadores como para el usuario.

Una vez analizada la funcionalidad que debían presentar la aplicación se define la siguiente organización (**Figura 5.3.1**) en lo referente a estructuras genéricas:

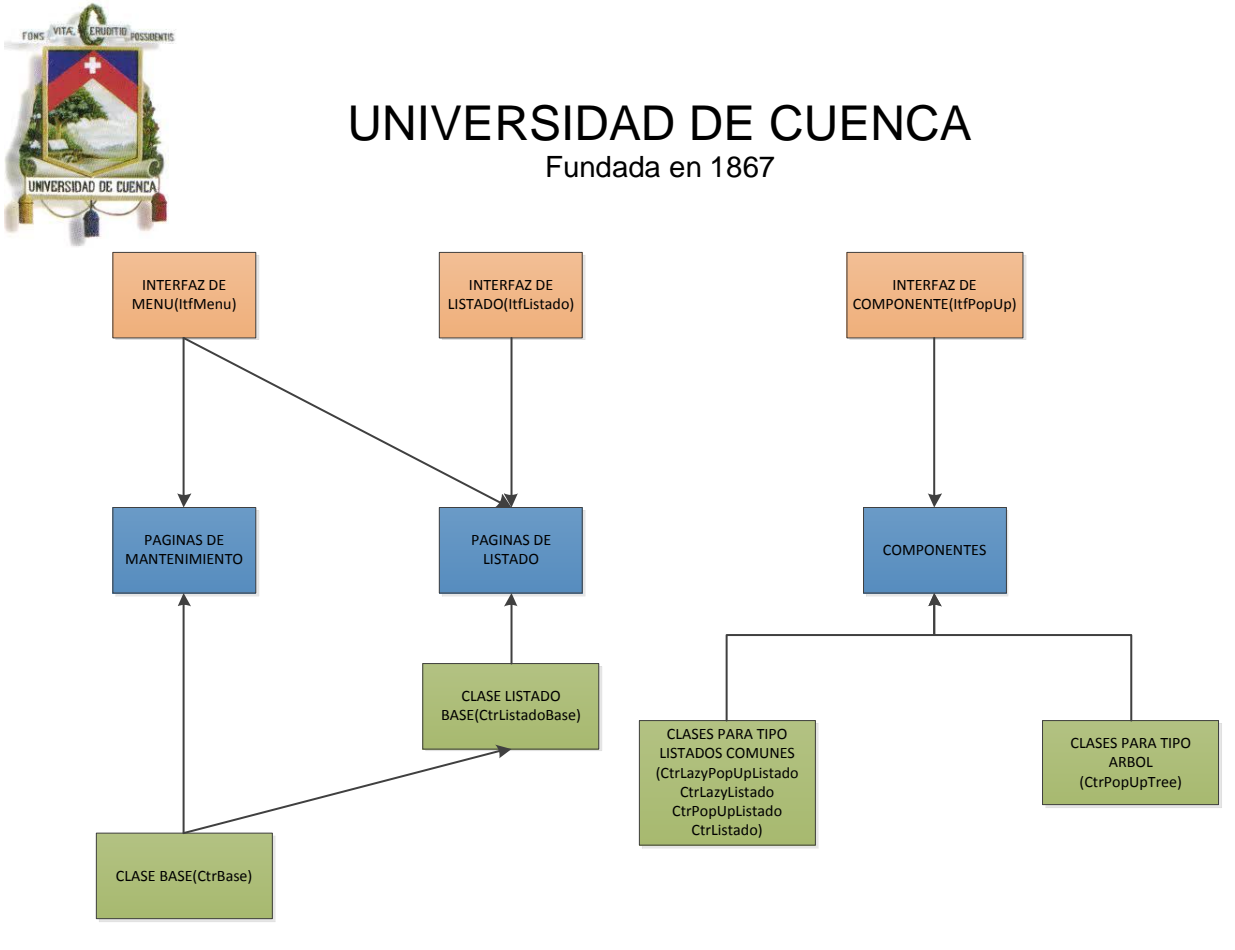

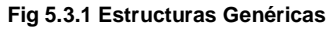

### **5.3.1. INTERFACES**

Las interfaces fueron creadas para establecer nombres unificados de métodos comunes para todas aquellas páginas que las implementen presentan una estructura similar a la siguiente:

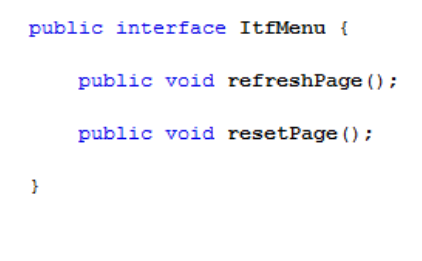

**Interfaz De Menú**

90

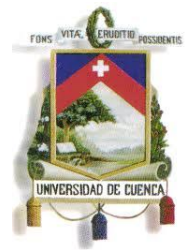

Fundada en 1867

Dentro de la implementación se la denominada **ItfMenu**. Esta interfaz implementa los métodos refreshPage() y resetPage() necesarios para cada pagina que necesite actualizar o inicializar datos.

#### **Interfaz De Listado**

Dentro de la implementación se la denominada **ItfListado**. Esta interfaz contiene métodos comunes a las páginas de listados (**Figura 5.3.2**).

Estos métodos son: accionFiltrar(), accionAgregar(), accionEliminar(), accionActualizar(), accionImprimir() y accionEditar().

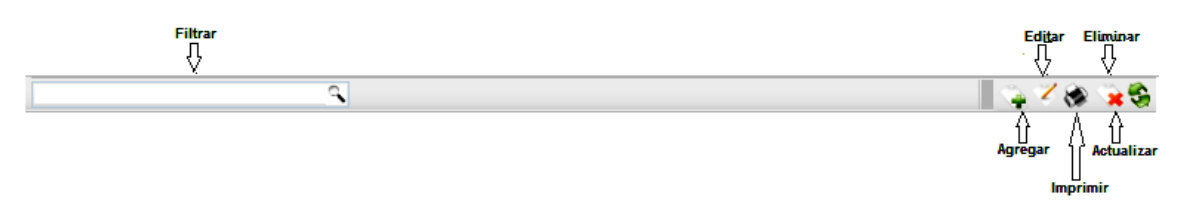

**Fig 5.3.2 Interfaz para listados.**

### **Interfaz de PopUp**

Dentro de la implementación se la denomina ItfPopUp. Esta interfaz surge de la necesidad de implementar un único método denominado accionFiltrar(), especialmente usada para las paginas de los componentes que incluyen listados.

### **5.3.2. CONTROLADOR GENERAL , CONTROLADORES CON TIPOS PARAMETRIZABLES PARA LISTADOS COMUNES Y LISTADOS TIPO ARBOL**

### **CONTROLADOR GENERAL: CtrBase**

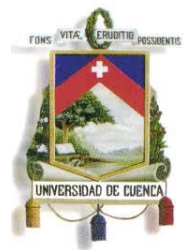

Fundada en 1867

Este controlador fue creado para el uso de todas las páginas del proyecto. Es llamado mediante herencia desde cada controlador. CtrBase contiene métodos para la visualización de características como Path, Titulo, Accion, Mensaje de Error y opcionalmente un botón de Regresar. (**Figura 5.3.2.1**)

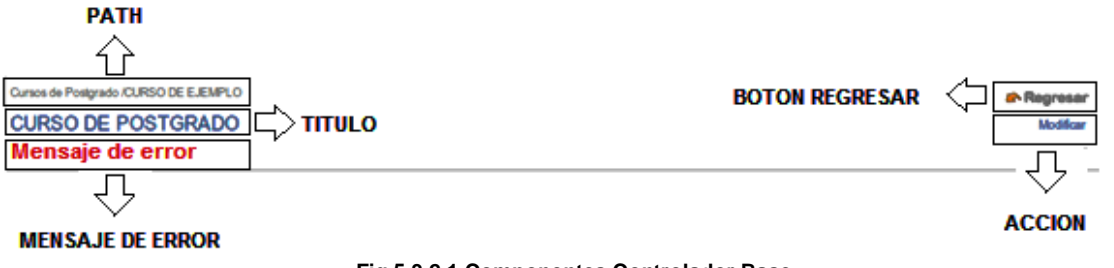

**Fig 5.3.2.1 Componentes Controlador Base**

### **TIPOS PARAMETRIZABLES**

Al momento de crear clases de manejo común se hacia necesario conocer con que tipo de datos van a interactuar la mismas, sin embargo esto no era posible.

Los tipos genéricos, también llamados tipos parametrizados, permiten definir un tipo sin especificar todos los tipos que éste usa. Estos son suministrados como parámetros en punto de instanciación. Los cambios son realizados por tanto en tiempo de compilación.

Todos los tipos parametrizados se remplazarán por la Clase que está entre los corchetes angulares.

Por convención los tipos parametrizados son letras solitarias mayúsculas.

E – Elemento (Usado extensivamente en las colecciones en Java)

- $K Key$
- N Number
- T Type

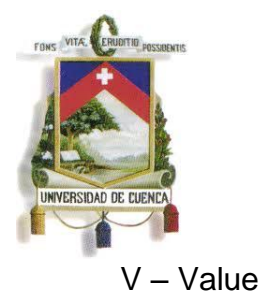

Fundada en 1867

Pojo<T>

Esta clase con tipo parametrizable contiene el objeto tipo <T> junto con los atributos y funciones necesarios para ser manejados por la clase que los invoque.

```
public class Pojo<T> {
   private T value = null;private boolean selected = false;
   private String _texto = "";
   private String _texto1 = "";
   private String \overline{\phantom{a}} texto2 = "";
   private String texto3 = "";
   private String texto4 = "";
   private boolean _nuevo = false;
   private boolean modificado = false;
   private boolean verificado = false;
   private int numero = 0;
   private int _numero1 = 0;
    private int numero2 = 0;
    private double decimal = 0d;private Object _objeto = null;
   public Pojo(T tipo) {
        value = \tt tipo;Y
    public T getValue() {
        return _value;
    \mathbf{v}public void setValue(T _value) {
        this. value = value;
    Þ
    public String getTexto() {
        return _texto;
    Y.
```
Como se puede observar, <T> es la clase enviada desde el objeto que lo invoca. El resto de características fueron agregadas para soportar la funcionalidad de la mayor cantidad de páginas posibles.

### **PAGINAS DE LISTADO**

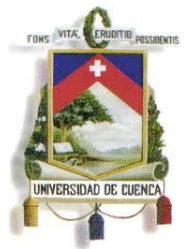

Fundada en 1867

### La figura 5.3.2.2 indica una página de listado.

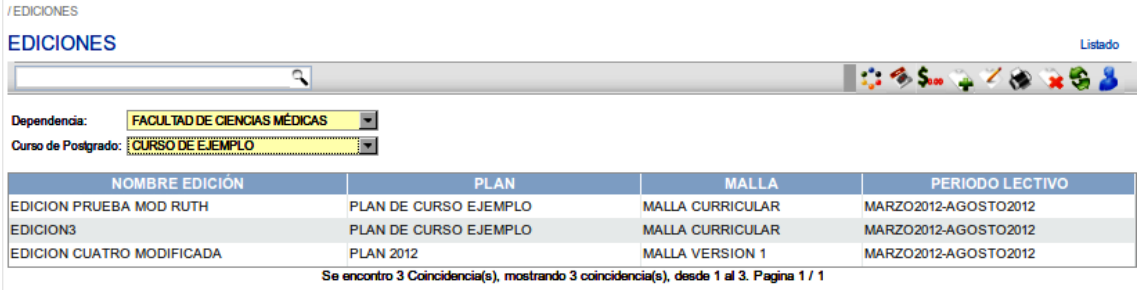

**Fig 5.3.2.2 Pantalla de Listado**

Normalmente estas páginas requieren de métodos para:

- Listar los objetos
- Filtrar los objetos en base a un criterio de búsqueda.
- Seleccionar/Quitar selección a un objeto de la lista.
- Ordenar los objetos en base una columna seleccionada.
- Obtener los datos de auditoria de un objeto seleccionado.
- Paginación.

#### **CtrListadoBase**

Esta clase es llamada a través de herencia por un controlador de las páginas de listado. Como puede observarse en el código, se indica su tipo al momento de instanciar esta clase.

public class CtrListadoEdiciones extends CtrListadoBase<SgpEdiciones> implements ItfListado, ItfMenu {

Un aspecto importante a recalcar es que esta clase también implementa las interfaces de listado y menús que se nombraron con anterioridad, mostrando así una estructura de programación mucho mas organizada.

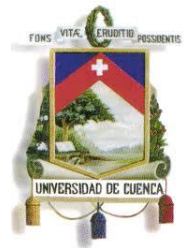

Fundada en 1867

### **CtrListadoBase: Estructura**

Esta clase recibe como parámetro un tipo de datos, el mismo que sirve para instanciar la clase Pojo<T> nombrada anteriormente. El resto de atributos sirven para implementar filtros de búsqueda, paginación, auditoria, etc.

```
public class CtrListadoBase<T> extends CtrBase {
    private List<Pojo<T>> lista = new ArrayList<Pojo<T>>();
   private int _numFilas = 10;
   private String _textoBusqueda = "";
   private Pojo<T> selectedPojo = null;
   private String sortColumnName = "";
    private boolean sortAscending = false;
    private boolean renderAuditoria = false;
    private String _creado = ";
    private String [fechaCreacion = "";
    private String \sqrt{\phantom{a}} actualizado = "";
    private String \overline{\phantom{a}} fechaActualizacion = "";
```
A continuación se describe brevemente funciones que describan de mejor manera el uso de clases parametrizables:

Ordenar Tabla: Ordena la lista tipo Pojo<T>. Recibe como parámetro la lista de objetos tipo Pojo<T> a ordenar, la columna por la que se quiere ordenar y si es de manera ascendente o descendente.

```
public void orderTable() {
    lista = util.ordenaListaPojosTable( lista, sortColumnName, sortAscending);
x
```
Agregar Lista Pojo: Agrega toda la lista de objetos tipo Pojo<T>

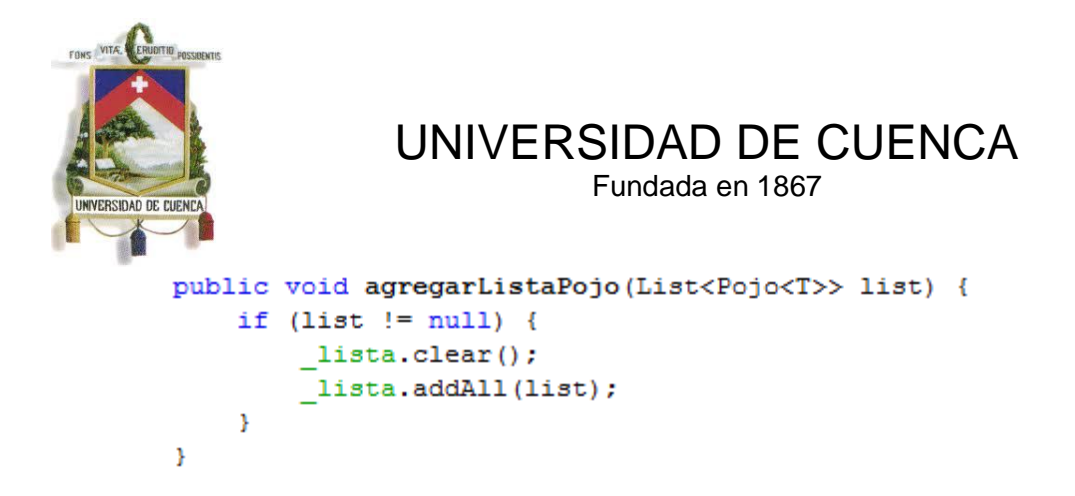

Seleccionar Objeto: Indica el objeto tipo Pojo<T> seleccionado.

```
public void listenerRowSelection (RowSelectorEvent event) {
    selectedPojo = null;for (Pojo<T> pojo : lista) {
        if (pojo.isSelected()) {
            _selectedPojo = pojo;
            break;
        ŀ
    ŀ
Y
```
#### **5.3.3. CLASES PARAMETRIZABLES**

Los componentes reutilizables de nuestra aplicación se los puede agrupar como se indica en la **figura 5.3.3.1**

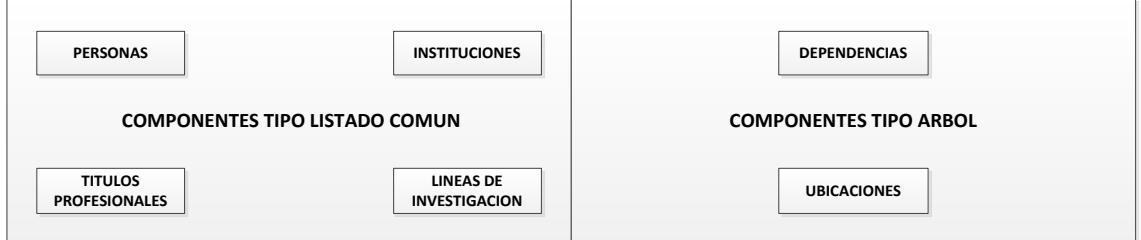

**Fig 5.3.3.1 Componentes del Sistema**

Paulina Castillo – Jackeline Fernández – Ruth Rea – Edisson Tapia

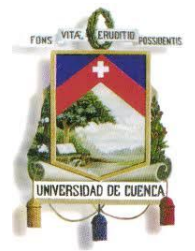

Fundada en 1867

Cada uno de estos componentes trabaja con clases parametrizables junto con los controladores de cada página para lograr las funcionalidades esperadas.

El conjunto de clases parametrizables que manejan estos componentes son: **CtrLazyPopupListado**, **CtrLazyListado**, **CtrPopupListado**, **CtrListado** para los componentes de tipo listado común y **CtrPopupTree** para los componentes tipo árbol.

La particularidad común mas destacada de estas clases es su función de selección de objetos (**listenerRowSelection**), la misma que se la construyo de modo que el valor seleccionado de la lista sea seteado directamente a cualquier controlador que reciba como parámetro.

### **5.4.COMPONENTES**

En esta sección se presenta la estructura de los componentes generales y reportes del Sistema de Gestión Académica de Postgrados. Los mismos que permiten que la aplicación se ejecute de manera más eficaz y eficiente.

Cada componente contiene un conjunto de clases Java y una interfaz de usuario (frame). La clase principal del componente es el controlador, el mismo que contiene funciones especificas que se enlazaran a clases genéricas explicadas anteriormente.

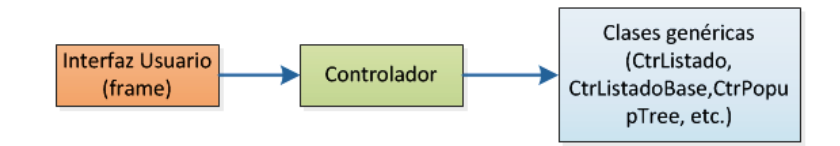

A continuación se resume los métodos más importantes del componente "**DlgDependencias**", que permite obtener un listado de tipo árbol de todas las Unidades Académicas y Facultades de la Universidad de Cuenca.

### **Estructura:**

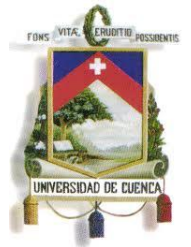

Fundada en 1867

### **GUI (Frame):** dlgDependencias.xhtml

**Controlador:** CtrDlgDependencias.java

**Enlace:** CtrPopupTree.java

El controlador CtrDlgDependencias contiene 3 métodos importantes que permiten construir el árbol:

 **publicvoidcargarDatosArbol():** Función que permite obtener la lista de Unidades Académicas y sus dependencias de orden inferior en base al nivel de acceso del usuario autentificado.

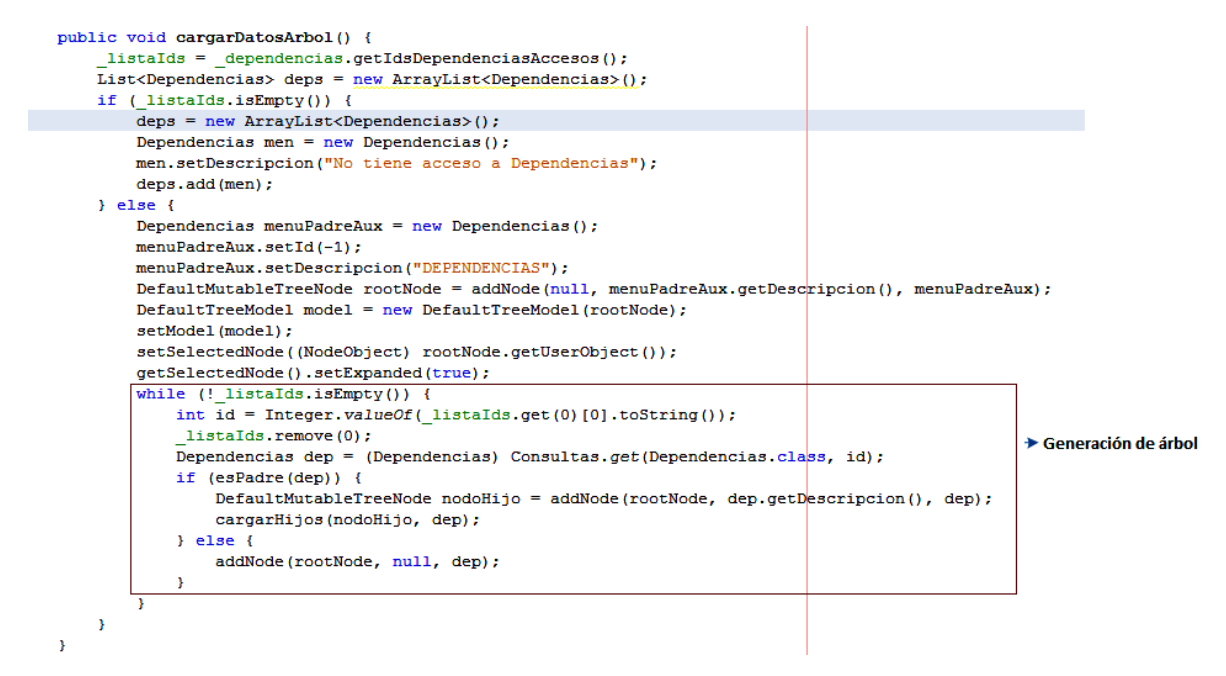

 **privatevoidcargarHijos(DefaultMutableTreeNodeparent, Dependencias dep)** Función que permite cargar los nodos hijos de un nodo padre para las Unidades Académicas, por ejemplo: un nodo hijo de Facultad de Ingeniería será Escuela de Ingeniera Eléctrica.

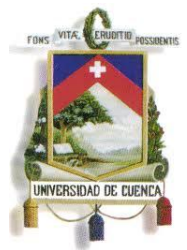

Fundada en 1867

 **privateDefaultMutableTreeNodeaddNode(DefaultMutableTreeNodeparent, Stringtitle, Dependencias dependencia):** Función que comprueba si el nodo es padre o es hijo.

### **5.5.REPORTES**

Los reportes permiten obtener información de manera estructurada o resumida de una o varias entidades. Para la generación de los mismos se ha utilizado Ireport<sup>8</sup> como herramienta principal que utiliza la librería JasperReport que trabaja como compilador e interpretador. El proceso inicia cuando el usuario crea un reporte en XML, este archivo es compilado a un reporte real (.jasper), en algunas ocasiones el reporte necesita un origen de datos (JRDataSource) y finalmente el reporte puede ser generado en distintos formatos: PDF, HTML, XML, XLS, CVS, etc. La **figura 5.5.1** ilustra el enunciado anterior.

 $\overline{a}$ <sup>8</sup>Ireport: Programa que permite diseñar visualmente informes mediante una interfaz grafica.

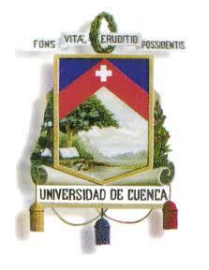

Fundada en 1867

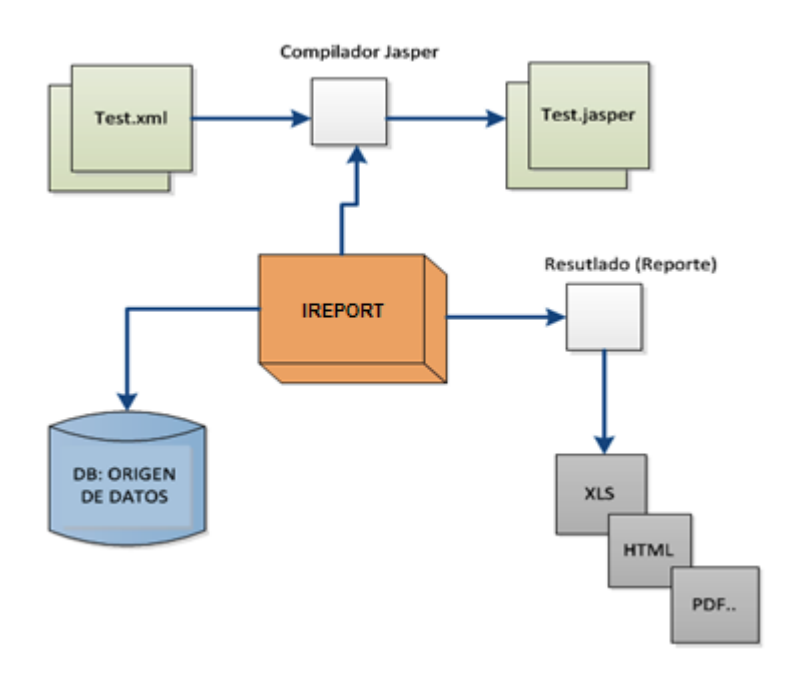

### **Fig. 5.5.1 Funcionamiento IReport**

El Sistema de Gestión Académica presenta reportes por cada uno de sus módulos y su estructura es similar a la de un componente, variando en la generación del reporte como se ilustra en la **Figura 5.5.2.**

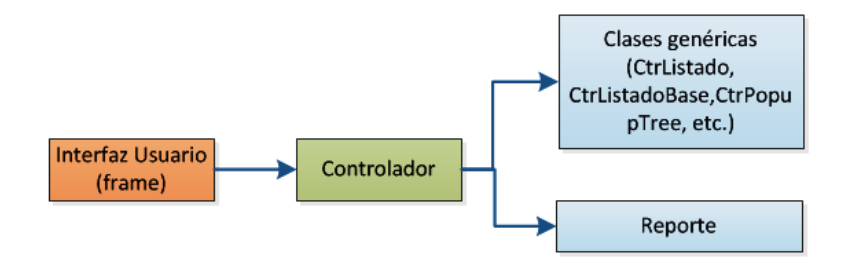

**Fig 5.5.2 Estructura General de los Reportes**

A continuación se ilustra un fragmento del código del reporte: "**Horarios Docentes**", el mismo que permite obtener la información del horario de un docente

100

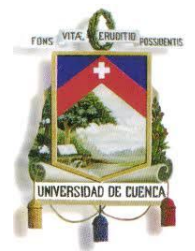

Fundada en 1867

de la Universidad de Cuenca. Para ello primero, se crea una serie de consultas a la base de datos para obtener la información necesaria. Segundo, se construye el reporte con los parámetros necesarios y en este caso particular se genera el mismo en código HTML desde el controlador respectivo. Finalmente se compila y obtiene el reporte.

**Estructura** 

GUI (Frame): frmReporteHorarioDocente.xhtml

Controlador: CtrReporteHorarioDocente.java

Reporte: rptHorariosDocentes

La función principal del reporte es:

 **publicStringaccionImprimir():** Función que permite obtener la lista de Unidades Académicas o Dependencias, Cursos de Postgrado y horarios de docentes que servirán para generar el reporte final. La **Figura 5.5.3**. ilustra un fragmento de la construcción del reporte en código HTML.

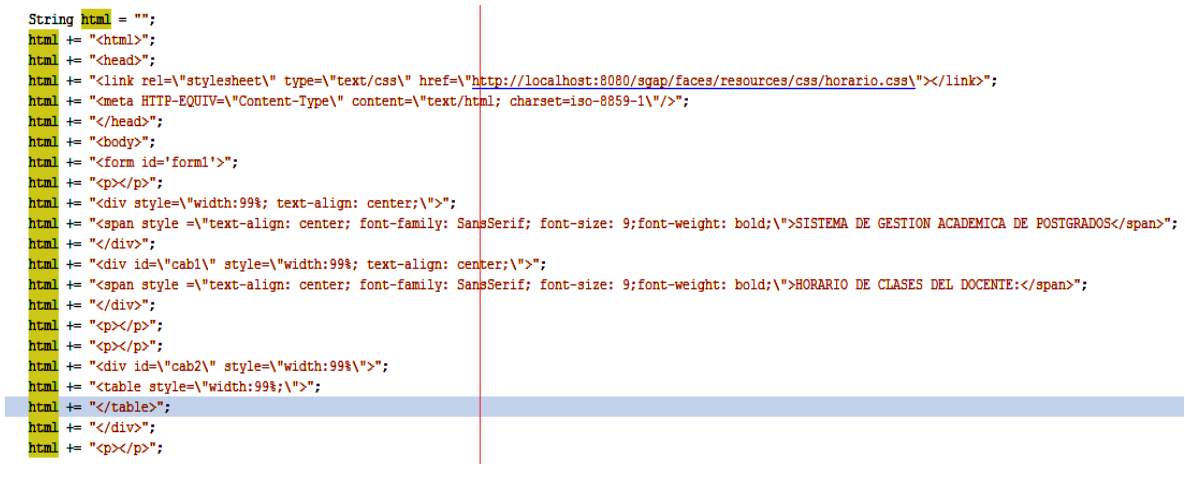

**Fig 5.5.3 Estructura General de los Reportes**

Paulina Castillo – Jackeline Fernández – Ruth Rea – Edisson Tapia

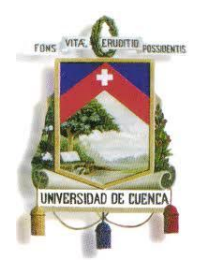

Fundada en 1867

### **5.6.EJEMPLO DE IMPLEMENTACIÓN**

En el **ANEXO 10** se encuentra detallado el manual técnico para todo el sistema.

A continuación se ilustra el funcionamiento del sistema mediante el mantenimiento de Planes de Curso.

### **1.1. Módulo de Planes de Curso**

**Vista:** Esta interfaz muestra el listado de Unidades Académicas, Cursos de Postgrado y Planes de Curso que enlaza al registro, búsqueda, modificación, auditoria y eliminación del Plan.

*sgap\web\frames\frmListadoPlanes.xhtml*

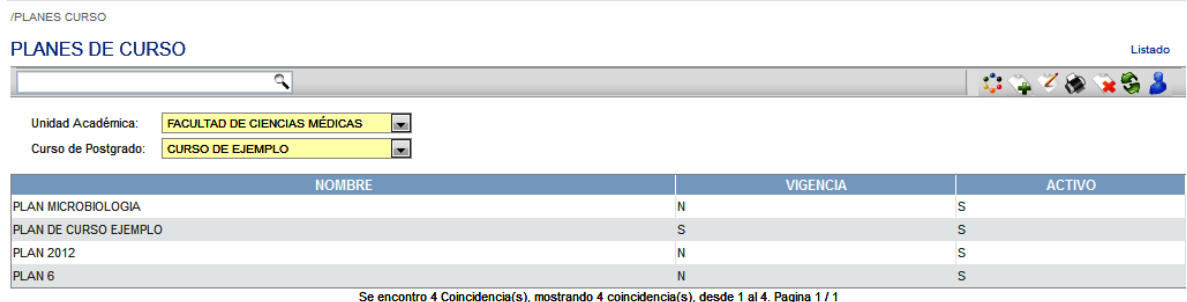

Esta interfaz permite el registro y modificación del Plan.

*sgap\web\frames\frmPlan.xhtml*

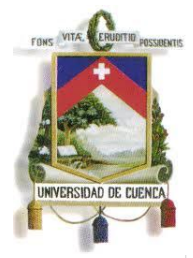

Fundada en 1867

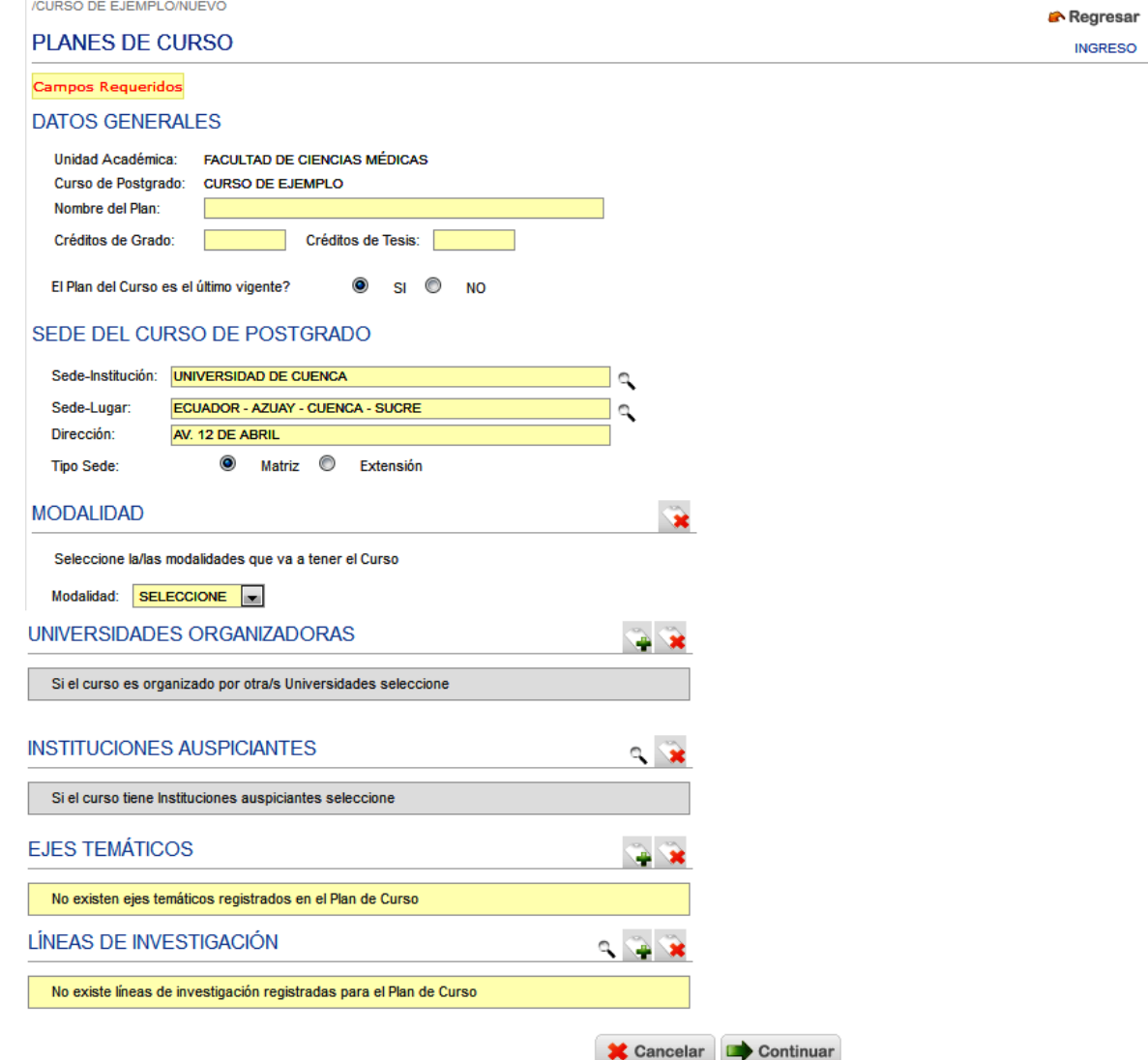

**Controlador:** Estos controladores contienen el código fuente que maneja el mantenimiento de Planes de Curso.

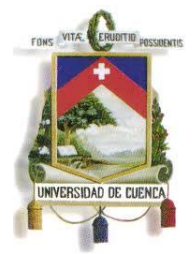

Fundada en 1867

*sgap\src\java\beans\CtrListadoPlanes.java sgap\src\java\beans\CtrPlan.java sgap\src\java\beans\CtrEjesTemanticos.java sgap\src\java\beans\CtrLineas.java sgap\src\java\beans\CtrInstitucionesPlanes.java sgap\src\java\beans\CtrComponentesPlan.java*

**Reporte:** Presenta en formato PDF, la información que se encuentra en pantalla.

El primer reporte de Planes de Curso de Postgrado presenta la siguiente información:

sgap\src\java\reportes\ ReporteListaPlanes.jasper. Reporte compilado. sgap\src\java\reportes\ ReporteListaPlanes.jrxml: Tiene por parámetros:

- USUARIO: String
- LOGO: String.

Para generar el reporte se utiliza la función:

sgap\src\java\util\util\ *proGenerarPdfDeReporteDeUnListado()*

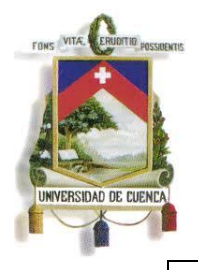

Fundada en 1867

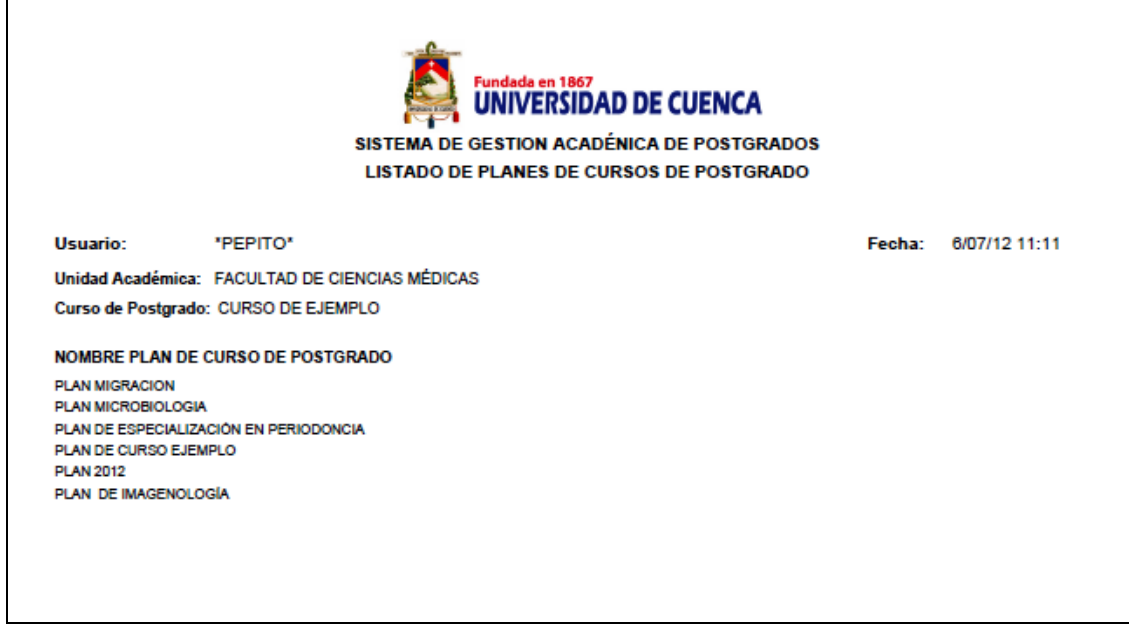

Para hacer la llamada desde la aplicación se utiliza un servlet el cual se lo llama por medio de JavaScript.

*sgap \web\resources\Validaciones\scriptServlet.js*

Este contiene la función llamarPdf (pdf) que recibe el url del pdf generado.

El segundo reporte de Planes de Curso de Postgrado presenta la siguiente información:

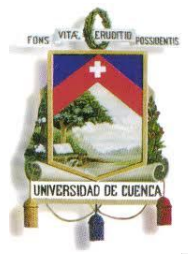

Fundada en 1867

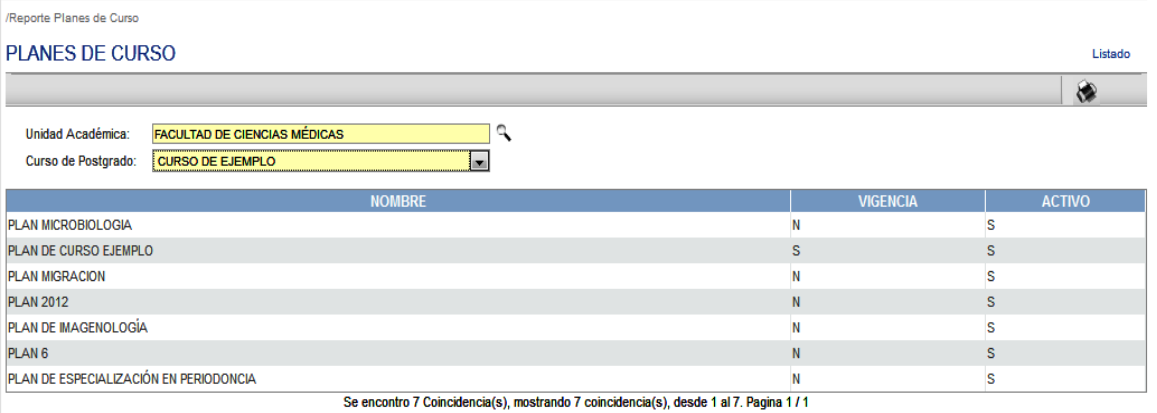

sgap\src\java\reportes\ ReportePlan.jasper. Reporte compilado. sgap\src\java\reportes\ ReportePlan.jrxml: Tiene por parámetros:

- USUARIO: String
- LOGO: String.
- CURSO\_ID:String.
- PLAN\_ID:String.
- CABCOM\_ID:String.
- NOMBREPLAN: String.
- DENOMINACIÓN: String.
- GRADOACADEMICO:String.
- TITULO:String.
- UNIDAD:String.
- SEDE:String.
- DESCRIPCIONCOMPUESTA:String.
- FECHAFACULTAD:String.
- FECHADIRECCION:String.
- NRORESOLUCION: String.
- FECHARESOLUCION:String.
- AREACONOCIMIENTO:String.

106

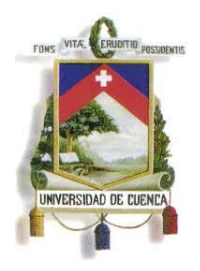

Fundada en 1867

- SUBAREACONOCIMIENTO:String.
- CREDITOSESTUDIO:String.
- CREDITOSTRABAJO:String.
- NROSENESCYT:String.
- FECHASENESCYT:String.

Para generar el reporte se utiliza la función:

sgap\src\java\util\util\ *proGenerarPdfDeReporte()*

Para hacer la llamada desde la aplicación se utiliza un servlet el cual se lo llama por medio de JavaScript.

*sgap \web\resources\Validaciones\scriptServlet.js*

Este contiene la función llamarPdf (pdf) que recibe el url del pdf generado.

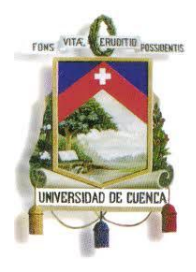

Fundada en 1867

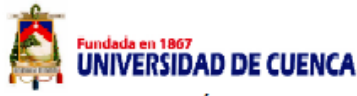

SISTEMA DE GESTION ACADÉMICA DE POSTGRADOS REPORTE DE PLAN DE CURSO DE POSTGRADO **PLAN MICROBIOLOGIA** 

Fecha: 6/07/12 11:24

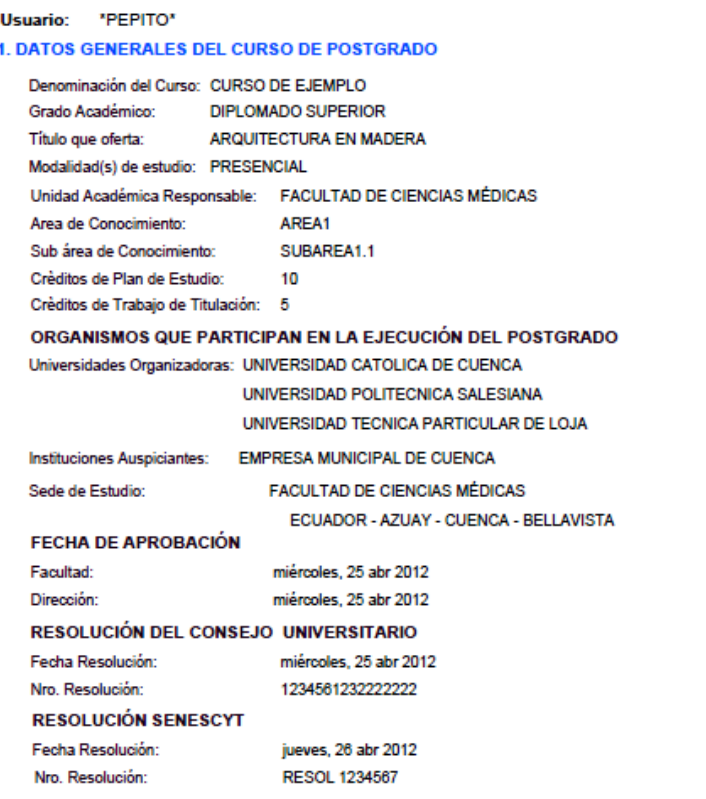

#### 2. ANTECEDENTES

Como reacción a las dificultades por las que atraviesan las economías en los países más desarrollados, sus gobiernos de forma unilateral o a través de acuerdos multilaterales han emprendido en una serie de modificaciones a las políticas de inmigración orientadas a criminalizar los desplazamientos irregulares, perseguir a los migrantes, construir barreras físicas, reforzar los controles y endurecer castigos. Situación que se encadena con las regulaciones en los países de tránsito haciendo más riesgosos e inseguros de los migrantes y más vulnerable la situación de sus familias.

Si bien en los países de origen desde hace pocos años se hacen esfuerzos para elaborar políticas públicas orientadas a mejorar las condiciones de vida de los migrantes, es necesario reconocer que en Ecuador es reciente la preocupación del Estado por este importante sector de la sociedad. Por ello, no<br>solamente hay que mejorar los esfuerzos por conocer el fenómeno migratorio desarrollo, ello supone trabajar en la formulación de políticas públicas en tanto herramientas para propiciar un desarrollo equitativo, humano y sustentable. Políticas públicas que deben considerar el momento particular de la conflictividad internacional que incidirá para una mayor restricción por parte de los países centrales para aceptar inmigrantes, que disminuirán las remesas, que tendremos ambientes más complejos para la integración social de los migrantes regularizados en las sociedades de destino, que se incrementarán las deportaciones y con ello mayores niveles de conflictividad social en nuestras sociedades.

#### 3. OBJETIVOS

Si bien en los países de origen desde hace pocos años se hacen esfuerzos para elaborar políticas públicas orientadas a mejorar las condiciones de vida de los migrantes, es necesario reconocer que en Ecuador es reciente la preocupación del Estado por este importante sector de la sociedad. Por ello, no solamente hay que mejorar los esfuerzos por conocer el fenómeno migratorio, por investigarlo, es necesario convertirlo en un factor positivo para el desarrollo, ello supone trabajar en la formulación de políticas públicas en tanto herramientas para propiciar un desarrollo equitativo, humano y sus-tentable.

108

#### 4. PERFIL PROFESIONAL

Ecuador es un país receptor de emigrantes, desplazados y refugiados. Procesos que necesariamente están relacionados a situaciones económicas, políticas, militares, de seguridad y vigencia de los derechos humanos en la región. Situación que demanda de la universidad un esfuerzo investigativo, de formulación de políticas de intervención y acompañamiento, de efectuar un seguimiento junto a la ciudadanía y el Estado en la aplicación efectiva de los Derechos Humanos, las normas constitucionales y acuerdos internacionales.
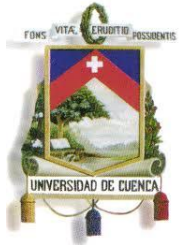

Fundada en 1867

#### **5.7.RESUMEN**

En este capitulo se presento una ilustración sobre como esta estructurada la interfaz del sistema así como una explicación detalla del proceso de autenticación y presentación de menús para el usuario. También se explicó el uso de las clases genéricas que se utilizan en la aplicación para minimizar el tiempo y el espacio de código fuente y finalmente se detalla la funcionalidad de la herramienta de Ireport para la creación de reportes seguido de un ejemplo de implementación que resume todo lo explicado anteriormente.

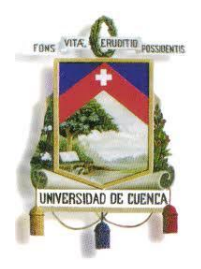

Fundada en 1867

**6. CONCLUSIONES Y RECOMENDACIONES**

110

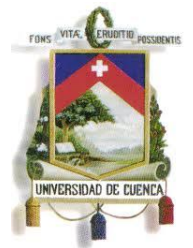

Fundada en 1867

### **6.1.CONCLUSIONES**

Como conclusiones del presente proyecto tenemos:

En la etapa de análisis, tiende a confundirse que un solo representante de determinada área puede dar a conocer todos los requerimientos de un sistema. Un análisis de requerimientos debe incluir una serie de entrevistas con todos los involucrados en el proyecto. En especial con aquellos que le darán un uso más continúo al sistema.

La etapa de análisis debe formar parte de una metodología que incluya y organice a todas las fases de desarrollo, la cual no se pudo llevar a cabo de manera eficiente en este proyecto de Tesis por inconvenientes surgidos en el DDI.

En cuanto a la implementación del Sistema, hubo varios inconvenientes desde el momento en el que el análisis y el diseño se vieron reflejados en la implementación y pruebas que se realizaban en 2 servidores: Servidor de desarrollo<sup>9</sup> y servidor de Producción<sup>10</sup>. Uno de ellos fue que de los los requerimientos de los usuarios no estaban abarcados correctamente lo que conllevo a la modificación del diseño creando nuevas tablas en la base de datos. Resolver estos problemas causaba retardo en la implementación ya que se debía corregir el análisis seguido del diseño.

Entre las ventajas que se observó al momento de implementar el sistema fue el uso de la plataforma Hibernate que agilizaba el tiempo y disminuía las líneas de codificación, ya que entre las características mas importantes esta el almacenamiento de datos en cache, de manera que al acceder por primera vez se cargan en la memoria principal. Además contiene funciones simplificadas para el mantenimiento de datos.

 $\overline{a}$  $9$  Servidor de desarrollo: Servidor en el que se realizan cualquier tipo de pruebas sin importar la modificación de los datos existentes.

 $10$  Servidor de Producción: Servidor donde se encuentran todas las aplicaciones para ser probadas por el usuario en tiempo real con datos reales.

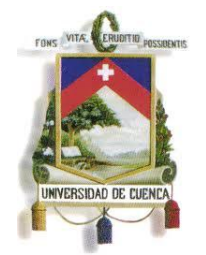

Fundada en 1867

Para la Universidad de Cuenca este proyecto es un gran aporte en cuanto a la automatización y administración de información de Programas de Postgrado, puesto que no se tenía ningún precedente que agilice el manejo de la misma, ayudando además la organización y fiabilidad en la obtención de datos.

La implementación de este proyecto es la base fundamental para el desarrollo de los módulos posteriores que complementan la funcionalidad absoluta del SGAP, solventando de esta manera las necesidades de los usuarios.

#### **6.2.RECOMENDACIONES**

Como resultado del desarrollo en base a la experiencia que se obtuvo se recomienda lo siguiente:

Los requerimientos finales del sistema deben apoyarse en primera instancia con documentos de especificación de pantallas que puede realizarse en cualquier editor HTML, para una mejor compresión del desarrollador como del coordinador del proyecto, además de documentos de compromiso en el que tanto los desarrolladores como los interesados respeten el alcance inicial del proyecto.

Uno de los principales problemas al momento de implementar un sistema dentro del Departamento de Desarrollo Informático, es que no se cuenta con un estándar de programación adecuado por lo que se recomienda estandarizar la forma de programación para tener uniformidad en el código fuente en cuanto a la declaración de variables publicas, privadas o protegidas, nombre de las funciones y documentación de código fuente para un mejor entendimiento.

Como todos los sistemas necesitan el proceso de autenticación para manipularlos se recomienda crear una plantilla del programa base que realiza el Logueo para que sea reutilizado por todos los sistemas que se desarrollen posteriormente y así no se construya uno independiente por cada sistema. De la misma manera para los componentes que se crean y son comunes para ciertos sistemas se aconseja empaquetar en .jar y puedan reutilizarse.

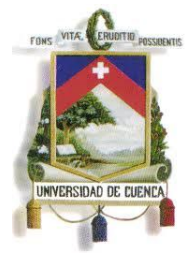

Fundada en 1867

El presente proyecto aprovecha la construcción genérica de interfaces, controladores y componentes, así como la abstracción de clases de manera que es posible optimizar el desempeño de la aplicación. Se recomienda seguir este estándar con el fin de reutilizar el código para los siguientes módulos, evitando la pérdida de tiempo y funcionalidad de aplicaciones con código redundante y poco reutilizable.

Se recomienda al DDI una mejor organización para el desarrollo de proyectos ya que existe personal que tiene funciones establecidas y adicional a la mismas tienen que coordinar proyectos, por lo que debería tener al menos una persona dedicada especialmente, a las áreas de análisis, diseño y pruebas de funcionalidad del sistema, logrando agilizar el proceso de desarrollo de software.

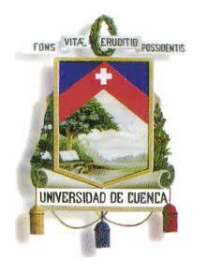

Fundada en 1867

**7. BIBLIOGRAFIA Y ANEXOS**

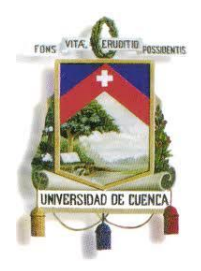

Fundada en 1867

### **7.1.BIBLIOGRAFIA**

### **CAPITULO 2:**

- PASAR DE .NET A JAVA
- [1] Departamento de Desarrollo Informático de la Universidad de Cuenca (DDI).
- JAVA SERVER FACES (JSF)
- [1]<http://www.sicuma.uma.es/sicuma/Formacion/documentacion/JSF.pdf>
- [2]<http://www.desarrolloweb.com/articulos/2380.php>
- [3] [http://es.wikipedia.org/wiki/JavaServer\\_Faces](http://es.wikipedia.org/wiki/JavaServer_Faces)
- [4]

[http://www.adictosaltrabajo.com/tutoriales/tutoriales.php?pagina=IntroduccionJ](http://www.adictosaltrabajo.com/tutoriales/tutoriales.php?pagina=IntroduccionJSFJava) **[SFJava](http://www.adictosaltrabajo.com/tutoriales/tutoriales.php?pagina=IntroduccionJSFJava)** 

### WEB FRAMEWORKS

[1] [www.cssblog.es/guias/Framework.pdf](http://www.cssblog.es/guias/Framework.pdf)

[2] [http://en.wikipedia.org/wiki/Web\\_application\\_framework](http://en.wikipedia.org/wiki/Web_application_framework)

[3] [http://www.desarrolloweb.com/de\\_interes/best-web-frameworks](http://www.desarrolloweb.com/de_interes/best-web-frameworks-comparativa-frameworks-3894.html)[comparativa-frameworks-3894.html](http://www.desarrolloweb.com/de_interes/best-web-frameworks-comparativa-frameworks-3894.html)

**PERISITENCIA** 

[1[\]http://www.programacion.com/articulo/persistencia\\_de\\_objetos\\_java\\_utilizan](http://www.programacion.com/articulo/persistencia_de_objetos_java_utilizando_hibernate_306) [do\\_hibernate\\_306](http://www.programacion.com/articulo/persistencia_de_objetos_java_utilizando_hibernate_306)

115

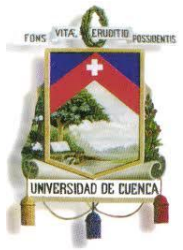

Fundada en 1867

[2[\]http://www.epidataconsulting.com/tikiwiki/tiki](http://www.epidataconsulting.com/tikiwiki/tiki-pagehistory.php?page=Hibernate&diff2=21&diff_style=sideview&PHPSESSID=8abd9818af1607b0f7df3a86764d39b7)[pagehistory.php?page=Hibernate&diff2=21&diff\\_style=sideview&PHPSESSID=](http://www.epidataconsulting.com/tikiwiki/tiki-pagehistory.php?page=Hibernate&diff2=21&diff_style=sideview&PHPSESSID=8abd9818af1607b0f7df3a86764d39b7) [8abd9818af1607b0f7df3a86764d39b7](http://www.epidataconsulting.com/tikiwiki/tiki-pagehistory.php?page=Hibernate&diff2=21&diff_style=sideview&PHPSESSID=8abd9818af1607b0f7df3a86764d39b7) [3] Manning Java Persistence with Hibernate 2nd.pdf

GLASSFISH

[1] [http://www.editum.org/product\\_info.php?products\\_id=473&osCsid](http://www.editum.org/product_info.php?products_id=473&osCsid)

[2] [http://www.genbetadev.com/java-j2ee/aplicaciones-osgi-en-glassfish-la](http://www.genbetadev.com/java-j2ee/aplicaciones-osgi-en-glassfish-la-guia-definitiva)[guia-definitiva](http://www.genbetadev.com/java-j2ee/aplicaciones-osgi-en-glassfish-la-guia-definitiva)

[3] [http://www.jtech.ua.es/j2ee/2003-2004/abierto-j2ee-2003-2004/sa/sesion1](http://www.jtech.ua.es/j2ee/2003-2004/abierto-j2ee-2003-2004/sa/sesion1-apuntes.htm) [apuntes.htm](http://www.jtech.ua.es/j2ee/2003-2004/abierto-j2ee-2003-2004/sa/sesion1-apuntes.htm)

[4]

<http://trevinca.ei.uvigo.es/~txapi/espanol/proyecto/superior/memoria/node21.html>

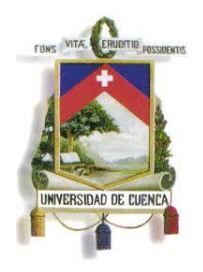

UNIVERSIDAD DE CUENCA Fundada en 1867

**7.2.ANEXOS**

### **ANEXO 1**

### **MODULOS A DESARROLLAR EN EL PRESENTE PROYECTO DE TESIS**

El Sistema de Gestión Académica de Postrados contemplará los siguientes módulos que serán implementados dentro en este proyecto:

#### **Interfaz SIUC Usuario Administrador**

#### **1. Módulo 1 de Cursos de Postgrado**

- 1.1.Registrar Curso de Postgrado
	- 1.1.1. Registrar historial de resoluciones del SENESCYT
- 1.2.Registrar Plan de Curso
	- 1.2.1. Registrar Líneas de Investigación.
	- 1.2.2. Registrar Ejes Temáticos.
	- 1.2.3. Registrar Autorización.
- 1.3.Registrar Mallas
	- 1.3.1. Registrar Menciones.
- 1.4.Registro de Ediciones
	- 1.4.1. Registrar Presupuesto.
	- 1.4.2. Registrar Cronograma.
	- 1.4.3. Registrar Sílabo.
	- 1.4.4. Registrar Equipo responsable.
	- 1.4.5. Registrar Directores de Curso.
- 1.5.Registrar asignaturas

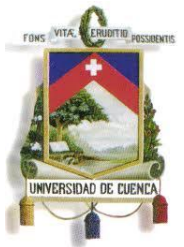

Fundada en 1867

### 1.6.Reportes

- 1.6.1. Planes de Curso
- 1.6.2. Información de la Malla Curricular
- 1.6.3. Presupuesto por Curso
- 1.6.4. Cronograma por Curso
- 1.6.5. Sílabos

### **2. Modulo 2 de Oferta de Asignaturas de Postgrado**

- 2.1.Oferta de Asignaturas.
	- 2.1.1. Registro de Grupos
	- 2.1.2. Asignar Docentes a grupos.
	- 2.1.3. Registro de horarios.
	- 2.1.4. Asignar Docentes a horarios.
- 2.2.Reajustar Oferta de Asignaturas
- 2.3.Reportes
	- 2.3.1. Asignaturas por mallas
	- 2.3.2. Asignaturas por ejes temáticos
	- 2.3.3. Horario de asignaturas ofertadas
	- 2.3.4. Horario del Docente

### **3. Modulo 3 de Inscripciones**

- 3.1.Oferta de Cursos de Postgrado.
	- 3.1.1. Registro de Fechas para inscripciones por secretaría.
	- 3.1.2. Registro de Fechas para matrículas por secretaría.
- 3.2. Inscribir aspirante por secretaria.
- 3.3.Anular inscripción.
- 3.4.Anular inscripciones masivas.
- 3.5. Inscribir tardíamente a un aspirante.
- 3.6.Cambio de mail para inscripción.
- 3.7.Reportes

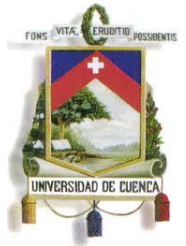

Fundada en 1867

3.7.1. Estadísticas de inscritos 3.7.2. Listado de Inscritos

El sistema será desarrollado e implementado de forma modular, lo que permitirá contar con los diferentes módulos del sistema en varias etapas, y así facilitar la integración.

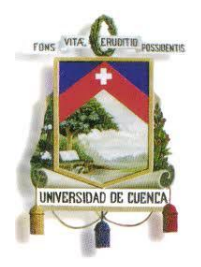

Fundada en 1867

**ANEXO 2**

**SISTEMA DE GESTIÓN ACADÉMICA DE POSTGRADOS DE LA UNIVERSIDAD DE CUENCA (SGAP)**

**PROCESOS ACADÉMICOS** 

**Versión <3.0>**

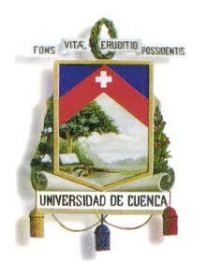

Fundada en 1867

### **Historial de Revisión**

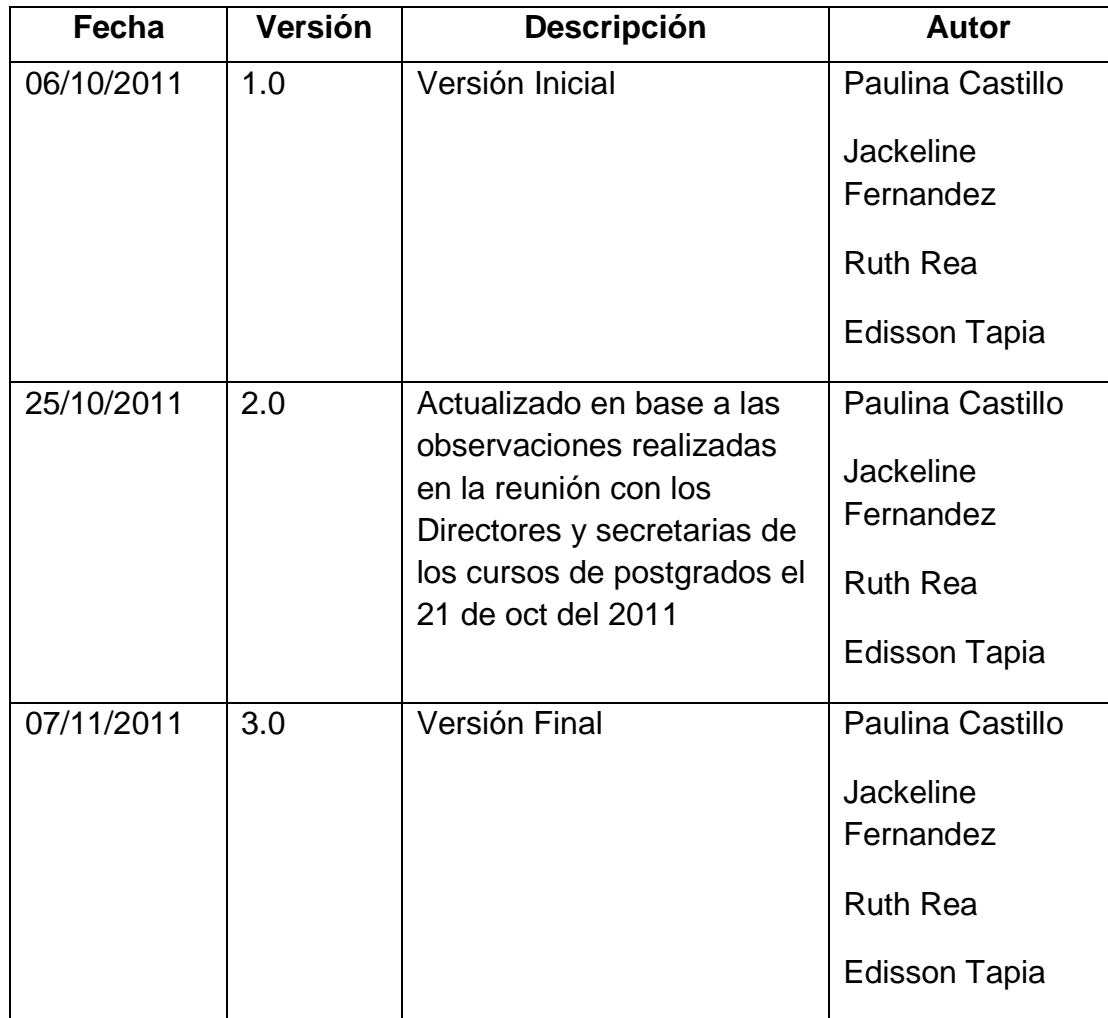

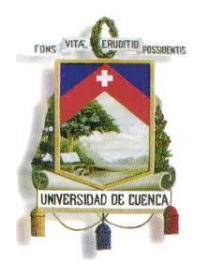

Fundada en 1867

### **Contenido**

- [1. Introducción](#page-123-0) 124
- [2. Simbología utilizada en los procesos](#page-124-0)
- [3. Diagramas de Procesos](#page-124-1)
	- [3.1 Proceso: SGAP-001: Aprobrar la creación de un curso de postgrado](#page-125-0)
	- [3.2 Proceso: SGAP-002: Reeditar curso de postgrado](#page-127-0)
	- [3.3 Proceso: SGAP-003: Ofertar curso de postgrado para inscripciones](#page-129-0)
	- [3.4 Proceso: SGAP-004: Inscribir aspirantes en un curso de postgrado](#page-131-0)
	- [3.5 Proceso: SGAP-005: Anular inscripción por petición del aspirante](#page-133-0)
	- [3.6 Proceso: SGAP-006: Anular inscripciones no pagadas en forma masiva](#page-135-0)
	- [3.7 Proceso: SGAP-007: Inscribir a un estudiante tardíamente en un curso de](#page-137-0)  [postgrado](#page-137-0)
	- [3.8 Proceso: SGAP-008: Habilitar aspirantes aprobados](#page-139-0)
	- [3.9 Proceso: SGAP-009: Ofertar curso de postgrado para matrícula](#page-141-0)
	- [3.10 Proceso: SGAP-010: Elaborar ajuste de oferta de curso de postgrado](#page-143-0)  [para matrícula](#page-143-0)
	- [3.11 Proceso: SGAP-011: Matricular a un estudiante por secretaría](#page-145-0)
	- [3.12 Proceso: SGAP-012: Matrícular por internet](#page-148-0)
	- [3.13 Proceso: SGAP-013: Matricular a un estudiante tardíamente en un curso](#page-151-0)  [de postgrado](#page-151-0)
	- [3.14 Proceso: SGAP-014: Anular matrícula de un curso de postgrado](#page-154-0)

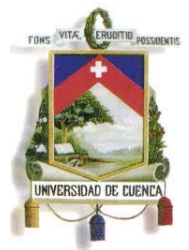

Fundada en 1867

[3.15 Proceso: SGAP-015: Anular matrícula de un curso de postgrado por retiro](#page-156-0)

[3.16 Proceso: SGAP-016: Elaborar el sílabo de una asignatura](#page-158-0)

[3.17 Proceso: SGAP-017: Registrar calificaciones por Internet](#page-160-0)

[3.18 Proceso: SGAP-018: Registrar calificaciones por secretaría](#page-162-0)

- [3.19 Proceso: SGAP-019: Registrar faltas por secretaría](#page-163-0)
- [3.20 Proceso: SGAP-020: Registrar cambios de calificaciones y faltas](#page-165-0)
- [3.21 Proceso: SGAP-021: Registrar recalificaciones](#page-167-0)
- [3.22 Proceso: SGAP-022: Convalidar asignaturas](#page-169-0)
- [3.23 Proceso: SGAP-023: Recuperar asignaturas](#page-171-0)

[3.24 Proceso: SGAP-024: Cambiar a un estudiante de nivel académico de](#page-173-0)  [postgrado](#page-173-0)

[3.25 Proceso: SGAP-025: Aprobar diseño de trabajo de titulación](#page-175-0)

[3.26. Proceso: SGAP-026: Presentar trabajo de titulación](#page-177-0)

- [3.27 Proceso: SGAP-027: Generar acta de grado](#page-179-0)
- [3.28 Proceso: SGAP-028: Emitir certificados](#page-181-0)
- [3.29 Proceso: SGAP-029: Emitir títulos](#page-183-0)
- [3.30 Proceso: SGAP-030: Legalizar títulos](#page-186-0)

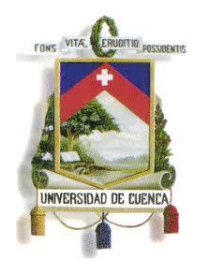

Fundada en 1867

#### <span id="page-123-0"></span>**1. Introducción**

Un proceso puede ser definido como una serie de actividades relacionadas y ejecutadas con lógica para alcanzar resultados específicos.

Un proceso puede ser realizado por una sola persona, o dentro de un mismo departamento. Sin embargo, los más complejos fluyen en la institución a través de diferentes áreas funcionales y departamentos que se implican en aquél en mayor o menor medida. Cuando en un proceso intervienen distintos departamentos, cada área se responsabiliza del conjunto de actividades que desarrolla en ese proceso.

Con esto se pretende dar un una visión general de las actividades universitarias de postgrados; así también, la implementación de estos procesos simplificará las actividades.

Este documento podrá ser actualizado para mejorar y simplificar los procesos, para lo cual deberán ser analizados por todos los participantes en el proceso y aprobados por los organismos universitarios.

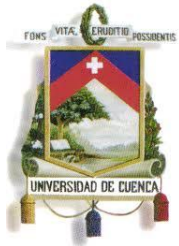

Fundada en 1867

### <span id="page-124-0"></span>**2. Simbología utilizada en los procesos**

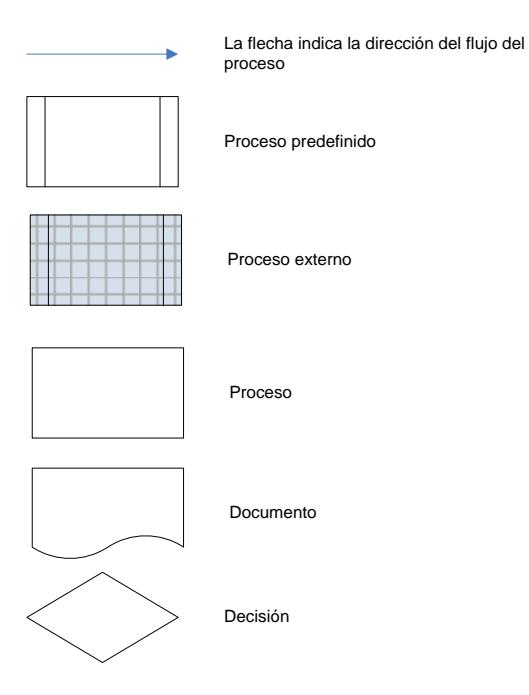

#### <span id="page-124-1"></span>**3. Diagramas de Procesos**

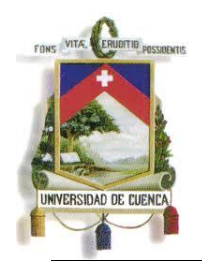

Fundada en 1867

#### **3.1 Proceso: SGAP-001: Aprobrar la creación de un curso de postgrado**

<span id="page-125-0"></span>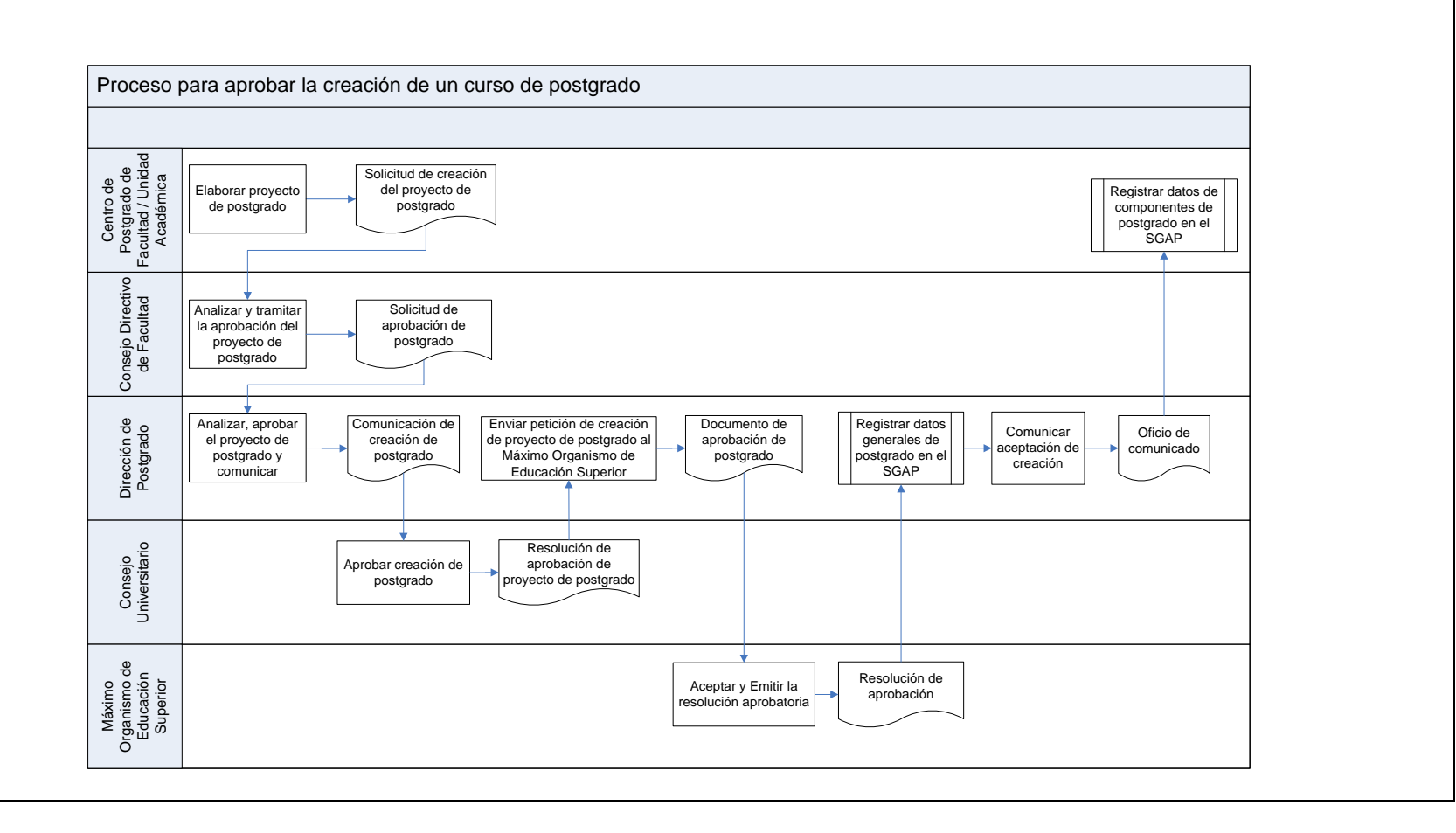

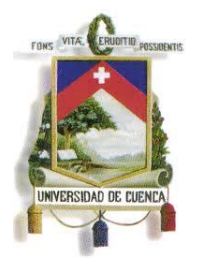

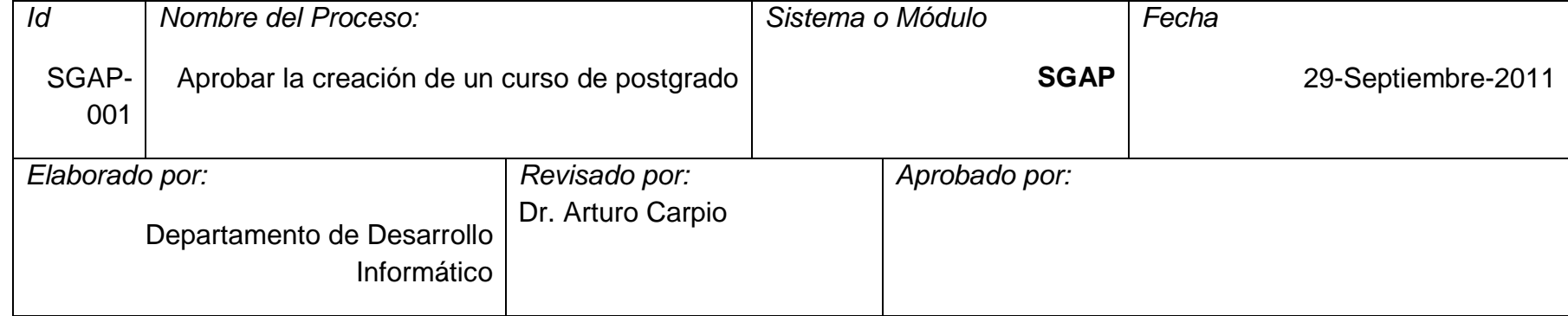

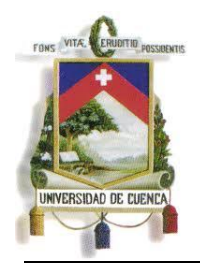

Fundada en 1867

#### **3.2 Proceso: SGAP-002: Reeditar curso de postgrado**

<span id="page-127-0"></span>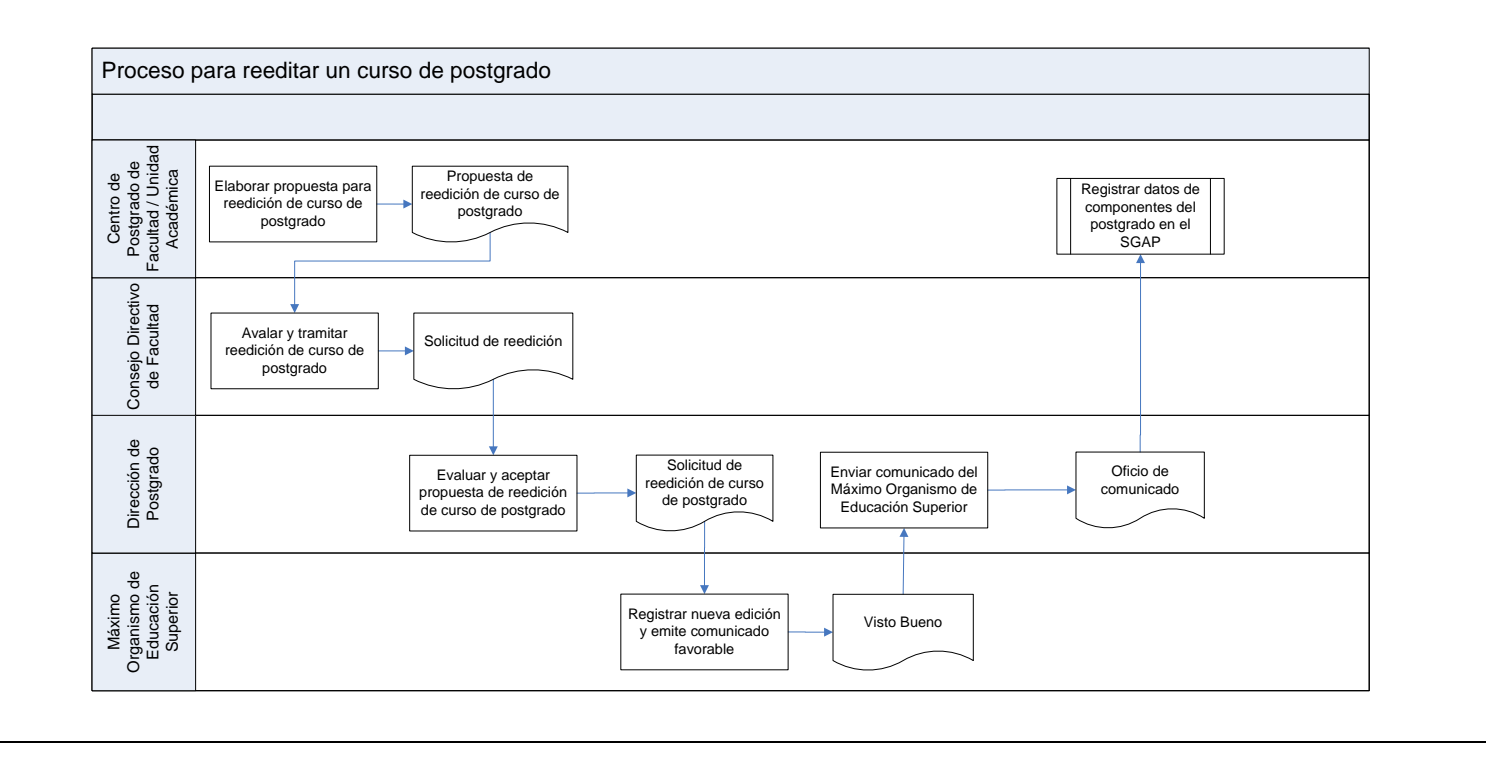

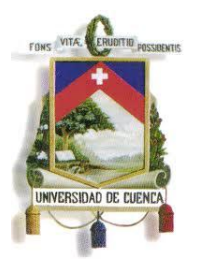

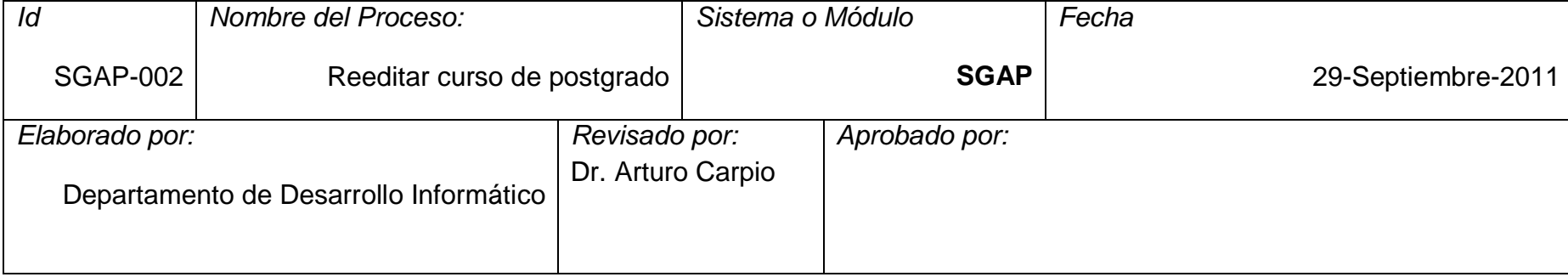

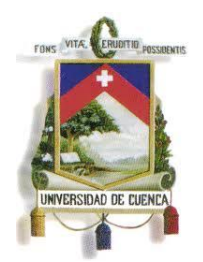

Fundada en 1867

#### **3.3 Proceso: SGAP-003: Ofertar curso de postgrado para inscripciones**

<span id="page-129-0"></span>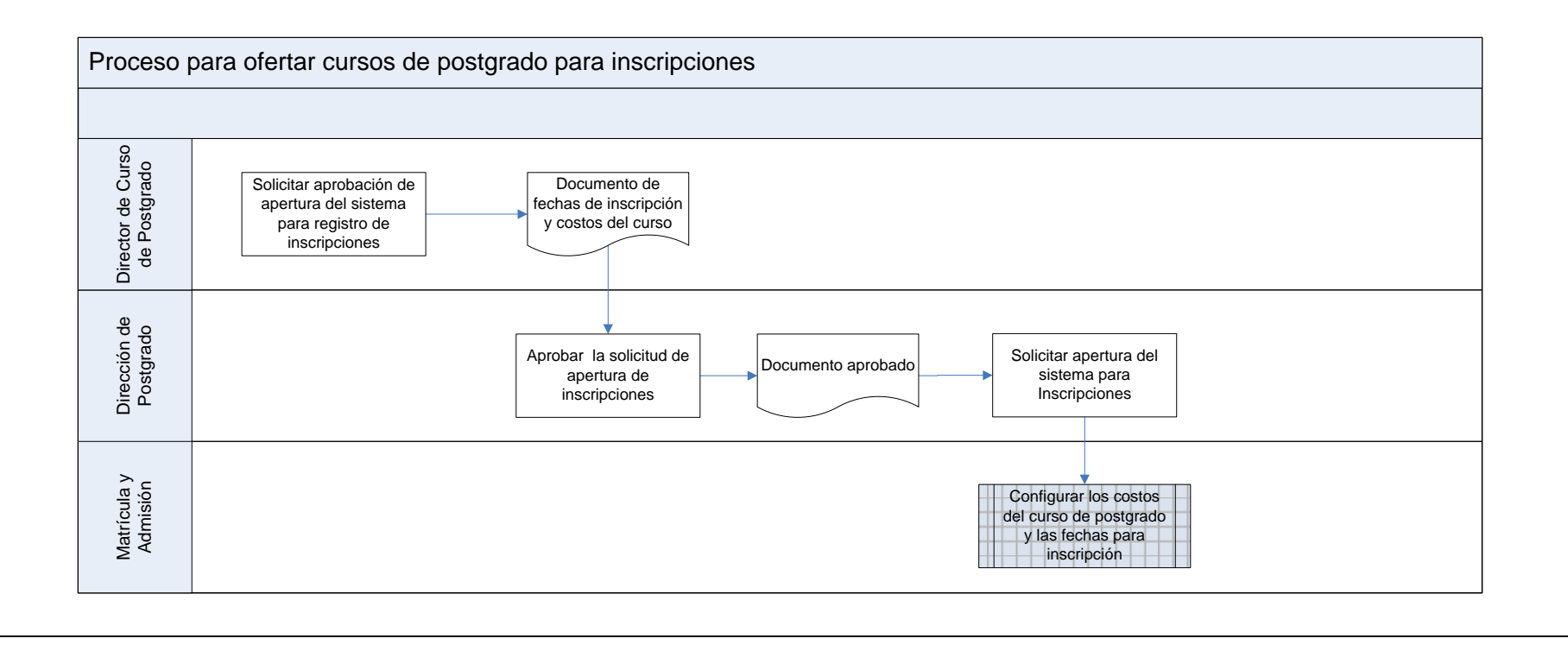

130

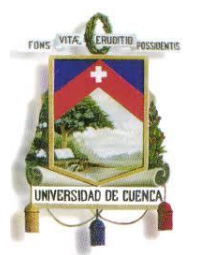

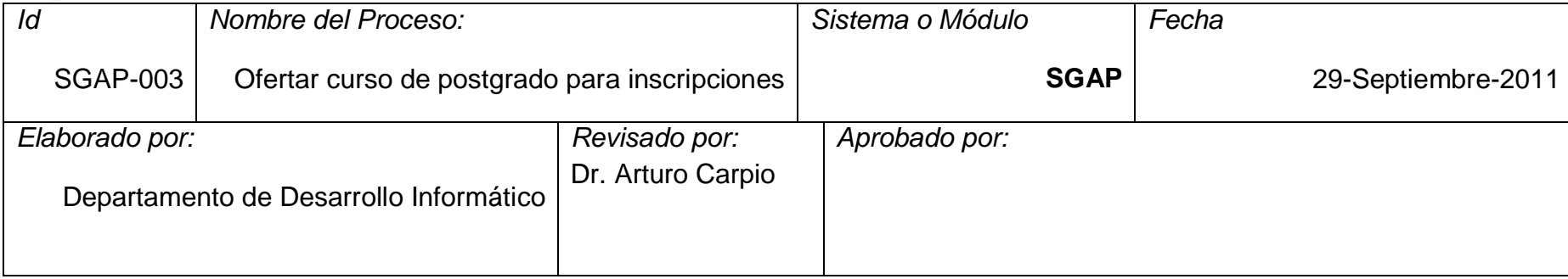

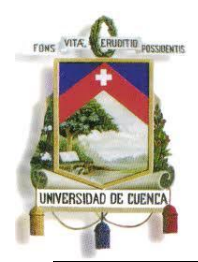

Fundada en 1867

<span id="page-131-0"></span>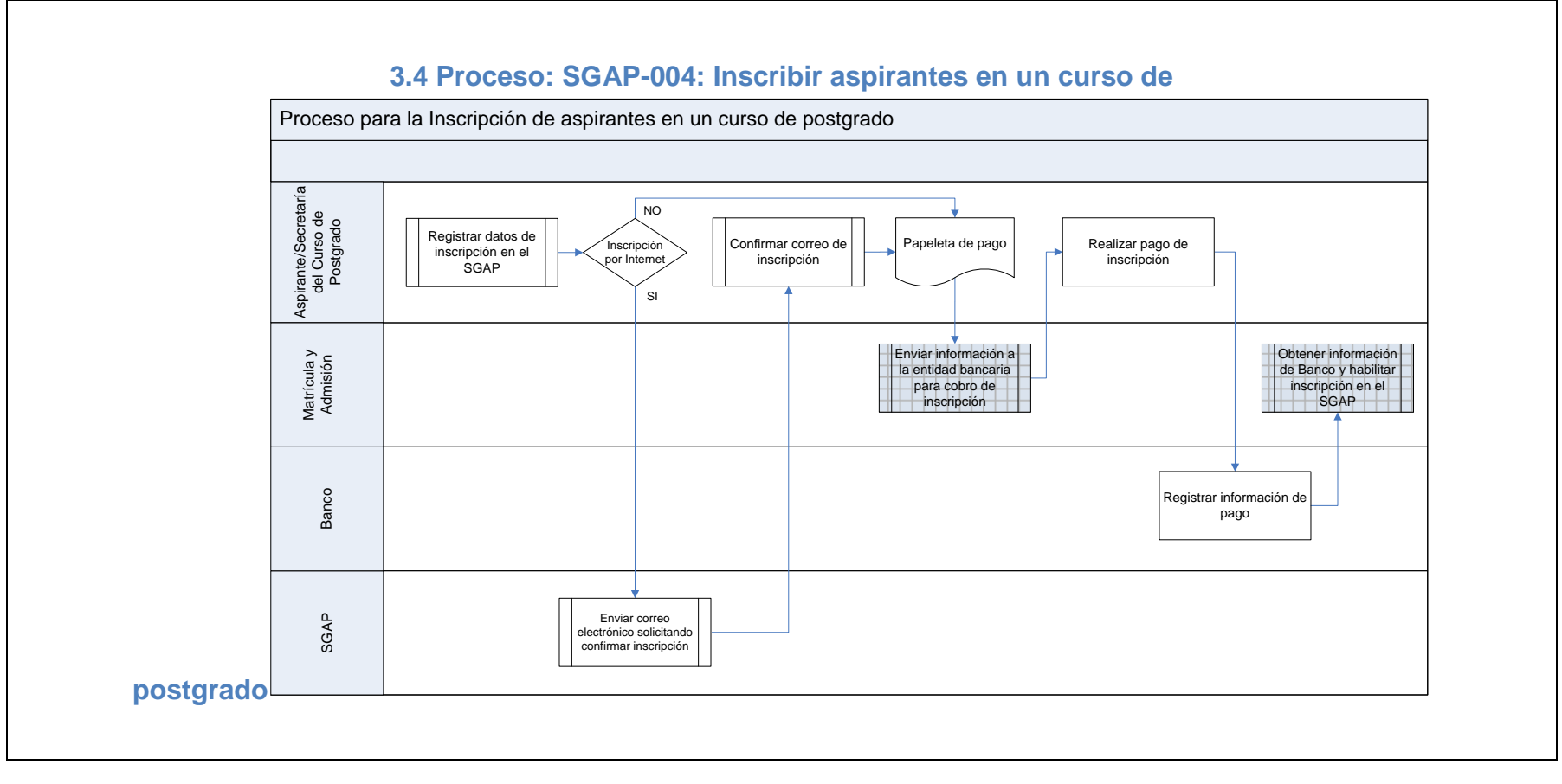

132

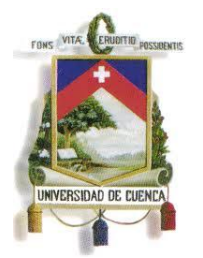

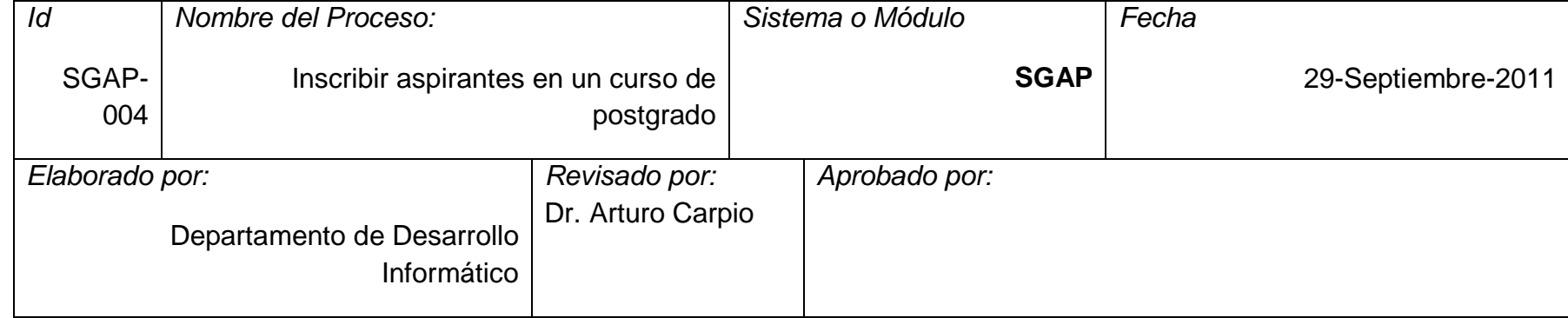

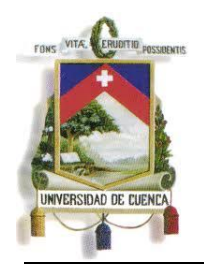

Fundada en 1867

#### **3.5 Proceso: SGAP-005: Anular inscripción por petición del aspirante**

<span id="page-133-0"></span>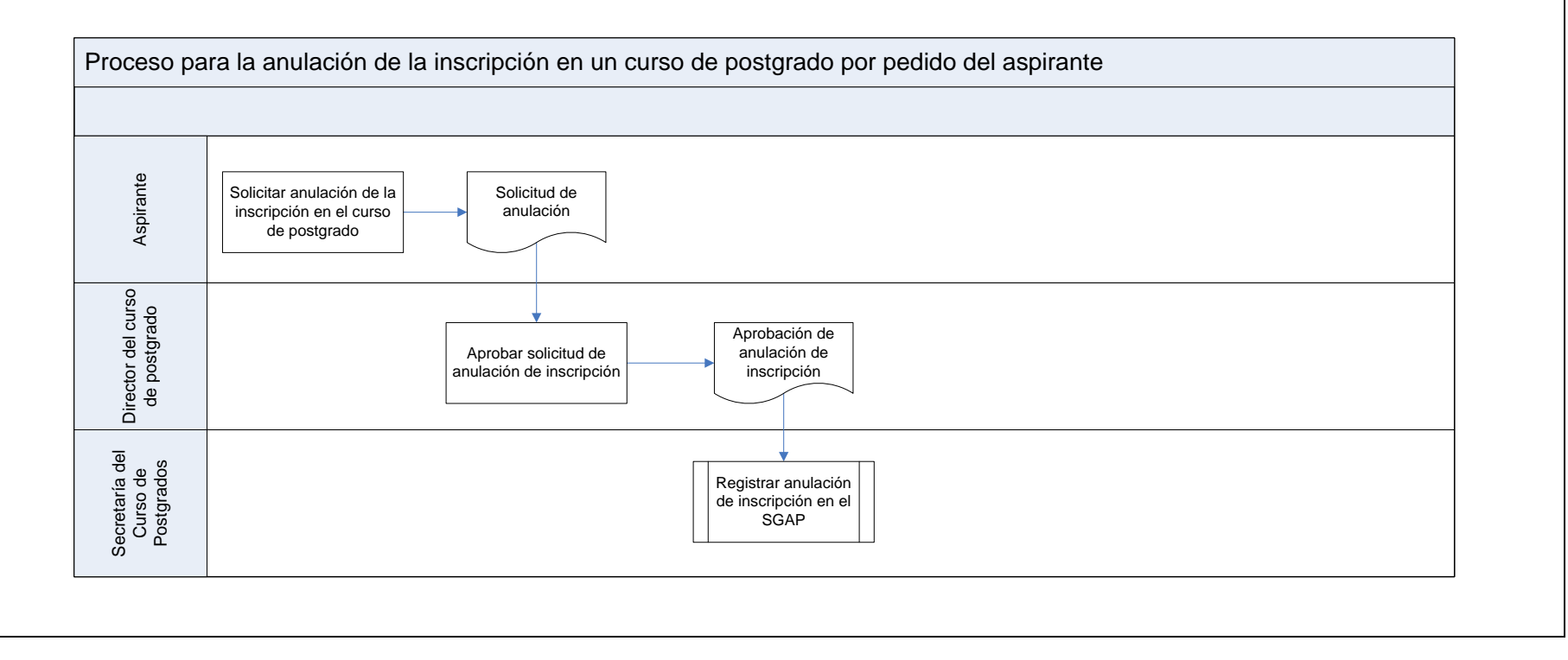

134

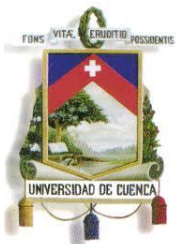

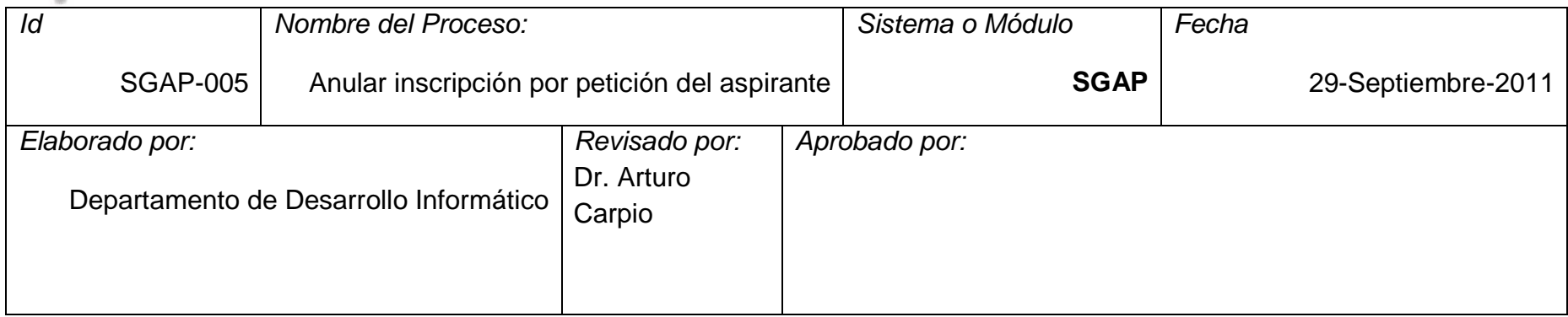

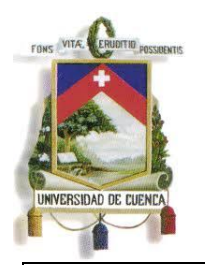

Fundada en 1867

### **3.6 Proceso: SGAP-006: Anular inscripciones no pagadas en forma masiva**

<span id="page-135-0"></span>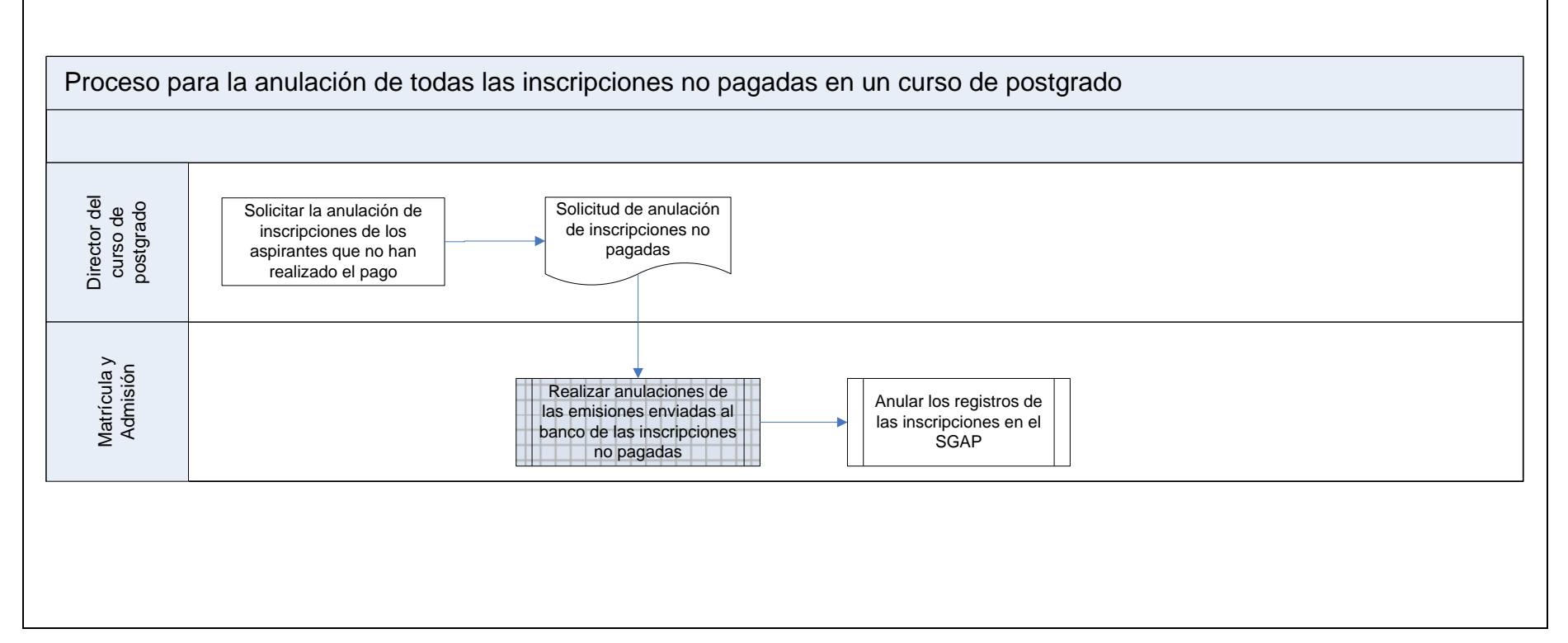

136

Paulina Castillo – Jackeline Fernández – Ruth Rea – Edisson Tapia

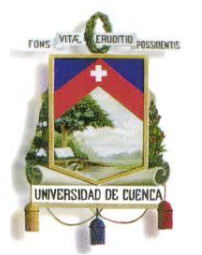

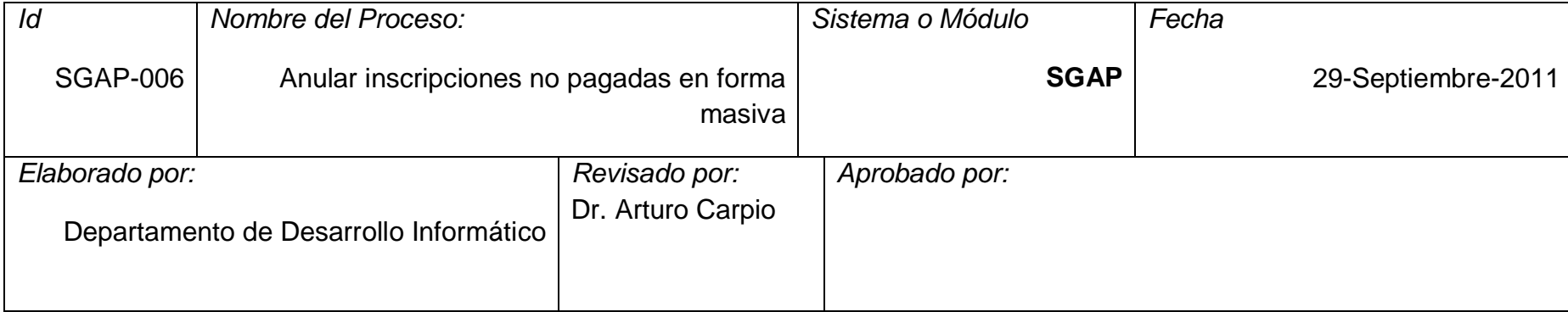

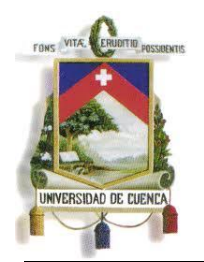

Fundada en 1867

#### **3.7 Proceso: SGAP-007: Inscribir a un estudiante tardíamente en un curso de postgrado**

<span id="page-137-0"></span>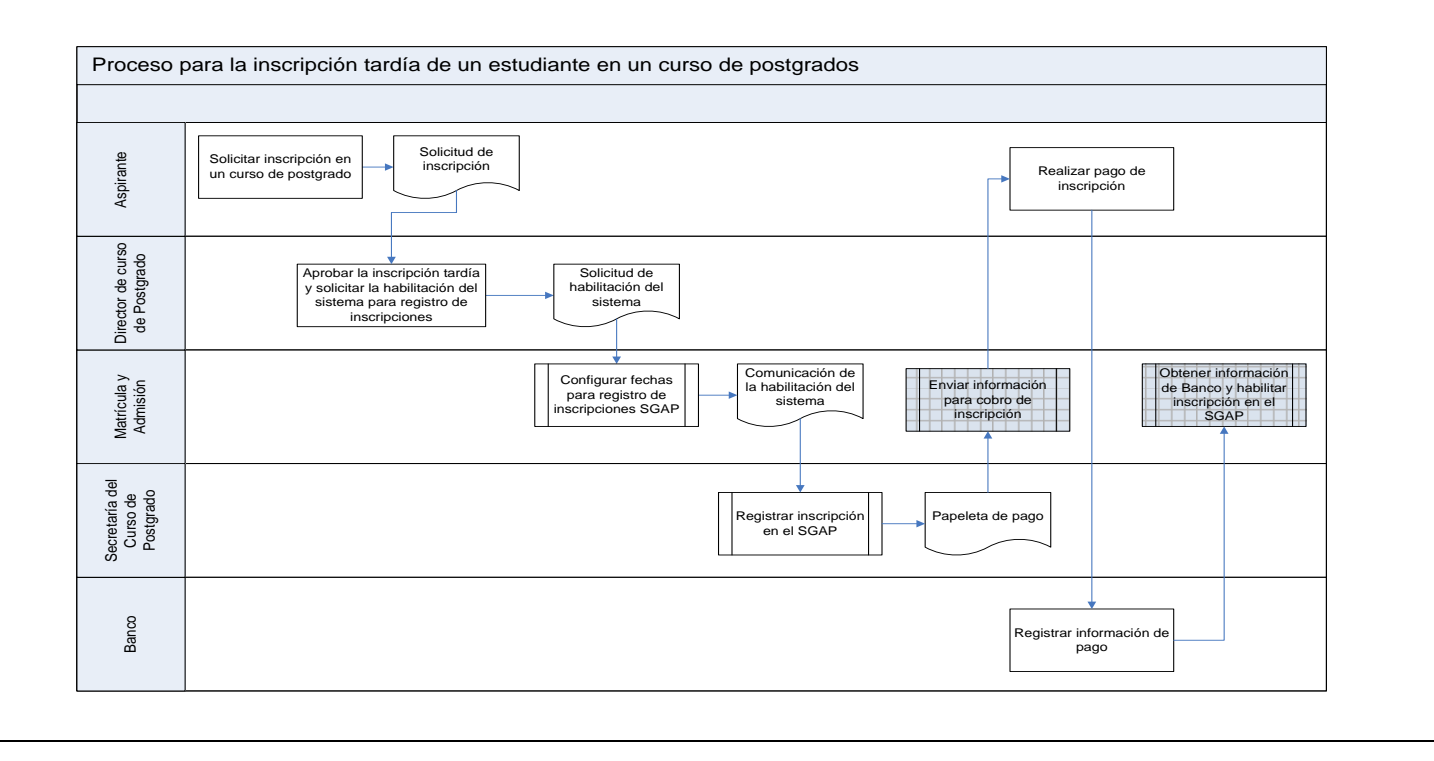

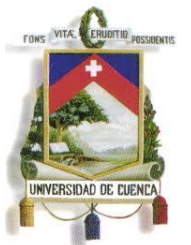

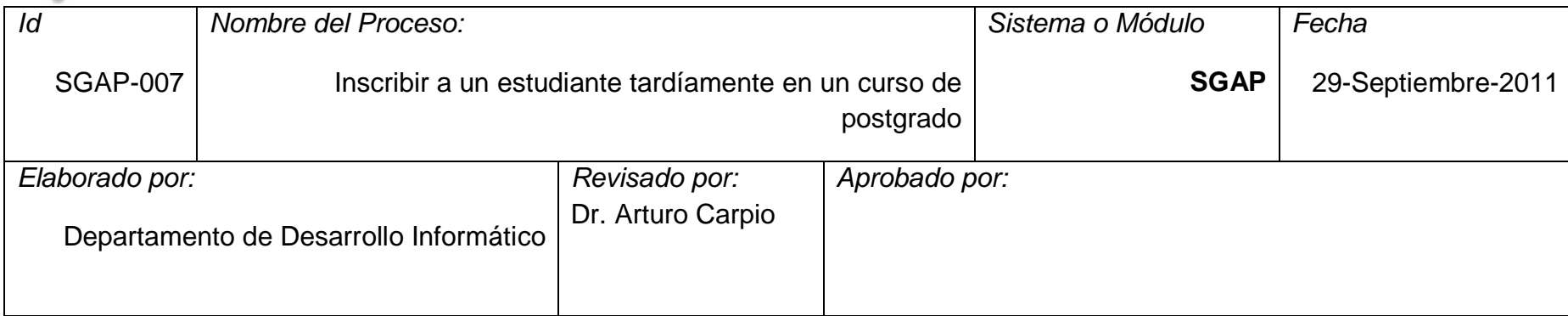

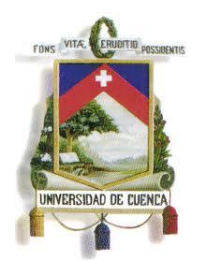

Fundada en 1867

#### **3.8 Proceso: SGAP-008: Habilitar aspirantes aprobados**

<span id="page-139-0"></span>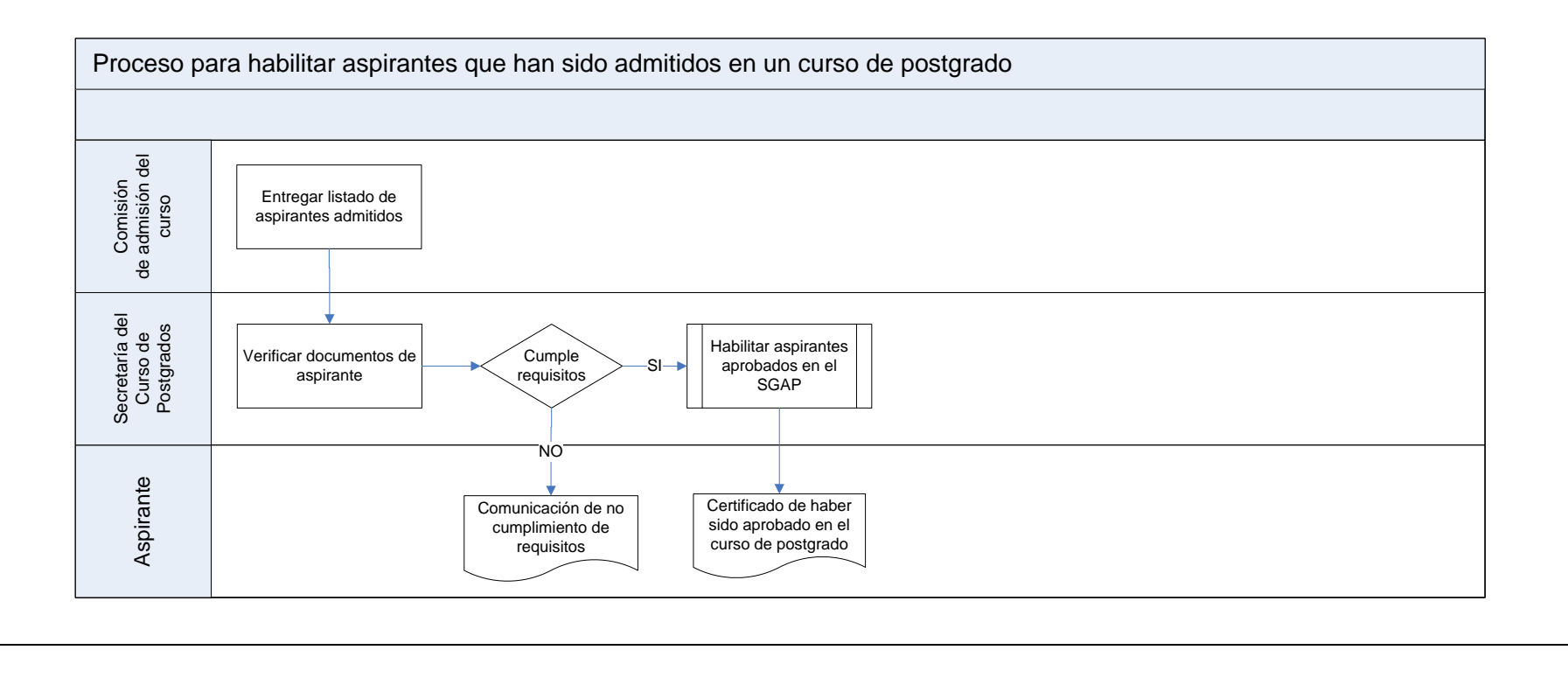

140

Paulina Castillo – Jackeline Fernández – Ruth Rea – Edisson Tapia

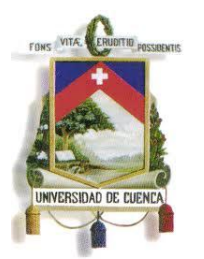

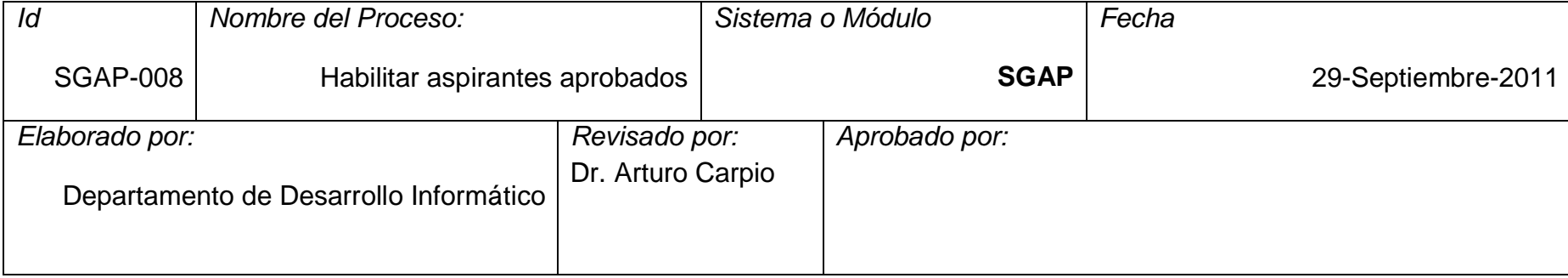

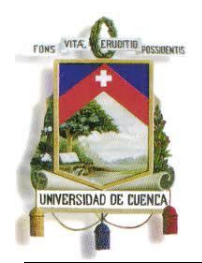

Fundada en 1867

#### **3.9 Proceso: SGAP-009: Ofertar curso de postgrado para matrícula**

<span id="page-141-0"></span>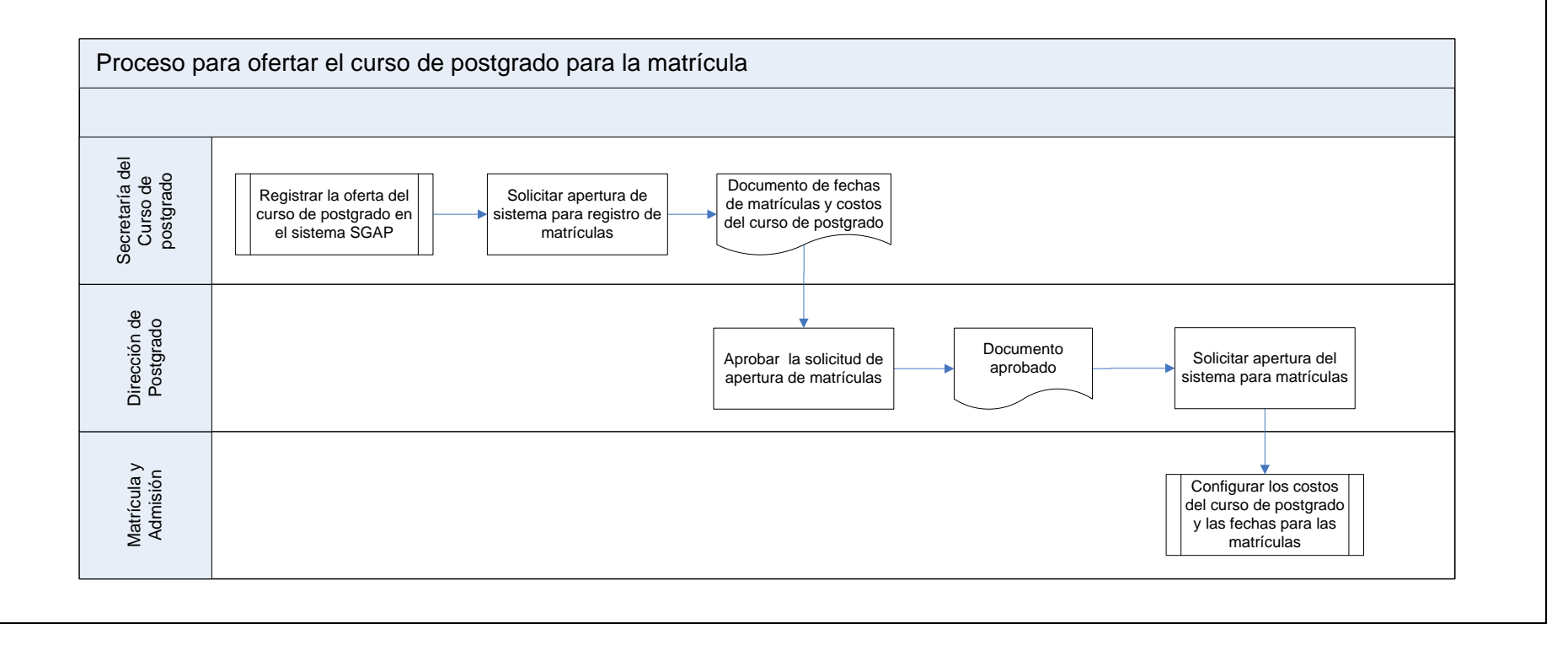

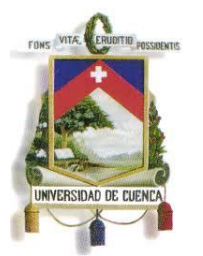

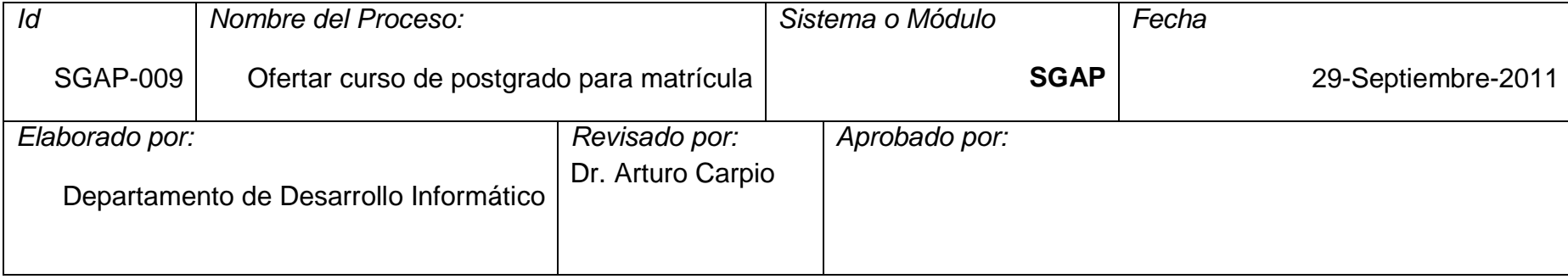

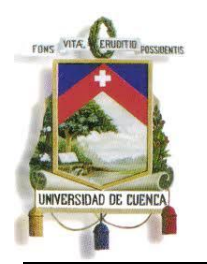

Fundada en 1867

#### **3.10 Proceso: SGAP-010: Elaborar ajuste de oferta de asignatura de curso de postgrado**

<span id="page-143-0"></span>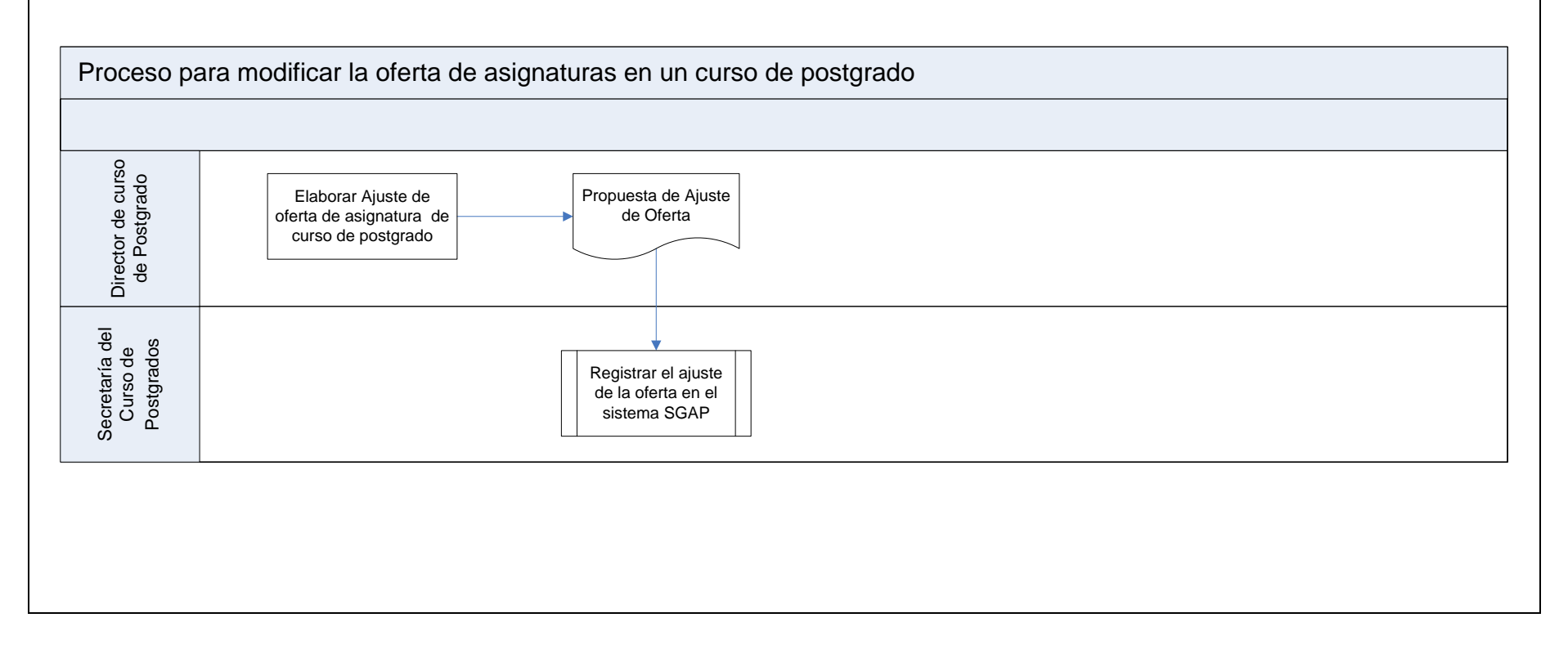

144

Paulina Castillo – Jackeline Fernández – Ruth Rea – Edisson Tapia
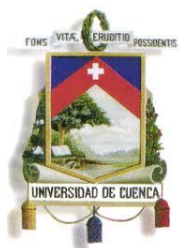

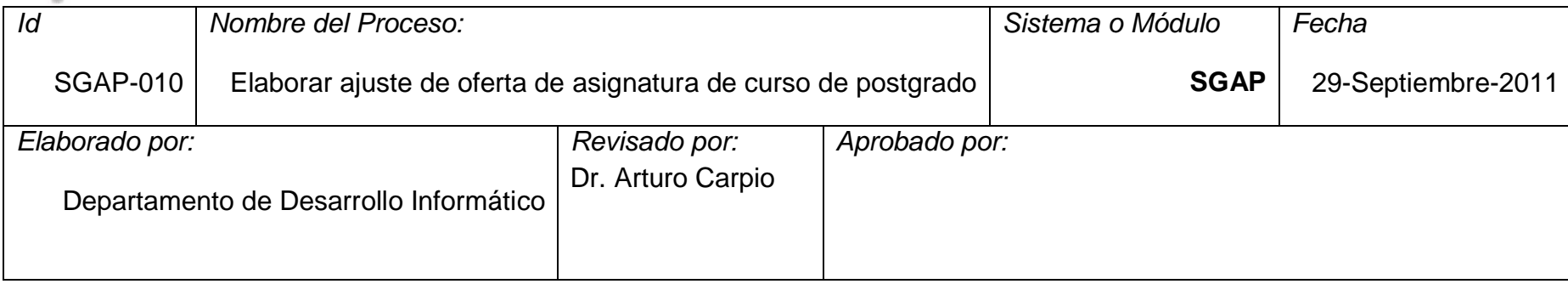

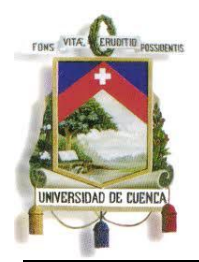

Fundada en 1867

**3.11 Proceso: SGAP-011: Matricular a un estudiante por secretaría**

Paulina Castillo – Jackeline Fernández – Ruth Rea – Edisson Tapia

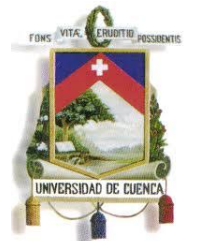

Fundada en 1867

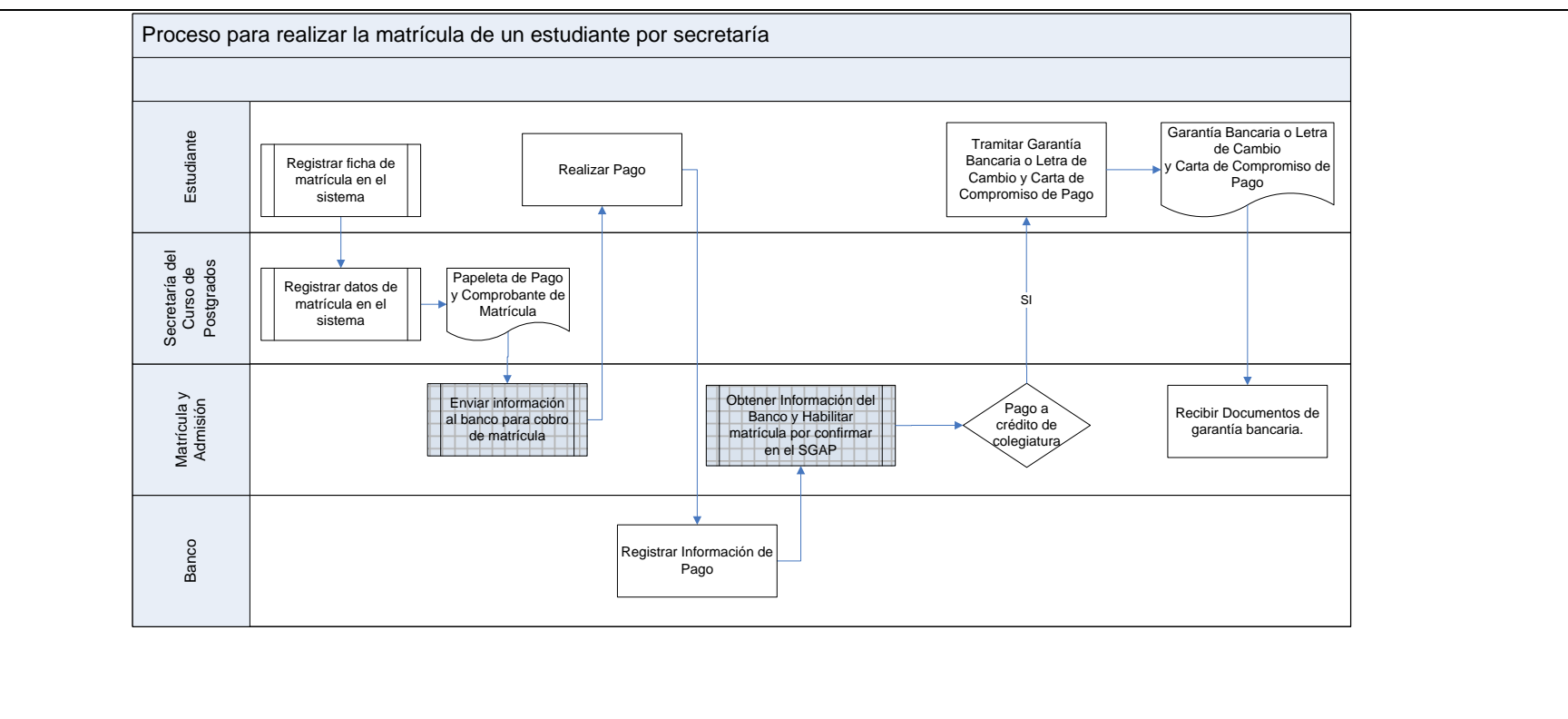

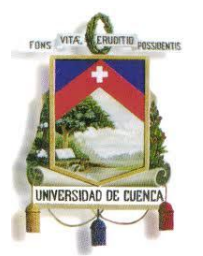

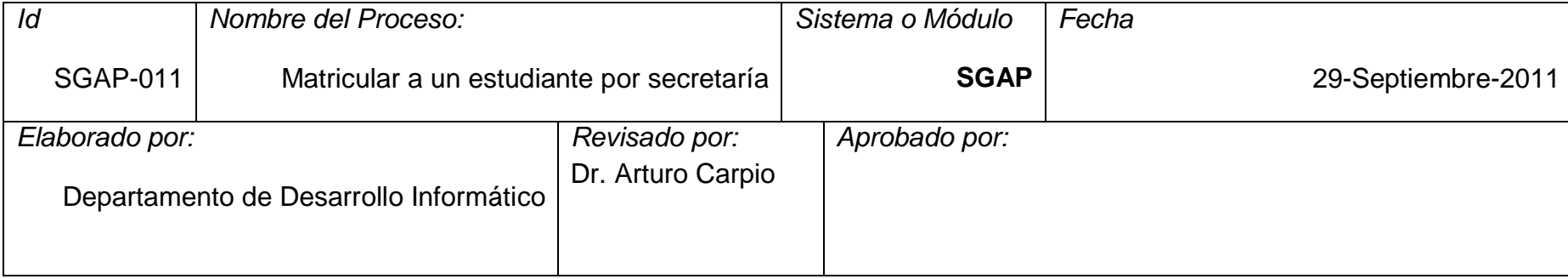

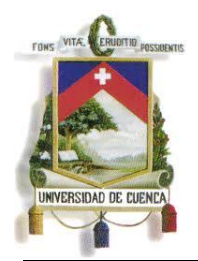

Fundada en 1867

**3.12 Proceso: SGAP-012: Matricular por internet**

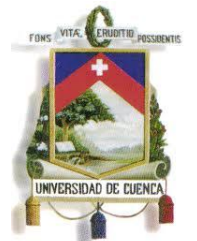

Fundada en 1867

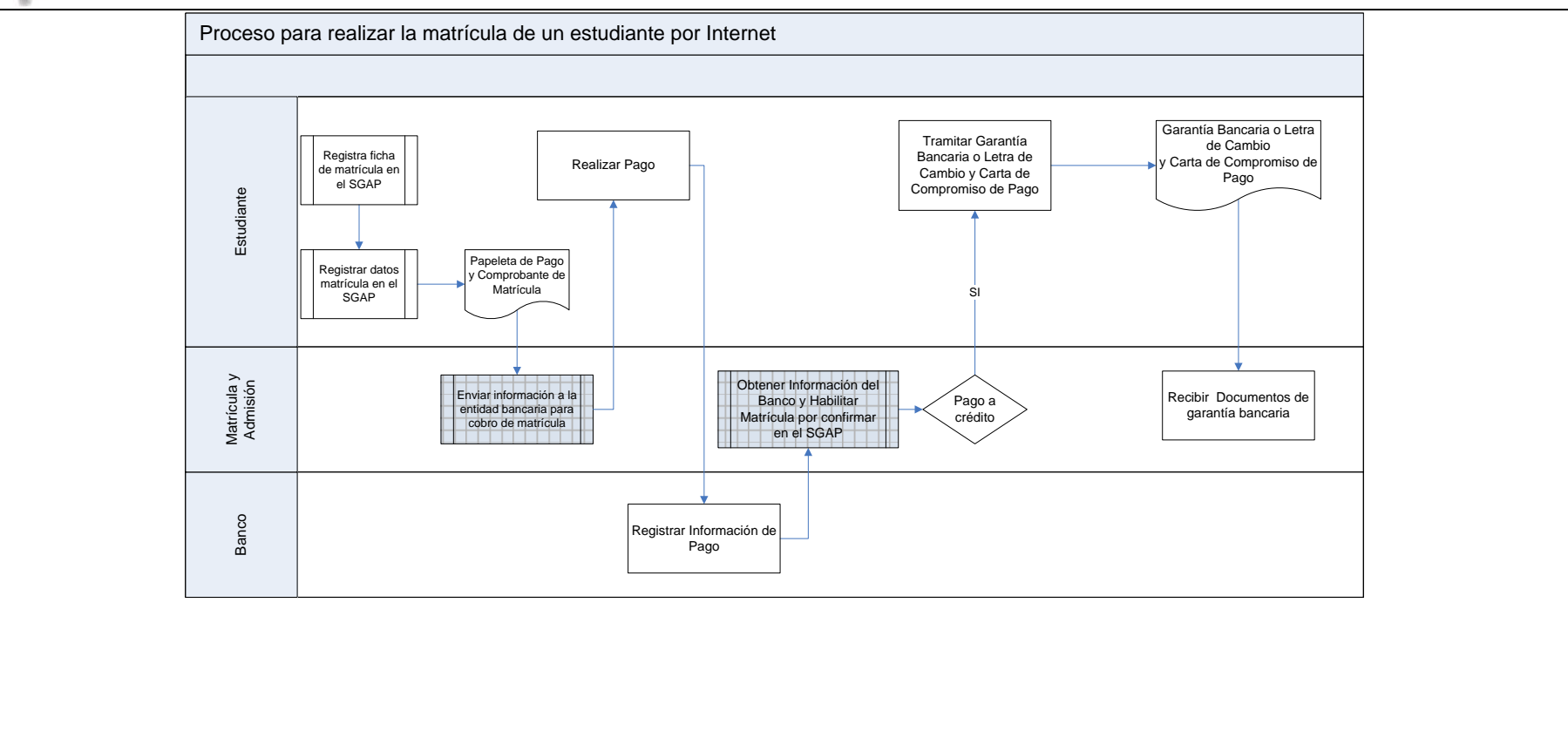

150

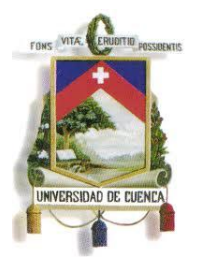

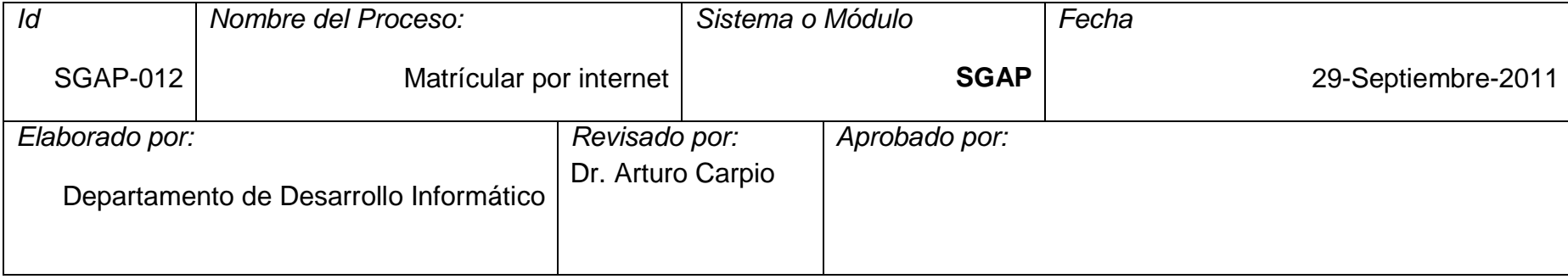

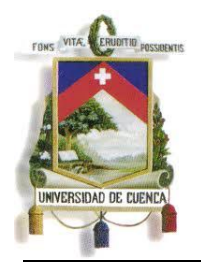

Fundada en 1867

**3.13 Proceso: SGAP-013: Matricular a un estudiante tardíamente en un curso de postgrado**

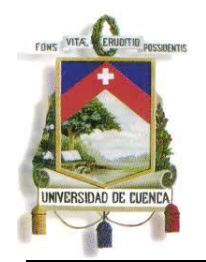

#### UNIVERSIDAD DE CUENCA Fundada en 1867

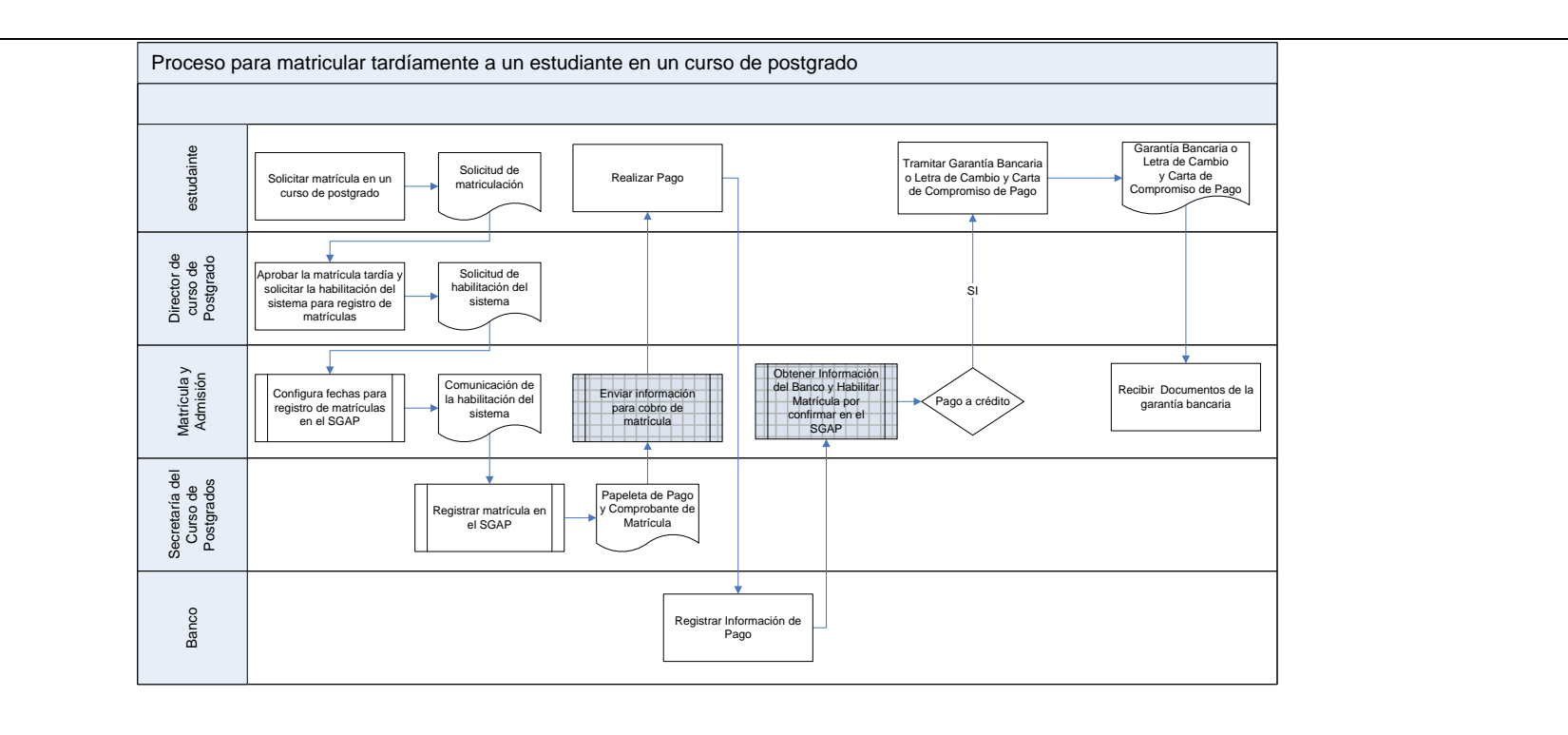

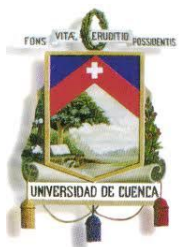

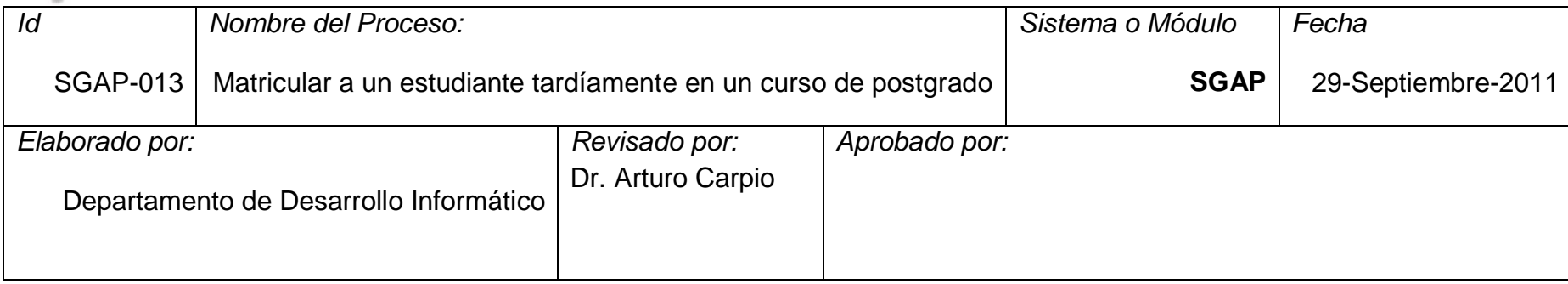

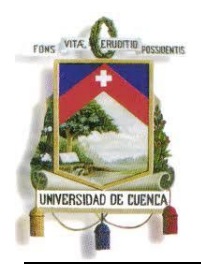

Fundada en 1867

#### **3.14 Proceso: SGAP-014: Anular matrícula de un curso de postgrado**

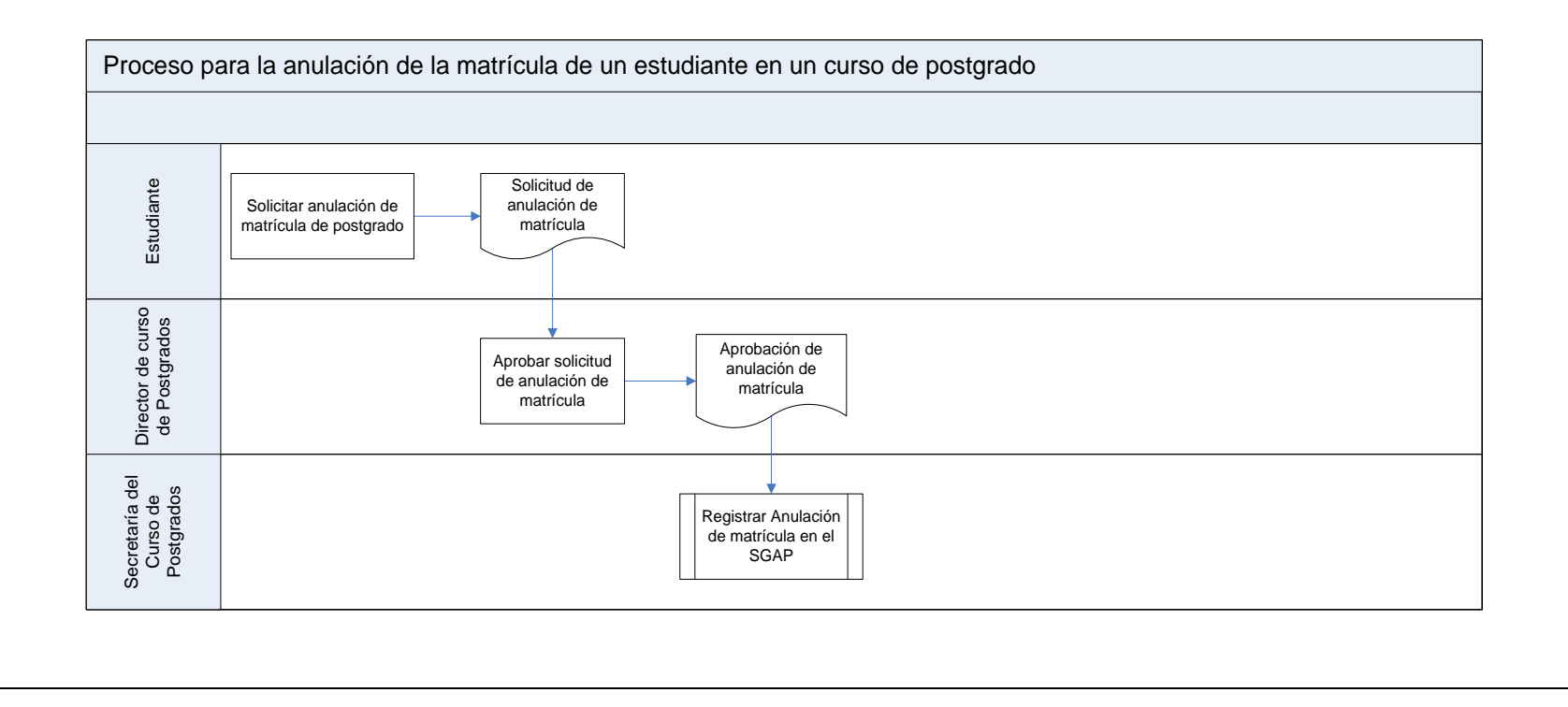

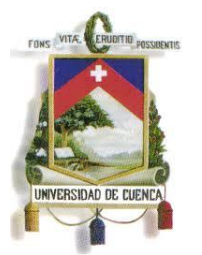

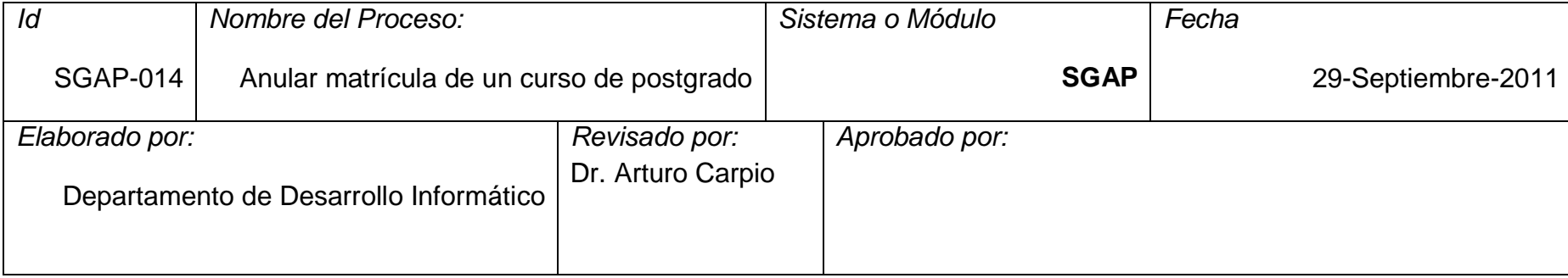

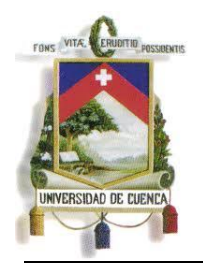

Fundada en 1867

#### **3.15 Proceso: SGAP-015: Retiro de un estudiante de un curso de postgrado**

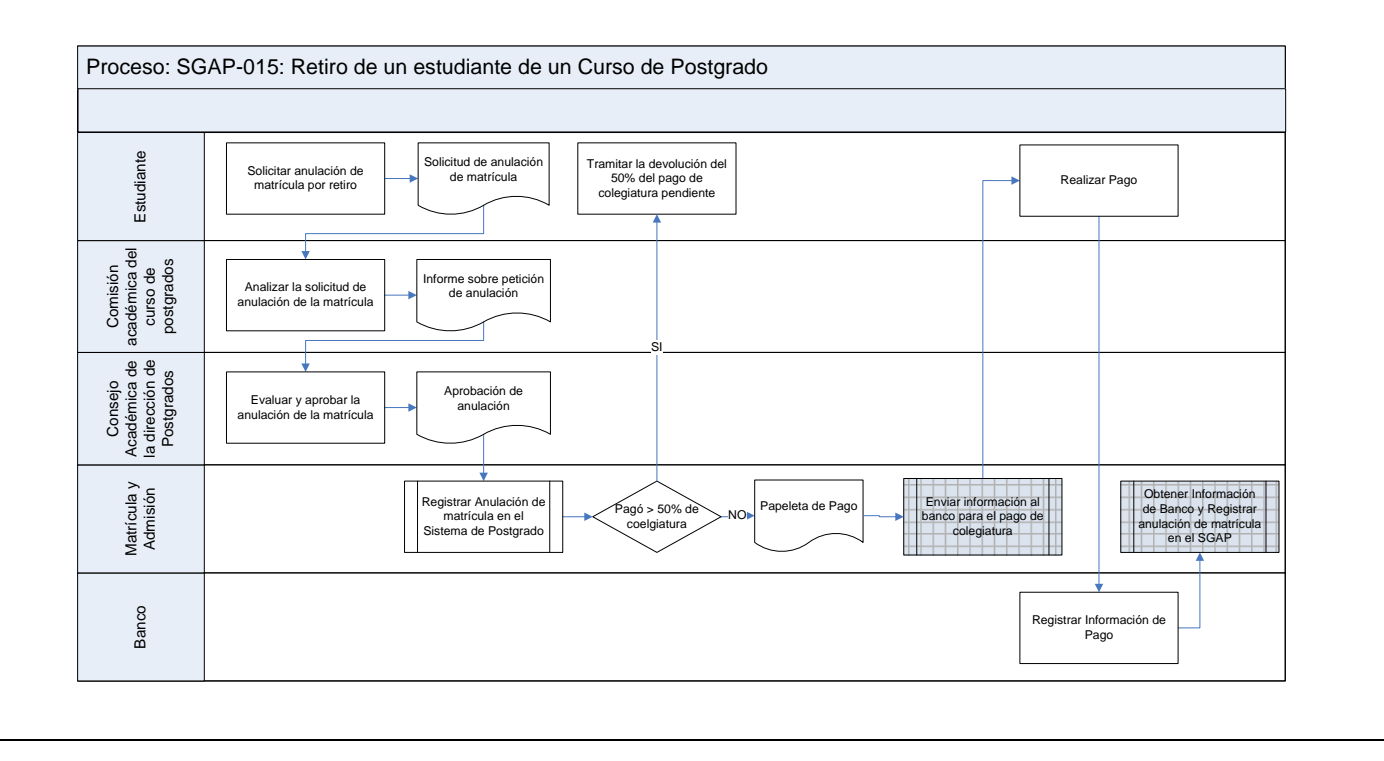

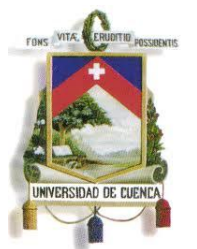

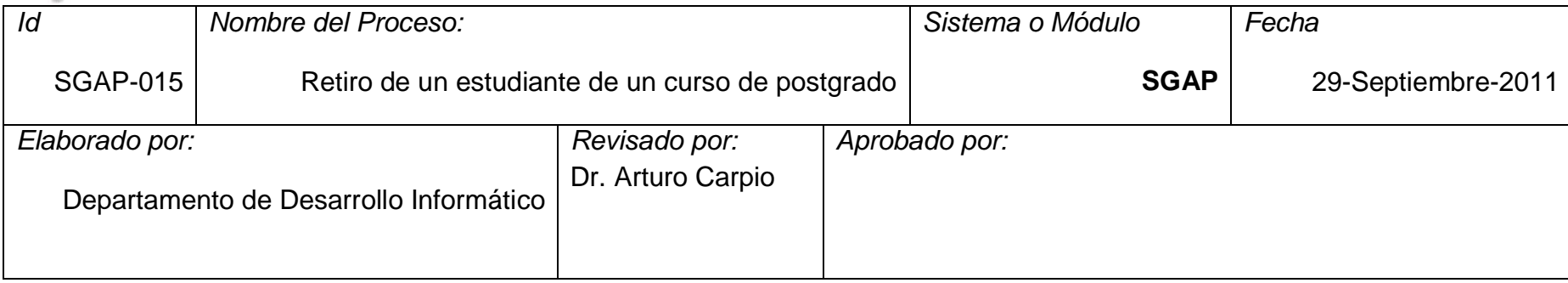

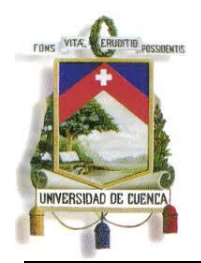

Fundada en 1867

#### **3.16 Proceso: SGAP-016: Elaborar el sílabo de una asignatura**

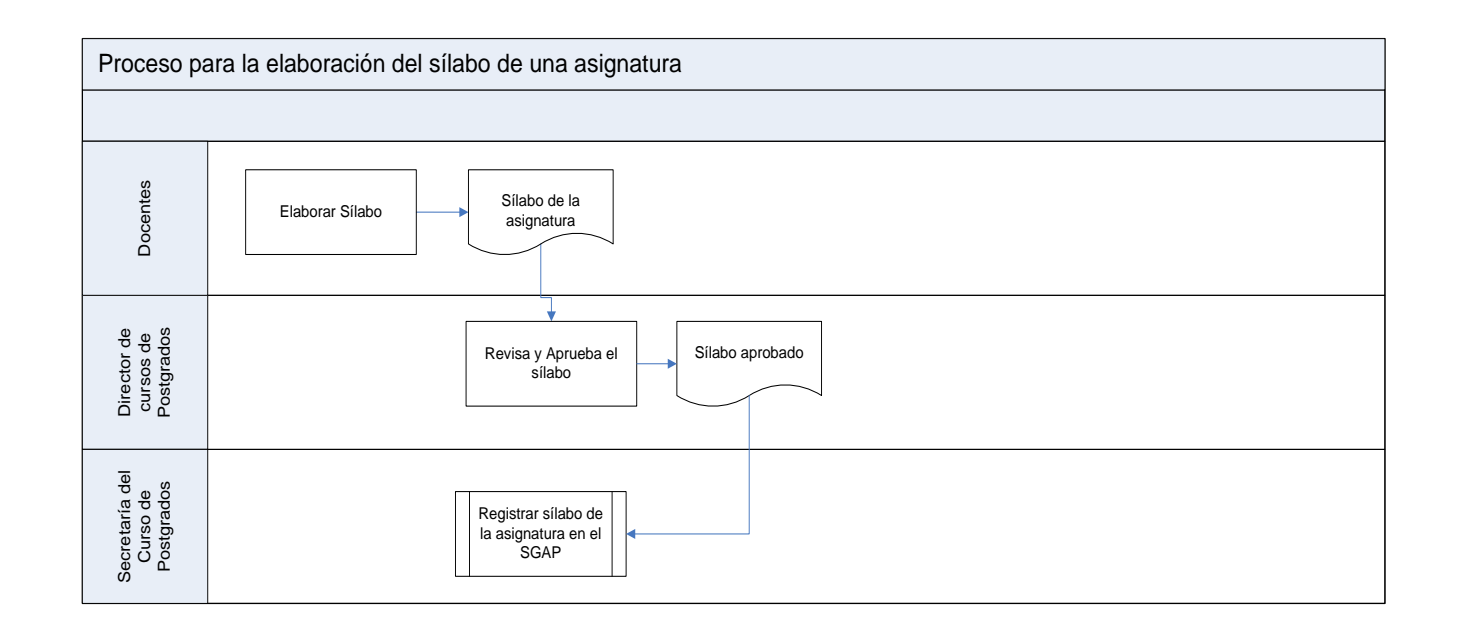

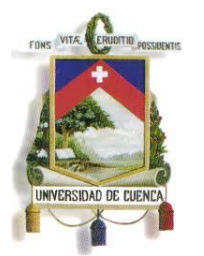

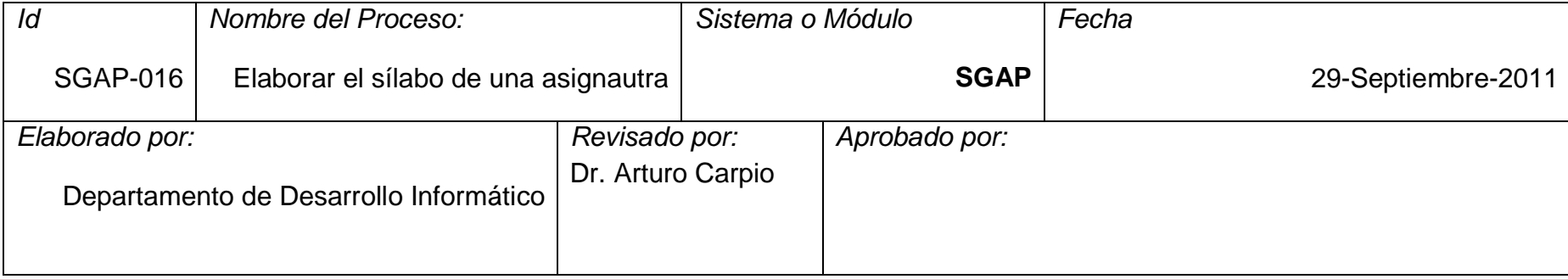

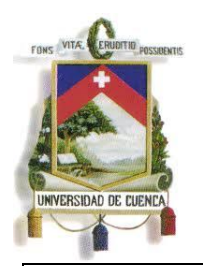

Fundada en 1867

#### **3.17 Proceso: SGAP-017: Registrar calificaciones por Internet**

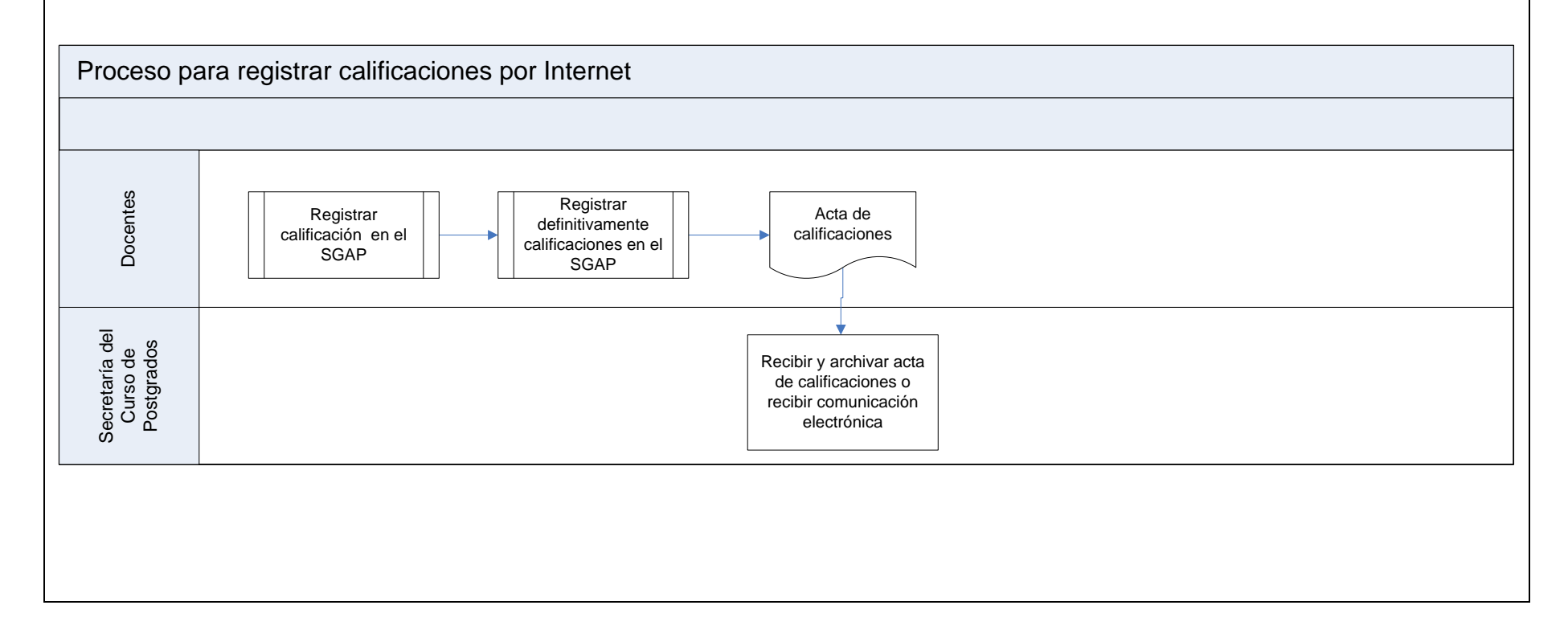

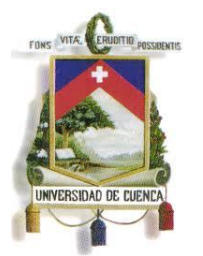

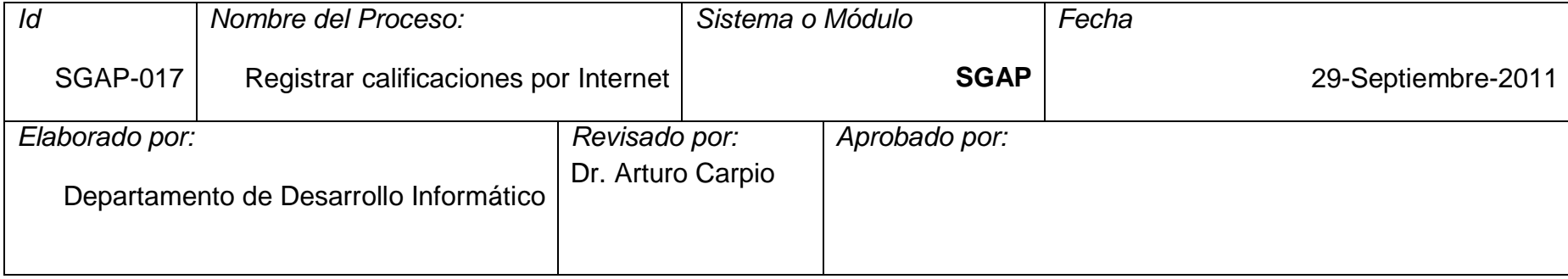

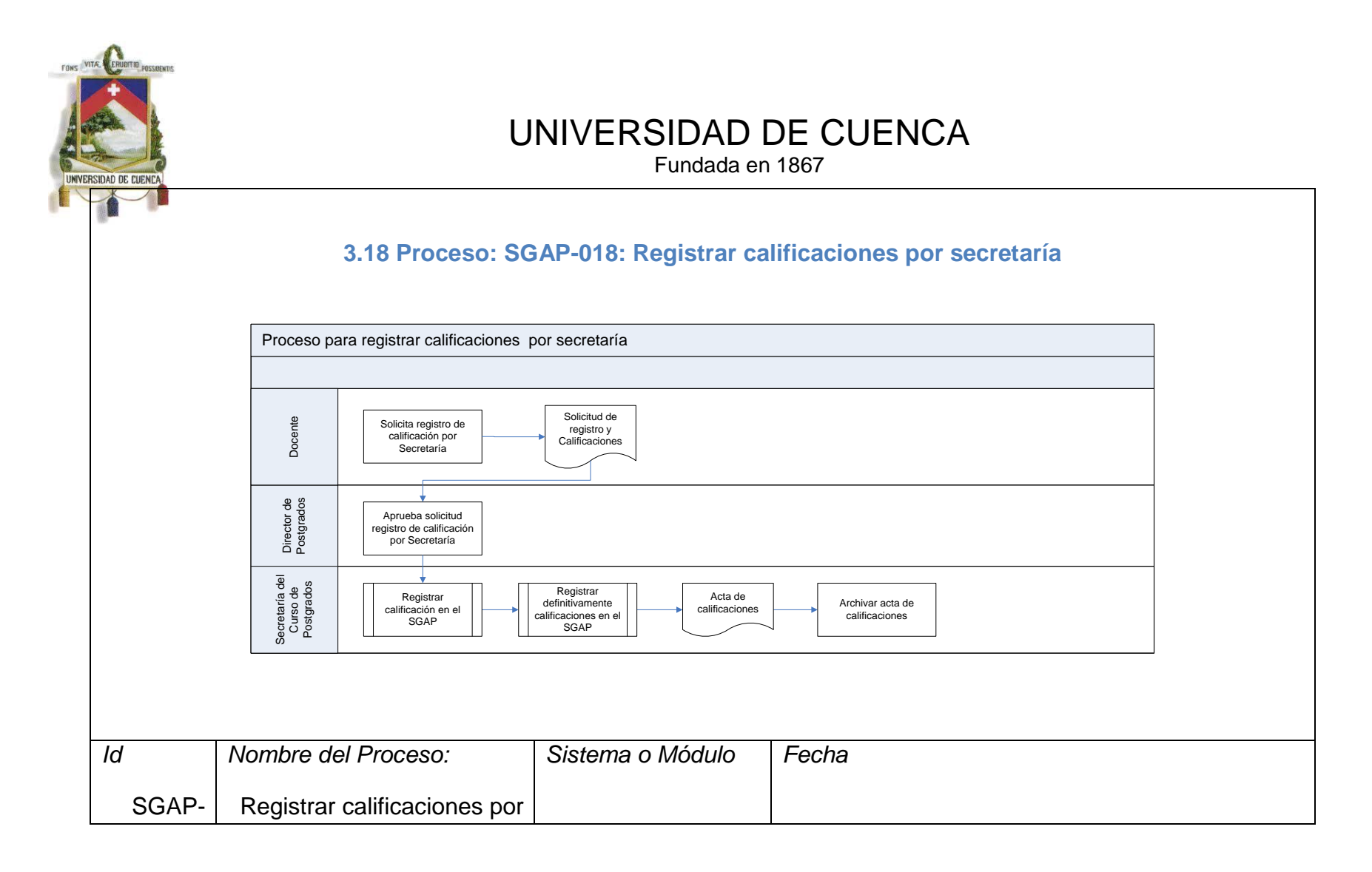

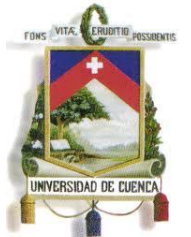

Fundada en 1867

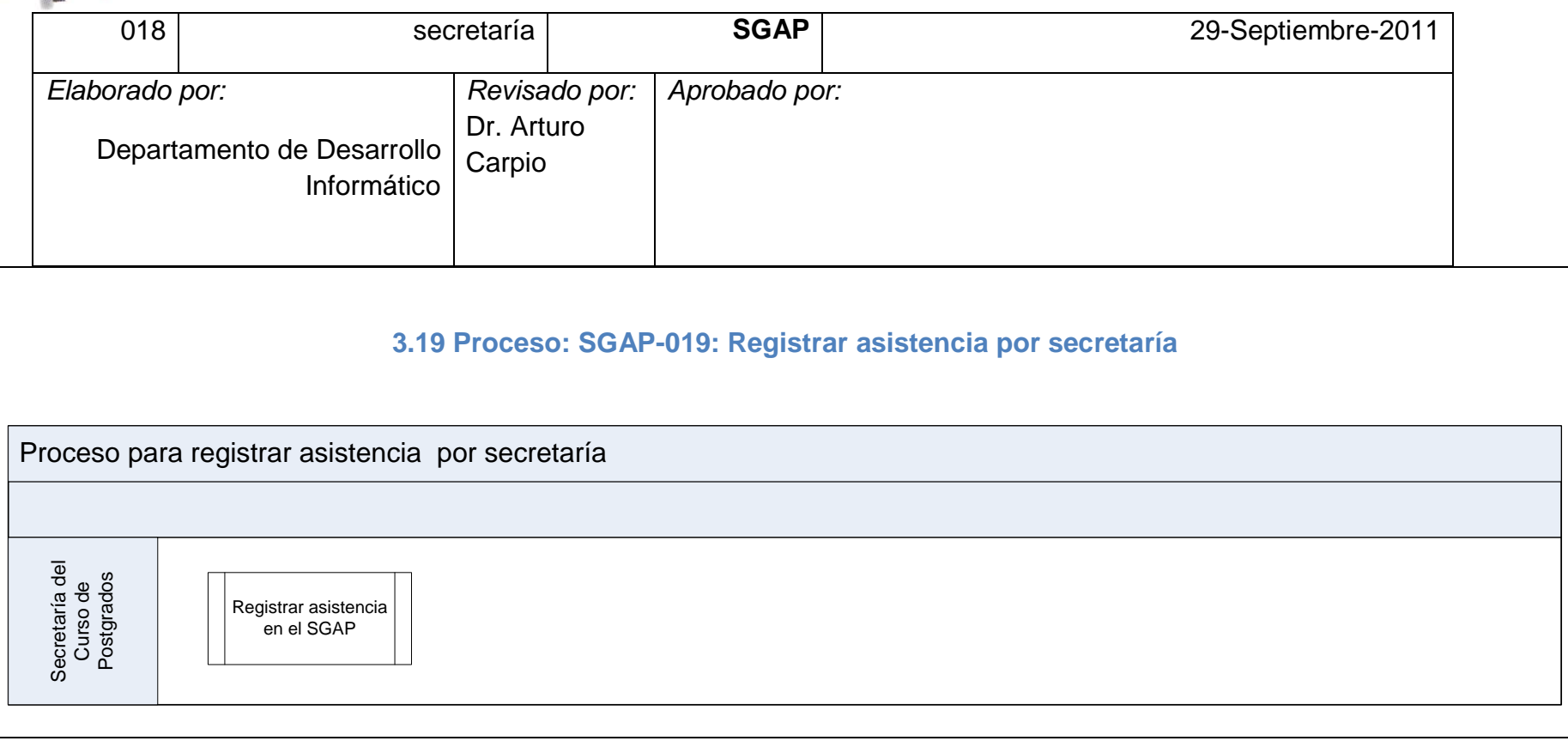

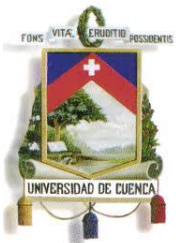

Fundada en 1867

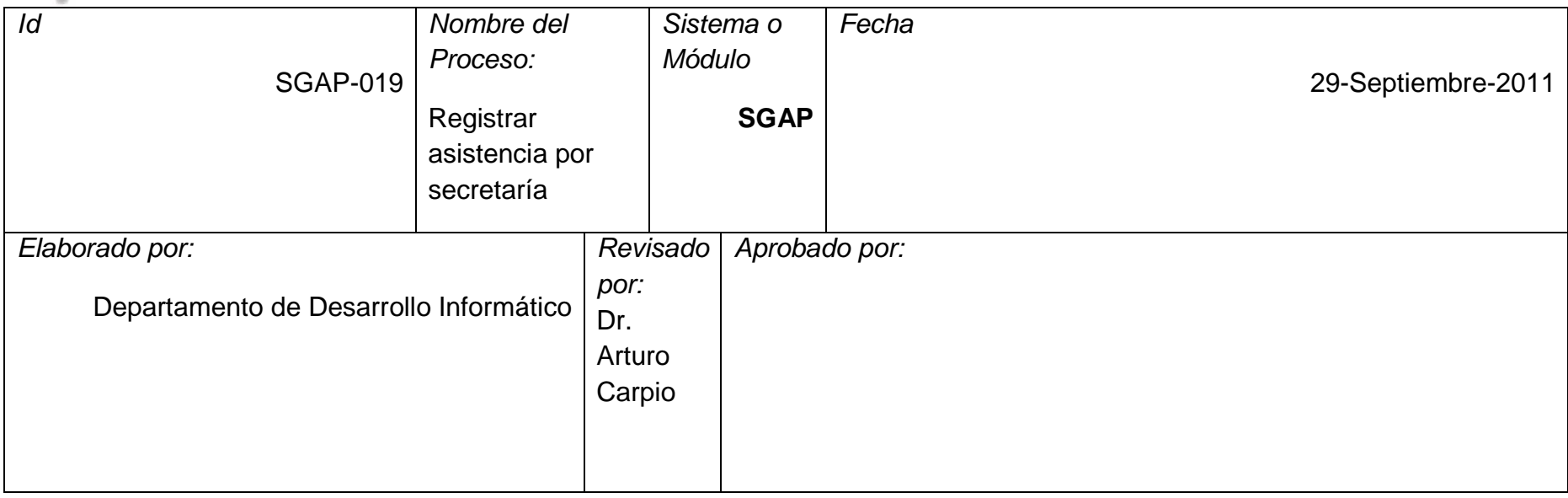

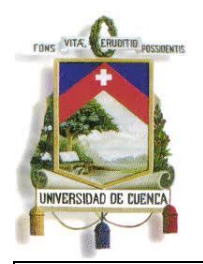

Fundada en 1867

#### **3.20 Proceso: SGAP-020: Registrar cambios de calificaciones /asistencias**

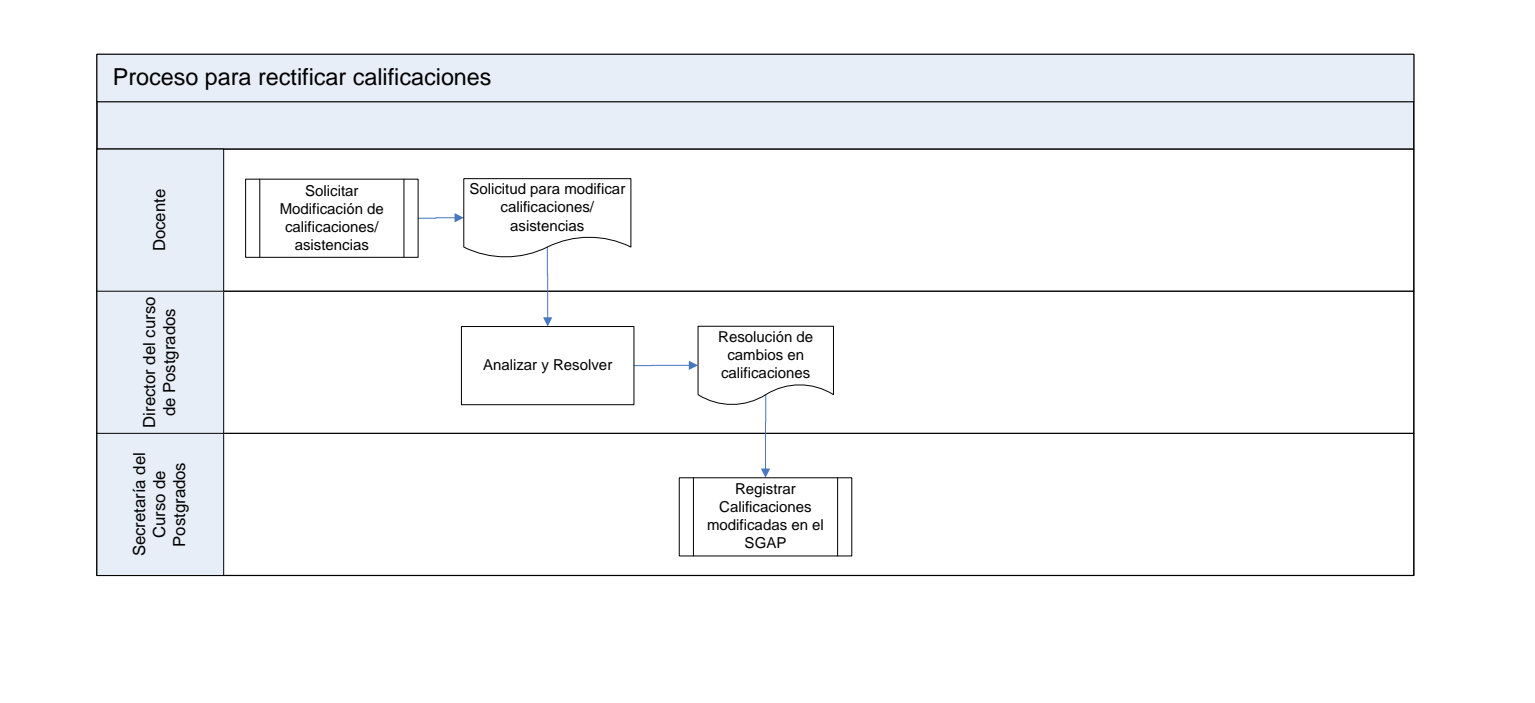

166

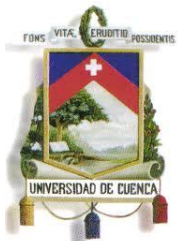

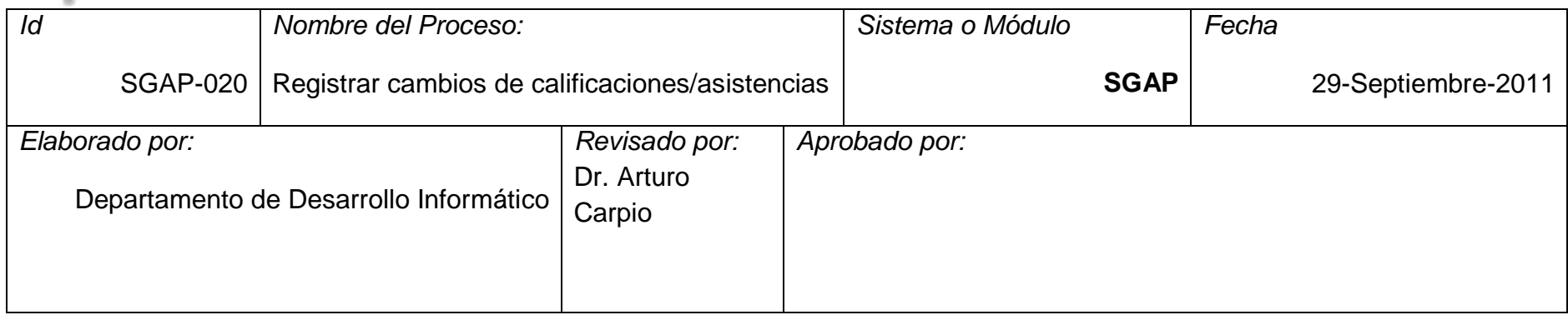

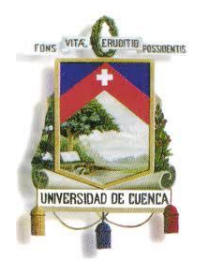

Fundada en 1867

#### **3.21 Proceso: SGAP-021: Registrar recalificaciones**

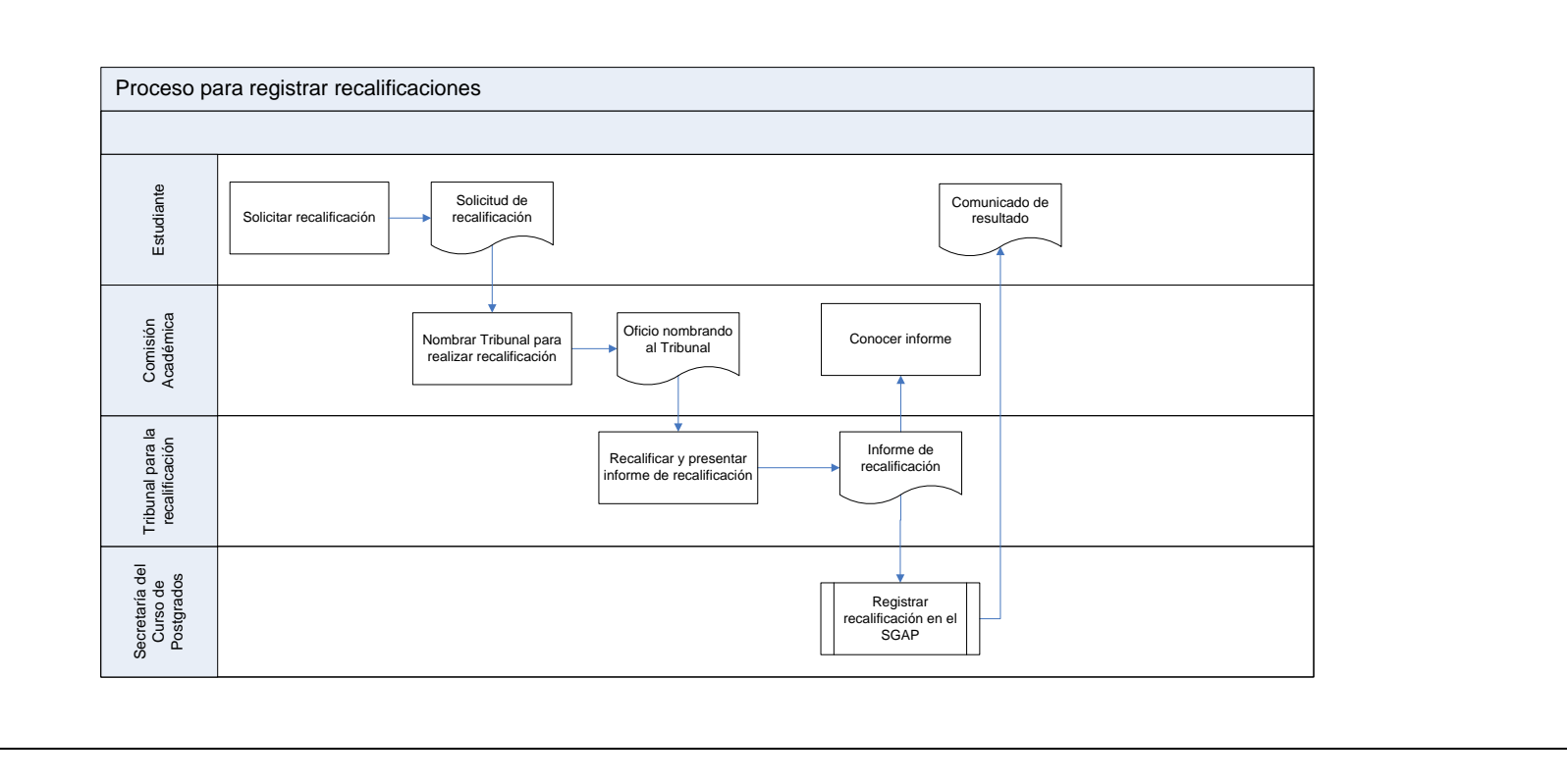

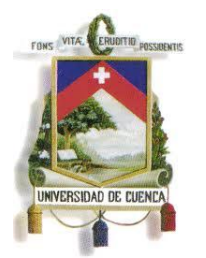

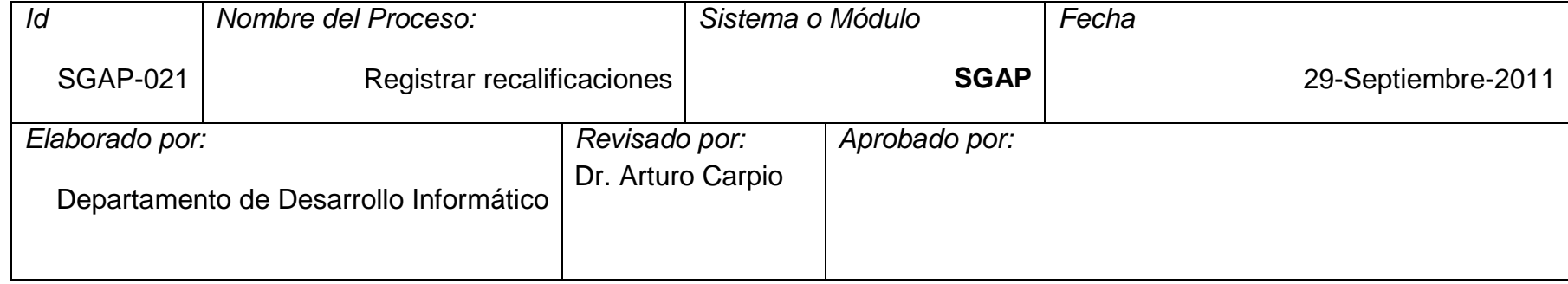

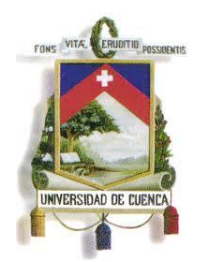

Fundada en 1867

#### **3.22 Proceso: SGAP-022: Convalidar asignaturas**

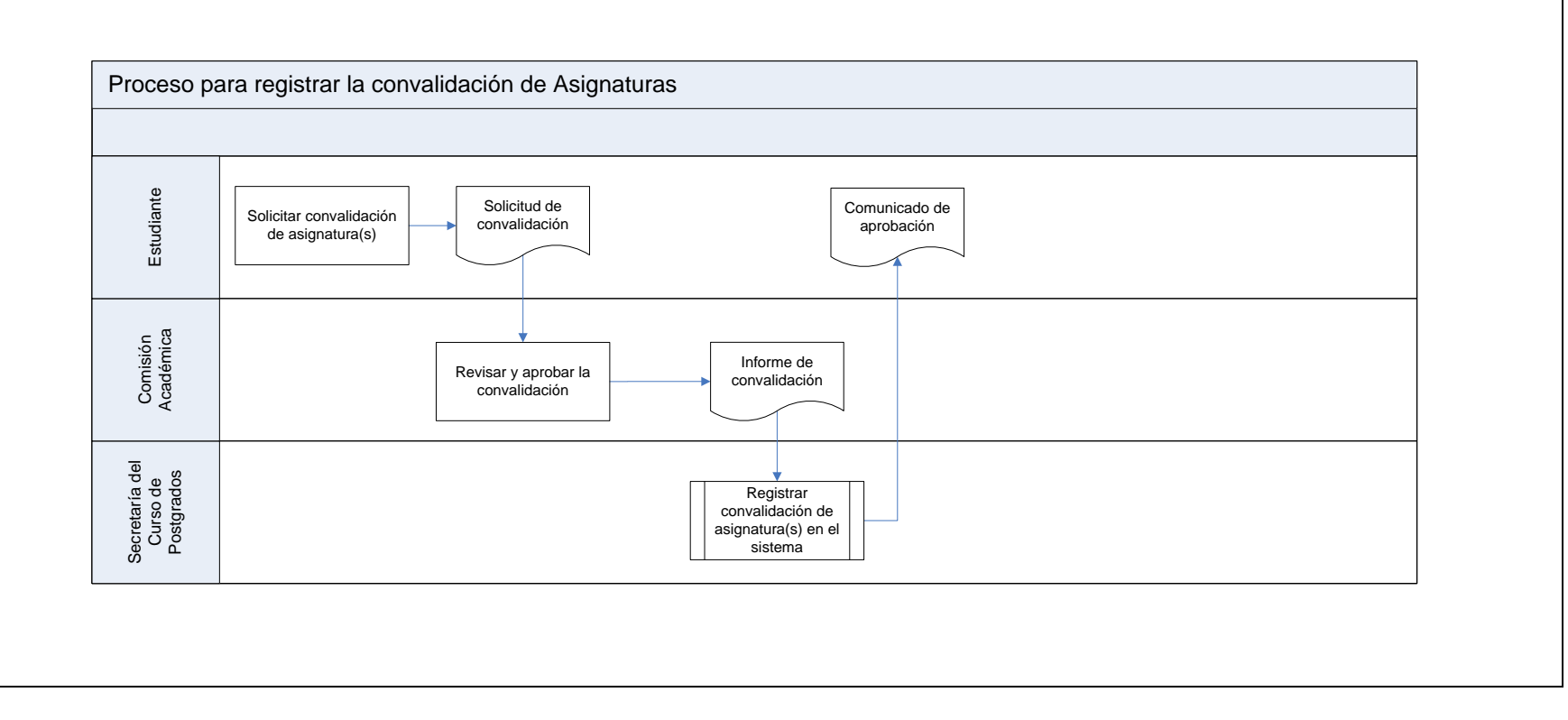

Paulina Castillo – Jackeline Fernández – Ruth Rea – Edisson Tapia

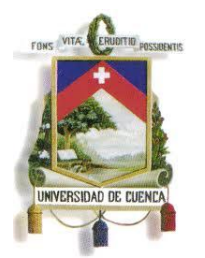

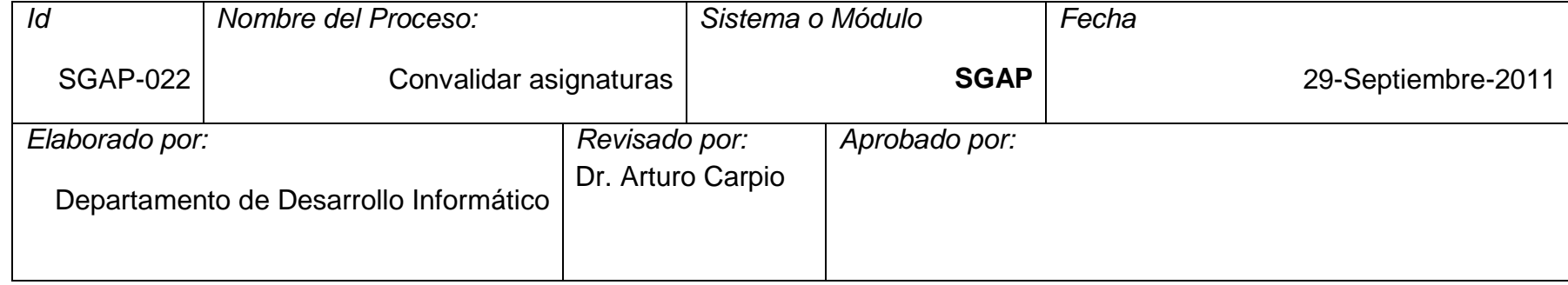

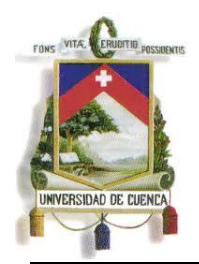

Fundada en 1867

#### **3.23 Proceso: SGAP-023: Recuperar asignaturas**

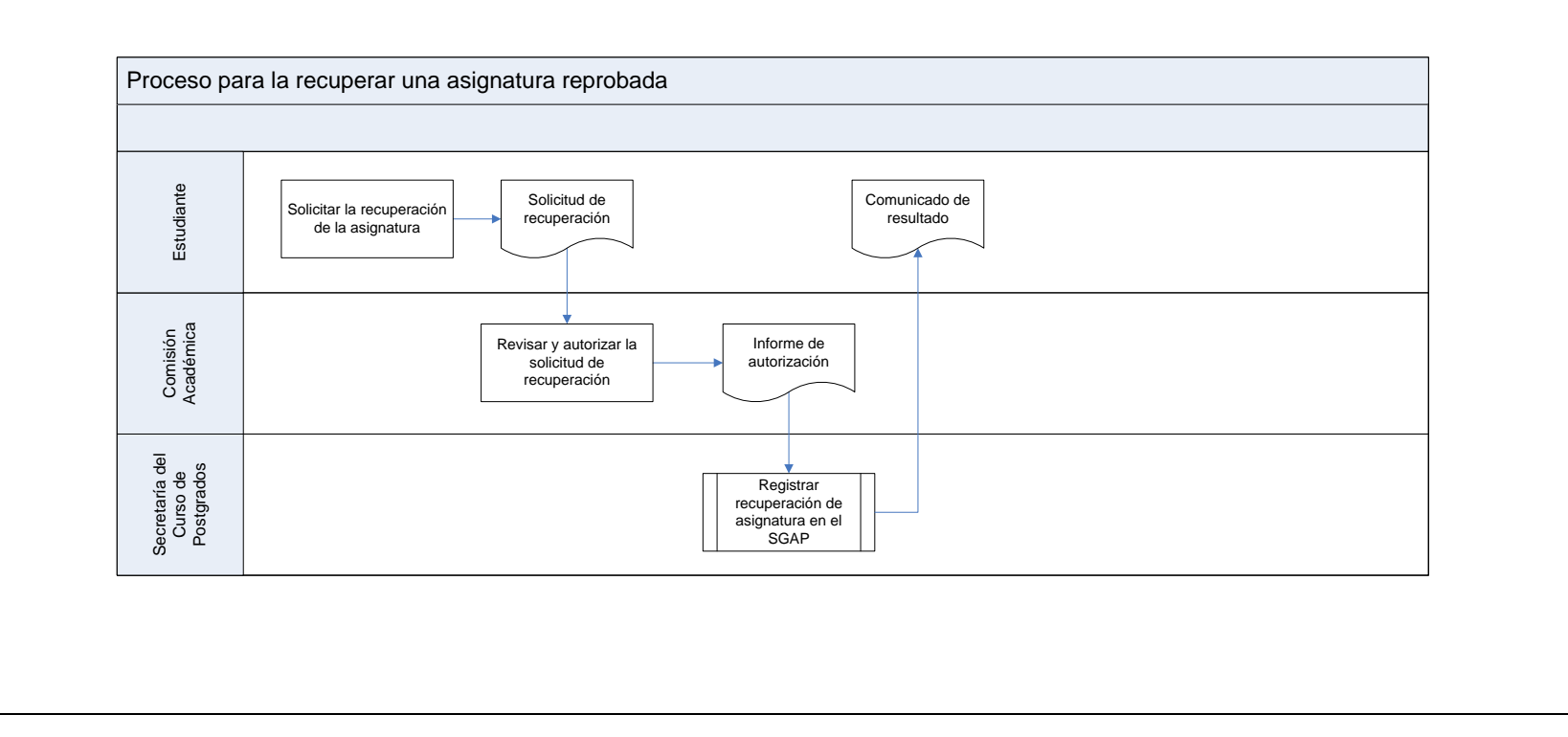

Paulina Castillo – Jackeline Fernández – Ruth Rea – Edisson Tapia

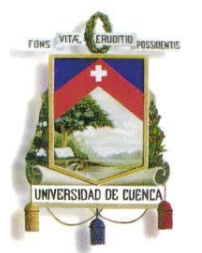

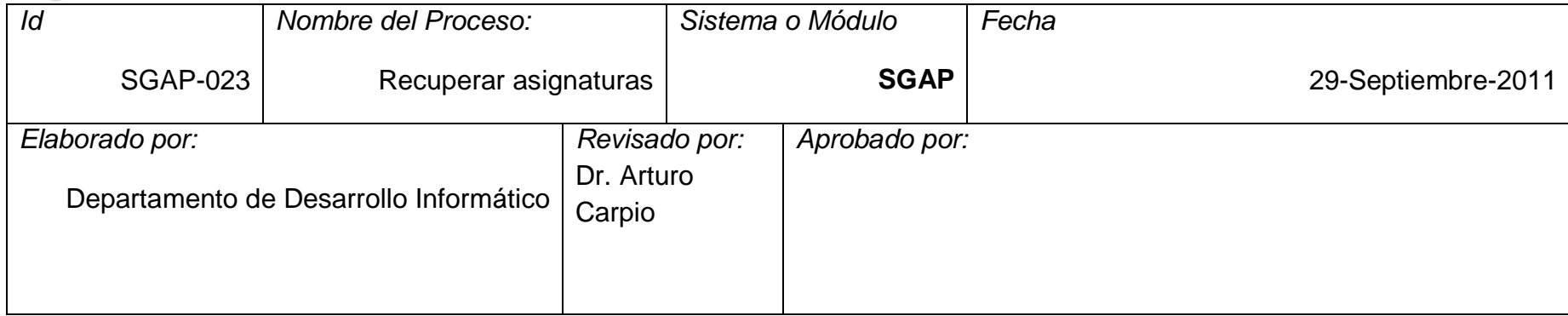

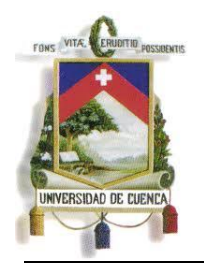

Fundada en 1867

#### **3.24 Proceso: SGAP-024: Cambiar a un estudiante de nivel académico de postgrado**

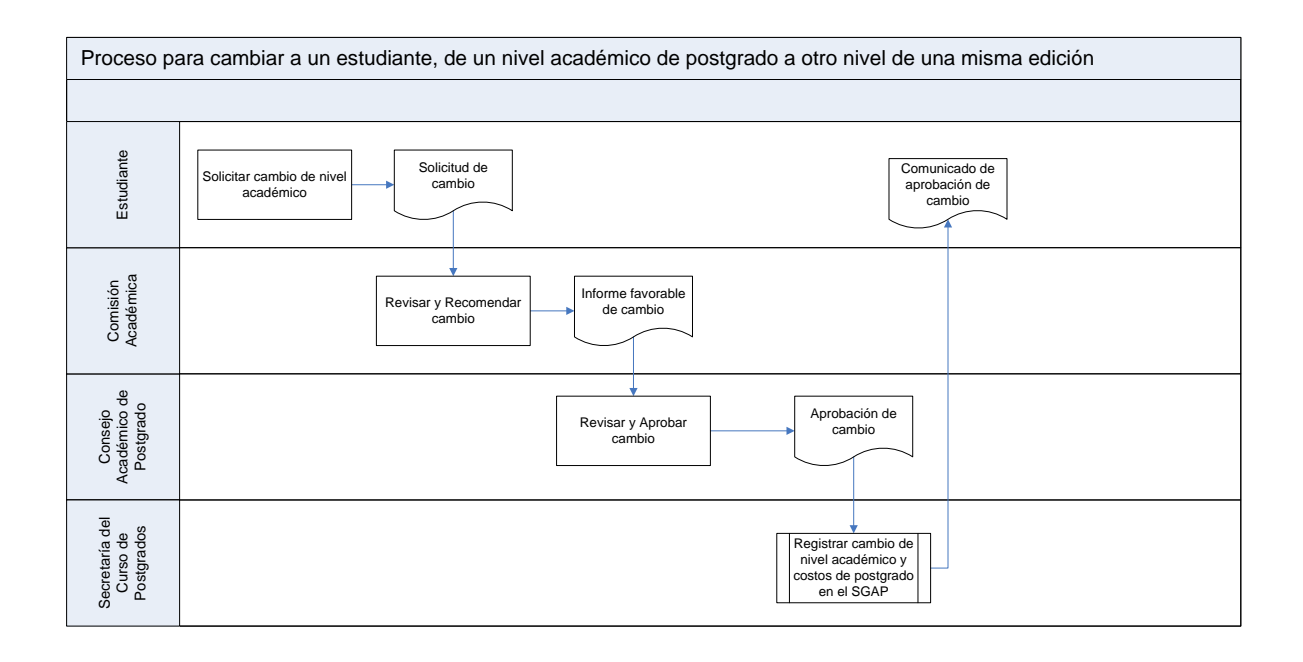

174

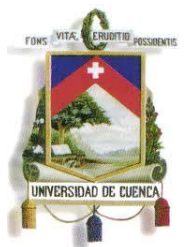

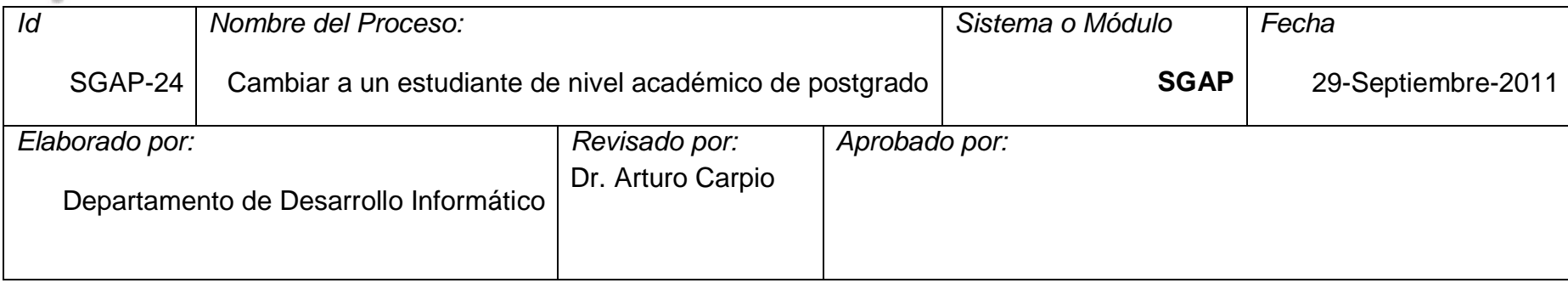

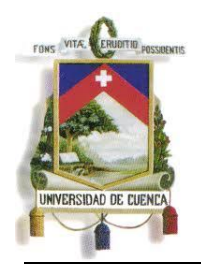

Fundada en 1867

#### **3.25 Proceso: SGAP-025: Aprobar diseño de trabajo de titulación**

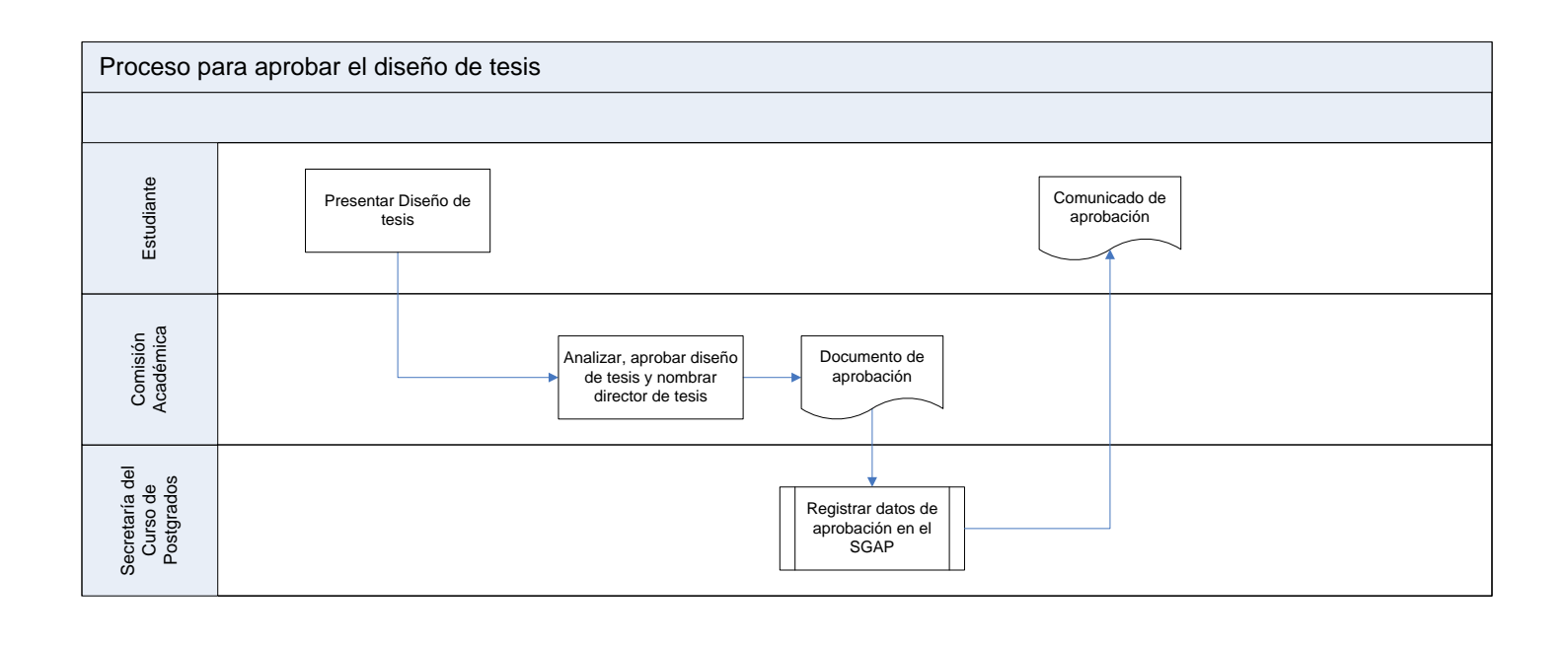

176

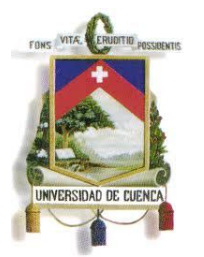

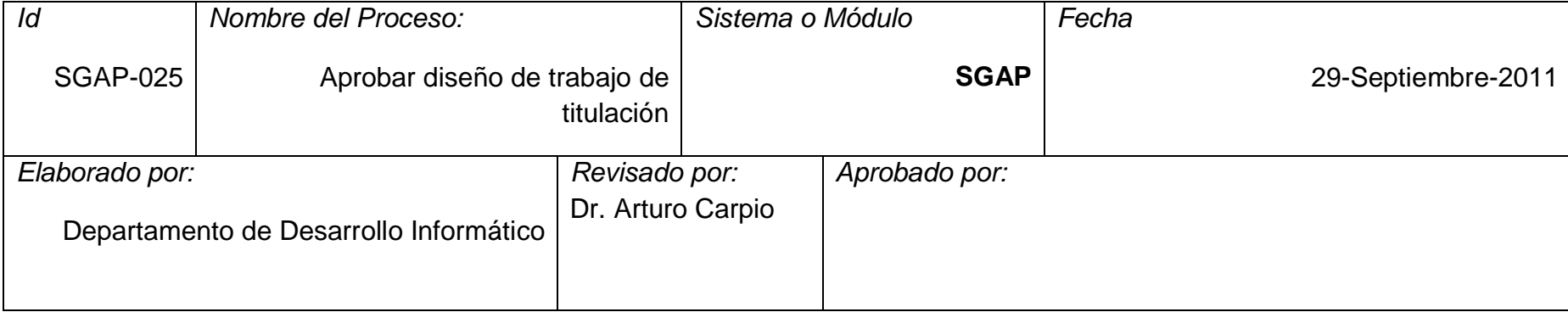

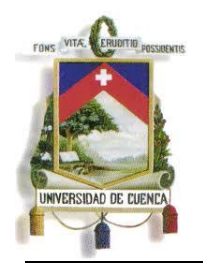

Fundada en 1867

#### **3.26. Proceso: SGAP-026: Presentar y aprobar trabajo de titulación/graduación**

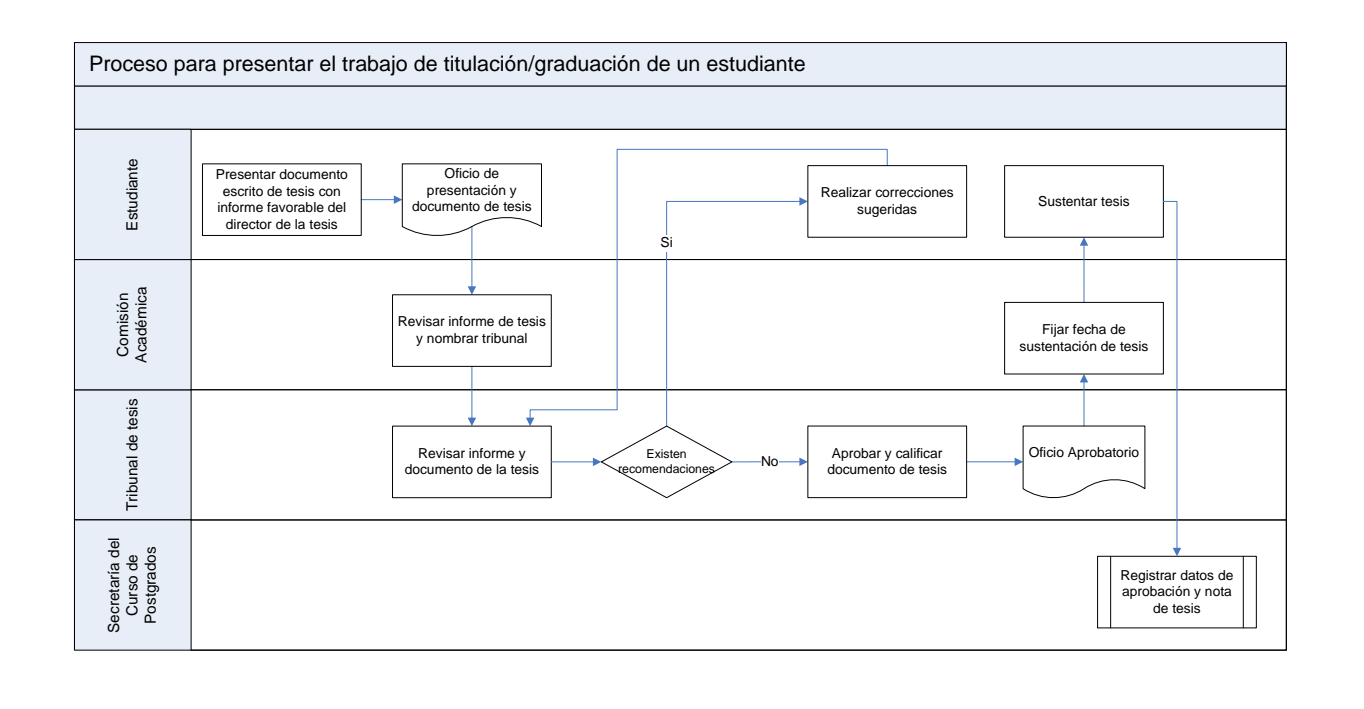

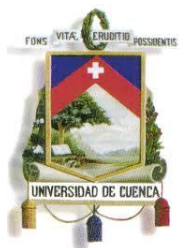

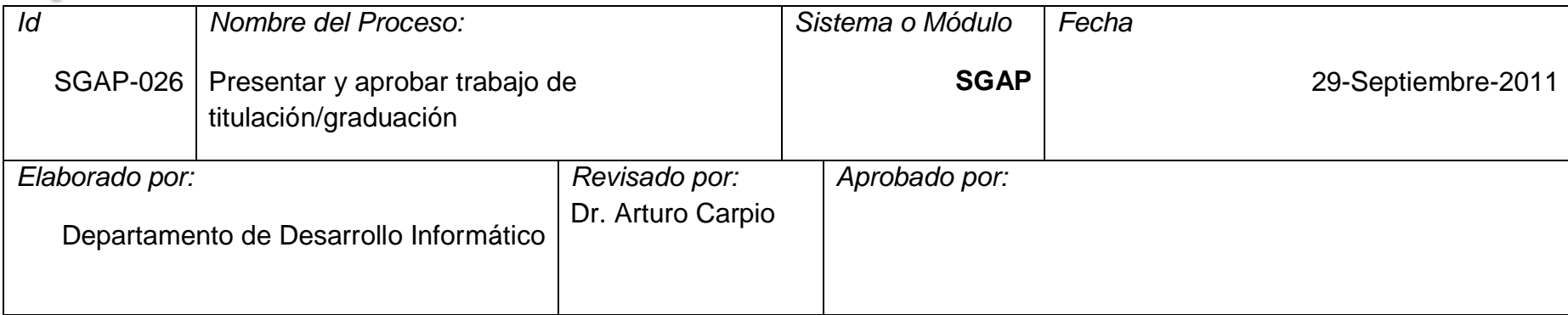

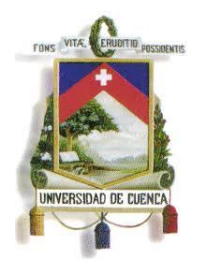

Fundada en 1867

#### **3.27 Proceso: SGAP-027: Generar acta de grado**

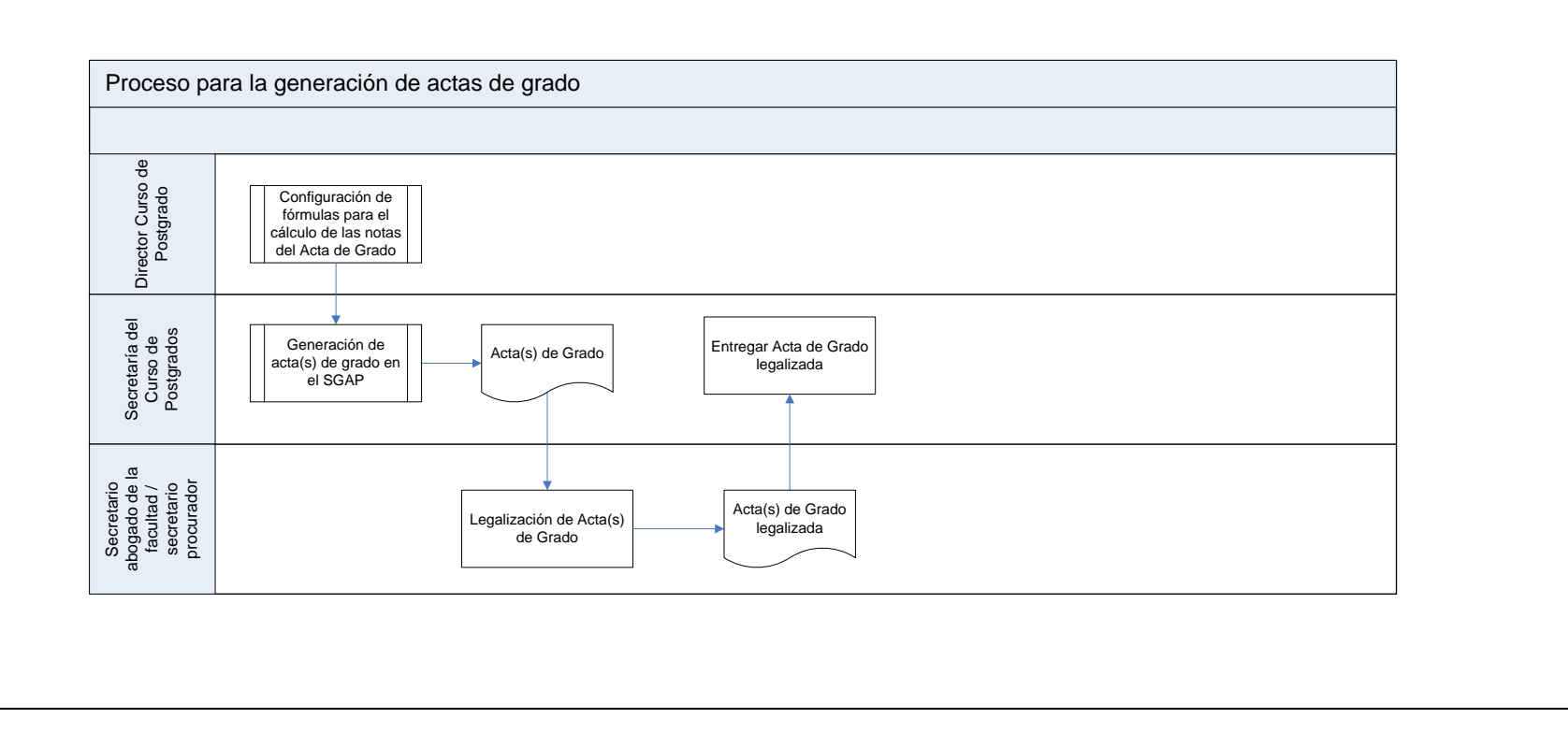
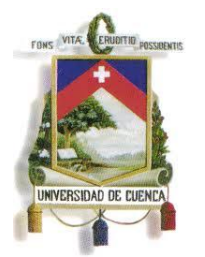

Fundada en 1867

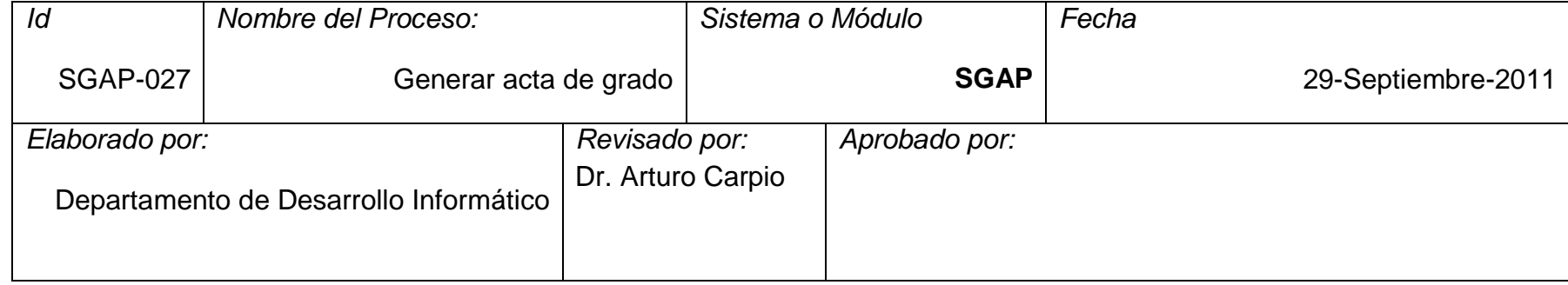

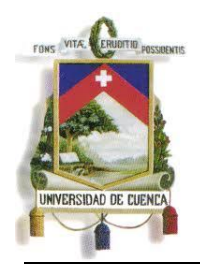

Fundada en 1867

#### **3.28 Proceso: SGAP-028: Emitir certificados**

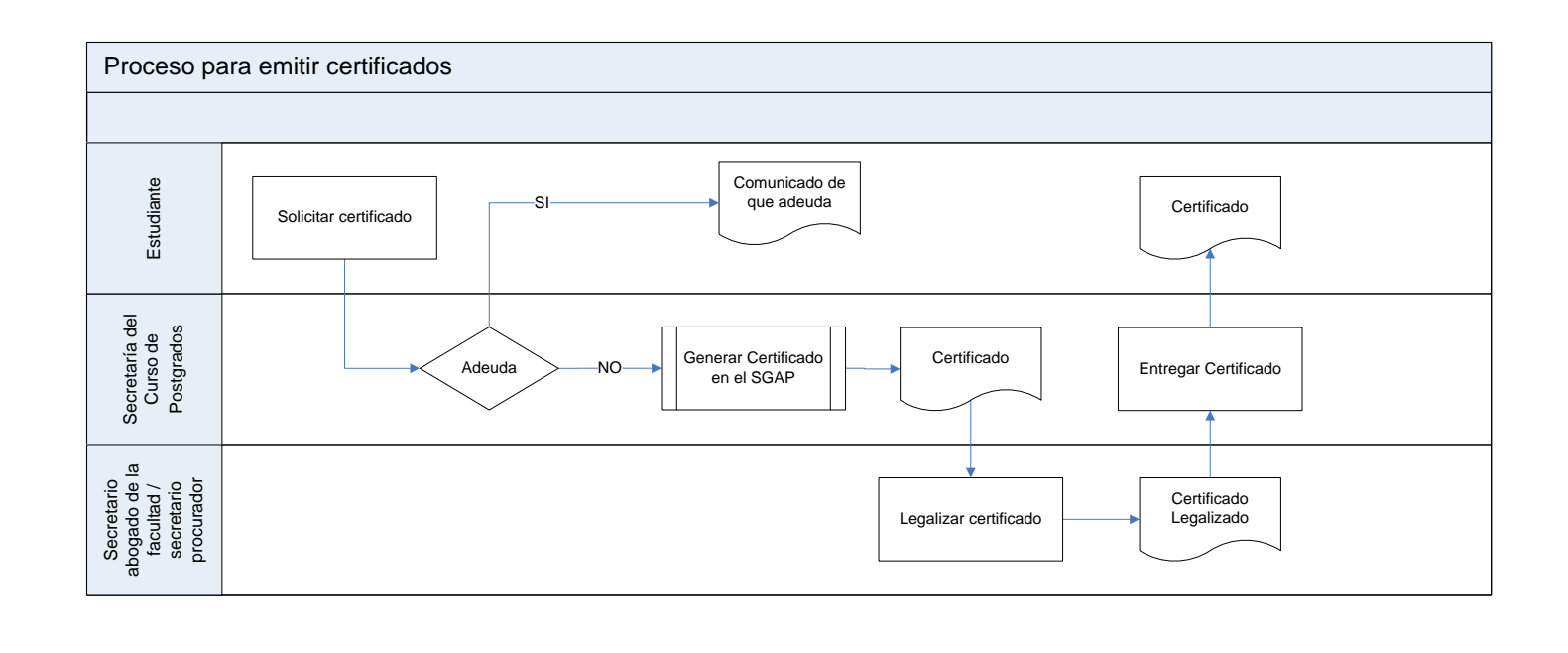

Paulina Castillo – Jackeline Fernández – Ruth Rea – Edisson Tapia

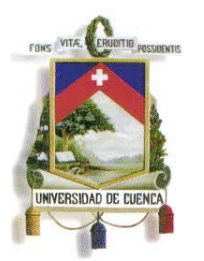

Fundada en 1867

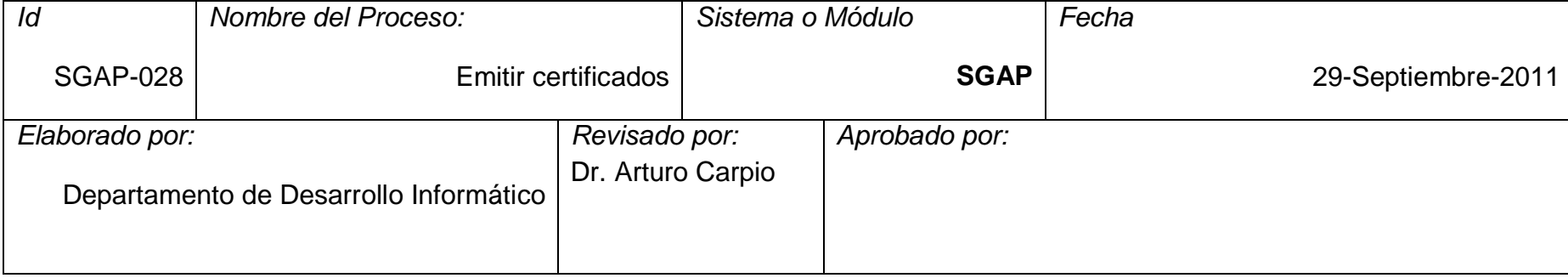

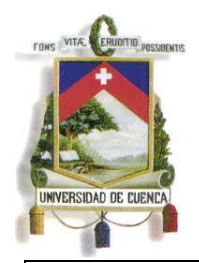

Fundada en 1867

**3.29 Proceso: SGAP-029: Emitir títulos**

Paulina Castillo – Jackeline Fernández – Ruth Rea – Edisson Tapia

184

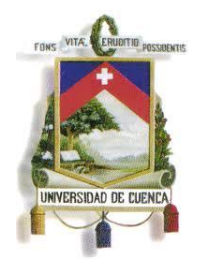

### UNIVERSIDAD DE CUENCA Fundada en 1867

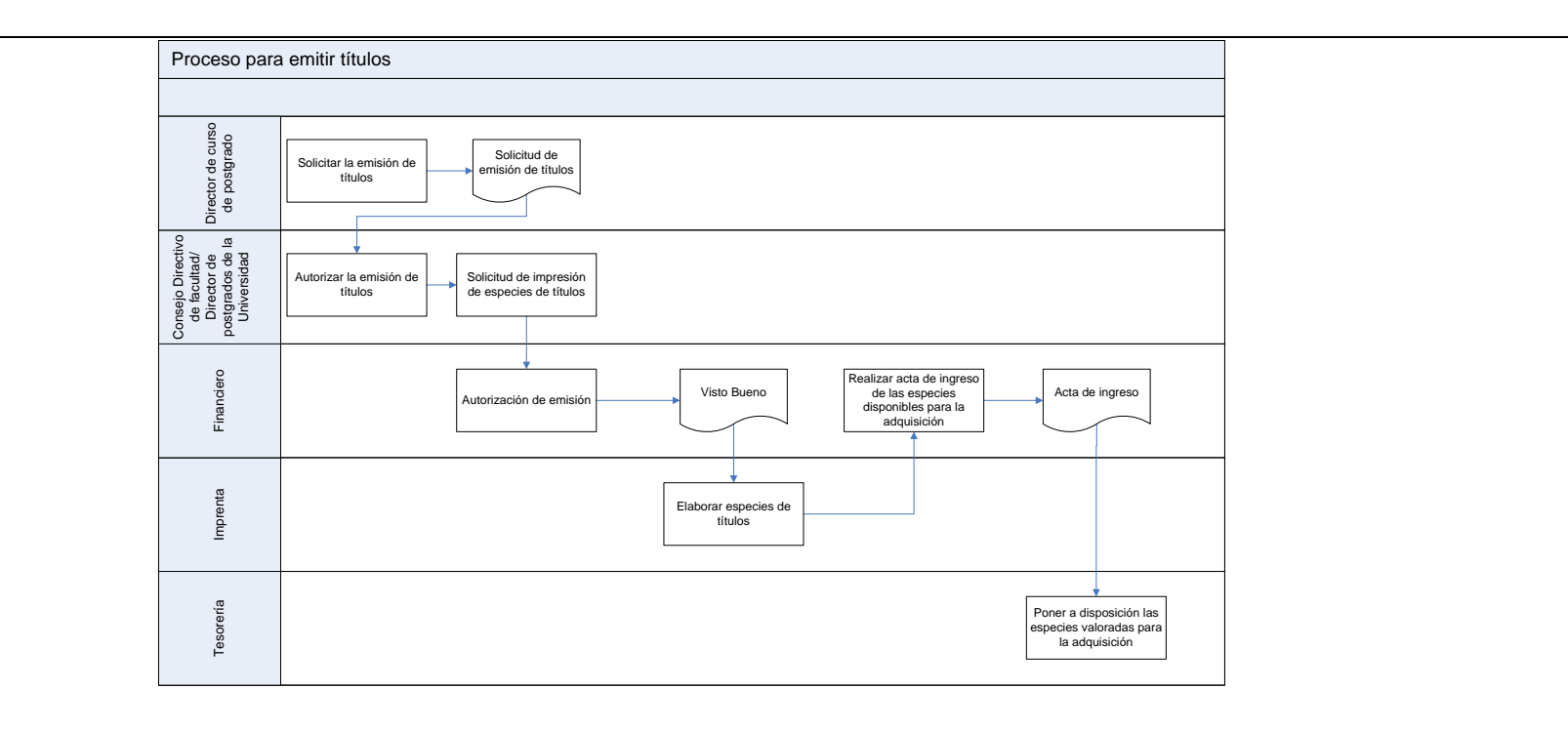

Paulina Castillo – Jackeline Fernández – Ruth Rea – Edisson Tapia

185

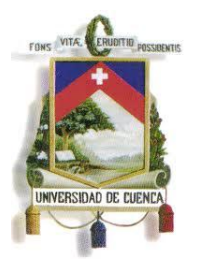

Fundada en 1867

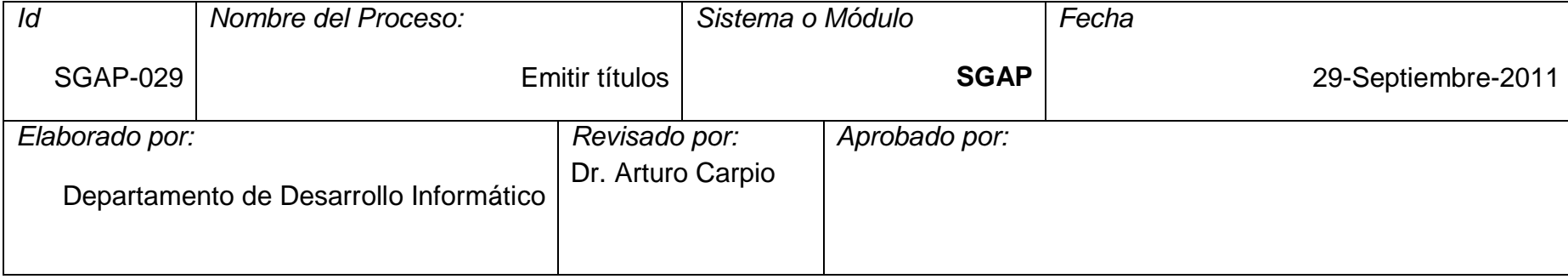

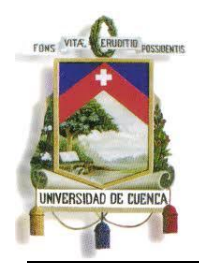

Fundada en 1867

#### **3.30 Proceso: SGAP-030: Legalizar títulos**

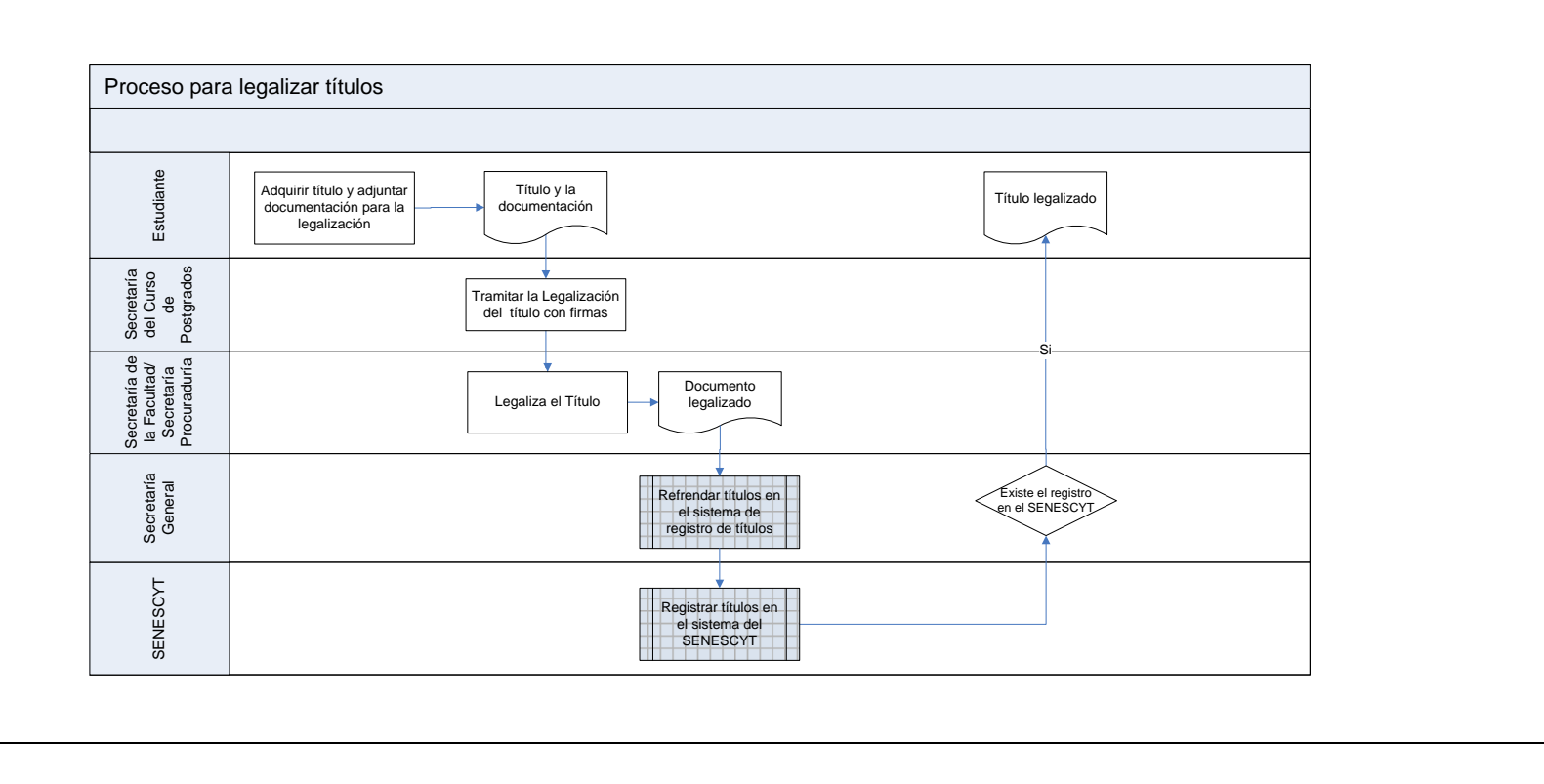

187

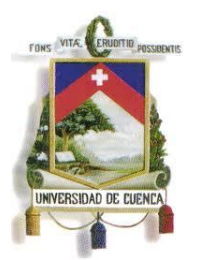

Fundada en 1867

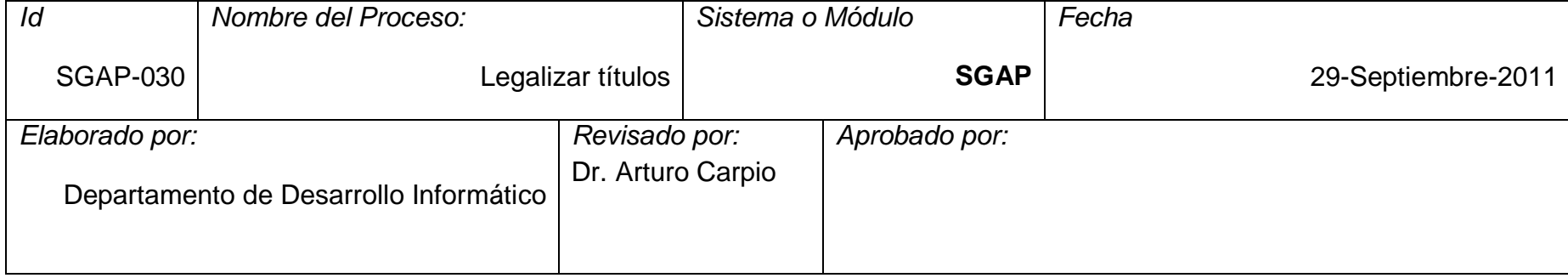

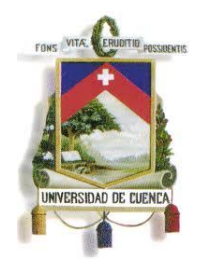

Fundada en 1867

### **ANEXO 3**

<span id="page-188-1"></span><span id="page-188-0"></span>**MODELADO DE NEGOCIO**

**Versión <3.0>**

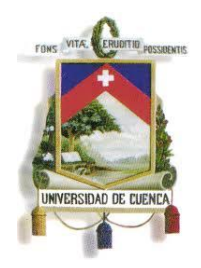

Fundada en 1867

### **CONTENIDO**

### **[MODELADO DE NEGOCIO](#page-188-0)**

**[Versión <2.0>](#page-188-1)**

### **[MODELADO DE NEGOCIO](#page-192-0)**

- **1. [Introducción](#page-192-1)**
- **2. [Definiciones, Acrónimos y Abreviaturas](#page-192-2)**
- **3. [Proceso Principal \(Gestión y Administración del SGAP\)](#page-192-3)**

### **[3.1 Descripción](#page-192-4)**

- **4.1 [Aprobar la creación de un curso de Postgrado](#page-195-0)**
- **4.2 [Reeditar Curso de Postgrado](#page-200-0)**
- **4.3 [Oferta de Curso de Postgrado para Inscripciones](#page-205-0)**
- **4.4 [Inscribir aspirantes en un Curso de Postgrado](#page-45-0)**
- **4.5 [Anulación de inscripción en un curso de Postgrado por petición de](#page-212-0)  [un aspirante.](#page-212-0)**
- **4.6 [Anular inscripciones no pagadas en forma masiva.](#page-214-0)**
- **4.7 [Inscribir a un estudiante tardíamente en un curso de Postgrados](#page-216-0)**
- **4.8 [Habilitar Aspirantes Aprobados](#page-221-0)**
- **4.9 [Ofertar Curso de Postgrado para Matricula](#page-223-0)**
- **4.10 [Elaborar ajuste de oferta de curso de Postgrado para matrícula.](#page-226-0)**
- **4.11 Matricular Estudiante Por Secretaría**
- **4.12 Matricular por internet.**
- **4.13 Matricular a un estudiante tardíamente en un curso de Postgrados.**
- **4.14 Anular Matrícula De Un Postgrado**
- **4.15 Retiro de un estudiante de un curso de Postgrado**
- **4.16 [Elaborar sílabo de una asignatura.](#page-228-0)**
- **4.17 Registrar calificaciones por internet**
- **4.18 Registro de calificaciones por secretaría**

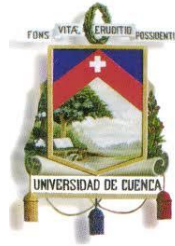

Fundada en 1867

- **4.20 Registrar cambios de calificaciones y asistencias**
- **4.21 Registrar recalificaciones**
- **4.22 Convalidar Asignaturas.**
- **4.23 Recuperar Asignaturas**
- **4.24 Cambiar a un estudiante de nivel académico de Postgrado.**
- **4.25 Aprobación de Diseño de trabajo de titulación**
- **4.26 Presentar y aprobar trabajo de titulación/graduación**
- **4.27 Generación de actas de grado.**
- **4.28 Emitir Certificados.**
- **4.29 Emisión de Títulos**
- **4.30 Legalizar Títulos**
- **5. [PROCESOS DEL SISTEMA](#page-230-0)**
	- **5.1 [Registrar datos generales de Postgrado en el SGAP](#page-230-1)**
	- **5.2 [Registrar componentes de Postgrado en el SGAP.](#page-231-0)**
	- **5.3 [Configurar fechas de inscripción.](#page-232-0)**
	- **5.4 [Registro de inscripciones en el SGAP.](#page-233-0)**
	- **5.5 [Registrar anulación de inscripción en el SGAP.](#page-235-0)**
	- **5.6 [Configurar fechas para el registro de inscripciones en el SGAP.](#page-236-0)**
	- **5.7 [Habilitar aspirantes aprobados en el SGAP.](#page-236-1)**
	- **5.8 [Registrar oferta de curso de Postgrado en el SGAP.](#page-237-0)**
	- **5.9 [Registrar ajuste de oferta en el SGAP.](#page-239-0)**
	- **5.10 Registrar ficha de matrícula en SGAP.**
	- **5.11 Registrar datos de matrícula en SGAP.**
	- **5.12 Configurar fechas para el registro de matrículas en el SGAP.**
	- **5.13 Registrar anulación de matrículas en el SGAP.**
	- **5.14 [Registrar sílabo de la asignatura en el SGAP](#page-240-0)**
	- **5.15 Registrar calificación en el SGAP**
	- **5.16 Registrar definitivamente calificaciones en el SGAP**

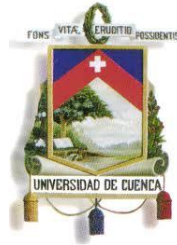

Fundada en 1867

- **5.17 Registrar asistencia en el SGAP**
- **5.18 Registrar recalificaciones y rectificaciones en el SGAP**
- **5.19 Registrar convalidaciones en el SGAP**
- **5.20 Registrar recuperación de asignatura en el SGAP**
- **5.21 Registrar cambio de nivel académico en el SGAP**
- **5.22 Registrar datos de aprobación en el SGAP**
- **5.23 Registrar datos de aprobación y nota de tesis**
- **5.24 Configuración de actas de grado**
- **5.25 Generación de Actas de grado en el SGAP**
- **5.26 Generación de Certificados.**

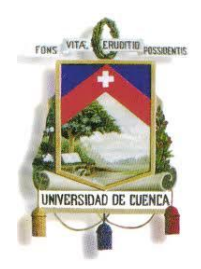

Fundada en 1867

#### **MODELADO DE NEGOCIO**

#### <span id="page-192-1"></span><span id="page-192-0"></span>**2. Introducción**

Este documento describe el modelo del negocio, sus principales procesos y representa cada una de las actividades que se desarrollan para la Gestión Académica de Postgrados.

### <span id="page-192-2"></span>**3. Definiciones, Acrónimos y Abreviaturas**

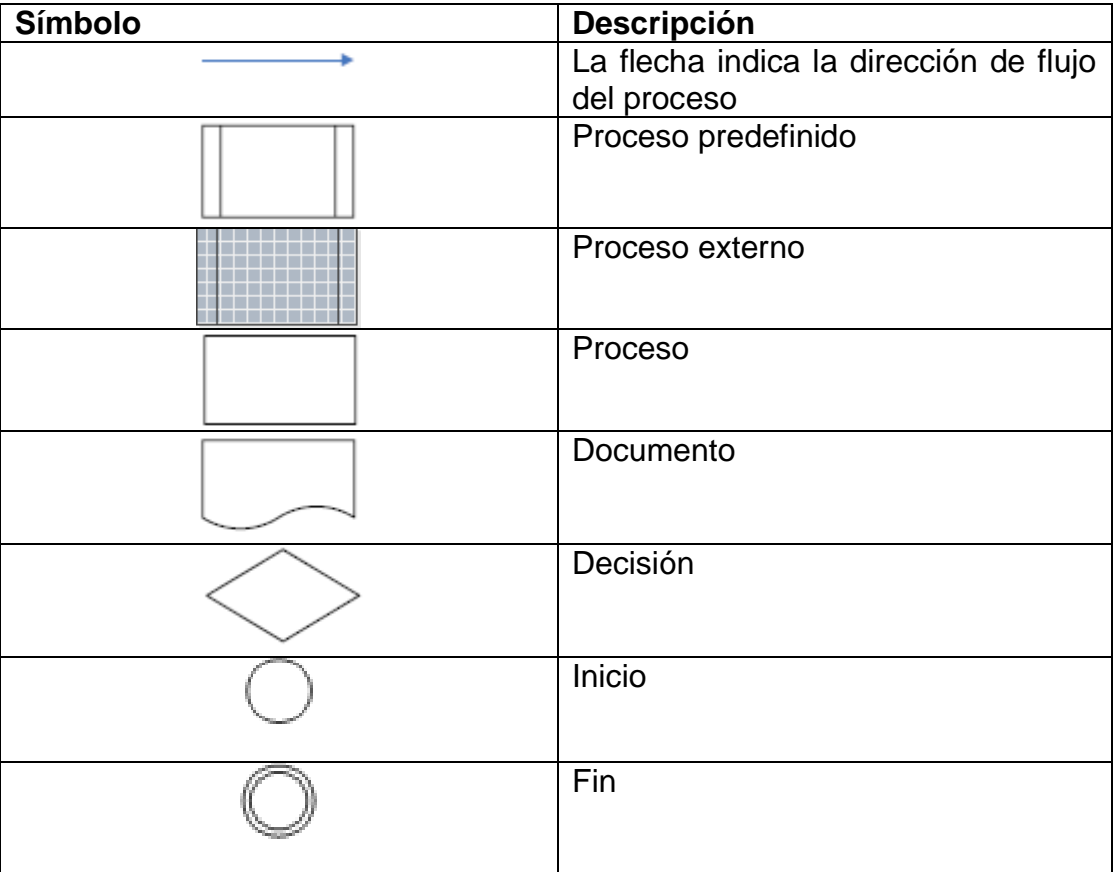

### <span id="page-192-3"></span>**4. Proceso Principal (Gestión y Administración del SGAP)**

#### <span id="page-192-4"></span>**3.1 Descripción**

El Curso tiene por objeto manejar toda la gestión académica de Postgrados de la Universidad de Cuenca, empezando con la creación de una base de

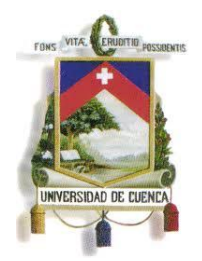

Fundada en 1867

datos que permita el control de los módulos de Cursos de Postgrado, Planes de Curso, Sílabo, Oferta de Asignatura, Ediciones y finalmente Inscripciones. Primero, el proceso inicia con la creación, aprobación del Curso de Postgrado registrando información sobre los datos generales, resoluciones del Senescyt, Planes de Curso, malla curricular, menciones y componentes del Curso. Segundo, se registra la Edición del Curso de Postgrado con la información del equipo responsable y se habilita el período de inscripciones para los Postgrados ofertados con la autorización del Director de Postgrados. Tercero, se configura las fechas para las inscripciones al Curso de Postgrado en donde cada Unidad Académica maneja una forma particular de admisión de los aspirantes. Finalmente se ejecutan las inscripciones y posterior a este proceso se habilitan a los aspirantes aprobados.

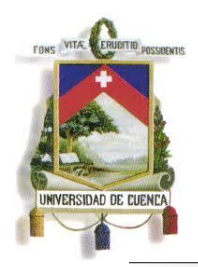

Fundada en 1867

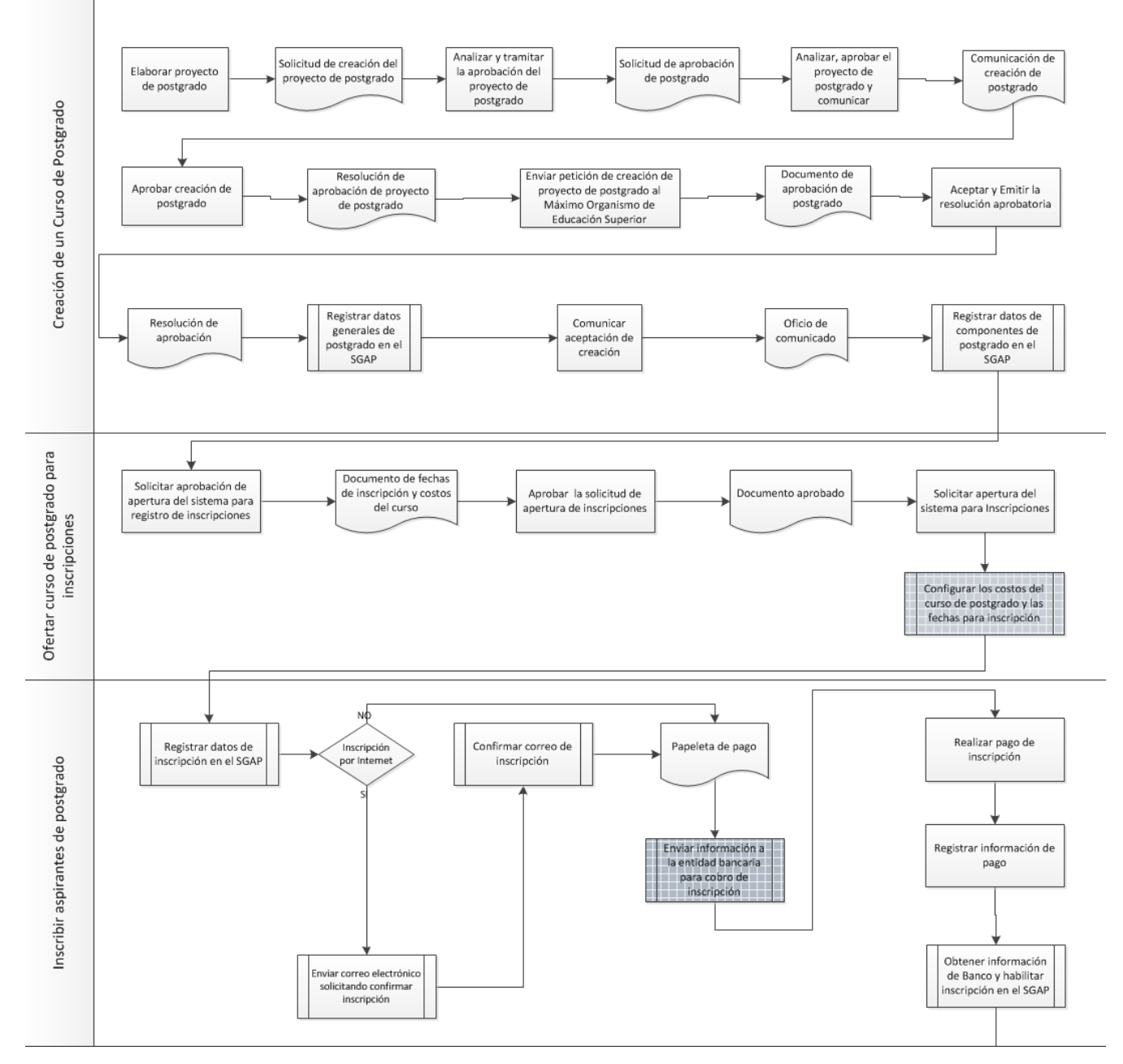

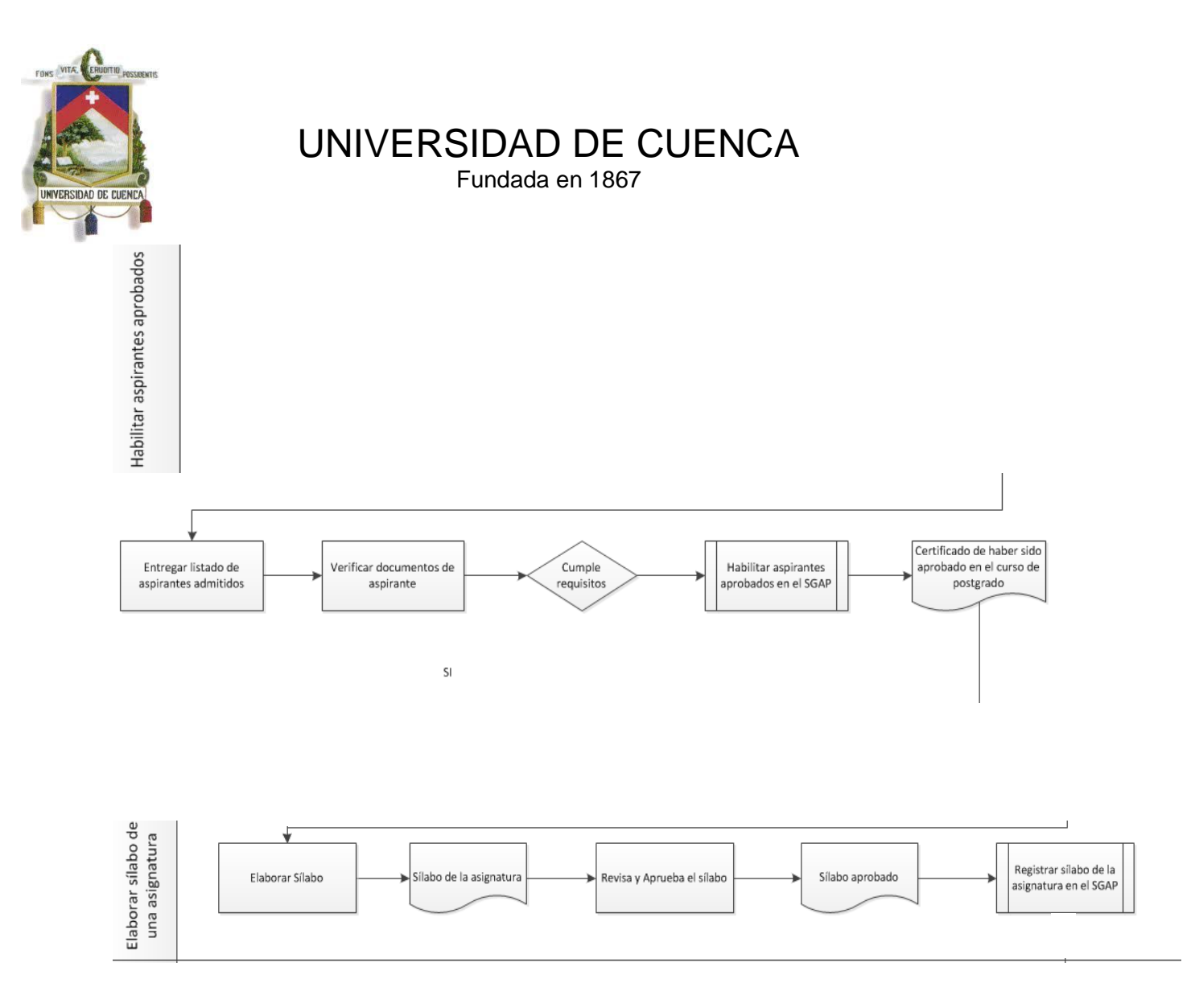

#### **5. Subprocesos por Jerarquía de Ejecución**

#### <span id="page-195-0"></span>**5.1Aprobar la creación de un curso de Postgrado**

#### **Descripción**

Proceso encargado de gestionar la creación de un Curso de Postgrado y su vigencia. Para ello se define los datos generales del Postgrado como: título, denominación, grado académico, niveles que oferta, modalidad, área de conocimiento, créditos de estudio y de trabado de titulación, duración, organismos participantes, sede de estudio, fecha de aprobación, resoluciones del consejo académico y del Senescyt, fecha de inicio y de fin del curso. Así también los componentes como: visión, objetivos generales y específicos, perfil del estudiante, contenidos académicos y plan de estudio.

#### **5.1.1 Elementos del proceso**

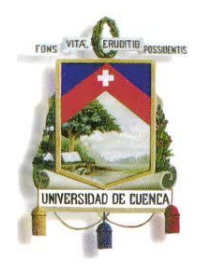

Fundada en 1867

### **5.1.1.1 Elaborar Curso de Postgrado. Descripción**

El usuario elabora el Curso de Postgrado para ser ofertado, registrando la información detallada del mismo.

#### **Ejecutantes**

Centro de Postgrados de cada Facultad o Unidad Académica de la Universidad

#### **Pre Condiciones**

 Se tiene un análisis previo de factibilidad del Curso de Postgrado.

#### **Pos Condiciones**

Se tiene la solicitud de creación de Curso de Postgrado.

#### **5.1.1.2 Solicitud de creación de Curso de Postgrado. Descripción**

Documento que contiene la justificación necesaria para la creación del Curso de Postgrado.

### **5.1.1.3 Analizar y tramitar la aprobación del Curso de Postgrado.**

#### **Descripción**

El usuario examina la factibilidad y recursos necesarios para la ejecución del Curso de Postgrado.

### **Ejecutantes**

Consejo Directivo de la Facultad.

### **Pre Condiciones**

- Se tiene elaborado el Curso de Postgrado.
- Se tiene solicitud de aprobación de creación de Curso de

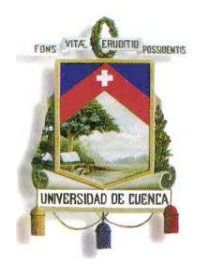

Fundada en 1867

Postgrado emitida por el Centro de Postgrado de la Facultad o Unidad Académica.

### **Pos Condiciones**

Se tiene comunicado de creación de Curso de Postgrado.

### **5.1.1.4 Solicitud de aprobación de Postgrado.**

### **Descripción**

Documento que contiene especificaciones para la creación del curso de Postgrado.

### **5.1.1.5 Analizar y aprobar el Curso de Postgrado.**

#### **Descripción**

El usuario analiza la factibilidad y recursos expuestos por el Consejo Académico para la creación del Curso de Postgrado.

#### **Ejecutantes**

Dirección de Postgrado.

### **Pre Condiciones**

 Se tiene solicitud de aprobación del Consejo Directivo de la Facultad o Unidad Académica.

### **Pos Condiciones**

Se tiene comunicado de creación del Curso de Postgrado.

### **5.1.1.6 Comunicación de creación de Postgrado.**

#### **Descripción**

Documento que describe la resolución del análisis emitido por la Dirección de Postgrados para creación del Curso de Postgrado.

### **5.1.1.7 Aprobación de creación de Postgrado.**

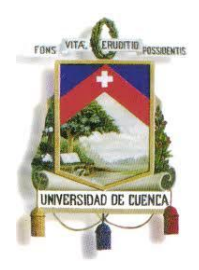

Fundada en 1867

### **Descripción**

El usuario aprueba la creación del Curso de Postgrado.

### **Ejecutantes**

Consejo Universitario.

### **Pre Condiciones**

- Se tiene aprobada la solicitud de creación por la Dirección de Postgrado.
- Se tiene comunicado de creación de Postgrado.

### **Pos Condiciones**

Se tiene resolución de creación de Curso de Postgrado.

### **5.1.1.8 Resolución de aprobación de Curso de Postgrado.**

### **Descripción**

Documento que contiene la confirmación de la aprobación o negación de la creación del Curso de Postgrado.

## **5.1.1.9 Enviar petición de creación de Curso de Postgrado al Máximo Organismo de Educación Superior.**

### **Descripción**

El usuario envía la solicitud de aprobación de creación del Curso de Postgrado.

### **Ejecutantes**

Dirección de Postgrado.

### **Pre Condiciones**

 Se tiene la resolución de aprobación de creación de Curso de Postgrado.

### **Pos Condiciones**

Se tiene documento de aprobación del Curso de Postgrado.

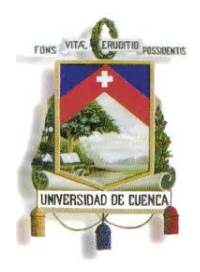

Fundada en 1867

### **5.1.1.10 Documento de aprobación de Postgrado.**

#### **Descripción**

Documento descriptivo que confirma la aprobación de la creación del Curso de Postgrado.

#### **5.1.1.11 Registrar datos generales del Postgrado en el SGAP.**

#### **Descripción**

El usuario almacena toda la información del Curso de Postgrado en el SGAP.

#### **Ejecutantes**

Dirección de Postgrado.

#### **Pre Condiciones**

Se tiene la resolución de aprobación del Curso de Postgrado.

#### **Pos Condiciones**

 Se tiene oficio de comunicado para la creación de Curso de Postgrado

#### **5.1.1.12 Comunicar aceptación de creación.**

#### **Descripción**

El usuario comunica la resolución de aceptación de la creación del Curso de Postgrado.

#### **Ejecutantes**

Dirección de Postgrado.

#### **Pre Condiciones**

 Se tiene el registro de datos generales del Curso de Postgrado.

#### **Pos Condiciones**

Se tiene oficio de comunicado

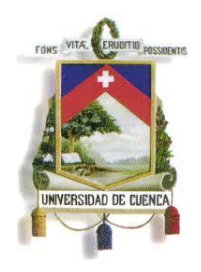

Fundada en 1867

## **5.1.1.13 Oficio de comunicado.**

#### **Descripción**

Documento que contiene la resolución emitida por el Máximo Organismo de Educación Superior para la creación del Curso de Postgrado.

### **5.1.1.14 Registrar componentes de Curso de Postgrado.**

#### **Descripción**

El usuario almacena los componentes del Postgrado.

#### **Ejecutantes**

Centro de Postgrados de la Facultad o Unidad Académica.

#### **Pre Condiciones**

 Se tiene el oficio de comunicado de aprobación de Curso de Postgrado.

#### **Pos Condiciones**

Se tiene registro de oferta académica de Curso de Postgrado

#### <span id="page-200-0"></span>**5.2Re-editar Curso de Postgrado**

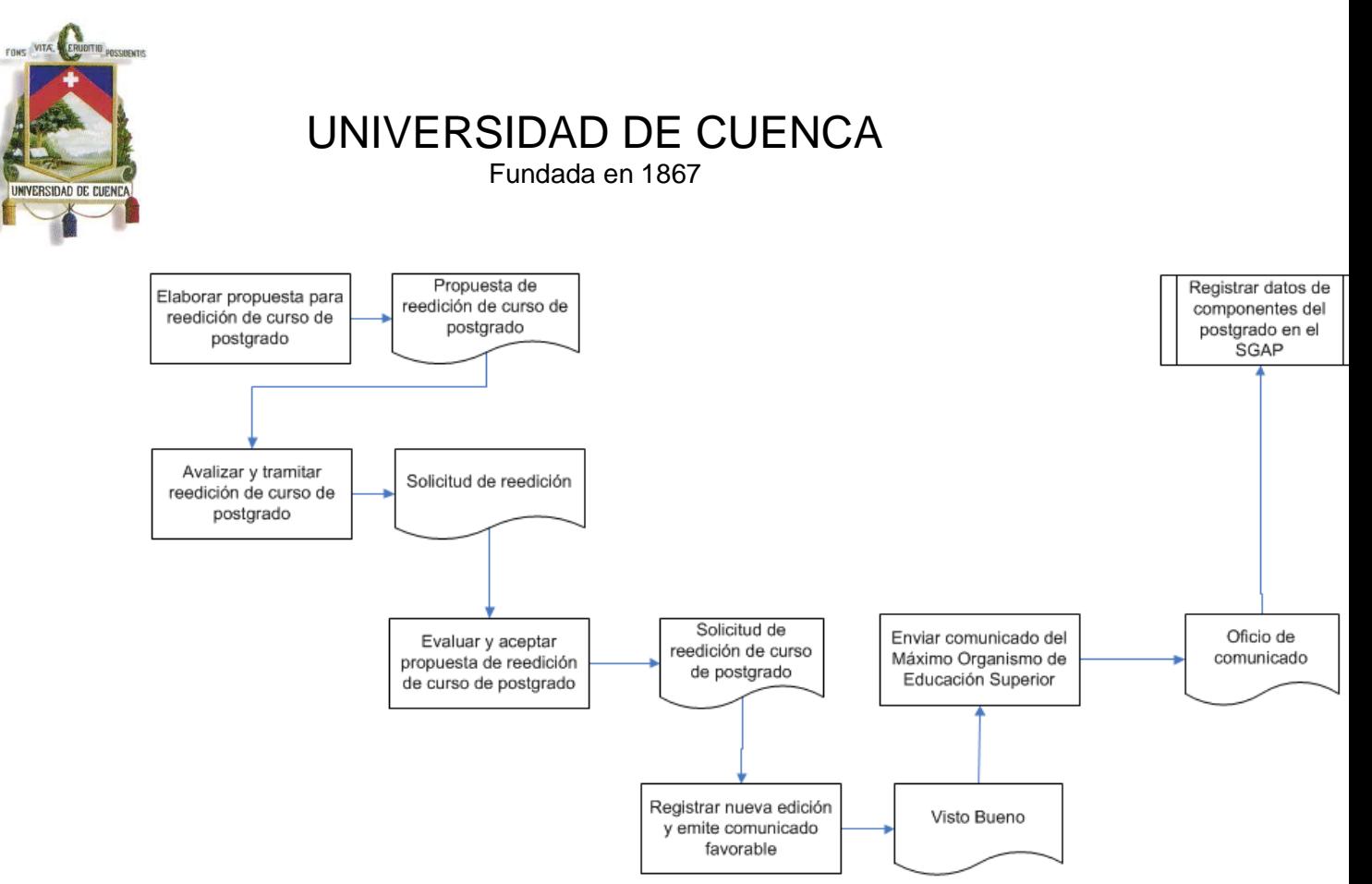

#### **Descripción**

Proceso encargado de gestionar la re-edición de un Curso de Postgrado, inicia con la elaboración de la solicitud para la re-edición del curso de Postgrado, pasando por una etapa de aprobación por las diferentes autoridades encargadas y culmina con su modificación en el SGAP.

#### **5.2.1 Elementos del proceso**

#### **5.2.1.1 Elaborar propuesta para re-edición de curso de Postgrado**. **Descripción**

El usuario elabora un documento en el que se solicita la reedición del curso de Postgrado, este documento será sujeto a aprobación.

#### **Ejecutantes**

Centro de Postgrado de Facultad / Unidad Académica.

#### **Pre Condiciones**

Tener el Curso de curso de Postgrados a re-editar.

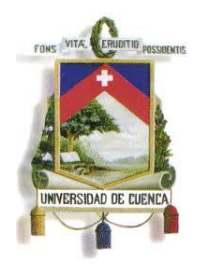

Fundada en 1867

Tener listadas las áreas del Curso que serán modificadas.

#### **Pos Condiciones**

 Se genera el documento de Propuesta de re-edición de curso de Postgrado que se presentara al Consejo Directivo de la Facultad.

#### **5.2.1.2 Propuesta de re-edición de curso de Postgrado. Descripción**

Describe la solicitud para de re-edición del curso de Postgrado.

#### **5.2.1.3 Analizar y tramitar re-edición de curso de Postgrado. Descripción**

El usuario analiza la propuesta de re-edición de Curso de Postgrado, luego del análisis se decidirá si se debe corregir o modificar la solicitud, finalmente se tramitara la aprobación de la solicitud con la Dirección de Postgrado.

#### **Ejecutantes**

Consejo Directivo de la Facultad.

#### **Pre Condiciones**

Propuesta de re-edición de curso de Postgrado.

#### **Pos Condiciones**

Solicitud de documento de re-edición.

#### **5.2.1.4 Solicitud de documento de re-edición. Descripción**

Describe la misma Propuesta de Re-edición de Curso de Postgrado emitida por el Centro de Postgrado de Facultad / Unidad Académica luego de las correcciones aprobadas por el Consejo Directivo de la Facultad.

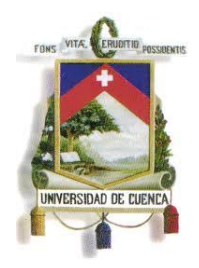

Fundada en 1867

### **5.2.1.5 Evaluar y aceptar propuesta de re-edición de curso de Postgrado. Descripción**

El usuario evalúa la propuesta presentada por el Consejo Directivo de la Facultad, en caso de aprobación se procederá a la elaboración de la solicitud que se presentara al Máximo Organismo de Educación Superior.

#### **Ejecutantes**

Dirección de Postgrado.

#### **Pre Condiciones**

Solicitud de documento de re-edición.

#### **Pos Condiciones**

Solicitud de re-edición de curso de Postgrado.

#### **5.2.1.6 Solicitud de re-edición de curso de Postgrado. Descripción**

Describe la solicitud formal que será enviada al Máximo Organismo de Educación Superior, esta solicitud está aprobada por el consejo académico.

#### **5.2.1.7 Registrar nueva edición y comunicado favorable. Descripción**

El usuario analiza la propuesta e informa la resolución del consejo académico, la cual será enviada en un comunicado a la Dirección de Postgrados.

#### **Ejecutantes**

Máximo Organismo de Educación Superior.

#### **Pre Condiciones**

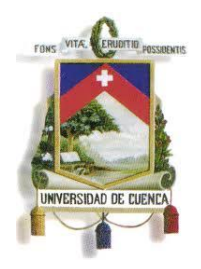

Fundada en 1867

 Solicitud de re-edición de curso de Postgrado aprobada por la Dirección de Postgrados.

#### **Pos Condiciones**

- Comunicado del Máximo Organismo de Educación Superior, en caso de ser favorable el comunicado se le conocerá como Visto Bueno.
- **5.2.1.8 Visto Bueno.**

#### **Descripción**

Describe la aprobación de la re-edición del Curso de Postgrado planteada en la solicitud.

### **5.2.1.9 Enviar comunicado del Máximo Organismo de Educación Superior. Descripción**

El usuario envía un oficio al Centro de Postgrados de Facultad o Unidad Académica informando de la aprobación de la re-edición del Curso de Postgrado.

#### **Ejecutantes**

Dirección de Postgrados

#### **Pre Condiciones**

 Comunicado de aprobación emitido por el Máximo Organismo de Educación Superior.

#### **Pos Condiciones**

- $\bullet$  N/A.
- **5.2.1.10 Oficio de comunicado. Descripción**

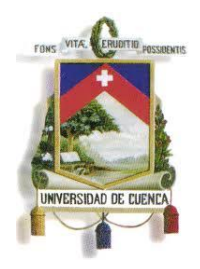

Fundada en 1867

Comunicado de la aprobación de la re-edición del curso de Postgrado, este documento contiene información importante provista por el Máximo Organismo de Educación Superior en su comunicado de aprobación.

### **5.2.1.11 Registrar datos del componente de Postgrado en el SGAP. Descripción**

El usuario registra la modificación del curso de Postgrado dentro del sistema.

#### **Ejecutantes**

Centro de Postgrados de Facultad / Unidad Académica.

#### **Pre Condiciones**

- Oficio de comunicado emitido por la Dirección de Postgrados.
- Curso de Postgrado con sus respectivas correcciones.

#### **Pos Condiciones**

 $\bullet$  N/A

#### <span id="page-205-0"></span>**5.3Oferta de Curso de Postgrado para Inscripciones**

#### **5.3.1 Elementos del procesos**

#### **Descripción**

Proceso que lo inicia el Director del curso de Postgrado y cuya finalidad es la de configurar tanto el sistema de Matrículas y Admisión así como SGAP para especificar los períodos de inscripciones así como sus costos correspondientes.

## **5.3.1.1 Solicitar aprobación de apertura de sistema para registro de inscripciones.**

#### **Descripción**

El centro de Postgrados de la Facultad o Unidad Académica define los períodos de inscripciones así como costos de las mismas.

206

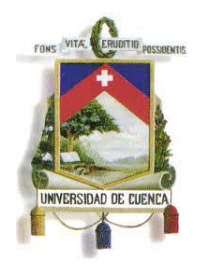

Fundada en 1867

### **Ejecutantes**

Centro de Postgrados de la Facultad o Unidad Académica.

#### **Pre Condiciones**

- Se tiene aprobado el curso de Postgrado.
- Se tienen registrados los componentes del curso de Postgrado.
- Se tienen registrada la oferta académica.

#### **Pos Condiciones**

Se elabora un Documento de fechas y costos de inscripción.

## **5.3.1.2 Documento de fechas de inscripción y costos del curso. Descripción**

Documento en el que se especifica las fechas para el inicio y culminación del período de inscripciones así como también se establece el costo que tendrá que cancelar el estudiante para poder inscribirse en un nuevo curso de Postgrados.

### **5.3.1.3 Aprobar la solicitud de apertura de inscripciones. Descripción**

El usuario evalúa, analiza y aprueba el documento de fechas y períodos de inscripción entregado por el centro de Postgrados de la Facultad o Unidad académica.

### **Ejecutantes**

Dirección de Postgrados.

#### **Pre Condiciones**

 Tener el documento de propuesta de fechas y períodos de inscripción debidamente analizado y autorizado por la unidad organizadora del curso de Postgrados.

### **Pos Condiciones**

 Se obtiene el documento de fechas y períodos de inscripción aprobado por la Dirección de Postgrados.

### **5.3.1.4 Documento aprobado.**

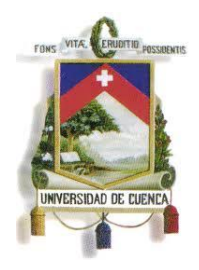

Fundada en 1867

#### **Descripción**

Documento de fechas y períodos de inscripción aprobado por la Dirección de Postgrados.

#### **5.3.1.5 Solicitar apertura del sistema para inscripciones. Descripción**

El usuario solicita al departamento de Matrícula y Admisión la apertura del sistema para el registro y publicación de fechas y costos de inscripción.

#### **Ejecutantes**

Dirección de Postgrados.

#### **Pre Condiciones**

 Se debe tener aprobado el documento de fechas y costos de inscripciones propuestas por la unidad organizadora del curso de Postgrado.

#### **Pos Condiciones**

 Se tiene el visto bueno para habilitar el sistema y establecer los períodos y costos de inscripción.

#### **5.3.1.6 Configurar los costos del curso de Postgrado y las fechas para la**

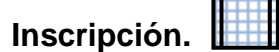

#### **Descripción**

El departamento de matrícula y admisión es el encargado de habilitar dentro de su sistema los costos de inscripción y el usuario del sistema de SGAP habilitará las fechas del período de inscripción para un curso de Postgrado.

#### **Ejecutantes**

Departamento de Matrícula y Admisión.

#### **Pre Condiciones**

 Se tiene el documento de autorización aprobado por la Dirección de Postgrados.

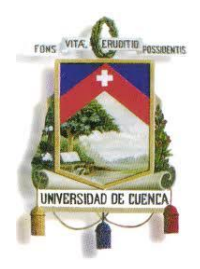

Fundada en 1867

### **Pos Condiciones**

Se publica la oferta del curso Postgrado para el estudiante.

### **5.4Inscribir aspirantes en un Curso de Postgrado**

### **Descripción**

Proceso encargado gestionar el registro de un nuevo aspirante, el proceso involucra la opción de poder registrarse mediante internet o mediante la secretaria del Postgrado, para las dos opciones se debe realizar el pago de la inscripción para que el aspirante sea habilitado y pase a la siguiente etapa.

#### **5.4.1 Elementos del procesos**

#### **5.4.1.1 Registrar datos de Inscripción. Descripción**

El usuario registra en el sistema la información necesaria del aspirante con sus datos personales y académicos mediante una ficha electrónica previamente definida.

#### **Ejecutantes**

Secretaría de la Facultad / Aspirante

### **Pre Condiciones**

- Se tiene habilitado período de inscripción del Postgrado.
- Se tiene habilitado ofertas de Postgrados.

#### **Post Condiciones**

- Se tiene papeleta de pago de la inscripción.
- Se registra pago de inscripción.
- Se habilita la inscripción en el SGAP.

### **5.4.1.2 Inscripción por Internet. Descripción**

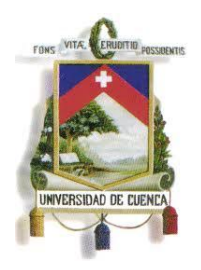

Fundada en 1867

Consulta si el aspirante se inscribe por internet

#### **Flujos SI**

#### **Condición**

Si el aspirante realiza la inscripción por internet.

**NO**

#### **Condición**

Si el aspirante realiza la inscripción mediante la secretaria del Centro de Postgrados.

### **5.4.1.3 Enviar correo electrónico solicitando confirmar inscripción. Descripción**

Cuando el aspirante se inscribe mediante internet, se envía un correo de confirmación para generar la papeleta de pago. Si el aspirante se inscribe por secretaría se envía un correo de información del Curso y del período lectivo al cual se inscribió.

#### **Ejecutantes SGAP**

#### **Pre Condiciones**

Se tiene registro de los datos del aspirante.

#### **Post Condiciones**

Se tiene registro de pago de inscripción.

#### **5.4.1.4 Confirmar correo de Inscripción. Descripción**

El usuario confirma la inscripción del aspirante para su habilitación.

### **Ejecutantes**

Secretaría de la Facultad / Aspirante

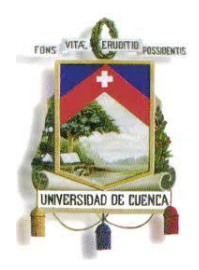

Fundada en 1867

### **Pre Condiciones**

Enviar correo de solicitud de confirmación de inscripción.

#### **Post Condiciones**

- Confirmación del correo de inscripción.
- Generación de papeleta de pago.

#### **5.4.1.5 Papeleta de Pago. Descripción**

Documento que contiene datos personales del estudiante y el valor económico establecido en la inscripción.

#### **5.4.1.6** Enviar información a entidad bancaria para cobro de in**errado. Descripción**

El usuario envía información de todos los aspirantes que han confirmado la inscripción y tienen que cancelar el monto establecido.

#### **Ejecutantes**

Matrículas y Admisión

#### **Pre Condiciones**

Confirmación del correo de inscripción.

#### **Post Condiciones**

Se tiene registro de pago de inscripción.

#### **5.4.1.7 Realizar pago de inscripción. Descripción**

El usuario cancela el valor de la inscripción en las diferentes formas de pago permitidas por el SGAP.

**Ejecutantes** Aspirante

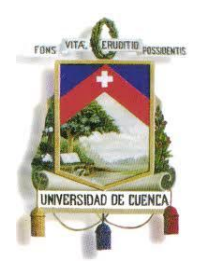

Fundada en 1867

#### **Pre Condiciones**

• Se tiene papeleta de pago

#### **Pos Condiciones**

- Se encuentra registrado la información de pagos de inscripción.
- **5.4.1.8 Registrar información de pago. Descripción**

El usuario registra la información de pago enviada por matrículas y admisión.

### **Ejecutantes**

Banco

#### **Pre Condiciones**

Se tiene registro de información para cobro de inscripción.

#### **Pos Condiciones**

Listado de aspirantes que cancelaron la inscripción

## **5.4.1.9 Obtener información de Banco y habilitar inscripción en el SGAP.**

#### **Descripción**

Proceso encargado de revisar información necesaria de todos los aspirantes y habilitar dentro del sistema de información a los aspirantes seleccionados.

### **Ejecutantes**

Matrículas y Admisión

### **Pre Condiciones**

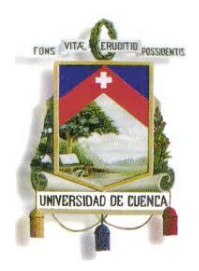

Fundada en 1867

• Realizar pago de inscripción.

#### **Post Condiciones**

- Habilitar al aspirante para que pueda matricularse.
- <span id="page-212-0"></span>**5.5Anulación de inscripción en un curso de Postgrado por petición de un aspirante.**

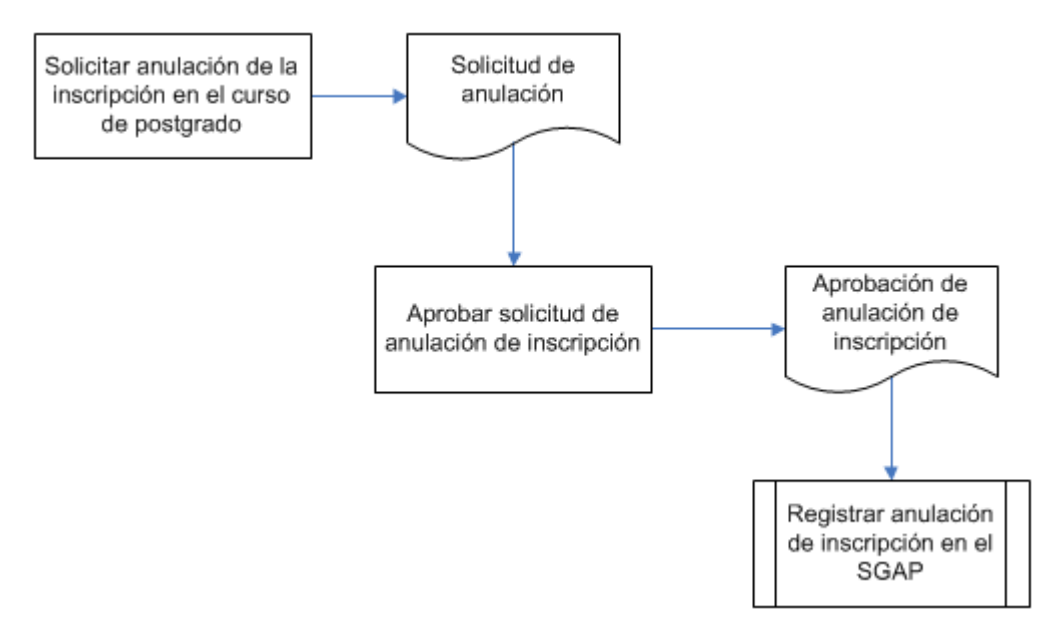

### **Descripción**

Proceso encargado de gestionar la anulación de inscripciones de los aspirantes al curso de Postgrado deshabilitando los registros de aquellos aspirantes que deseen anular la inscripción.

#### **5.5.1 Elementos del proceso**

#### **5.5.1.1 Solicitar anulación de inscripción de Postgrado. Descripción**

El usuario elabora un documento solicitando la anulación de la inscripción al curso de Postgrado, en donde describe las razones para anular la misma.

#### **Ejecutantes**

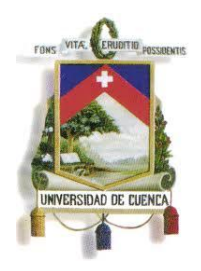

Fundada en 1867

Aspirante a curso de Postgrado

#### **Pre Condiciones**

• Se tiene papeleta de pago.

#### **Pos Condiciones**

Se tiene solicitud de anulación.

#### **5.5.1.2 Solicitud de anulación de inscripción de Postgrado. Descripción**

Documento que contiene una breve descripción de las razones para la anulación de la inscripción del curso de Postgrado.

### **5.5.1.3 Aprobar solicitud de anulación de inscripción. Descripción**

El usuario analiza y aprueba la anulación de la inscripción al curso de Postgrado solicitada por el aspirante.

### **Ejecutantes**

Director del curso de Postgrado.

### **Pre Condiciones**

- Se tiene registro del aspirante
- Se tiene solicitud de anulación.

### **Pos Condiciones**

 Se tiene el comunicado de aprobación de anulación de la inscripción.

#### **5.5.1.4 Aprobación de anulación de inscripción. Descripción**

Documento que contiene la información de aprobación de anulación de inscripciones.

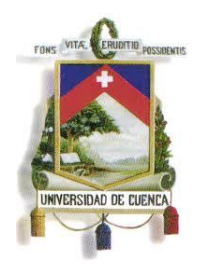

Fundada en 1867

#### **5.5.1.5 Registrar la anulación de la inscripción en el SGAP. Descripción**

El usuario elimina el registro del aspirante y si el aspirante aún no ha cancelado el valor de la inscripción se cancela la papeleta de pago.

#### **Ejecutantes**

Secretaría de la Facultad o Unidad Académica.

#### **Pre Condiciones**

 Se tiene la aprobación de la anulación por parte de la Dirección de Postgrado.

#### **Pos Condiciones**

 Se tiene el registro de estudiantes inscritos y habilitados para la matrícula.

#### <span id="page-214-0"></span>**5.6Anular inscripciones no pagadas en forma masiva.**

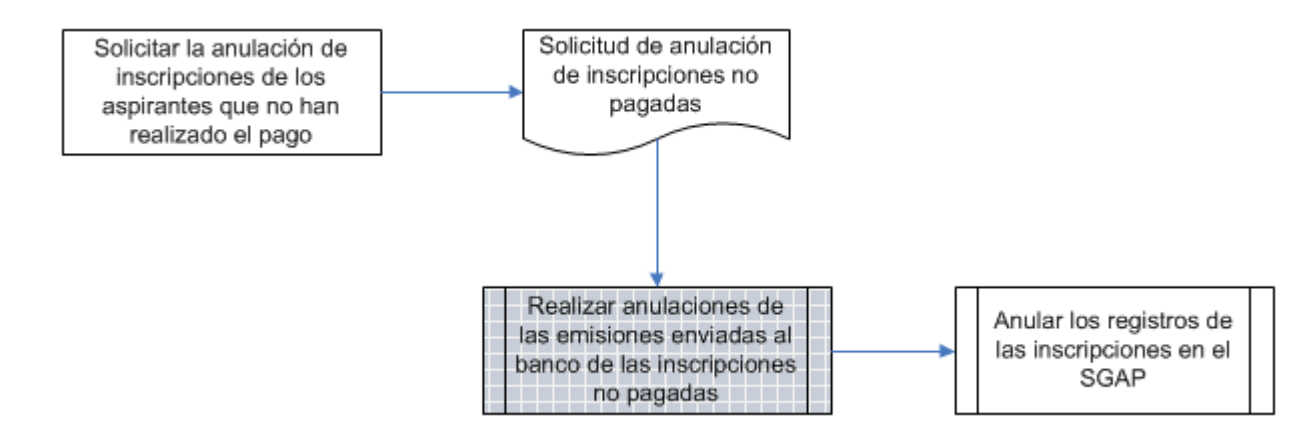

#### **Descripción:**

Este proceso realiza la anulación del sistema de Matrículas y Admisión así como del SGAP, de todos aquellos registros de inscripciones que después de un período de tiempo establecido no ha sido cancelado el pago por parte del estudiante.

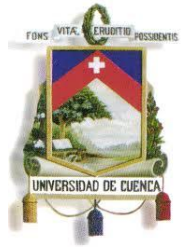

Fundada en 1867

#### **5.6.1 Elementos del proceso.**

#### **5.6.1.1 Solicitar la anulación de inscripciones de los aspirantes que no**

#### **han realizado el pago. Descripción**

El usuario anula los registros de estudiantes que no han cancelado el valor de la inscripción en un período establecido.

#### **Ejecutantes**

Director del curso de Postgrado.

#### **Pre Condiciones**

Aprobar períodos regulares de anulaciones de inscripciones.

#### **Pos Condiciones**

Se tiene solicitud de anulación de inscripciones no pagadas.

#### **5.6.1.2 Solicitud de anulación de inscripciones no pagadas. Descripción**

Documento emitido por el Director del Curso de Postgrados y dirigido para el departamento de Matrículas y Admisión en el cual se solicita la anulación de registros de estudiantes con deudas pendientes por inscripciones no canceladas.

#### **5.6.1.3 Realizar anulaciones de las emisiones enviadas al banco de las inscripciones no pagadas. Descripción**

El usuario anula todos los registros que corresponden a las emisiones que han sido enviadas a la entidad bancaria y que no hayan sido canceladas.

#### **Ejecutantes**

Departamento de matrículas y admisión.

#### **Pre Condiciones**

 Se tiene documento de autorización de anulación de inscripciones no pagadas emitida por el director de curso de Postgrado.
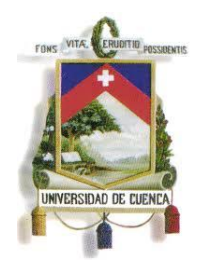

Fundada en 1867

#### **Pos Condiciones**

Se tiene registros de estudiantes inscritos.

#### **5.6.1.4 Anular los registros de las inscripciones en el SGAP. Descripción**

El departamento de Matrículas y Admisión es el encargado de ingresar al SGAP y de anular los registros de todas aquellas inscripciones no canceladas.

#### **Ejecutantes**

Departamento de matrículas y admisión.

#### **Pre Condiciones**

 Anulación de registros de emisiones emitidas al banco registradas en el sistema de Matrículas y Admisión.

#### **Pos Condiciones**

 Se encuentran anulados todos aquellos registros con deudas de inscripciones no canceladas dentro del SGAP.

**5.7Inscribir a un estudiante tardíamente en un curso de Postgrados**

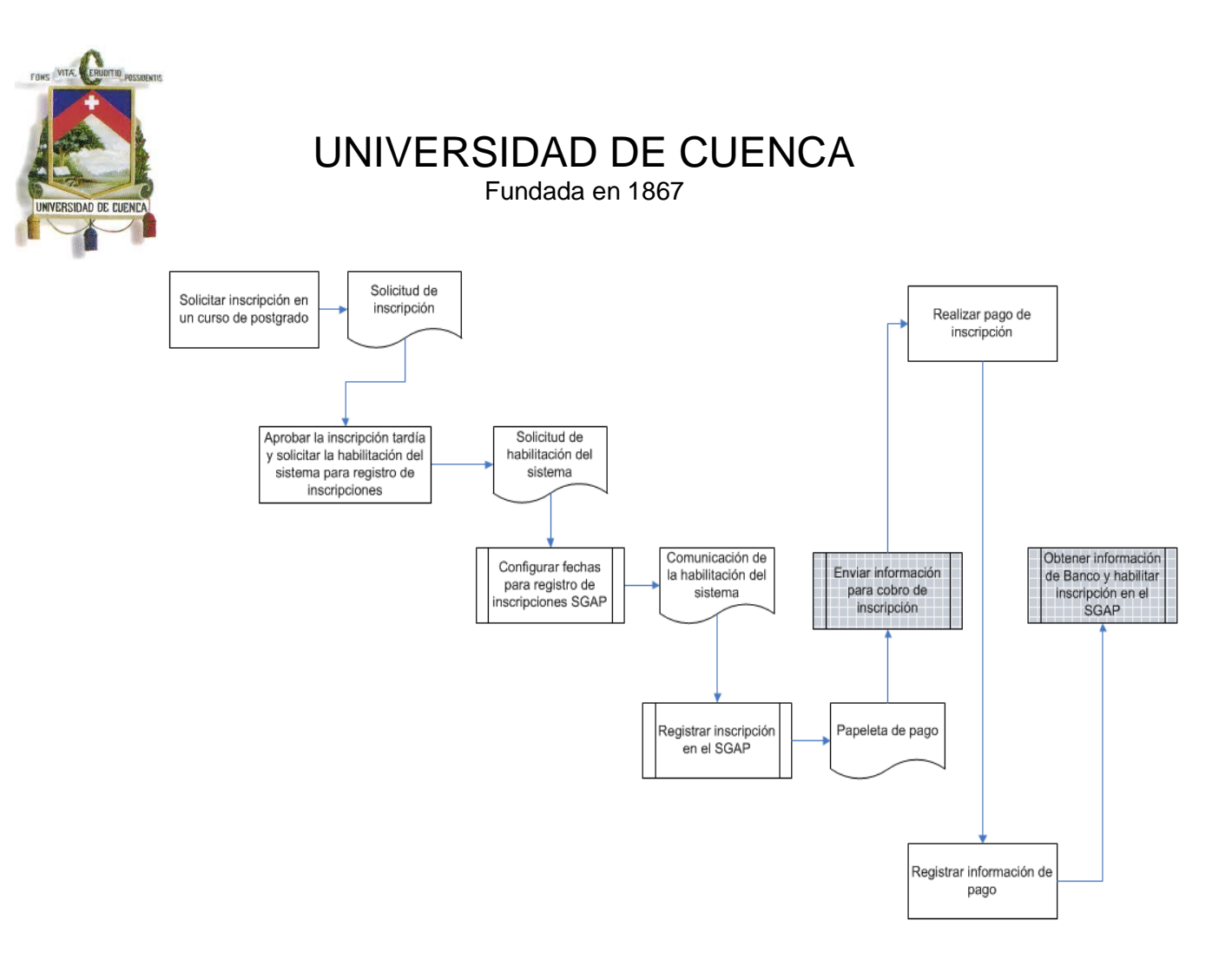

#### **Descripción**

Proceso encargado de gestionar las inscripciones de los aspirantes al curso de Postgrado cuando el periodo regular de las mismas ha pasado.

#### **5.7.1 Elementos del proceso**

#### **5.7.1.1 Solicitar inscripción en curso de Postgrado. Descripción**

El usuario elabora un documento solicitando la inscripción al curso de Postgrado en vigencia.

#### **Ejecutantes**

Aspirante a curso de Postgrado

#### **Pre Condiciones**

- Se encuentra en vigencia el curso de Postgrado.
- Se tiene validada y registrada información del aspirante.

#### **Pos Condiciones**

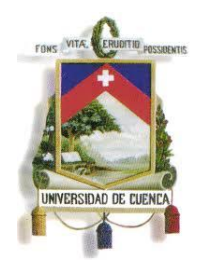

Fundada en 1867

Se tiene solicitud de inscripción.

#### **5.7.1.2 Solicitud de inscripción. Descripción**

Documento que contiene una breve descripción de las razones para la aprobación de la inscripción en el curso de Postgrado.

## **5.7.1.3 Aprobar la inscripción tardía y solicitar la habilitación del**

#### **sistema para el registro de inscripciones.**

#### **Descripción**

El usuario analiza y aprueba la inscripción del aspirante al curso de Postgrado habilitando el sistema para el registro del mismo.

#### **Ejecutantes**

Director de curso de Postgrado

#### **Pre Condiciones**

• Se tiene solicitud de inscripción.

#### **Pos Condiciones**

Se tiene solicitud de habilitación del sistema.

#### **5.7.1.4 Solicitud de habilitación del sistema. Descripción**

Documento que describe la autorización de la habilitación del sistema para el registro del aspirante dentro del curso de Postgrado.

# **5.7.1.5 Configurar fechas para el registro de inscripciones en el SGAP.**

#### **Descripción**

El usuario reconfigura las fechas en el SGAP para el registro de inscripciones de aspirantes.

#### **Ejecutantes**

Director de curso de Postgrado

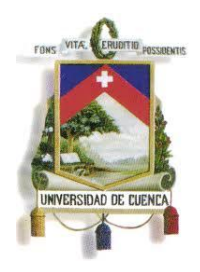

Fundada en 1867

#### **Pre Condiciones**

Se tiene aprobada solicitud de inscripción.

#### **Pos Condiciones**

Se tiene comunicado de habilitación de SGAP.

#### **5.7.1.6 Comunicación de la habilitación del SGAP. Descripción**

Documento que contiene la autorización para habilitar la inscripción del aspirante en el SGAP.

#### **5.7.1.7 Registro de inscripción en el SGAP. Descripción**

El usuario almacena los datos del aspirante en el SGAP

#### **Ejecutantes**

Secretaría de la Facultad o Unidad Académica.

#### **Pre Condiciones**

Se tiene el comunicado de habilitación del sistema.

#### **Pos Condiciones**

• Se tiene la papeleta de pago.

#### **5.7.1.8 Papeleta de Pago. Descripción**

Documento que contiene datos personales del estudiante y el valor económico establecido en la inscripción.

#### **5.7.1.9 Enviar información para cobro de inscripción. Descripción**

El usuario envía información de la inscripción y el aspirante para el cobro de la misma.

#### **Ejecutantes**

Matrículas y Admisión.

#### **Pre Condiciones**

• Se tiene papeleta de pago.

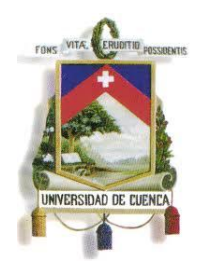

Fundada en 1867

#### **Pos Condiciones**

- Se tiene registro de pago de inscripción.
- **5.7.1.10 Realizar pago de inscripción. Descripción**

El usuario cancela valor de inscripción.

#### **Ejecutantes**

Aspirante de Postgrado.

#### **Pre Condiciones**

- Se tiene información de pago de inscripción.
- Se tiene papeleta de pago.

#### **Pos Condiciones**

- Se encuentra registrada información de pago.
- **5.7.1.11 Registrar información para cobro de inscripción. Descripción**

El usuario almacena información de pago de inscripción en el SGAP.

#### **Ejecutantes**

**Banco** 

#### **Pre Condiciones**

- Se tiene información de pago de inscripción.
- Se tiene papeleta de pago.

#### **Pos Condiciones**

Se tiene registro de pago de inscripción.

### **5.7.1.12 Obtener información de Banco y habilitar inscripción en el**

### **SGAP.**

#### **Descripción**

El usuario extrae información del pago de la entidad bancaria y almacena la misma en el SGAP.

#### **Ejecutantes**

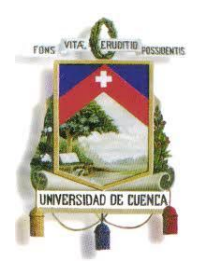

Fundada en 1867

Matrícula y Admisión.

#### **Pre Condiciones**

Se tiene registro de información de pago.

#### **Pos Condiciones**

• Se tiene habilitado SGAP.

#### **5.8Habilitar Aspirantes Aprobados**

#### **Descripción**

Dentro de este proceso la Comisión de Admisión del Curso de Postgrados entrega a la Secretaría de Postgrados un listado de todos aquellos estudiantes que hayan cancelado el valor de su inscripción y hayan aprobado el examen de ingreso en caso de que lo requiera, para que sean habilitados como estudiantes legalmente inscritos dentro del SGAP.

#### **5.8.1 Elementos del proceso**

#### **5.8.1.1 Entrega de listado de aspirantes admitidos. Descripción**

El usuario elabora un documento donde se listan todos los estudiantes que hayan cumplido con todos los requisitos solicitados para la inscripción.

#### **Ejecutantes**

Comisión de admisión del curso de Postgrados.

#### **Pre Condiciones**

- Haber cancelado costos de inscripción.
- En caso de haber examen de ingreso, haber aprobado el mismo.
- Cumplir con los requisitos particulares para cada unidad académica.

#### **Pos Condiciones**

Verificación de documentos de cada aspirante aprobado.

#### **5.8.1.2 Verificar documento de aspirante. Descripción**

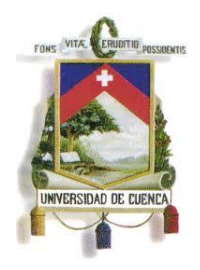

Fundada en 1867

El usuario se revisa los documentos de cada aspirante y verifica la validez y autenticidad de los mismos.

#### **Ejecutantes**

Secretaría de la Facultad o Unidad Académica.

#### **Pre Condiciones**

 El aspirante debe constar dentro de la lista de aspirantes admitidos.

#### **Pos Condiciones**

 Si la documentación esta correcta el estudiante podrá ser registrado en el sistema.

#### **5.8.1.3 Cumple requisitos. Descripción**

Se verifica si el estudiante cumple con los requisitos establecidos.

#### **Flujos SI Condición**

Si cumple se le habilita dentro del SGAP

**NO**

#### **Condición**

Si no cumple se envía un comunicado al estudiante.

#### **5.8.1.4 Comunicación de no cumplimiento de requisitos. Descripción**

Documento escrito que se debe entregar a los estudiantes que no hayan sido habilitados dentro del SGAP, en el que se detallan las justificaciones de tal resolución.

#### **5.8.1.5 Habilitar aspirantes aprobados en el SGAP. Descripción**

El usuario habilita a los aspirantes en el SGAP que hayan cumplido con todos los requisitos solicitados así como su documentación en regla.

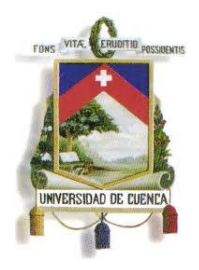

Fundada en 1867

#### **Ejecutantes**

Secretaría de la Facultad o Unidad Académica.

#### **Pre Condiciones**

 La documentación debe ser verificada por la Secretaría de Facultad o Unidad Académica.

#### **Pos Condiciones**

 El estudiante queda habilitado para el proceso de matriculación.

# **5.8.1.6 Certificado de haber sido aprobado en el curso de Postgrado.**

#### **Descripción**

Certificado que se le entrega al estudiante como constancia de que ha sido aprobado dentro del nuevo curso de Postgrado.

#### **5.9Ofertar Curso de Postgrado para Matricula Descripción**

Proceso encargado de registrar en el sistema información de espacios físicos en los que se dictara cátedra, los horarios del curso de Postgrado, la asignación de profesores por asignatura, costo del curso de Postgrado y formas de pago, para la ejecución de este proceso es indispensable disponer del Distributivo del Curso de Postgrado.

#### **5.9.1 Elementos del proceso**

#### **5.9.1.1 Registrar la oferta del curso de Postgrado en el sistema SGAP.**

## **Descripción**

El usuario registrará en el sistema la información del distributivo del curso de Postgrado: docentes asignados, espacios físicos, horarios, costos y formas de pago.

#### **Ejecutantes**

Secretaría de la Facultad / Unidad Académica.

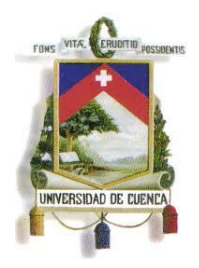

Fundada en 1867

#### **Pre Condiciones**

- Se tiene distributivo del curso de Postgrado.
- Se tiene usuario habilitado para el registro de oferta de curso de Postgrado en el sistema SGAP.

#### **Pos Condiciones**

- Se encuentra registrada la información del distributivo del curso de Postgrado para ser aprobada y proceder a la configuración del sistema de matrículas.
- Se genera un Documento de Fechas de Matriculas y Costos de Curso.

#### **5.9.1.2 Solicitar aprobación de apertura de sistema para registro de matrículas. Descripción**

El usuario solicita la aprobación del Documento de Fechas de Matriculas y Costos de Curso de la Secretaría de la Facultad/Unidad Académica hacia la Dirección de Postgrado para luego habilitar la configuración del Sistema de Matriculas.

#### **Ejecutantes**

Secretaría de la Facultad/Unidad Académica Dirección de Postgrados

#### **Pre Condiciones**

- Se tiene registro de la información del Distributivo del Curso de Postgrado en el sistema SGAP.
- Se tiene documento de Fechas de Matriculas y Costos del Curso.

#### **Pos Condiciones**

 Se tiene documento de aprobación que servirá para solicitar la apertura del Sistema de Matriculas a Admisión y Becas.

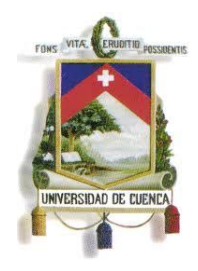

Fundada en 1867

#### **5.9.1.3 Documento de Fechas de Inscripción y Costos de Curso. Descripción**

Documento de fechas de matrícula y costos del curso

#### **5.9.1.4 Aprobar la solicitud de apertura de matrículas. Descripción**

El usuario analiza el documento de fechas de matrículas y costos del curso de Postgrado para su aprobación.

#### **Ejecutantes**

Dirección de Postgrados

#### **Pre Condiciones**

 Se tiene documento de fechas de matrículas y costos de curso de Postgrados

#### **Pos Condiciones**

 $\bullet$  N/A.

#### **5.9.1.5 Documento aprobado. Descripción**

Documento de fechas de matrículas y costos de curso de Postgrado aprobado por la Dirección de Postgrados

#### **5.9.1.6 Solicitar apertura del sistema para matrículas. Descripción**

El usuario configura las fechas una vez aprobado el documento de las fechas de matrículas y costos del Curso de Postgrado.

#### **Ejecutantes**

Dirección de Postgrados. Matrículas y Admisión.

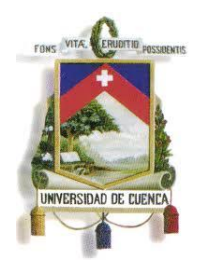

Fundada en 1867

#### **Pre Condiciones**

 Se tiene documento de fechas de matrículas y costos de curso de Postgrado aprobado.

#### **Pos Condiciones**

- $\bullet$  N/A
- **5.9.1.7 Configurar los costos del curso de Postgrado y las fechas para matriculas. Descripción**

El usuario configura el sistema que tramita el proceso de matrículas y pagos en la Universidad de Cuenca.

#### **Ejecutantes**

Matrículas y Admisión.

#### **Pre Condiciones**

- Se tiene documento de fechas de matrículas y costos de curso de Postgrado aprobado.
- Se tiene solicitud previa para la apertura del sistema de matrículas.

#### **Pos Condiciones**

Curso de Postgrado ofertado y configurado para matriculas.

#### **5.10 Elaborar ajuste de oferta de curso de Postgrado para matrícula.**

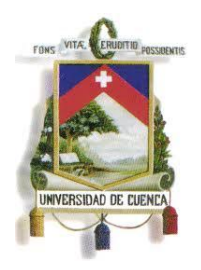

Fundada en 1867

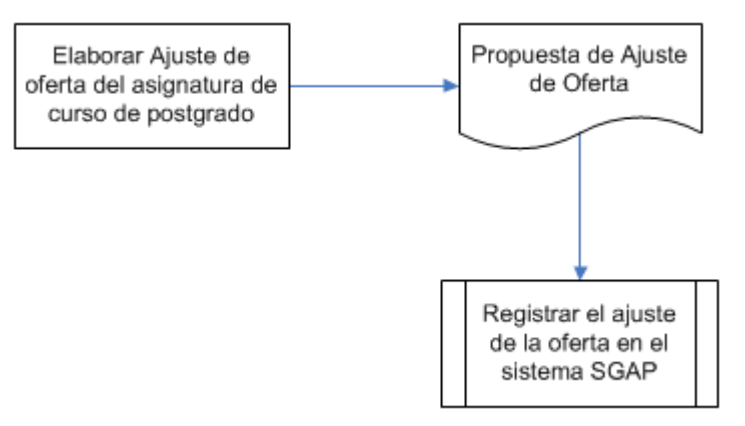

#### **Descripción**

La oferta de curso de Postgrado puede variar por externos a la Universidad tanto en los horarios, profesores así como en espacios físicos, es por ello que dentro de este proceso se da la opción a la Secretaría de Postgrados para que realice los cambios necesarios dentro del SGAP.

#### **5.10.1 Elementos del proceso**

### **5.10.1.1 Elaborar ajuste de oferta de asignatura de curso de**

#### **Postgrado. Descripción**

El usuario elabora el ajuste de horarios, cambios de profesores o redistribución de espacios físicos.

#### **Ejecutantes**

Director de curso de Postgrado

#### **Pre Condiciones**

- Se tiene aprobado la modificación de horarios.
- Se tiene distribución de espacios físicos previamente aprobada.

#### **Post Condiciones**

• Se tiene documento de propuesta de ajuste de oferta

#### **5.10.1.2 Propuesta de Ajuste de Oferta. Descripción**

Documento elaborado y validado por el Director de curso de

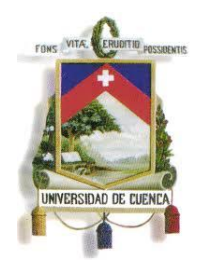

Fundada en 1867

Postgrado que permite la modificación de horarios, profesores o espacios físicos.

#### **5.10.1.3 Registrar el ajuste de la oferta en el SGAP. Descripción**

El usuario registra en el SGAP la propuesta realizada por el Director de Curso de Postgrado.

#### **Ejecutantes**

Secretaría de la Facultad o Unidad Académica

#### **Pre Condiciones**

 Se tiene documento elaborado por el Director de Curso de Postgrados

#### **Pos Condiciones**

 Se tiene modificado datos de oferta de curso de Postgrado en el SGAP.

#### **5.11 Elaborar sílabo de una asignatura. Descripción**

Proceso encargado de gestionar la información de asignaturas, horas estudiante y presenciales, eje de formación, ejes temáticos y sus componentes.

#### **5.11.1 Elementos del proceso**

#### **5.11.1.1 Elaborar Sílabo. Descripción**

El usuario almacena toda la información referente a las asignaturas.

#### **Ejecutantes**

Docentes.

#### **Pre Condiciones**

Se tiene aprobado el Curso de Postgrado.

#### **Pos Condiciones**

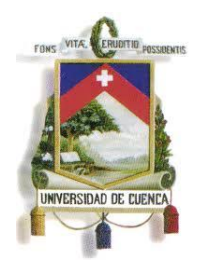

Fundada en 1867

• Se tiene sílabo de la asignatura.

#### **5.11.1.2 Sílabo de la asignatura. Descripción**

Documento que contiene la información de la asignatura del curso de Postgrado.

#### **5.11.1.3 Revisa y aprueba el Sílabo. Descripción**

El usuario se encarga de la revisión del silabo propuesto y de su aprobación.

#### **Ejecutantes**

Director del curso de Postgrados.

#### **Pre Condiciones**

Sílabo entregado por parte del docente.

#### **Pos Condiciones**

Se tiene sílabo de la asignatura aprobado.

#### **5.11.1.4 Sílabo aprobado. Descripción**

Documento que contiene la información aprobada de la asignatura del curso de Postgrado.

#### **5.11.1.5 Registrar sílabo de asignatura en el SGAP. Descripción**

El usuario almacena el sílabo para el curso de Postrado en el SGAP.

#### **Ejecutantes**

Secretaría de la Facultad o Unidad Académica

#### **Pre Condiciones**

• Se tiene sílabo de Curso de Postgrado.

#### **Pos Condiciones**

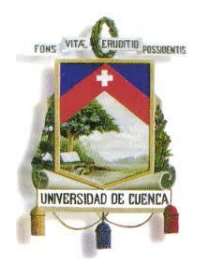

Fundada en 1867

- Se encuentra registrado sílabo de la asignatura en el SGAP
- Se encuentra registrado ajustes de sílabo en el SGAP.

#### **6. PROCESOS DEL SISTEMA**

#### **6.1Registrar datos generales de Postgrado en el SGAP**

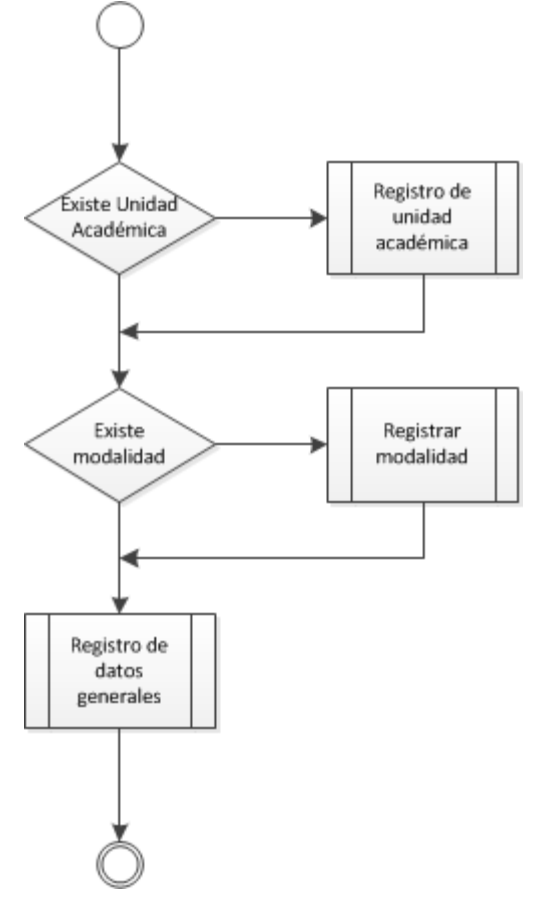

#### **Descripción**

Se almacena toda la información del Curso de Postgrado en el SGAP.

#### **Ejecutantes**

Dirección de Postgrado.

#### **Pre Condiciones**

Se tiene registro de facultades o unidades académicas.

#### **Pos Condiciones**

• Se tiene registro de componentes de Postgrado.

231

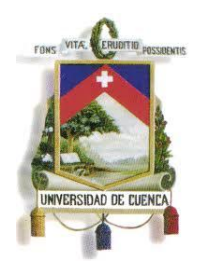

Fundada en 1867

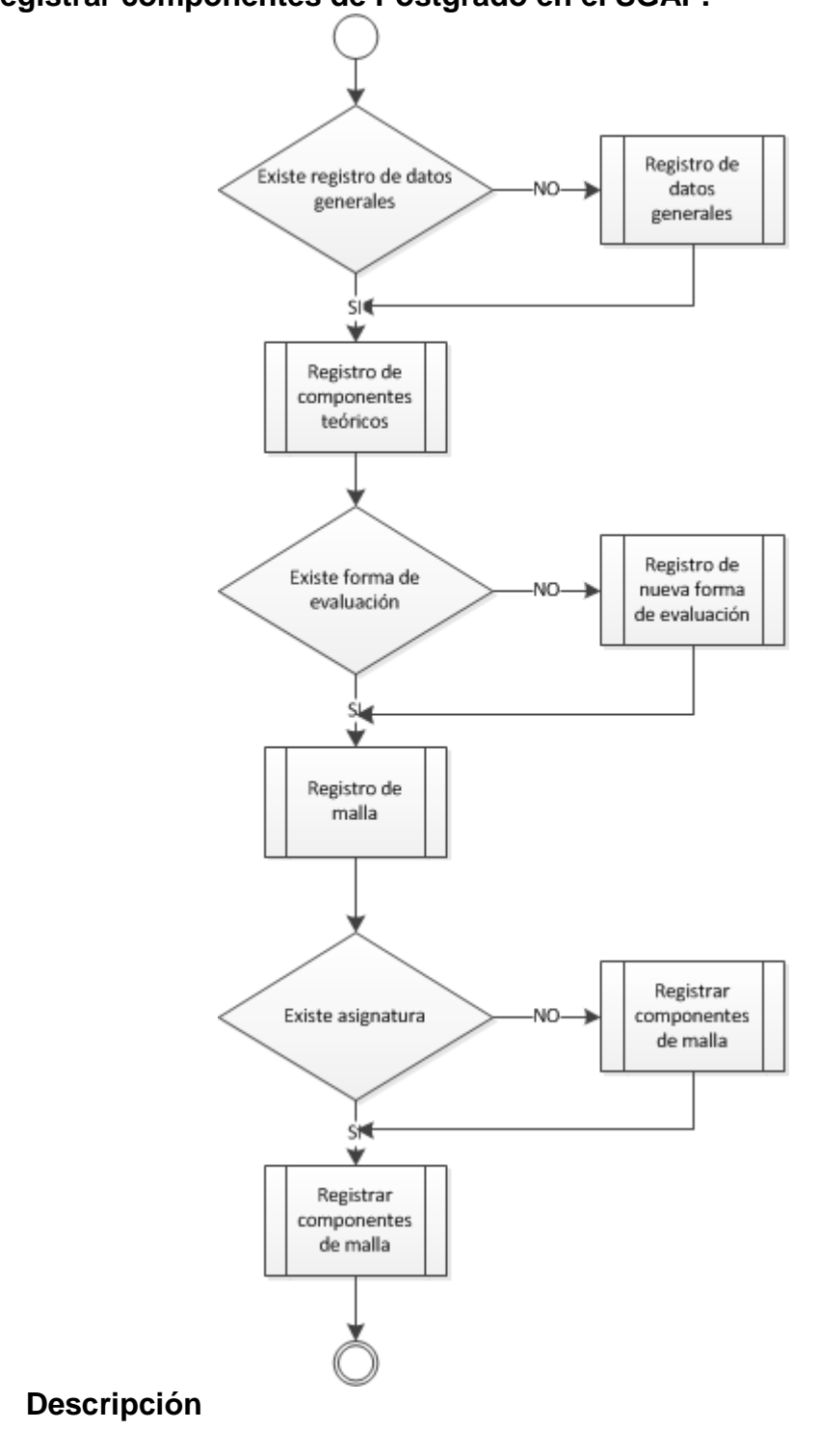

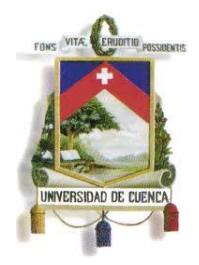

Fundada en 1867

Se almacena los componentes del Postgrado: Antecedentes y justificación, objetivos generales y específicos, perfil del estudiante, perfil profesional ocupacional, resultados específicos, estructura académica (Plan de Estudio), criterios de acreditación, malla y asignaturas.

#### **Ejecutantes**

Centro de Postgrados de la Facultad o Unidad Académica.

#### **Pre Condiciones**

Se tiene registro de datos generales de Curso de Postgrado.

#### **Pos Condiciones**

• Se tiene registro de costos y fechas de inscripción.

#### **6.3Configurar fechas de inscripción.**

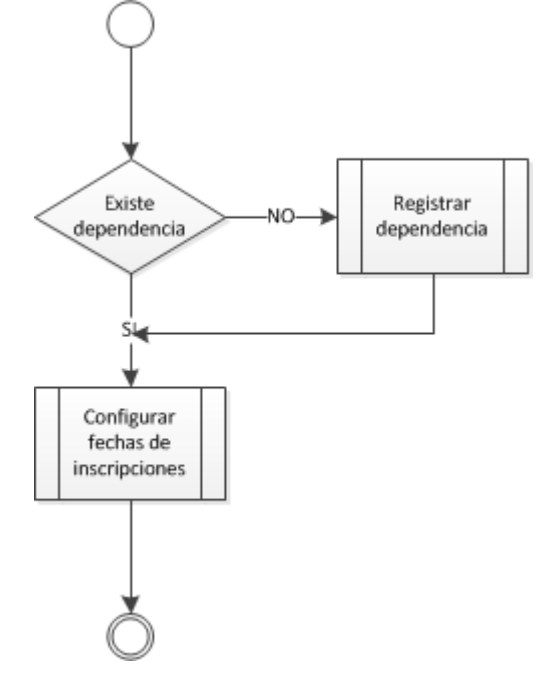

#### **Descripción**

Se habilita las fechas del período de inscripción para un curso de Postgrados.

#### **Ejecutantes**

Departamento de Matrícula y Admisión.

#### **Pre Condiciones**

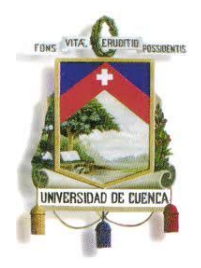

Fundada en 1867

- Se tiene registro de datos generales del Curso de Postgrado.
- Se tiene registro de componentes del Curso de Postgrado.

#### **Pos Condiciones**

Se tiene habilitado sistema para el registro de inscripciones.

**6.4Registro de inscripciones en el SGAP.**

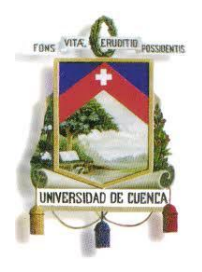

Fundada en 1867

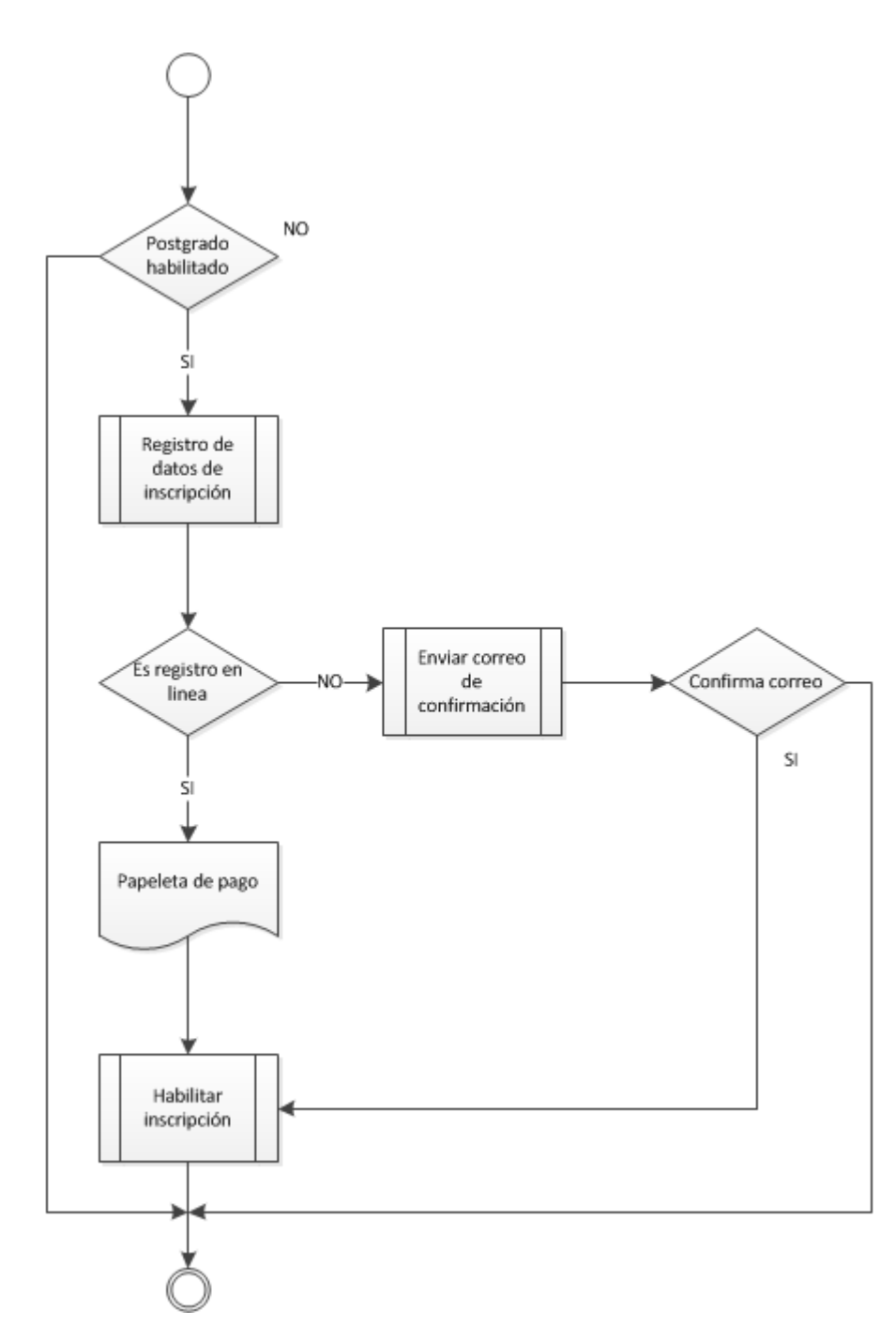

#### **Descripción**

Se registra los datos de inscripción validando que el Postgrado en el que se inscribe el aspirante este vigente y enviando a su vez un correo de confirmación para generar la papeleta de pago, luego el sistema comprueba si el estudiante ha pagado el costo de inscripción y lo

235

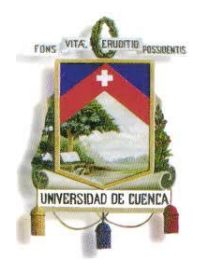

Fundada en 1867

habilita.

#### **Ejecutantes**

Dirección de Postgrado.

#### **Pre Condiciones**

• Se tiene registro de componentes de Postgrado.

#### **Pos Condiciones**

 Se tiene listado de aspirantes inscritos en el curso de Postgrado.

#### **6.5Registrar anulación de inscripción en el SGAP.**

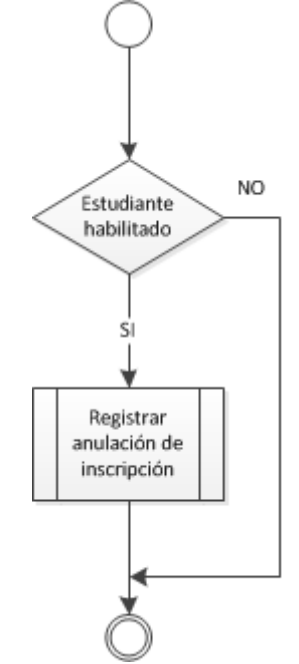

#### **Descripción**

Se deshabilita el registro del aspirante y si el aspirante aun no ha cancelado el valor de la inscripción se cancela la generación de la papeleta de pago.

#### **Ejecutantes**

Dirección de Postgrado.

#### **Pre Condiciones**

Se tiene registro aspirantes habilitados en el SGAP.

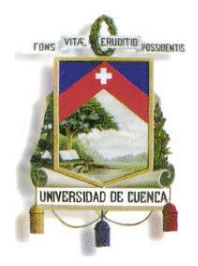

Fundada en 1867

#### **Pos Condiciones**

 Se tiene listado de estudiantes inscritos en el curso de Postgrado.

#### **6.6Configurar fechas para el registro de inscripciones en el SGAP.**

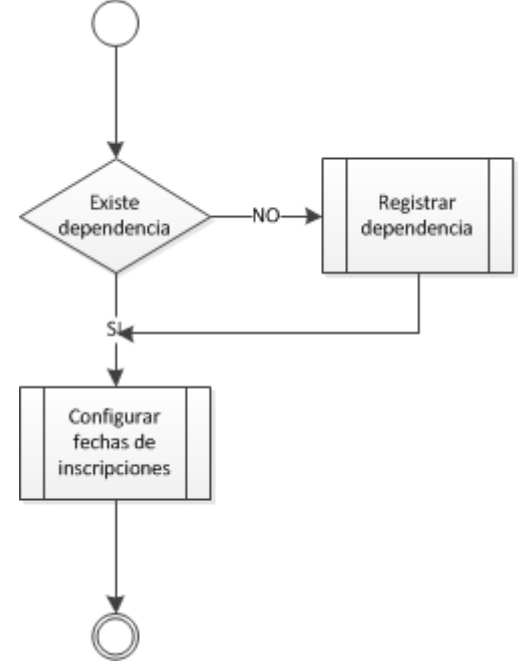

#### **Descripción**

Se reconfigura las fechas en el SGAP para el registro de inscripciones tardías de aspirantes a un curso de Postgrado.

#### **Ejecutantes**

Matrícula y Admisión.

#### **Pre Condiciones**

• Se tiene registro de dependencias.

#### **Pos Condiciones**

Se tiene el sistema habilitado para registro de inscripciones.

#### **6.7Habilitar aspirantes aprobados en el SGAP.**

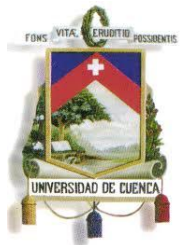

Fundada en 1867

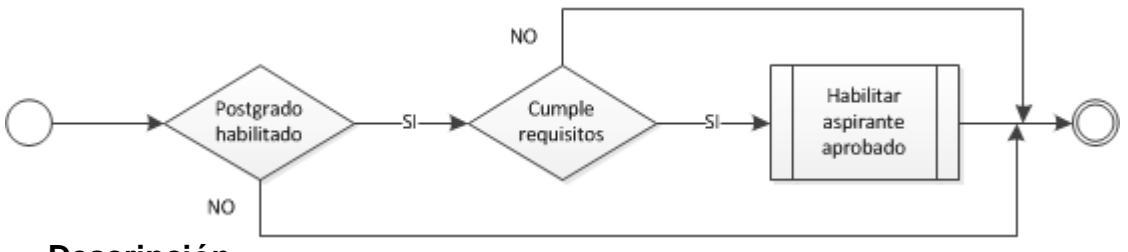

#### **Descripción**

Se cambia de estado al aspirante, es decir se lo habilita dentro del sistema siempre y cuando haya cumplido con todos los requisitos solicitados y a su vez aprobado el proceso de admisión de la Facultad o Unidad Académica.

#### **Ejecutantes**

Secretaría de la Facultad o Unidad Académica.

#### **Pre Condiciones**

- Se tiene registro de Postgrado vigente.
- Se tiene sistema habilitado.

#### **Pos Condiciones**

Se tiene el sistema habilitado para registro de matrículas.

#### **6.8Registrar oferta de curso de Postgrado en el SGAP.**

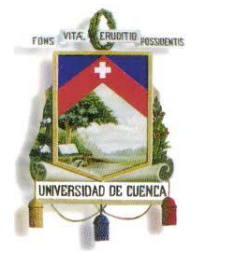

Fundada en 1867

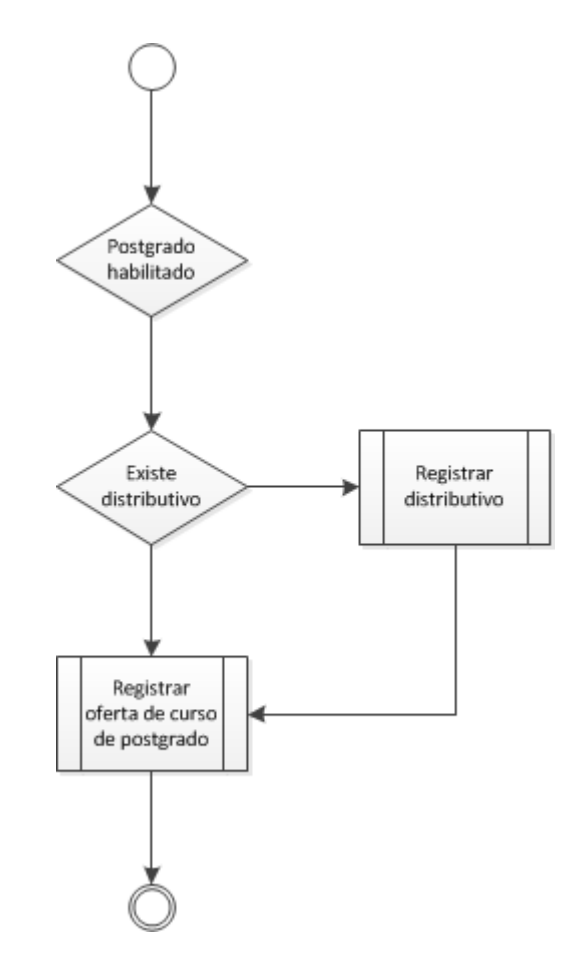

#### **Descripción**

Se registra en el sistema la información del distributivo del curso de Postgrado, la información registrada será docentes asignados, espacios físicos, horarios, costos y formas de pago.

#### **Ejecutantes**

Secretaría de la Facultad o Unidad Académica.

#### **Pre Condiciones**

- Se tiene registro de facultad o unidad académica.
- Se tiene registro de modalidades.

#### **Pos Condiciones**

Se tiene el sistema habilitado para registro de matrículas.

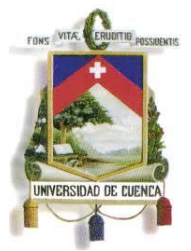

Fundada en 1867

#### **6.9Registrar ajuste de oferta en el SGAP.**

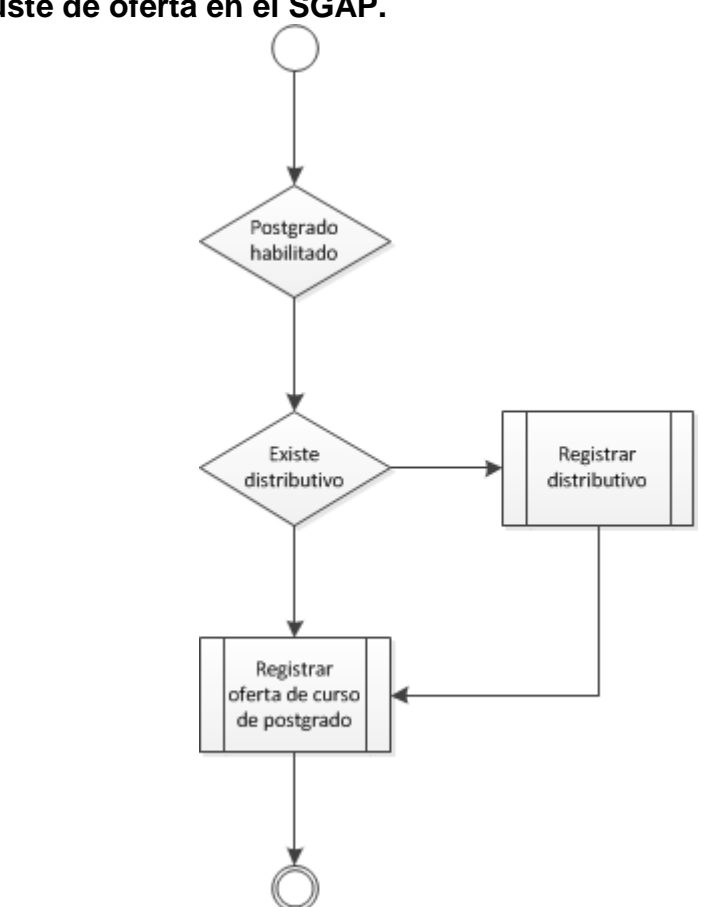

#### **Descripción**

Se registra en el sistema la información del distributivo del curso de Postgrado, la información registrada será docentes asignados, espacios físicos, horarios costos y formas de pago.

#### **Ejecutantes**

Secretaría de la Facultad o Unidad Académica.

#### **Pre Condiciones**

- Se tiene postrado vigente.
- Se tiene registro de distributivo.

#### **Pos Condiciones**

Se tiene el sistema habilitado para registro de matrículas.

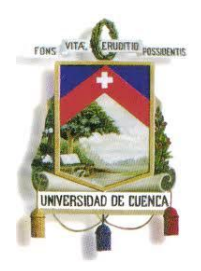

Fundada en 1867

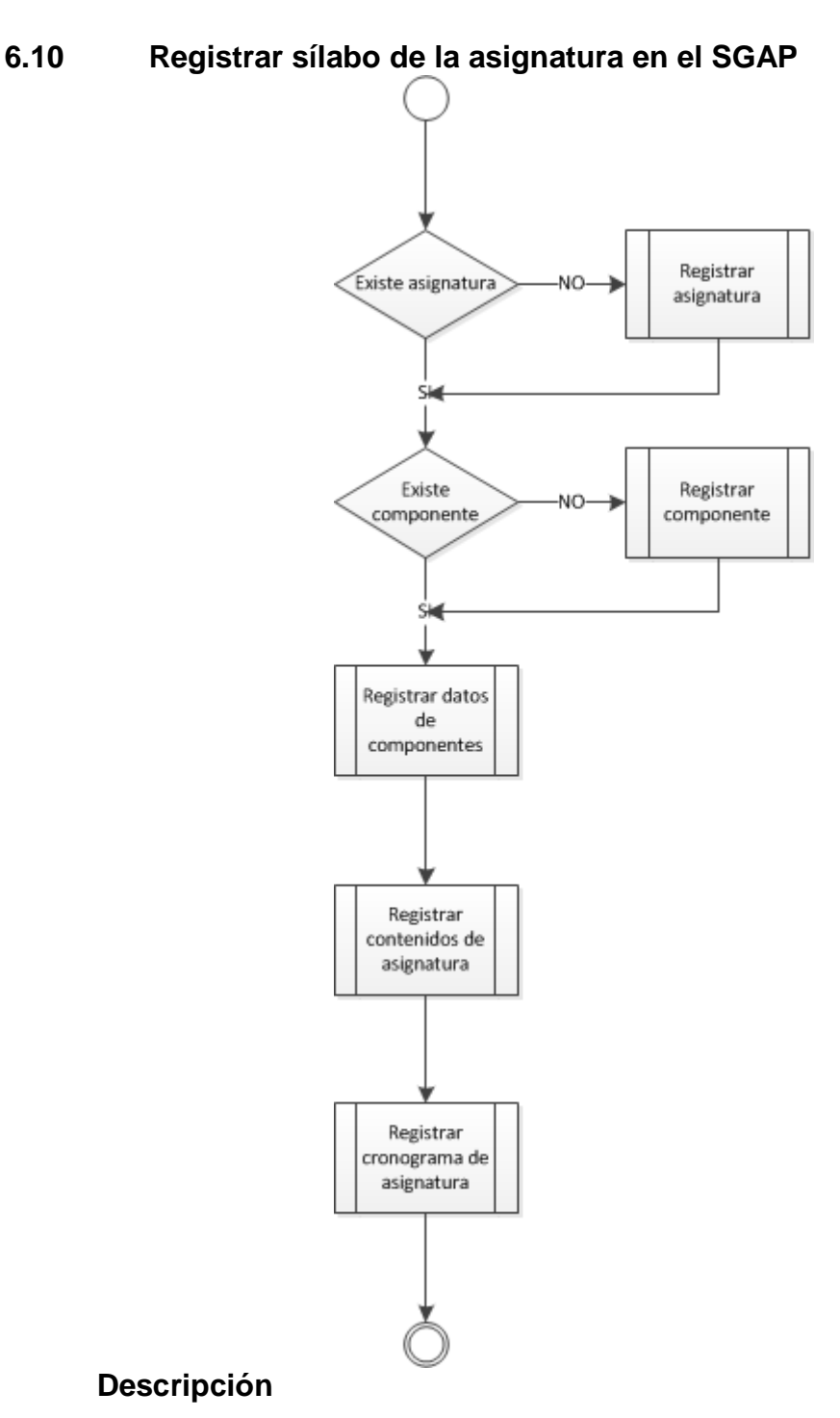

#### Se registra información referente a las asignaturas y los componentes del sílabo como: nombre, código, eje temático, eje de

241

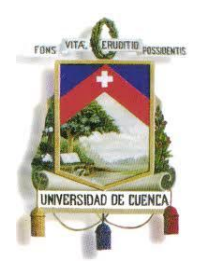

Fundada en 1867

formación, horas estudiante, horas presenciales, etc.

#### **Ejecutantes**

Secretaría del Curso de Postgrados.

#### **Pre Condiciones**

- Se tiene registro de asignaturas.
- Se tiene registro de componentes.

#### **Pos Condiciones**

Se tiene listado de los sílabos del Postgrado en el SGAP.

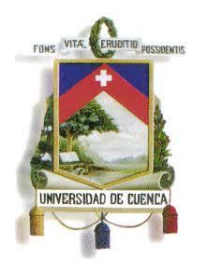

Fundada en 1867

#### **ANEXO 4**

**SISTEMA DE GESTIÓN ACADÉMICA** 

**DE POSTGRADOS DE LA UNIVERSIDAD DE CUENCA (SGAP)**

**VISIÓN DEL PROYECTO DE SOFTWARE Versión <3.0>**

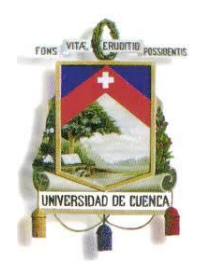

UNIVERSIDAD DE CUENCA Fundada en 1867

#### **Historial de Revisiones**

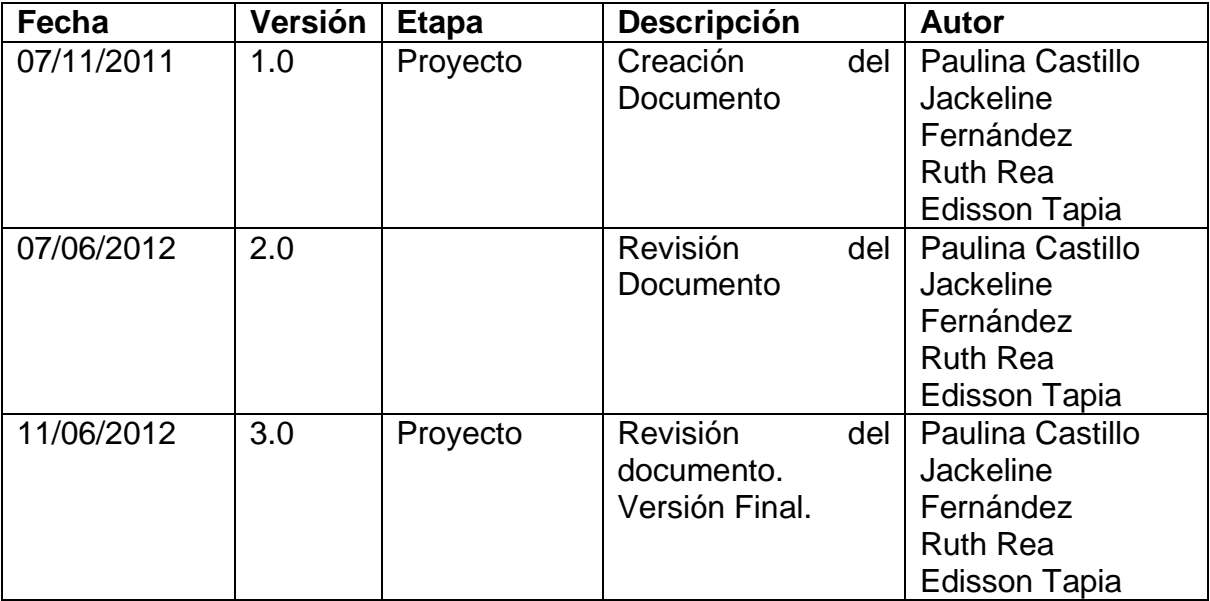

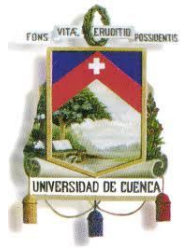

Fundada en 1867

#### **Contenido**

- Visión del [Proyecto de Software](#page-245-0)
	- 1 [Introducción](#page-245-1)
		- 1.1. [Nombre del Proyecto](#page-245-2)
		- 1.2. [Propósito](#page-245-3)
		- 1.3. [Referencias](#page-245-4)
		- 1.4. [Definiciones, acrónimos y abreviaciones](#page-245-5)
		- 1.5. [Alcance del proyecto del negocio](#page-50-0)
		- 1.6. [Alcance del proyecto de desarrollo de software](#page-247-0)
	- 2 [Posicionamiento](#page-247-1)
		- 2.1. [Definición del problema](#page-247-2)
		- 2.2. [Definición de posición de la solución](#page-247-3)
		- 2.3. [Oportunidades de Negocio](#page-248-0)
	- 3 [Descripción de interesados y usuarios](#page-248-1)
		- 3.1. [Interesados o Stakeholders](#page-248-2)
		- 3.2. [Usuarios](#page-249-0)
		- 3.3. [Perfil de interesados o stakeholders](#page-251-0)
		- 3.4. [Perfil de usuarios](#page-251-1)
	- 4 [Requerimientos funcionales](#page-257-0)
		- 4.1. [Administrar los Cursos de Postgrado](#page-257-1)
		- 4.2. Inscripción de Estudiantes
		- 4.3. Matrícula de estudiantes
		- 4.4. Registro de Calificaciones y Asistencia
		- 4.5. Registro de Tesis
		- 4.6. Emisión de Actas y Certificados
	- 5 [Requerimientos no funcionales](#page-259-0)
	- 6 [Requerimientos de documentación](#page-259-1)
		- 6.1. [Resumen de Casos de uso](#page-259-2)
		- 6.2. [Diseño Detallado](#page-260-0)
		- 6.3. Especificación de pantallas y reportes
	- 7 Requerimientos de capacitación
		- 7.1. [Capacitación a los usuarios](#page-260-1)
	- 8 [Otros requerimientos](#page-260-2)
	- 9 Descripción global de la solución
		- 9.1. Arquitectura
		- 9.2. Interfaces
		- 9.3. Suposiciones y dependencias

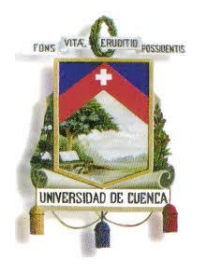

Fundada en 1867

#### **Visión del Proyecto de Software**

#### <span id="page-245-1"></span><span id="page-245-0"></span>**Introducción**

La visión del proyecto es la recopilación o descripción de las características y tareas que se ejecutarán en el Sistema de Gestión Académica de Postgrados de la Universidad de Cuenca, detallando las dependencias entre los distintos módulos del proceso y cada actividad a realizar en los mismos.

#### <span id="page-245-2"></span>**1.1.Nombre del Proyecto**

"Sistema de Gestión Académica de Postgrados de la Universidad de Cuenca (SGAP)".

#### <span id="page-245-3"></span>**1.2.Propósito**

El presente proyecto pretende desarrollar e implementar un Sistema de Información para la gestión de los procesos académicos de postgrados de la Universidad de Cuenca, que permita administrar la información en forma sólida, eficiente e integrada de los diferentes cursos de postgrados de las Facultades y Unidades Académicas de la Universidad de Cuenca, solventando así las necesidades requeridas.

#### <span id="page-245-4"></span>**1.3.Referencias**

- RUP/UML
- $\bullet$  PMI

#### <span id="page-245-5"></span>**1.4.Definiciones, acrónimos y abreviaciones**

**SGAP:** Sistema de Gestión Académica de Postgrados.

#### **1.5.Alcance del proyecto del negocio**

Debido a la necesidad de contar con un sistema de información para la Gestión Académica de los Cursos de Postgrados; la dirección de postgrados, en conjunto con el Departamento de Desarrollo Informático y la escuela de Informática con la participación de estudiantes tesistas, planteó el proyecto para la informatización de los procesos académicos que actualmente se ejecutan en los cursos de postgrado.

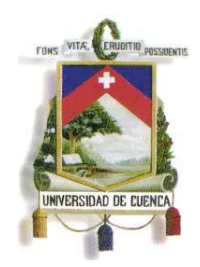

Fundada en 1867

Específicamente el sistema de información será diseñado e implementado de forma modular, lo que facilitará la integración y a la vez permitirá la puesta en marcha de cada módulo del sistema por etapas.

El SGAP contemplará los siguientes módulos que serán implementados:

#### **Módulo 1. Cursos de Postgrado**

Este módulo administrará los cursos de postgrado en su conjunto, incluyendo el registro del macro currículo y micro currículo de cada uno de ellos.

#### **Módulo 2. Planes de Curso de Postgrado**

Este módulo administrará la información de ejes temáticos, líneas de investigación, modalidades,

Universidades organizadoras e Instituciones auspiciantes, así como de sus componentes.

#### **Módulo 3. Sílabo**

Este módulo permitirá administrar información de las asignaturas y sus componentes.

#### **Módulo 4. Ediciones**

Este módulo gestionará la información del Curso de Postgrado como: número de estudiantes, costo, director y equipo responsable.

#### **Módulo 5. Oferta de Curso de Postgrado**

Este módulo permitirá administrar la información de docentes, asignaturas impartidas del docente, horarios de clase y espacios físicos.

#### **Módulo 6. Inscripciones**

Este módulo gestionará el proceso de inscripción de los aspirantes a los cursos de postgrados.

El SGAP incluirá reportes en cada uno de los módulos para facilitar la gestión y toma de decisiones a los directores de postgrados y usuarios del sistema.

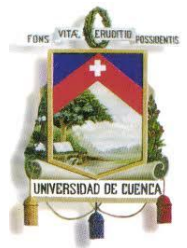

Fundada en 1867

#### <span id="page-247-0"></span>**1.6.Alcance del proyecto de desarrollo de software**

El proyecto contempla el levantamiento de Requerimientos, Análisis, Diseño, Implementación y pruebas de los módulos del proyecto, sin quedar ningún requerimiento fuera de alcance.

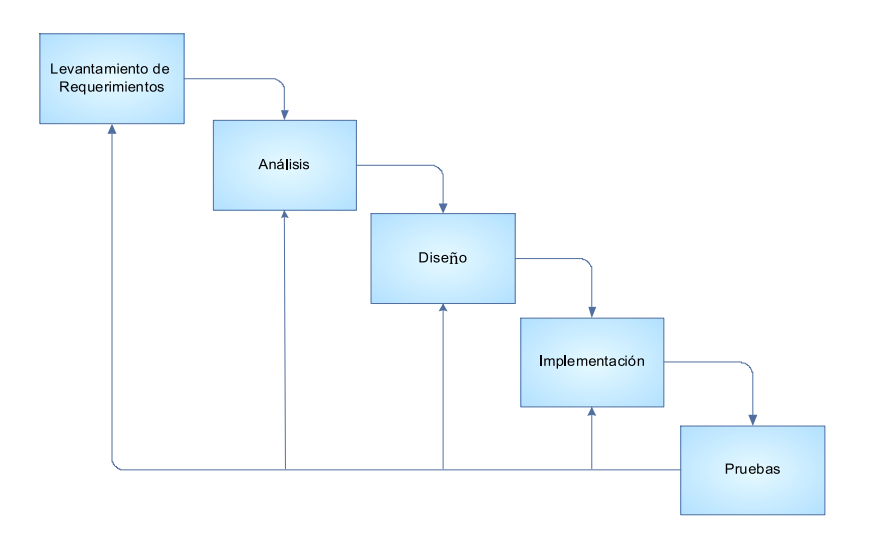

#### <span id="page-247-2"></span><span id="page-247-1"></span>**Posicionamiento**

#### **1.7.Definición del problema**

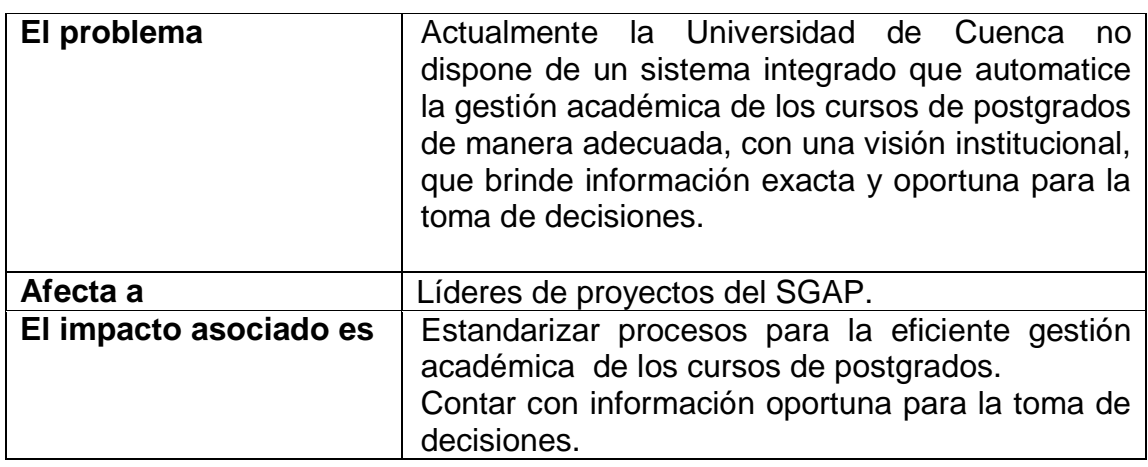

#### <span id="page-247-3"></span>**1.8.Definición de posición de la solución**

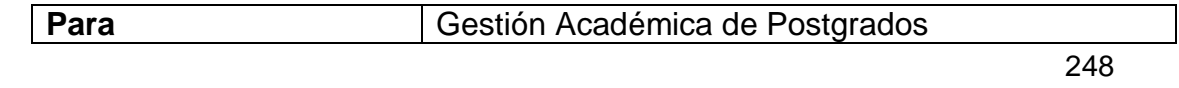

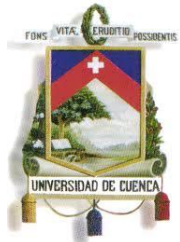

Fundada en 1867

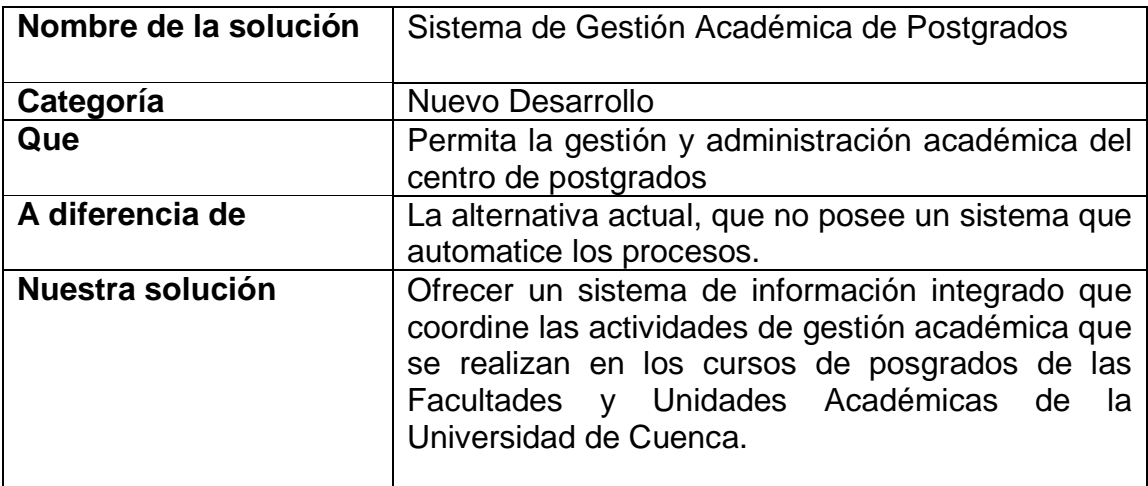

#### <span id="page-248-0"></span>**1.9.Oportunidades de Negocio**

El Departamento de Desarrollo Informático (DDI), siempre firme en cumplir sus objetivos, requiere el soporte del área de sistemas para obtener soluciones informáticas que agilicen el cumplimiento de sus metas. En tal sentido, el DDI requiere dar soluciones, eficientes y rápidas, y dada su falta de personal propio, ha optado por la modalidad de solicitar a terceros para el desarrollo de aplicativos, cuestión que necesita hacerse de la forma más ágil posible para no retrasar la planificación de los proyectos del Departamento.

#### <span id="page-248-2"></span><span id="page-248-1"></span>**Descripción de interesados y usuarios**

#### **1.10. Interesados o Stakeholders**

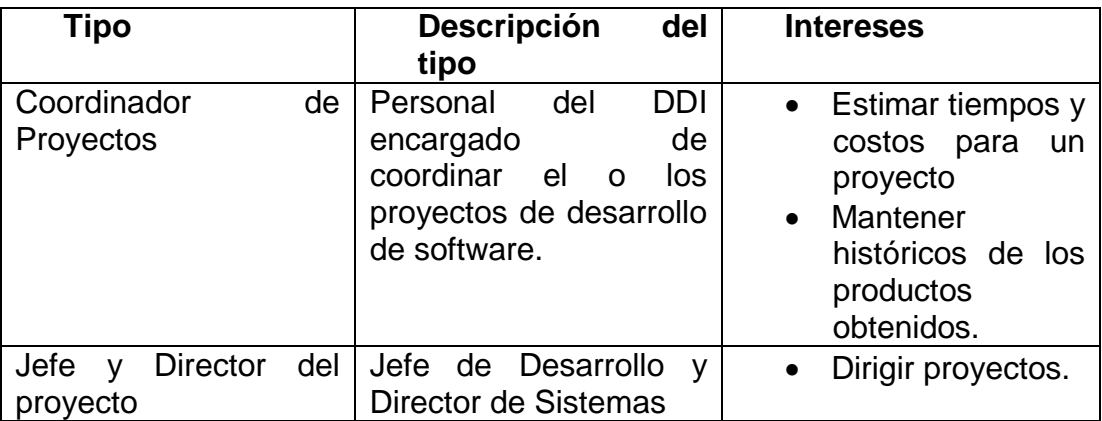

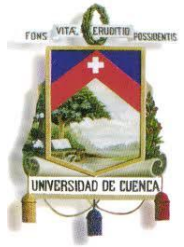

Fundada en 1867

#### <span id="page-249-0"></span>**1.11. Usuarios**

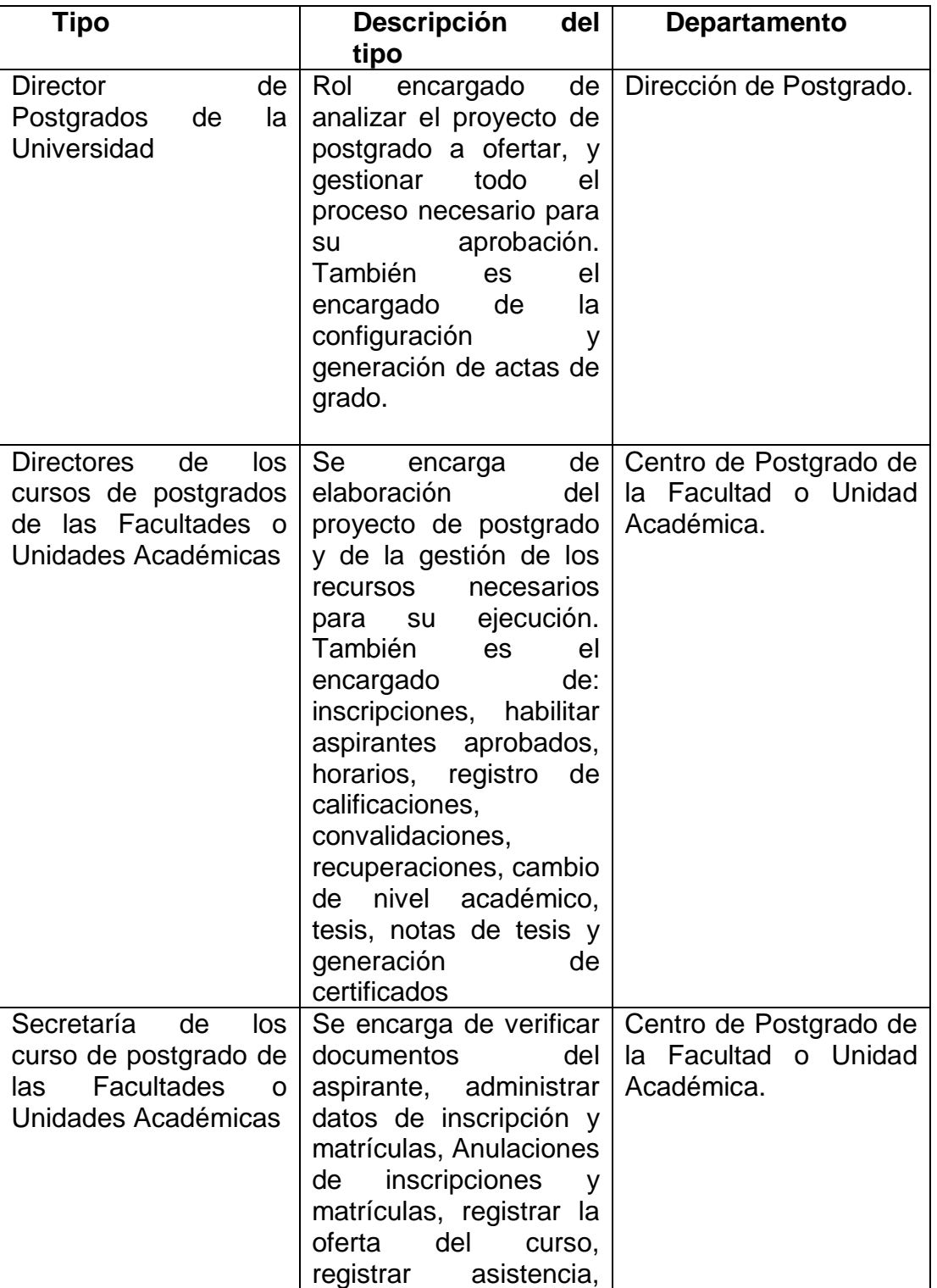

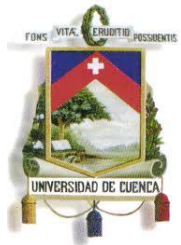

Fundada en 1867

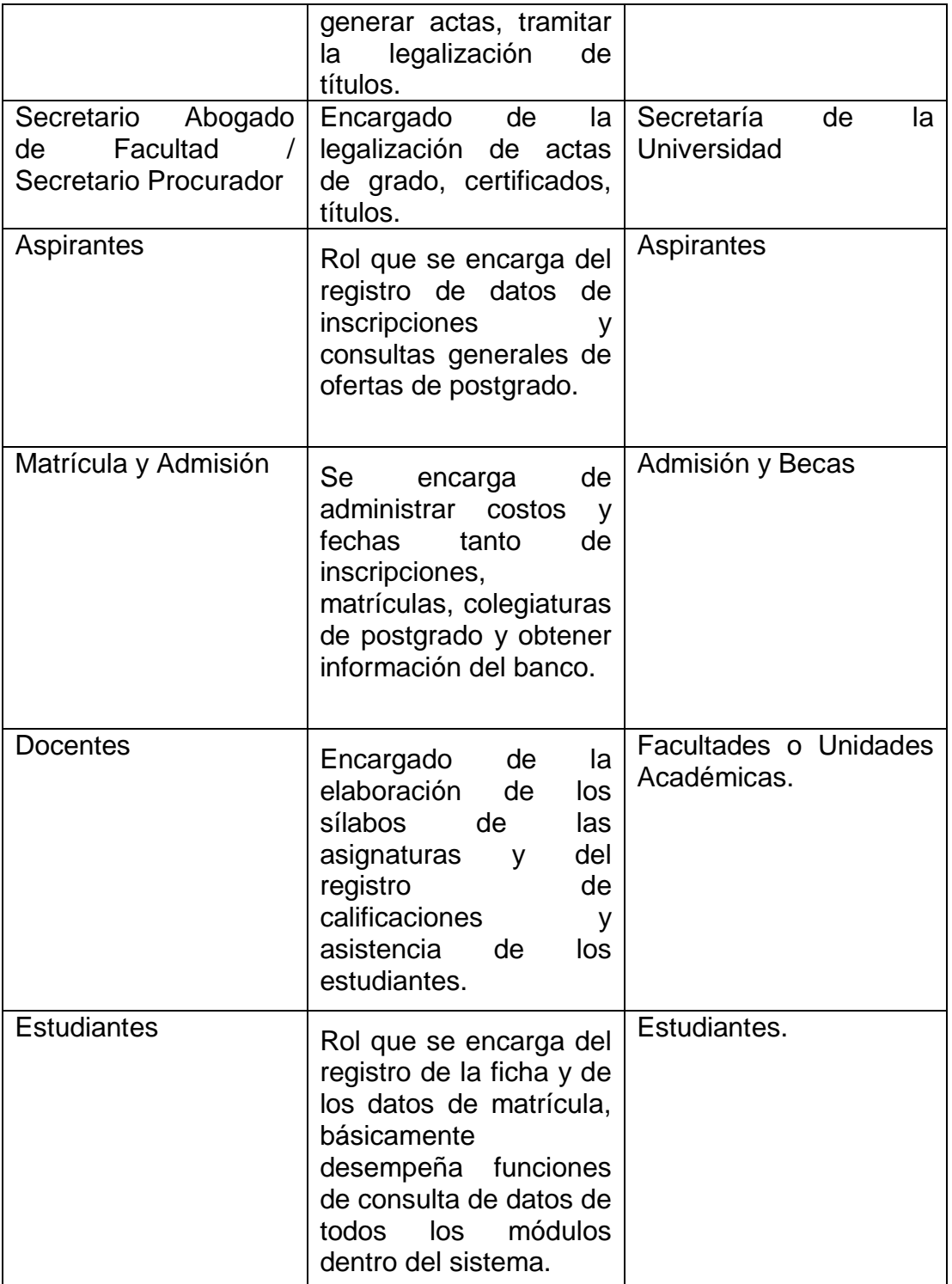

251

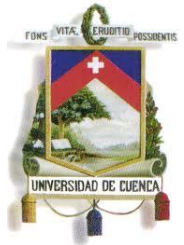

Fundada en 1867

#### <span id="page-251-0"></span>**1.12. Perfil de interesados o stakeholders**

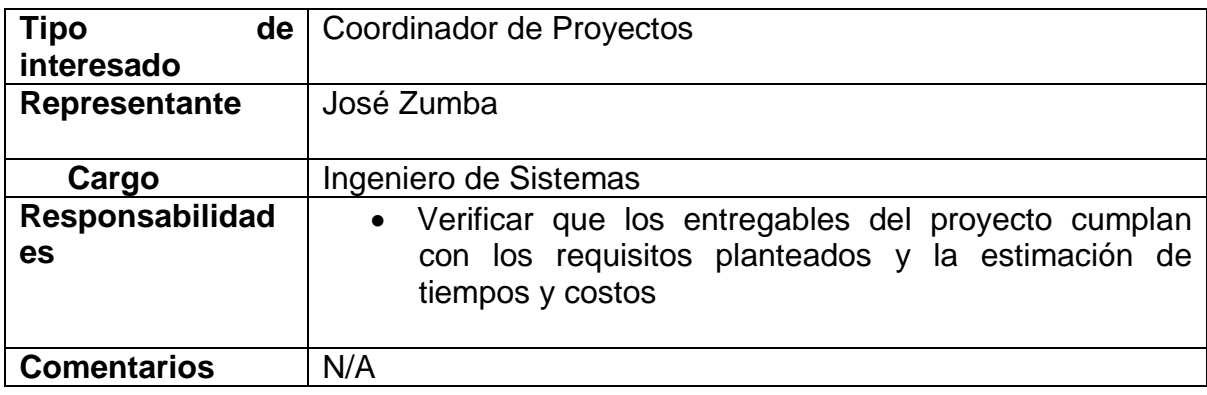

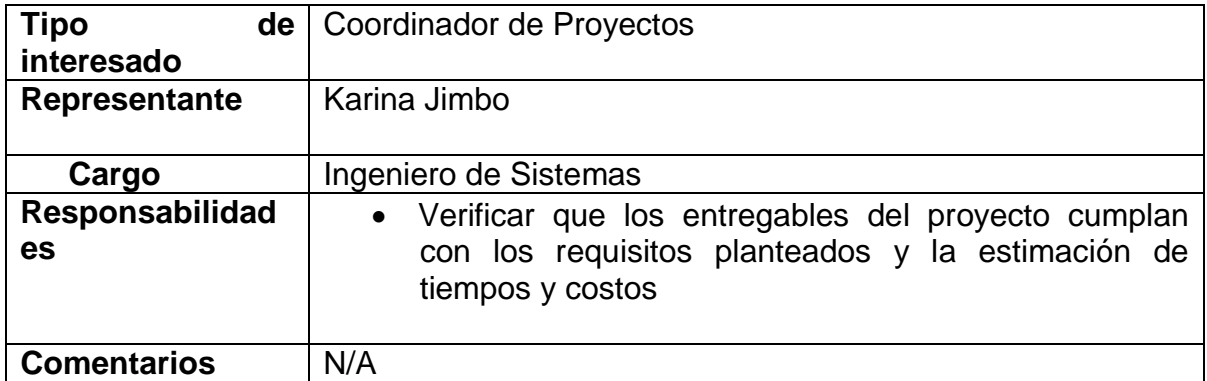

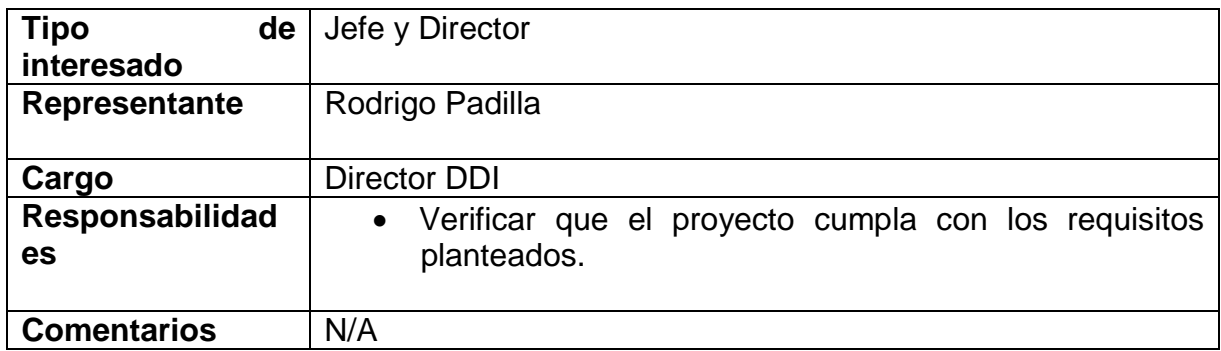

#### <span id="page-251-1"></span>**1.13. Perfil de usuarios**

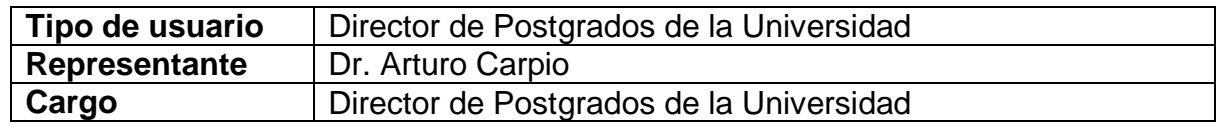
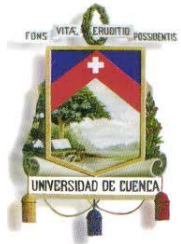

Fundada en 1867

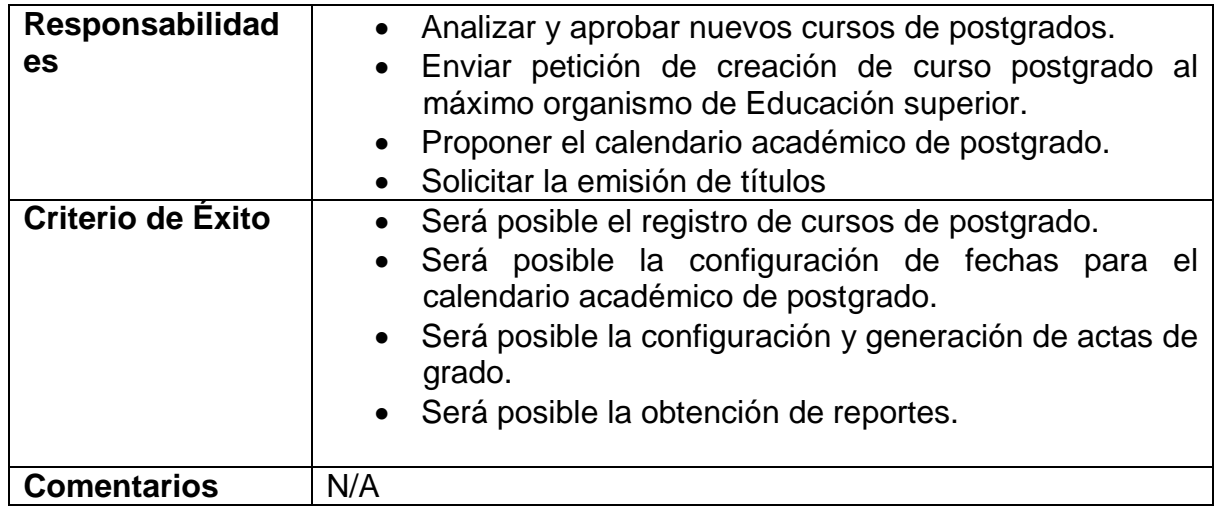

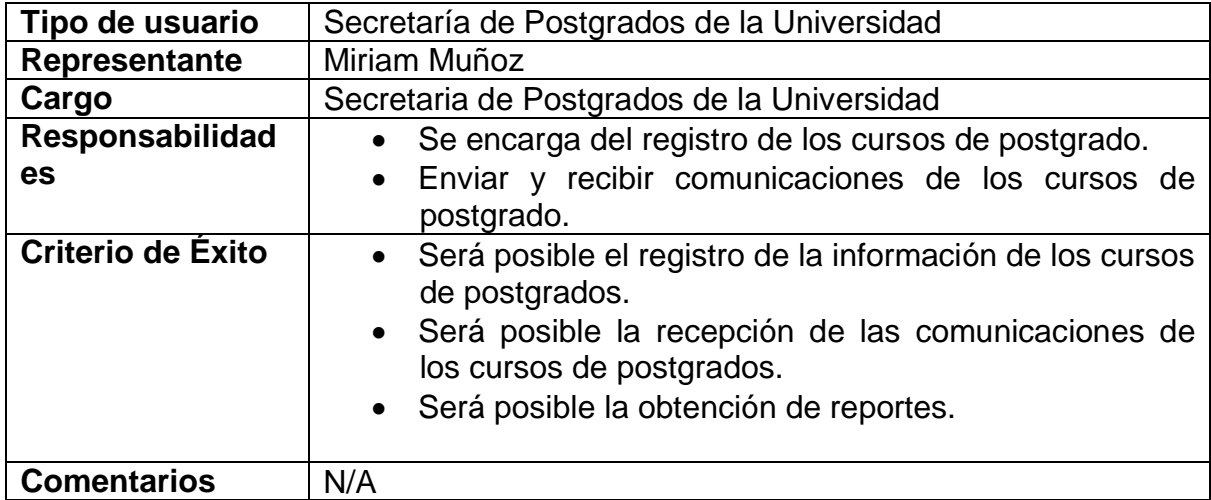

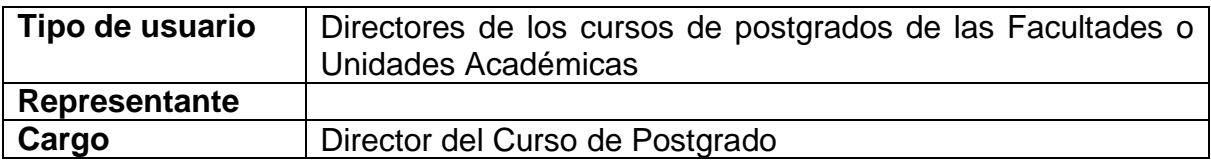

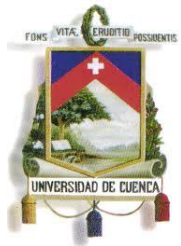

Fundada en 1867

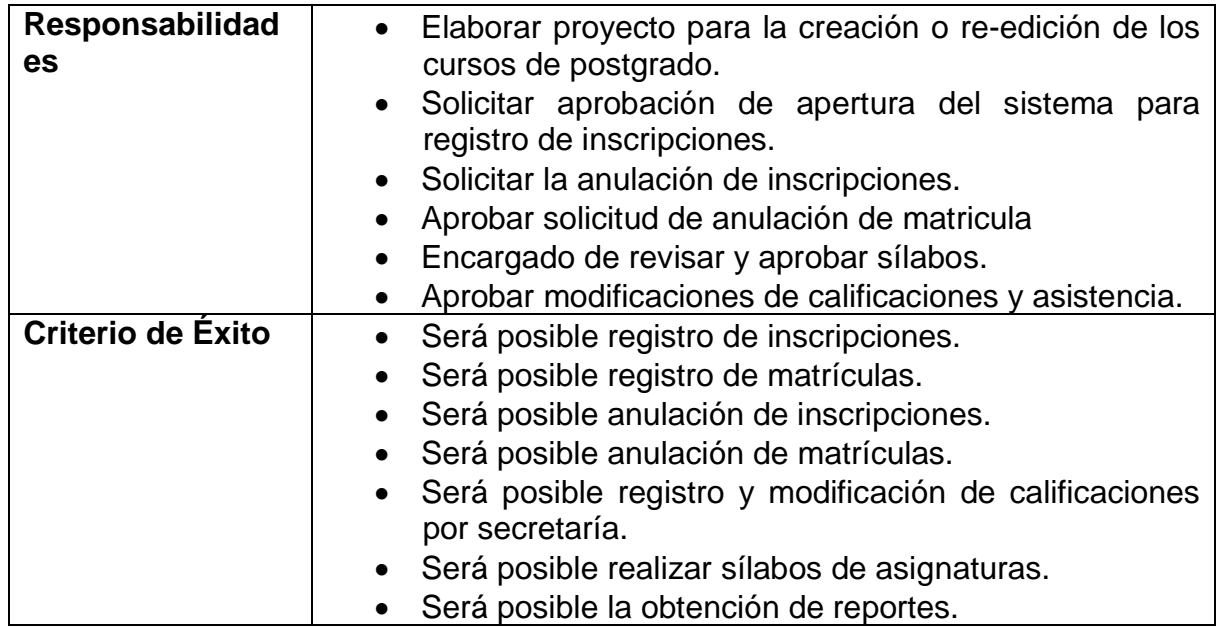

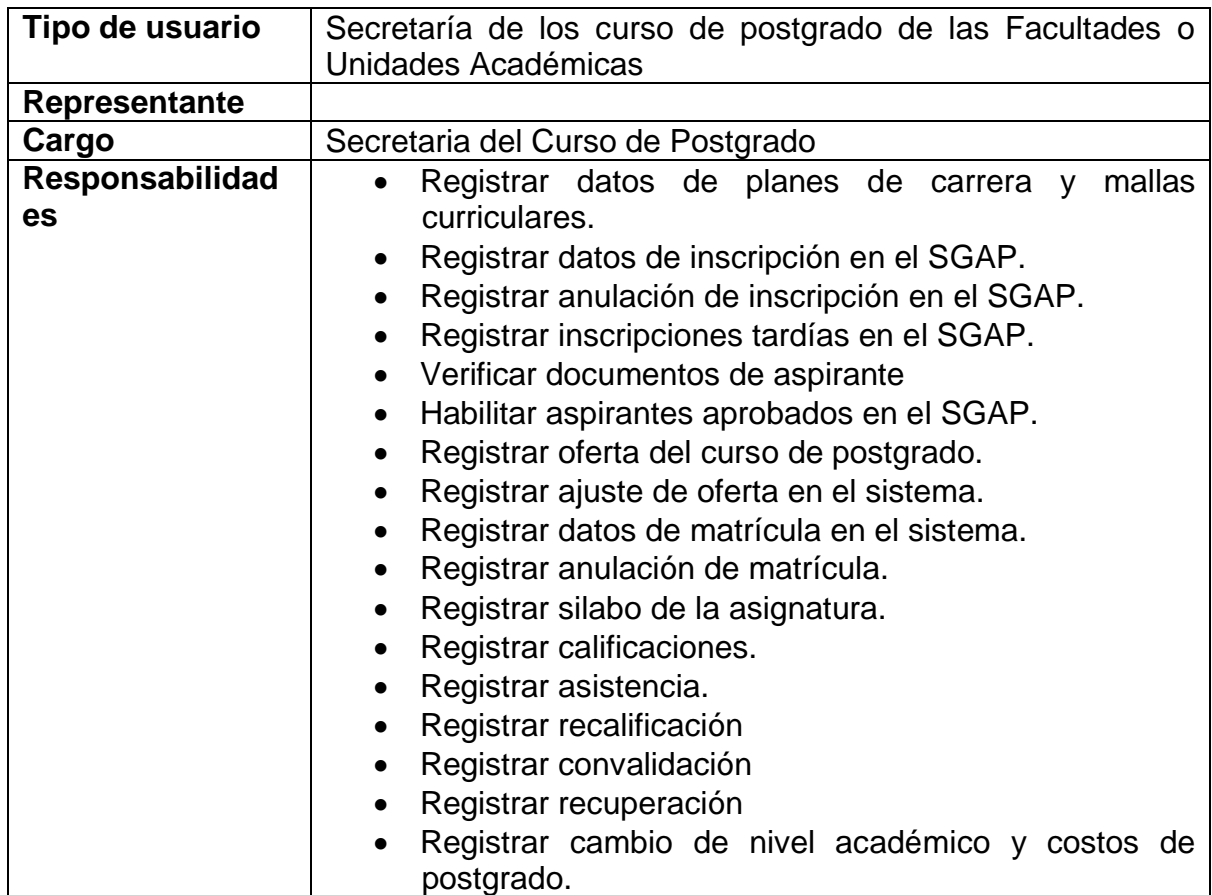

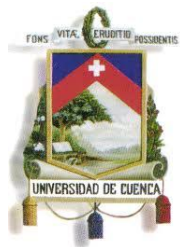

Fundada en 1867

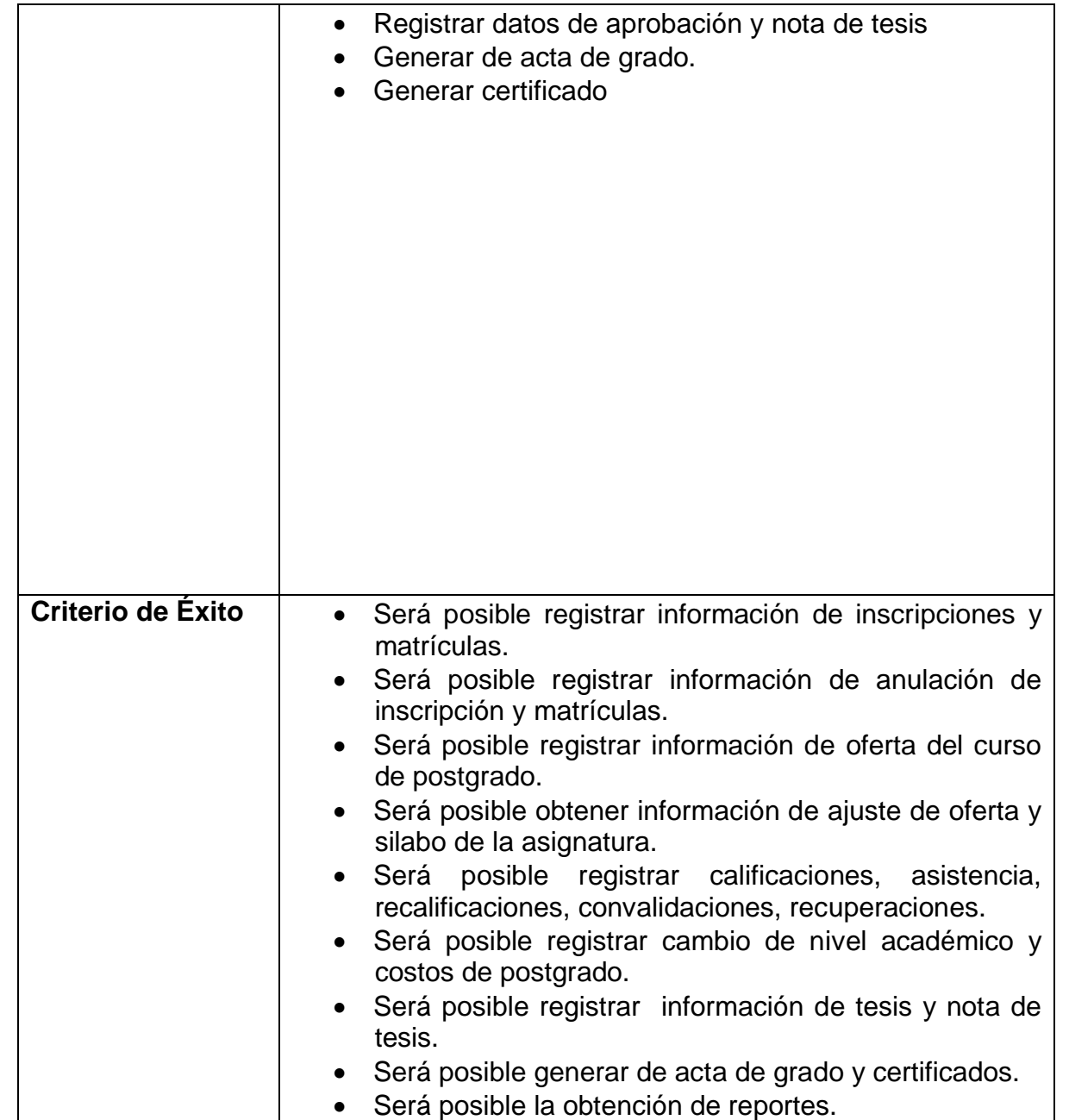

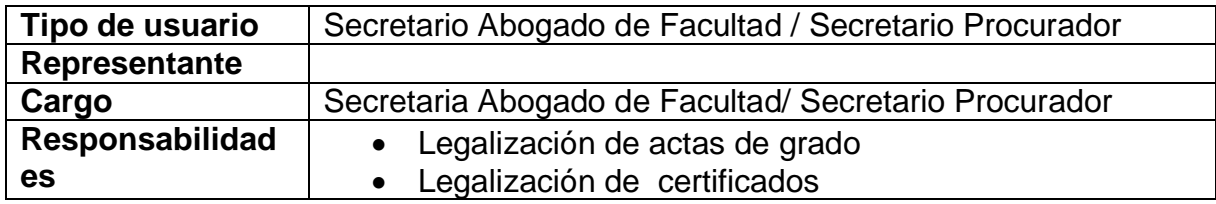

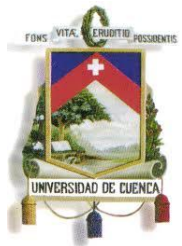

Fundada en 1867

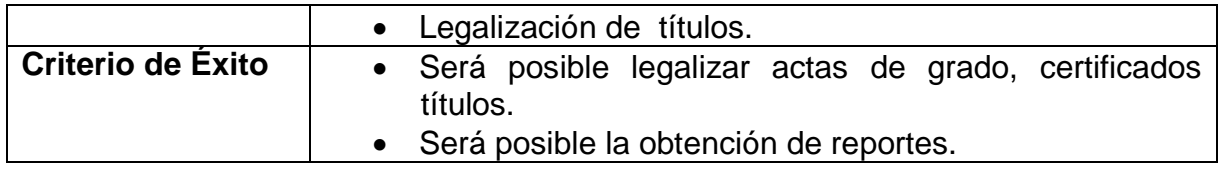

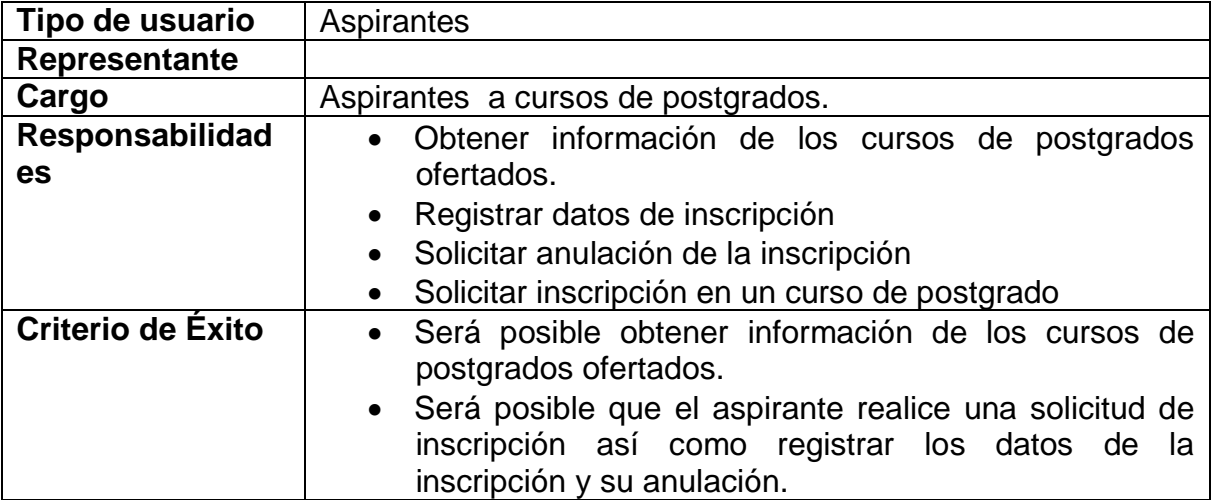

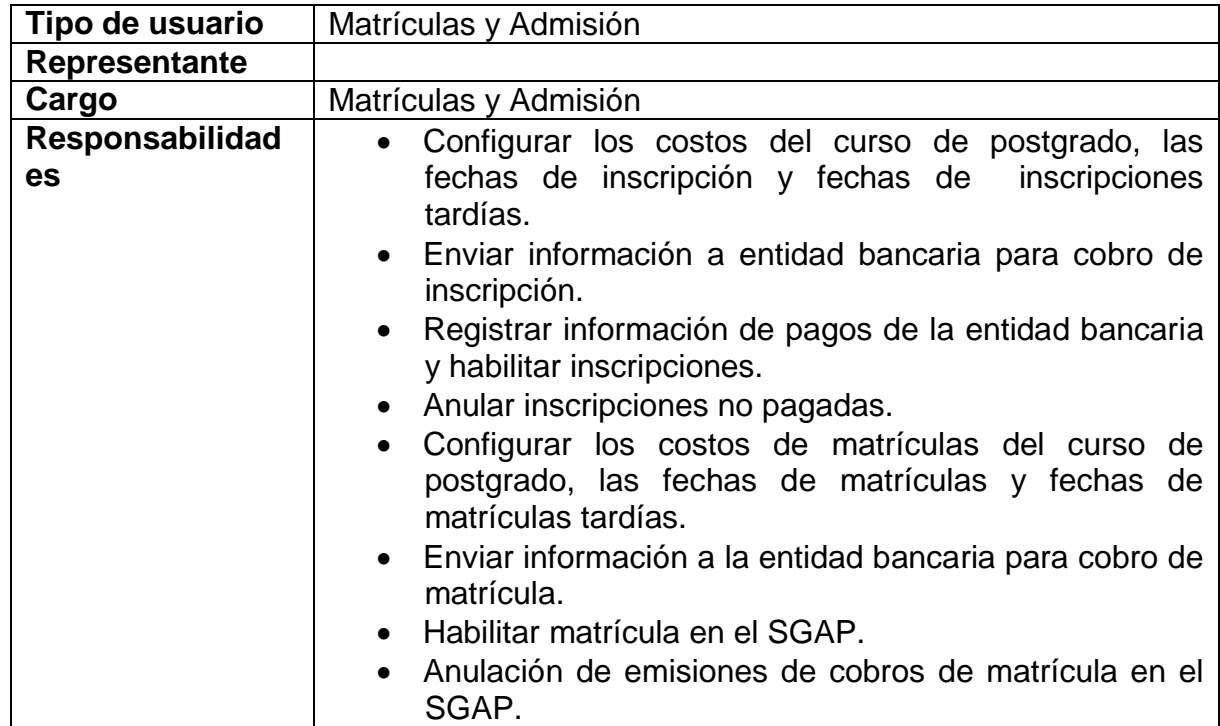

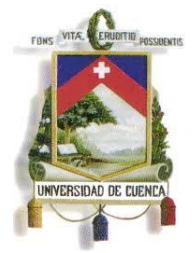

Fundada en 1867

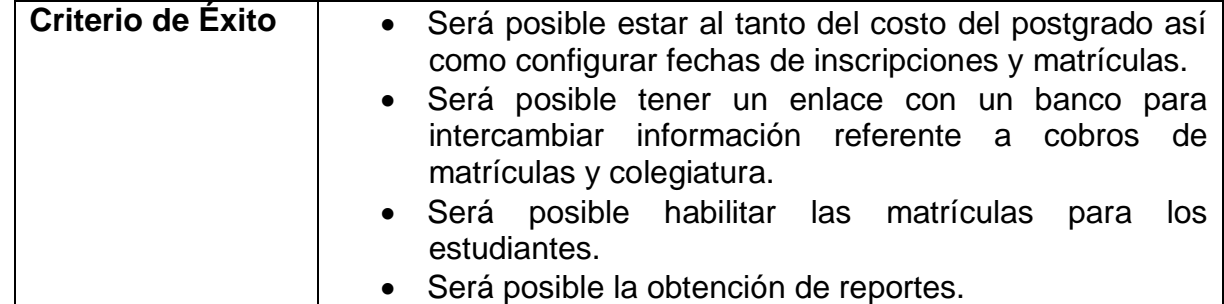

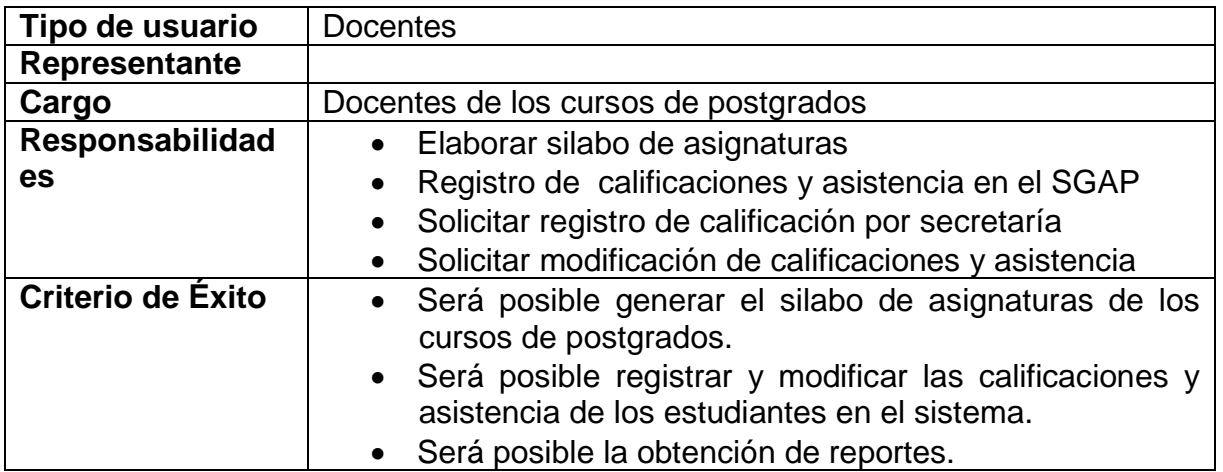

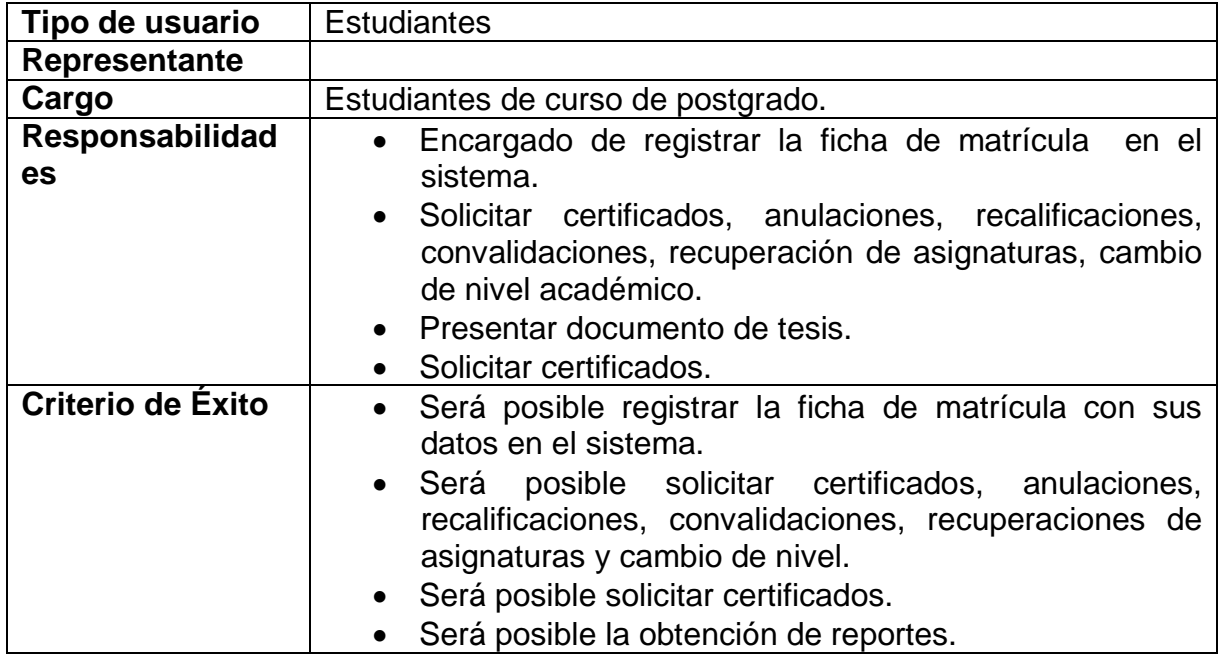

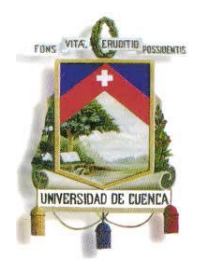

Fundada en 1867

### **Requerimientos funcionales**

Los siguientes requerimientos funcionales fueron obtenidos en reuniones de levantamiento de requisitos con los usuarios involucrados. El conjunto de requisitos funcionales descritos a continuación definen el comportamiento de la solución a desarrollar.

#### **1.14. Cursos de Postgrado**

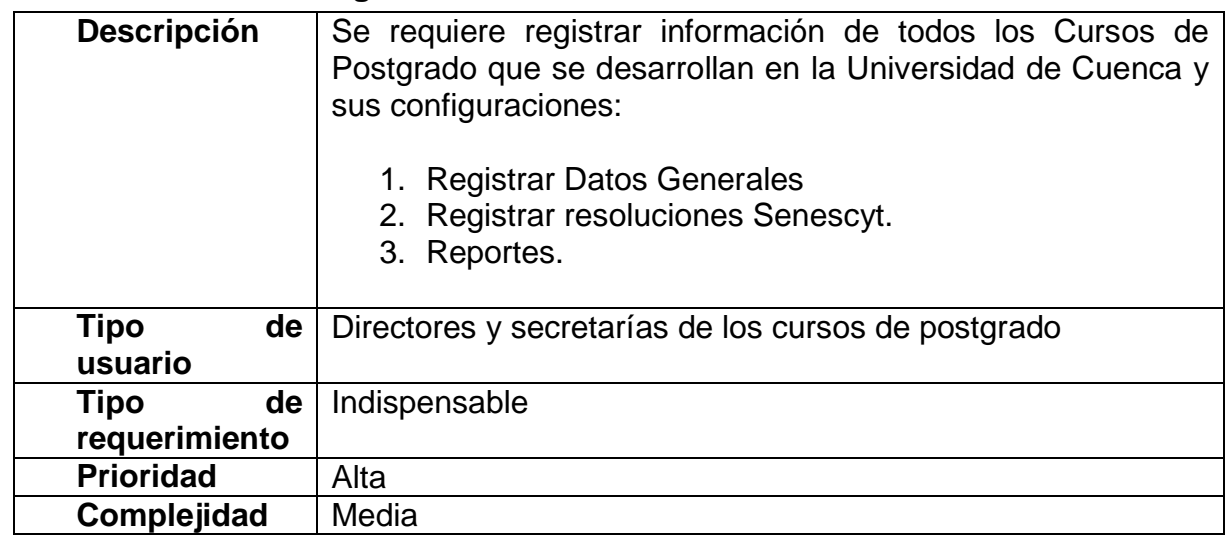

#### **1.15. Planes de Curso de Postgrado**

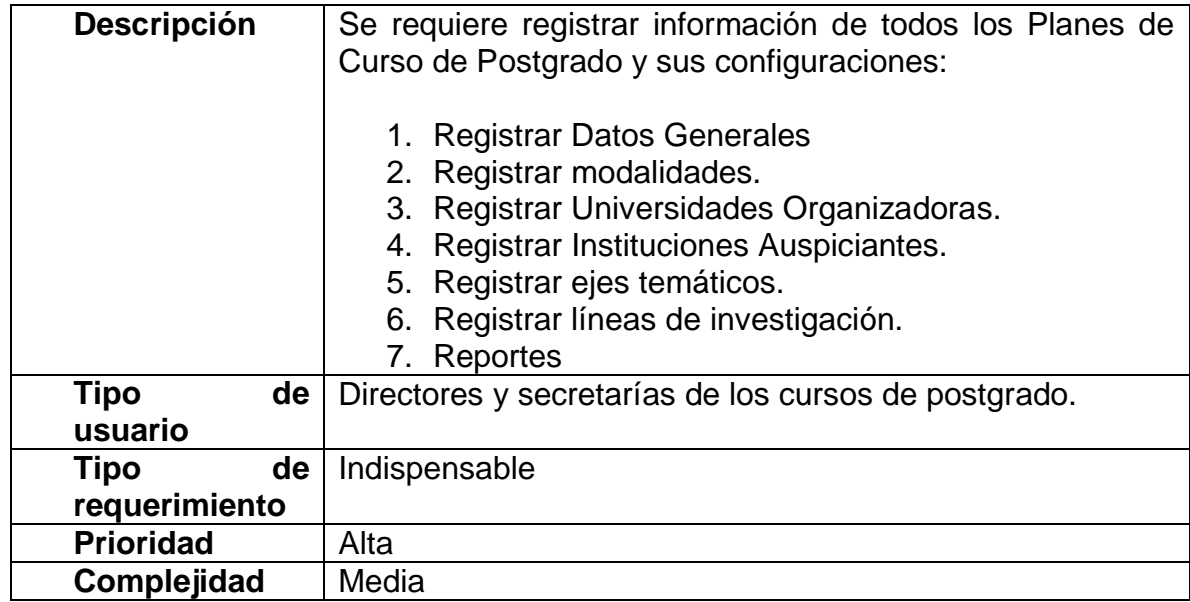

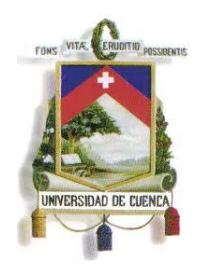

Fundada en 1867

### **1.16. Sílabo**

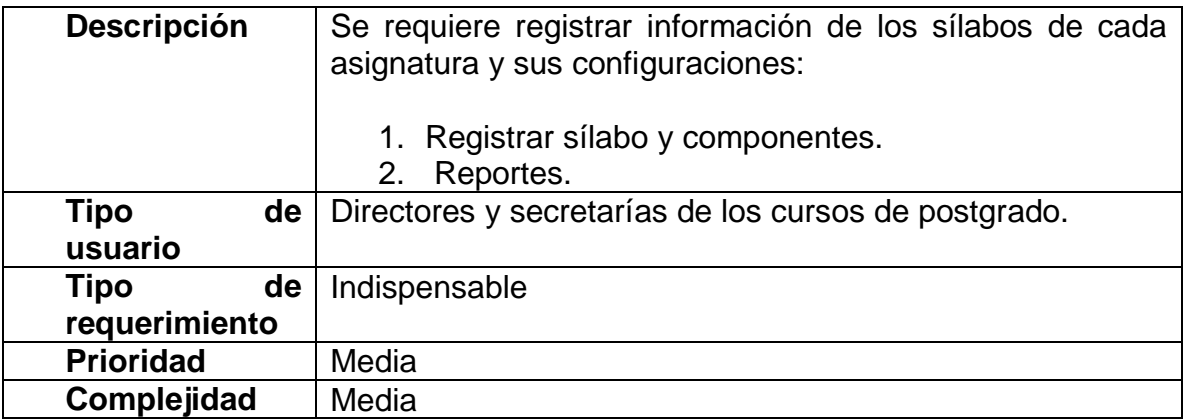

### **1.17. Ediciones**

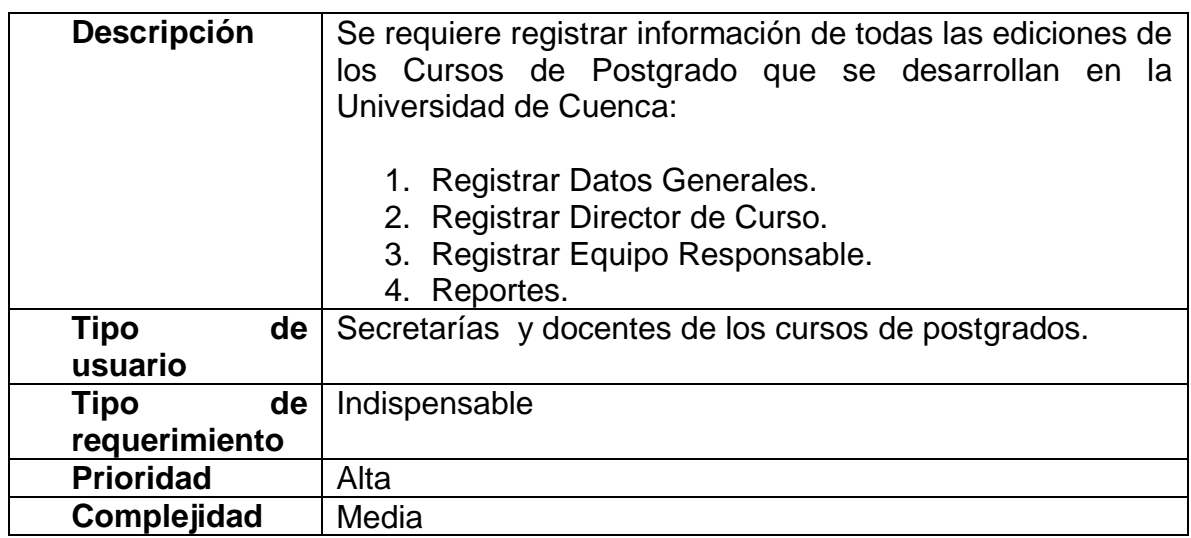

### **1.18. Oferta de Curso de Postgrado**

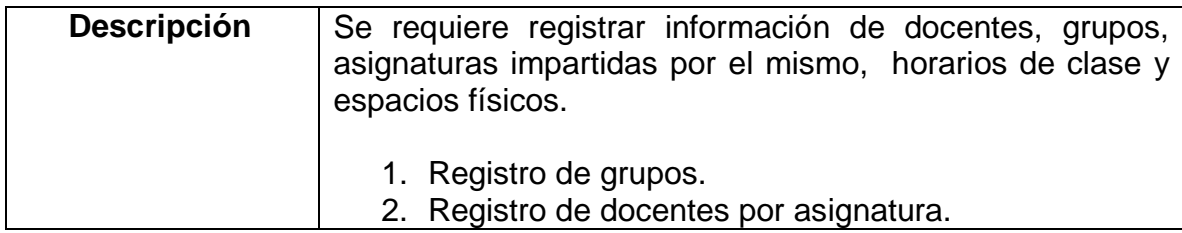

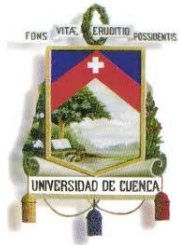

Fundada en 1867

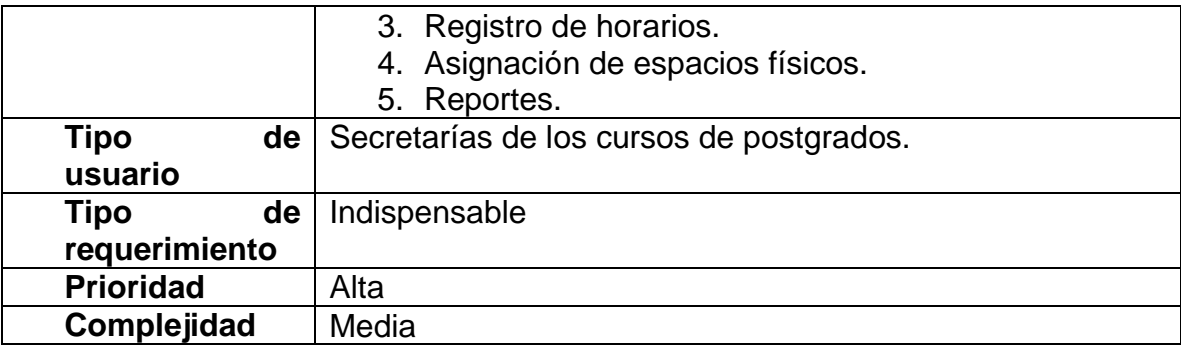

### **1.19. Inscripción de Estudiantes**

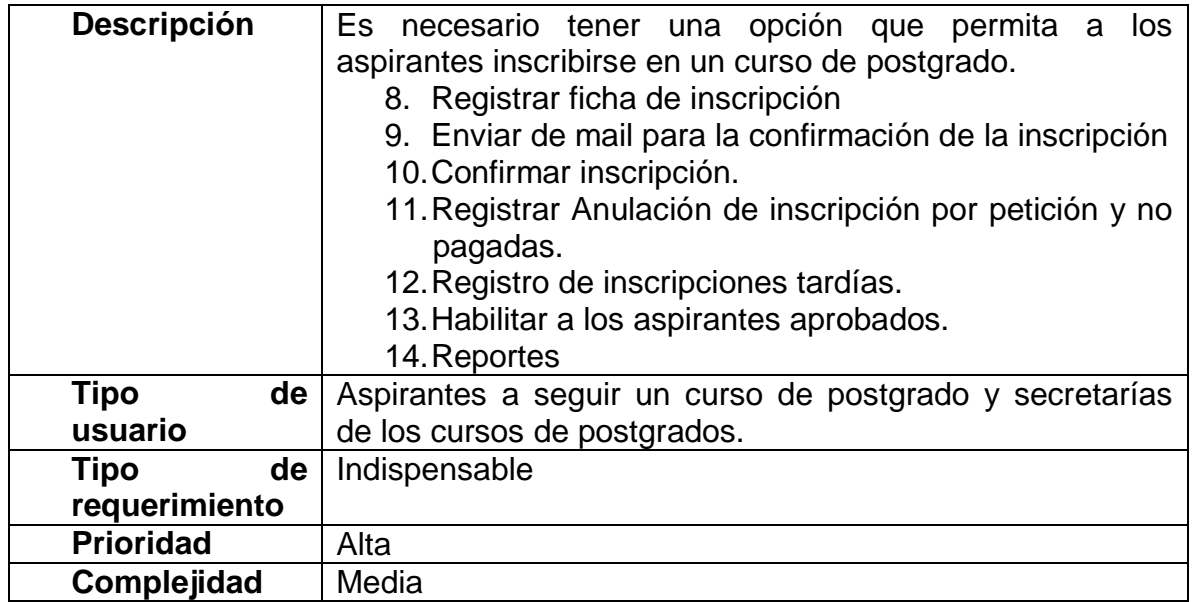

### **Requerimientos no funcionales**

N/A

### **Requerimientos de documentación**

#### **1.20. Resumen de Casos de uso**

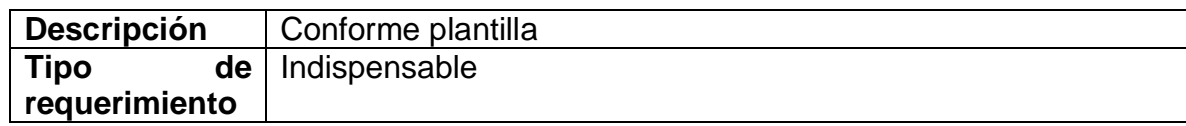

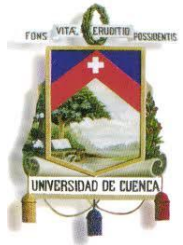

Fundada en 1867

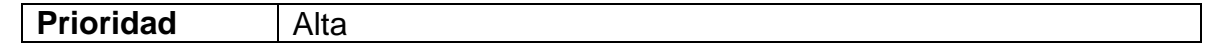

### **1.21. Diseño Detallado**

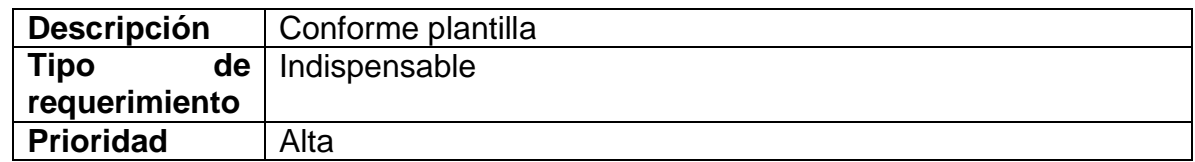

#### **1.22. Capacitación a los usuarios**

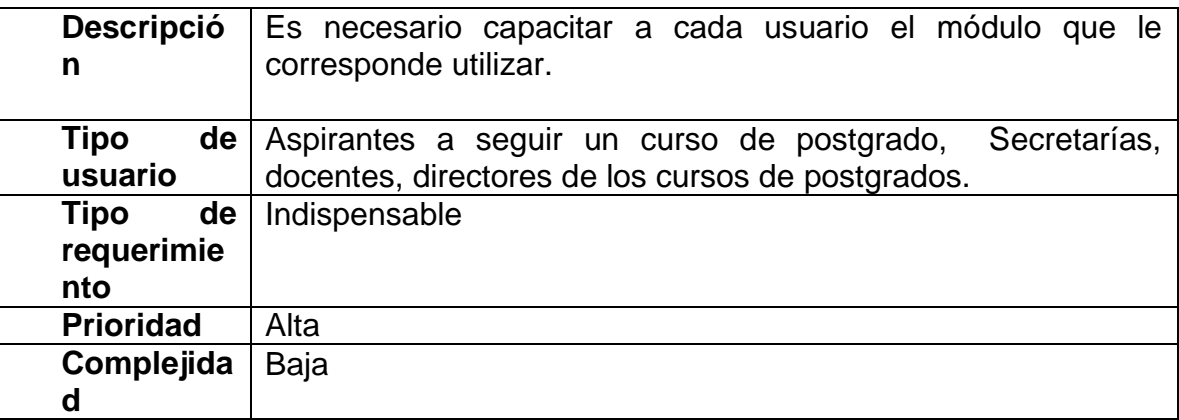

### **Otros requerimientos**

N/A

#### **ANEXO 5**

**ANÁLISIS DEL SISTEMA**

**Versión 3.0**

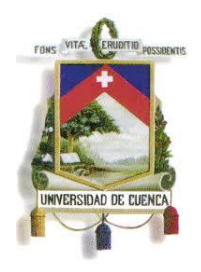

Fundada en 1867

### **Historial de Revisiones**

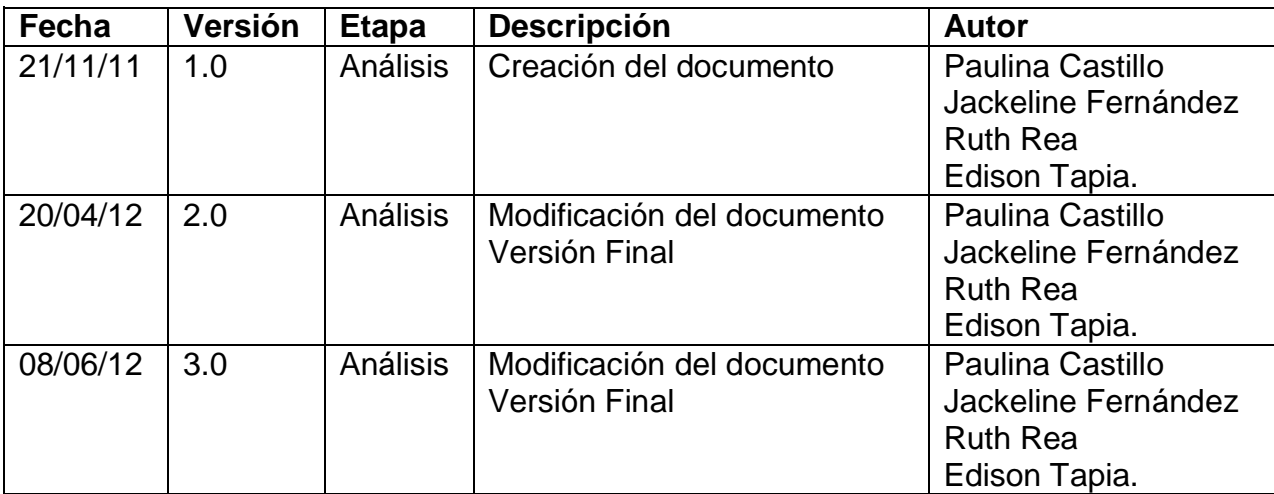

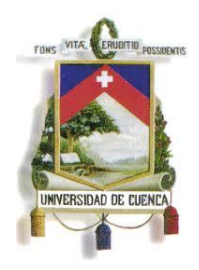

Fundada en 1867

### **Contenido**

### ANÁLISIS DEL SISTEMA

- 1. Introducción
	- 1.1. Referencias
	- 1.2. Diagrama de Casos de Uso
	- 1.3. Lista de Actores
- 2. Lista de Casos de Uso
- 3. Lista de Prototipos de Pantallas y Reportes
- 4. Consideraciones y Suposiciones

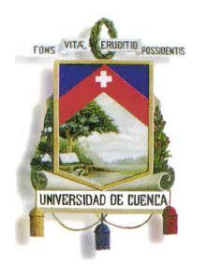

Fundada en 1867

### **Resumen de Casos de Uso**

#### **Introducción**

El presente documento resume la funcionalidad descrita en las distintas especificaciones de casos de uso identificados para el sistema de Gestión Académica de Postgrados.

#### ○ **Referencias**

- Documento del Modelado del negocio (2.Modelado negocio.doc).
- Especificación de Casos de Uso.

### ○ **Diagrama de Casos de Uso**

### **ADMINISTRAR CURSO DE POSTGRADO**

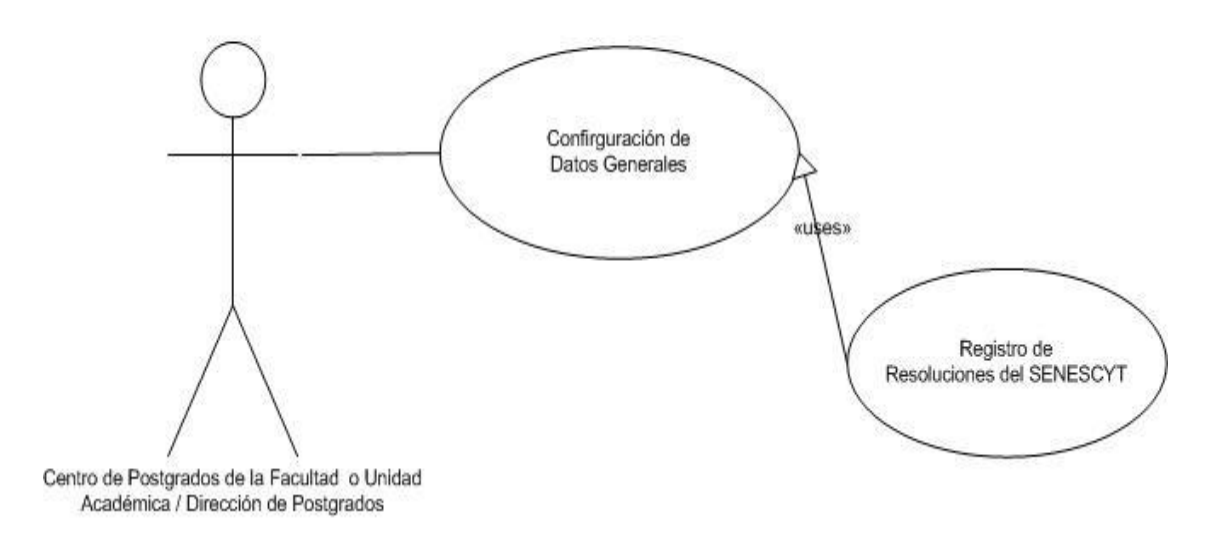

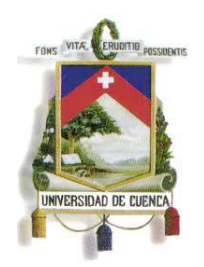

Fundada en 1867

### **ADMINISTRAR PLANES Y MALLAS**

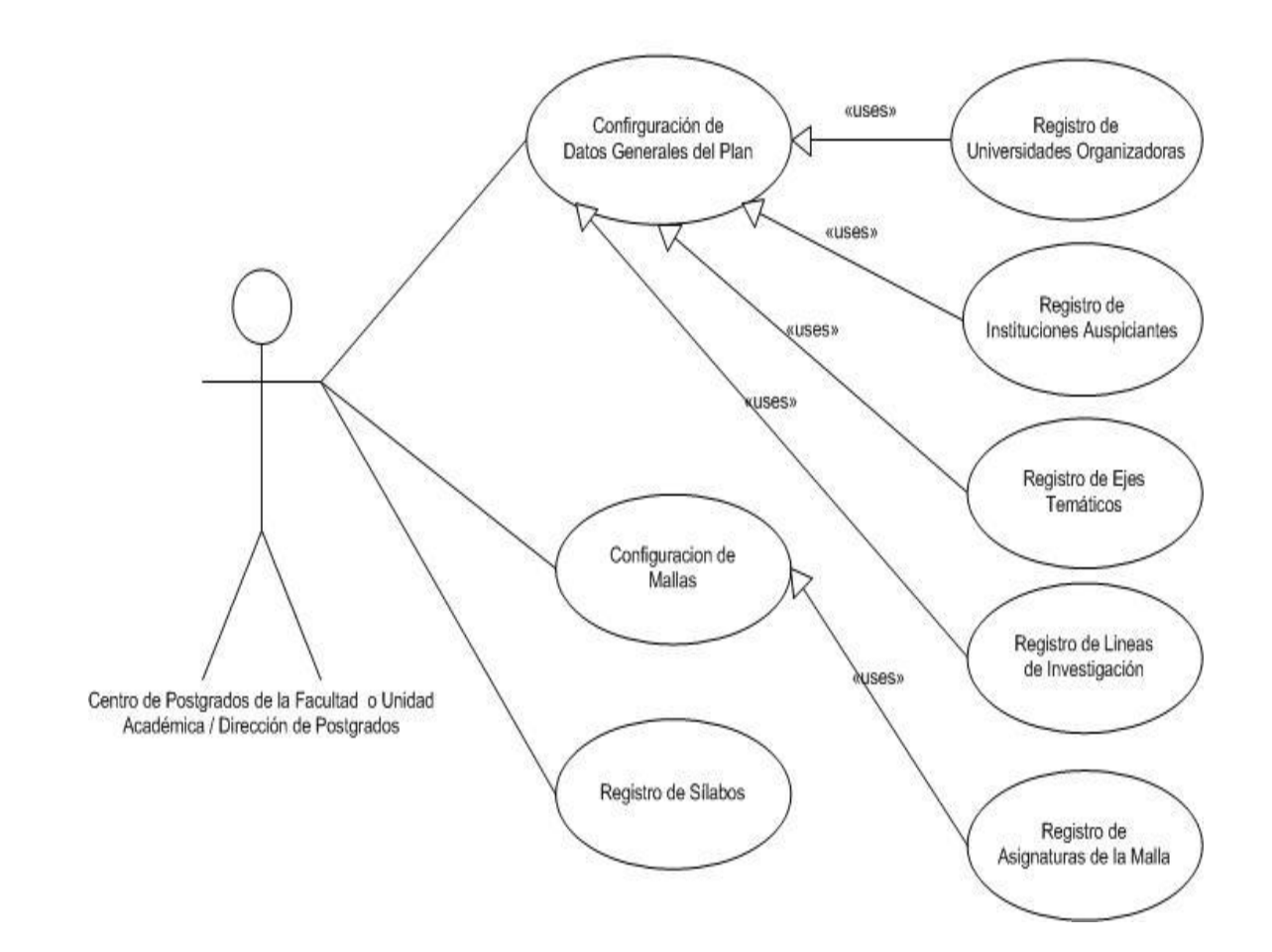

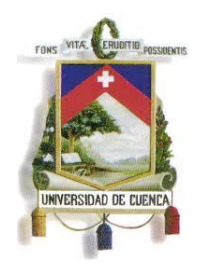

Fundada en 1867

**ADMINISTRAR EDICIONES** 

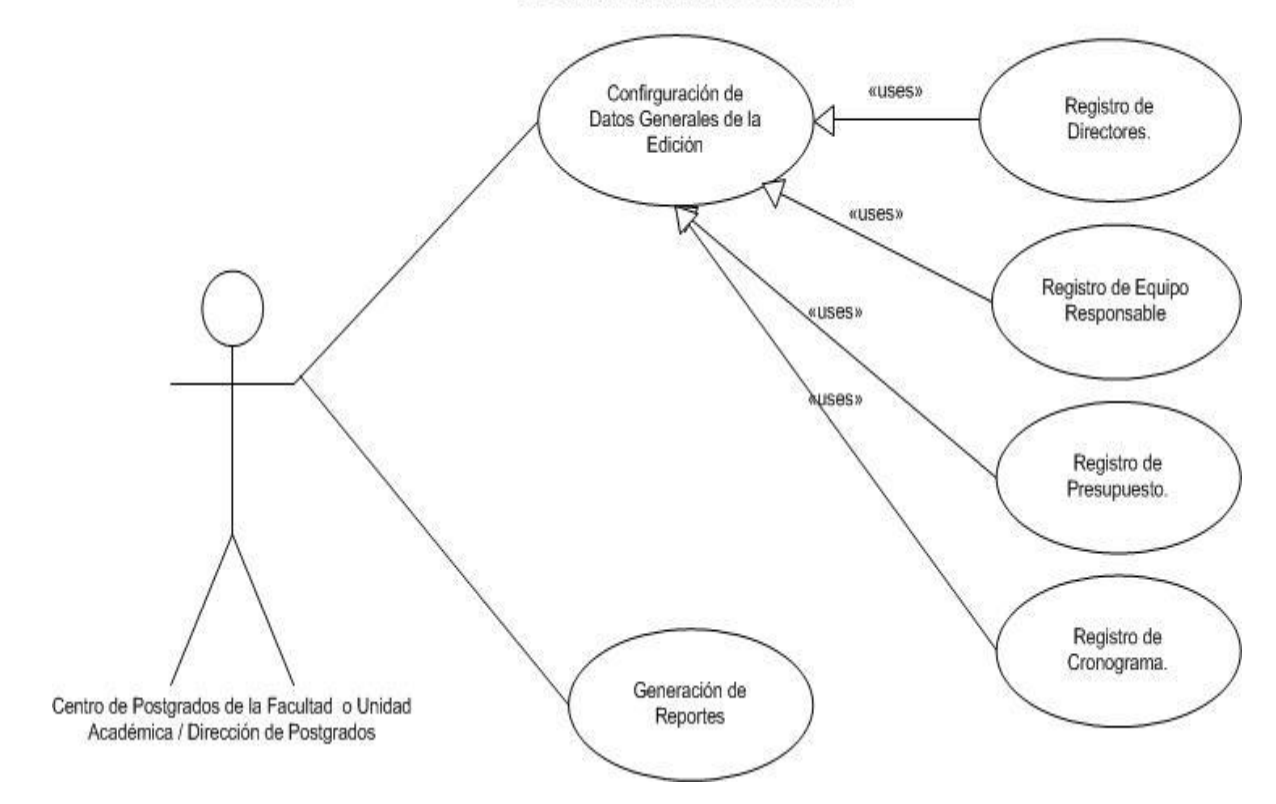

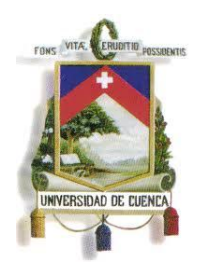

Fundada en 1867

### **ADMINISTRAR OFERTA DE ASIGNATURAS**

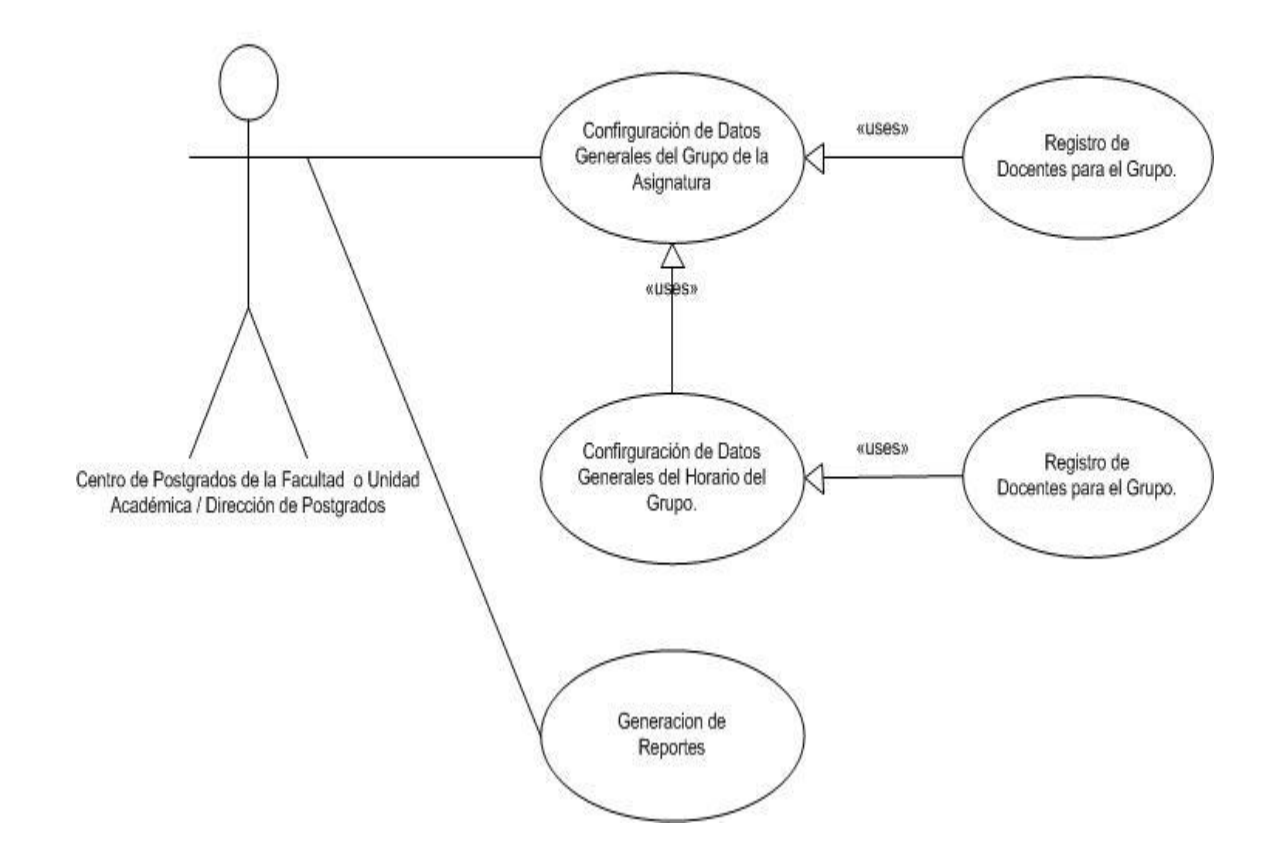

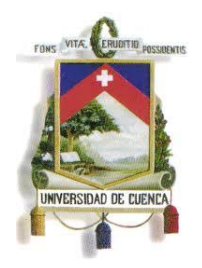

Fundada en 1867

### **INSCRIPCION DE ESTUDIANTES**

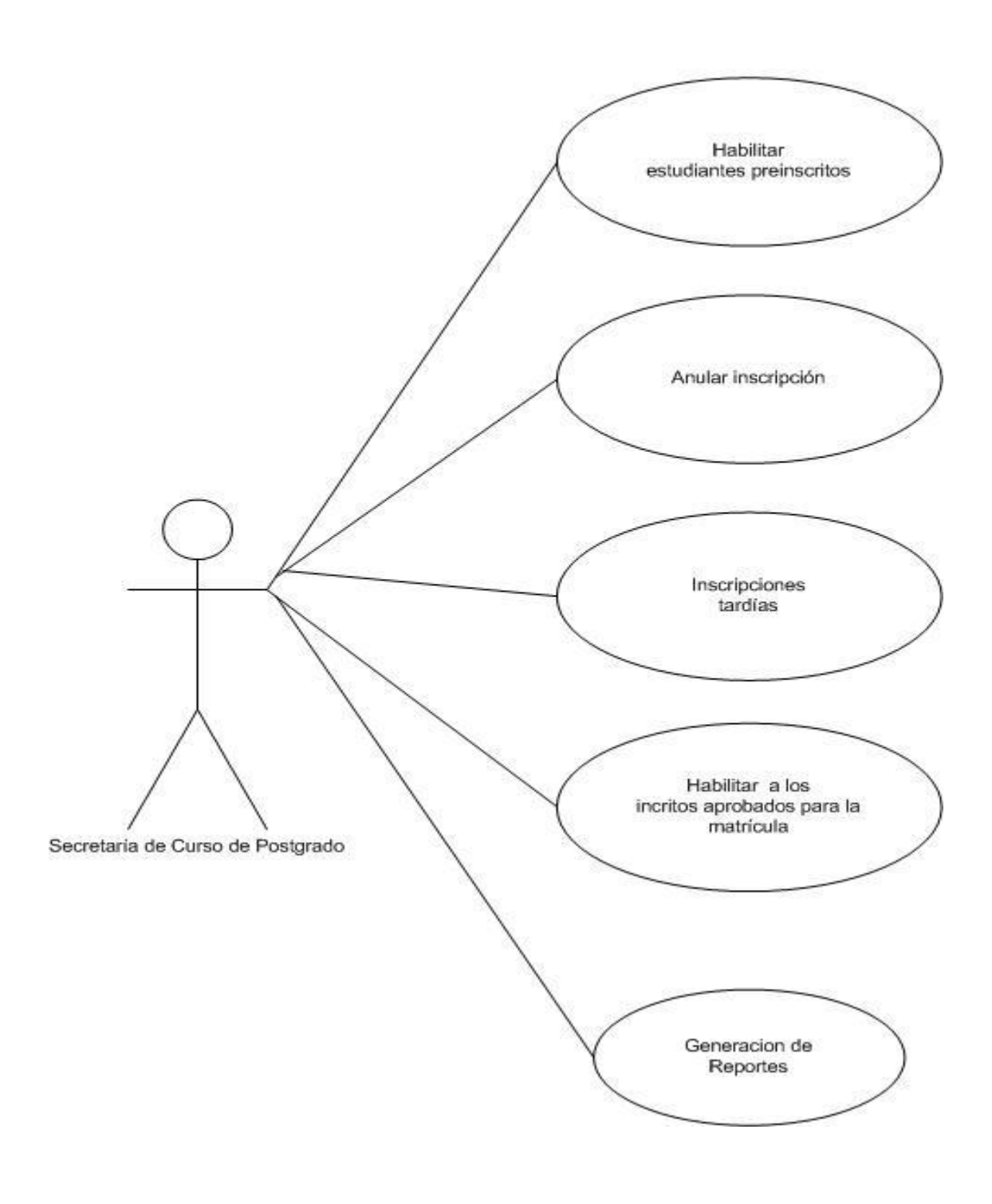

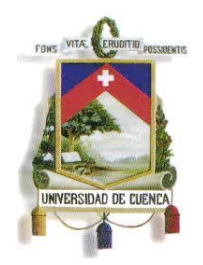

Fundada en 1867

### **CONFIGURACION DE FECHAS PARA INSCRIPCION Y MATRICULA**

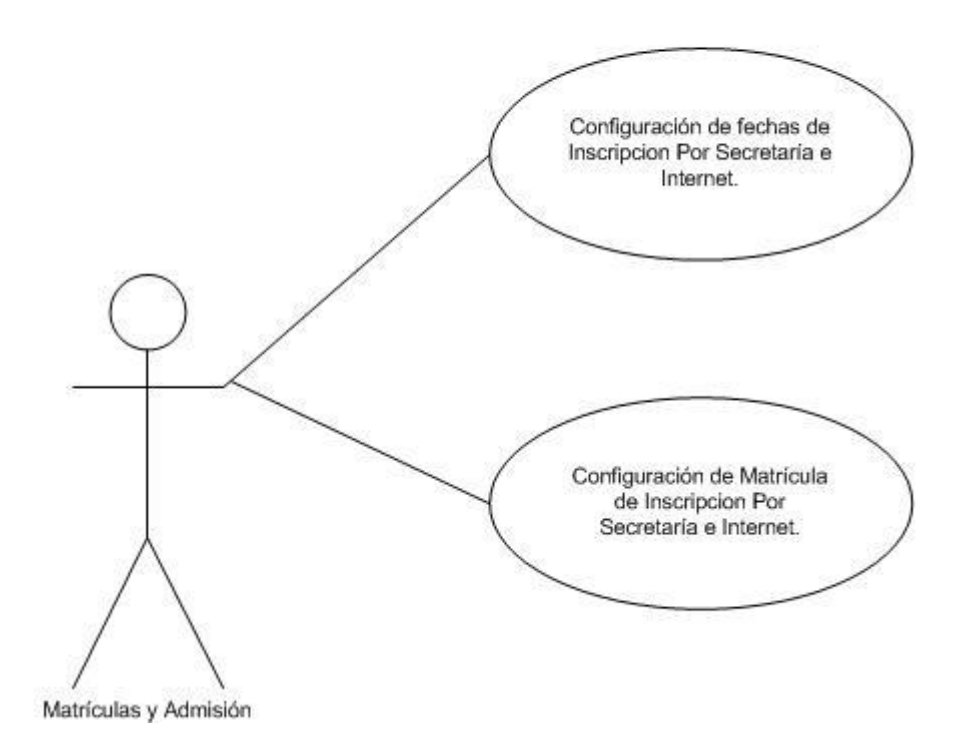

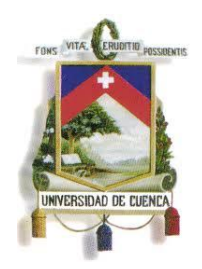

Fundada en 1867

### ○ **Lista de Actores**

#### **Dirección de Postgrados**

Rol encargado de analizar el proyecto de postgrado a ofertar, y gestionar todo el proceso necesario para su aprobación. También es el encargado de la configuración y generación de actas de grado.

#### **Centro de Postgrado de la Facultad o Unidad Académica**

Rol que se encarga de elaboración del proyecto de postgrado y de la gestión de los recursos necesarios para su ejecución. También es el encargado de: inscripciones, habilitar aspirantes aprobados, horarios, registro de calificaciones, convalidaciones, recuperaciones, cambio de nivel académico, tesis, notas de tesis y generación de certificados.

#### **Matrículas y Admisión.**

Rol que administra costos y fechas tanto de inscripciones, matrículas y colegiaturas de postgrado.

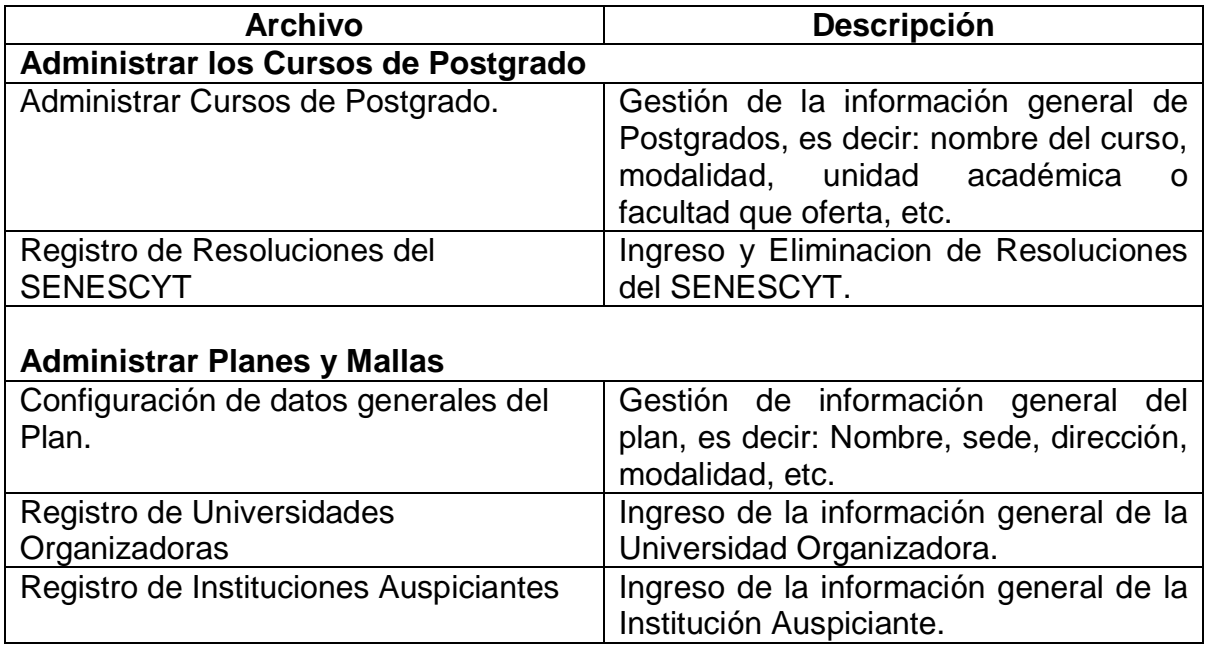

#### **Lista de Casos de Uso**

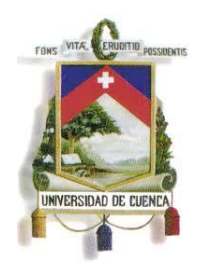

Fundada en 1867

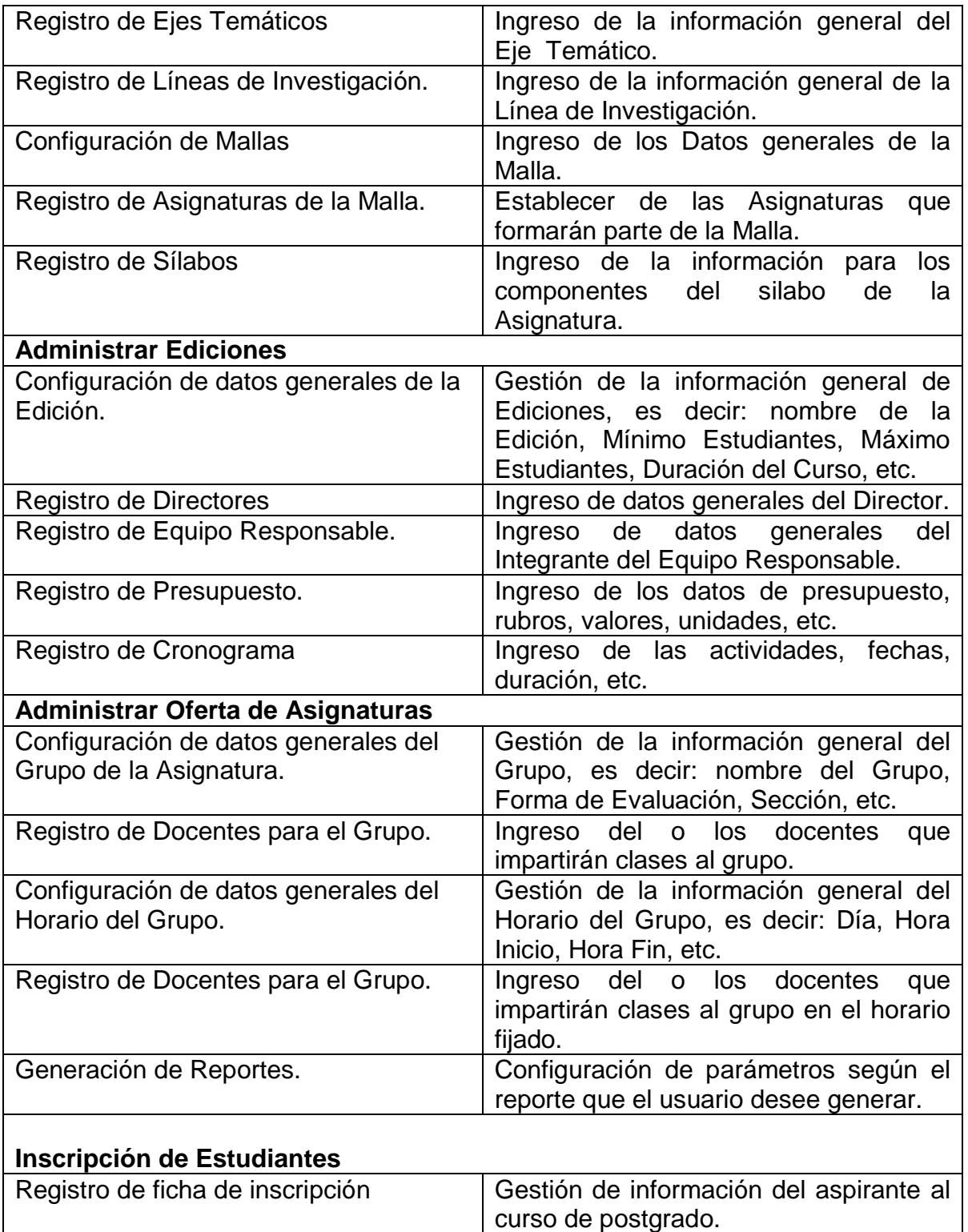

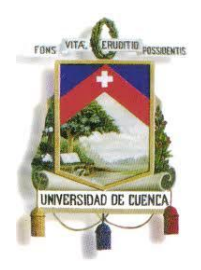

Fundada en 1867

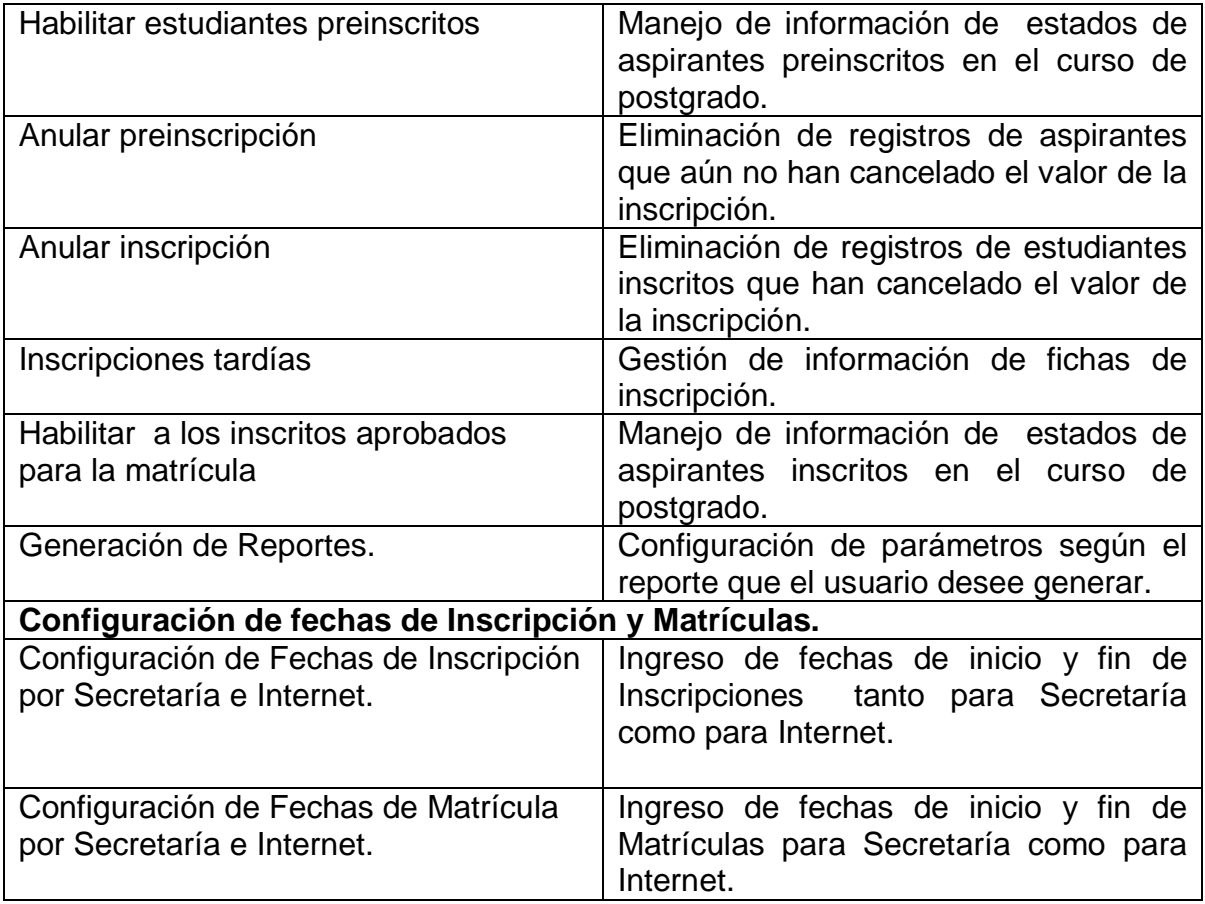

### **Consideraciones y Suposiciones**

No Aplica

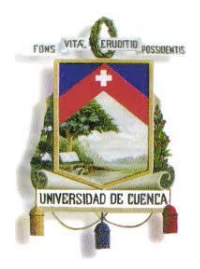

UNIVERSIDAD DE CUENCA Fundada en 1867

**ANEXO 6**

**ESPECIFICACION DE CASOS DE USO**

**ESPECIFICACIÓN DE CASO DE USO** 

**REGISTRAR CURSO DE POSTGRADO**

**<Versión 3.0>**

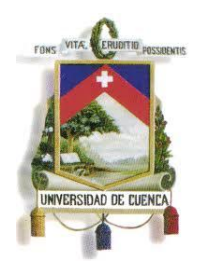

Fundada en 1867

### **Historial de Revisiones**

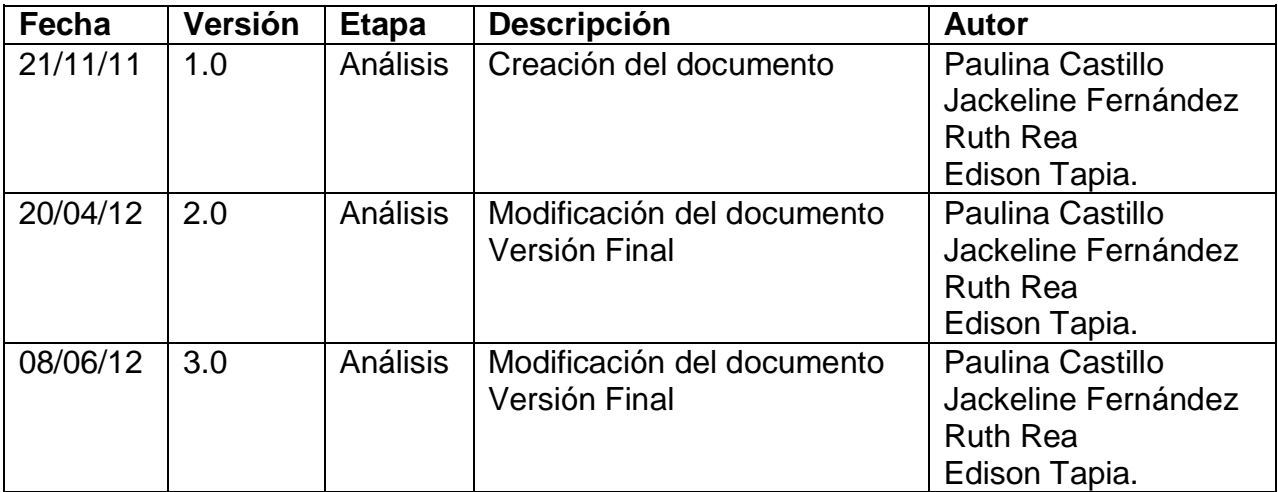

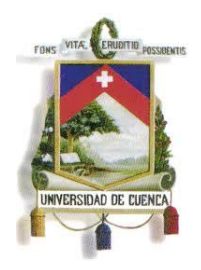

Fundada en 1867

### **Especificación de Caso de Uso**

#### **Introducción**

#### **1.1.Nombre del Caso de Uso**

Registrar Curso de Postgrado

#### **1.2.Referencias**

- Documento del Modelado del negocio (2.Modelado negocio.doc).
- Documento de Análisis del Sistema (4.Análisis del Sistema.doc).

#### **1.3.Lista de Actores**

#### **Dirección de Postgrados**

Rol encargado de analizar el proyecto de postgrado a ofertar, y gestionar todo el proceso necesario para su aprobación. También es el encargado de la configuración y generación de actas de grado.

#### **1.4.Consideraciones y Suposiciones**

 $\overline{\mathbf{r}}$ 

No aplica

 $\Gamma$ 

#### **Flujo Normal de eventos**

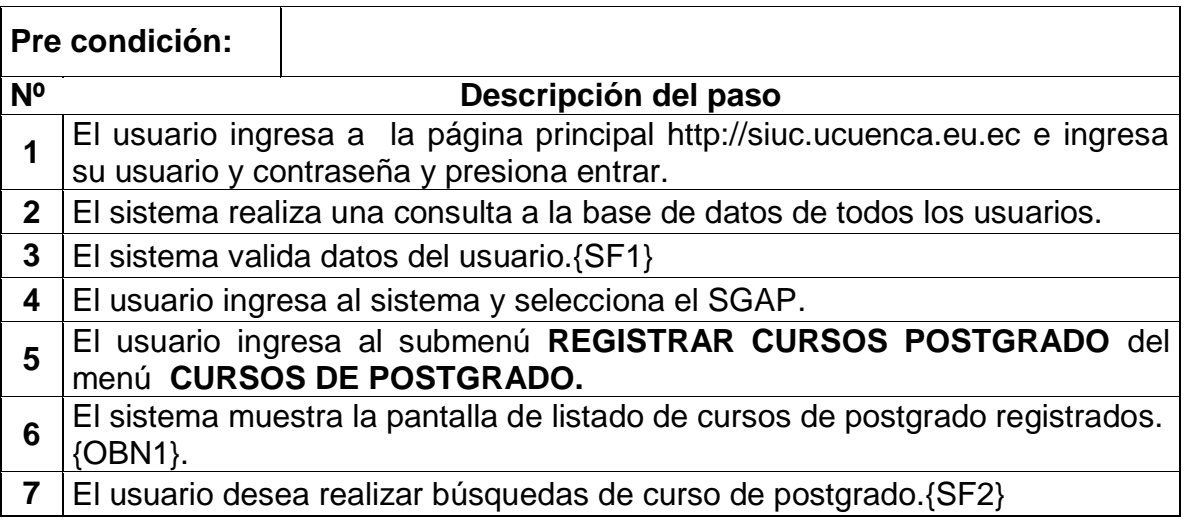

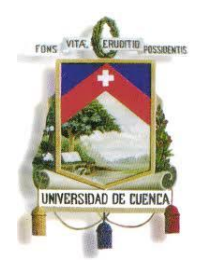

Fundada en 1867

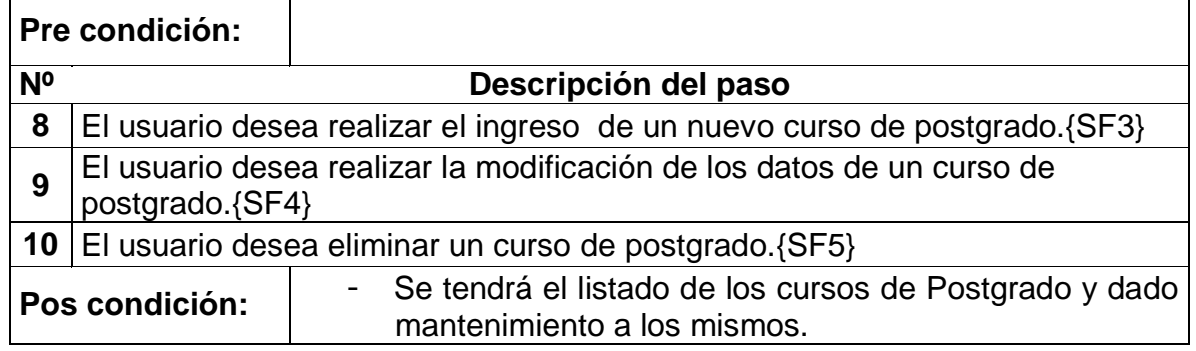

### **Flujos Alternos de eventos**

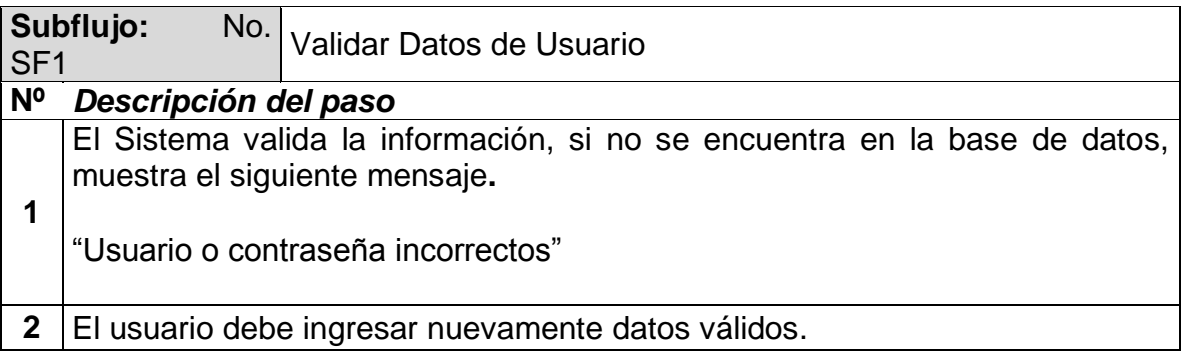

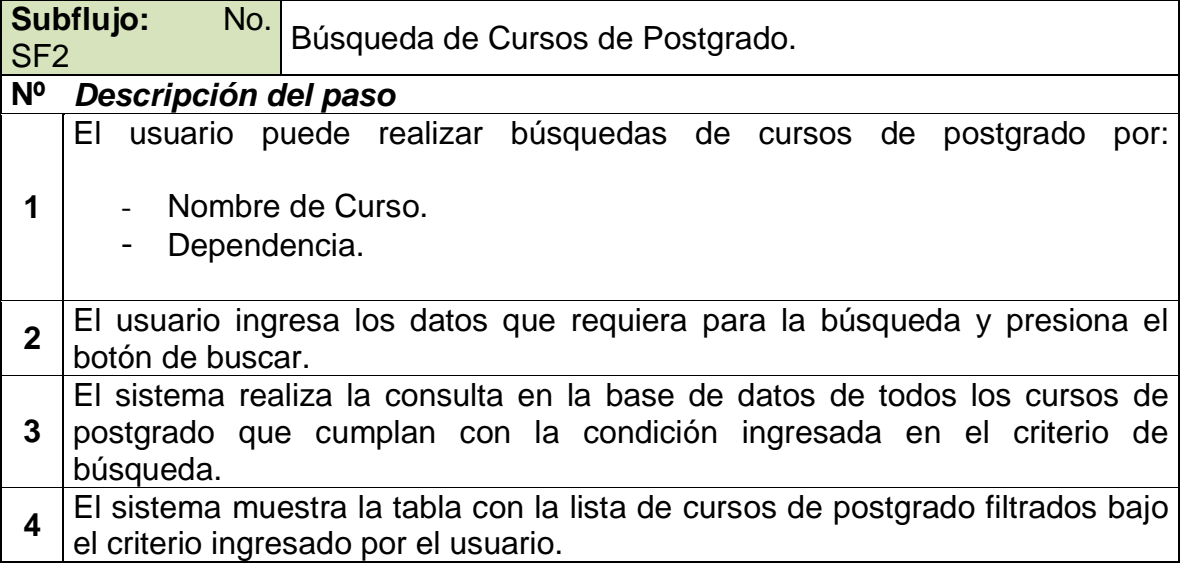

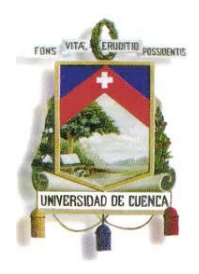

Fundada en 1867

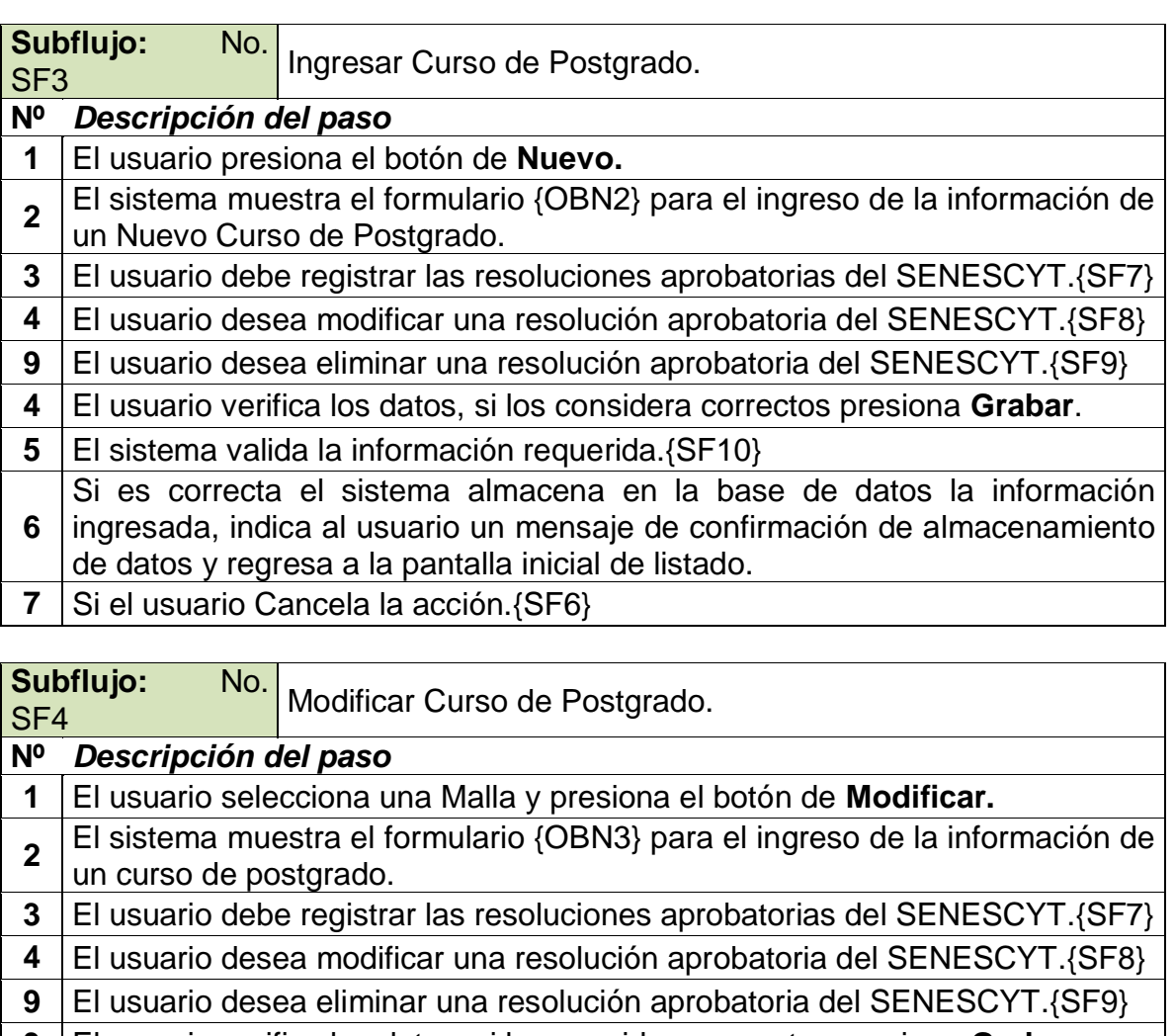

- **3** El usuario verifica los datos, si los considera correctos presiona **Grabar**.
- **4** El sistema valida la información requerida.{SF8}

**5** Si es correcta el sistema almacena en la base de datos la información ingresada, indica al usuario un mensaje de confirmación de almacenamiento de datos y regresa a la pantalla inicial de listado.

**6** Si el usuario Cancela la acción. {SF6}

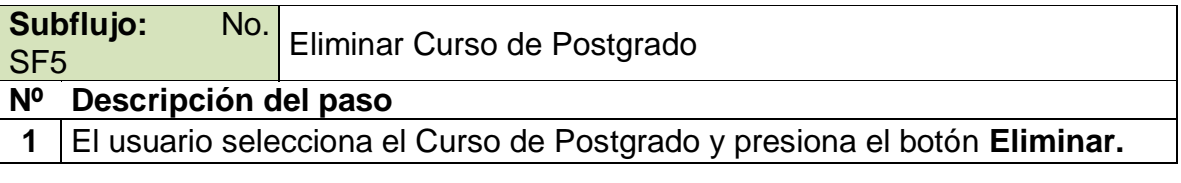

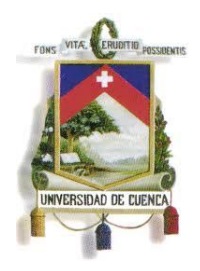

Fundada en 1867

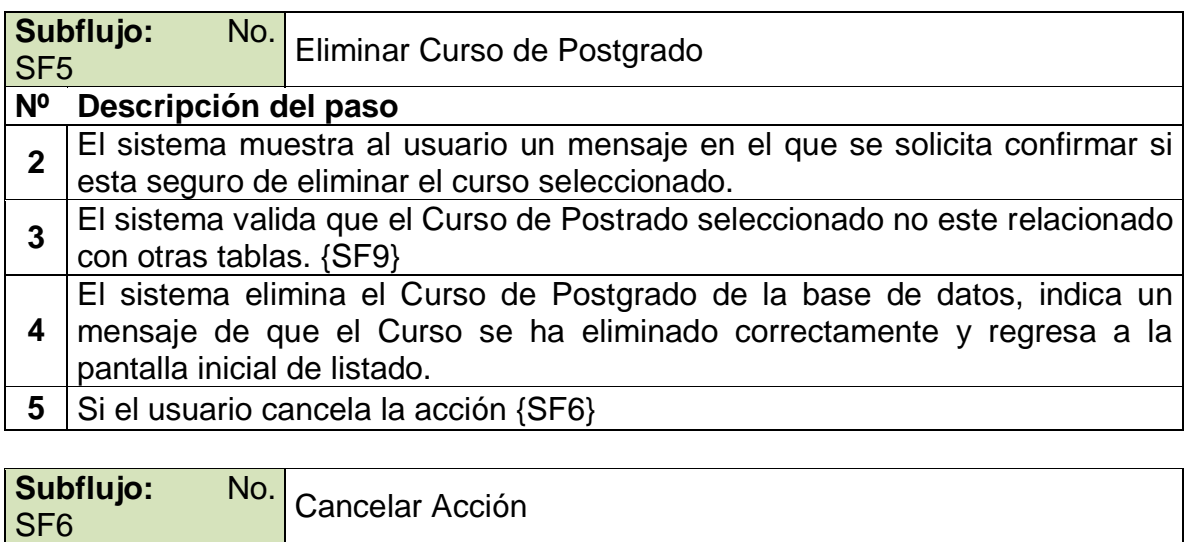

**Nº** *Descripción del paso*

- **1** El usuario presiona **Cancelar.**
- **2** El Sistema no realiza ninguna acción regresa a la pantalla inicial de listado.

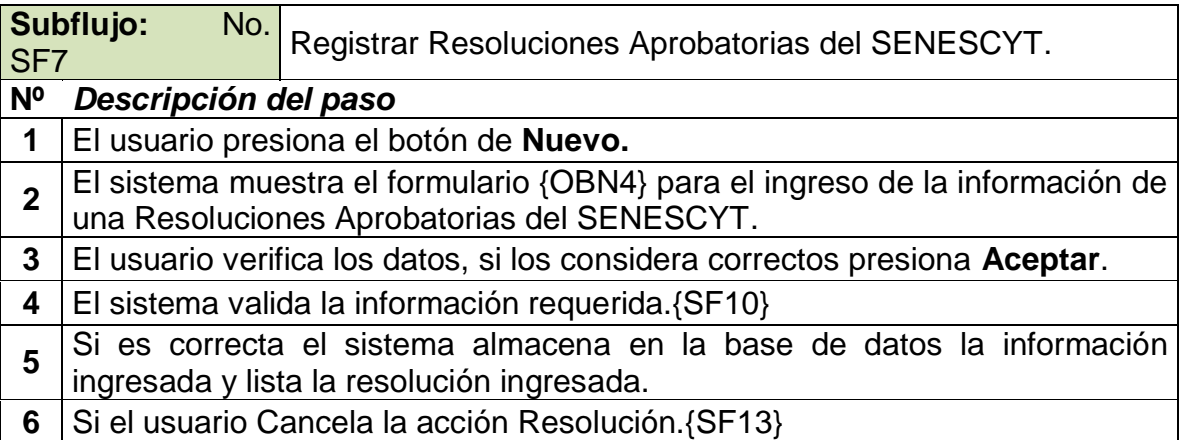

**Subflujo:** No. Subtlujo: No. Modificar Resolución Aprobatoria del SENESCYT.

### **Nº** *Descripción del paso*

- **1** El usuario presiona el botón de **Modificar.**
- **2** El sistema muestra el formulario {OBN5} para el ingreso de la información de
- una Resoluciones Aprobatorias del SENESCYT.
- **3** El usuario verifica los datos, si los considera correctos presiona **Grabar**.

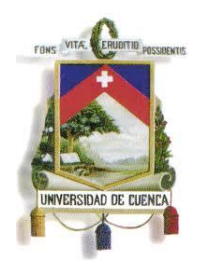

Fundada en 1867

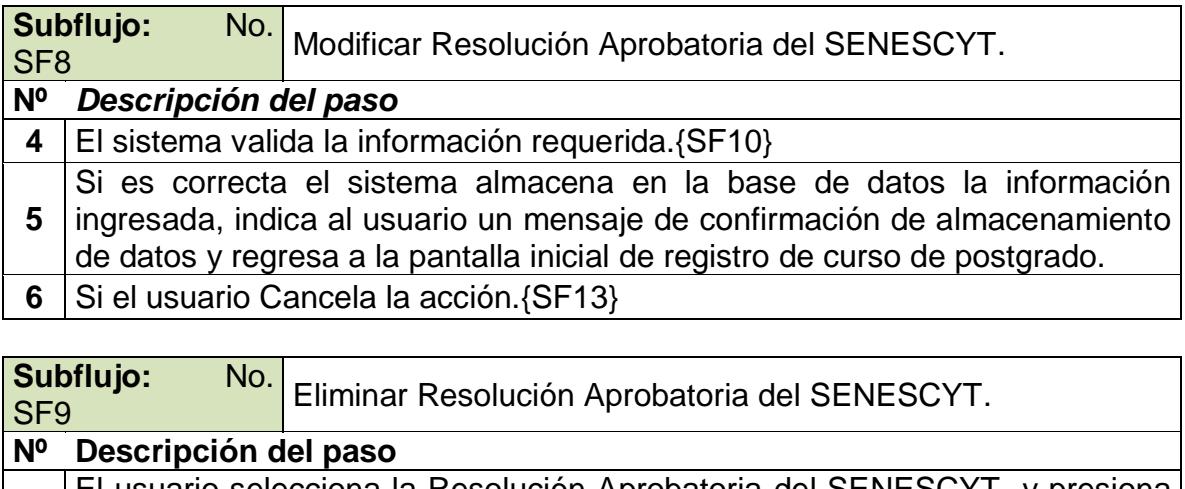

- **1** El usuario selecciona la Resolución Aprobatoria del SENESCYT y presiona el botón **Eliminar.**
- **2** El sistema muestra al usuario un mensaje en el que se solicita confirmar si esta seguro de eliminar Resolución Aprobatoria del SENESCYT.
- **3** El sistema valida que la Resolución seleccionada no este relacionado con otras tablas. {SF12}
- **4** El sistema elimina la Resolución Aprobatoria del SENESCYT de la base de datos, indica un mensaje de que la resolución se ha eliminado correctamente y regresa a la pantalla inicial registro de curso de postgrado.
- **5** Si el usuario cancela la acción {SF13}

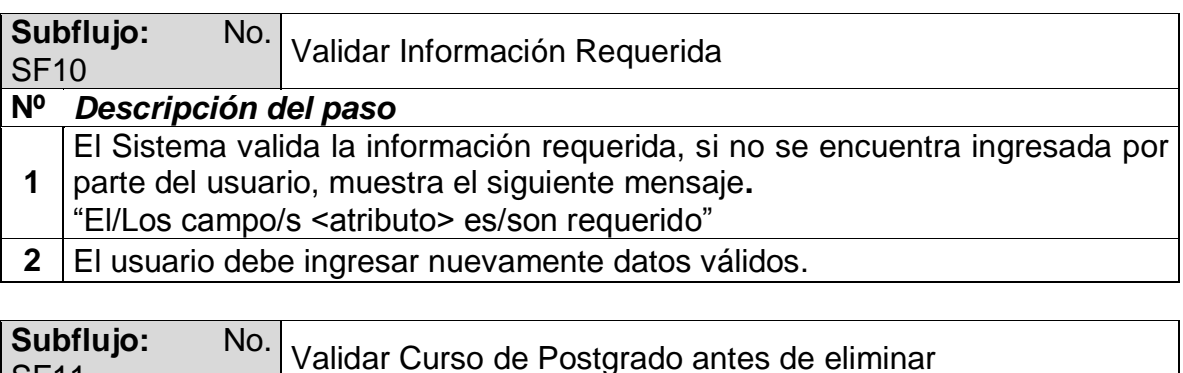

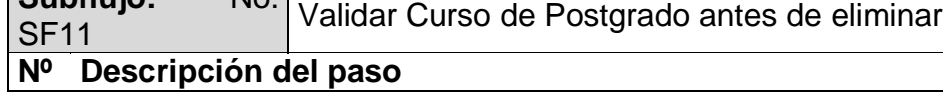

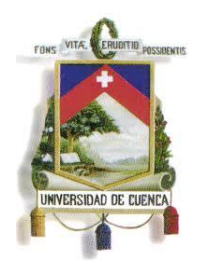

Fundada en 1867

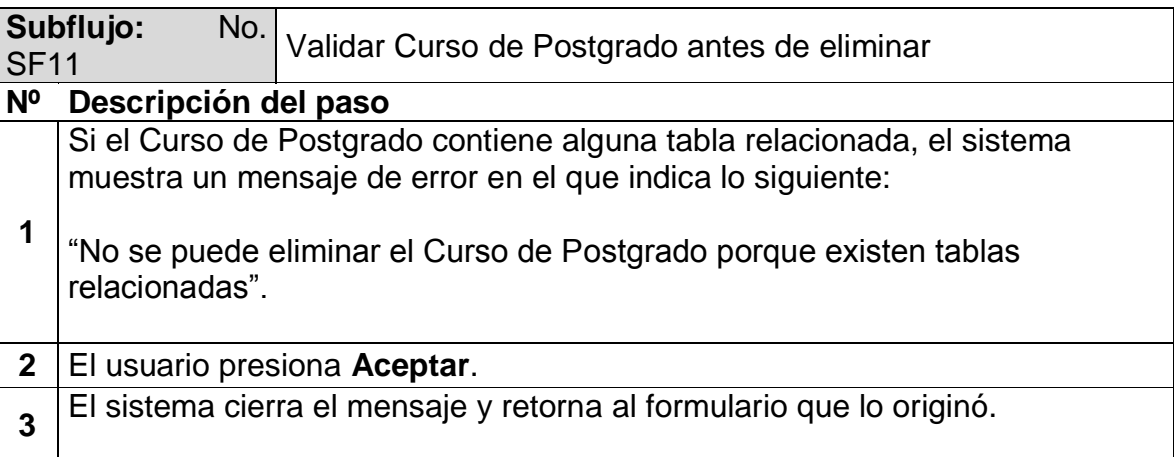

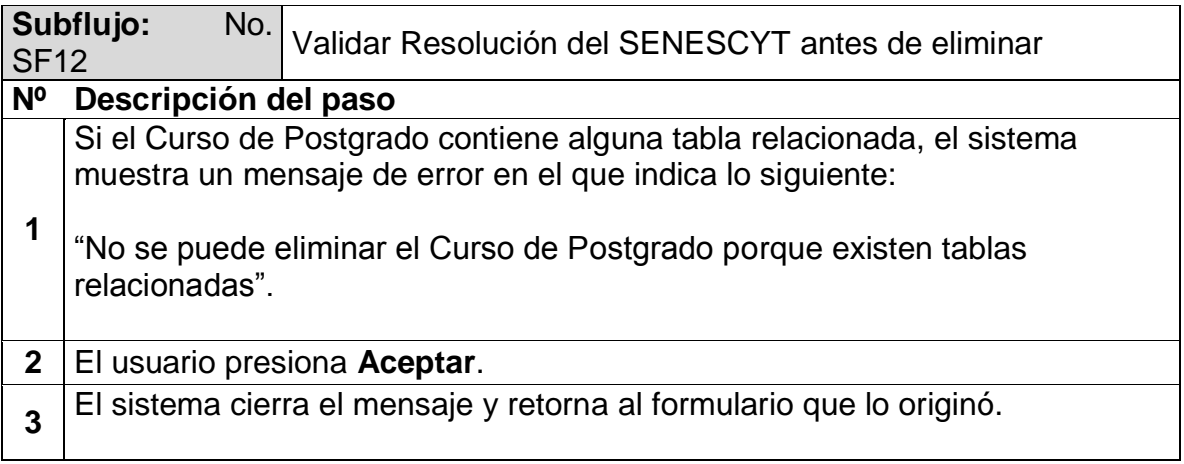

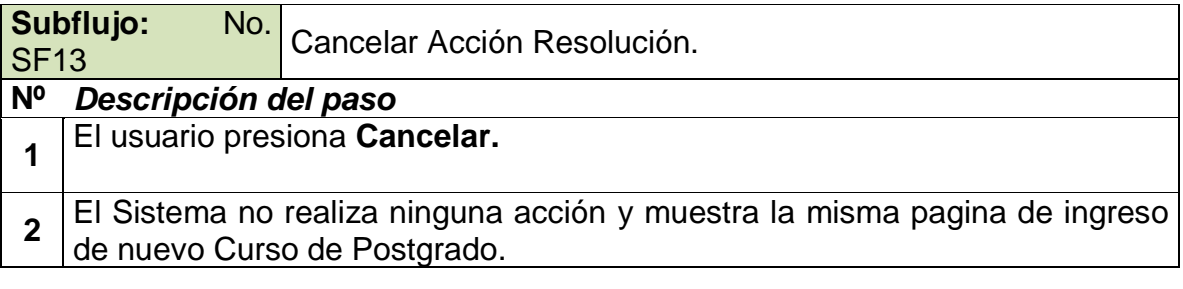

### **Excepciones**

No Aplica.

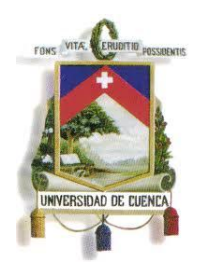

Fundada en 1867

#### **Observaciones**

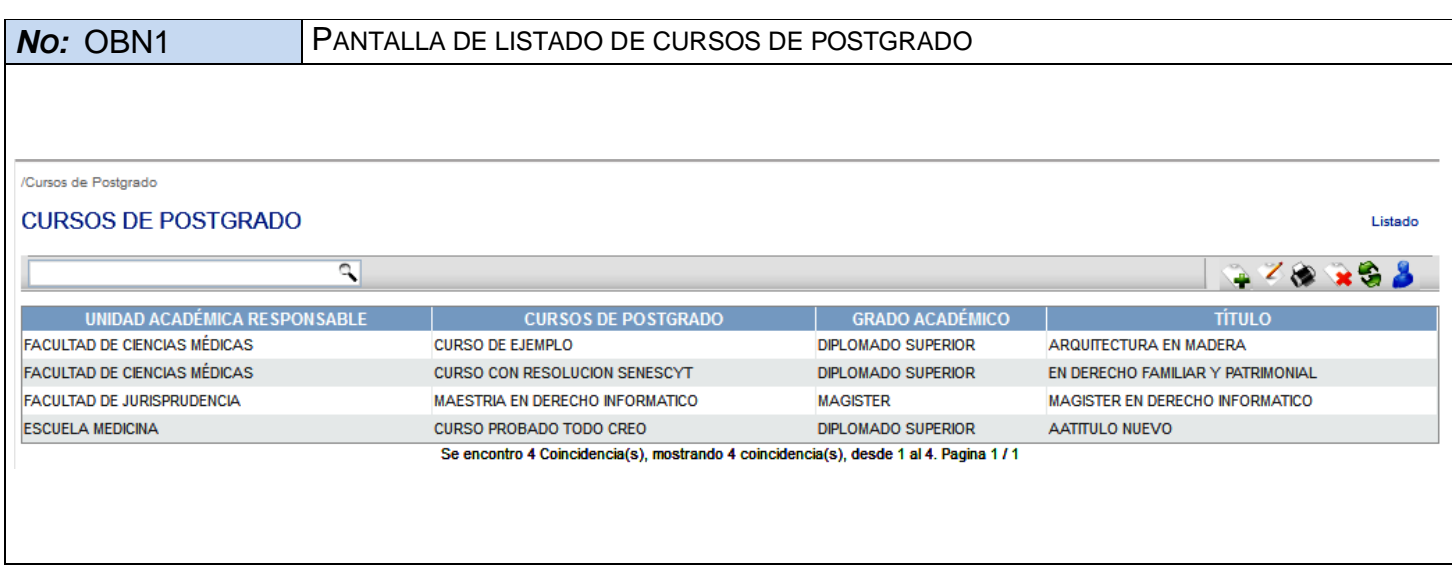

*NO:* OBN2 PANTALLA DEL FORMULARIO DE INGRESO DE INFORMACIÓN DE UN NUEVO POSTGRADO

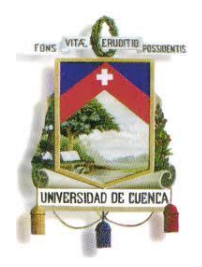

Fundada en 1867

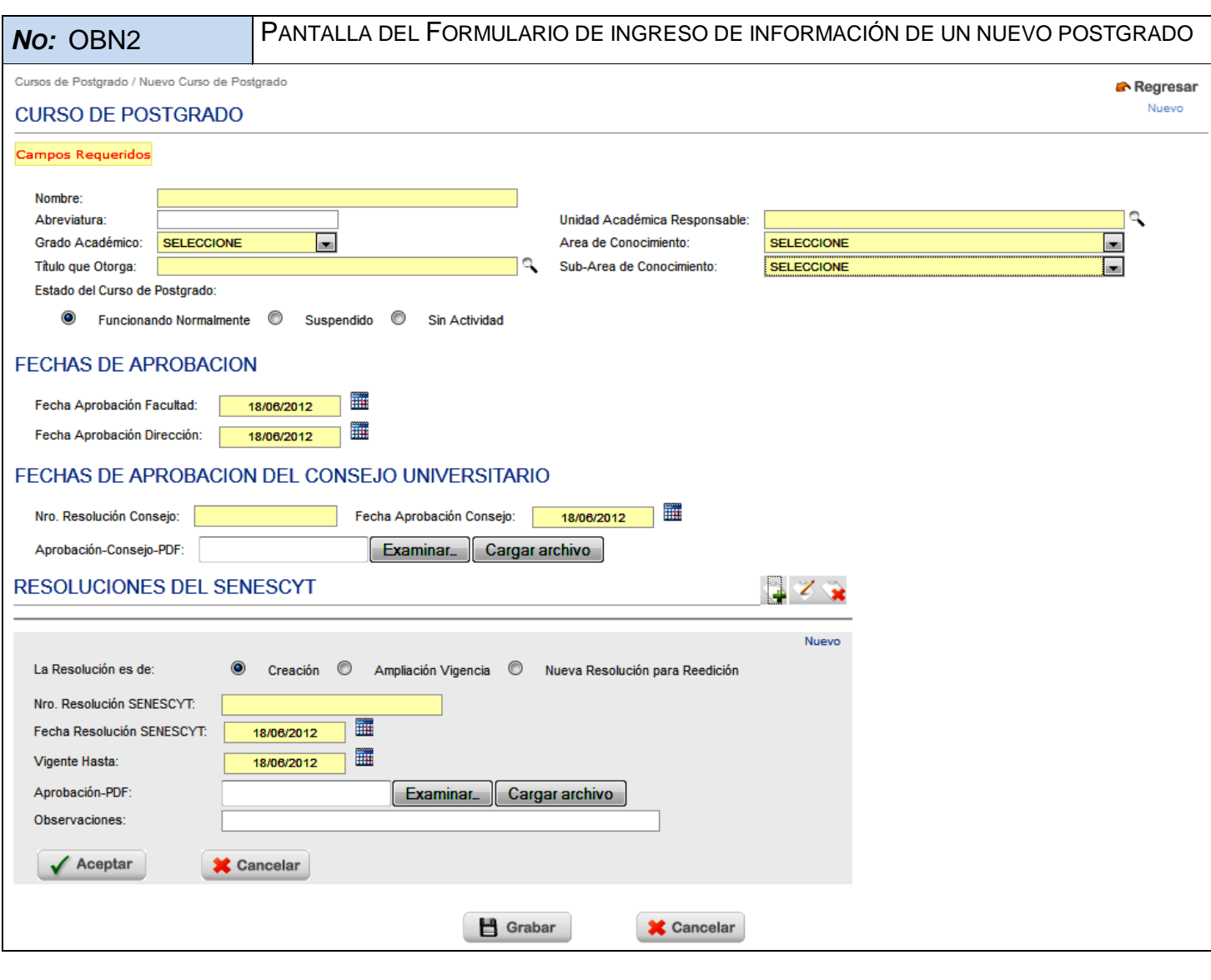

*NO:* OBN3 PANTALLA DE FORMULARIO DE MODIFICACIÓN DE INFORMACIÓN DE UN POSTGRADO

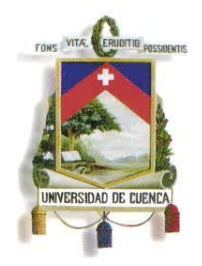

Fundada en 1867

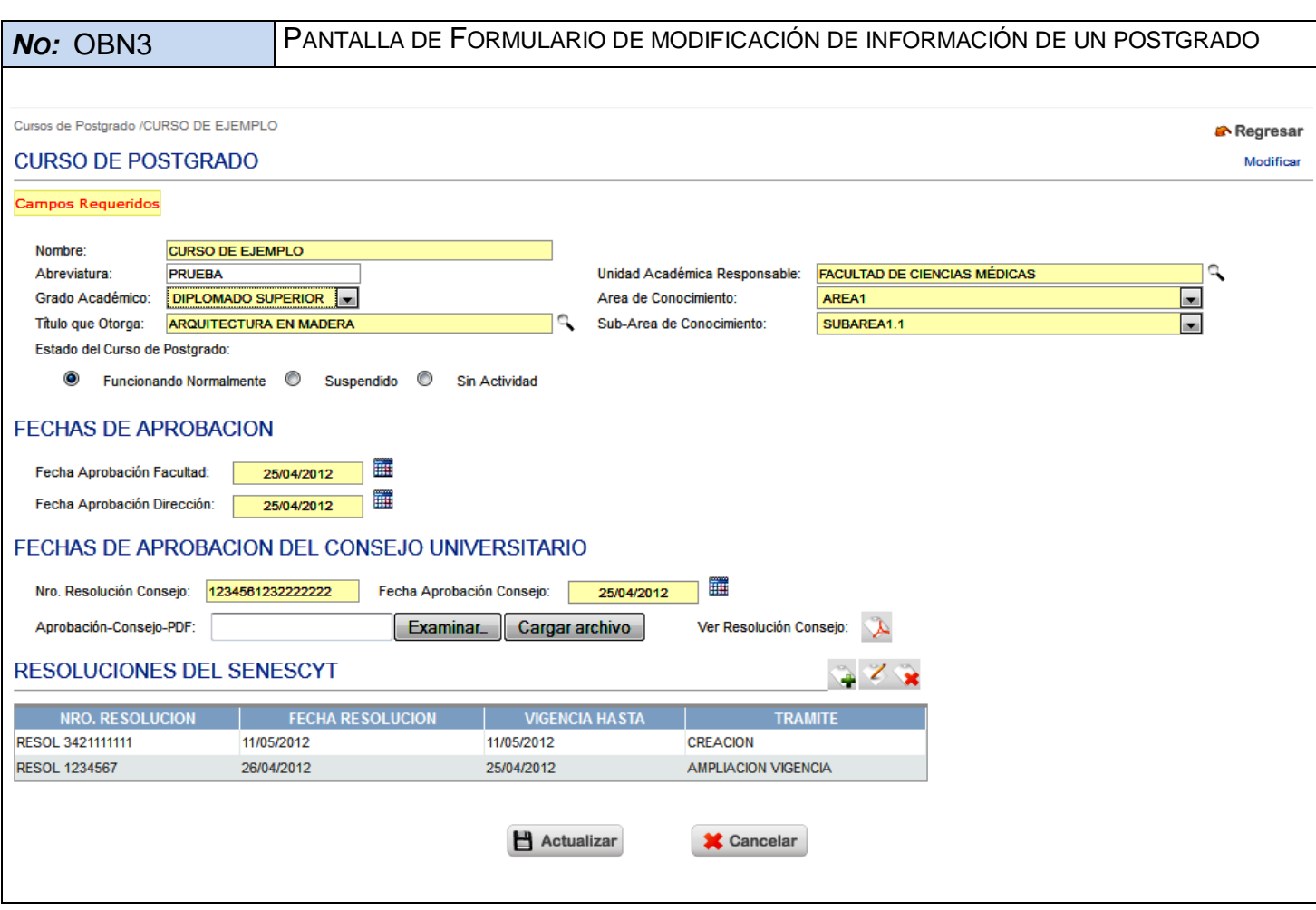

*NO:* OBN4 PANTALLA DE FORMULARIO DE INGRESO DE RESOLUCIÓN DEL SENESCYT.

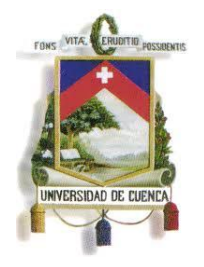

Fundada en 1867

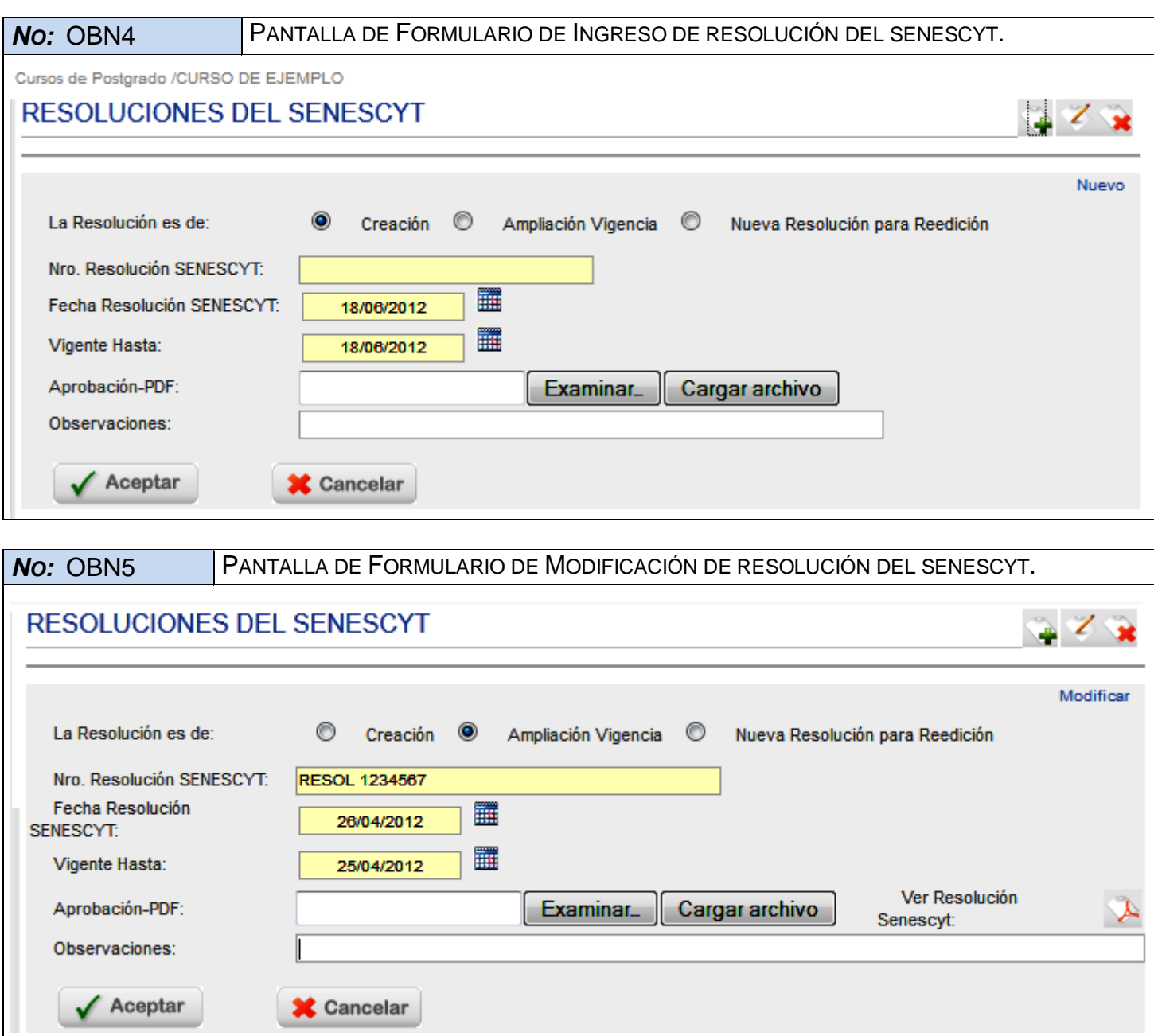

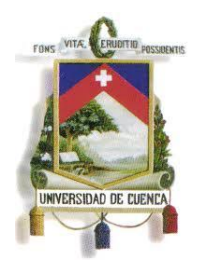

Fundada en 1867

### **ESPECIFICACIÓN DE CASO DE USO**

### **REGISTRAR PLANES DE CURSO DE POSTGRADO**

**Versión <3.0>**

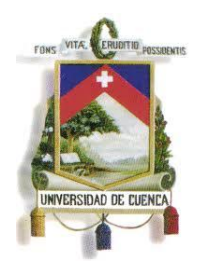

Fundada en 1867

### **Historial de Revisiones**

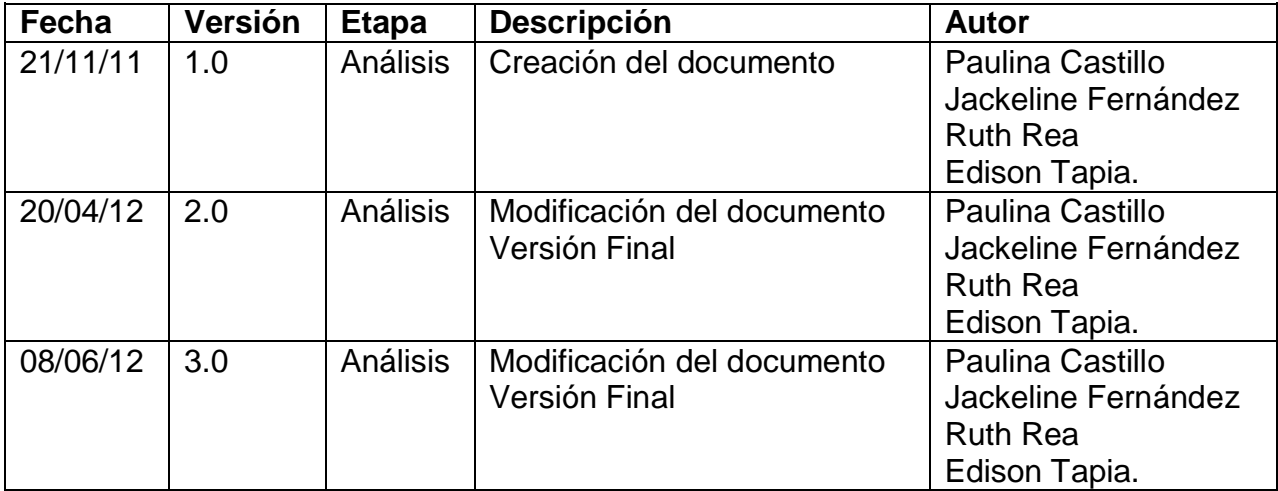

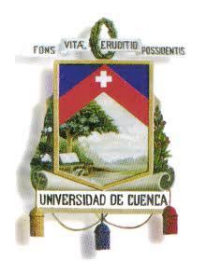

Fundada en 1867

### **Especificación de Caso de Uso**

#### **Introducción**

### **1.1.Nombre del Caso de Uso**

Registrar de Planes de Curso de Postgrado

#### **1.2.Referencias**

- Documento del Modelado del negocio (2.Modelado negocio.doc).
- Documento de Análisis del Sistema (4.Análisis del Sistema.doc).

#### **1.3.Lista de Actores**

### **Centro de Postgrado de la Facultad o Unidad Académica**

Rol que se encarga de elaboración del proyecto de postgrado y de la gestión de los recursos necesarios para su ejecución. También es el encargado de: inscripciones, habilitar aspirantes aprobados, horarios, registro de calificaciones, convalidaciones, recuperaciones, cambio de nivel académico, tesis, notas de tesis y generación de certificados.

#### **1.4.Consideraciones y Suposiciones**

No aplica

### **Flujo Normal de eventos**

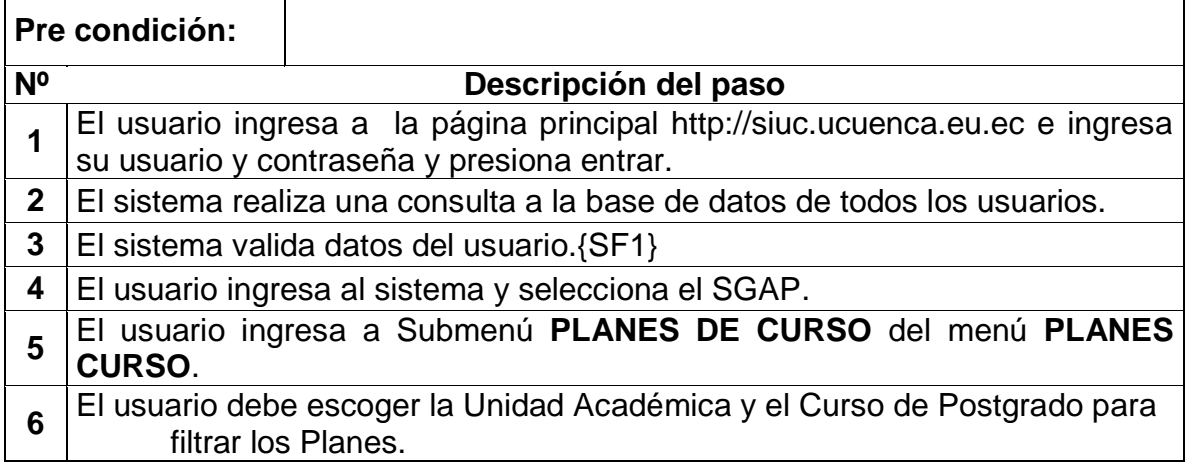

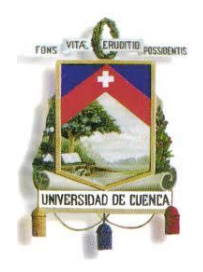

Fundada en 1867

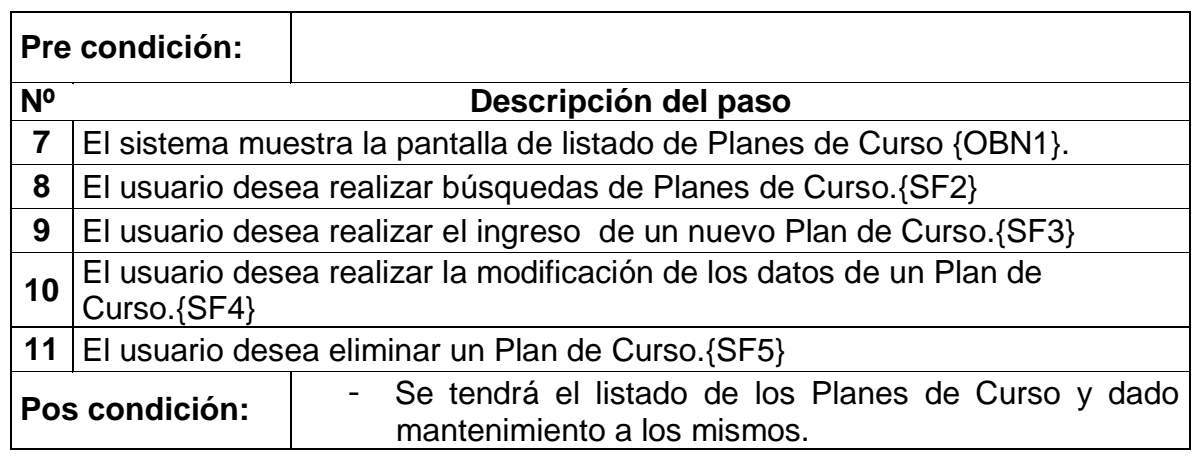

### **Flujos Alternos de eventos**

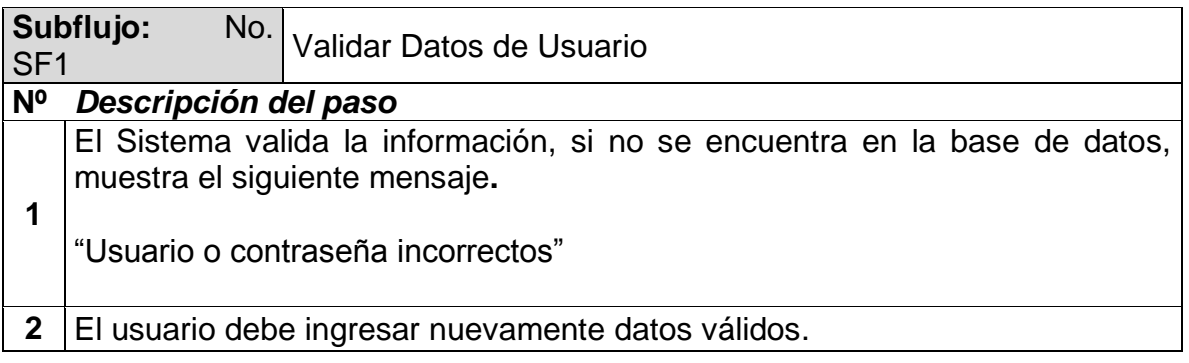

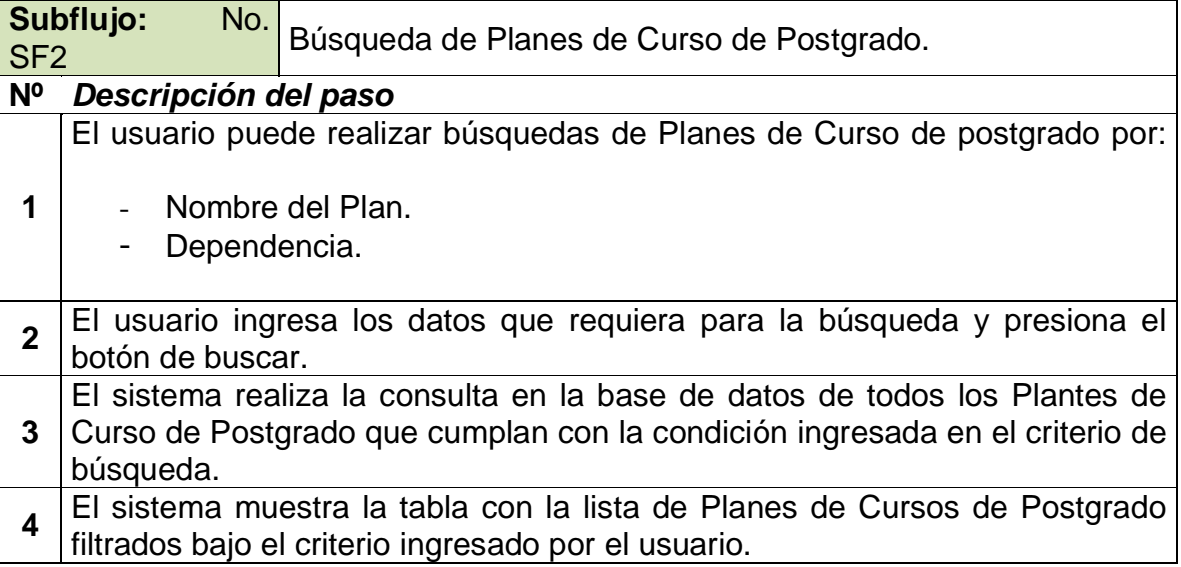
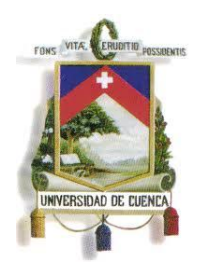

Fundada en 1867

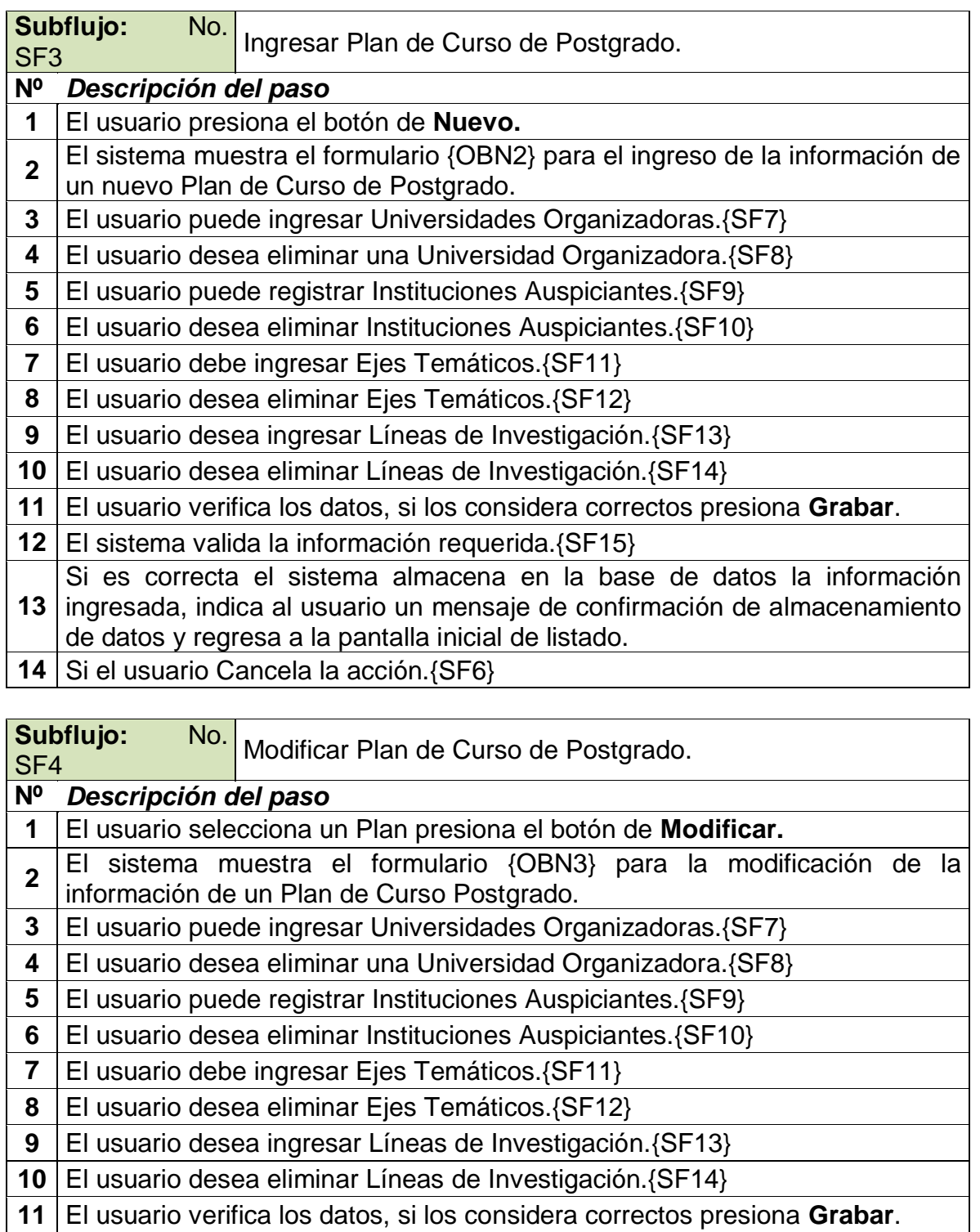

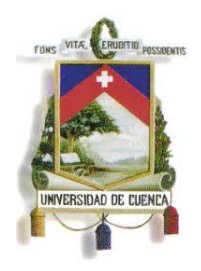

Fundada en 1867

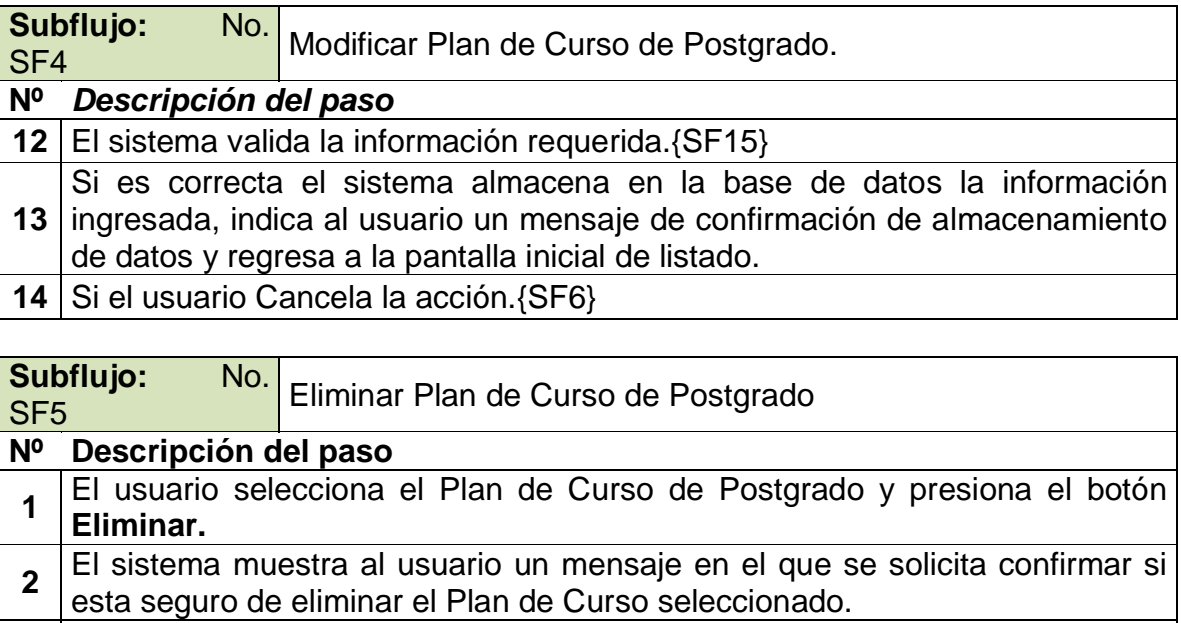

- **3** El sistema valida que el Plan de Curso de Postrado seleccionado no este relacionado con otras tablas. {SF16}
- **4** El sistema elimina el Plan de Curso de Postgrado de la base de datos, indica un mensaje de que el Plan se ha eliminado correctamente y regresa a la
- pantalla inicial de listado.
- **5** Si el usuario cancela la acción {SF6}

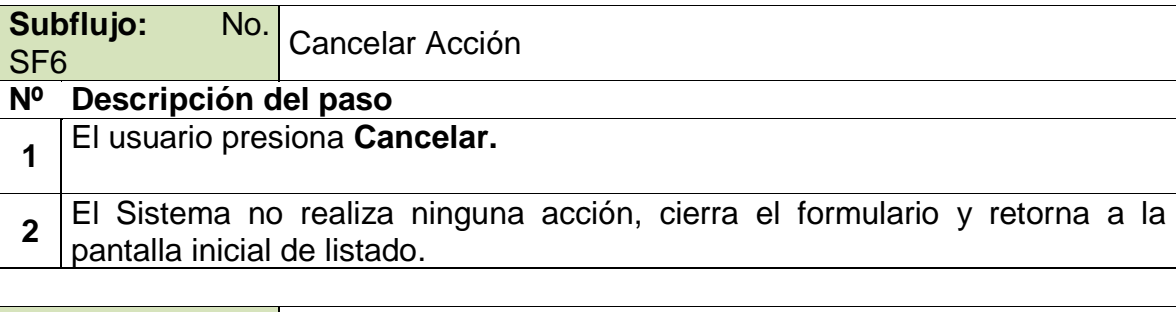

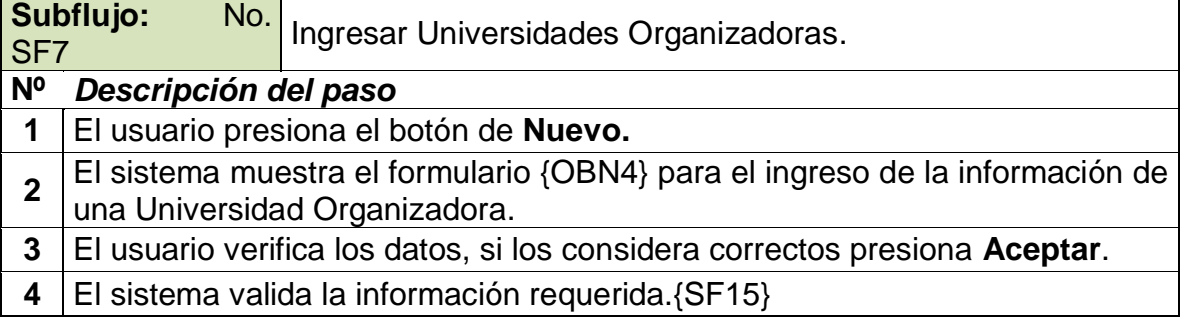

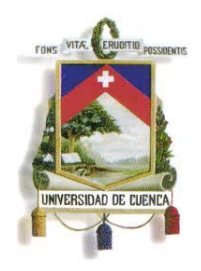

Fundada en 1867

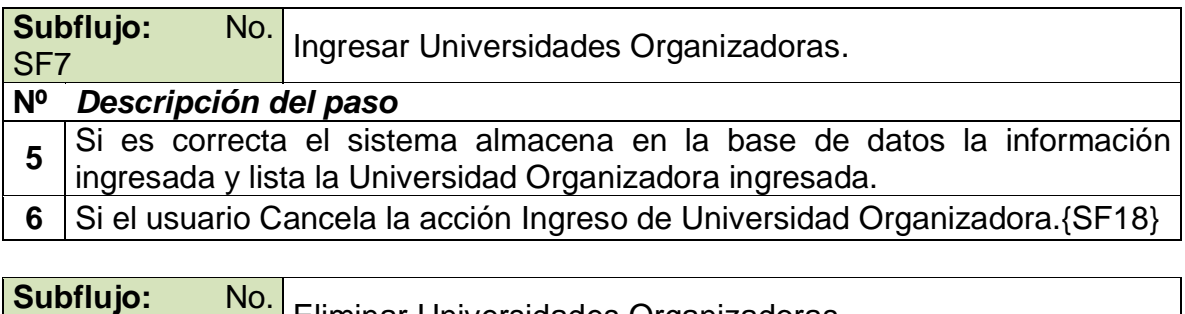

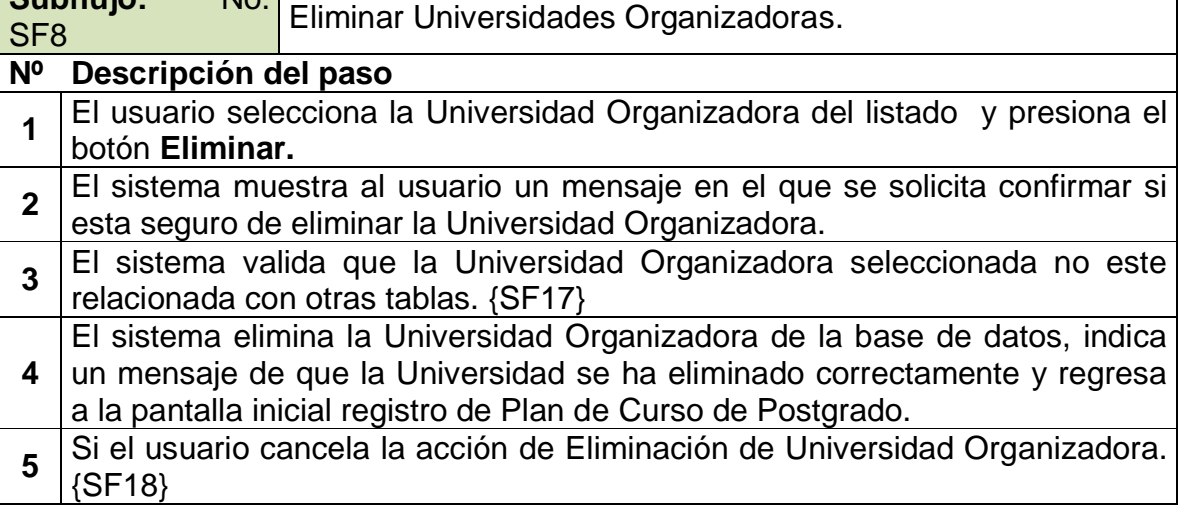

**Subflujo:** No. Subflujo: No. Registrar Instituciones Auspiciantes.

### **Nº** *Descripción del paso*

- **1** El usuario presiona el botón de **Buscar.**
- **2** El sistema muestra el listado de Instituciones Registradas en la Base de Datos.
- **3** El usuario selecciona una institución del listado y luego presiona el botón de **Aceptar**.
- **4** El sistema valida la información de la Institución. {SF15}
- **5** | El lista la Institución Auspiciante seleccionada.
- **6** Si el usuario Cancela la acción de Registrar Institución. {SF19}

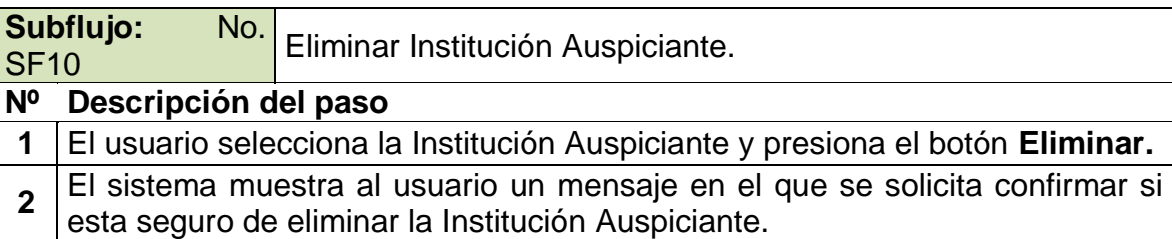

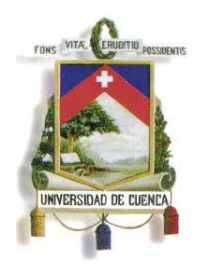

Fundada en 1867

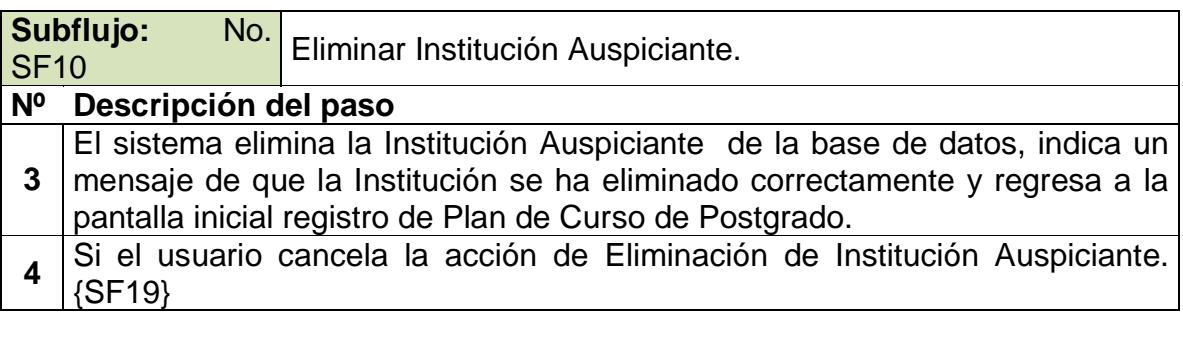

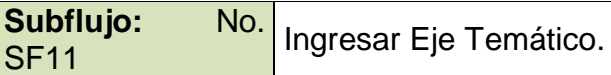

**Nº** *Descripción del paso*

- **1** El usuario presiona el botón de **Nuevo.**
- **2** El sistema muestra el formulario {OBN5} para el ingreso de la información de un Eje Temático.
- **3** El usuario verifica los datos, si los considera correctos presiona **Aceptar**.
- **4** El sistema valida la información requerida.{SF15}
- **5** Si es correcta el sistema almacena en la base de datos la información ingresada y lista el Eje Temático ingresado.
- **6** Si el usuario Cancela la acción Ingreso de Eje Temático.{SF21}

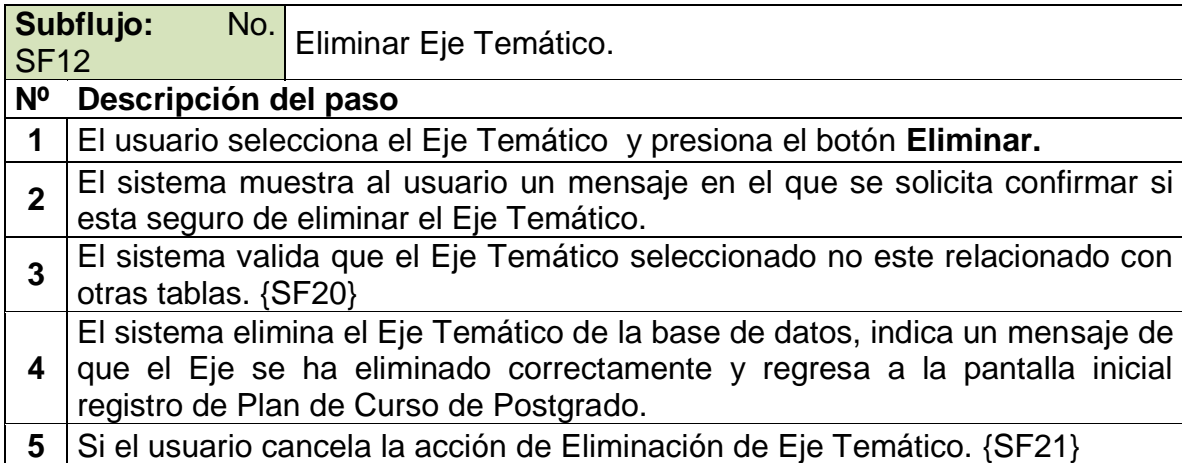

**Subflujo:** No. Subflujo: No. Ingresar Línea de Investigación.

### **Nº** *Descripción del paso*

**1** El usuario presiona el botón de **Nuevo.**

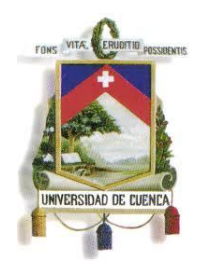

Fundada en 1867

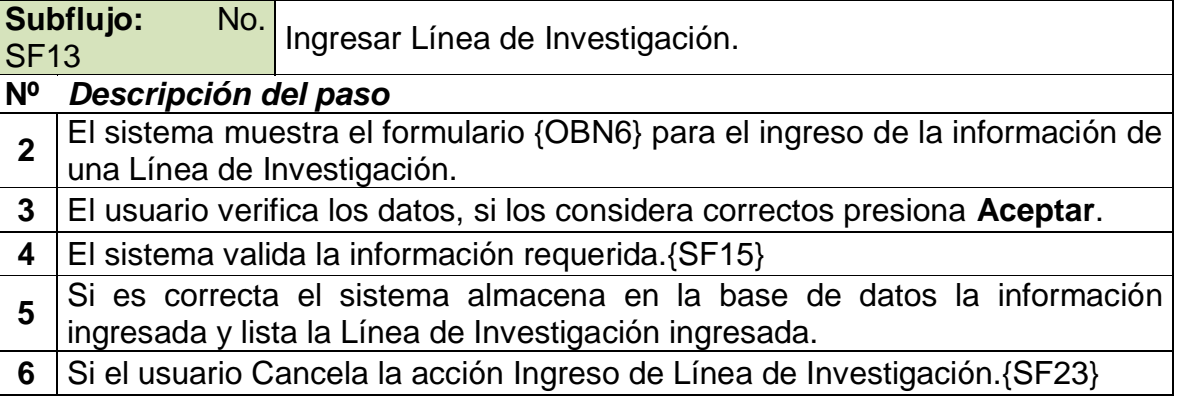

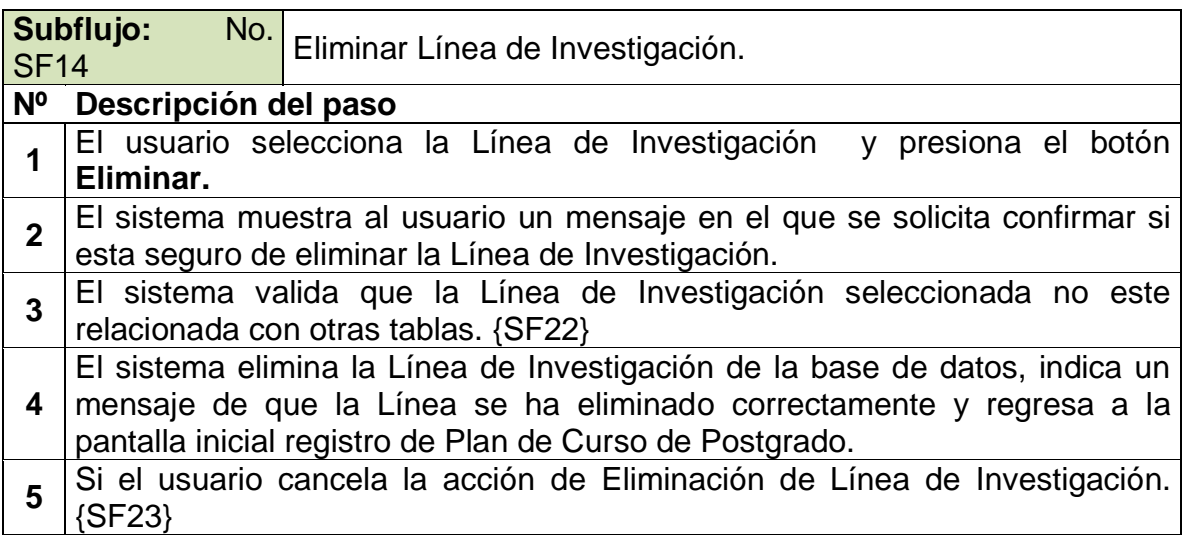

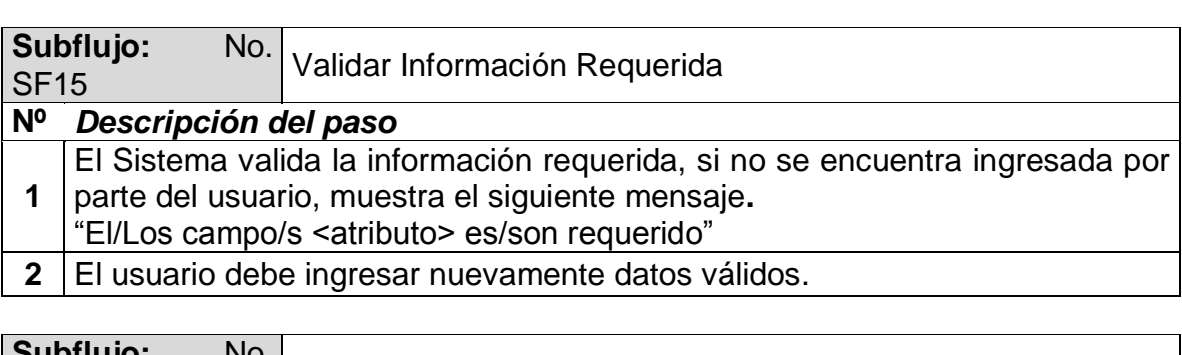

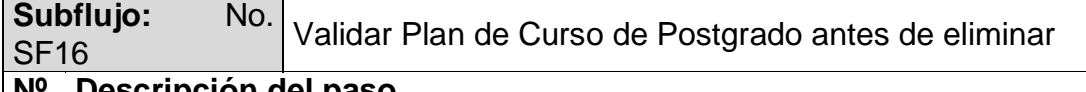

### **Nº Descripción del paso**

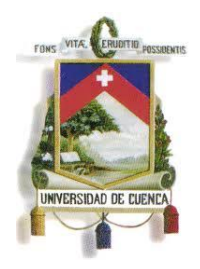

Fundada en 1867

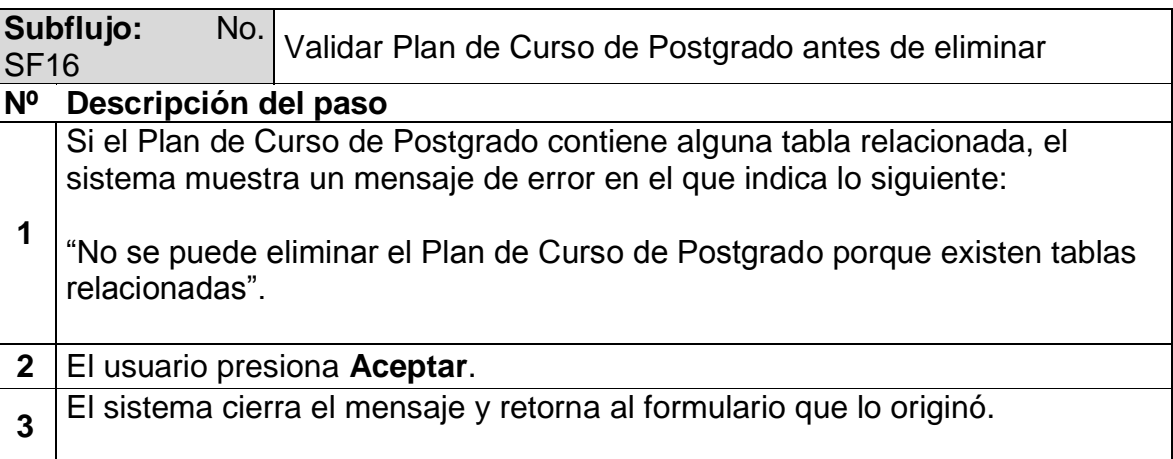

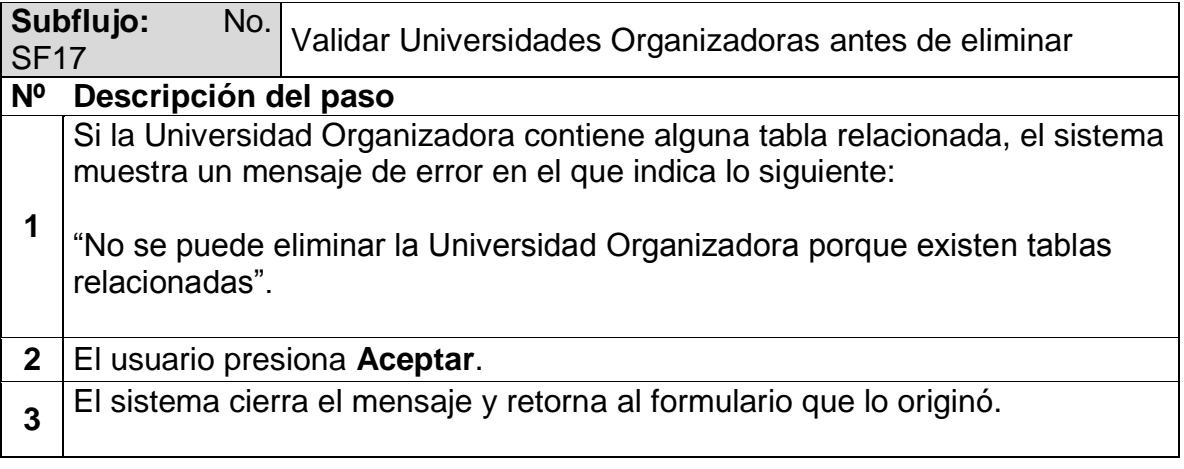

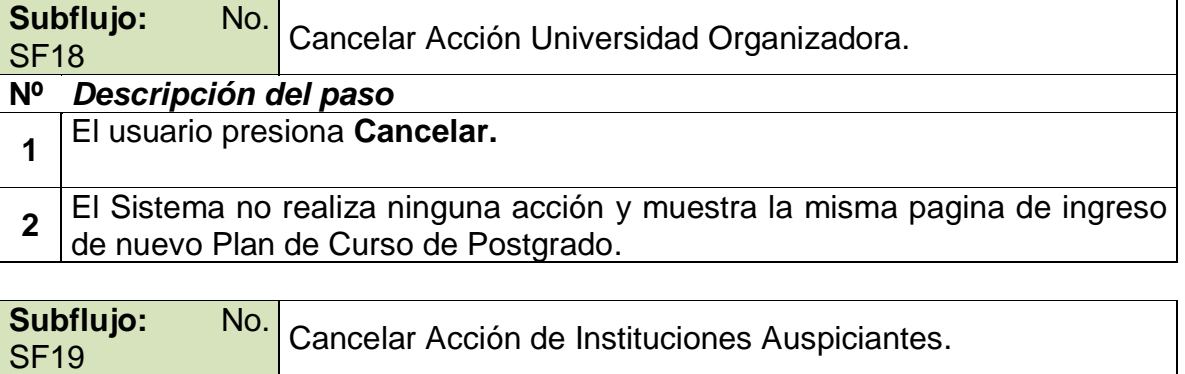

### **Nº** *Descripción del paso*

**1** El usuario presiona **Cancelar.**

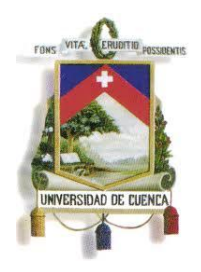

Fundada en 1867

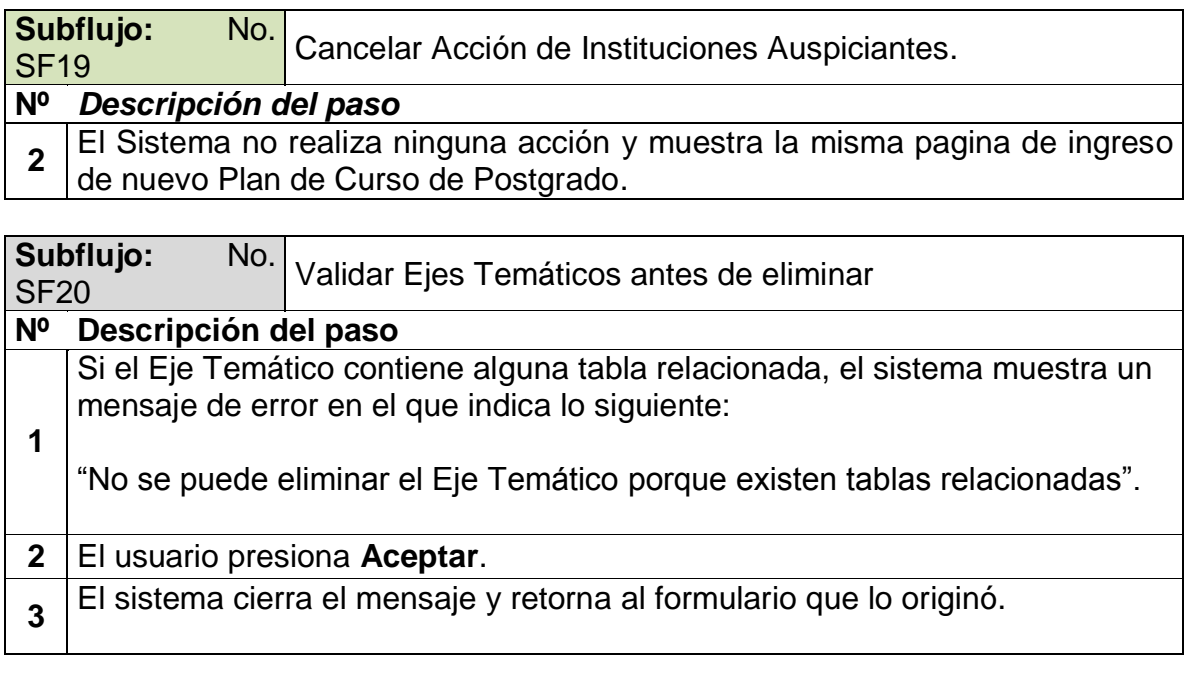

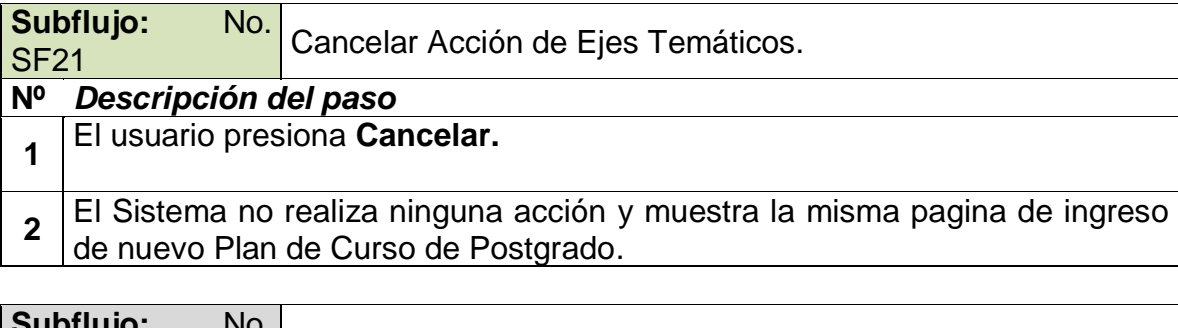

**Subflujo:** No. Subliujo: 190.<br>SF22 **Validar Líneas de Investigación antes de eliminar** 

### **Nº Descripción del paso**

Si la Línea de Investigación contiene alguna tabla relacionada, el sistema muestra un mensaje de error en el que indica lo siguiente:

- **1** "No se puede eliminar la Línea de Investigación porque existen tablas relacionadas".
- **2** El usuario presiona **Aceptar**.
- **3** El sistema cierra el mensaje y retorna al formulario que lo originó.

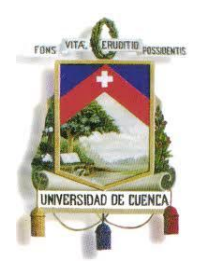

Fundada en 1867

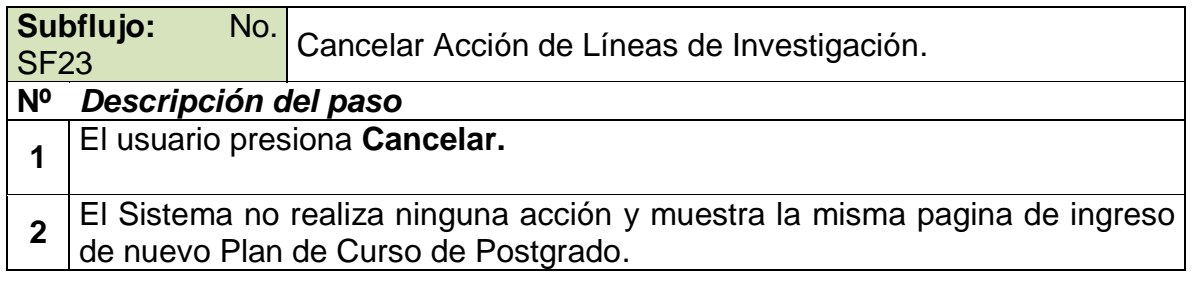

### **Excepciones**

No Aplica.

### **Observaciones**

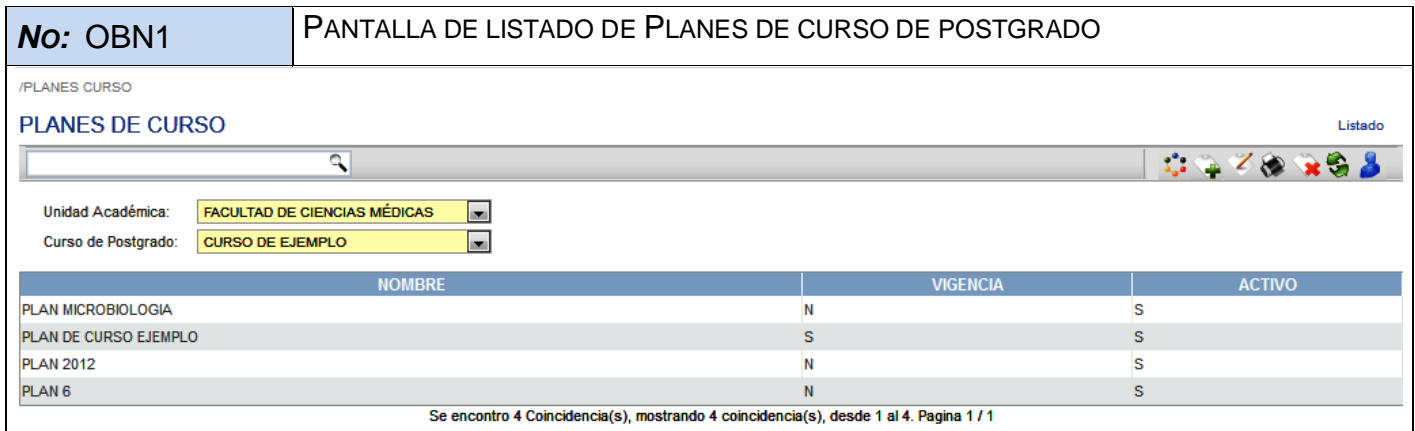

**No:** OBN2 PANTALLA DEL FORMULARIO DE INGRESO DE INFORMACIÓN DE UN PLAN DE CURSO DE POSTGRADO

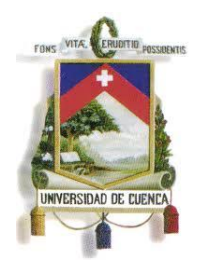

Fundada en 1867

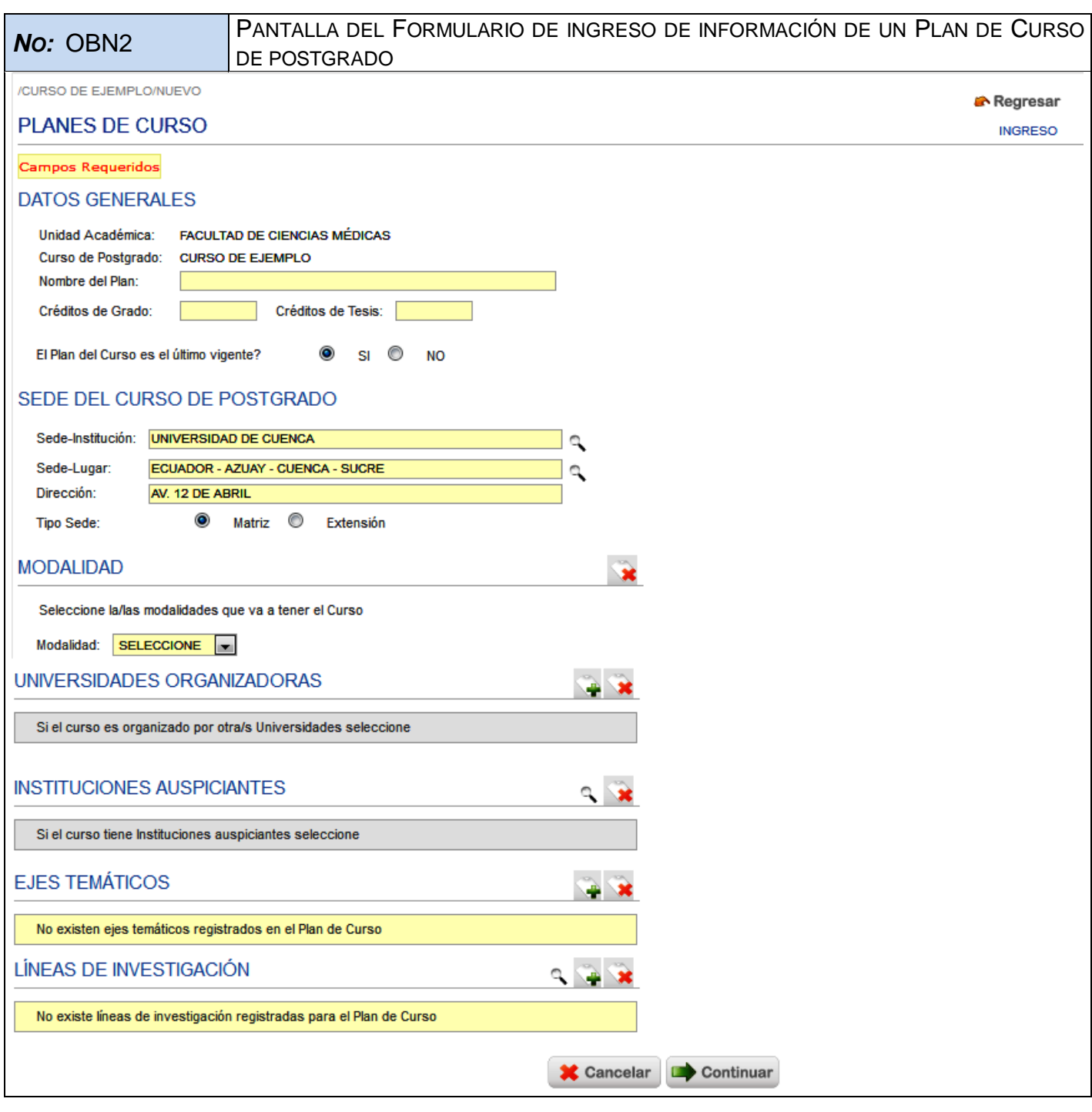

*NO*: OBN3 PANTALLA DE FORMULARIO DE MODIFICACIÓN DE INFORMACIÓN DE UN PLAN DE CURSO DE POSTGRADO

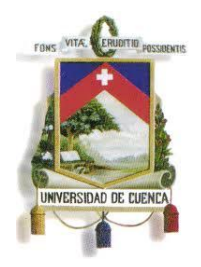

Fundada en 1867

**No:** OBN3 PANTALLA DE FORMULARIO DE MODIFICACIÓN DE INFORMACIÓN DE UN PLAN DE CURSO DE POSTGRADO

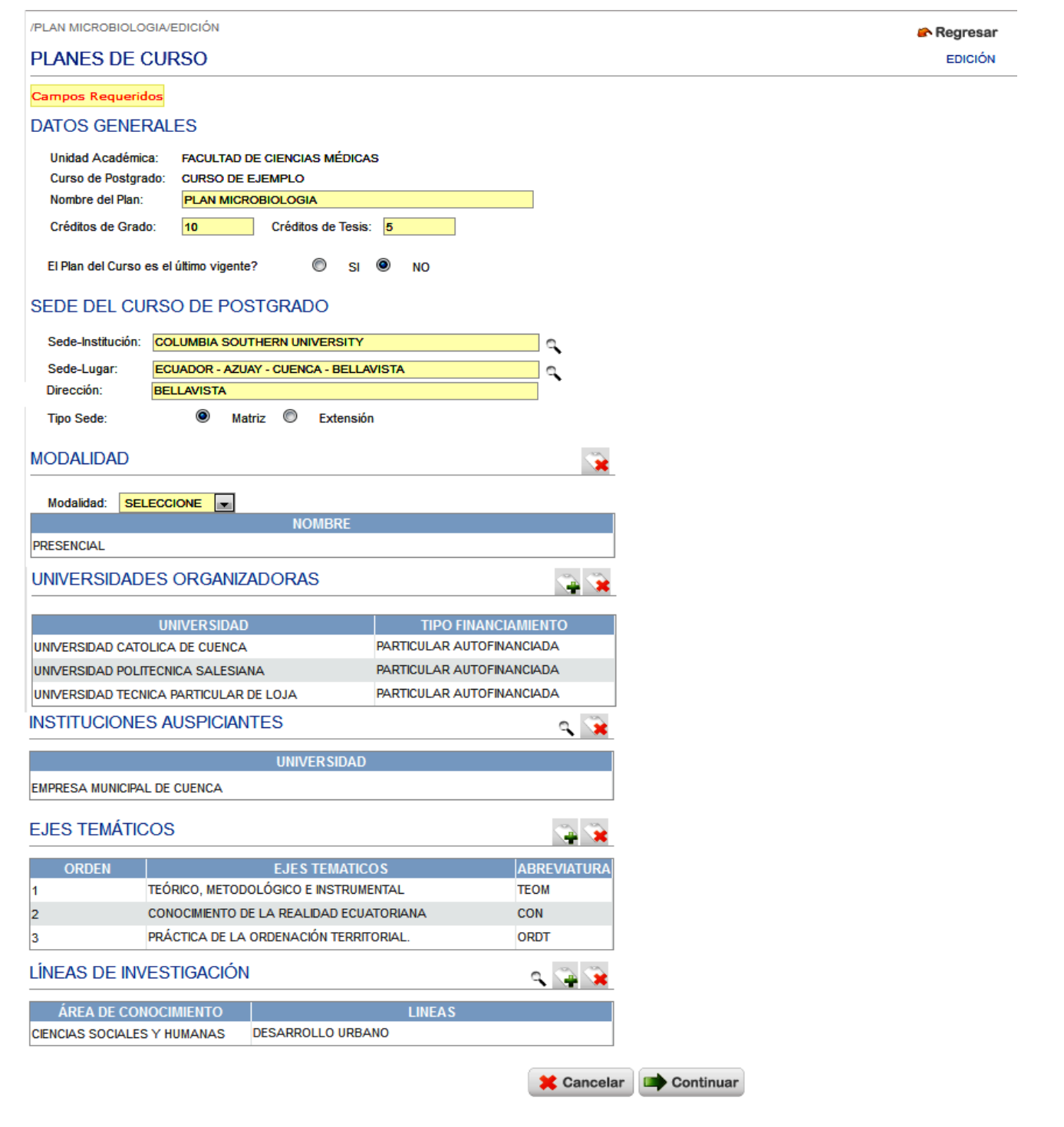

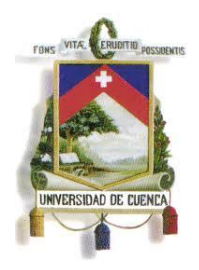

Fundada en 1867

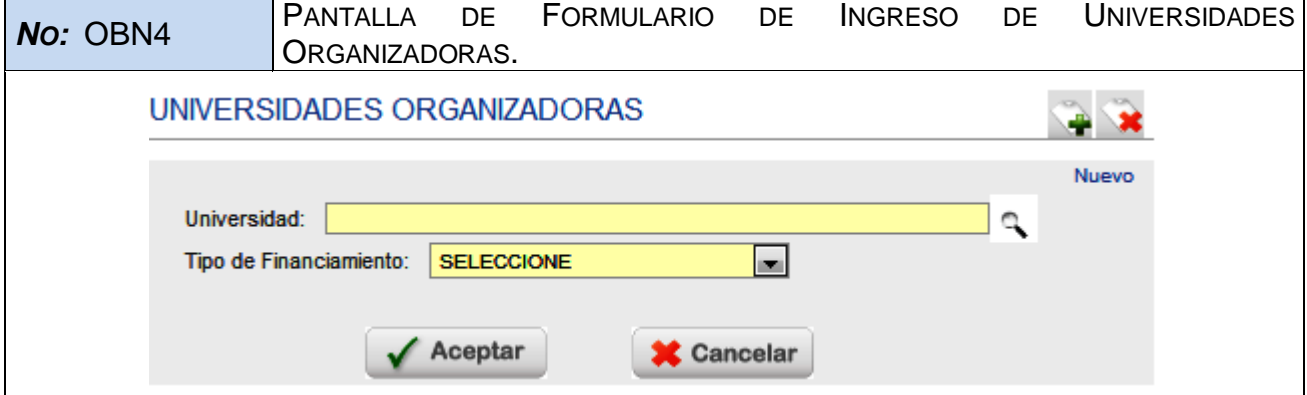

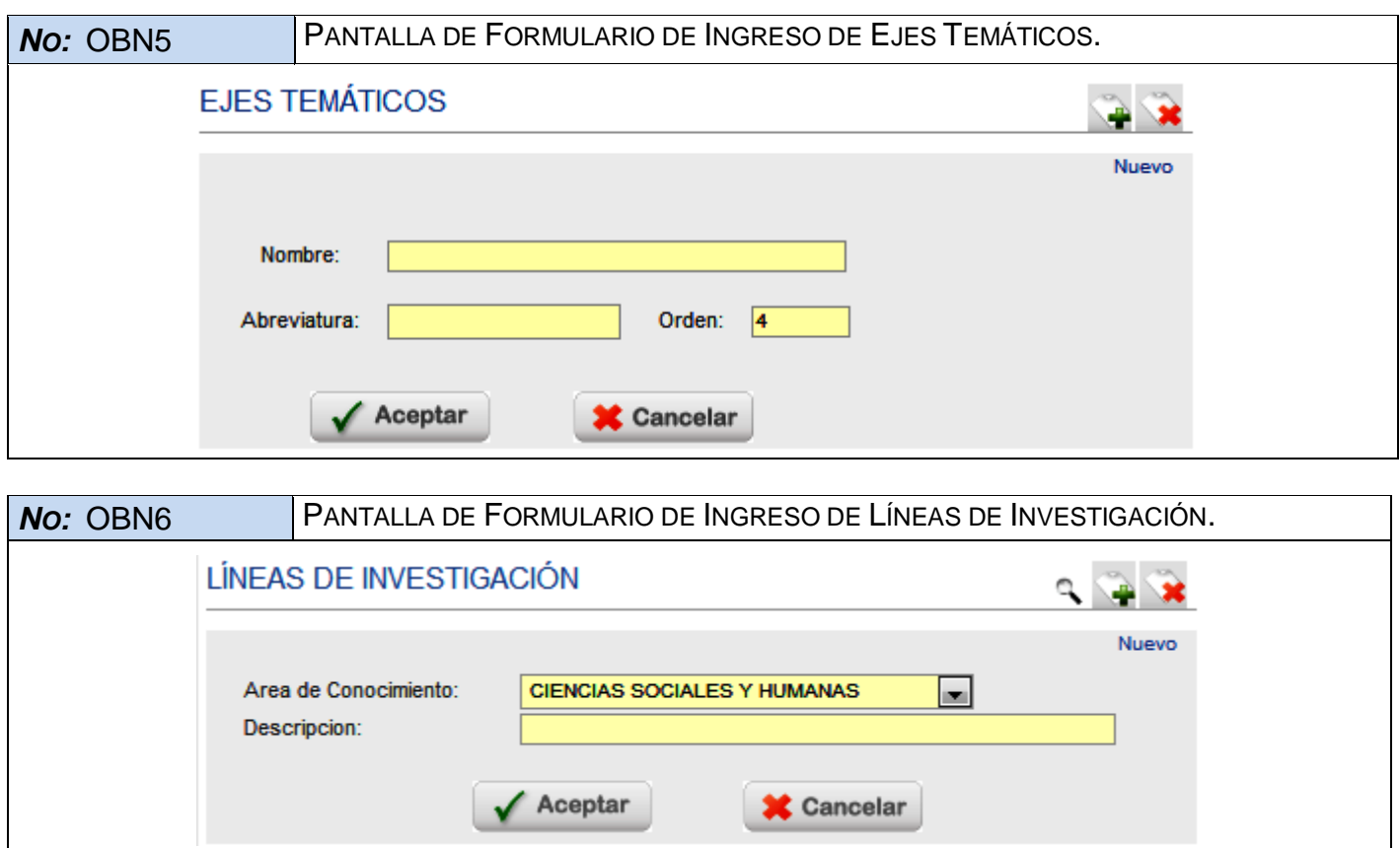

299

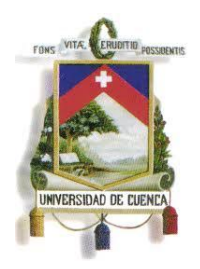

Fundada en 1867

### **ESPECIFICACIÓN DE CASO DE USO**

**REGISTRO DE MALLAS CURRICULARES**

**Versión <3.0>**

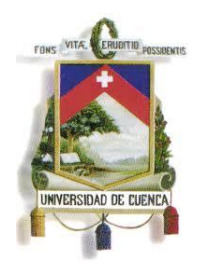

Fundada en 1867

### **Historial de Revisiones**

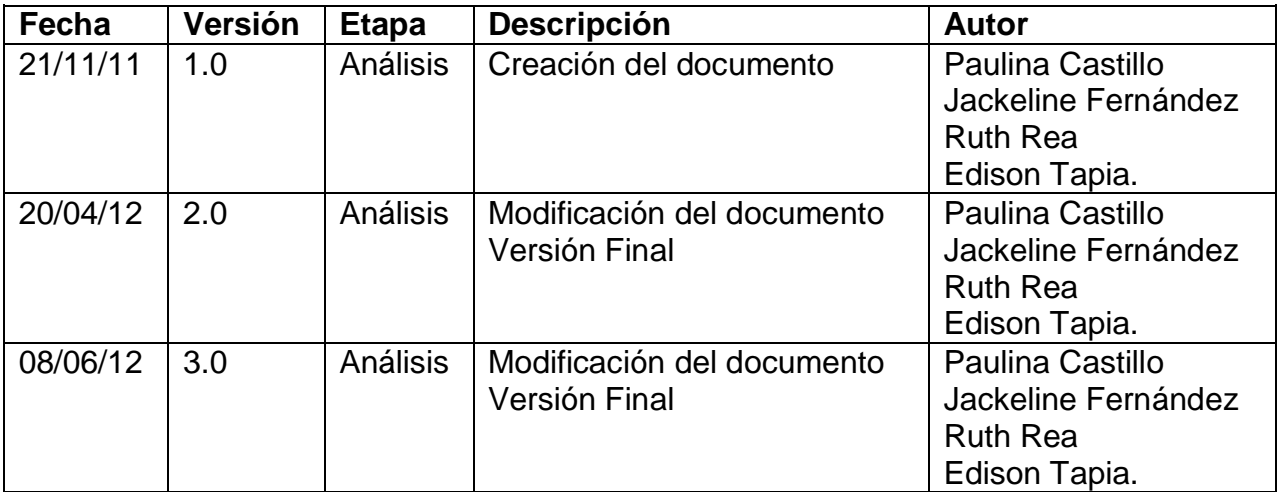

301

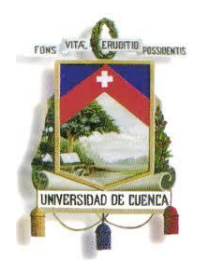

Fundada en 1867

### **Especificación de Caso de Uso**

### **Introducción**

### **1.1.Nombre del Caso de Uso**

Registro de Mallas Curriculares

### **1.2.Referencias**

- Documento del Modelado del negocio (2.Modelado negocio.doc).
- Documento de Análisis del Sistema (4.Análisis del Sistema.doc).

### **1.3.Lista de Actores**

### **Centro de Postgrado de la Facultad o Unidad Académica**

Rol que se encarga de elaboración del proyecto de postgrado y de la gestión de los recursos necesarios para su ejecución. También es el encargado de: inscripciones, habilitar aspirantes aprobados, horarios, registro de calificaciones, convalidaciones, recuperaciones, cambio de nivel académico, tesis, notas de tesis y generación de certificados.

#### **1.4.Consideraciones y Suposiciones**

No aplica

### **Flujo Normal de eventos**

### **Pre condición:**

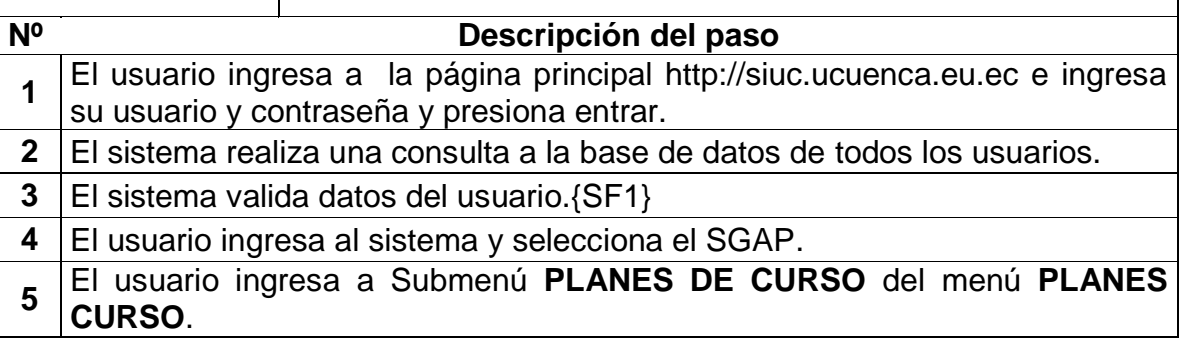

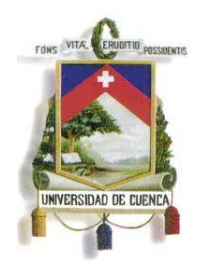

Fundada en 1867

## **Pre condición:**

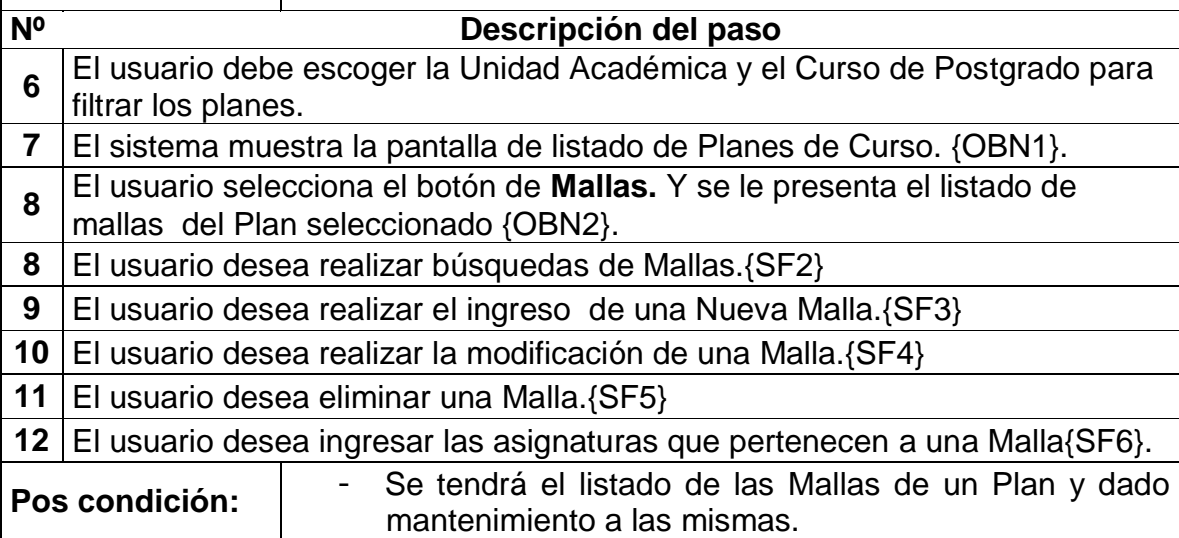

### **Flujos Alternos de eventos**

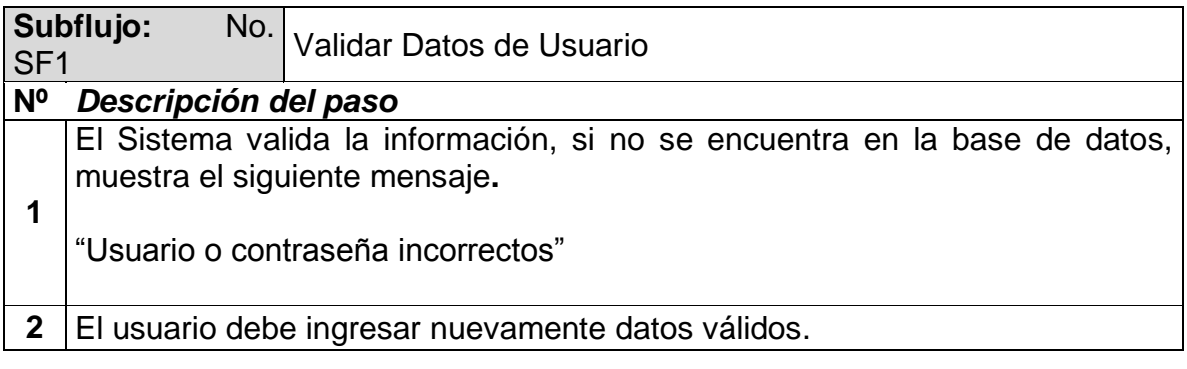

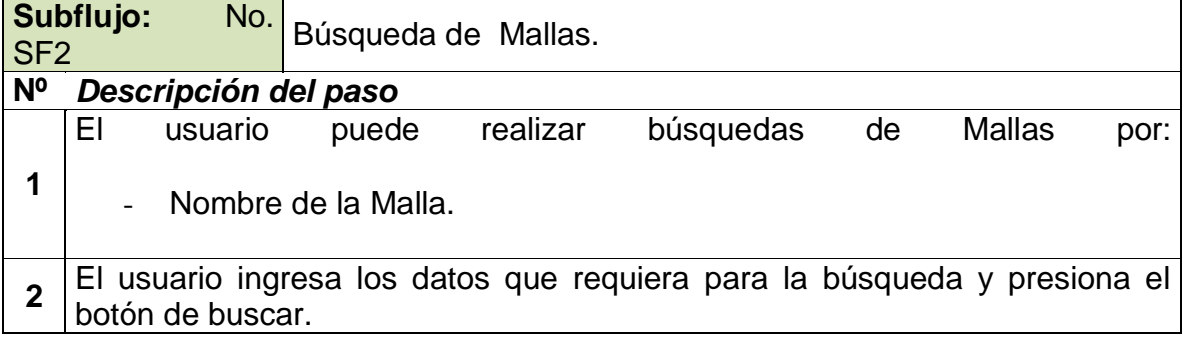

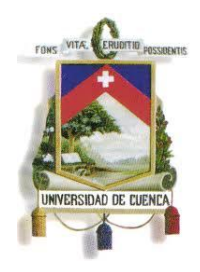

Fundada en 1867

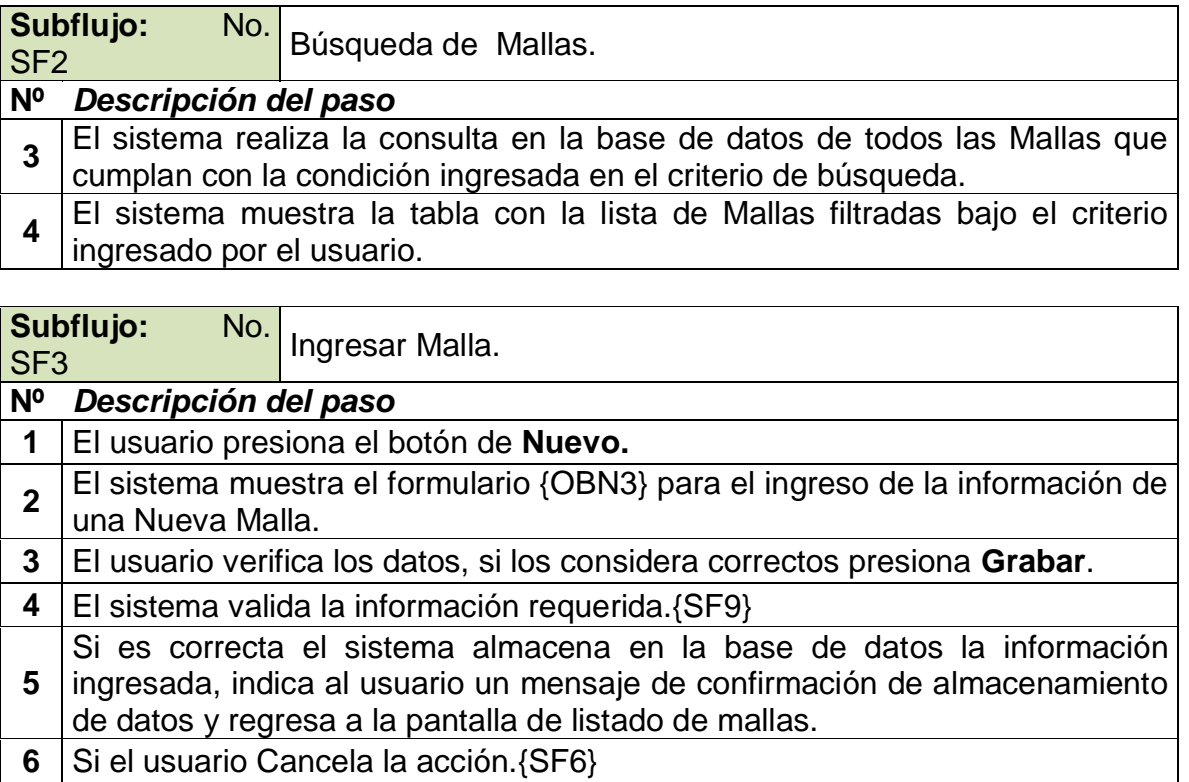

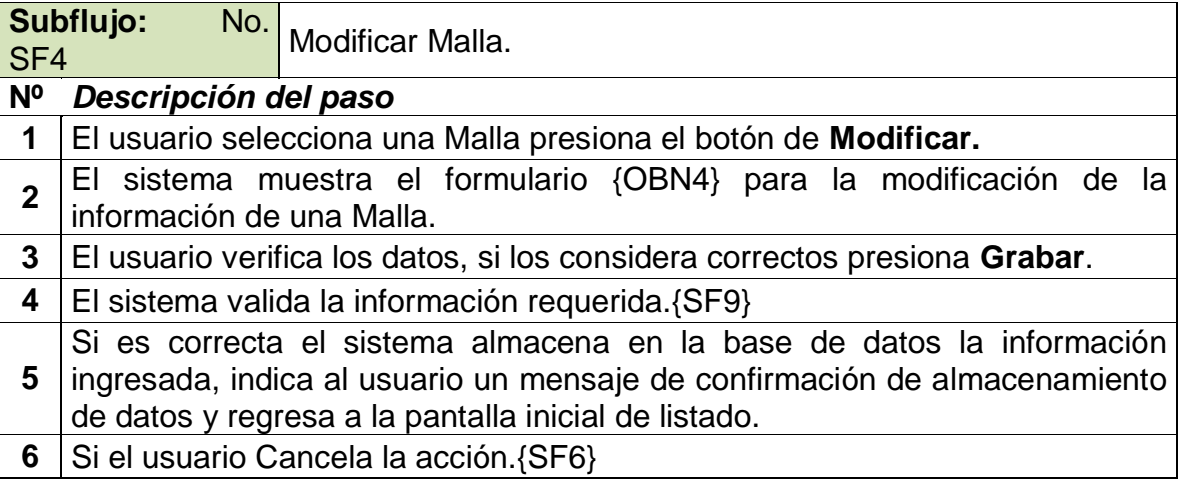

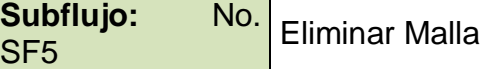

**Nº Descripción del paso**

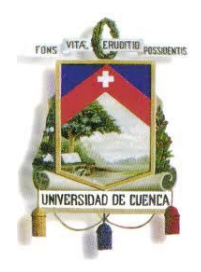

Fundada en 1867

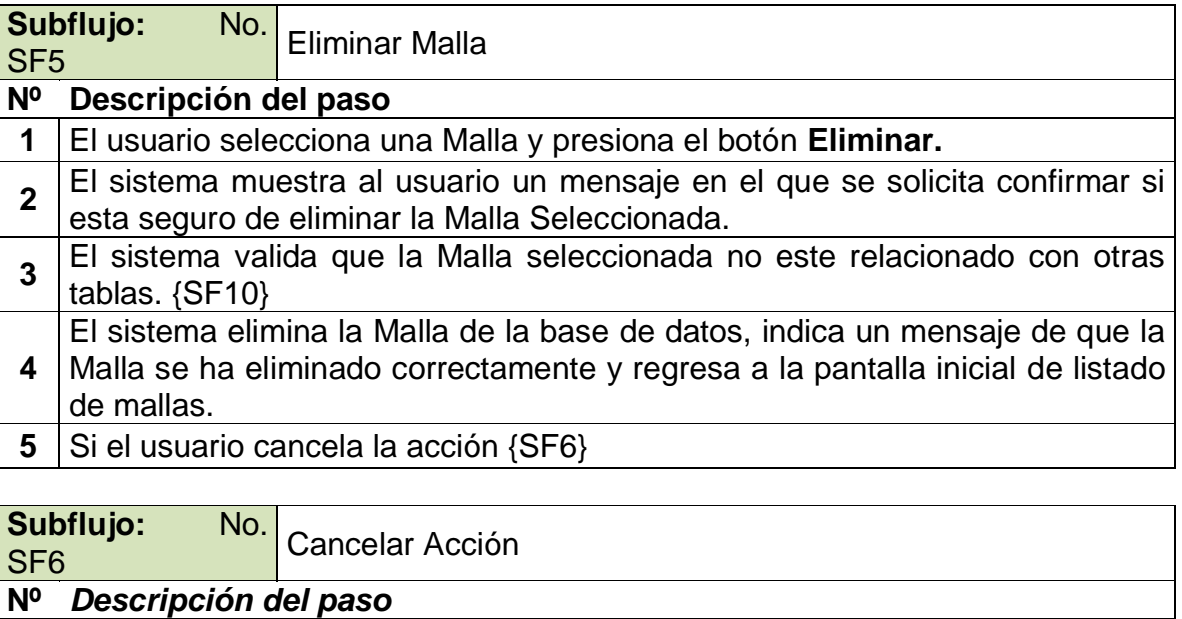

- **1** El usuario presiona **Cancelar.**
- **2** El Sistema no realiza ninguna acción regresa a la pantalla inicial de listado.

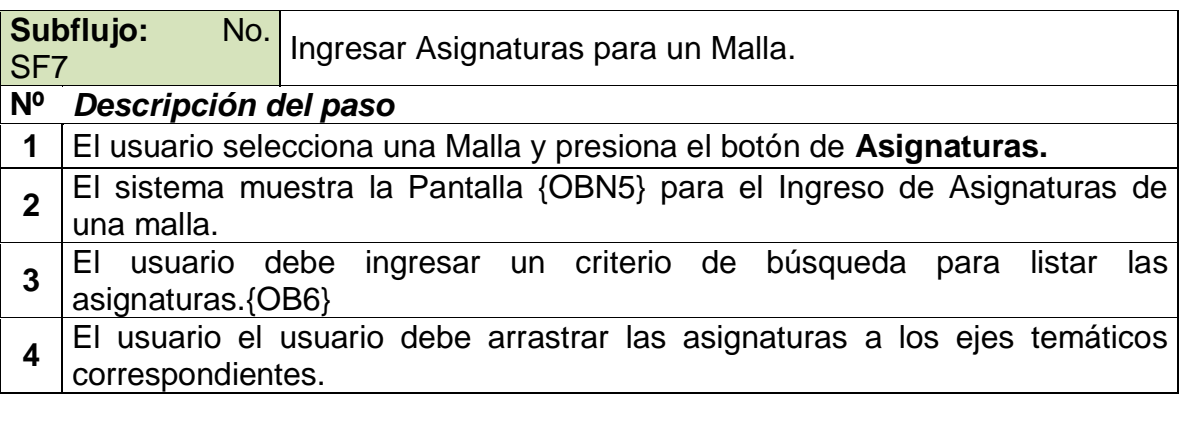

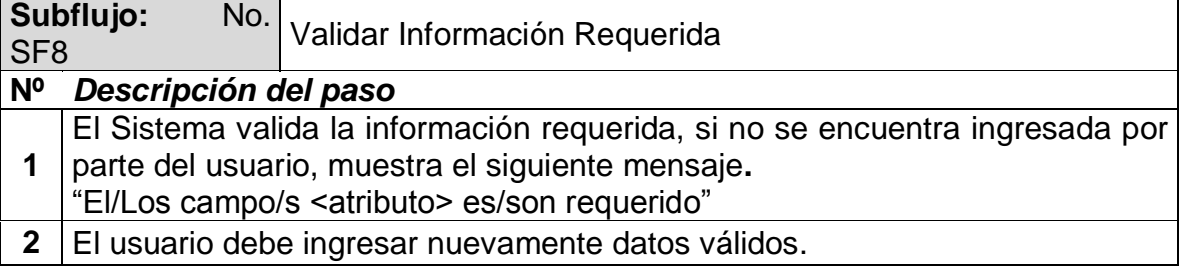

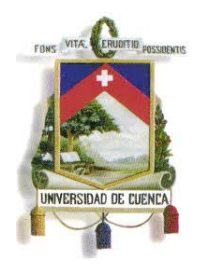

Fundada en 1867

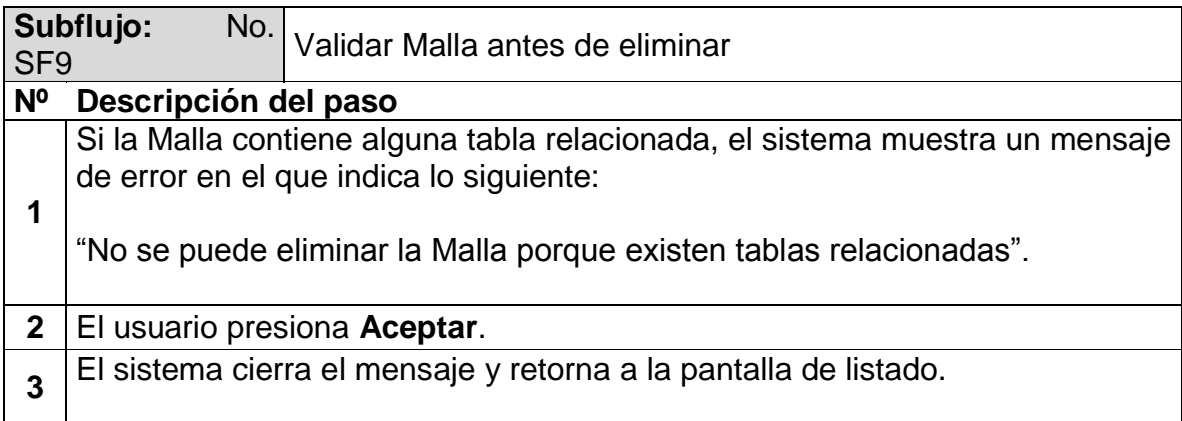

### **Excepciones**

No Aplica.

### **Observaciones**

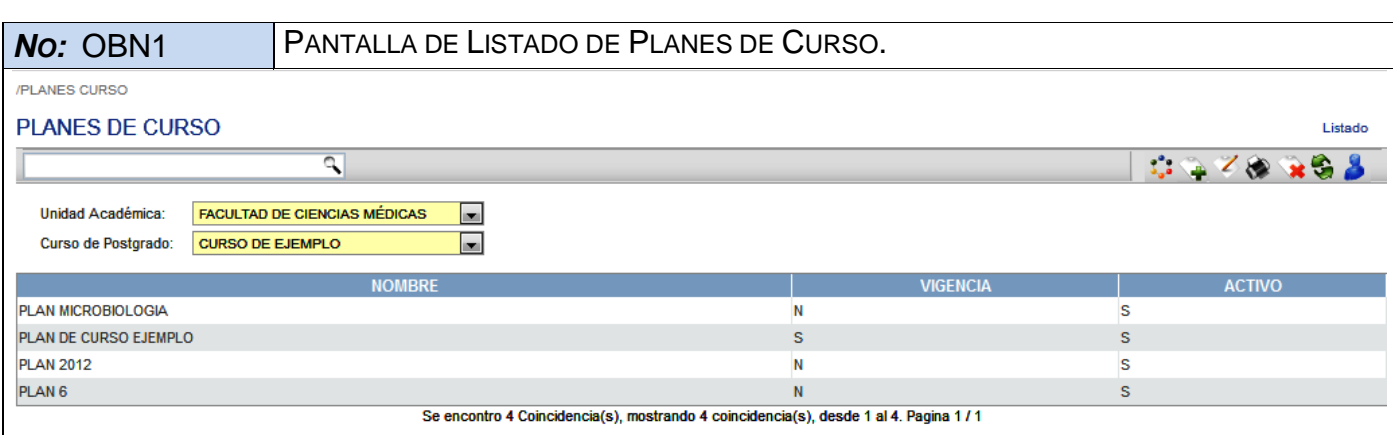

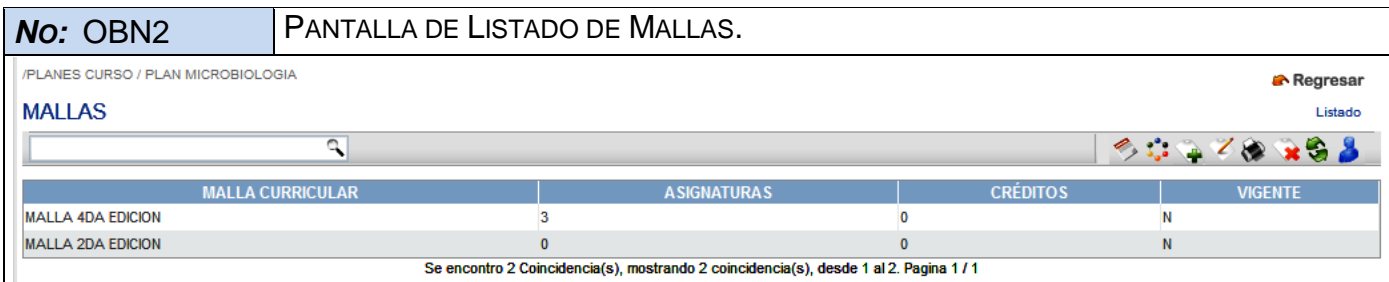

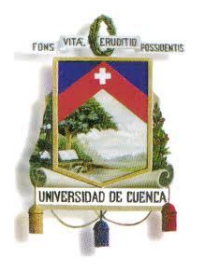

Fundada en 1867

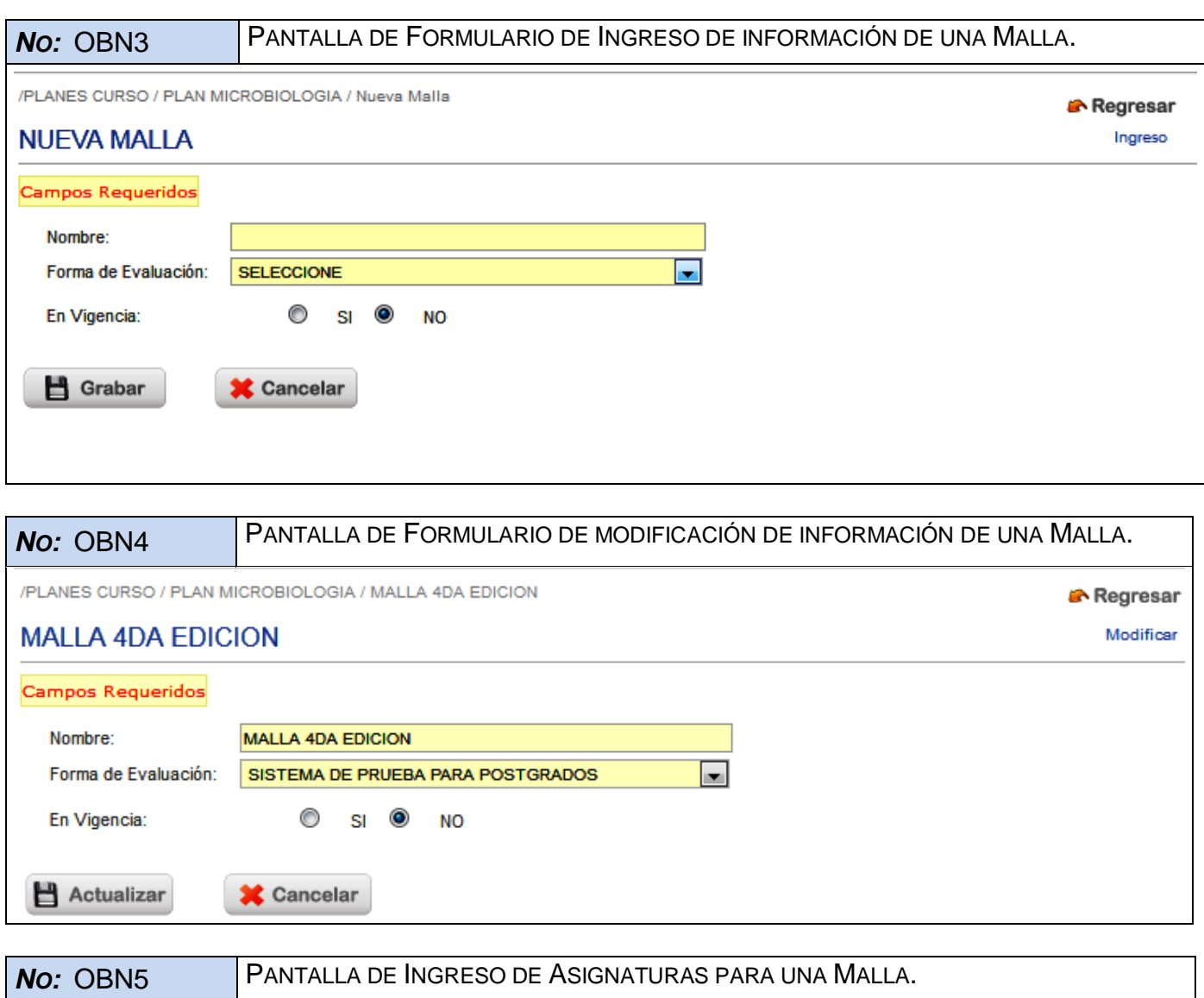

307

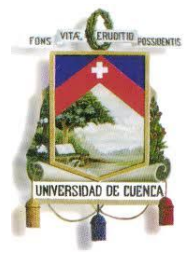

Fundada en 1867

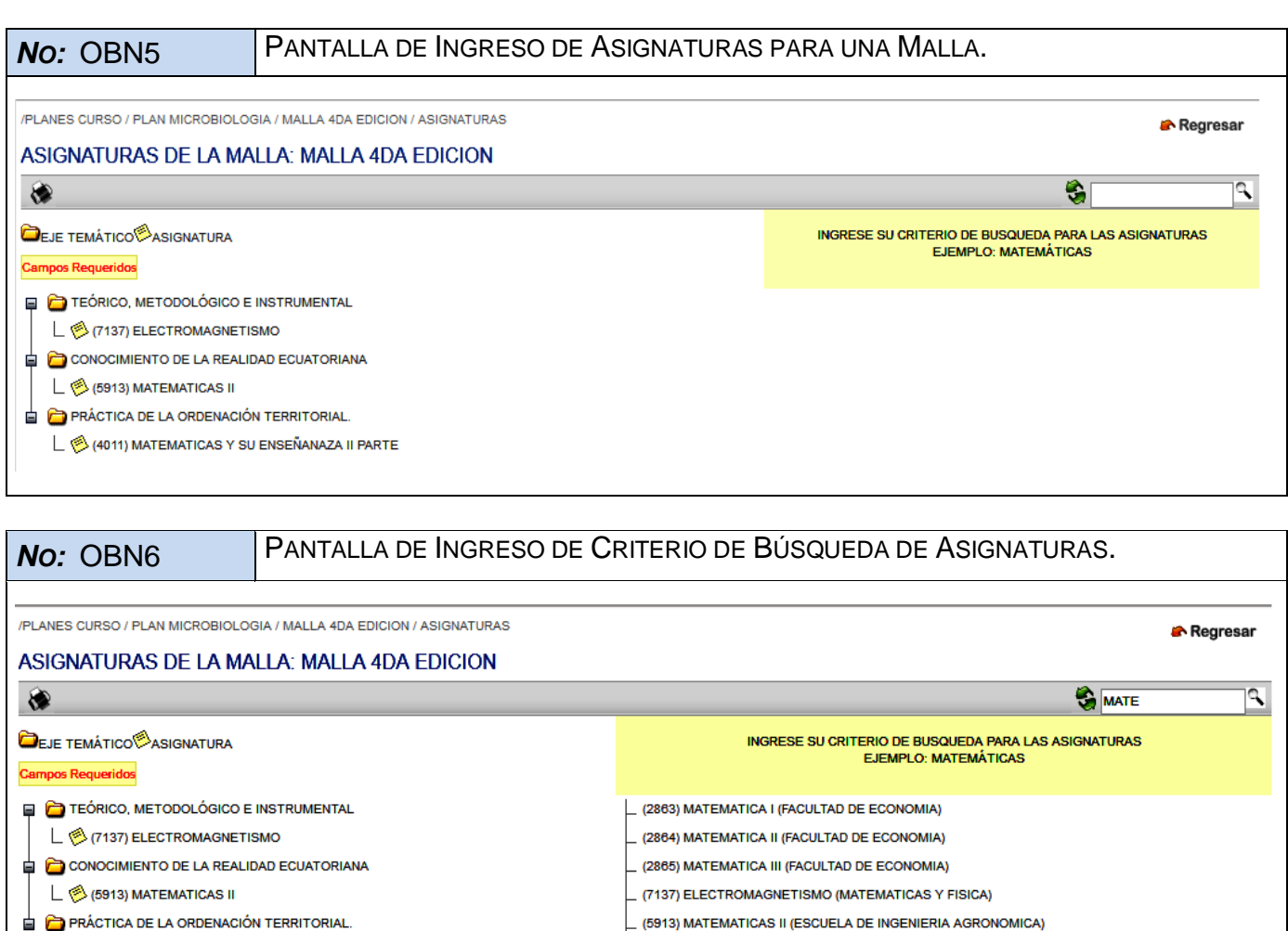

\_ (4283) CALCULO INTEGRAL (ESPECIALIDAD DE MATEMÁTICAS Y FÍSICA)

(3560) ANALISIS MATEMATICO 3 (ESCUELA DE INGENIERIA CIVIL) (3607) ANALISIS MATEMATICO I (FACULTAD INGENIERIA) (3609) ANALISIS MATEMATICO 3 (FACULTAD INGENIERIA)

(9450) MATEMATICA II (CCEE - 1995 - 1996) (9500) MATEMATICAS (CRED-VET-2011) (9508) MATEMATICA I (CCEE - 2001) (9529) MATEMATICA II (CCEE - 2001)  $\boxed{\phantom{1}}$  (9563) MATEMATICA FINANCIERA (CCEE - 2001)

(4011) MATEMATICAS Y SU ENSEÑANAZA II PARTE (ESPECIALIDAD DE EDUCACIÓN GENERAL BÁSICA)

(4011) MATEMATICAS Y SU ENSEÑANAZA II PARTE

308

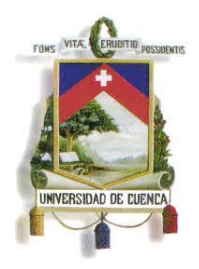

Fundada en 1867

## **ESPECIFICACIÓN DE CASO DE USO**

### **REGISTRAR EDICION DE CURSO DE POSTGRADO**

**<Versión 3.0>**

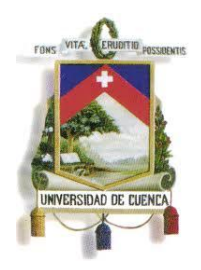

Fundada en 1867

### **Historial de Revisiones**

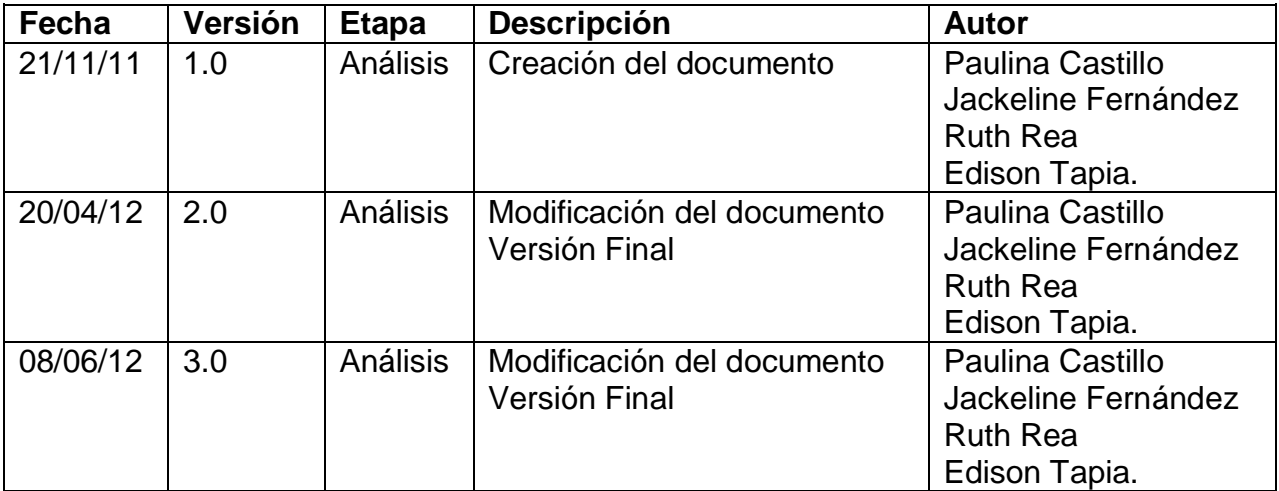

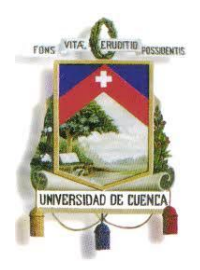

Fundada en 1867

### **Especificación de Caso de Uso**

### **Introducción**

### **1.1.Nombre del Caso de Uso**

Registrar Edición de Curso de postgrado

#### **1.2.Referencias**

- Documento del Modelado del negocio (2.Modelado negocio.doc).
- Documento de Análisis del Sistema (4.Análisis del Sistema.doc).

#### **1.3.Lista de Actores**

### **Centro de Postgrado de la Facultad o Unidad Académica**

Rol que se encarga de elaboración del proyecto de postgrado y de la gestión de los recursos necesarios para su ejecución. También es el encargado de: inscripciones, habilitar aspirantes aprobados, horarios, registro de calificaciones, convalidaciones, recuperaciones, cambio de nivel académico, tesis, notas de tesis y generación de certificados.

#### **1.4.Consideraciones y Suposiciones**

No aplica

#### **Flujo Normal de eventos**

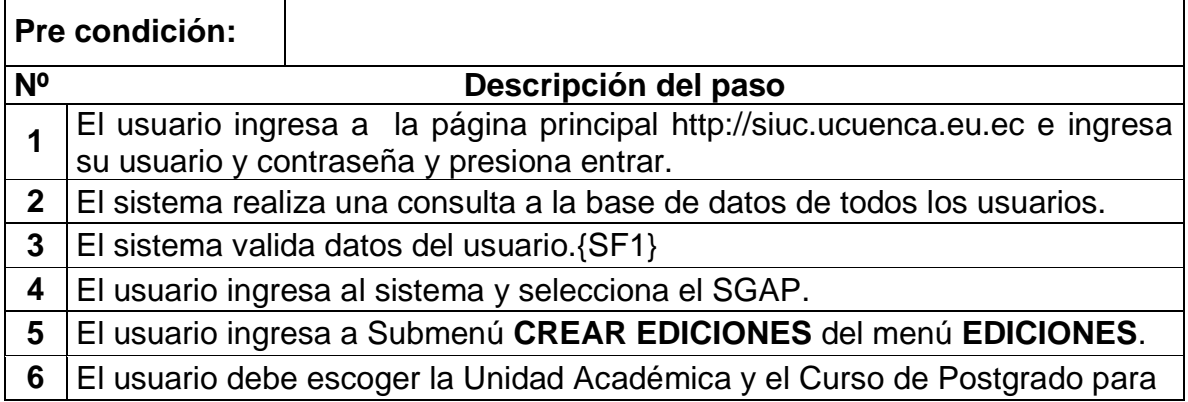

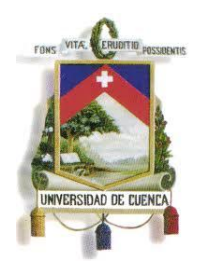

Fundada en 1867

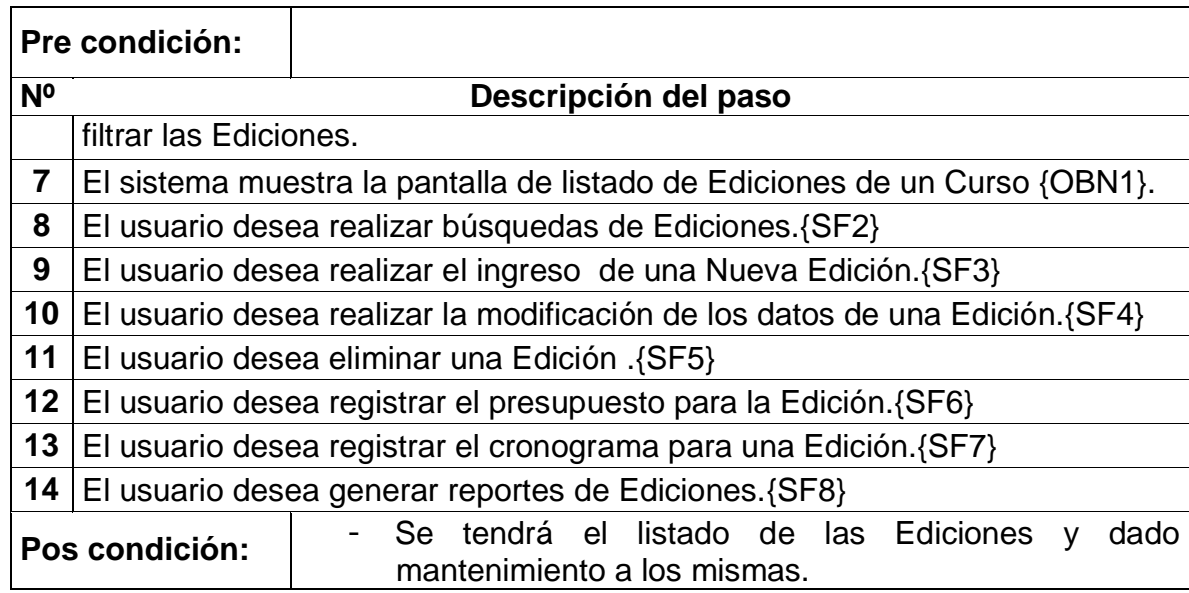

## **Flujos Alternos de eventos**

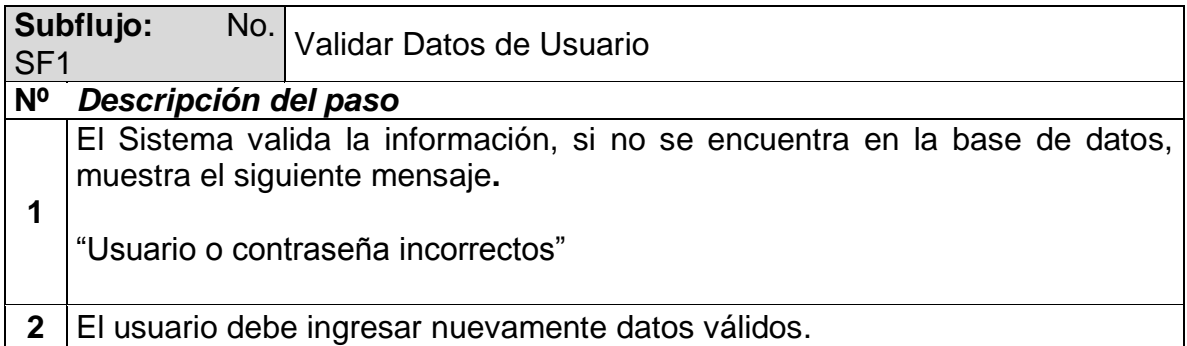

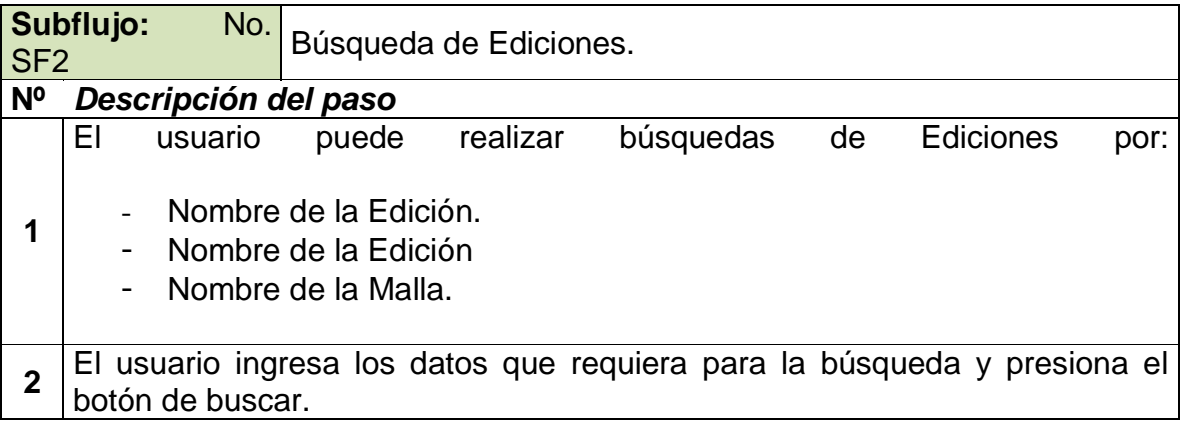

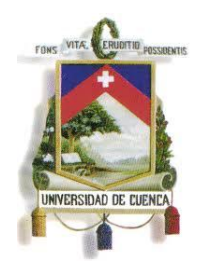

Fundada en 1867

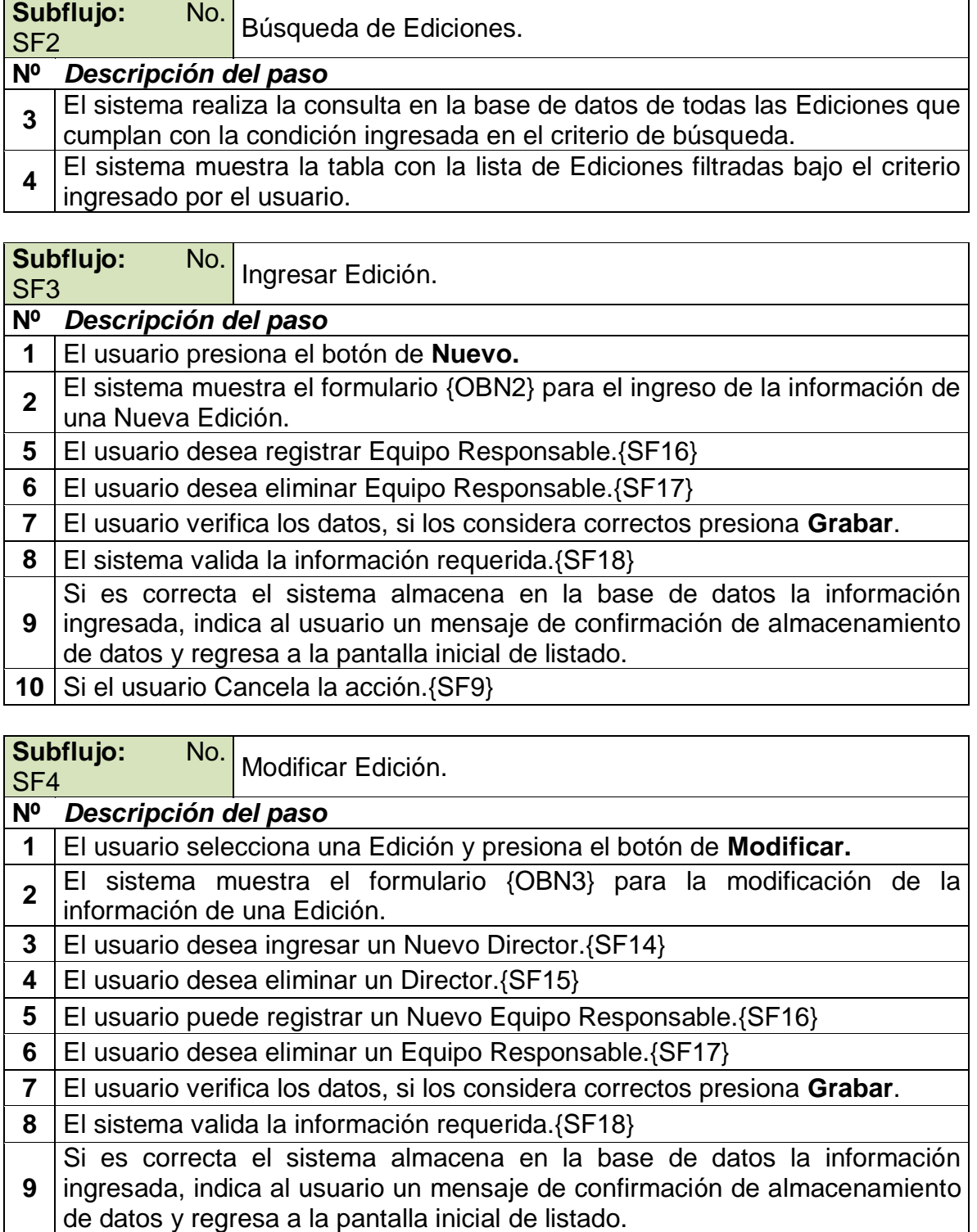

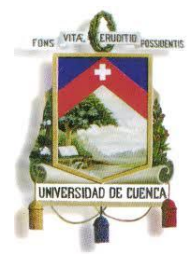

Fundada en 1867

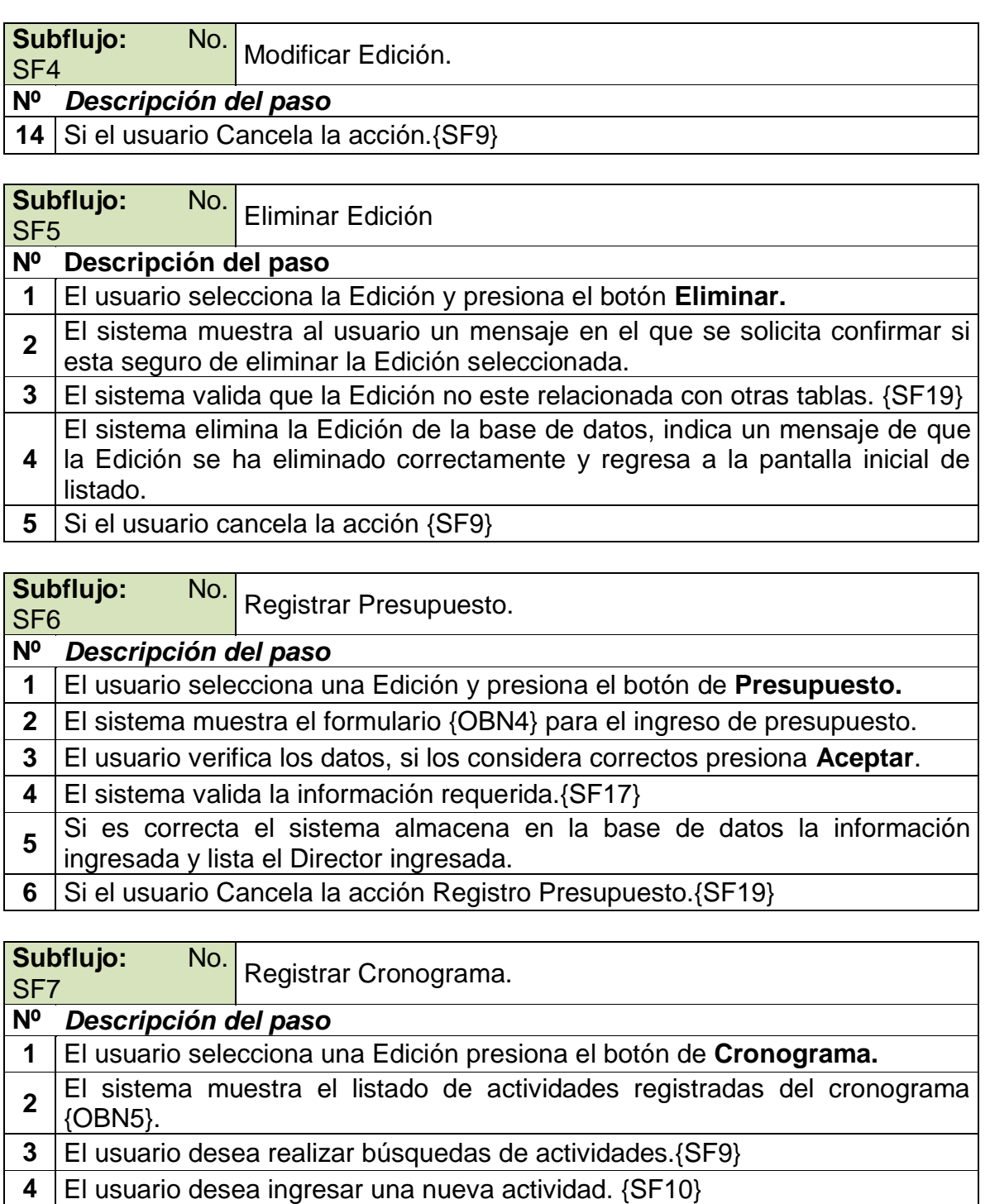

- **5** | El usuario desea modificar una actividad. {SF11}
- **6** El usuario desea eliminar una actividad. {SF12}

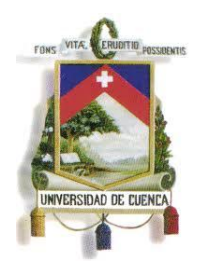

Fundada en 1867

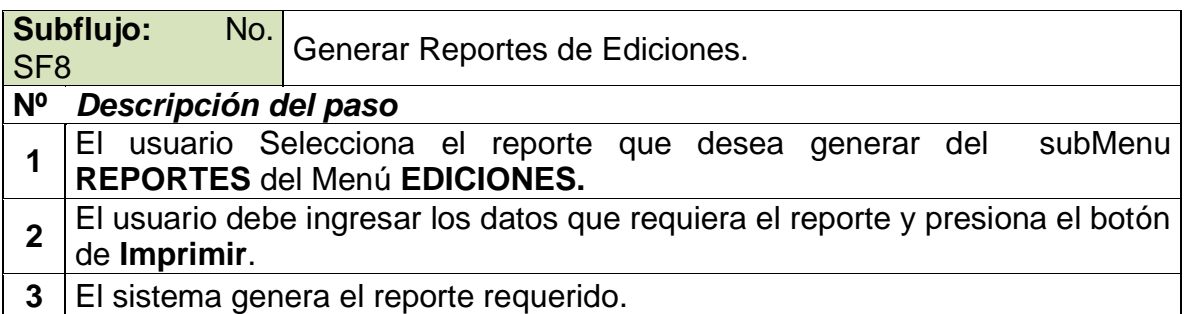

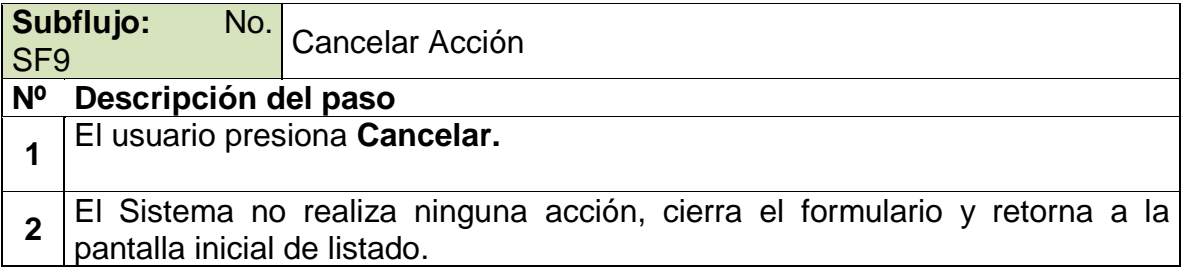

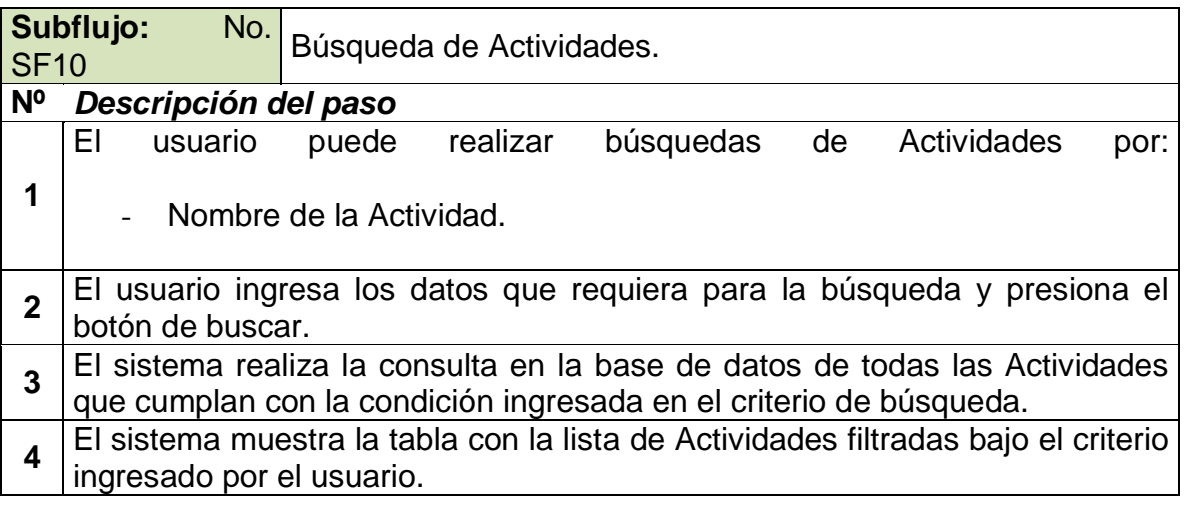

**Subflujo:** No.<br>SF11 Ingresar Actividad.

### **Nº** *Descripción del paso*

**1** El usuario presiona el botón de **Nuevo.**

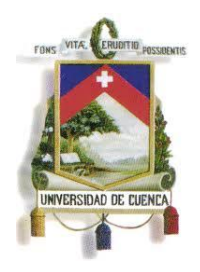

Fundada en 1867

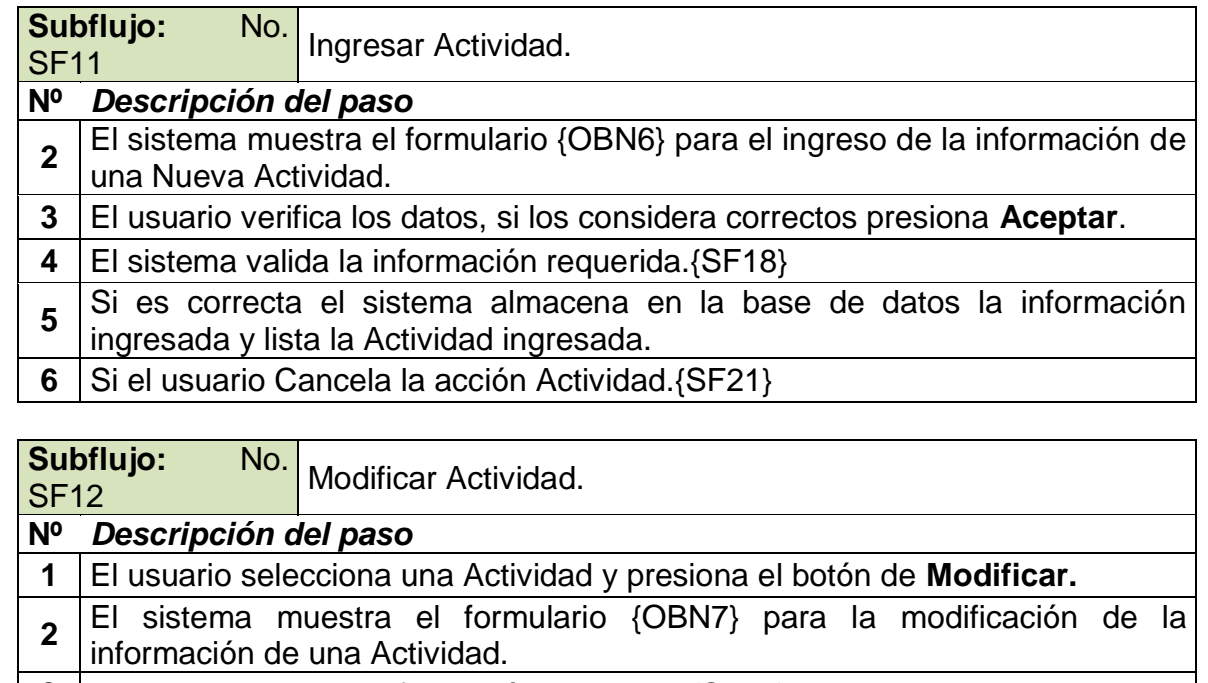

- **3** El sistema valida la información requerida. {SF18}
- **4** ingresada, indica al usuario un mensaje de confirmación de almacenamiento Si es correcta el sistema almacena en la base de datos la información de datos y regresa a la pantalla inicial de listado.
- **5** Si el usuario Cancela la acción.{SF21}

Subflujo: No.

Subhujo. No. Eliminar Actividad.

### **Nº Descripción del paso**

- **1** El usuario selecciona una Actividad y presiona el botón **Eliminar.**
- **2** El sistema muestra al usuario un mensaje en el que se solicita confirmar si esta seguro de eliminar la Actividad.
- **4** El sistema elimina la Actividad de la base de datos, indica un mensaje de que la Actividad se ha eliminado correctamente y regresa a la pantalla inicial de listado de Actividades.
- **5** Si el usuario cancela la acción de Eliminación de Actividad. {SF21}

#### **Subflujo:** No. Subhujo: **No.** Ingresar Director.

### **Nº** *Descripción del paso*

**1** El usuario presiona el botón de **Nuevo.**

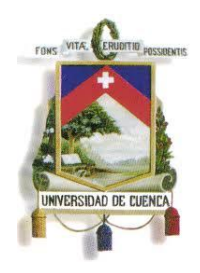

Fundada en 1867

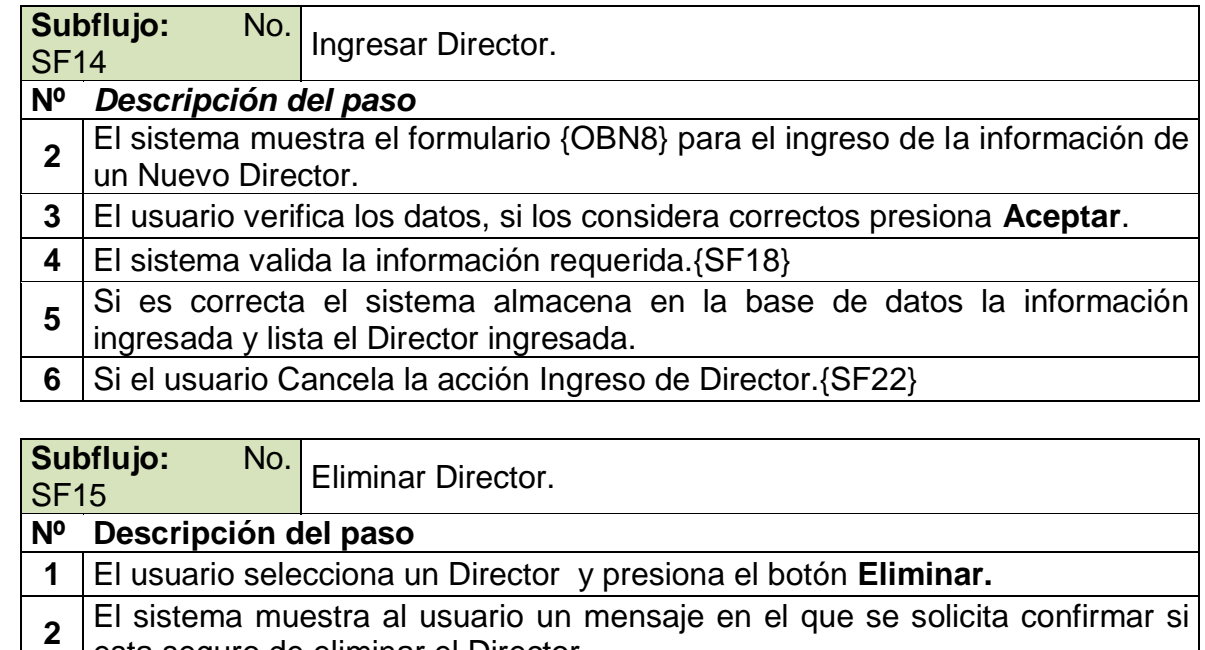

- esta seguro de eliminar el Director. **3** El sistema valida que el Director seleccionado no este relacionada con otras tablas. {SF23} **4** El sistema elimina el Director de la base de datos, indica un mensaje de que el Director se ha eliminado correctamente y regresa a la pantalla inicial registro de Edición.
- **5** Si el usuario cancela la acción de Eliminación de Director. {SF22}

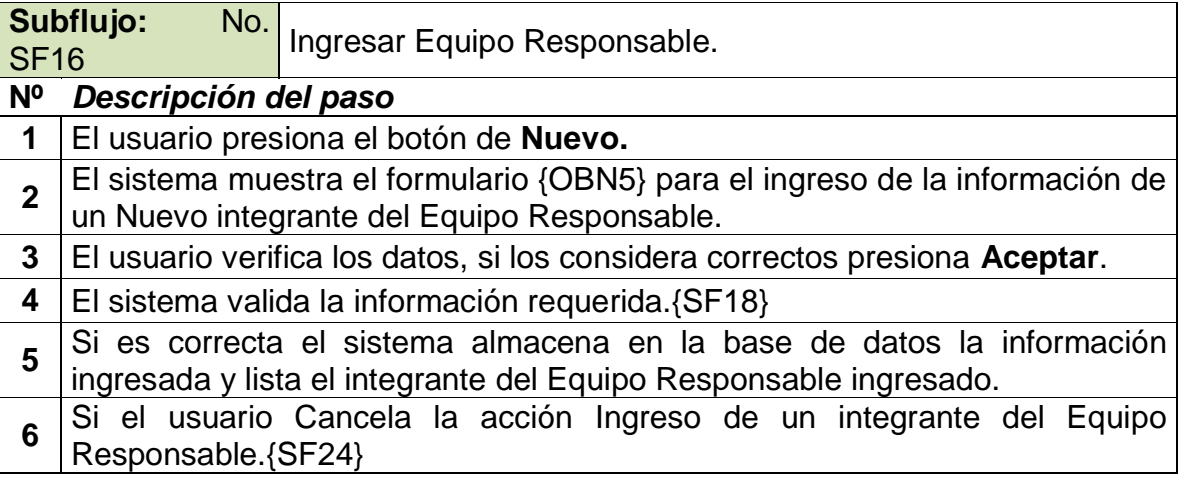

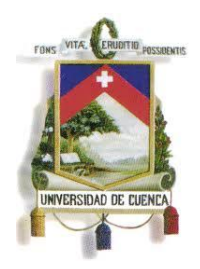

Fundada en 1867

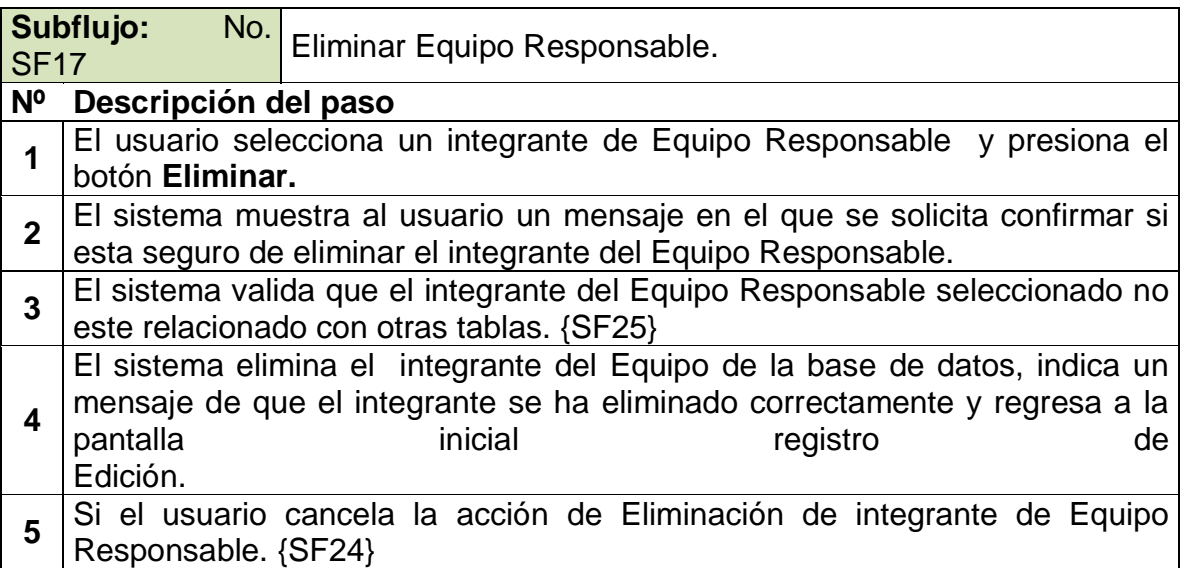

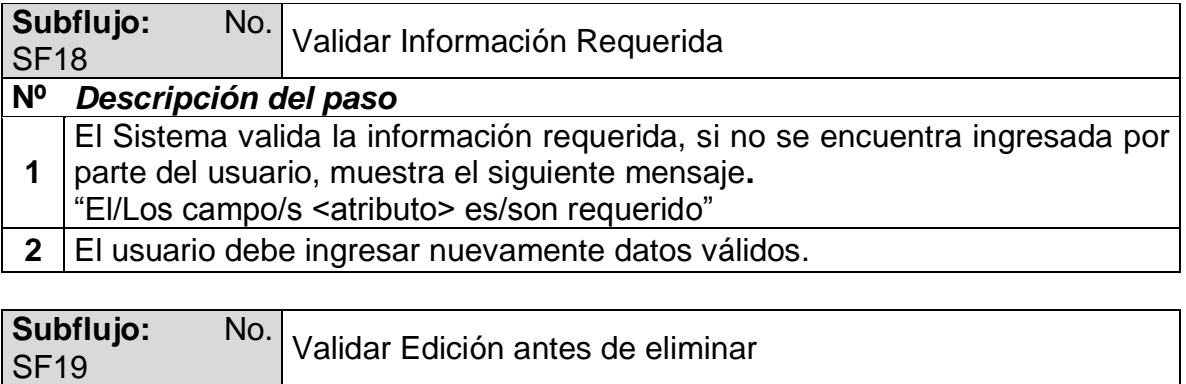

### **Nº Descripción del paso**

**1**

Si la Edición contiene alguna tabla relacionada, el sistema muestra un mensaje de error en el que indica lo siguiente:

- "No se puede eliminar la Edición porque existen tablas relacionadas".
- **2** El usuario presiona **Aceptar**.
- **3** El sistema cierra el mensaje y retorna al formulario que lo originó.
- Subflujo: No.

Supriujo: No. Cancelar Acción Presupuesto.

**Nº** *Descripción del paso*

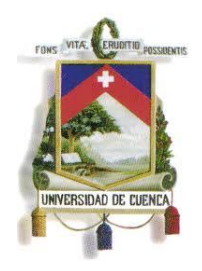

Fundada en 1867

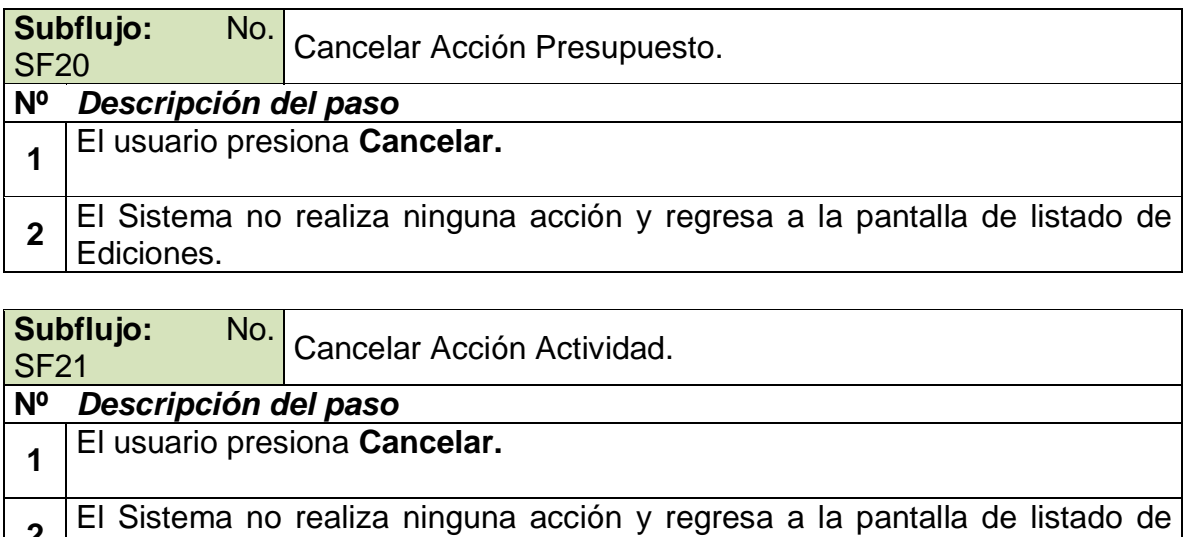

**2** Ediciones.

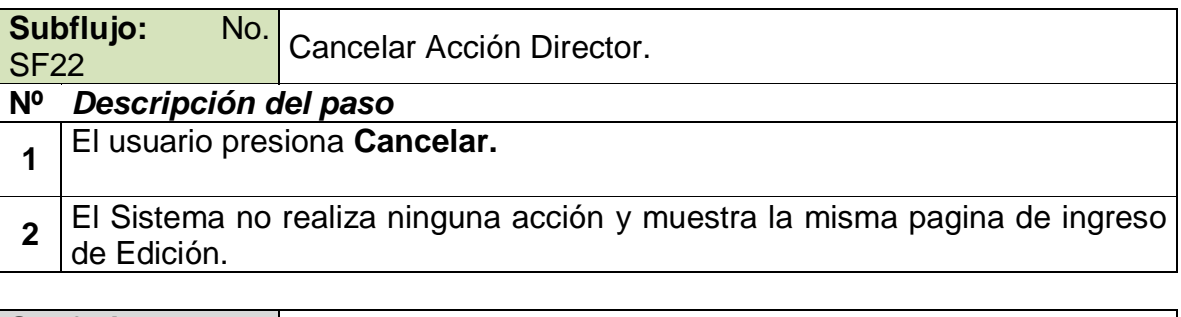

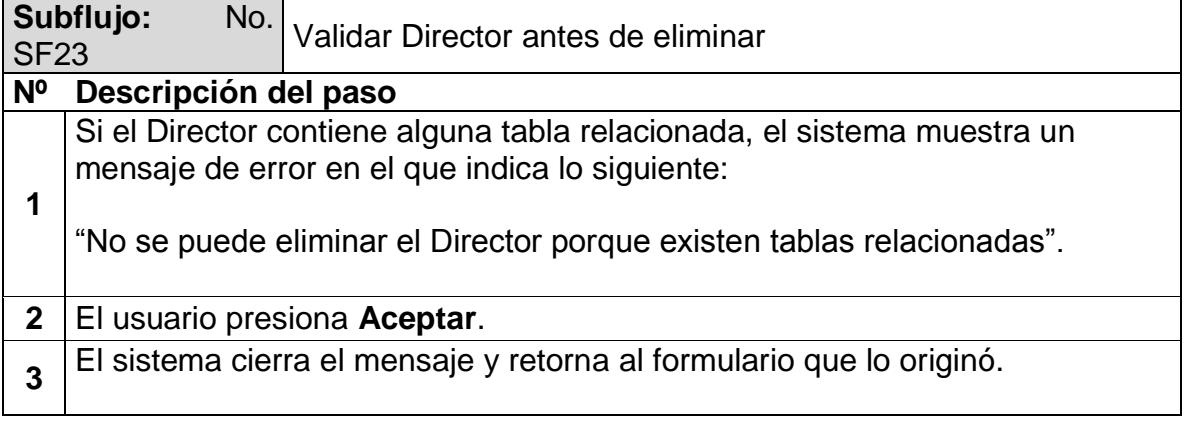

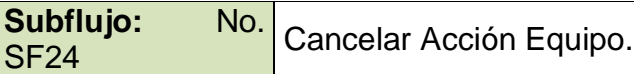

**Nº** *Descripción del paso*

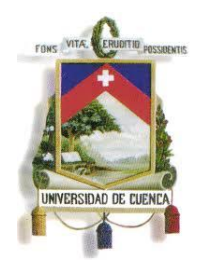

Fundada en 1867

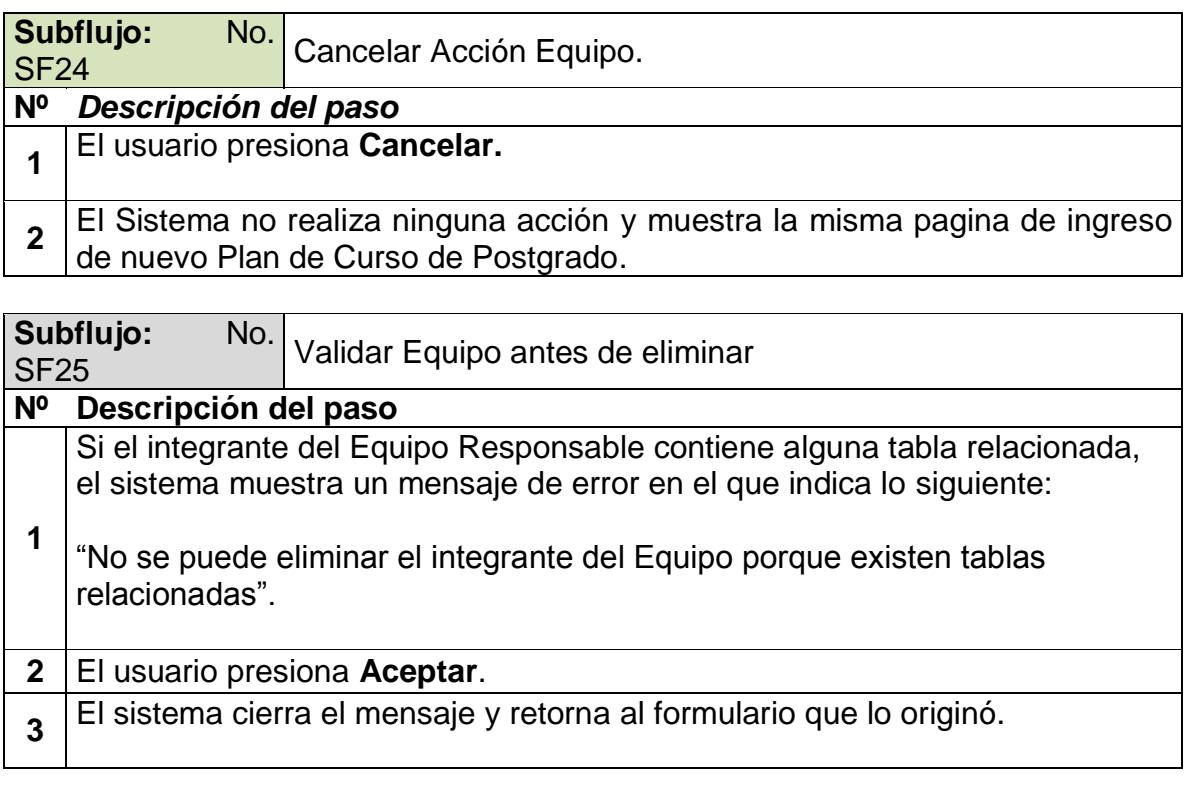

### **Excepciones**

No Aplica.

### **Observaciones**

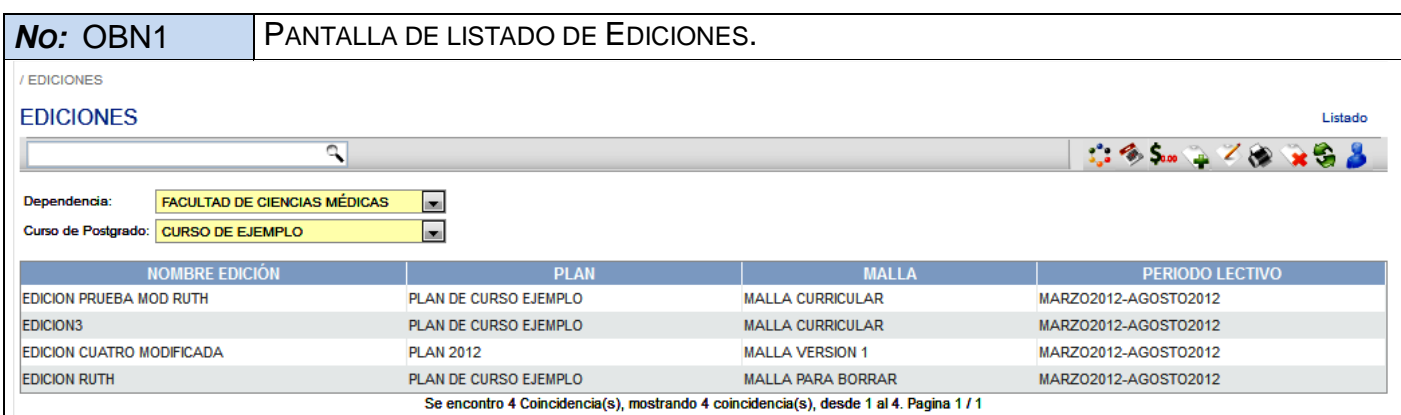

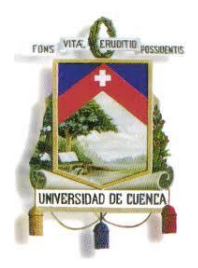

Fundada en 1867

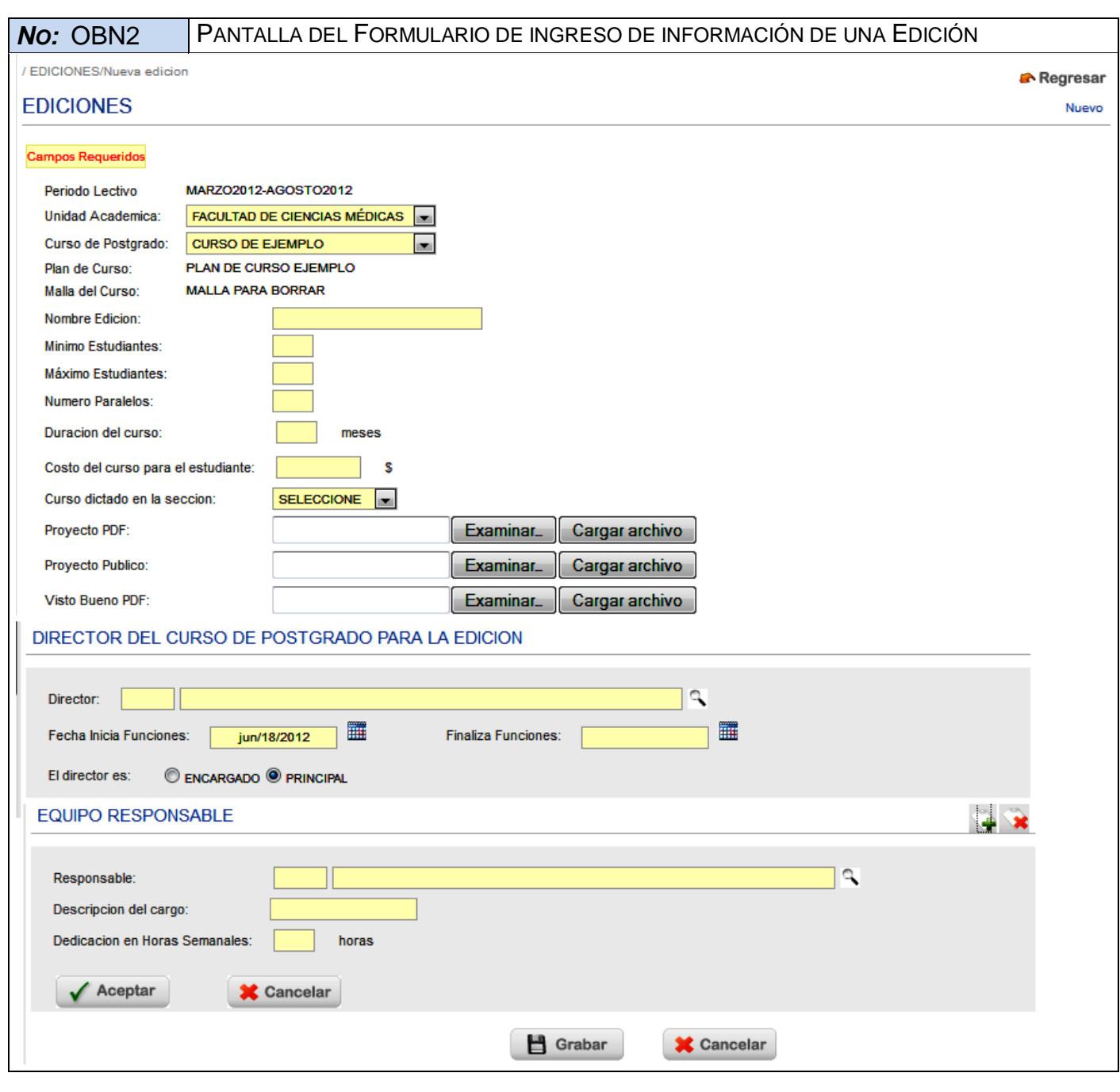

*NO:* OBN3 PANTALLA DE FORMULARIO DE MODIFICACIÓN DE INFORMACIÓN DE UNA EDICIÓN.

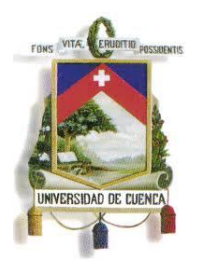

Fundada en 1867

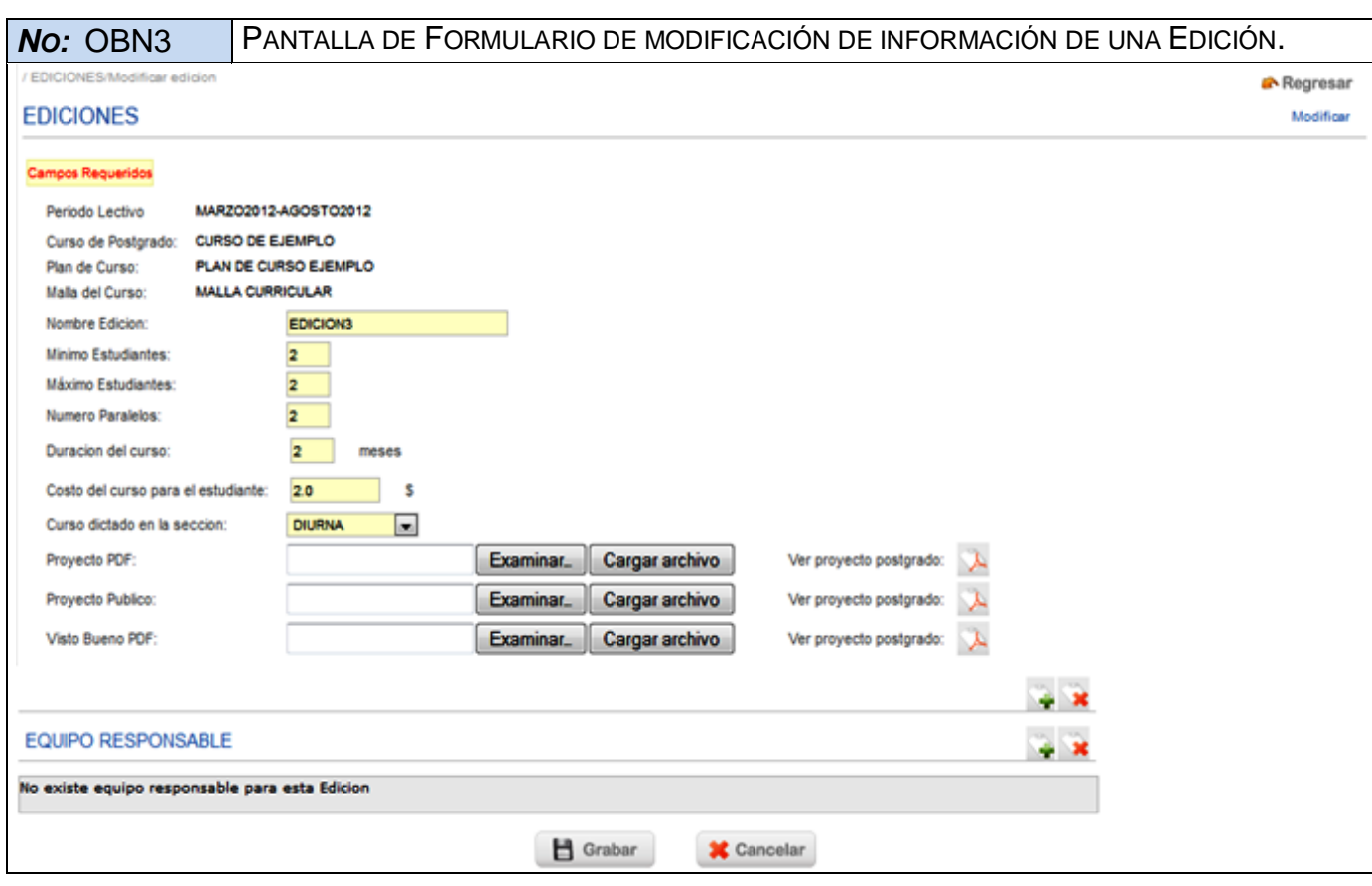

*NO:* OBN4 PANTALLA DE FORMULARIO DE INGRESO DE UN NUEVO PRESUPUESTO.

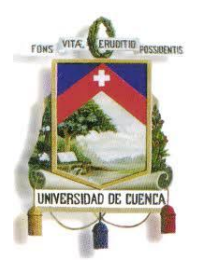

Fundada en 1867

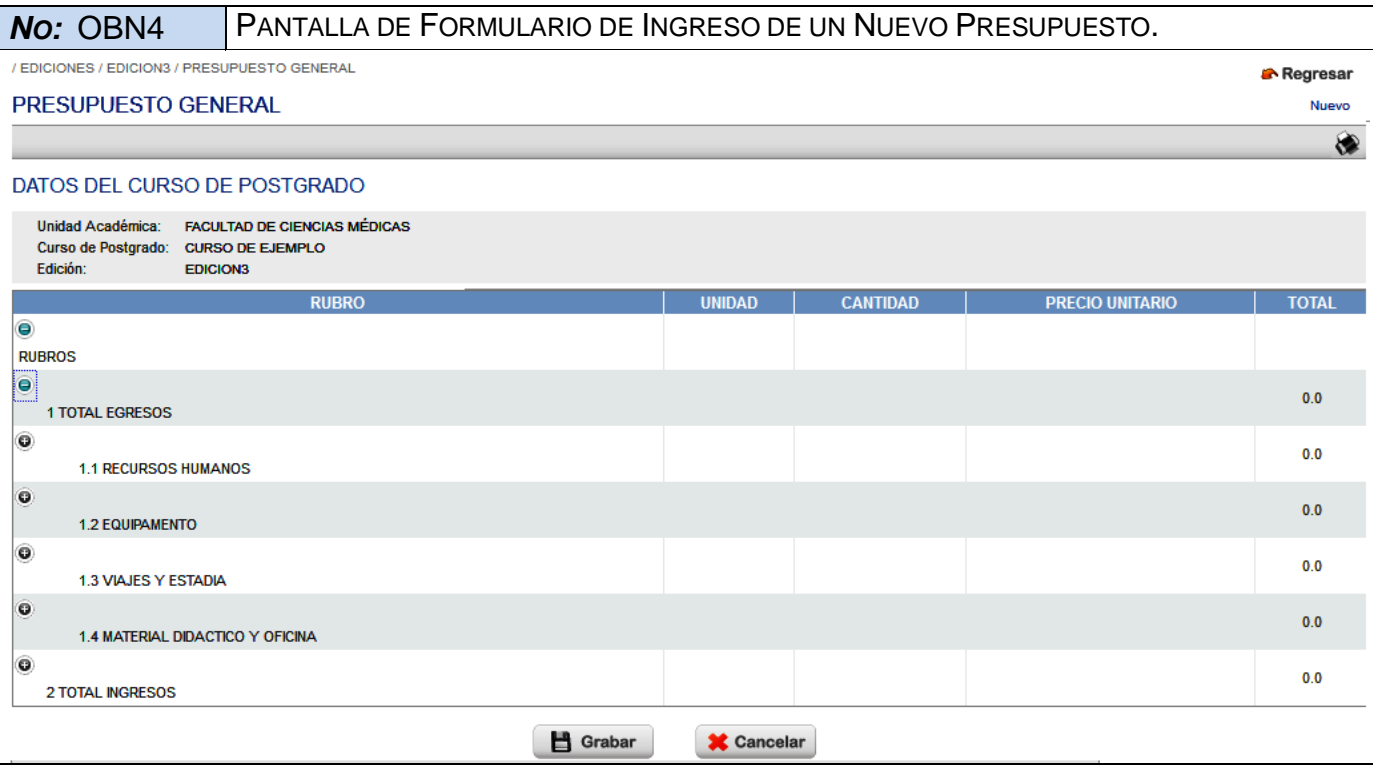

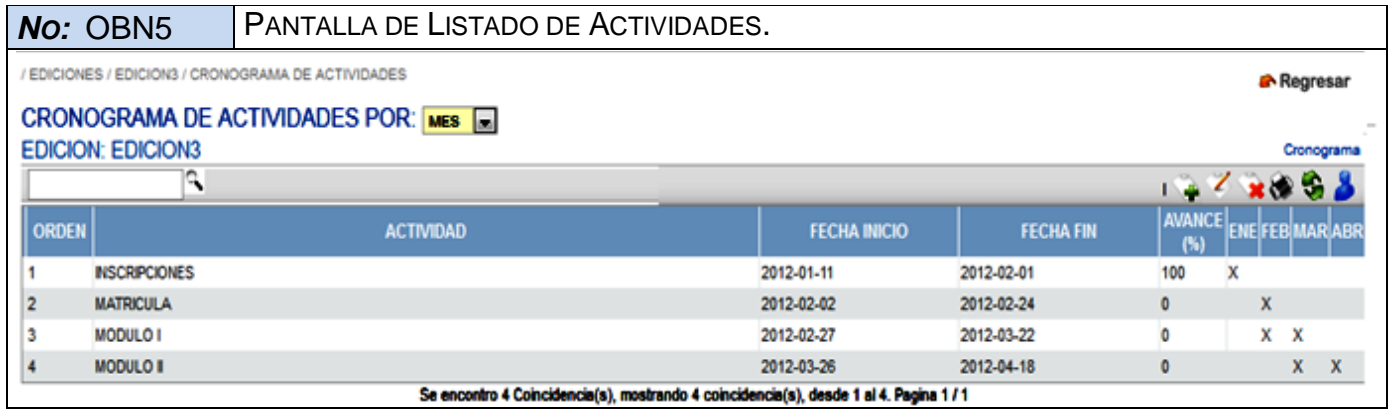

*NO*: OBN6 PANTALLA DE FORMULARIO DE INGRESO DE NUEVA ACTIVIDAD.

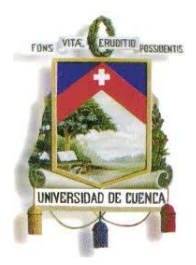

Fundada en 1867

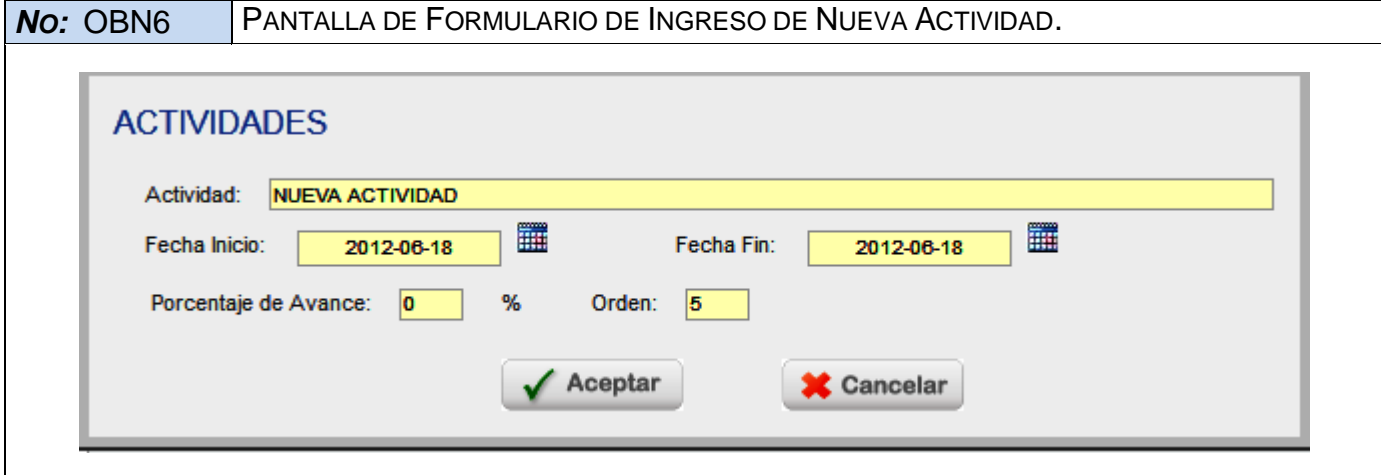

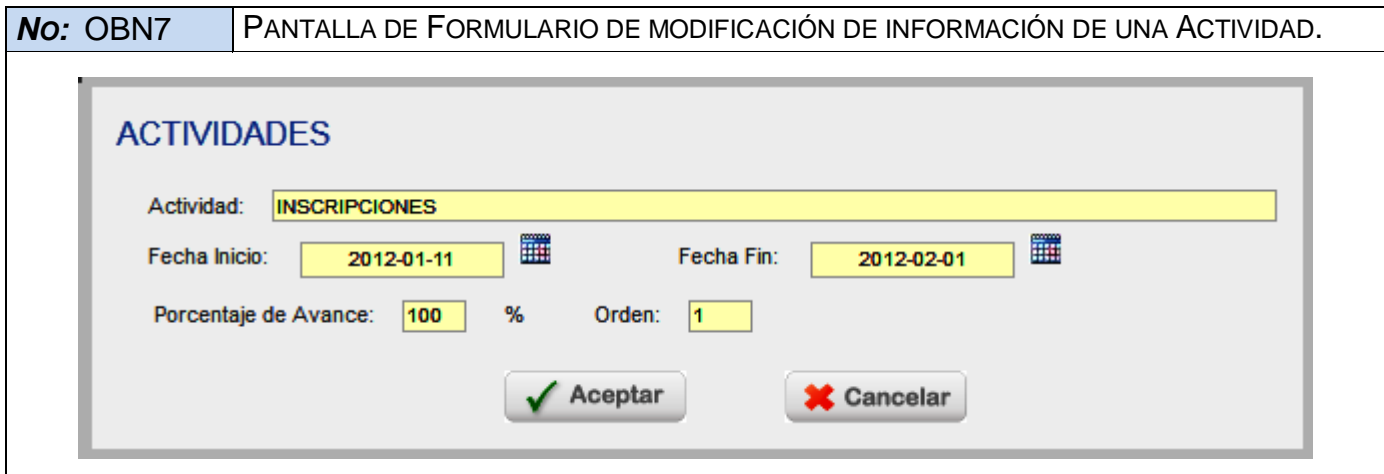

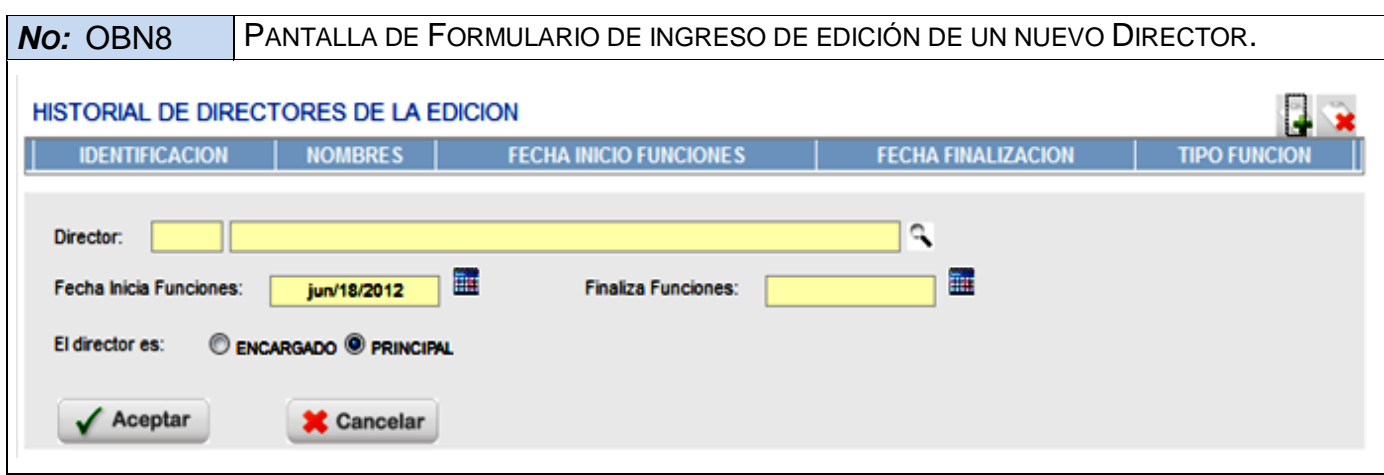

324
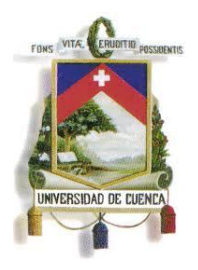

Fundada en 1867

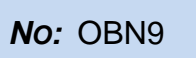

**PANTALLA DE FORMULARIO DE INGRESO DE EDICIÓN DE UN NUEVO INTEGRANTE DE** EQUIPO RESPONSABLE.

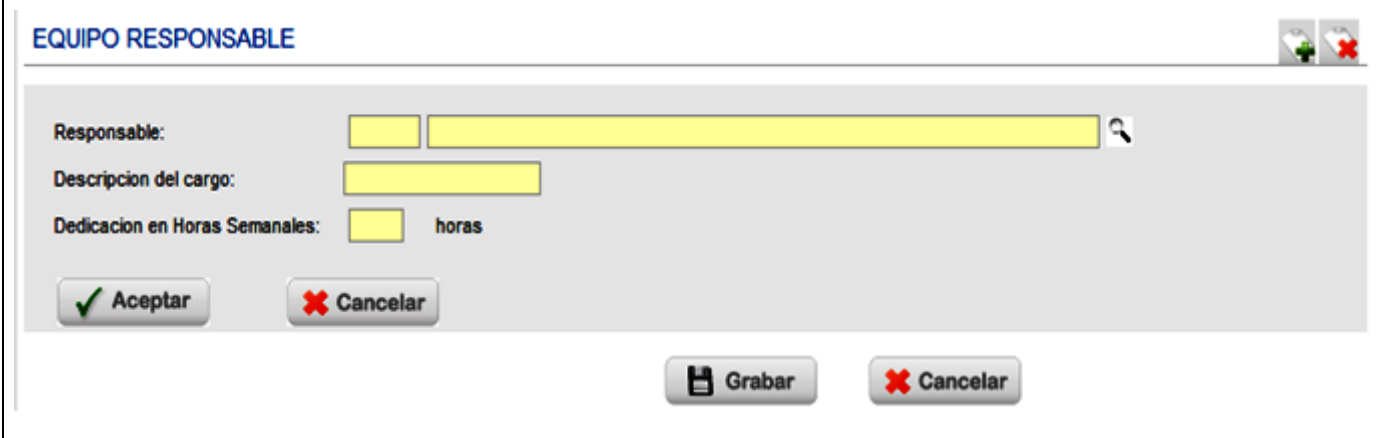

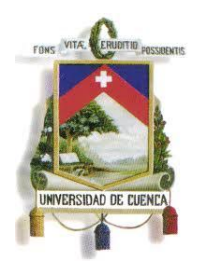

Fundada en 1867

# **ESPECIFICACIÓN DE CASO DE USO**

**REGISTRO DE SÍLABO**

**<Versión 3.0>**

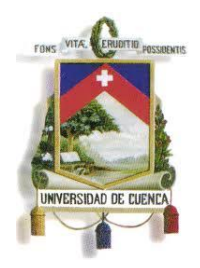

Fundada en 1867

### **Historial de Revisiones**

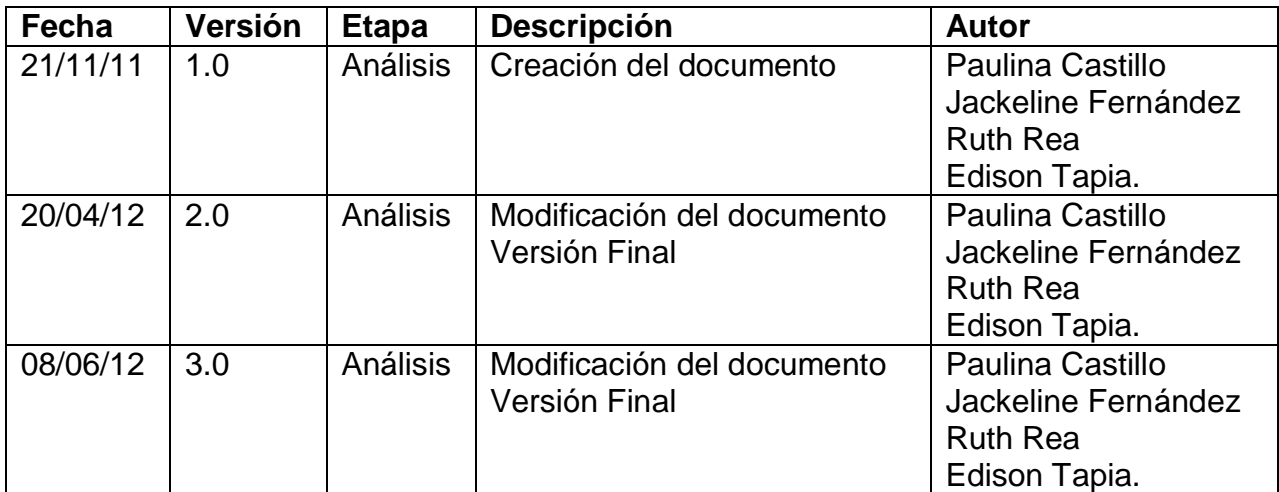

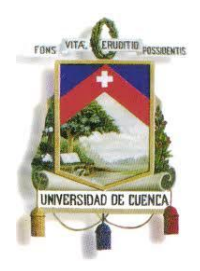

Fundada en 1867

### **Especificación de Caso de Uso**

### **Introducción**

### **1.1.Nombre del Caso de Uso** REGISTRO DE SÍLABO

#### **1.2.Referencias**

- Documento del Modelado del negocio (2.Modelado negocio.doc).
- Documento de Análisis del Sistema (4.Análisis del Sistema.doc).

#### **1.3.Lista de Actores**

#### **Centro de Postgrado de la Facultad o Unidad Académica**

Rol que se encarga de elaboración del proyecto de postgrado y de la gestión de los recursos necesarios para su ejecución. También es el encargado de: inscripciones, habilitar aspirantes aprobados, horarios, registro de calificaciones, convalidaciones, recuperaciones, cambio de nivel académico, tesis, notas de tesis y generación de certificados.

#### **1.4.Consideraciones y Suposiciones**

No aplica

### **Flujo Normal de eventos**

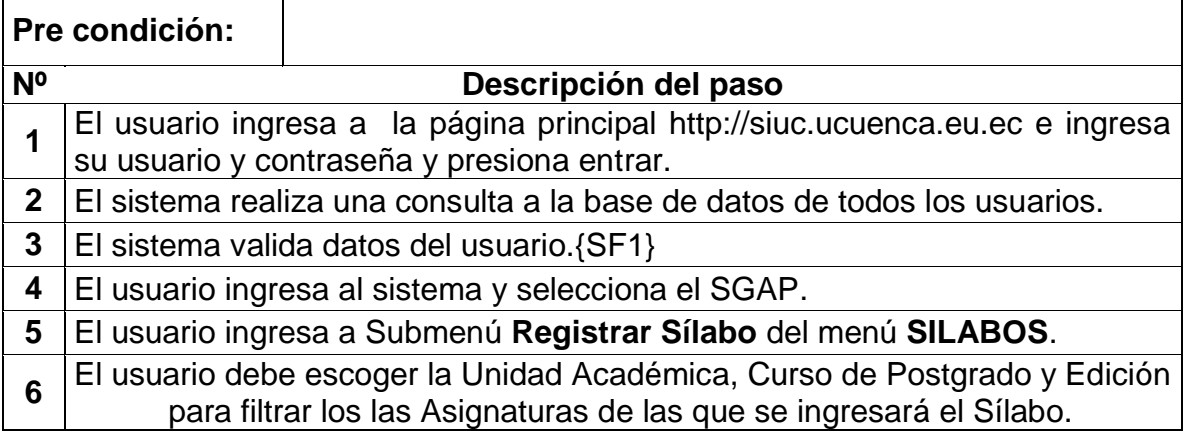

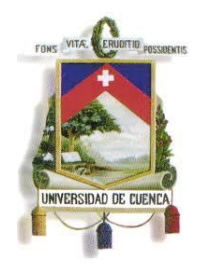

 $\overline{1}$ 

# UNIVERSIDAD DE CUENCA

Fundada en 1867

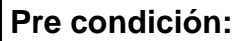

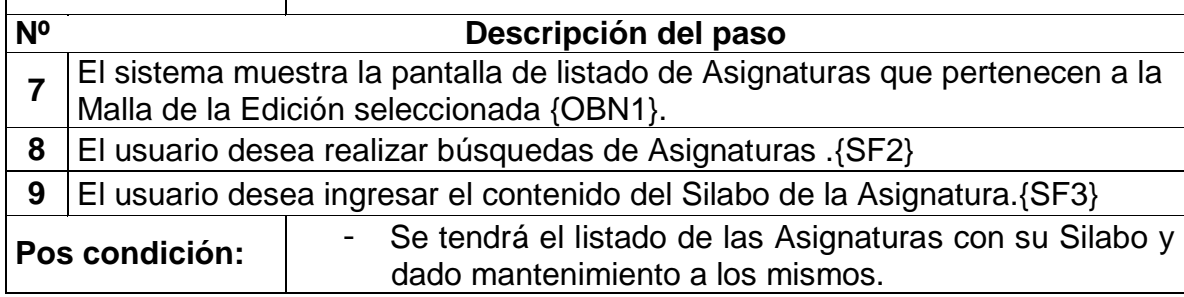

### **Flujos Alternos de eventos**

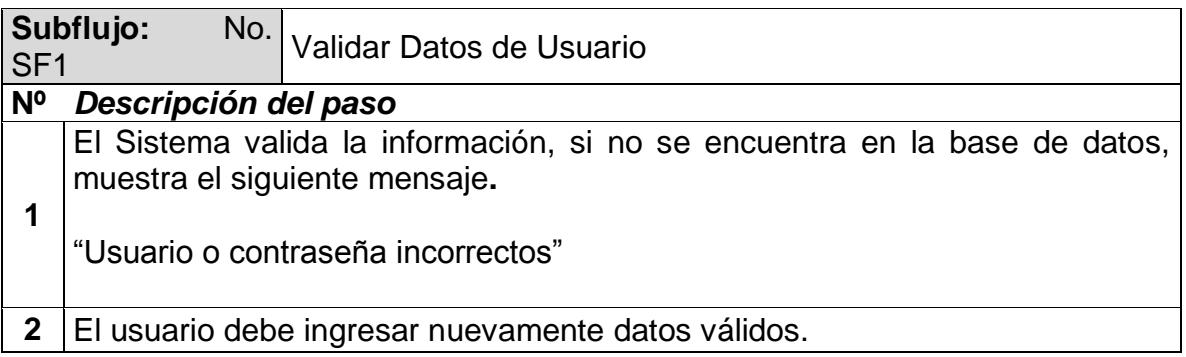

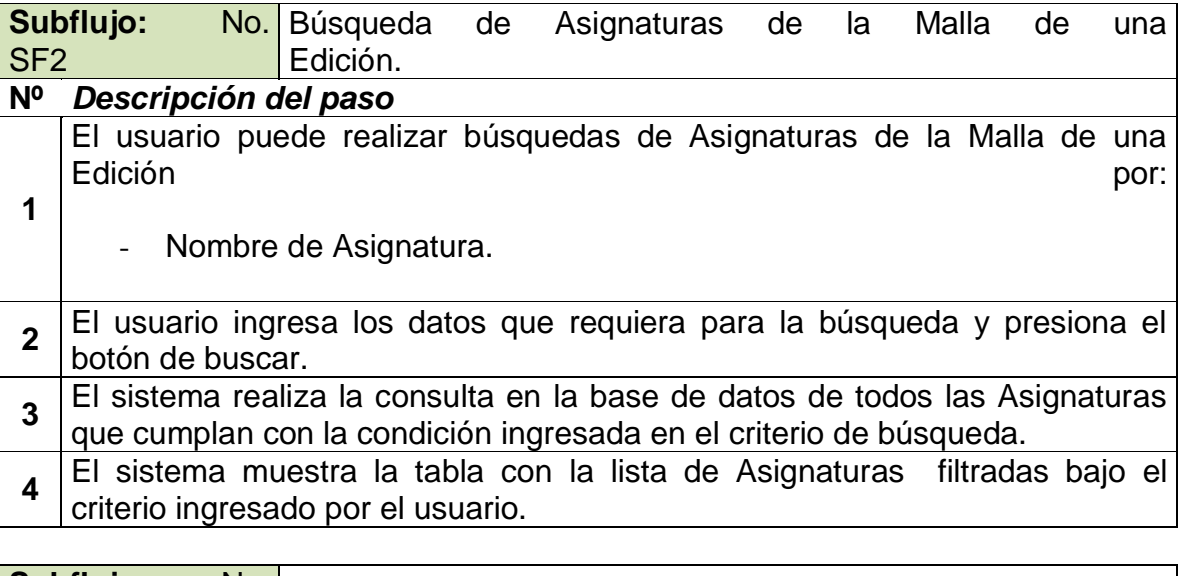

**Subflujo:** No. Ingresar Sílabo de una Asignatura.

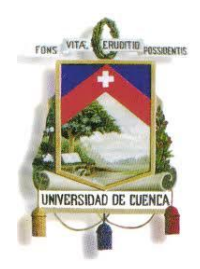

Fundada en 1867

### **Nº** *Descripción del paso*

- **1** El usuario selecciona una Asignatura y presiona el botón de **Sílabo.**
- **2** El sistema muestra el formulario {OBN2} para el ingreso de la información de un nuevo Sílabo de una Asignatura.
- **3** El usuario verifica los datos, si los considera correctos presiona **Grabar**.
- **4** El sistema valida la información requerida. {SF4}
- **5** Si es correcta el sistema almacena en la base de datos la información ingresada, indica al usuario un mensaje de confirmación de almacenamiento de datos y regresa a la pantalla inicial de listado de Asignaturas.
- **6** Si el usuario Cancela la acción. {SF5}

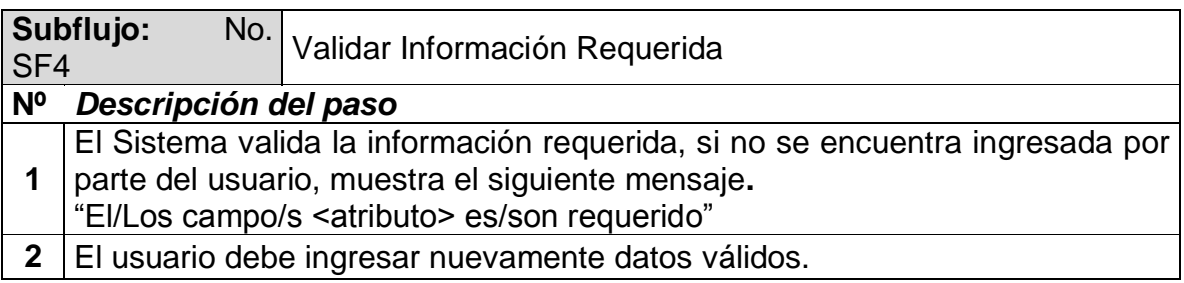

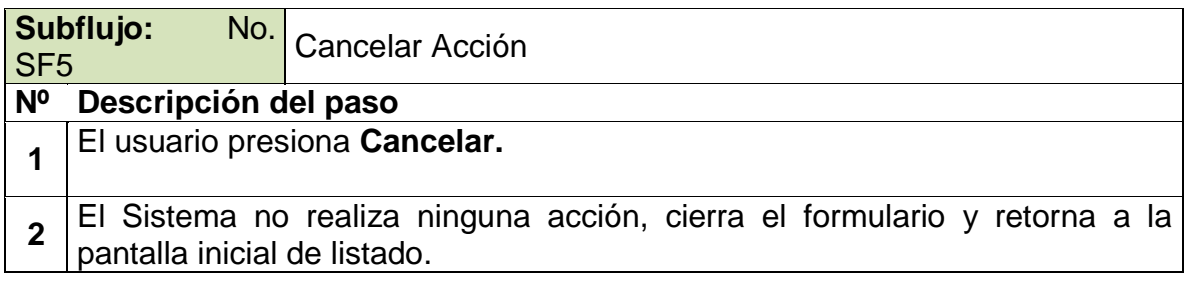

### **Excepciones**

No Aplica.

### **Observaciones**

*NO:* OBN1 PANTALLA DE LISTADO DE ASIGNATURAS DE LA MALLA DE LA EDICIÓN.

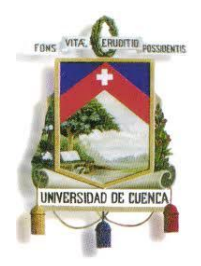

Fundada en 1867

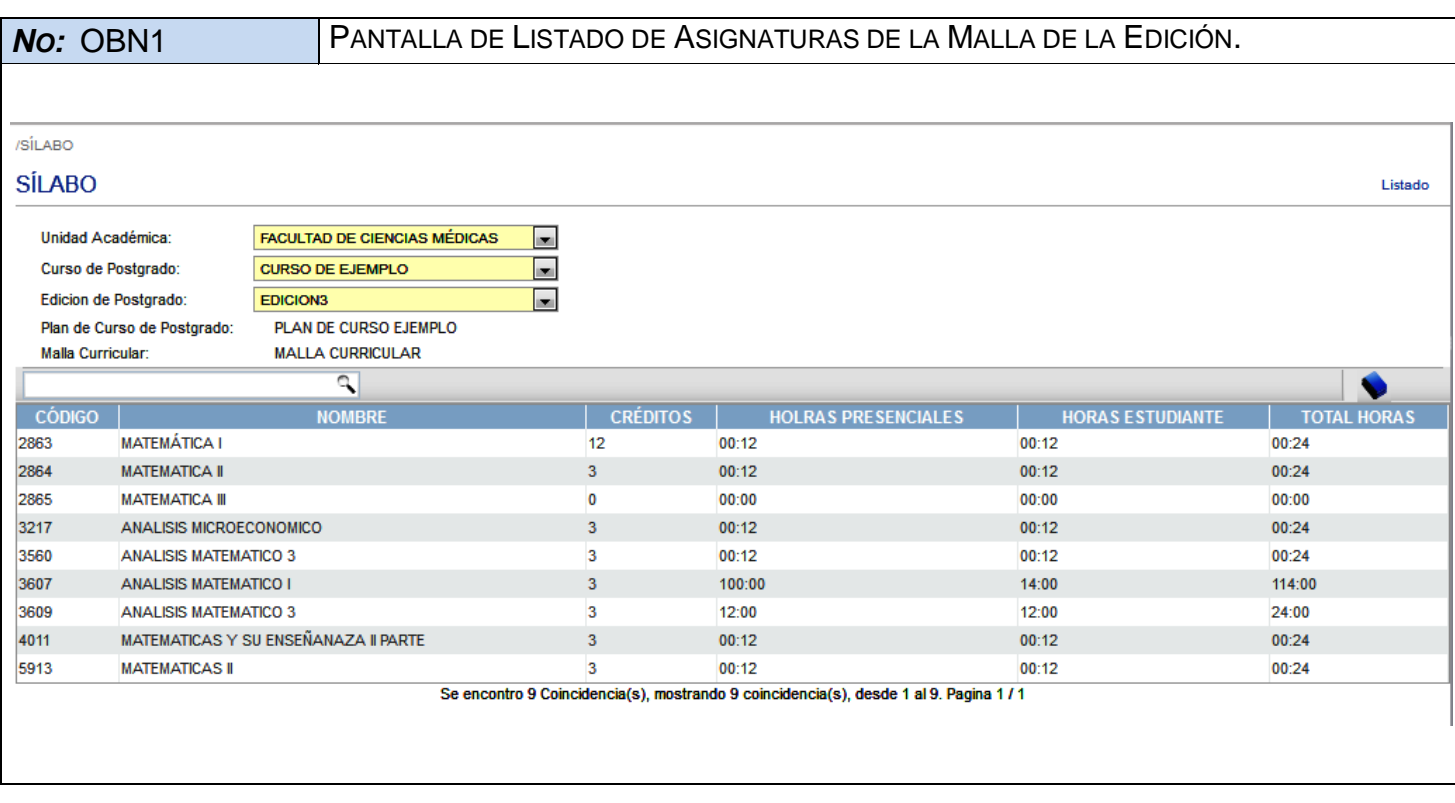

*NO:* OBN2 PANTALLA DE FORMULARIO DE INGRESO DE UN SILABO DE UNA ASIGNATURA.

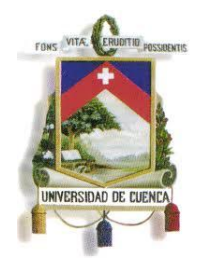

Fundada en 1867

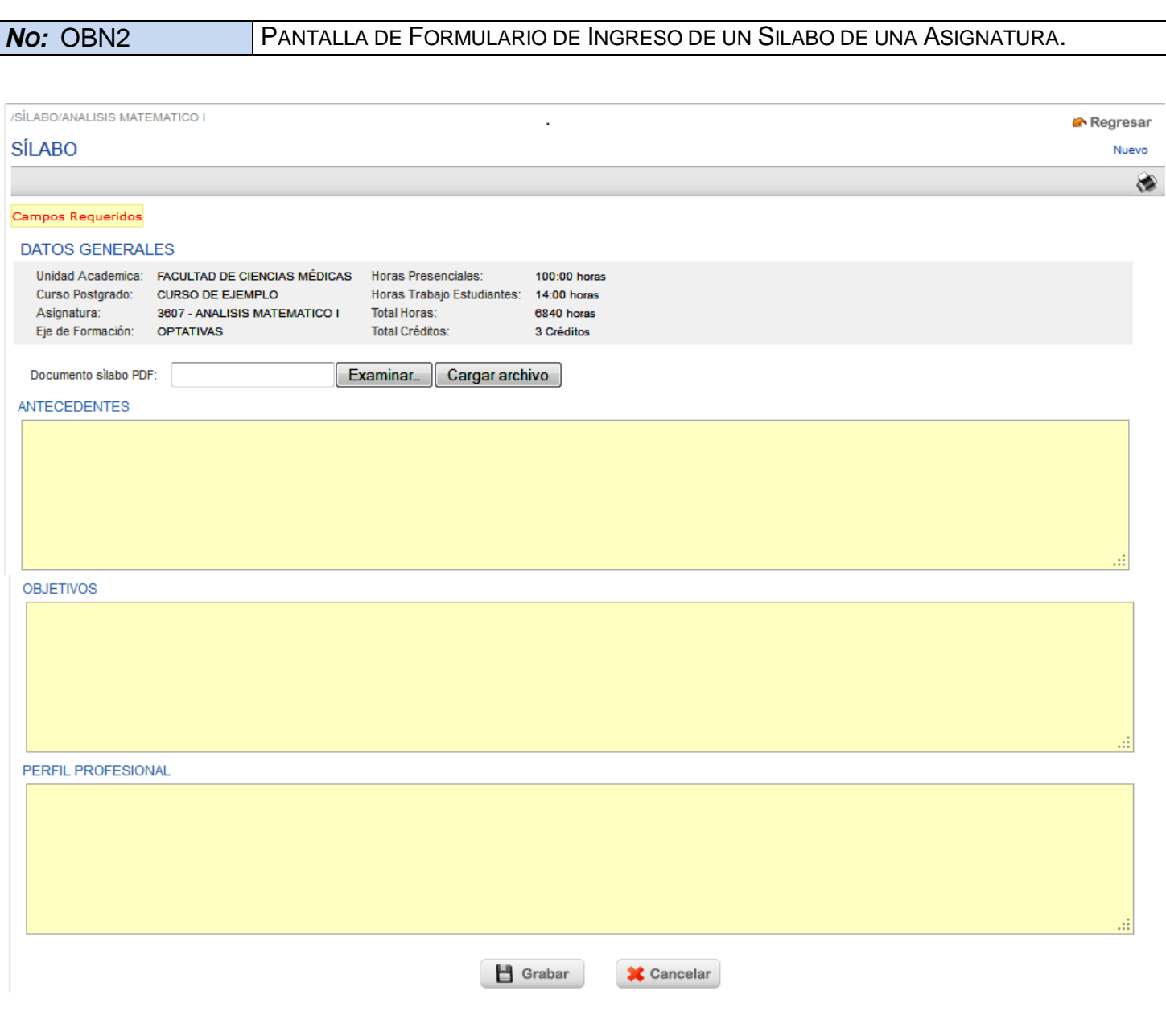

332

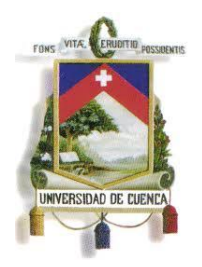

Fundada en 1867

**ESPECIFICACIÓN DE CASO DE USO**

**REGISTRAR LA OFERTA DEL CURSO DE POSTGRADO <Versión 3.0>**

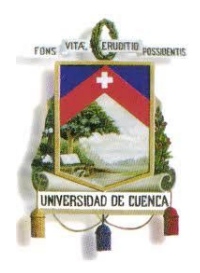

Fundada en 1867

### **Historial de Revisiones**

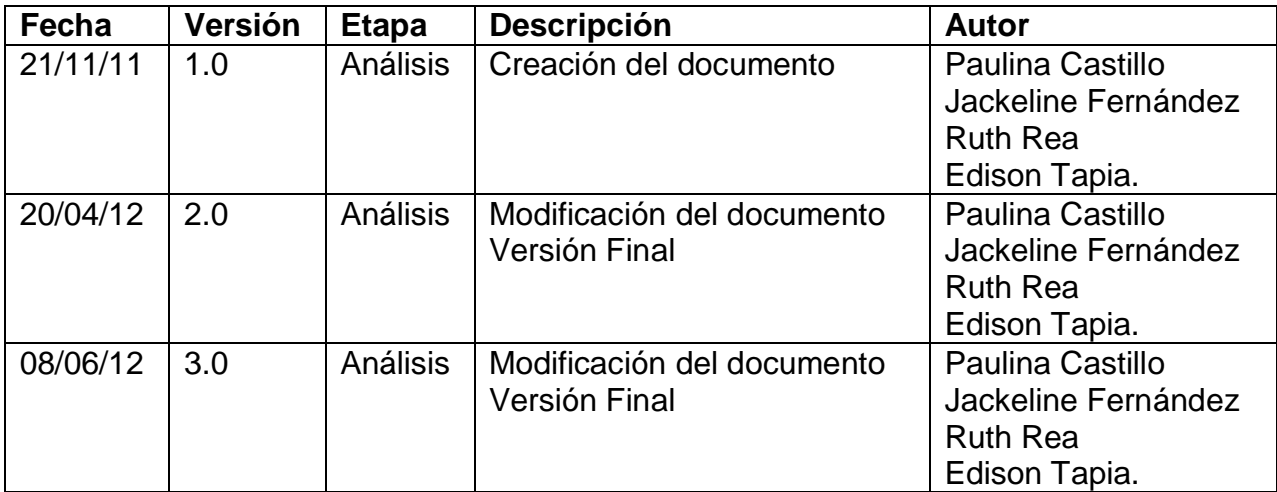

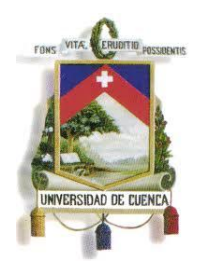

Fundada en 1867

### **Especificación de Caso de Uso**

### **Introducción**

## **1.1.Nombre del Caso de Uso** REGISTRAR LA OFERTA DEL CURSO DE POSTGRADO

### **1.2.Referencias**

- Documento del Modelado del negocio (2. Modelado negocio.doc).
- Documento de Análisis del Sistema (4. Análisis del Sistema.doc).

#### **1.3.Lista de Actores**

### **Centro de Postgrado de la Facultad o Unidad Académica**

Rol que se encarga de elaboración del proyecto de postgrado y de la gestión de los recursos necesarios para su ejecución. También es el encargado de: inscripciones, habilitar aspirantes aprobados, horarios, registro de calificaciones, convalidaciones, recuperaciones, cambio de nivel académico, tesis, notas de tesis y generación de certificados.

### **1.4.Consideraciones y Suposiciones**

No aplica

### **Flujo Normal de eventos**

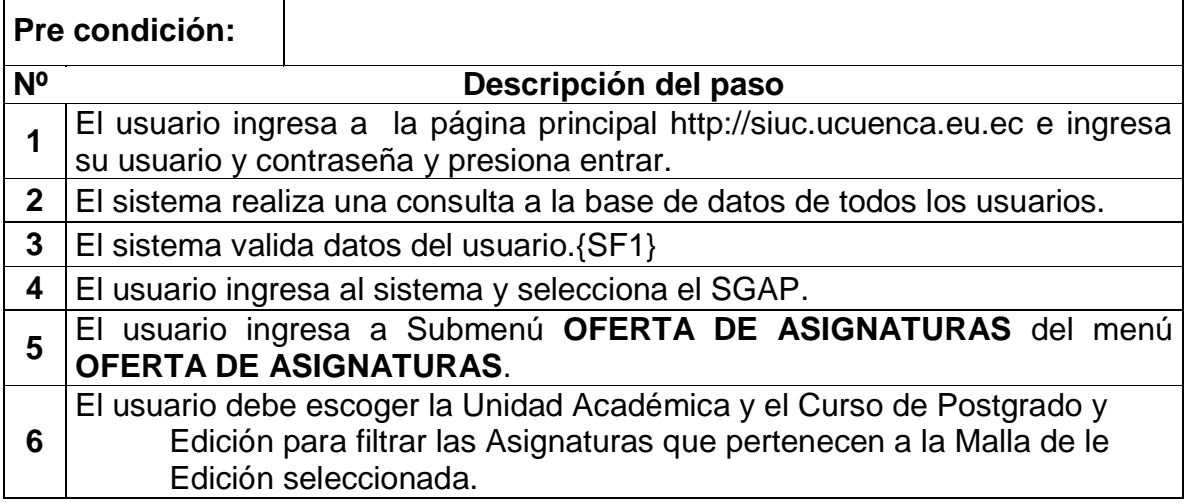

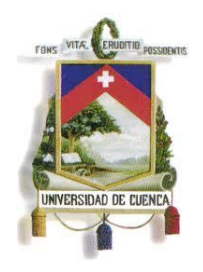

Fundada en 1867

# **Pre condición:**

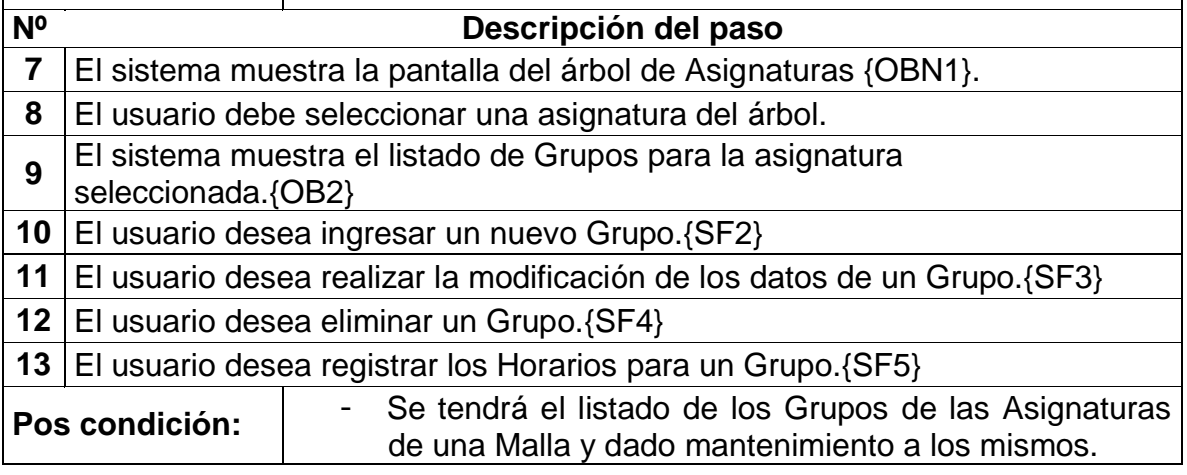

### **Flujos Alternos de eventos**

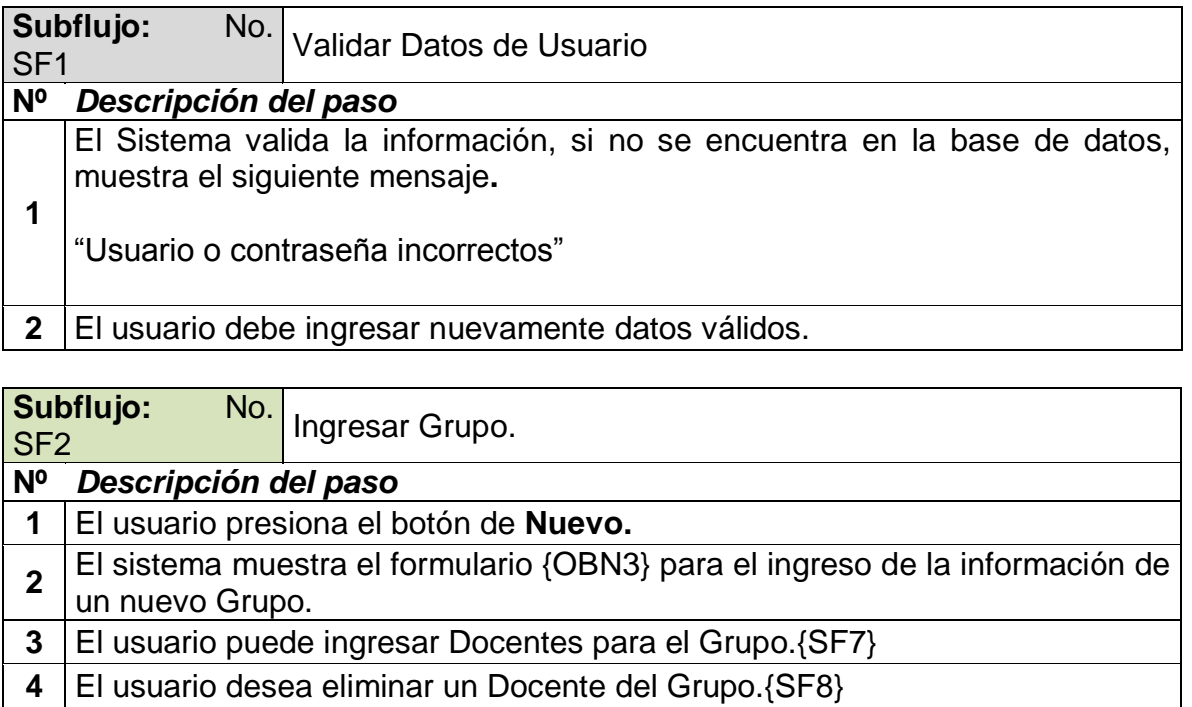

- **4** El usuario verifica los datos, si los considera correctos presiona **Grabar**.
- **5** El sistema valida la información requerida. {SF}

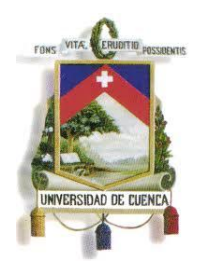

Fundada en 1867

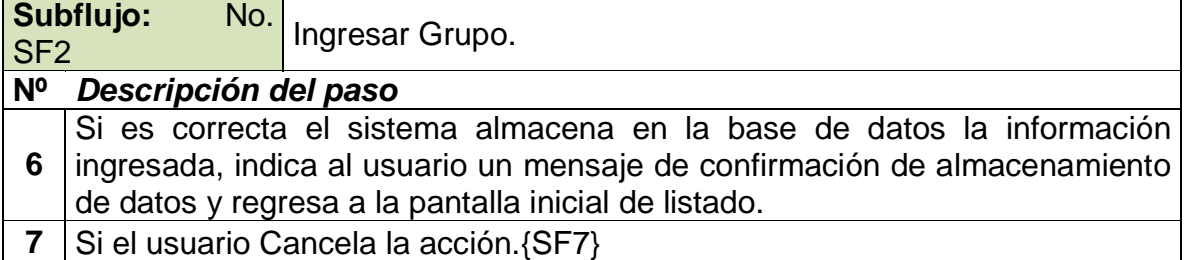

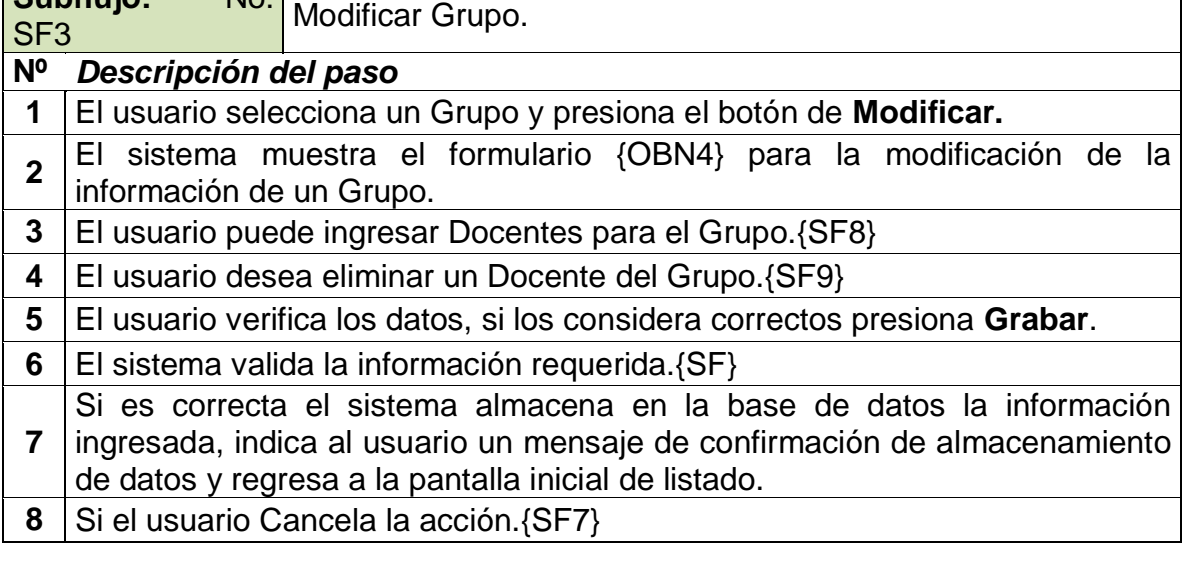

# **Subflujo:** No.

Subflujo: No. Eliminar Grupo.

### **Nº Descripción del paso**

**Subflujo:** No. . . . . .

- **1** El usuario selecciona el Grupo y presiona el botón **Eliminar.**
- **2** El sistema muestra al usuario un mensaje en el que se solicita confirmar si esta seguro de eliminar el Grupo seleccionado.
- **3** El sistema valida que el Grupo seleccionado no este relacionado con otras tablas. {SF}
- **4** El sistema elimina el Grupo de la base de datos, indica un mensaje de que el Plan se ha eliminado correctamente y regresa a la pantalla inicial de listado.
- **5** Si el usuario cancela la acción {SF7}

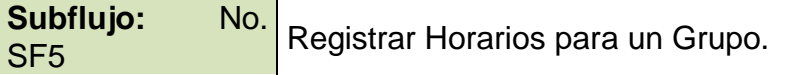

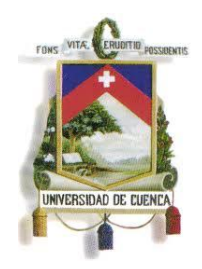

Fundada en 1867

### **Nº** *Descripción del paso*

- **1** El usuario selecciona un Grupo presiona el botón de **Horario.**
- **2** El sistema muestra el listado de Horarios registrados para el Grupo. {OBN5}.
- **3** El usuario desea ingresar un Nuevo Horario. {SF10}
- **5** | El usuario desea modificar un Horario. {SF11}
- **6** | El usuario desea eliminar un Horario. {SF12}

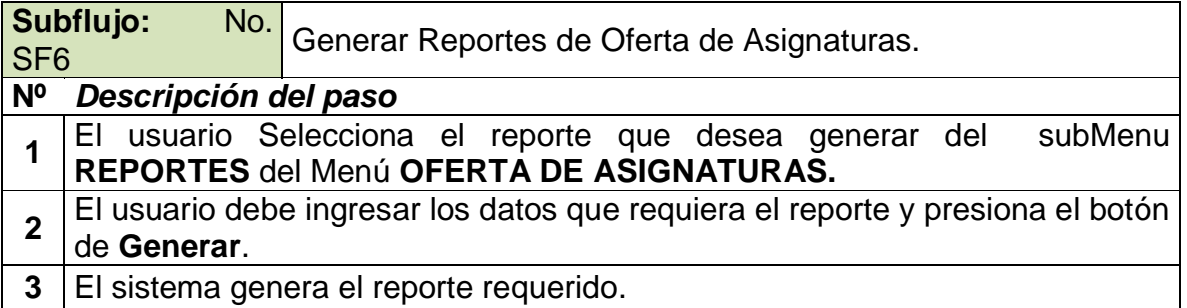

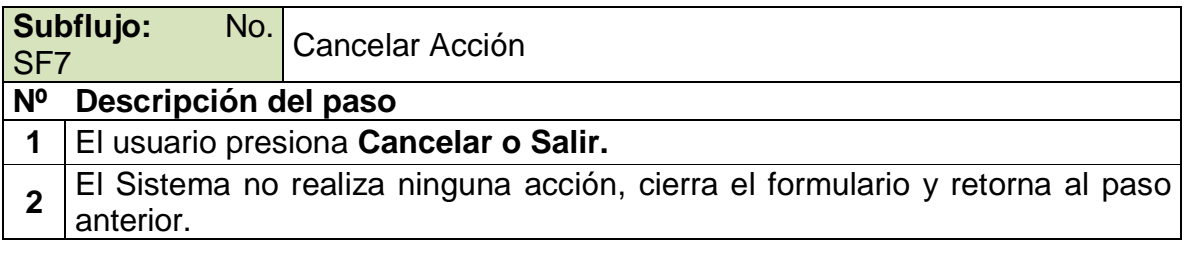

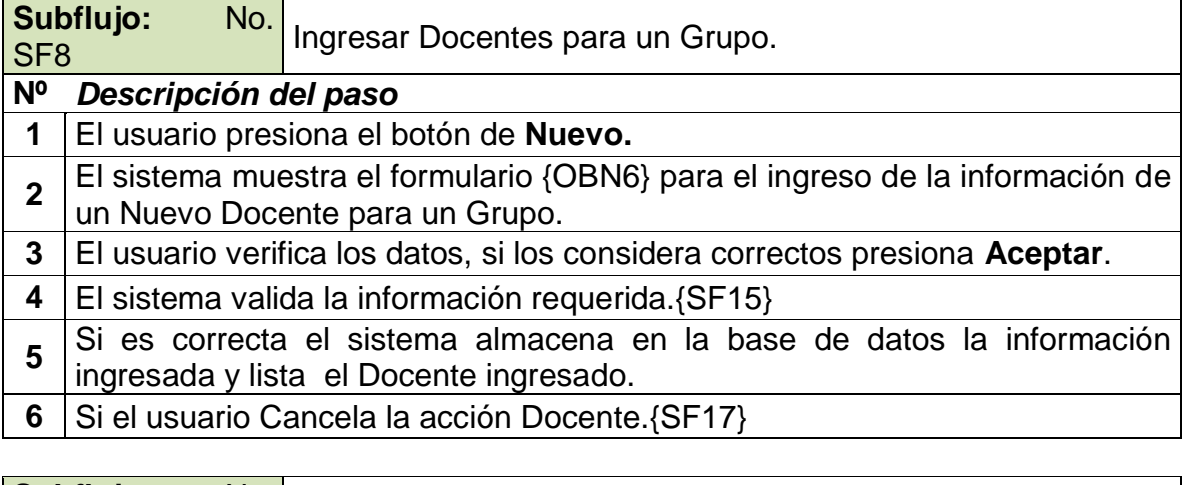

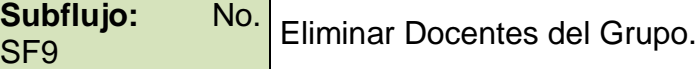

### **Nº Descripción del paso**

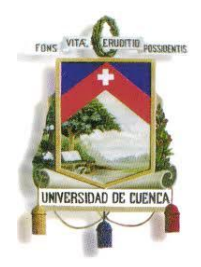

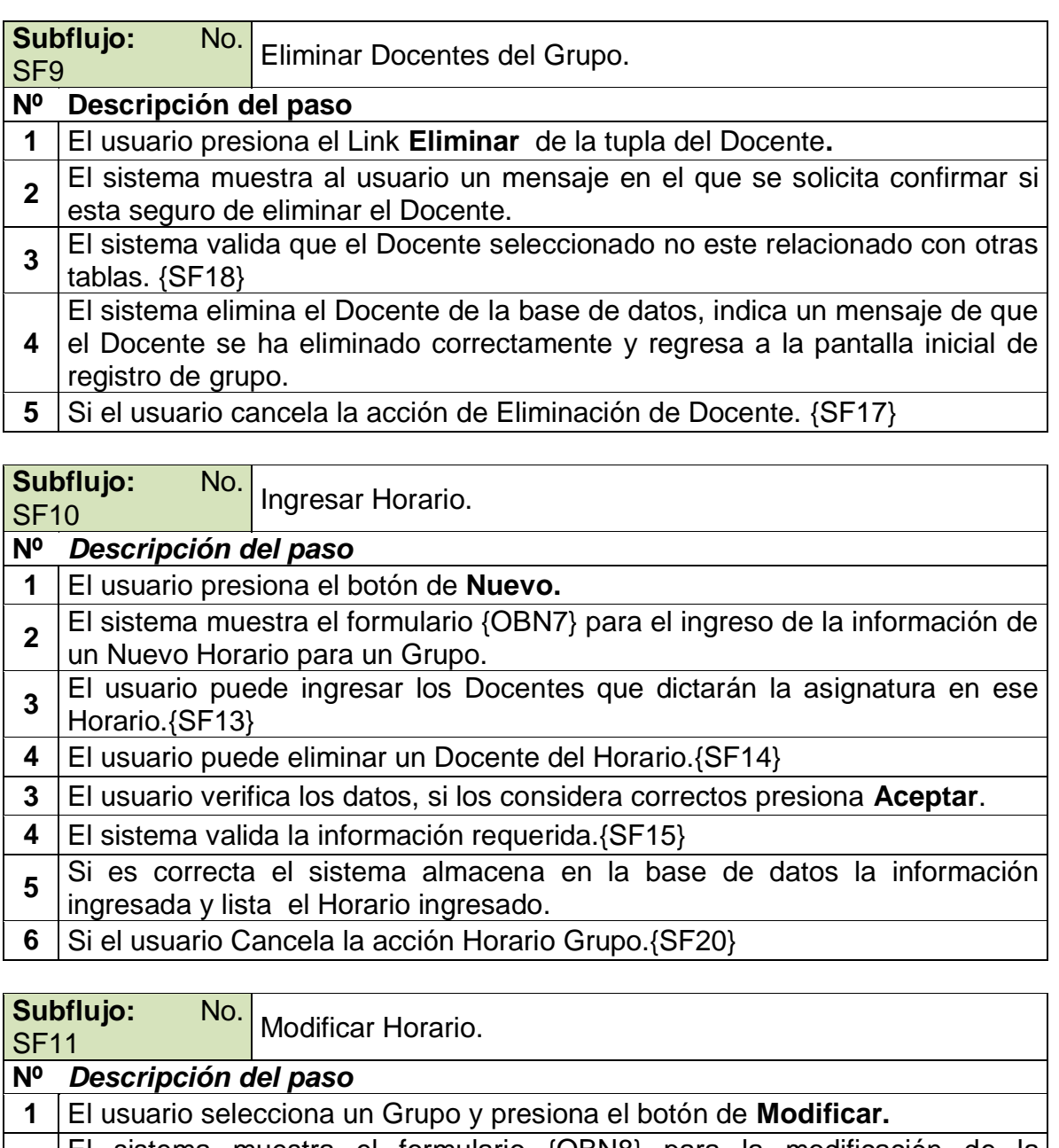

- **2** El sistema muestra el formulario {OBN8} para la modificación de la información de un Horario.
- **3** El usuario puede ingresar los Docentes que dictarán la asignatura en ese Horario.{SF13}
- **4** El usuario desea eliminar un Docente del Horario. {SF14}
- **5** El usuario verifica los datos, si los considera correctos presiona **Grabar**.
- **6** El sistema valida la información requerida. {SF15}

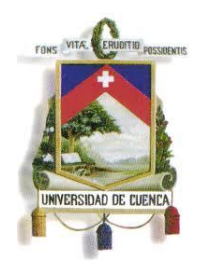

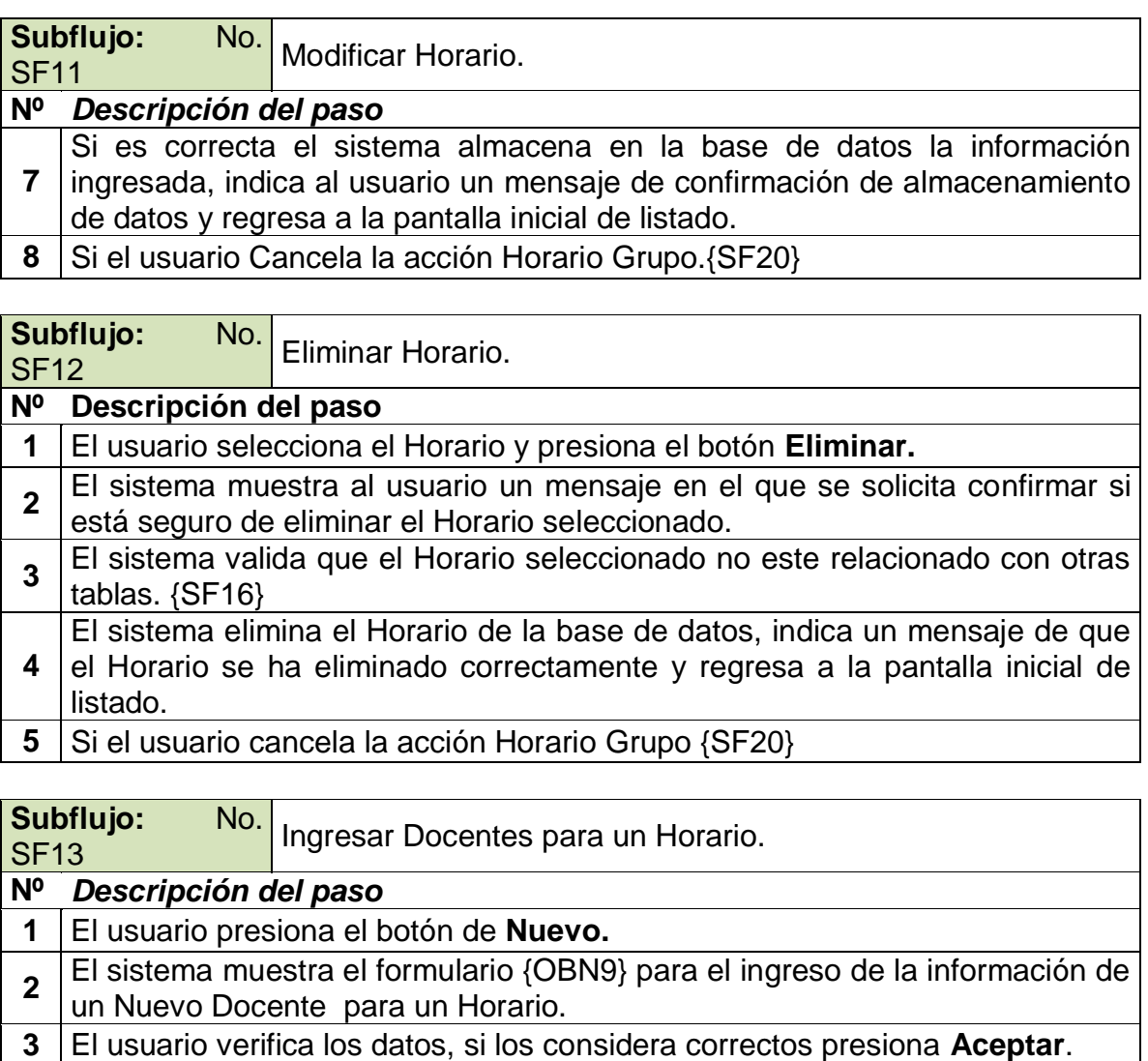

- **4** El sistema valida la información requerida.{SF15}
- **5** Si es correcta el sistema almacena en la base de datos la información ingresada y lista el Docente ingresado.
- **6** Si el usuario Cancela la acción Docente Horario. {SF21}

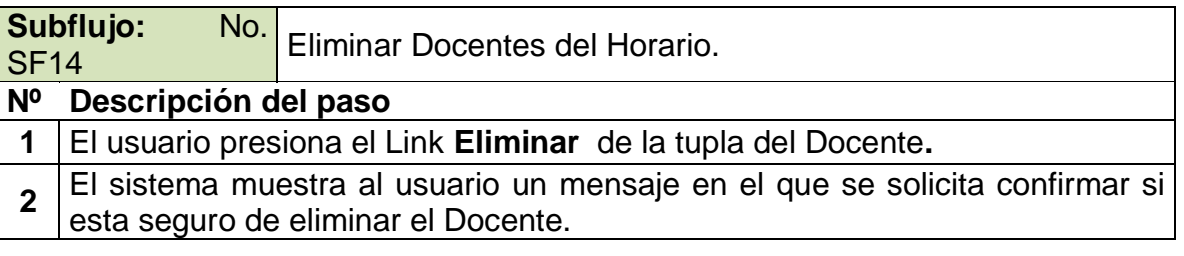

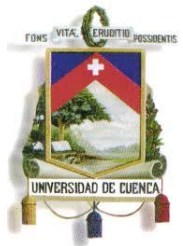

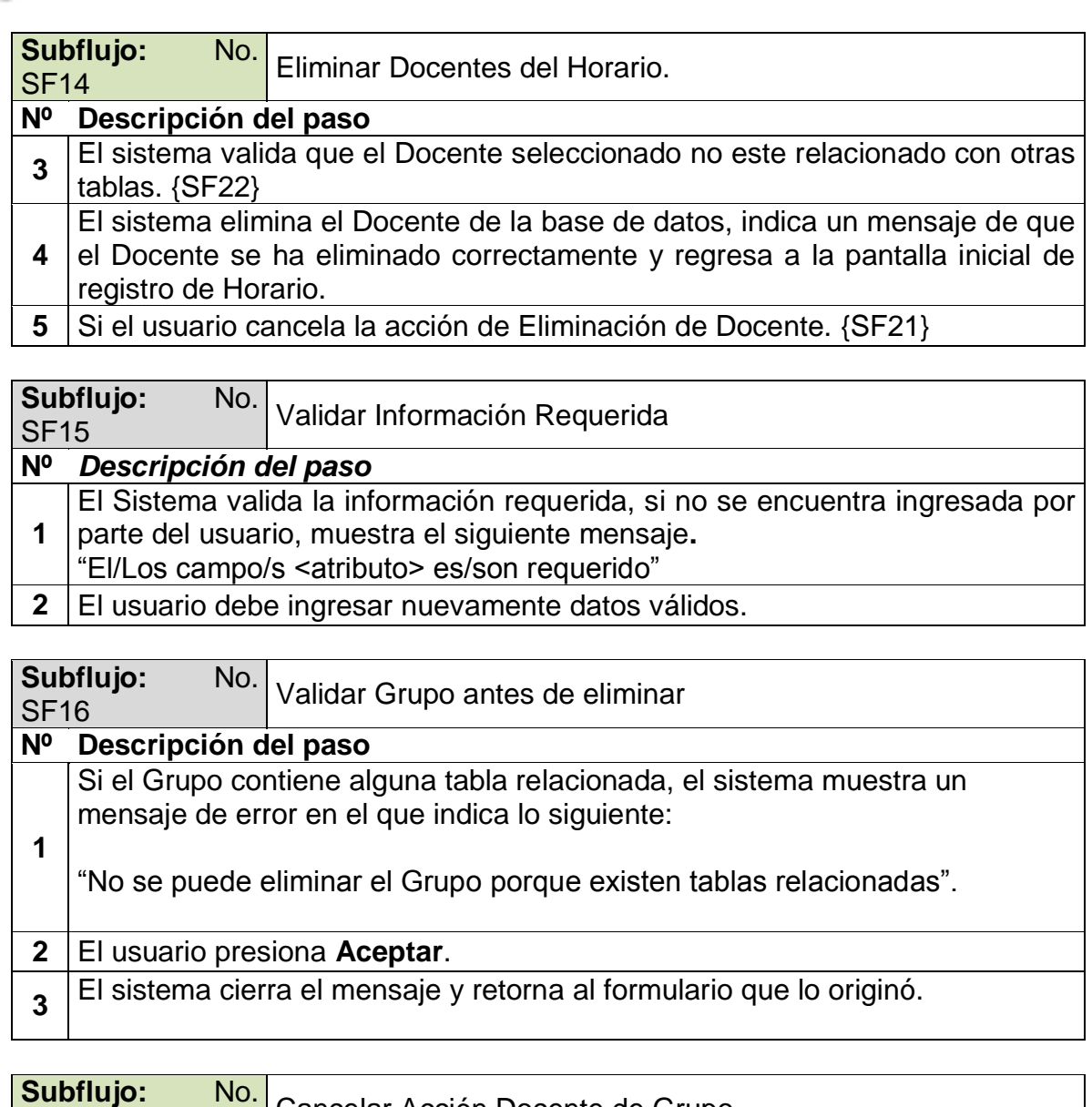

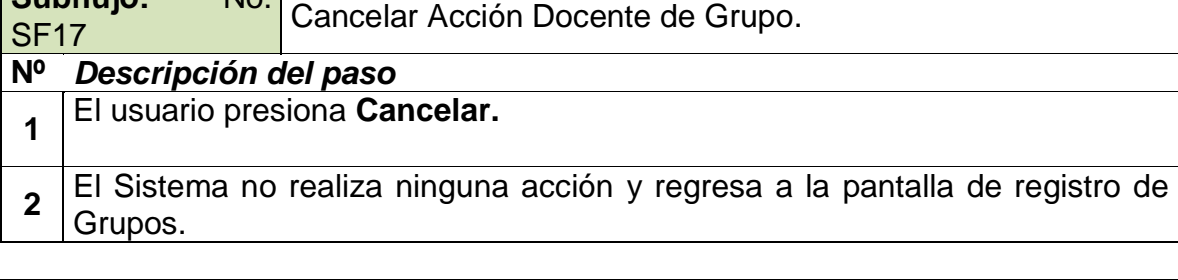

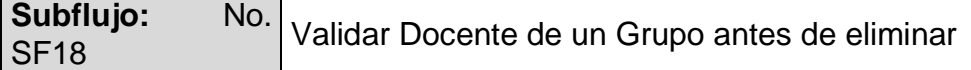

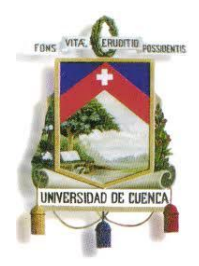

Fundada en 1867

# **Nº Descripción del paso 1** Si el Docente contiene alguna tabla relacionada, el sistema muestra un mensaje de error en el que indica lo siguiente: "No se puede eliminar el Docente porque existen tablas relacionadas". **2** El usuario presiona **Aceptar**. **3** El sistema cierra el mensaje y retorna al formulario que lo originó.

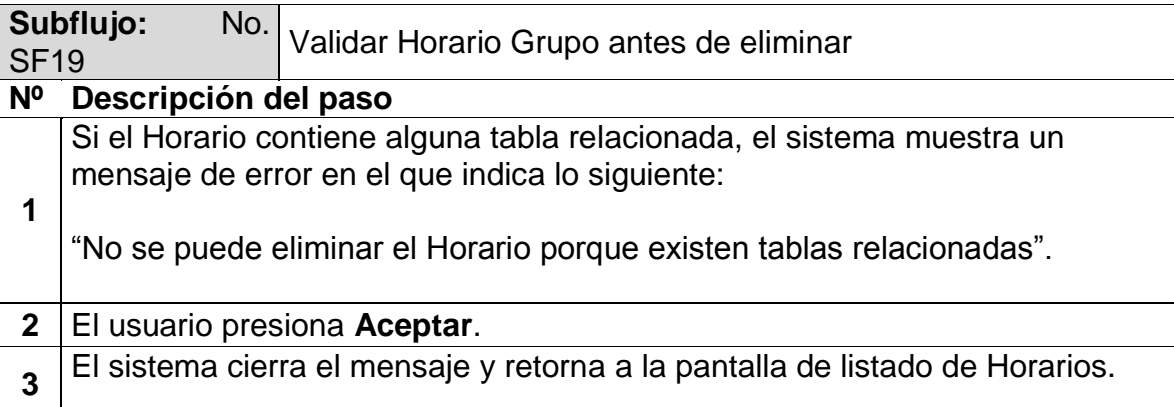

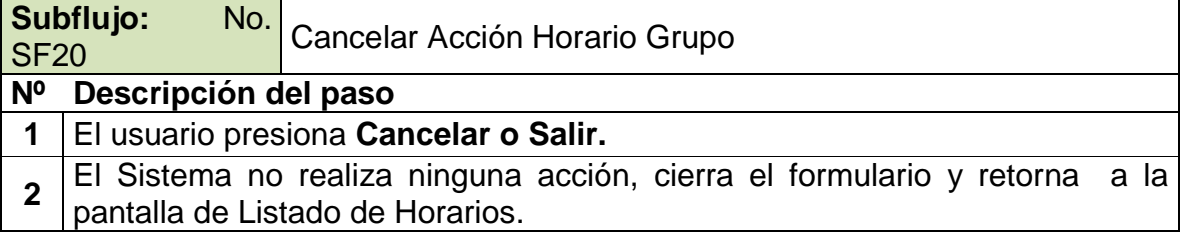

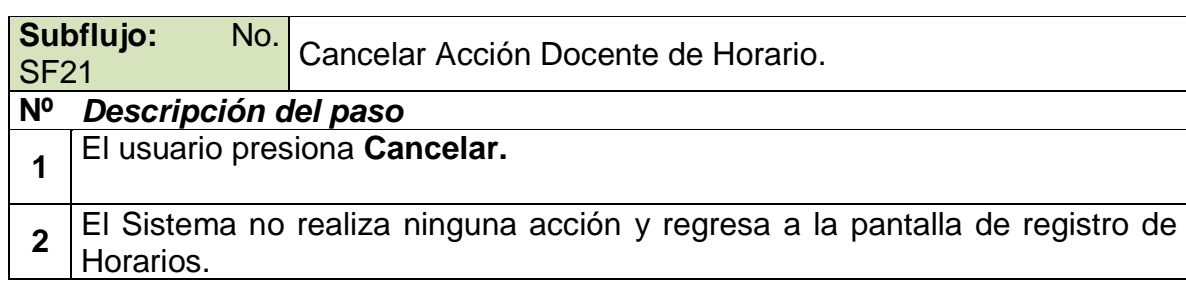

**Subflujo:** No. Subflujo: vo. | Validar Docente de un Horario antes de eliminar<br>SF22 **Nº Descripción del paso**

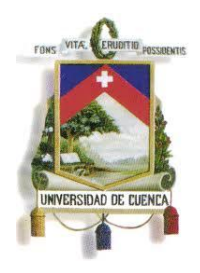

Fundada en 1867

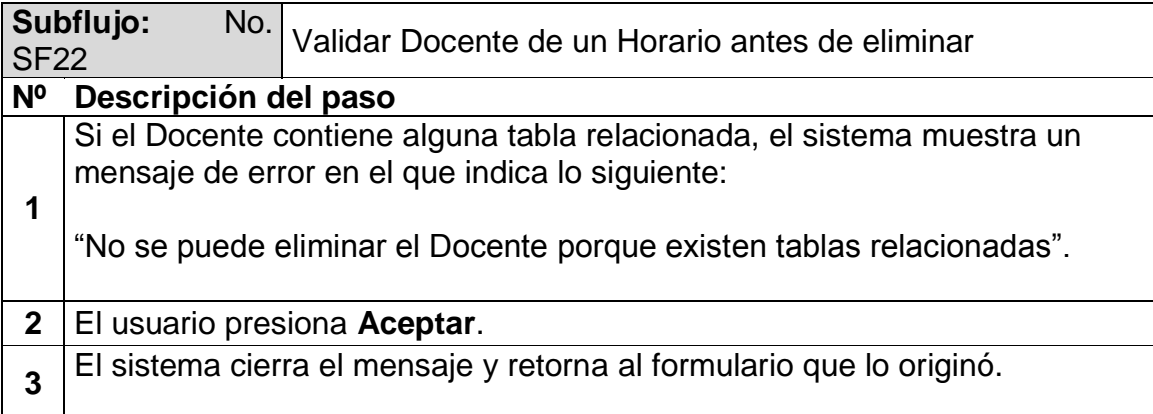

### **Excepciones**

No Aplica.

**Observaciones**

*NO:* OBN1 PANTALLA DE ÁRBOL DE ASIGNATURAS.

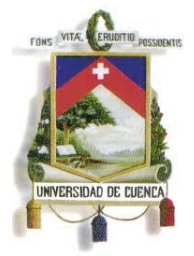

Fundada en 1867

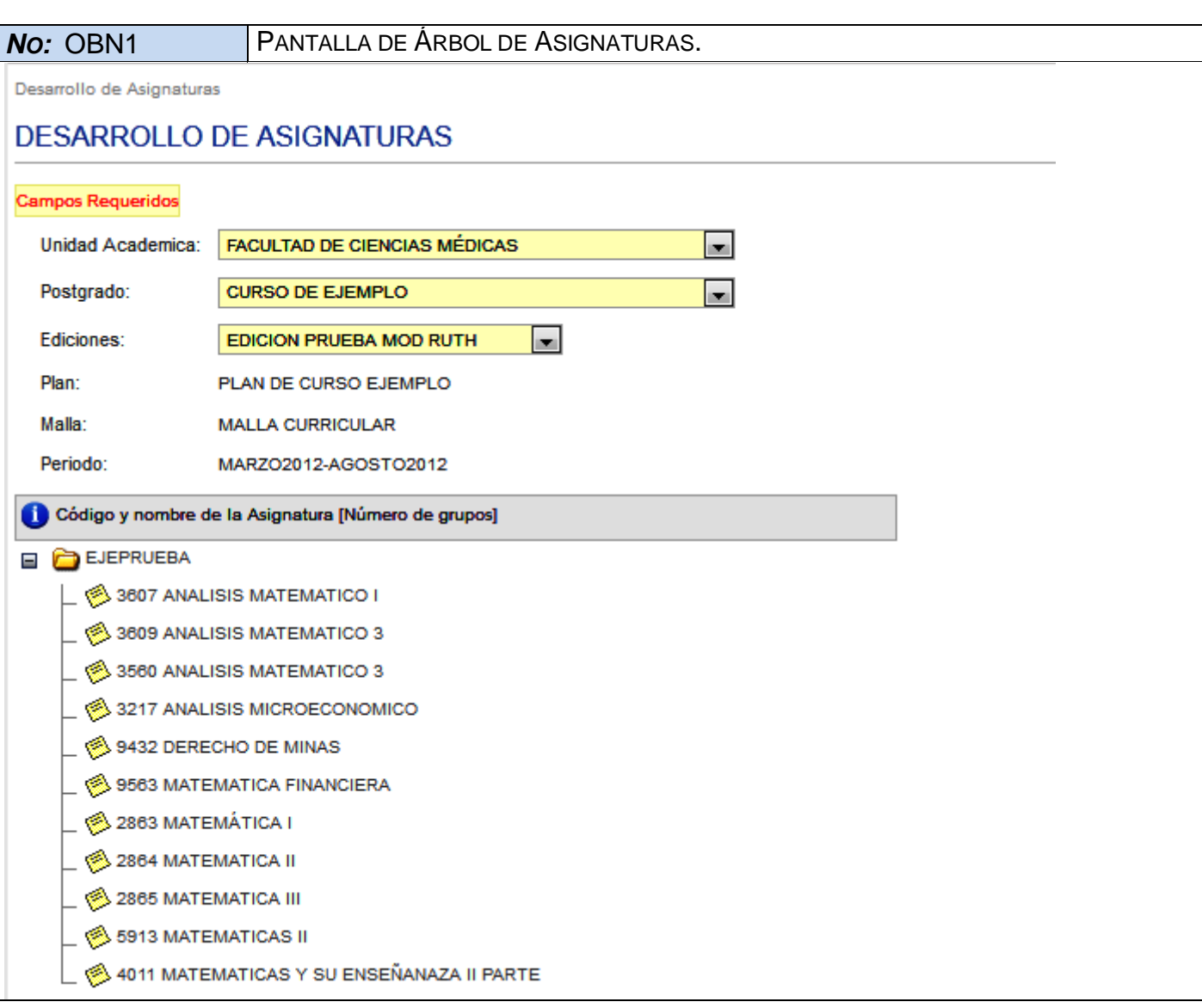

*NO:* OBN2 PANTALLA DE LISTADO DE GRUPOS PARA UNA ASIGNATURA SELECCIONADA.

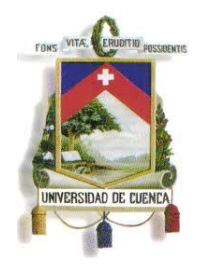

Fundada en 1867

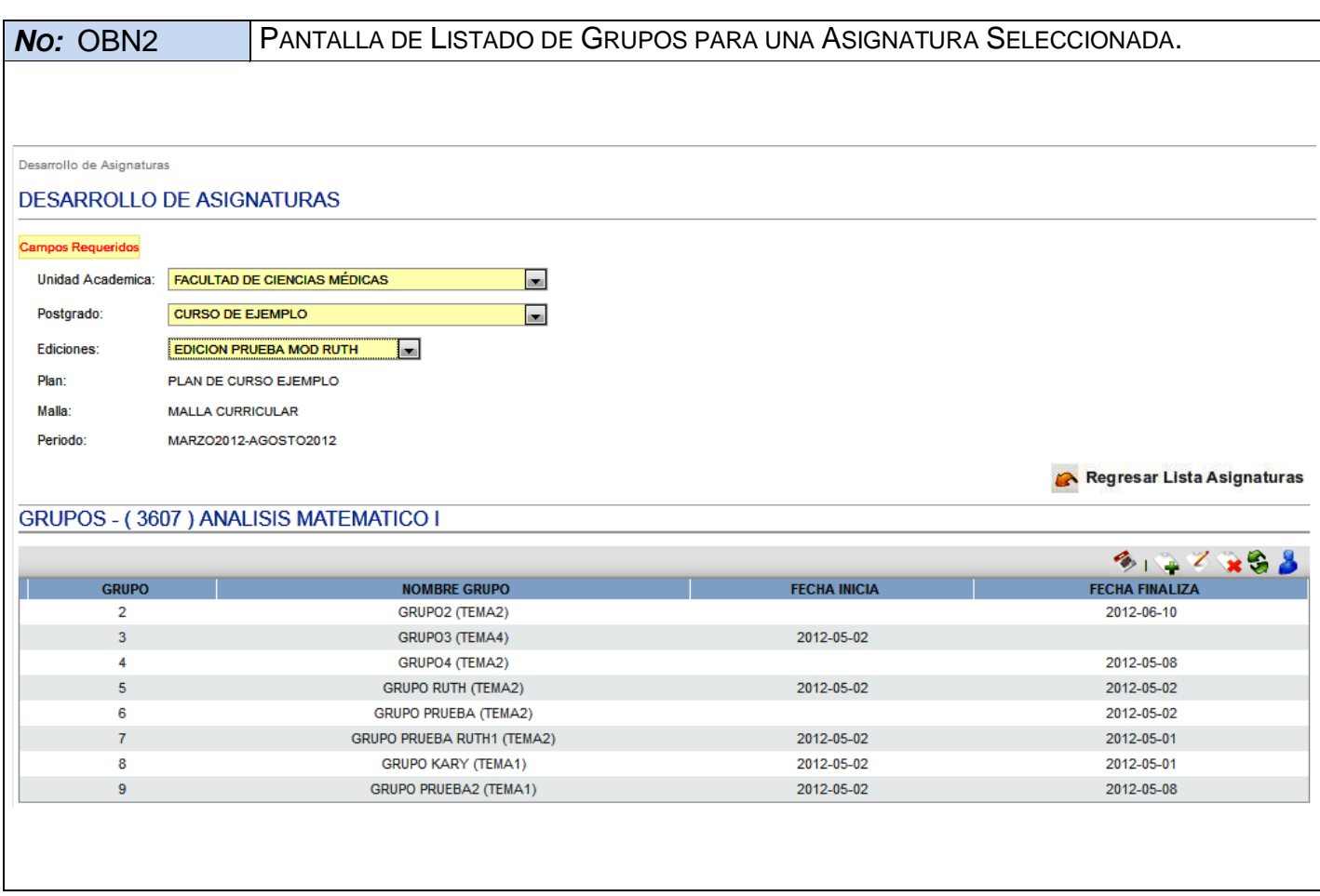

*NO:* OBN3 PANTALLA DE FORMULARIO DE INGRESO DE GRUPO.

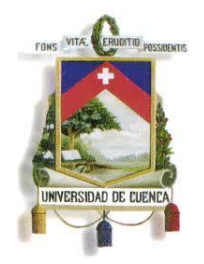

Fundada en 1867

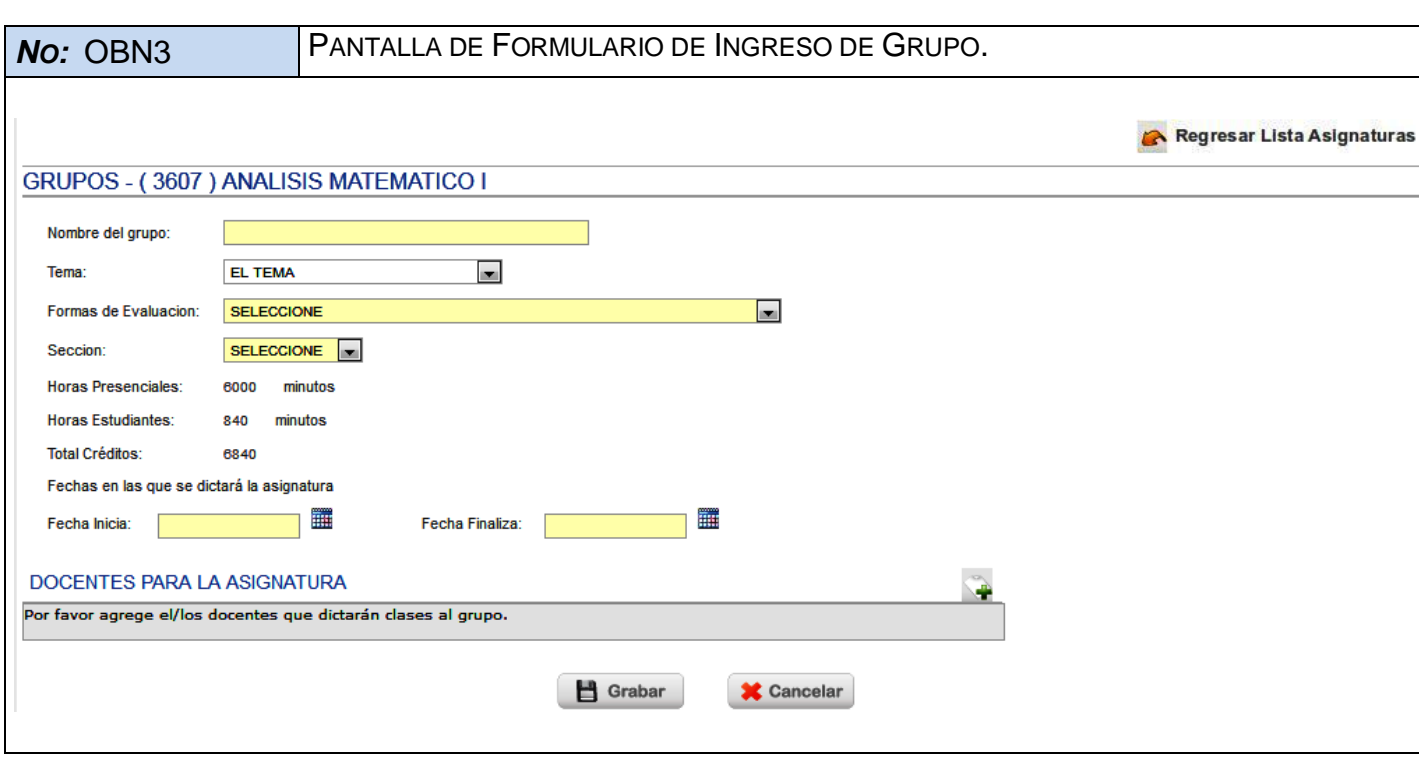

*NO:* OBN4 PANTALLA DE FORMULARIO DE MODIFICACIÓN DE UN GRUPO.

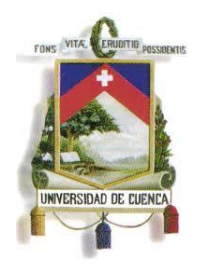

Fundada en 1867

*NO:* OBN4 PANTALLA DE FORMULARIO DE MODIFICACIÓN DE UN GRUPO. Regresar Lista Asignaturas GRUPOS - (3607) ANALISIS MATEMATICO I GRUPO<sub>2</sub> Nombre del grupo: Tema: TEMA<sub>2</sub>  $\blacksquare$ FACULTAD DE CIENCIAS MEDICAS - ASIGNATURAS POR AÑO  $\Box$ Formas de Evaluacion: Seccion: **NOCTURNA**  $\mathbf{r}$ **Horas Presenciales:** 2 minutos **Horas Estudiantes:**  $\overline{2}$ minutos **Total Créditos:**  $\overline{2}$ Fechas en las que se dictará la asignatura 撫 亜 Fecha Finaliza: jun/10/2012 Fecha Inicia: DOCENTES PARA LA ASIGNATURA **NOMBRES NOMBRES APELLIDOS** RINCIPAL **OPCIONES** 0104714803 **TIMBI APOLO SI DIEGO FERNANDO** Eliminar ADRIAN ARTURO 0104948120 CASTILLO CARCHIPULLA **NO Principalizar Eliminar** 1717395931 **ADRIANA ORTEGA ROMERO NO Principalizar Eliminar** 1720082617 **RUTH JACQUELINE REA ROJAS NO Principalizar Eliminar** Grabar **X** Cancelar

#### *NO:* OBN5 PANTALLA DE LISTADO DE HORARIOS DE UN GRUPO.

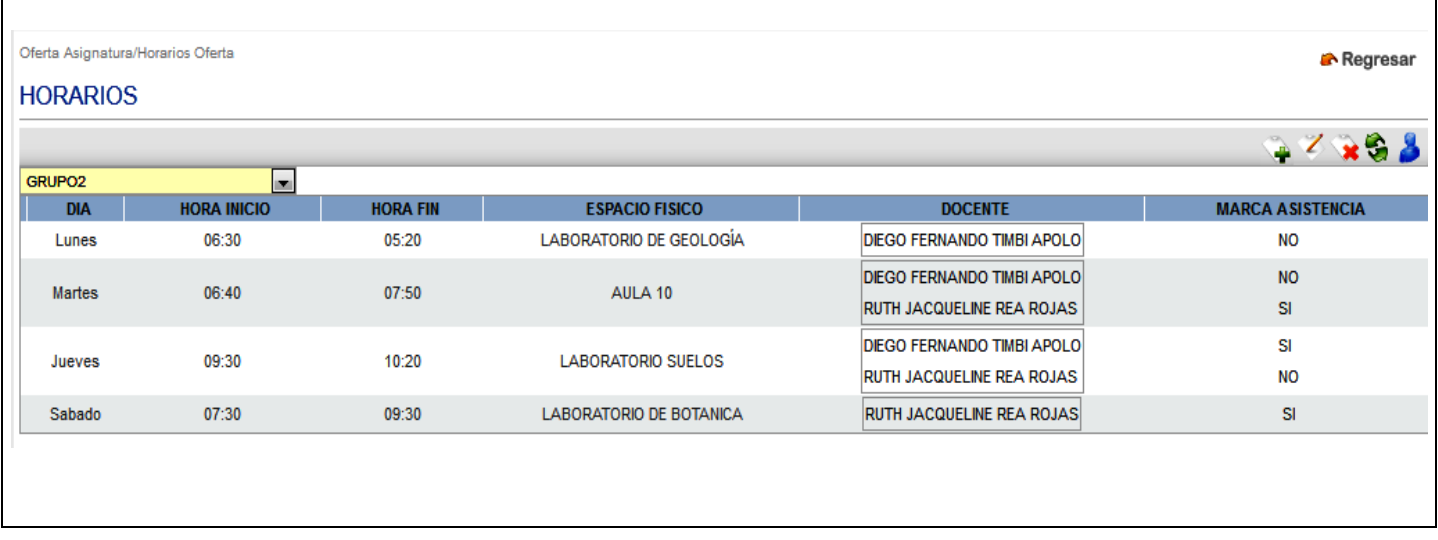

*NO:* OBN6 PANTALLA DE FORMULARIO DE INGRESO DE NUEVO DOCENTE PARA UN GRUPO.

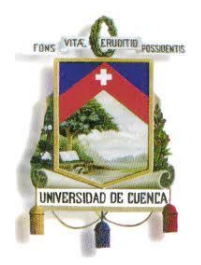

Fundada en 1867

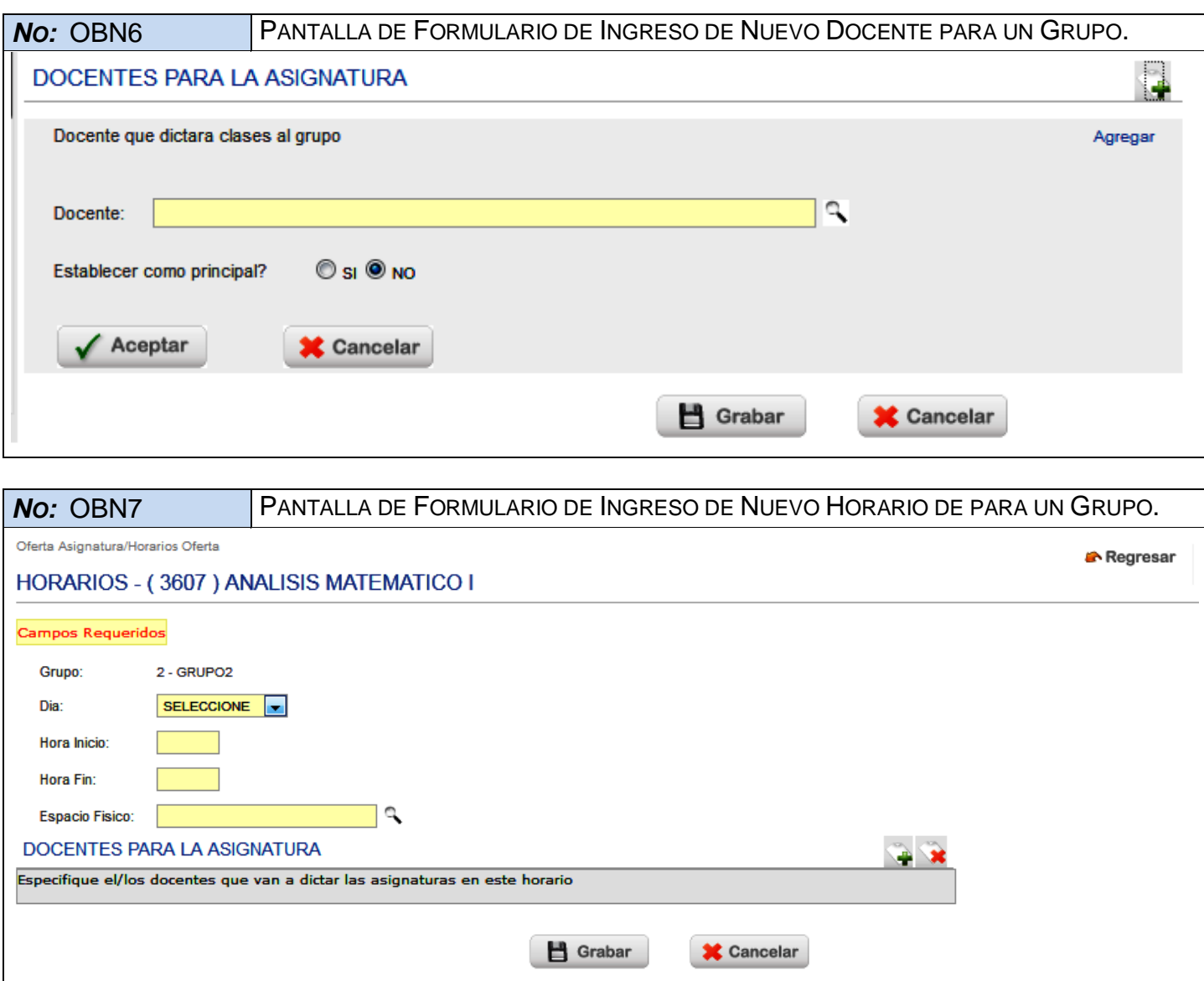

*NO:* OBN8 PANTALLA DE FORMULARIO DE MODIFICACIÓN DE HORARIO DE UN GRUPO.

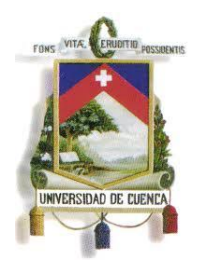

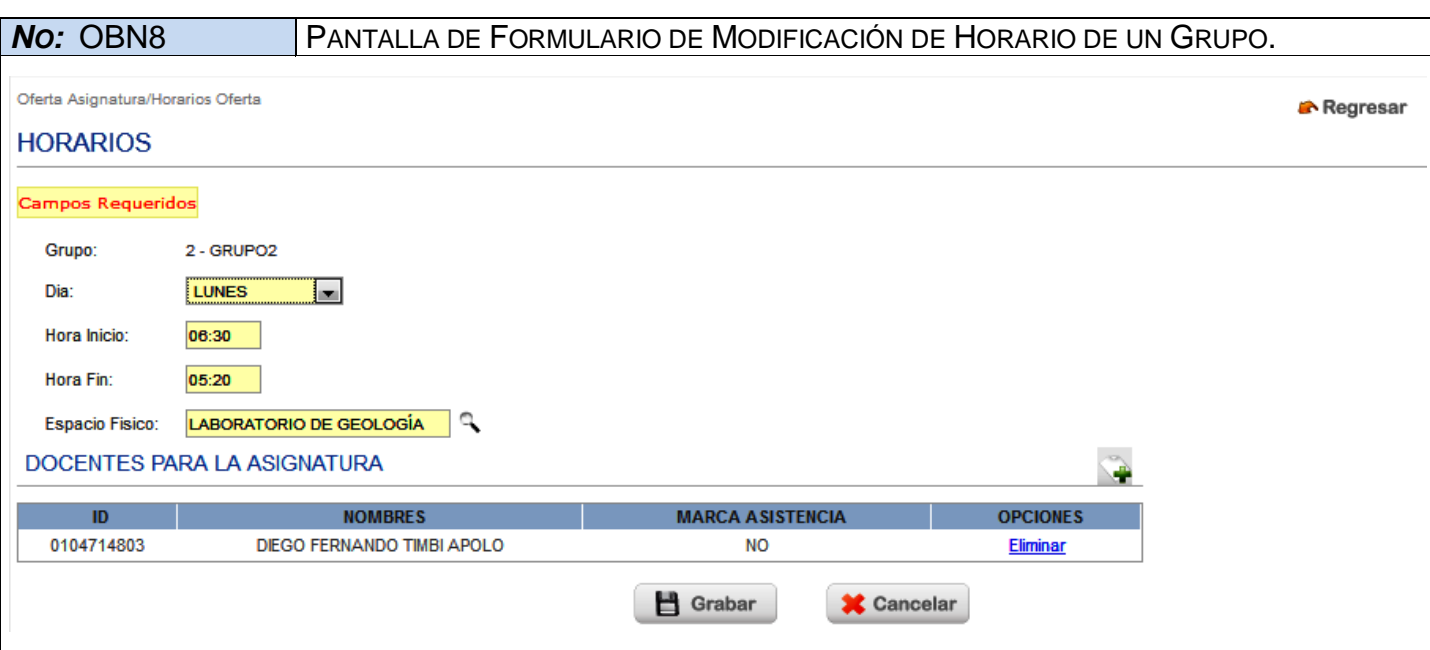

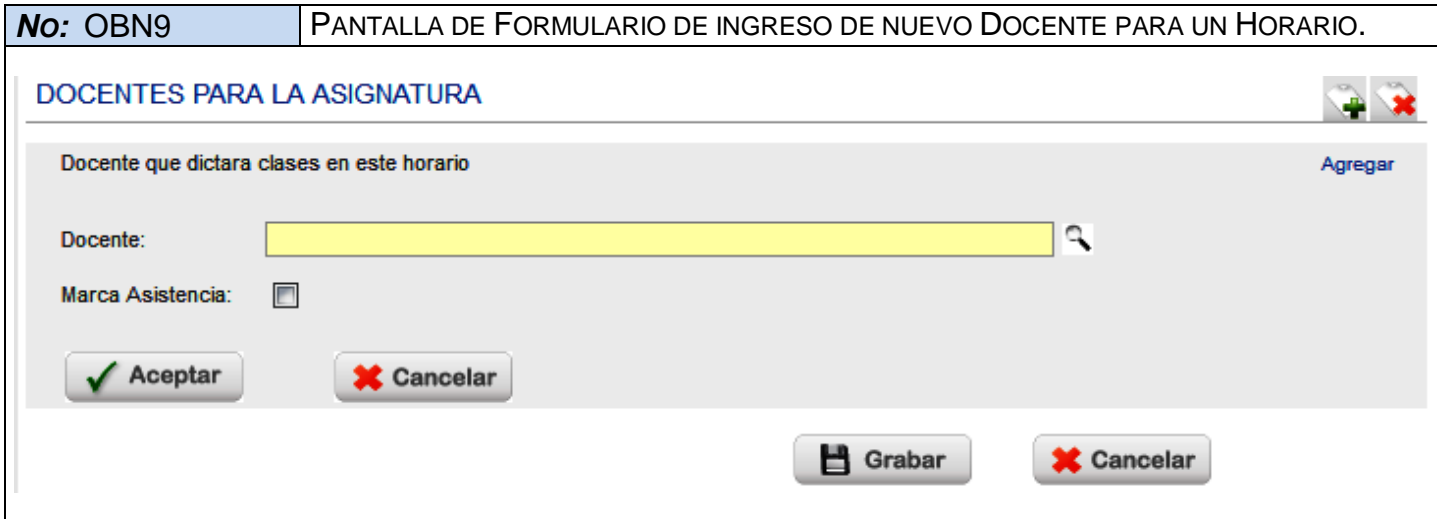

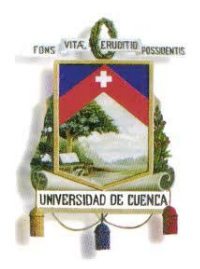

Fundada en 1867

# **ESPECIFICACIÓN DE CASO DE USO**

### **REGISTRAR FICHA DE INSCRIPCIÓN**

**<Versión 3.0>**

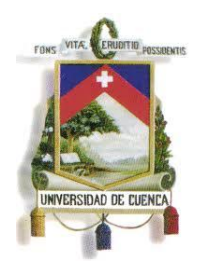

Fundada en 1867

### **Historial de Revisiones**

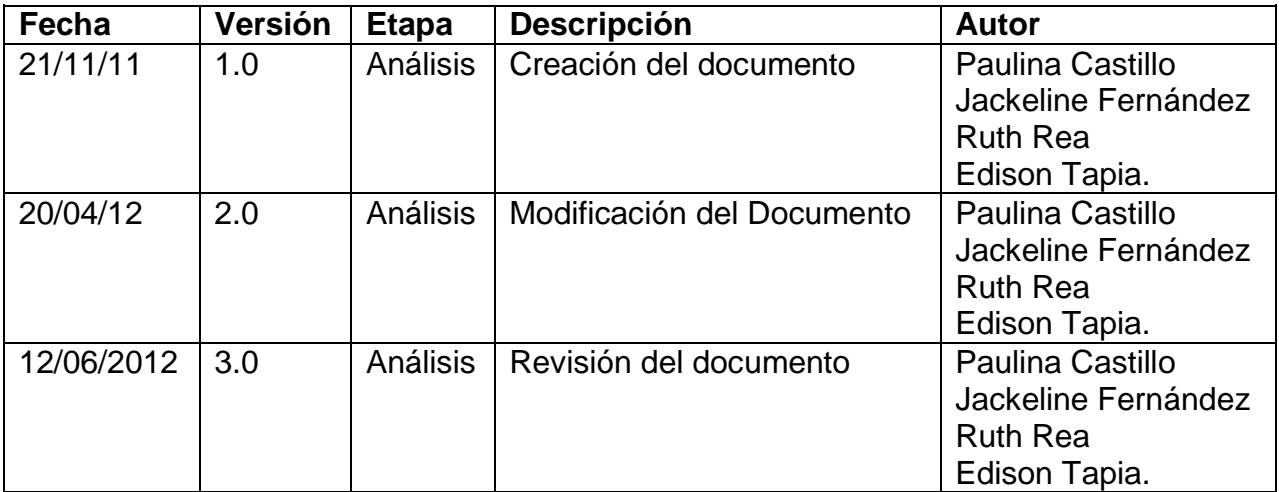

351

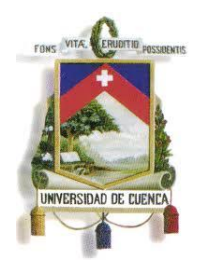

Fundada en 1867

### **Especificación de Caso de Uso**

#### **Introducción**

#### **1.1.Nombre del Caso de Uso**

Registrar Fichas De Inscripción

#### **1.2.Referencias**

- Documento del Modelado del negocio (2.Modelado negocio.doc).
- Documento de Análisis del Sistema (4.Análisis del Sistema.doc).

#### **1.3.Lista de Actores**

#### **Aspirante**

Rol que se encarga del registro de datos de inscripciones y consultas generales de ofertas de postgrado.

### **Centro de Postgrado de la Facultad o Unidad Académica**

Rol que se encarga de elaboración del proyecto de postgrado y de la gestión de los recursos necesarios para su ejecución. También es el encargado de: inscripciones, habilitar aspirantes aprobados, horarios, registro de calificaciones, convalidaciones, recuperaciones, cambio de nivel académico, tesis, notas de tesis y generación de certificados.

#### **1.4.Consideraciones y Suposiciones**

No aplica

#### **Flujo Normal de eventos**

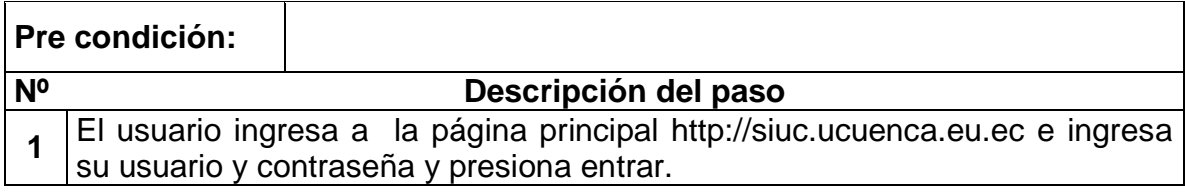

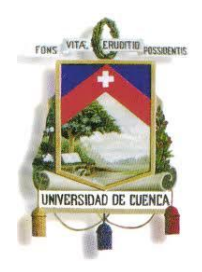

Fundada en 1867

# **Pre condición:**

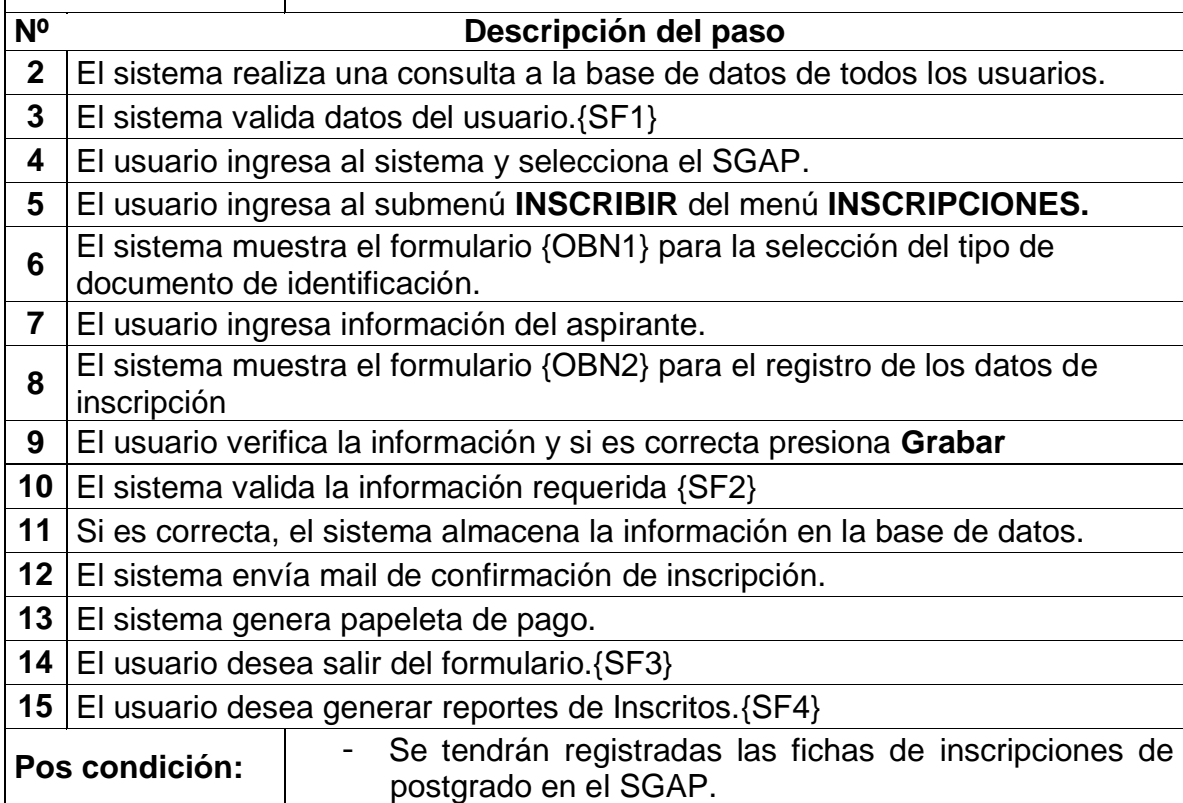

### **Flujos Alternos de eventos**

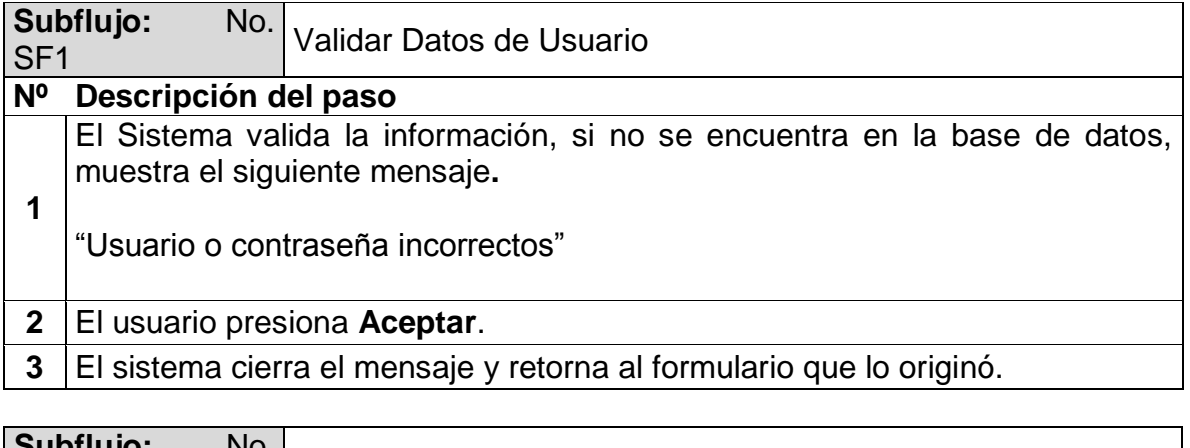

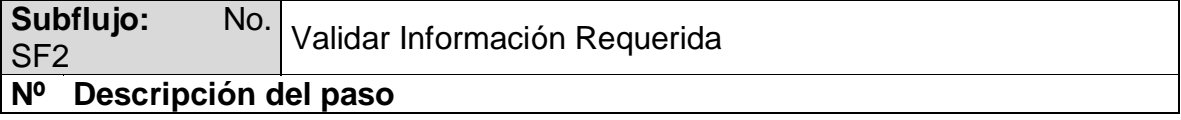

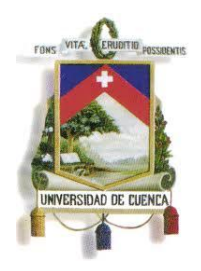

Fundada en 1867

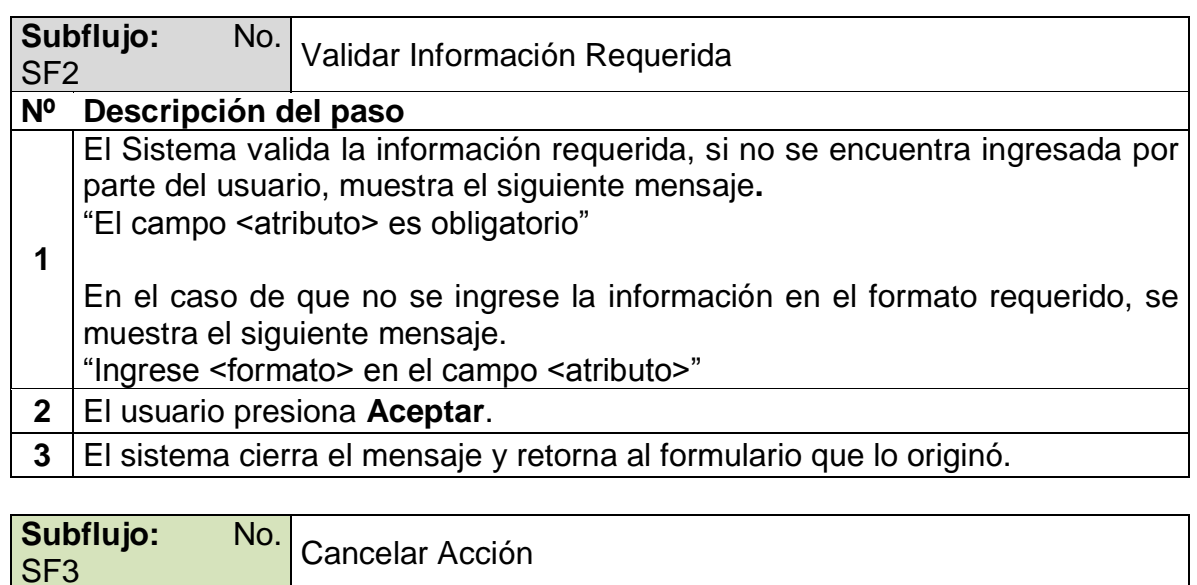

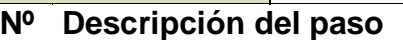

El usuario presiona **Cancelar o Salir.**

**2** El Sistema no realiza ninguna acción, cierra el formulario y retorna al paso anterior.

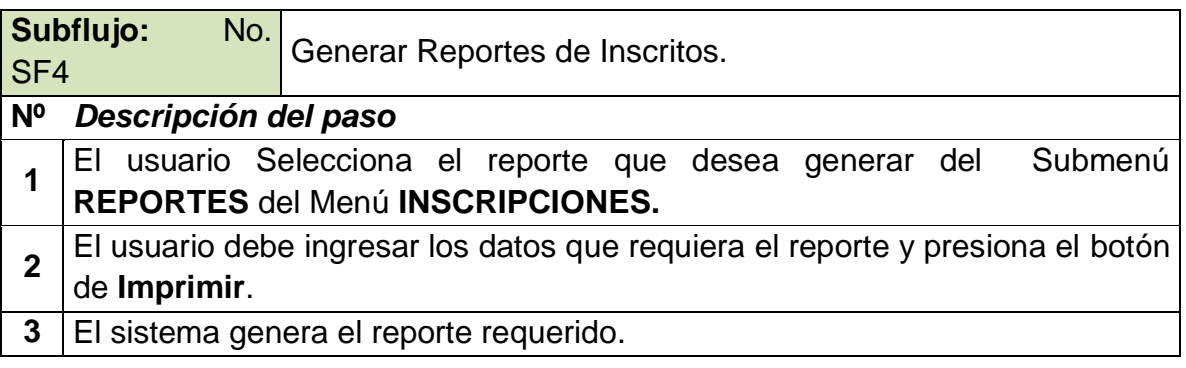

### **Excepciones**

No Aplica.

**1**

### **Observaciones**

*NO:* OBN1 PANTALLA DE SELECCIÓN DEL TIPO DE IDENTIFICACIÓN

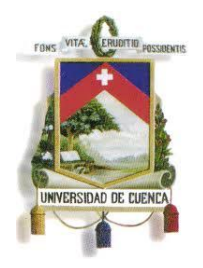

Fundada en 1867

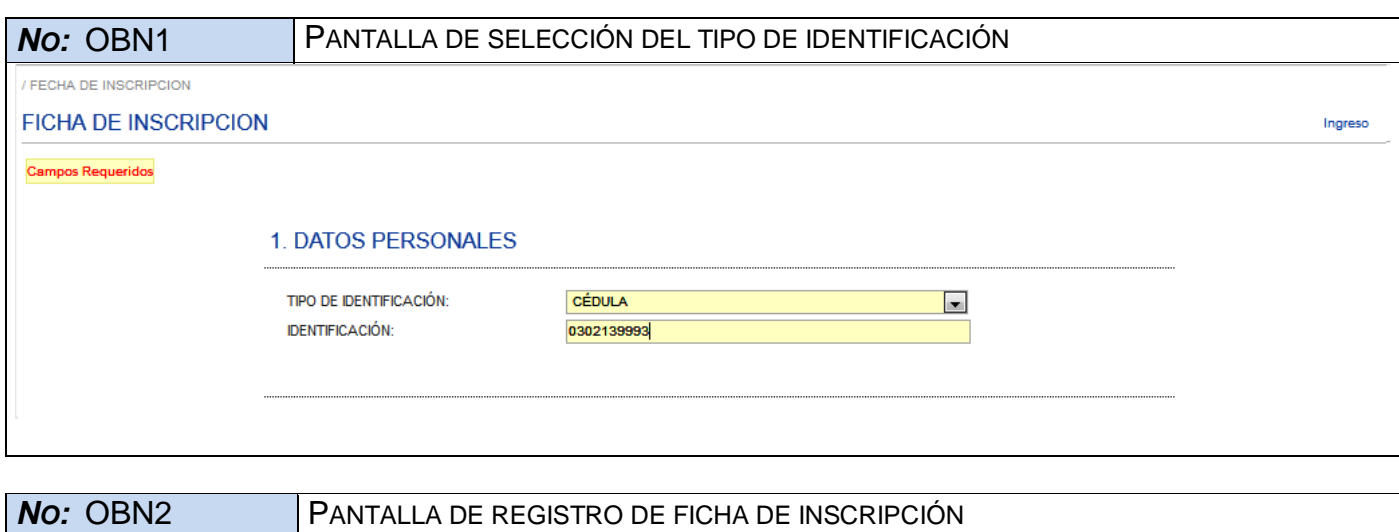

355

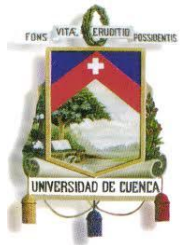

Fundada en 1867

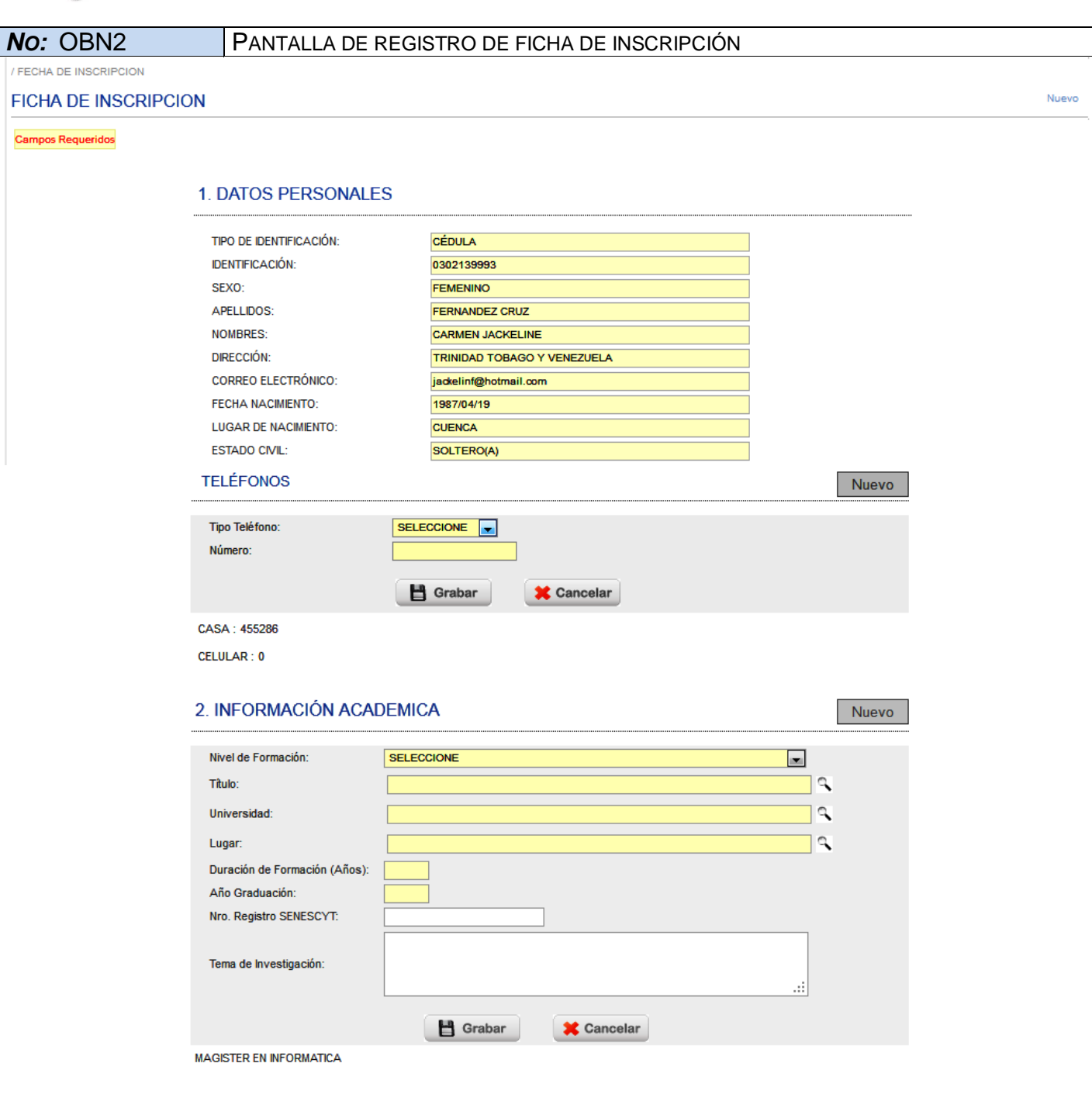

356

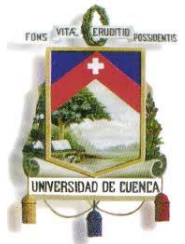

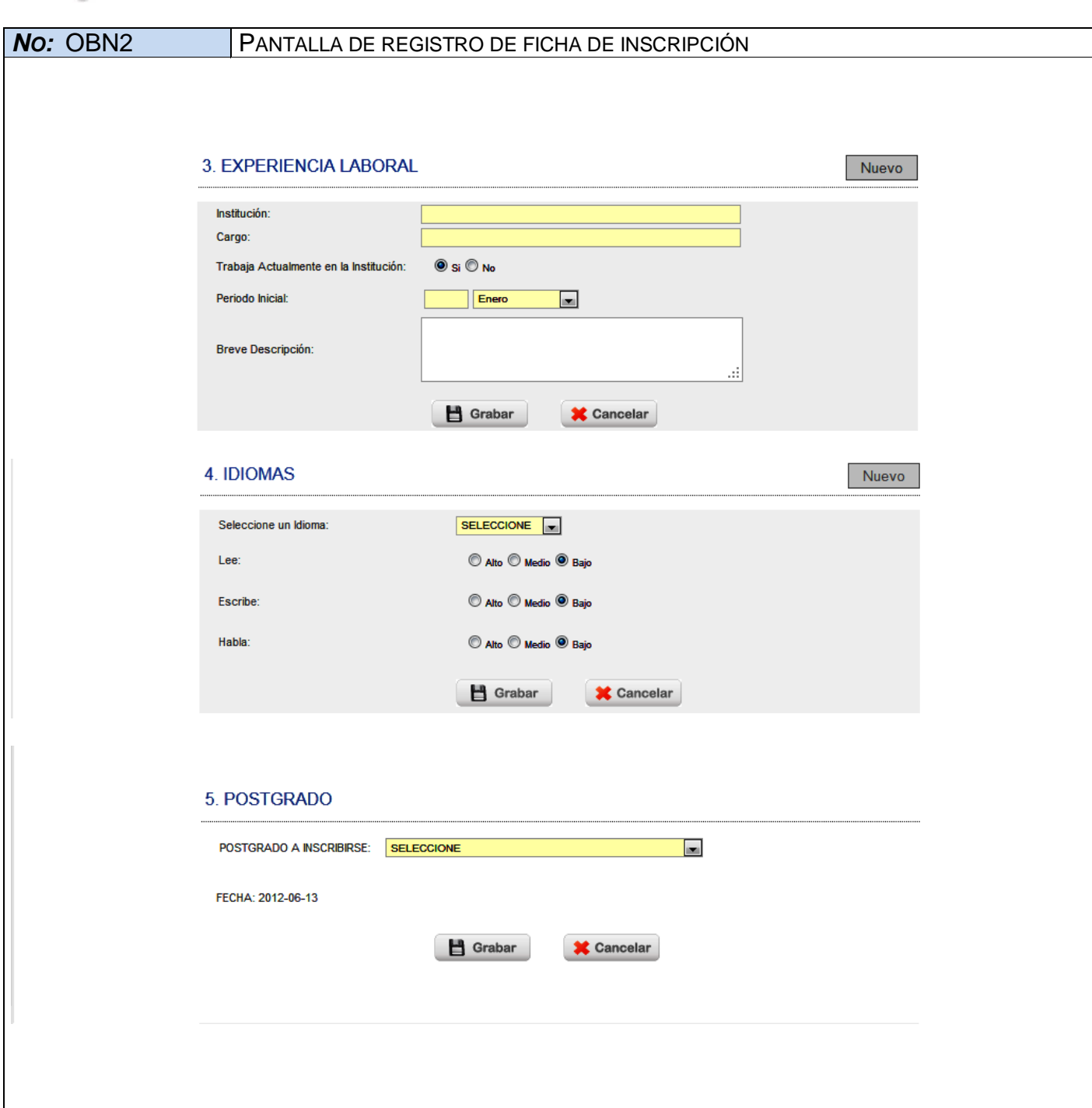

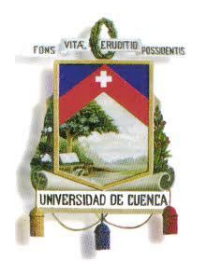

Fundada en 1867

# **ESPECIFICACIÓN DE CASO DE USO**

### **HABILITAR ASPIRANTES APROBADOS**

**<Versión 2.0>**

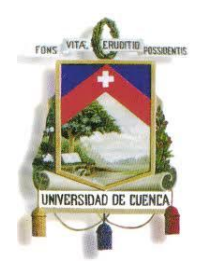

Fundada en 1867

### **Historial de Revisiones**

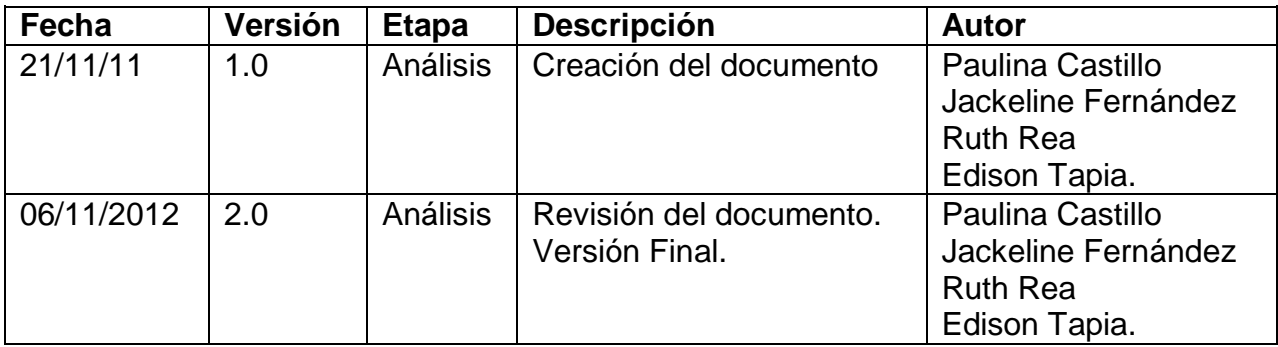

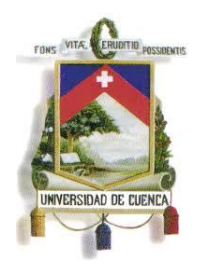

Fundada en 1867

### **Especificación de Caso de Uso**

#### **Introducción**

#### **1.1.Nombre del Caso de Uso**

Habilitar a los aspirantes aprobados

#### **1.2.Referencias**

- Documento del Modelado del negocio (2.Modelado negocio.doc).
- Documento de Análisis del Sistema (4.Análisis del Sistema.doc).

#### **1.3.Lista de Actores**

#### **Matrículas y Admisión.**

Rol que administra costos y fechas tanto de inscripciones, matrículas y colegiaturas de postgrado

### **1.4.Consideraciones y Suposiciones**

No aplica

### **Flujo Normal de eventos**

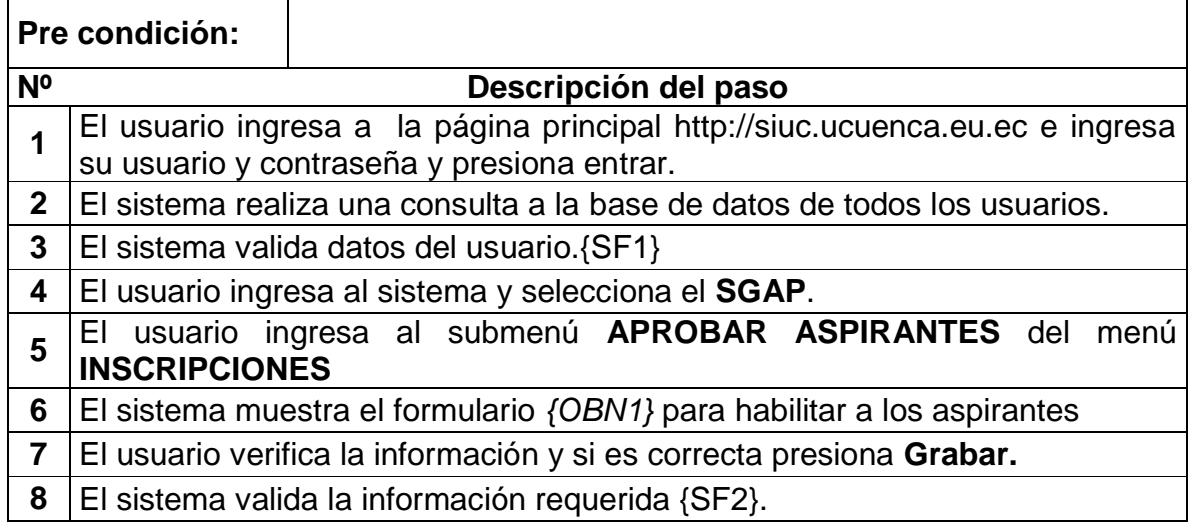
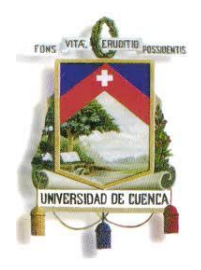

Fundada en 1867

## **Pre condición:**

### **Nº Descripción del paso**

**9** Si es correcta, el sistema almacena la información en la base de datos,

cierra el formulario y retorna al flujo normal.

**10** El usuario desea salir del formulario.{SF3}

Pos condición: | - Se tendrá registrado todos los aspirantes aprobados

### **Flujos Alternos de eventos**

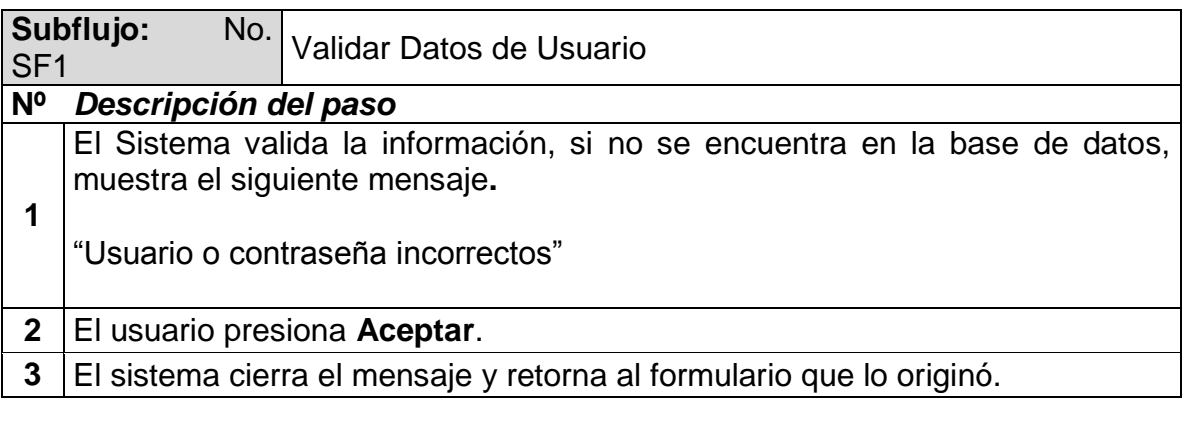

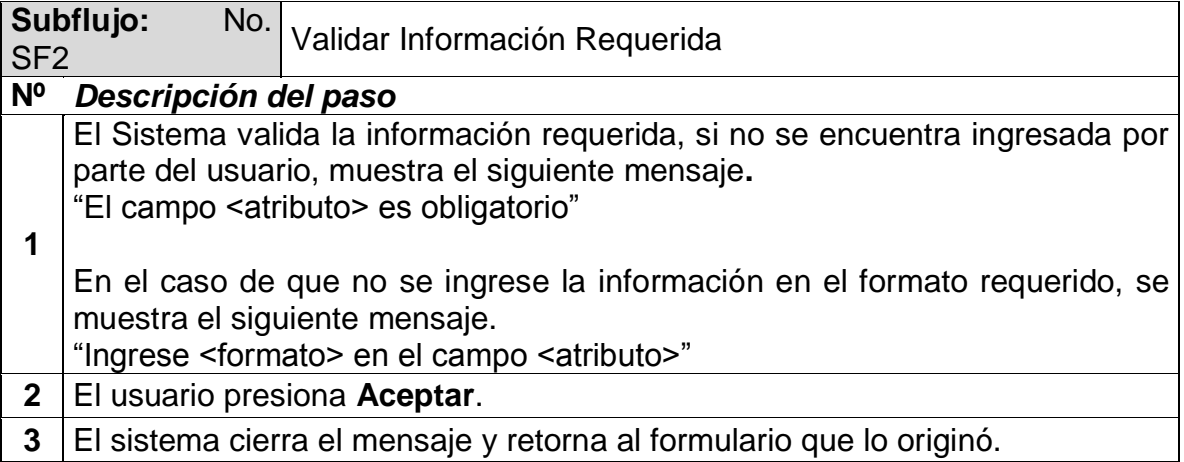

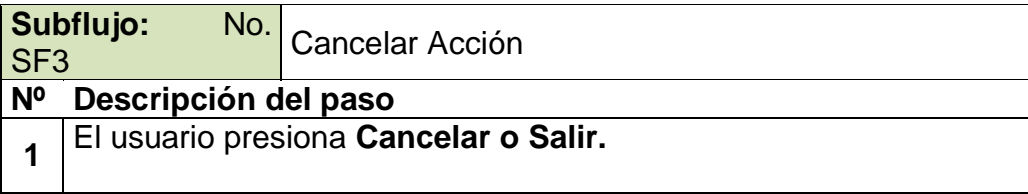

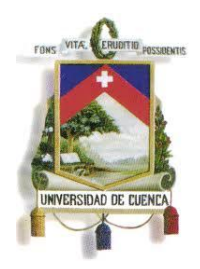

Fundada en 1867

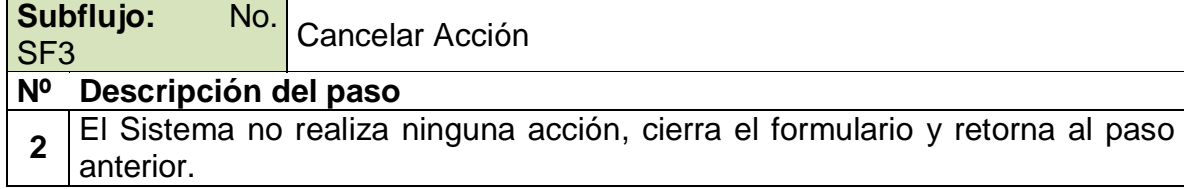

## **Excepciones**

No Aplica.

### **Observaciones**

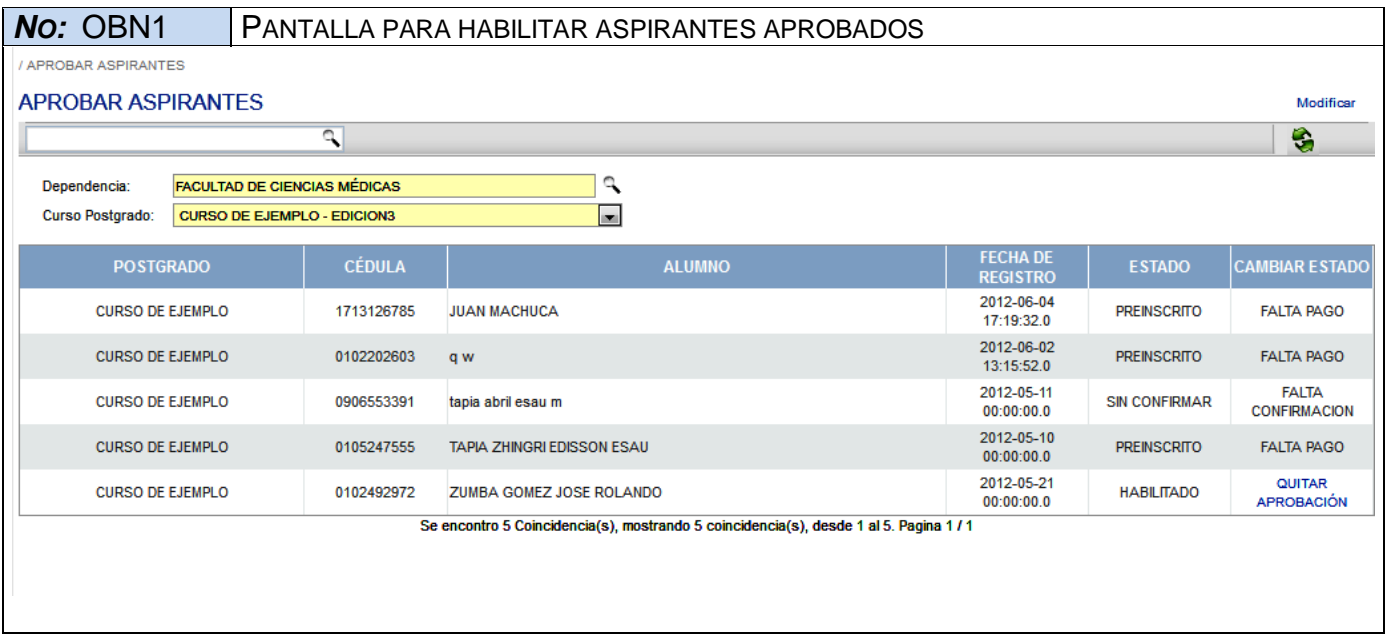

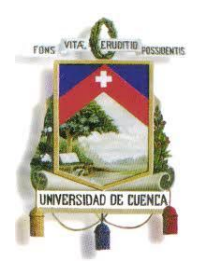

Fundada en 1867

## **ESPECIFICACIÓN DE CASO DE USO**

## **ANULAR INSCRIPCIONES**

**<Versión 2.0>**

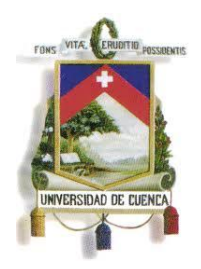

Fundada en 1867

### **Historial de Revisiones**

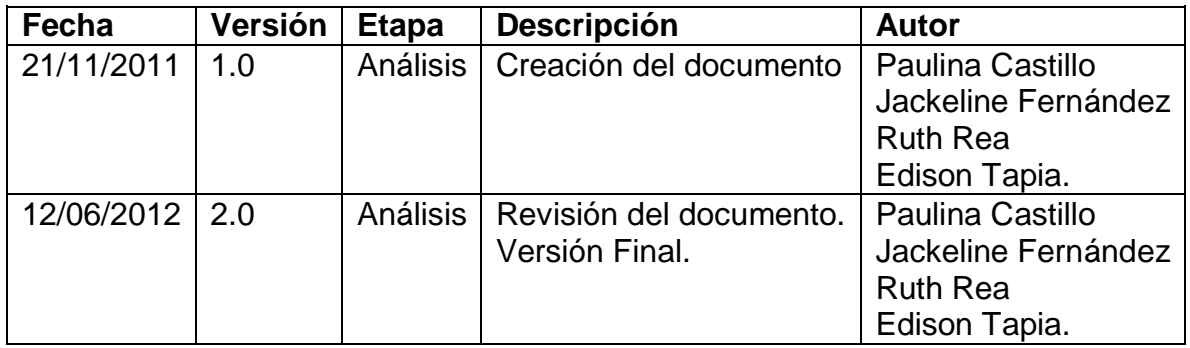

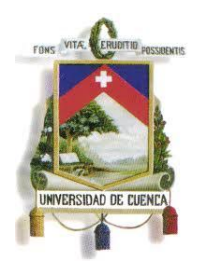

Fundada en 1867

### **Especificación de Caso de Uso**

#### **Introducción**

### **1.1.Nombre del Caso de Uso**

Anular Inscripciones

#### **1.2.Referencias**

- Documento del Modelado del negocio (2.Modelado negocio.doc).
- Documento de Análisis del Sistema (4.Análisis del Sistema.doc).

#### **1.3.Lista de Actores**

### **Centro de Postgrado de la Facultad o Unidad Académica**

Rol que se encarga de elaboración del proyecto de postgrado y de la gestión de los recursos necesarios para su ejecución. También es el encargado de: inscripciones, habilitar aspirantes aprobados, horarios, registro de calificaciones, convalidaciones, recuperaciones, cambio de nivel académico, tesis, notas de tesis y generación de certificados.

#### **1.4.Consideraciones y Suposiciones**

 $\overline{\phantom{0}}$ 

No aplica

### **Flujo Normal de eventos**

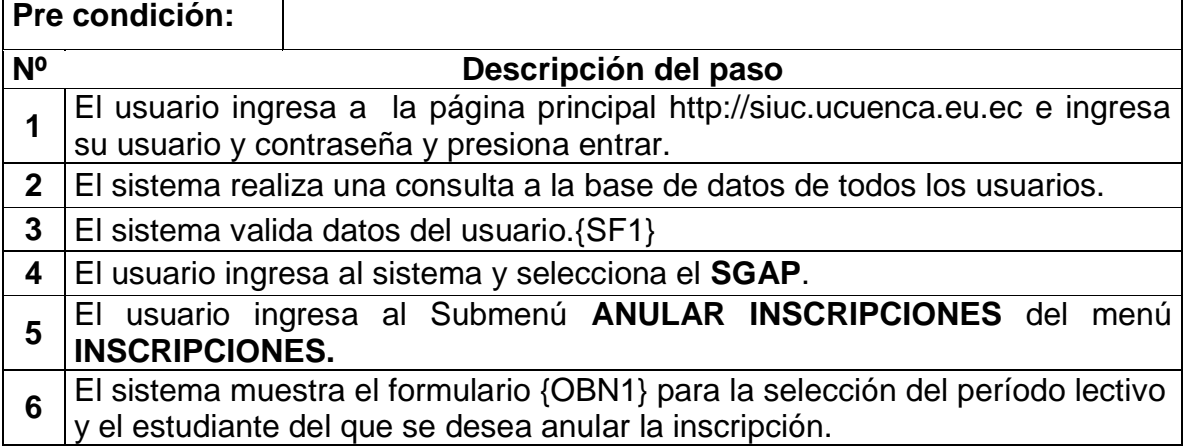

Ī

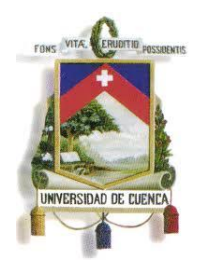

Fundada en 1867

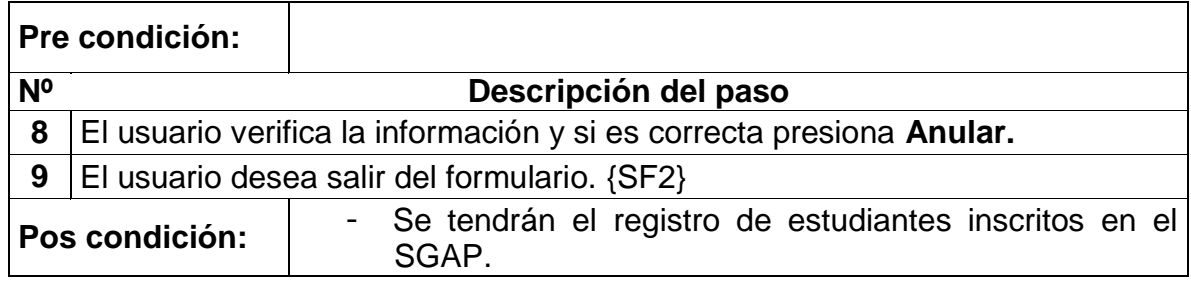

### *Flujos Alternos de eventos*

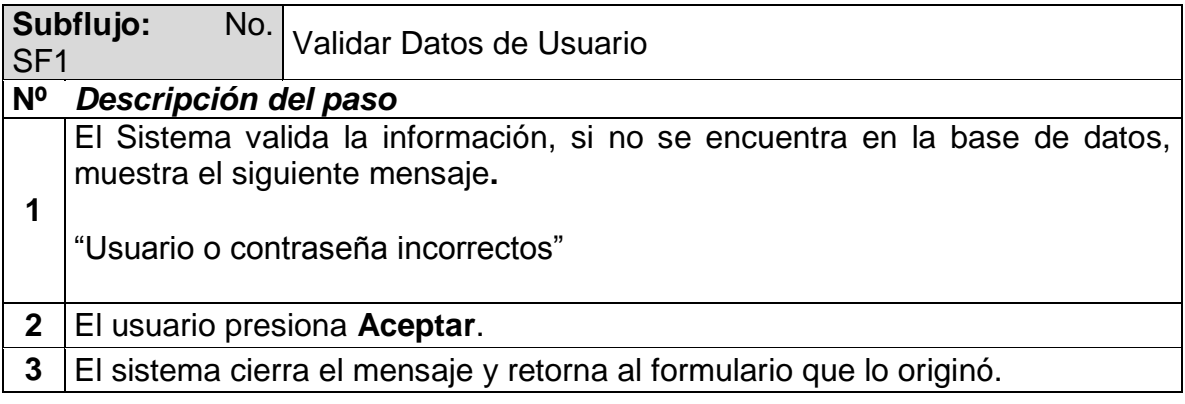

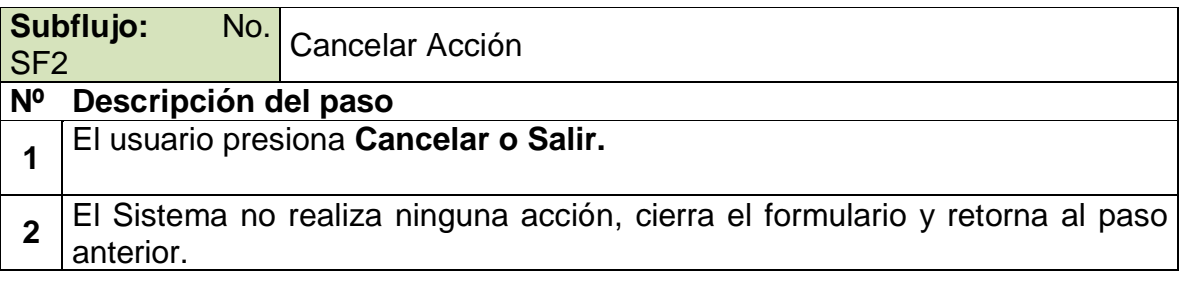

### **Excepciones**

No Aplica.

### **Observaciones**

*NO:* OBN1 PANTALLA PARA ANULAR INSCRIPCIÓN

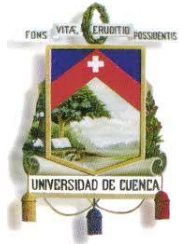

Fundada en 1867

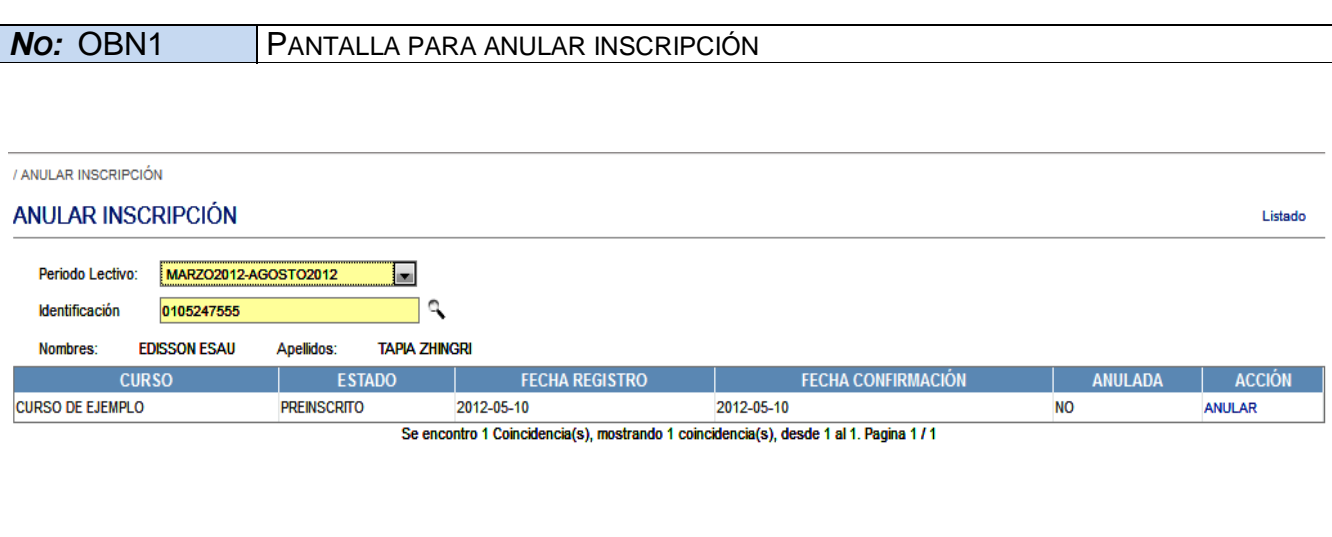

## **ESPECIFICACIÓN DE CASO DE USO**

### **ANULAR INSCRIPCIONES MASIVAMENTE**

**Versión <3.0>**

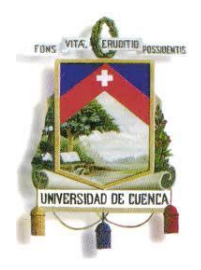

Fundada en 1867

### **Historial de Revisiones**

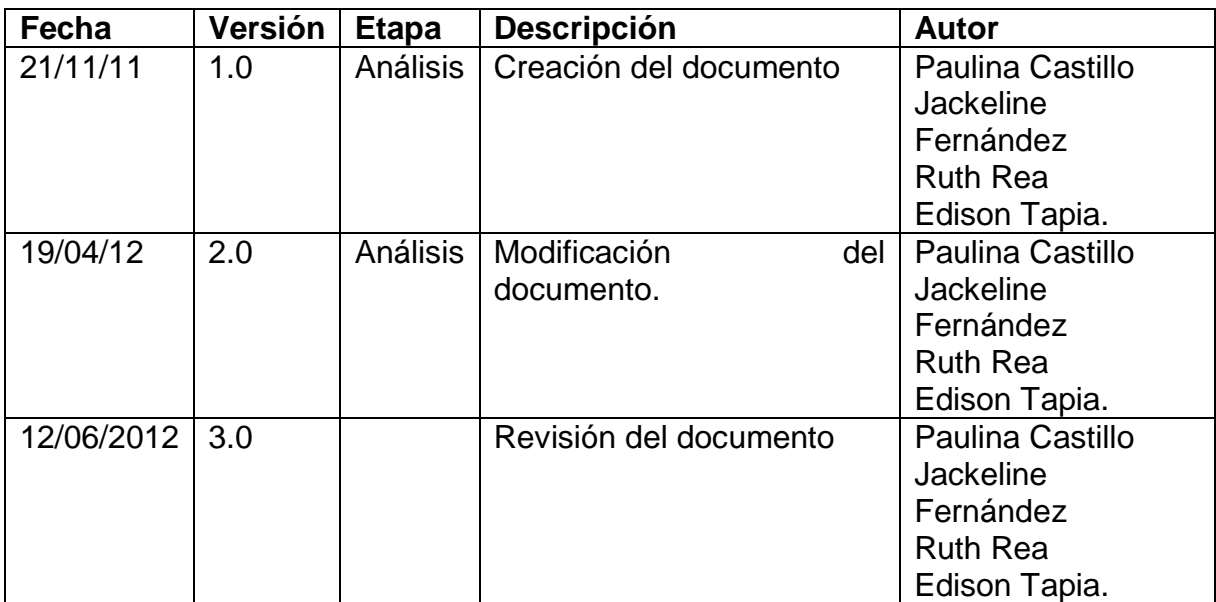

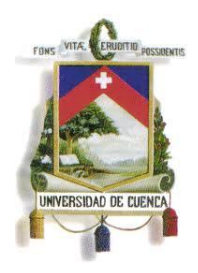

Fundada en 1867

### **Especificación de Caso de Uso**

#### **Introducción**

#### **1.1.Nombre del Caso de Uso**

Anular inscripciones masivamente.

#### **1.2.Referencias**

- Documento del Modelado del negocio (2. Modelado negocio.doc).
- Documento de Análisis del Sistema (4.Análisis del Sistema.doc).

#### **1.3.Lista de Actores**

#### **Matrículas y Admisión.**

Rol que administra costos y fechas tanto de inscripciones, matrículas y colegiaturas de postgrado.

#### **1.4.Consideraciones y Suposiciones**

 $\mathbf{r}$ 

No aplica.

 $\Gamma$ 

#### **Flujo Normal de eventos**

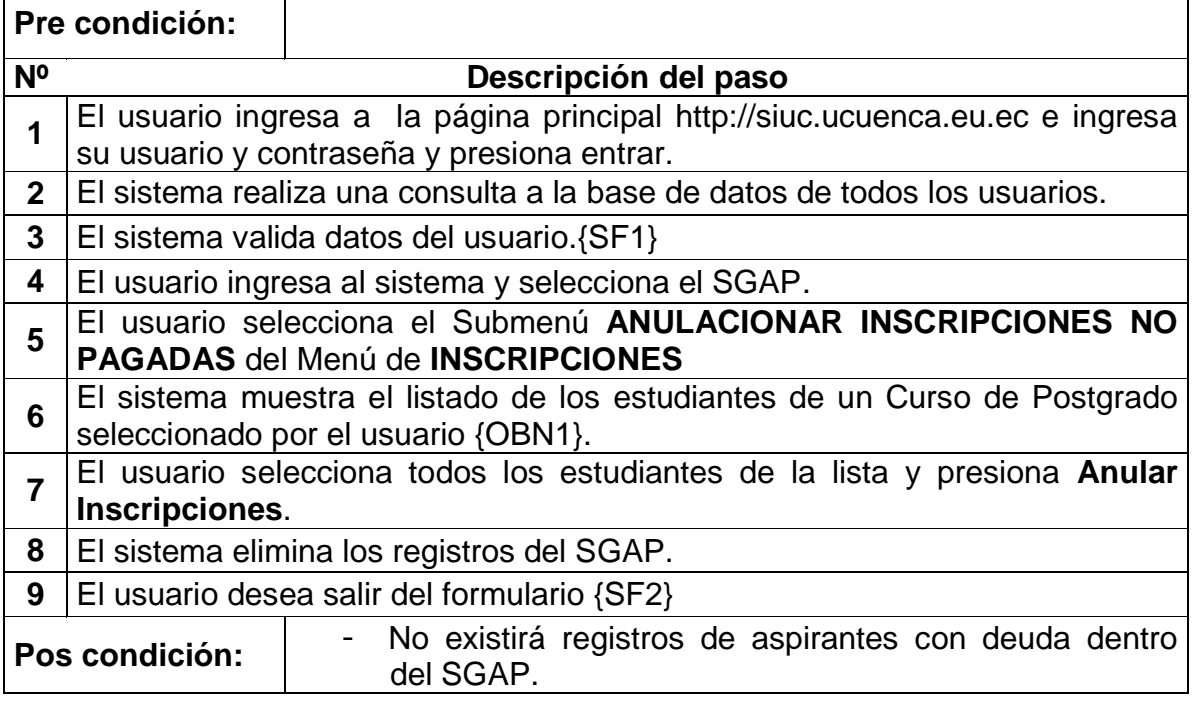

٦

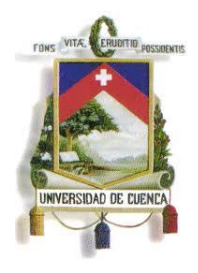

Fundada en 1867

**Flujos Alternos de eventos**

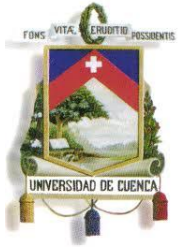

Fundada en 1867

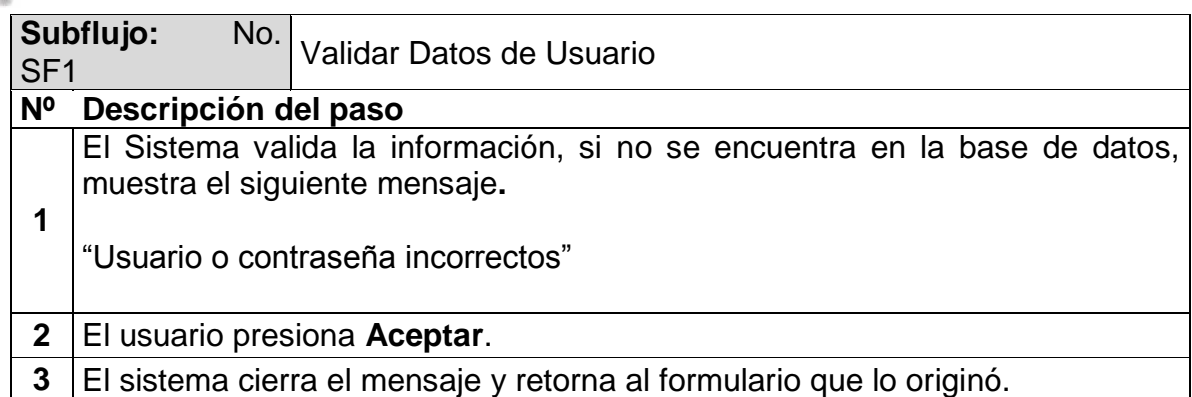

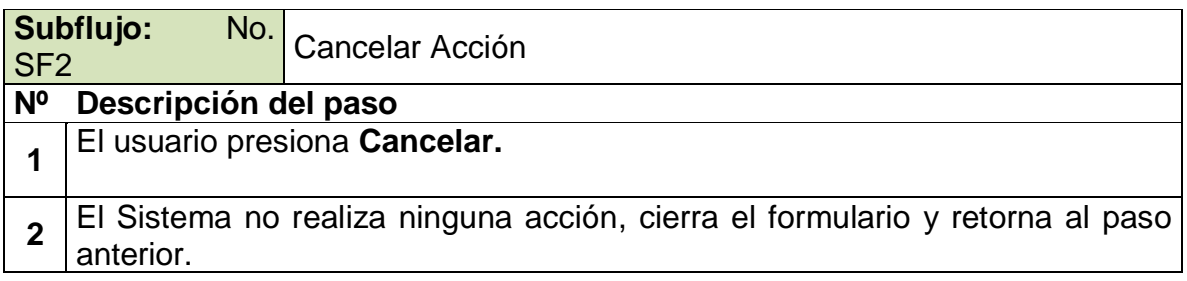

## **Excepciones**

No Aplica.

### **Observaciones**

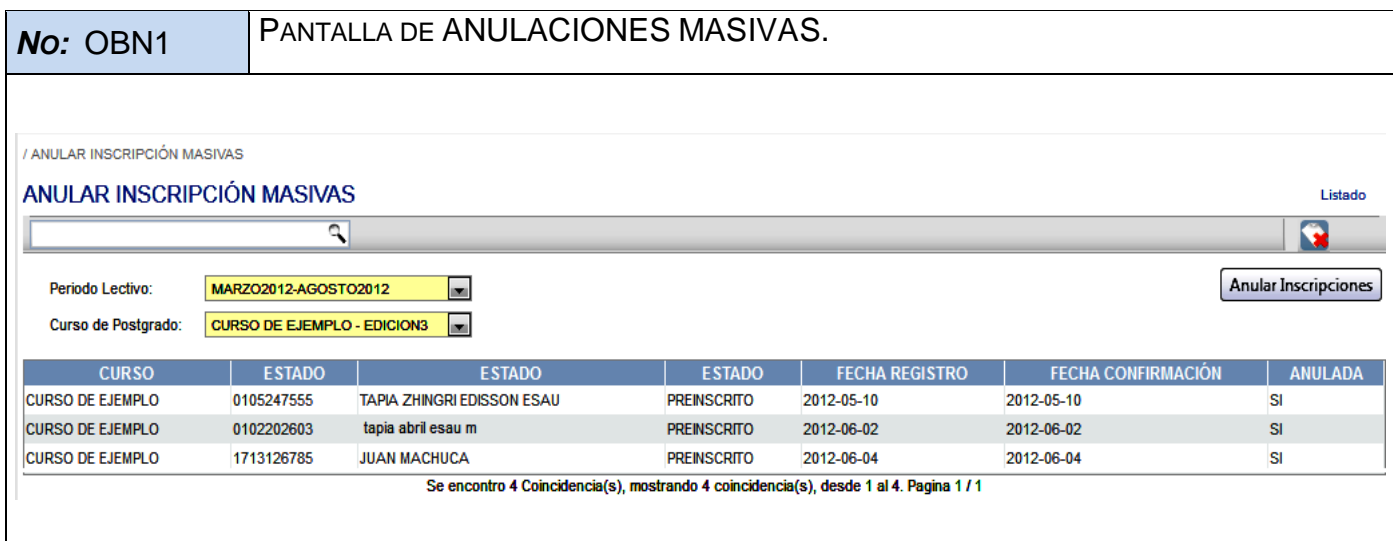

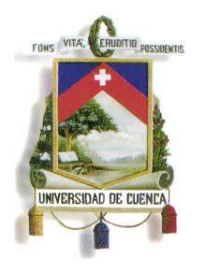

Fundada en 1867

## **ESPECIFICACIÓN DE CASO DE USO**

**CONFIGURACIÓN DE FECHAS DE MATRICULA <Versión 3.0>**

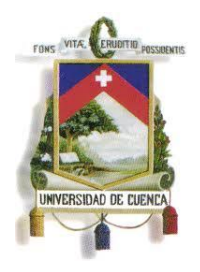

Fundada en 1867

### **Historial de Revisiones**

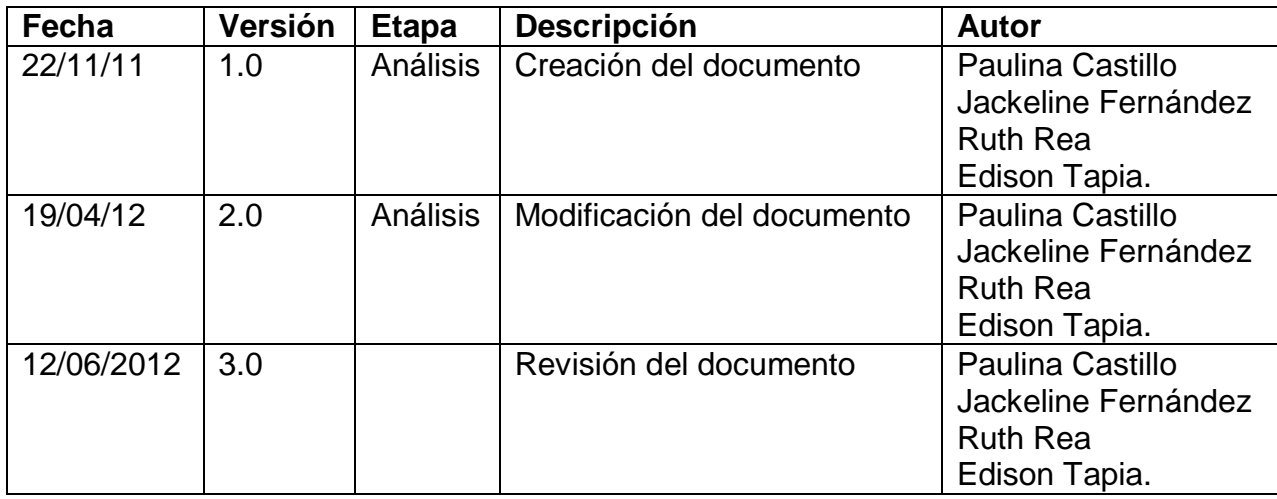

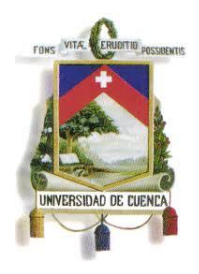

Fundada en 1867

### **Especificación de Caso de Uso**

#### **Introducción**

### **1.1.Nombre del Caso de Uso**

### CONFIGURACIÓN DE FECHAS DE MATRICULA

#### **1.2.Referencias**

- Documento del Modelado del negocio (2. Modelado negocio.doc).
- Documento de Análisis del Sistema (4. Análisis del Sistema.doc).

#### **1.3.Lista de Actores**

#### **Matrículas y Admisión.**

Rol que administra costos y fechas tanto de inscripciones, matrículas y colegiaturas de postgrado

#### **1.4.Consideraciones y Suposiciones**

No aplica

#### **Flujo Normal de eventos**

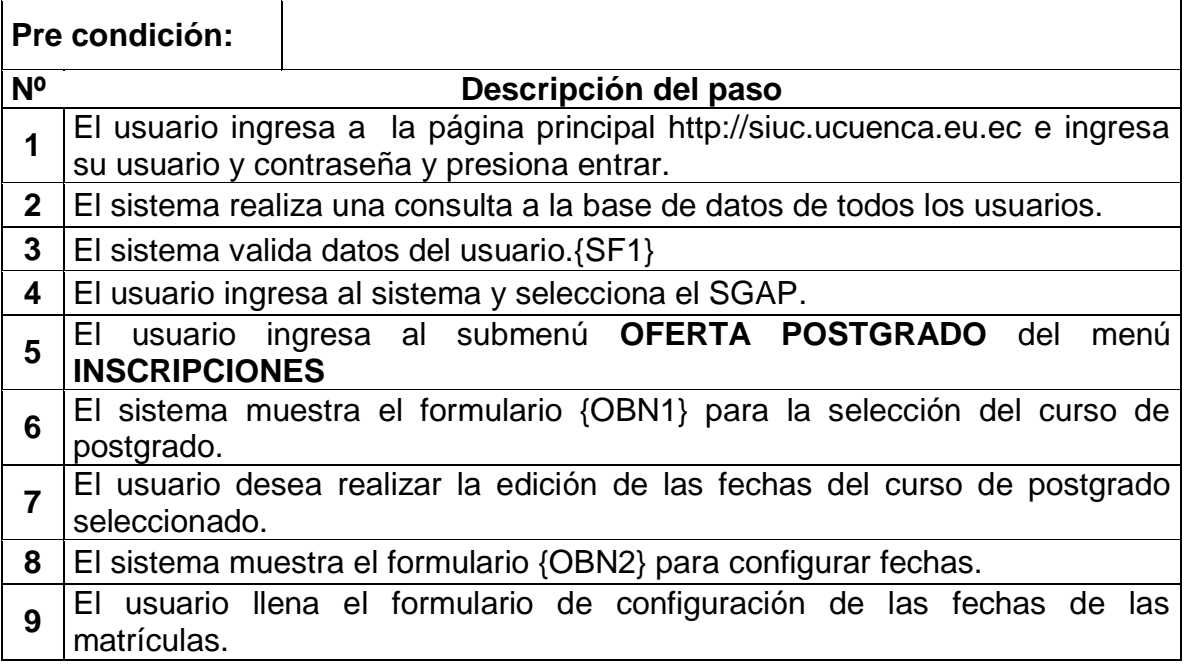

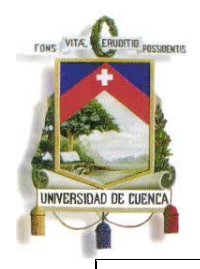

Fundada en 1867

### **Pre condición:**

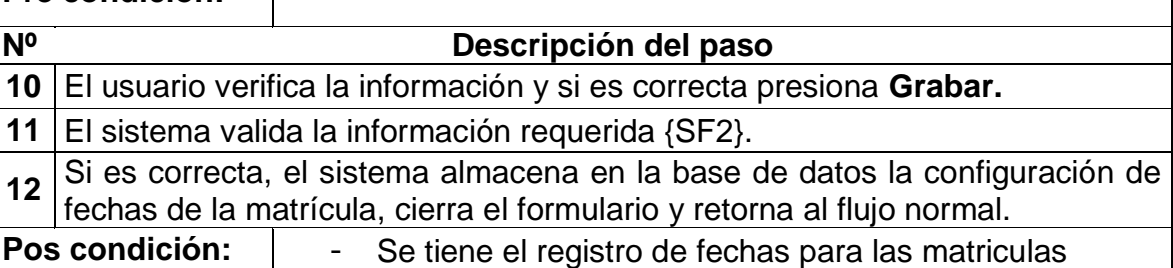

### **Flujos Alternos de eventos**

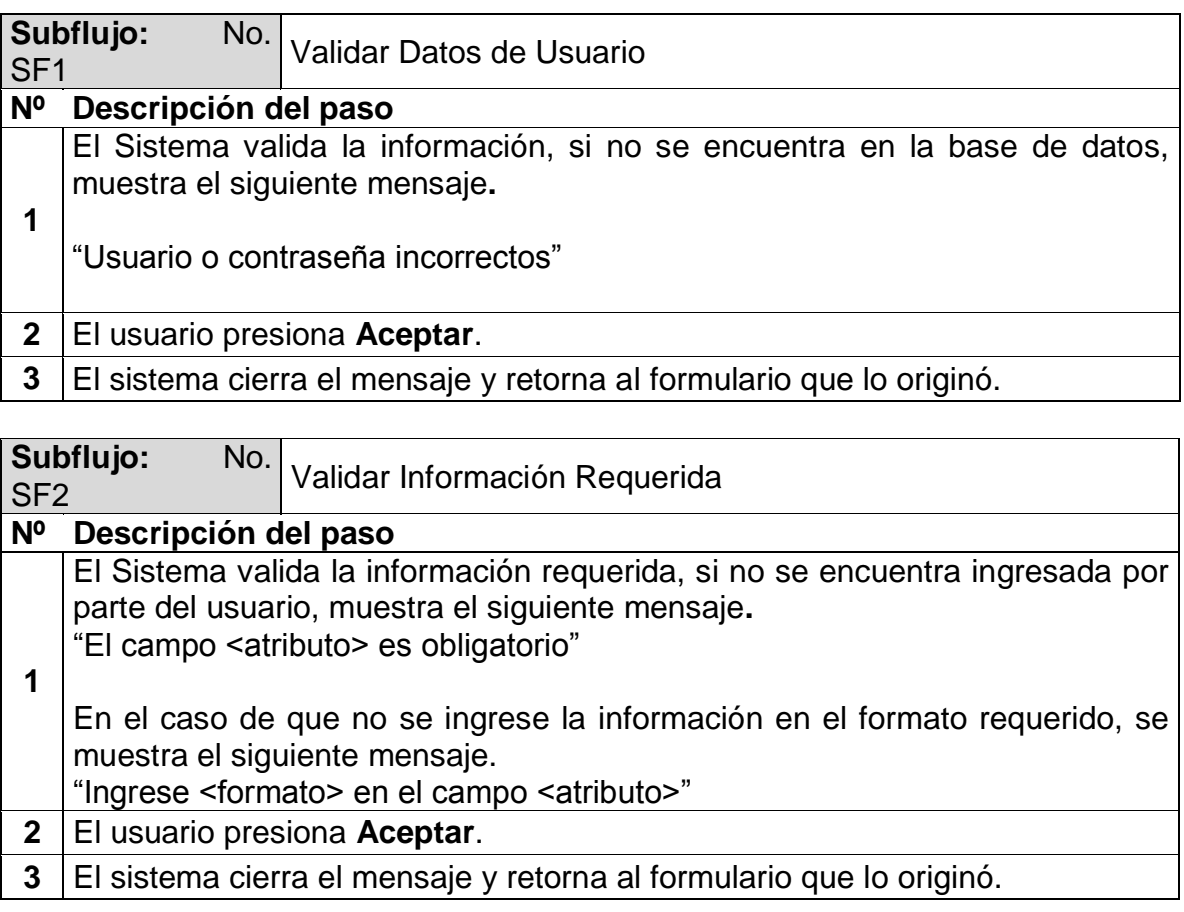

### **Excepciones**

No Aplica.

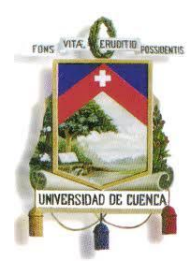

Fundada en 1867

**Observaciones**

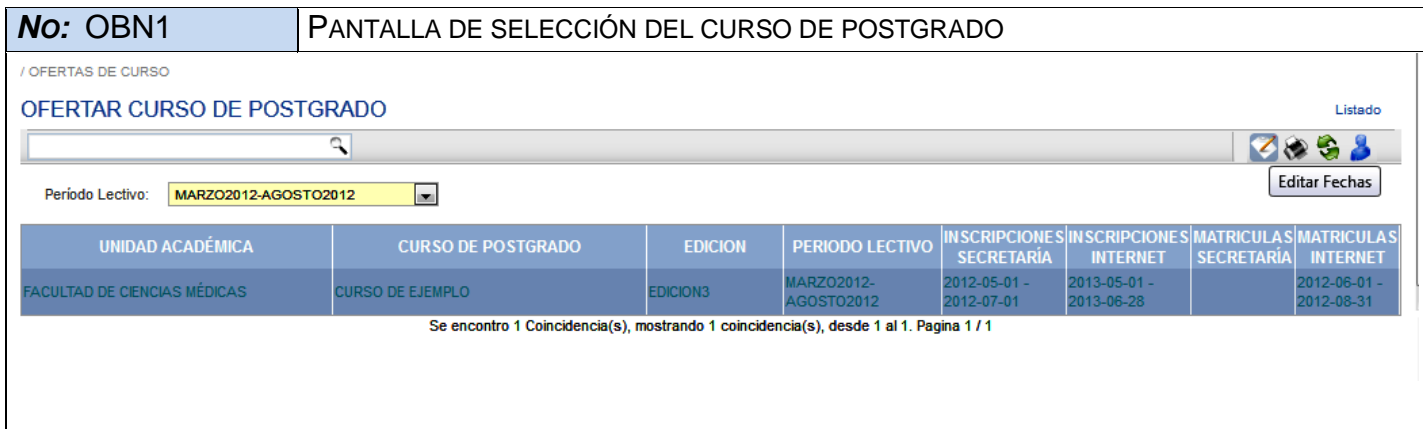

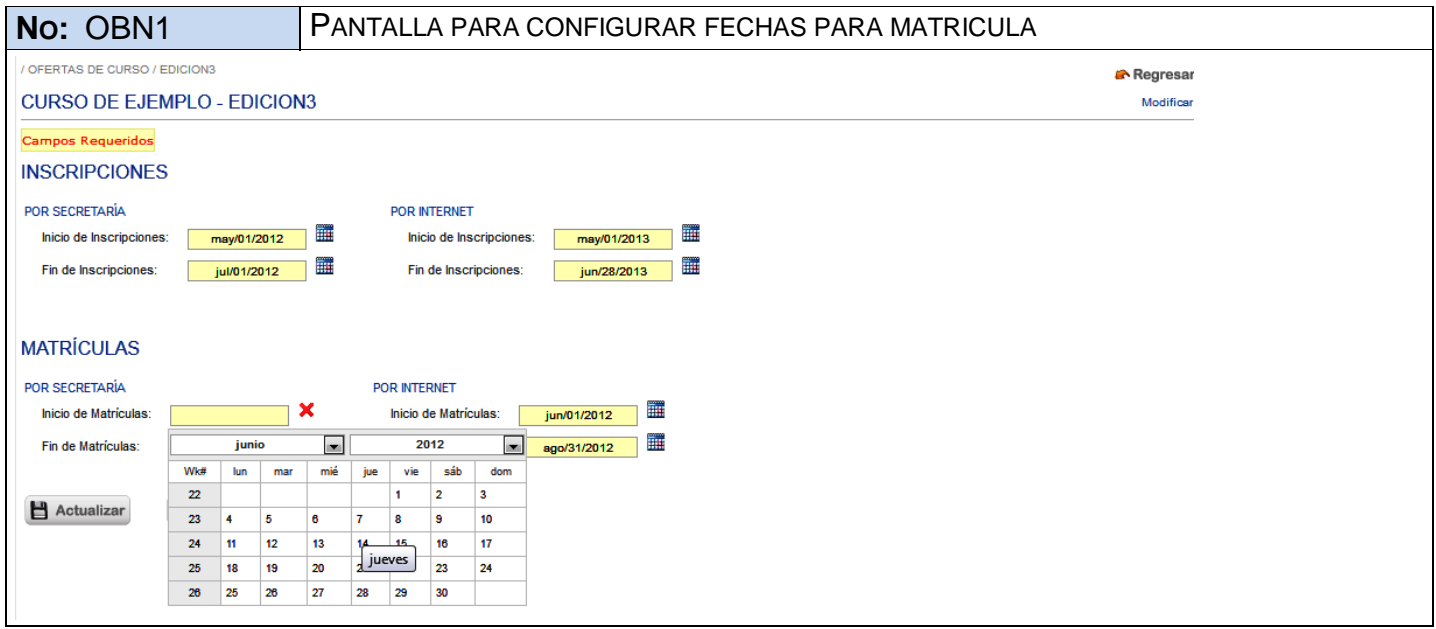

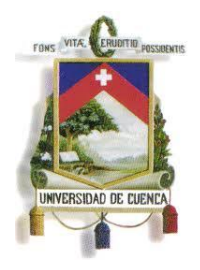

Fundada en 1867

**ANEXO 7**

**DIAGRAMA DE CLASES**

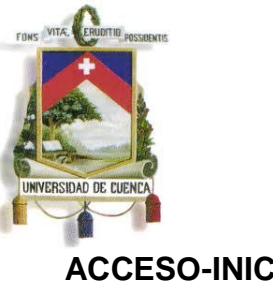

Fundada en 1867

П

Е

### **ACCESO-INICIO**

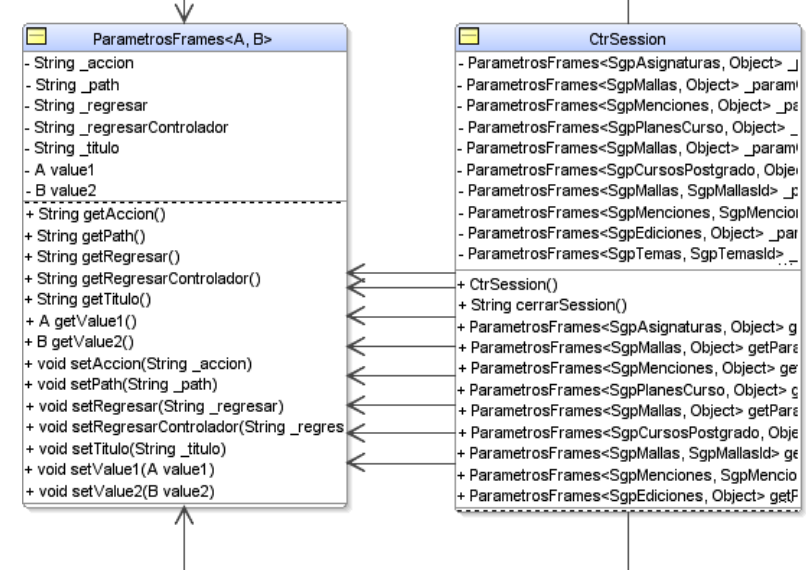

#### Ctrinicio

- String bienvenido
- ValidacionLogin usuValidado
- + Ctrinicio()
- + void borrarUsuario()
- + boolean buscaUsuario(String usuario)
- # void deleteCookies()
- + void destroy()
- + String encriptarMD5(String palabra)
- + String getBienvenido()
- String hash(String clear)
- + void prerender()
- + void setBienvenido(String bienvenido)
- + void verificarLogin(String usuario, String menu)
- void verificarLoginLocal(String usuario, String menu)

#### Ctrindex

- String mensajeBienvenida
- + Ctrindex()
- ⊦ String getMensajeBienvenida()
- void setMensajeBienvenida(String men:

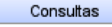

E

 $\blacksquare$ 

- String formatoFecha + boolean deletePojo(Object pojo) + Object get(Class clase, Serializable id) + Object getHglOne(String hgl) - List getList(String strSelect, String strOI + List getListHgl(String hglQuery) + List getListHql(String strSelect, String s + List getListHqlPaginado(String hqlQuer) + List getListHqlPaginado(String strSelect + Object getOneHql(String strSelect, Strir + Object getP(Class clase, Serializable id - Query getQueryParametros(Query q, Li - String getSglArmado(String strSelect, S

#### ParametrosConsulta

- String nombreParametro Object valor
- 
- + ParametrosConsulta() + ParametrosConsulta(String nombrePara
- 
- + String getNombreParametro()
- + Object getValor() + void setNombreParametro(String nombr + void setValor(Object valor)

#### + ThreadLocal session SessionFactory sessionFactory + Session abrirSesion() + void cerrarSesion() + SessionFactory getSessionFactory() + void rollbackTransacion(Transaction t)

#### 

 $d**b**$ 

- Ξ VstAccesos
- Integer \_cursold
- String \_cursoNombre
- Integer \_dependenciald
- String \_dependenciaNombre
- String personald

 $\Box$ 

- Integer \_unidadAcademicald String unidadAcademicaNombre
- + VstAccesos()
- + VstAccesos(String \_personald, Integei│
- + Integer getCursold()
- + String getCursoNombre()
- + Integer getDependenciald() + String getDependenciaNombre()
- + String getPersonald()
- + Integer getUnidadAcademicald()
- + String getUnidadAcademicaNombre()
- + void setCursold(Integer \_cursold)
- + void setCursoNombre(String \_cursoNo

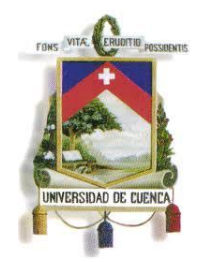

### UNIVERSIDAD DE CUENCA Fundada en 1867

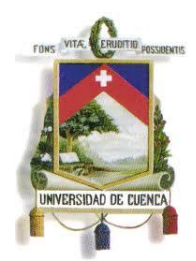

Fundada en 1867

### **COMPONENTES GENERALES-**

#### **DIAGOLOS**

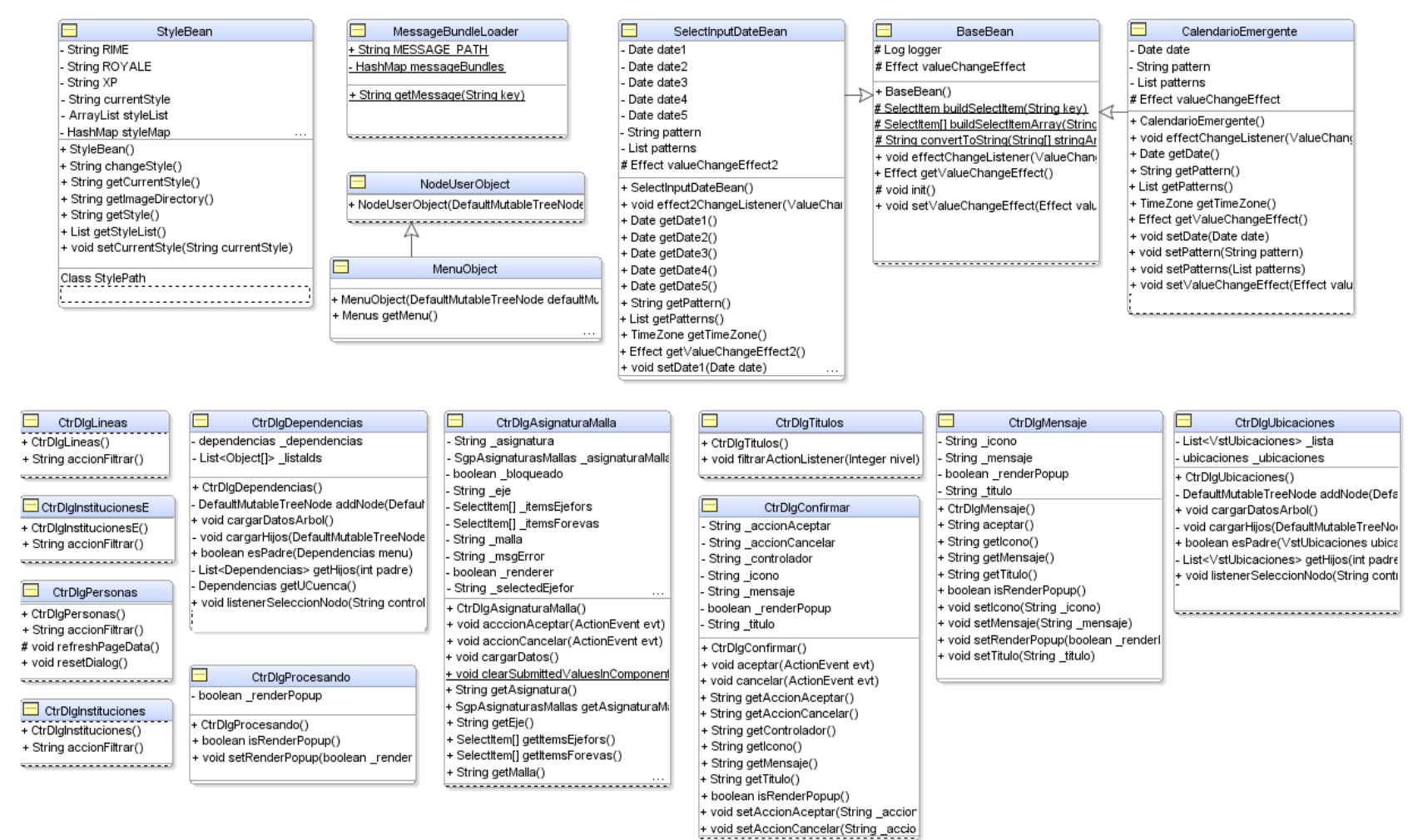

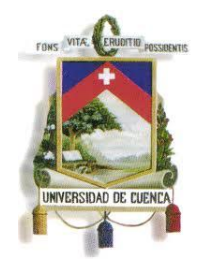

### UNIVERSIDAD DE CUENCA Fundada en 1867

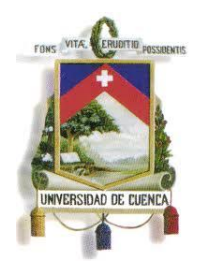

Fundada en 1867

### **CLASES GENÉRICAS**

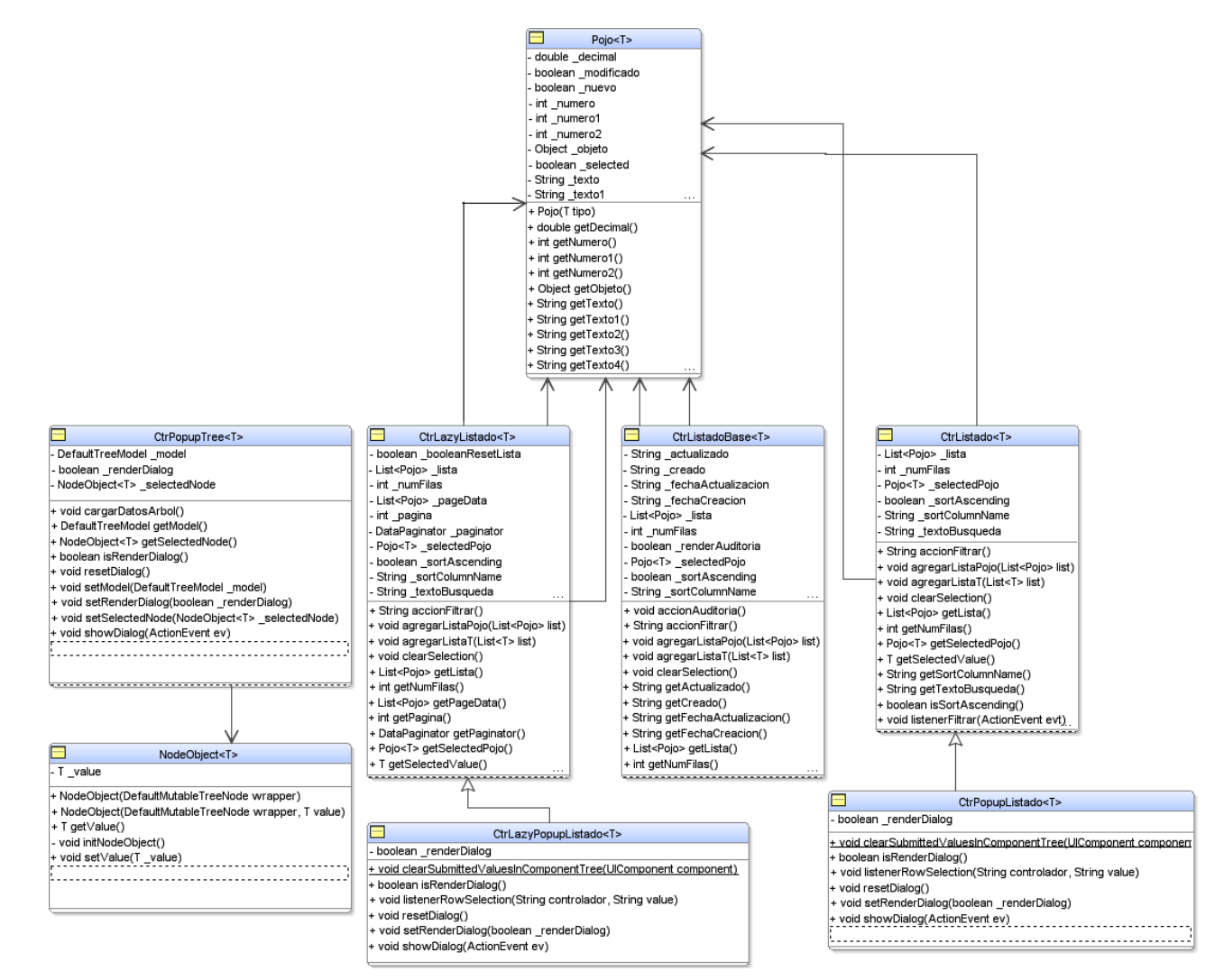

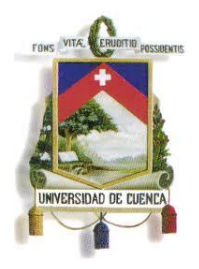

Fundada en 1867

383

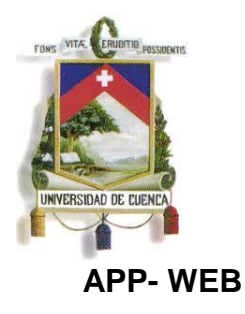

 $\Box$ 

# UNIVERSIDAD DE CUENCA

Fundada en 1867

HorariosOfertas CursoPostgrado Mallas Plan E E Selectitem[] \_Areasitems List<SgpAreasConocimiento> \_ListArea String \_actualizado Character \_asistencia + int DELETE PLAN DefaultTreeModel arbolAsignaturas String accionRe String auxid boolean \_actlista + int INSERT PLAN DefaultTreeModel\_arbolMalla dependencias \_dependencias + List<SapEiesTematicos> Listaeies Selectitem<sup>[1</sup> arealtems asignaturas asignaturas desarrolloAsignaturas desAsignaturas int \_areaSeleccionada + int UPDATE PLAN boolean \_bloqueado Boolean \_editar boolean band String abreviatura String creado Boolean esGrabarPersona boolean bandArchivo boolean \_accionModificar boolean editable espaciosFisicos espaciosFisicos boolean bandArchivoS String actualizado SqpEjesFormacion ejeforDefault EspaciosFisicos espacioselected SgpCursosPostgrado cursoActual List<SqpComponentesPlanes> auxCor String fechaActualizacion Boolean hayHorarios SgpHorariosDocentes horDocenteSele cursos cursoNegocio SgpPlanesCurso auxplan String fechaCreacion String ComponentesPlan() Mallas() + CursoPostgrado() + HorariosOfertas() void NivelesFormacion() boolean Delete (SapEiesTematicos eie) + String accionAsignaturasMalla() void ListarOfertaDocente() String accionDescargar() boolean Delete(SgpinstitucionesCurso String accionMenciones() + void accionAuditoria() String accionDescargarSenescyt() + boolean Delete(SopPlanesModalidades String aceptar() void aceptarAuditoria() void actualizarResol() void ListaAreas() void cargarFormasEvaluacion() void agregarDocente() String agregarResol() + List<SapAsianaturasMallas> ListaMalla void cargar Vigencias() + void almacenarHorarioDocente() void cambioNivel(ValueChangeEvent event) + List<SgpComponentesPlanes> Listado( boolean createMalla(SgpMallas malla) void anular() String cancelar() void ListadoEies() boolean eliminarAsignatura(SgpAsigna String cancelaAnulacion() String cancelarResol() void Listadolnstituciones() void eliminarMalla() void cancelaDocente() void cargar Areas() + void ListadoLineas() boolean eliminarMalla(SgpMallas malla) + String cancelar() void cargarSubAreas() + void ListadoModalidades() ⊦ boolean esAsignaturaEliminable(SgpAs│ void editarHorario() OfertaCurso E Ē  $\Box$ E Silabo Ediciones Inscripcion OfertaAsignatura - SgpEdiciones \_edicion + int INSERT SILABO SgpAutorizaciones \_autorizacion boolean booleanEditarDatos + String ICONO INFO SMALL ediciones\_tmp \_ediciones -+ int UPDATE SILABO Boolean \_bandMuestraBotones boolean \_booleanLibretaMilitar DefaultTreeModel \_arbolMalla - boolean \_editable Boolean \_cabEdicion boolean booleanNoPostgrados Boolean \_asigSeleccionada boolean \_actualizar Date fecha1l archivos archivos dependencias claseDep boolean \_booleanShowEditarTitulo Character asistencia - Date \_fecha1IS ediciones \_claseEdi boolean \_booleanShowEditarTrabajo String \_auxid String asig Date \_fecha1MI asignaturas \_asignatura general \_claseGen boolean \_booleanShowNuevoTitulo String \_carreraSeleccionada cursos\_claseCursos - Date \_fecha1MS boolean \_bandArchivo String costo boolean \_booleanShowNuevoTrabajo - Date fecha2ll boolean bandcomp SelectItem[]\_cursoltems boolean booleanShowPanelIdioma dependencias claseDep - Date fecha2IS boolean componentes String \_cursoSeleccionado boolean booleanShowPanelTelefono ediciones claseEdi Date \_fecha2MI String\_curso cursos\_cursos boolean \_booleanShowVisualizarTitulo ediciones \_claseEdicion - Date fecha2MS + int CabeceraSilablo() Ediciones() + Inscripcion() void ListarOfertaDocente() SgpParametrosCurso \_inscripcionesIn + String ComponentesSilabo() String accionDescargar() void accionAnularTodos() OfertaAsignatura() SgpParametrosCurso \_inscripcionesS + List<SgpSilaboComponentes> ListadoCor void anular() boolean activoToBoolean(char activo) void accionAuditoria() void anularDirector() + String anuladoToAccion(char est) void aceptarAuditoria()  $+$  Silabo() + OfertaCurso() + String actualizarComponentes(SgpAsign: + Boolean anularDirector(SgpDirectores( boolean anuladoToBoolean(char anulad DefaultMutableTreeNode addNode(Defa + String aceptar() + void actualizarComponentesSilabo(Intege + Boolean anularEquipo(SgpEquipoResp∢ void anularInscripcion(SgpInscripcione: void agregarDocente() - void cargarDatos() + HtmlPanelGroup addFilaBotones(HtmlCom String cancelar Anulacion() boolean anularInscripciones(List<Sgplr void agregarPrincipal(String e) + String getStyleAceptarButton() + HtmlPanelGroup addFilaPreguntaTextA(H + String cancelar AnulacionDirector() void cancelarInscripcion() void almacenarHorarioDocente() + TimeZone getTimeZone() void cancelarPanel(ActionEvent evt) + HtmlinputTextarea addinputText(String id, String cancelarDirector() void almacenarOfertaDocente() void listarPeriodos() + HtmlInputText addinputTexto(String id, Str + String cancelarEdicion() void cargarDatosPersona() void anular() + void periodosChangeListener(ValueCl String cancela Anulacion() + HtmlCommandLink addLinkTexto(String t, String cancelarEquipo() void cargaridiomas()

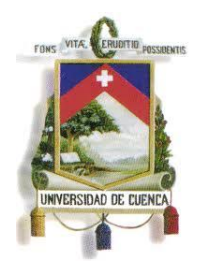

Fundada en 1867

**UTIL**

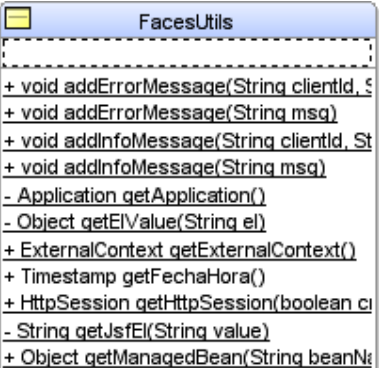

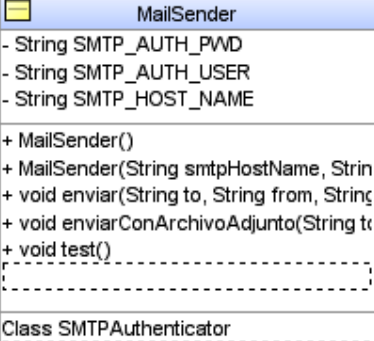

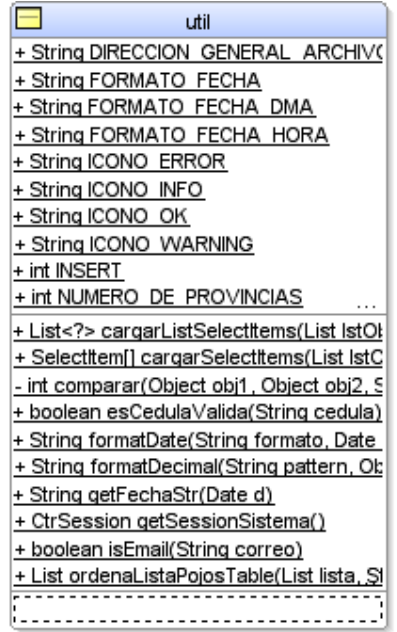

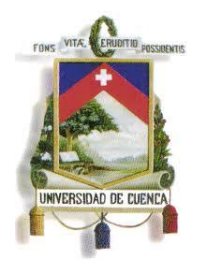

Fundada en 1867

**ANEXO 8**

**DIAGRAMA ENTIDAD - RELACION**

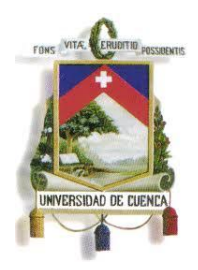

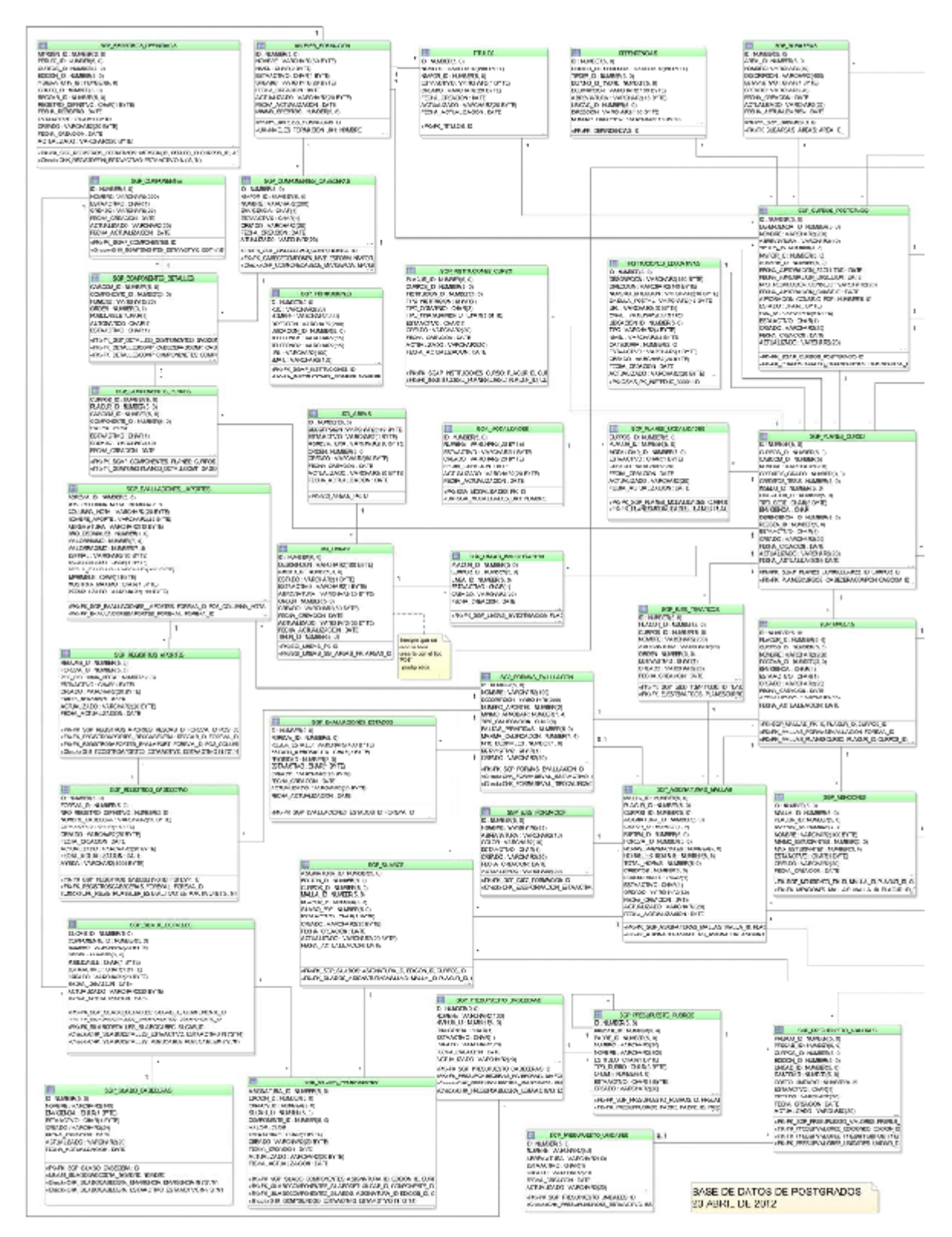

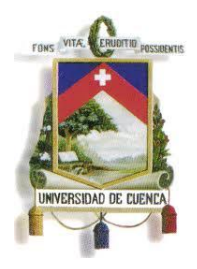

Fundada en 1867

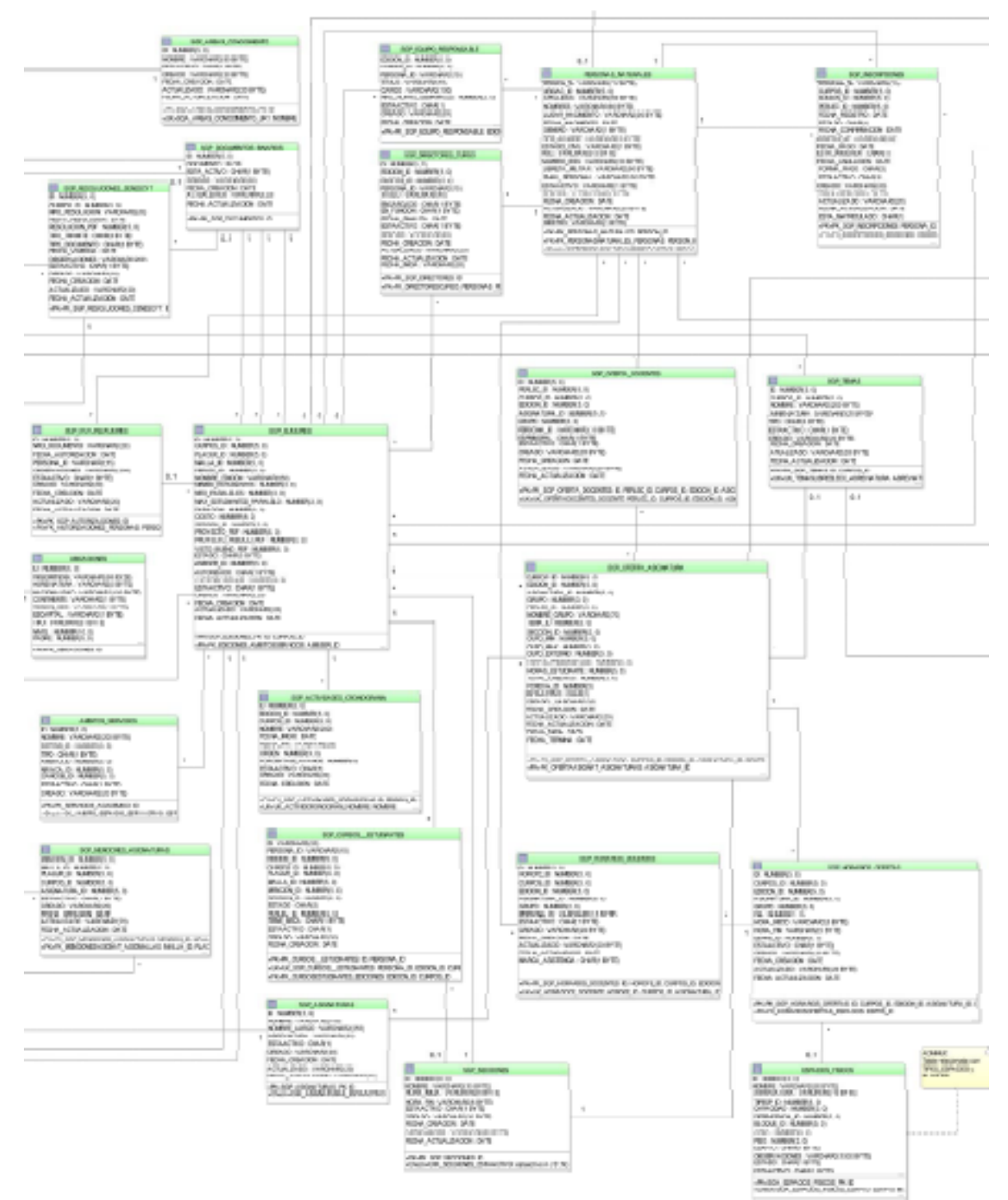

388

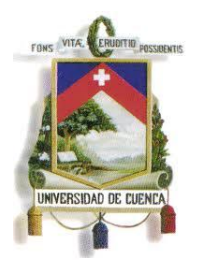

Fundada en 1867

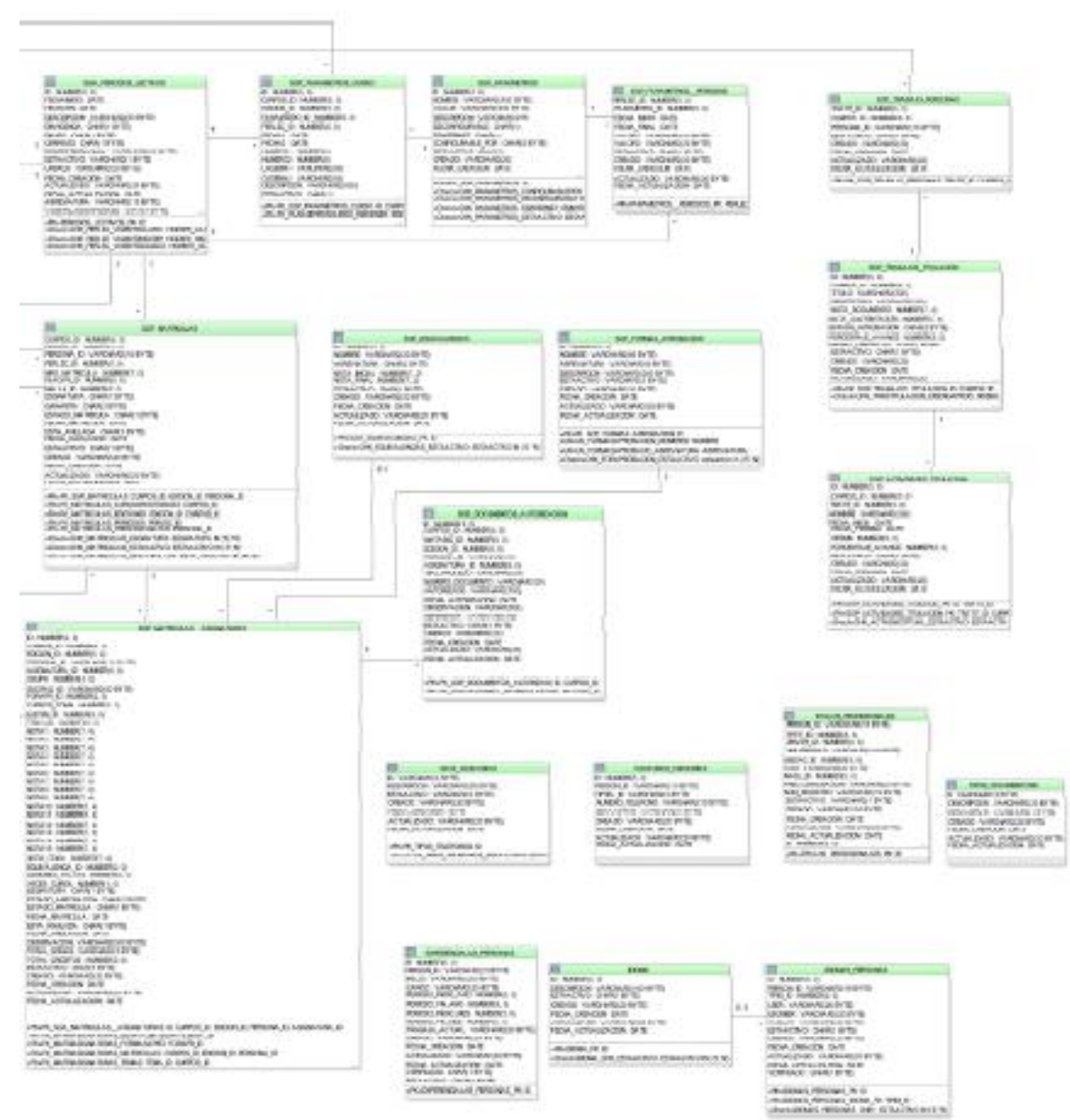

---

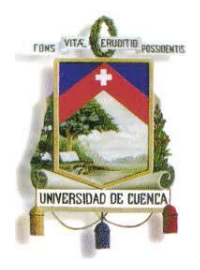

Fundada en 1867

### **ANEXO 9**

**DICCIONARIO DE DATOS**

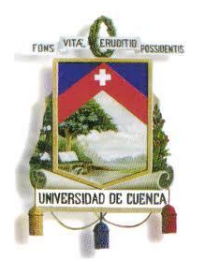

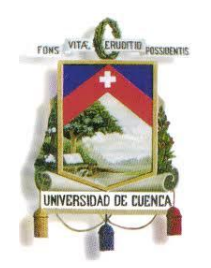

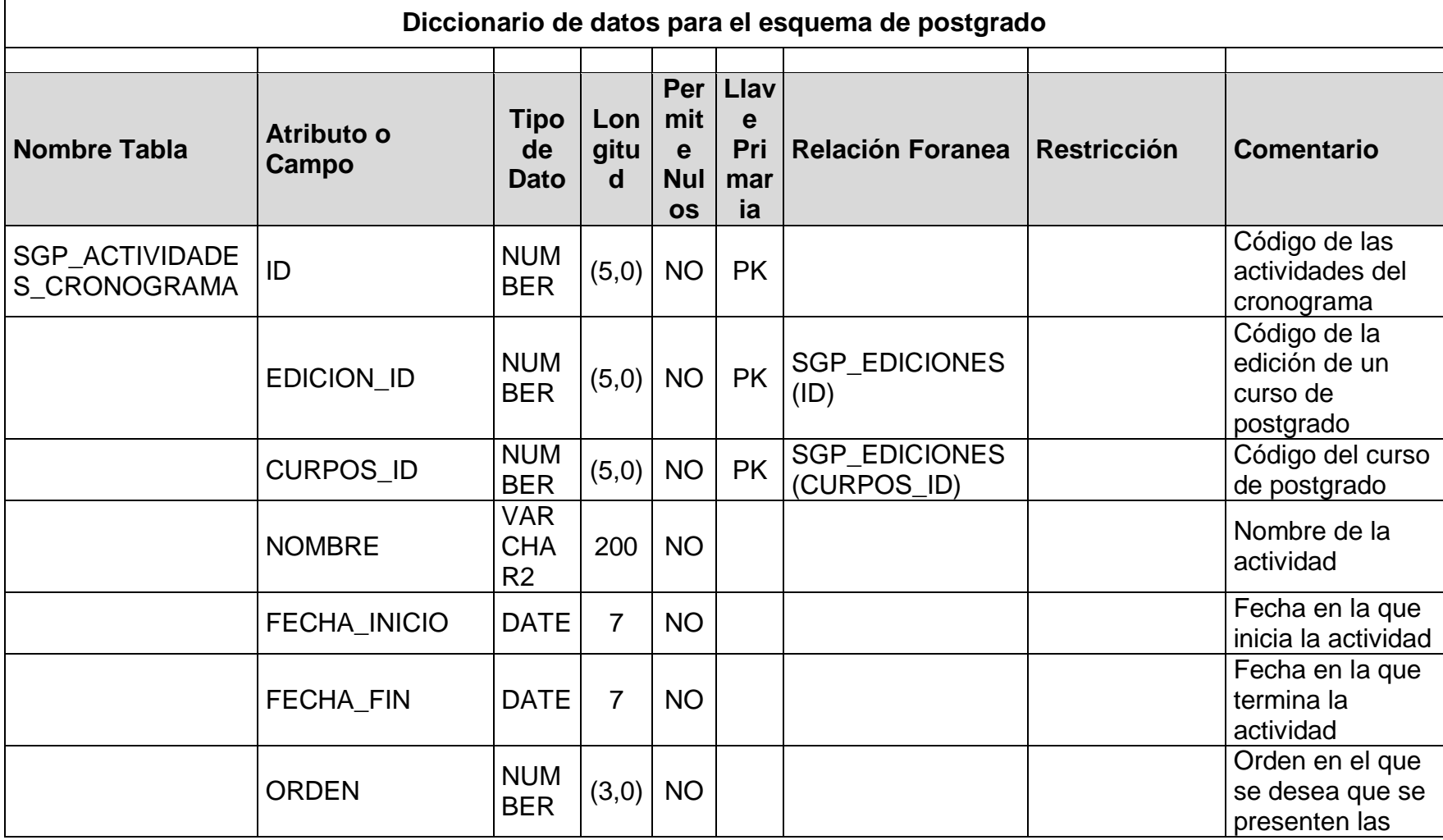

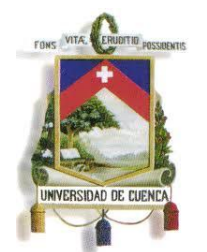

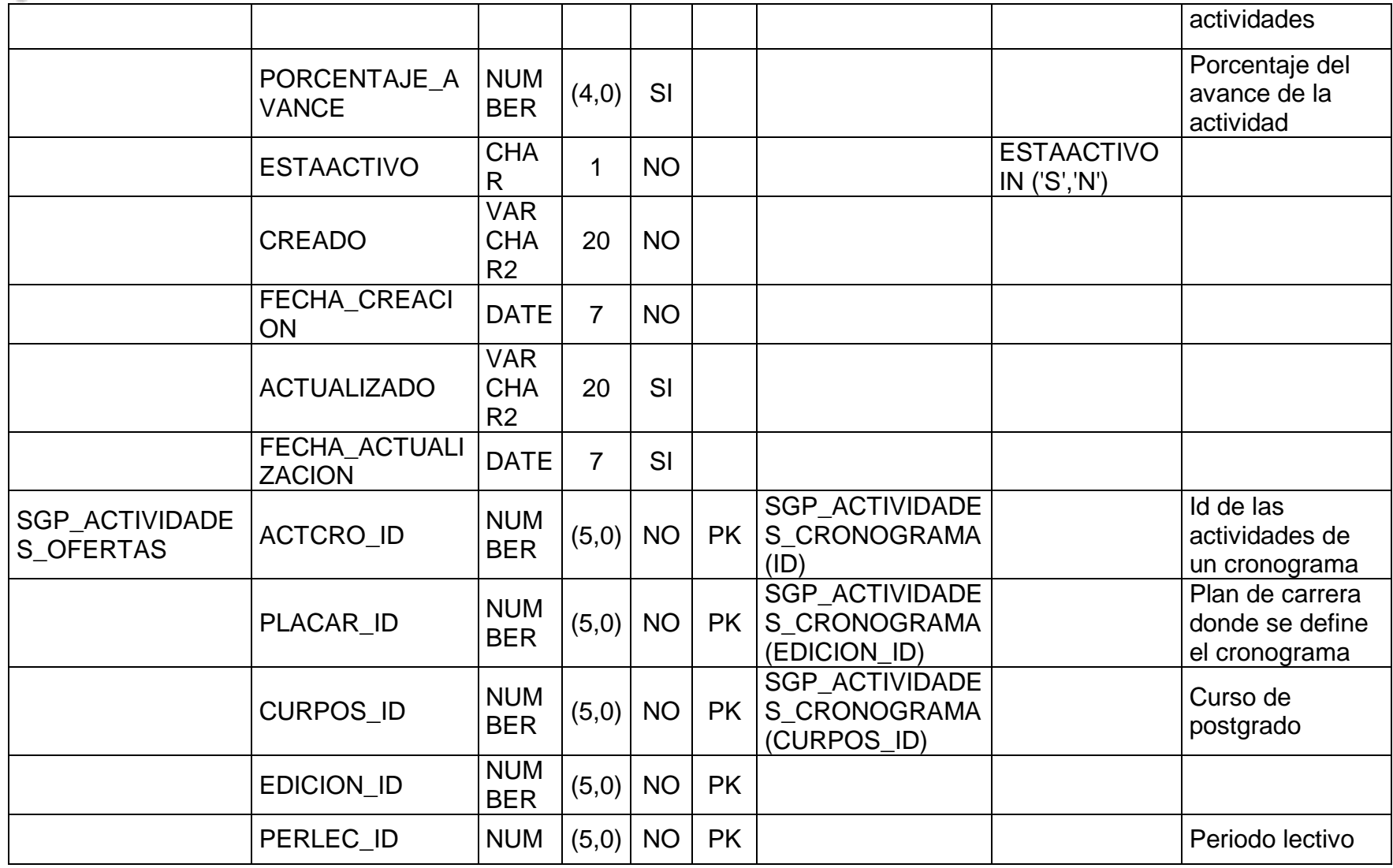

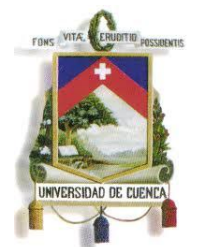

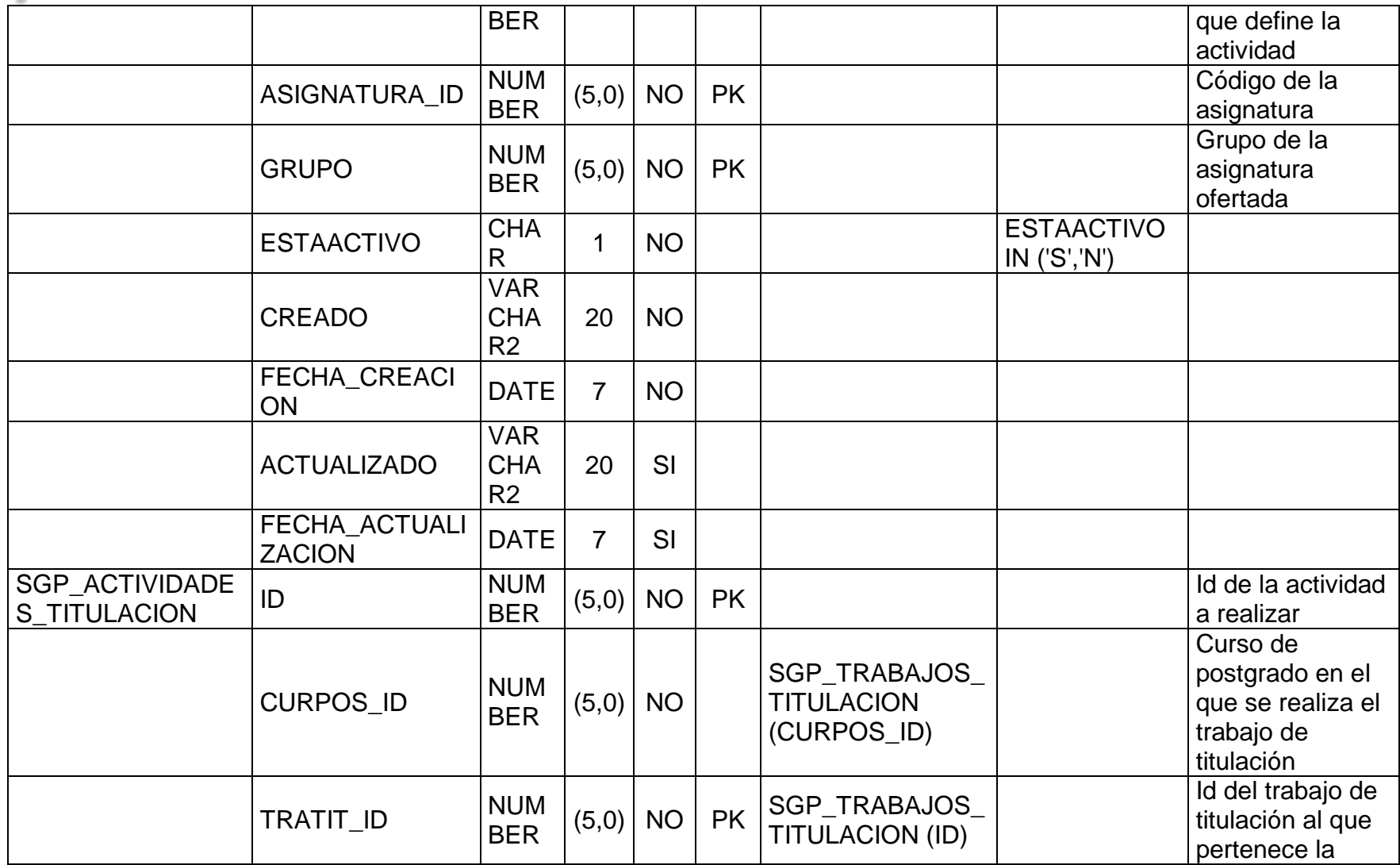

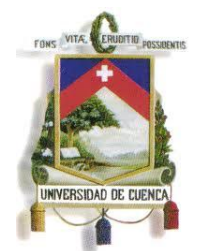

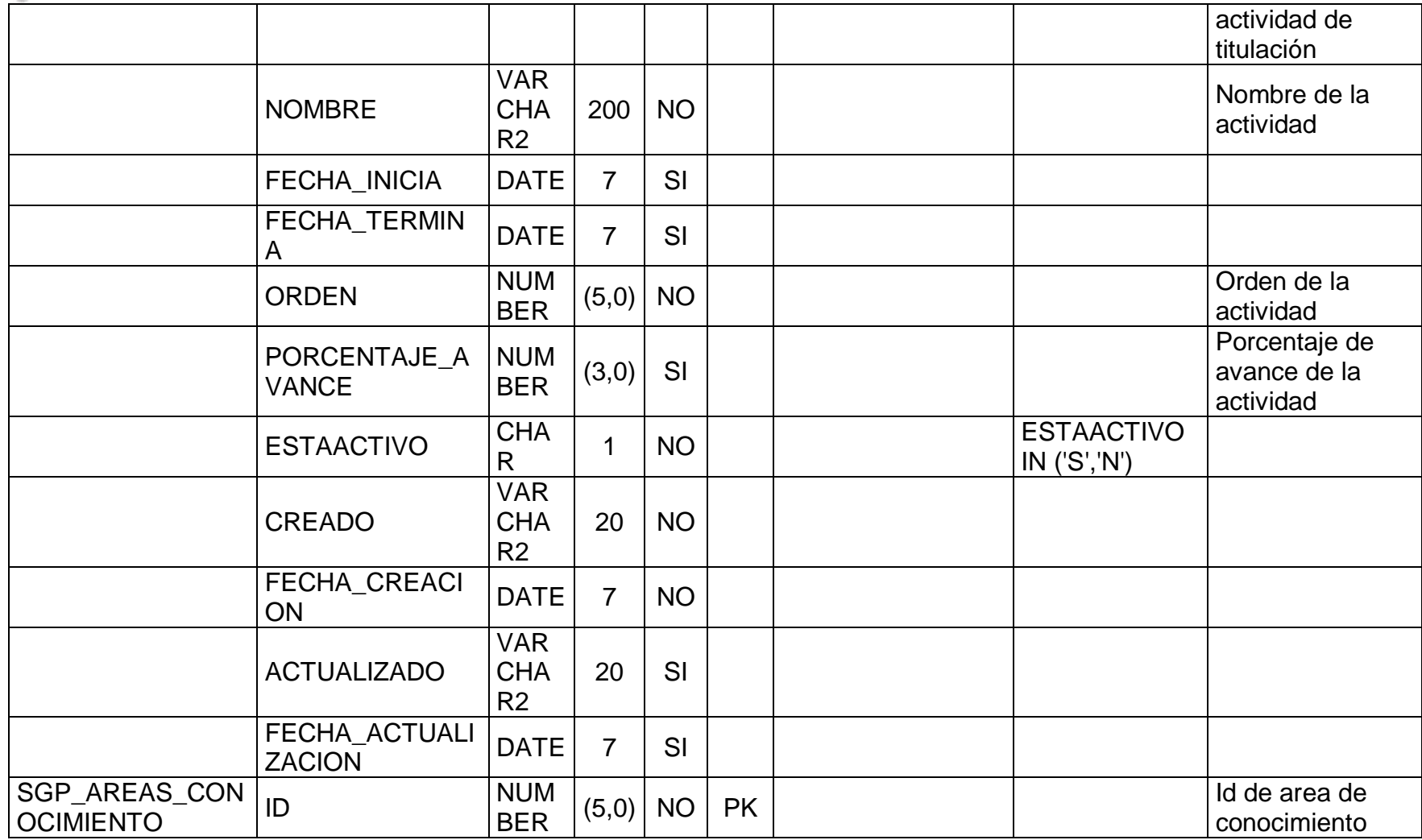

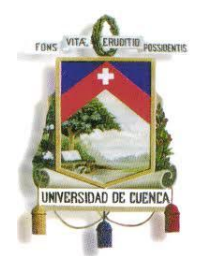

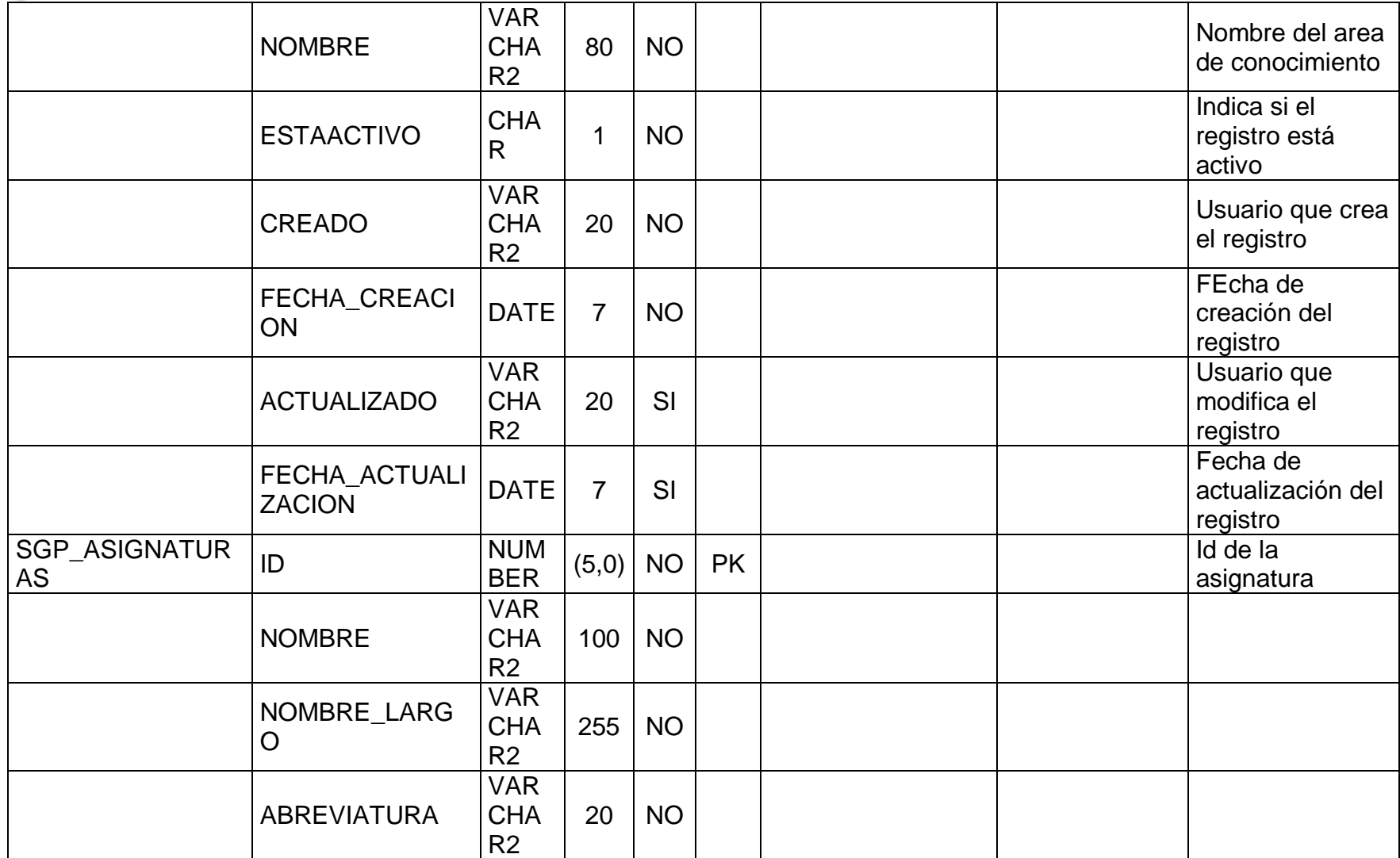
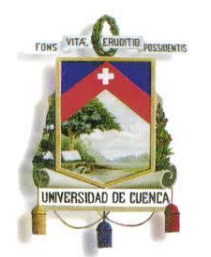

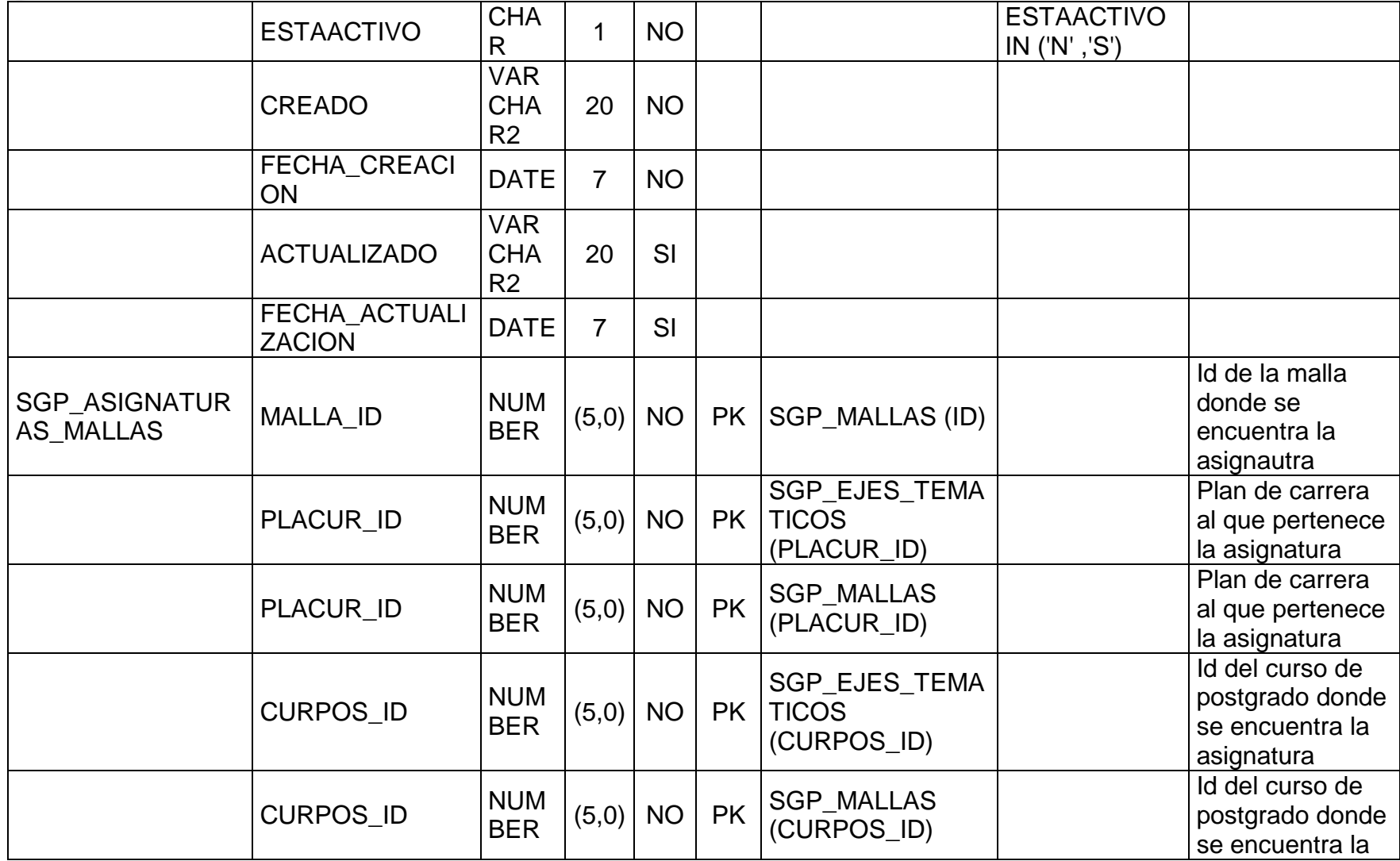

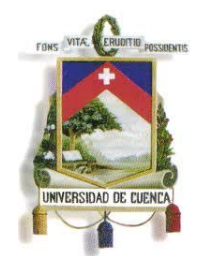

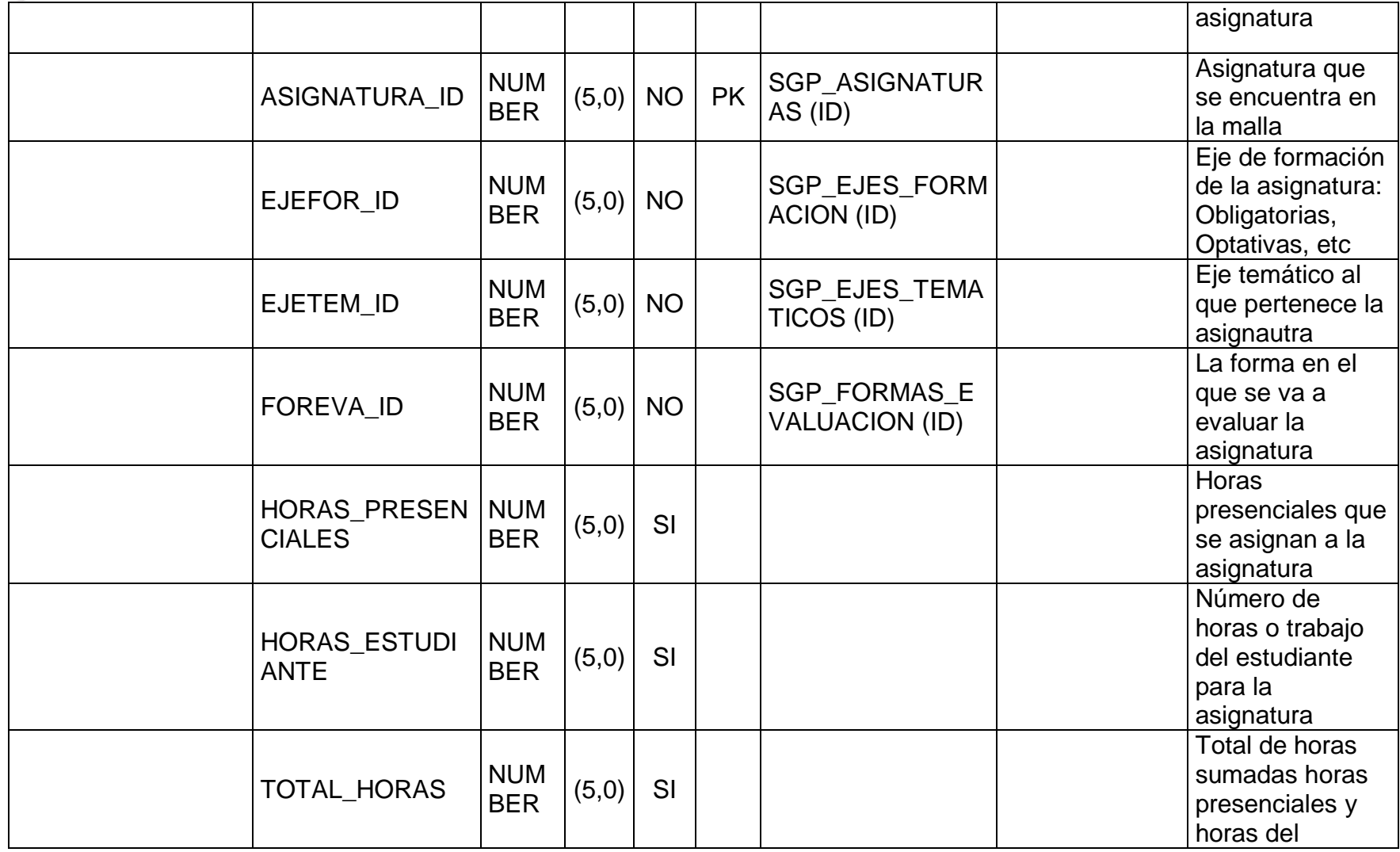

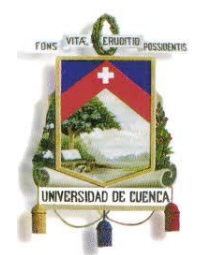

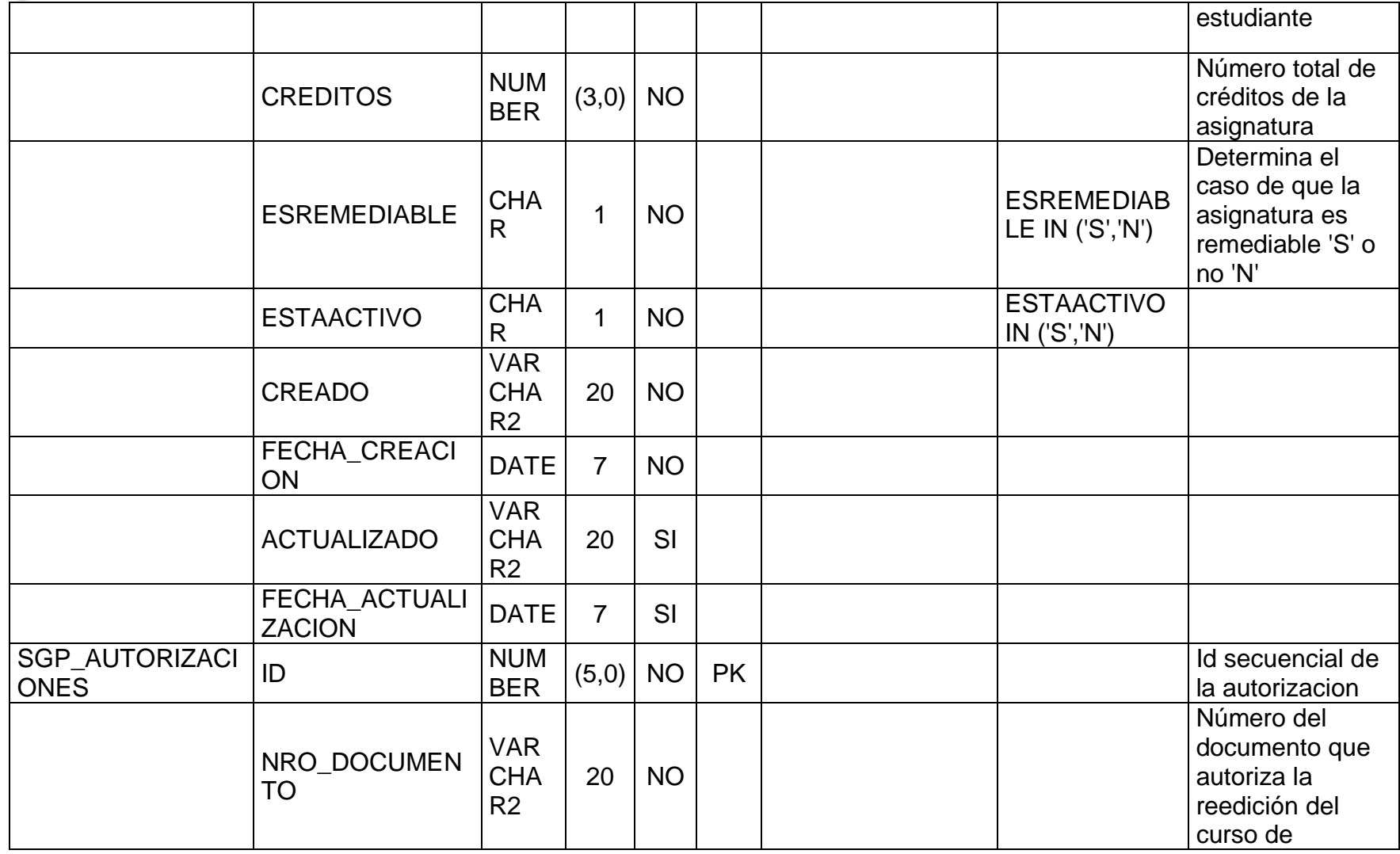

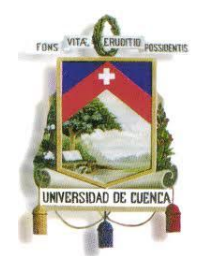

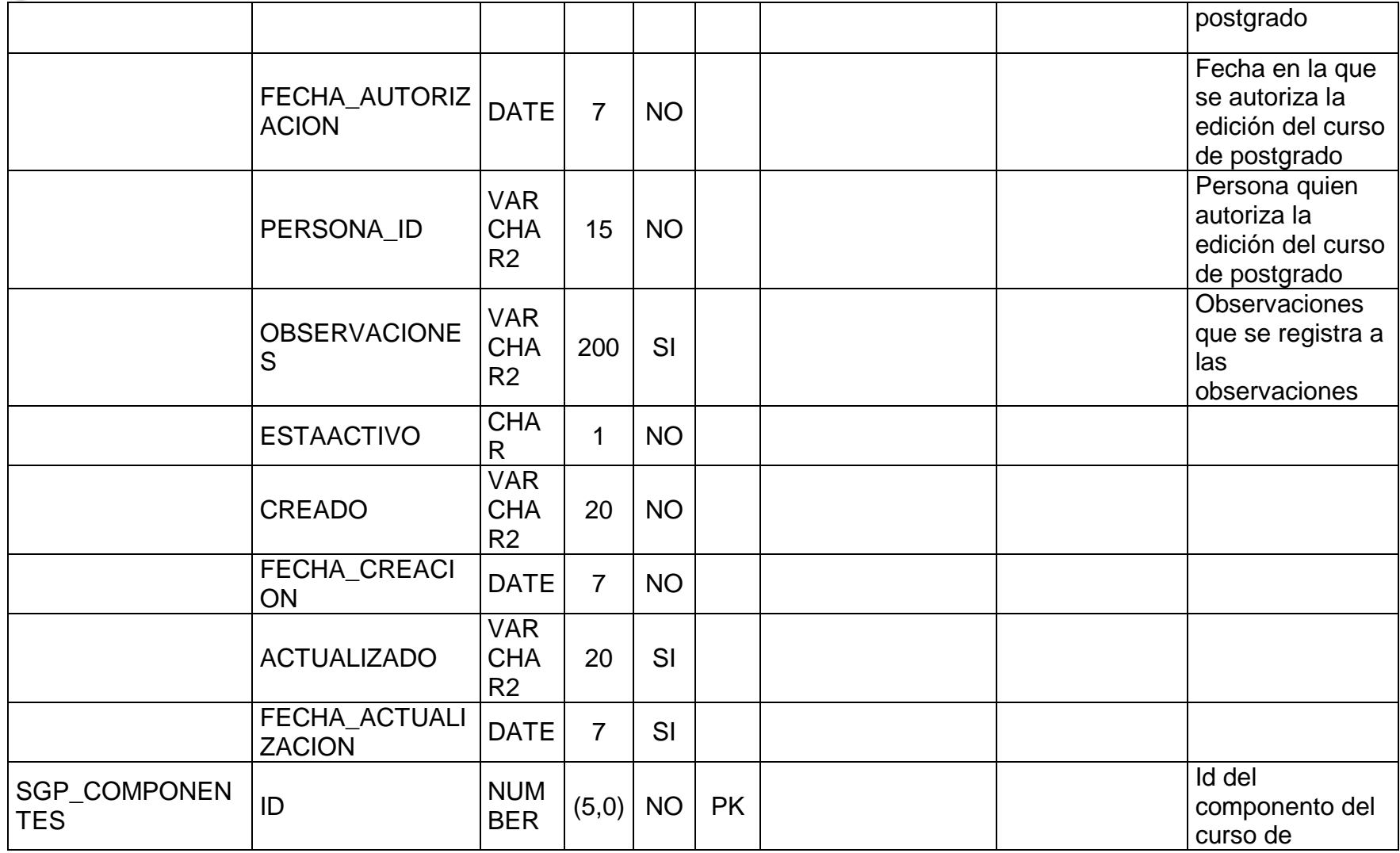

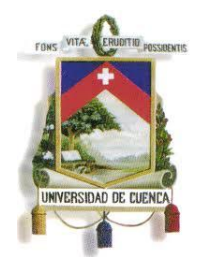

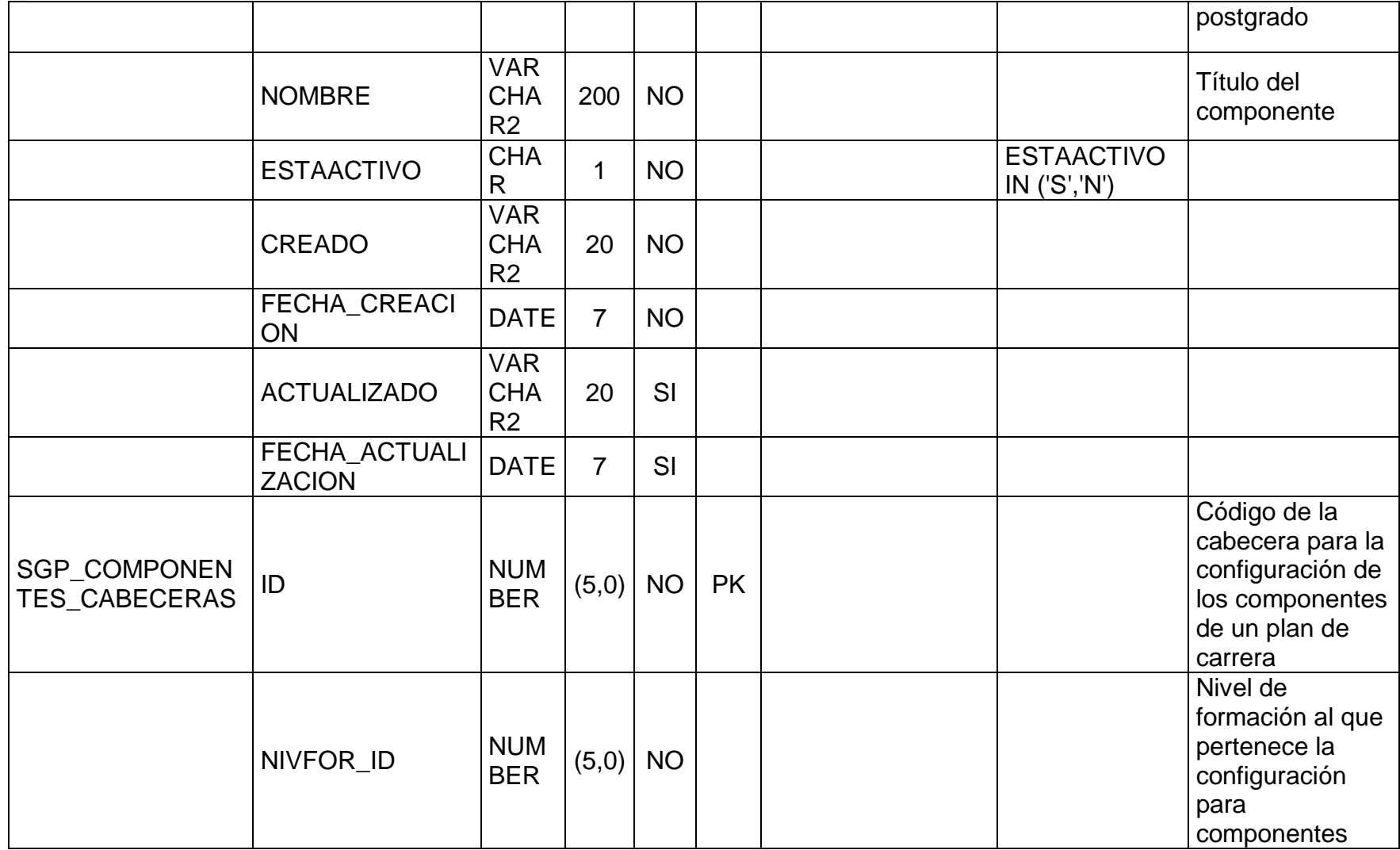

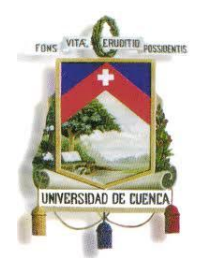

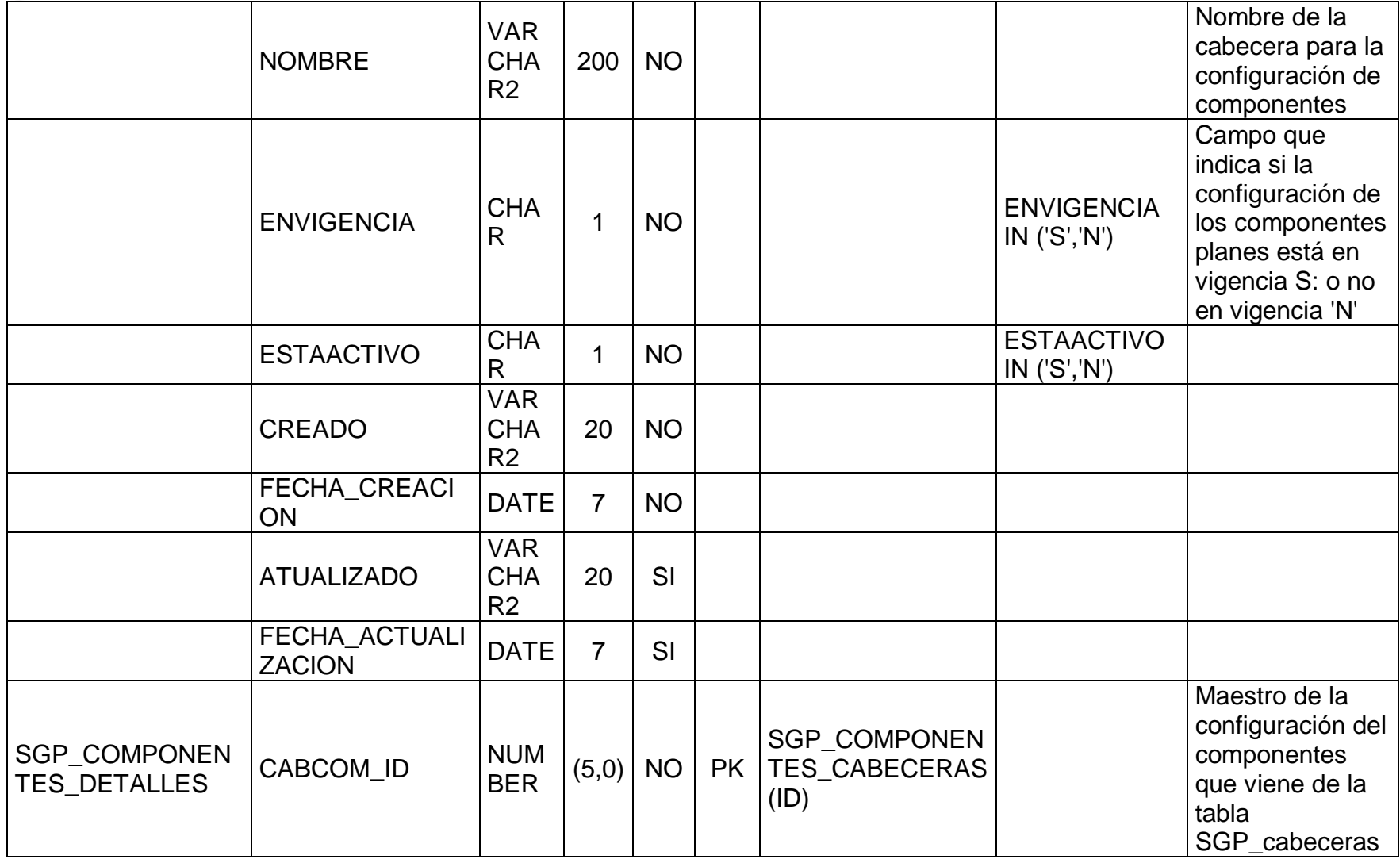

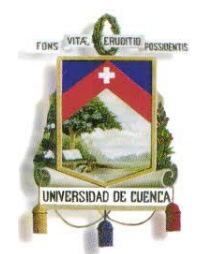

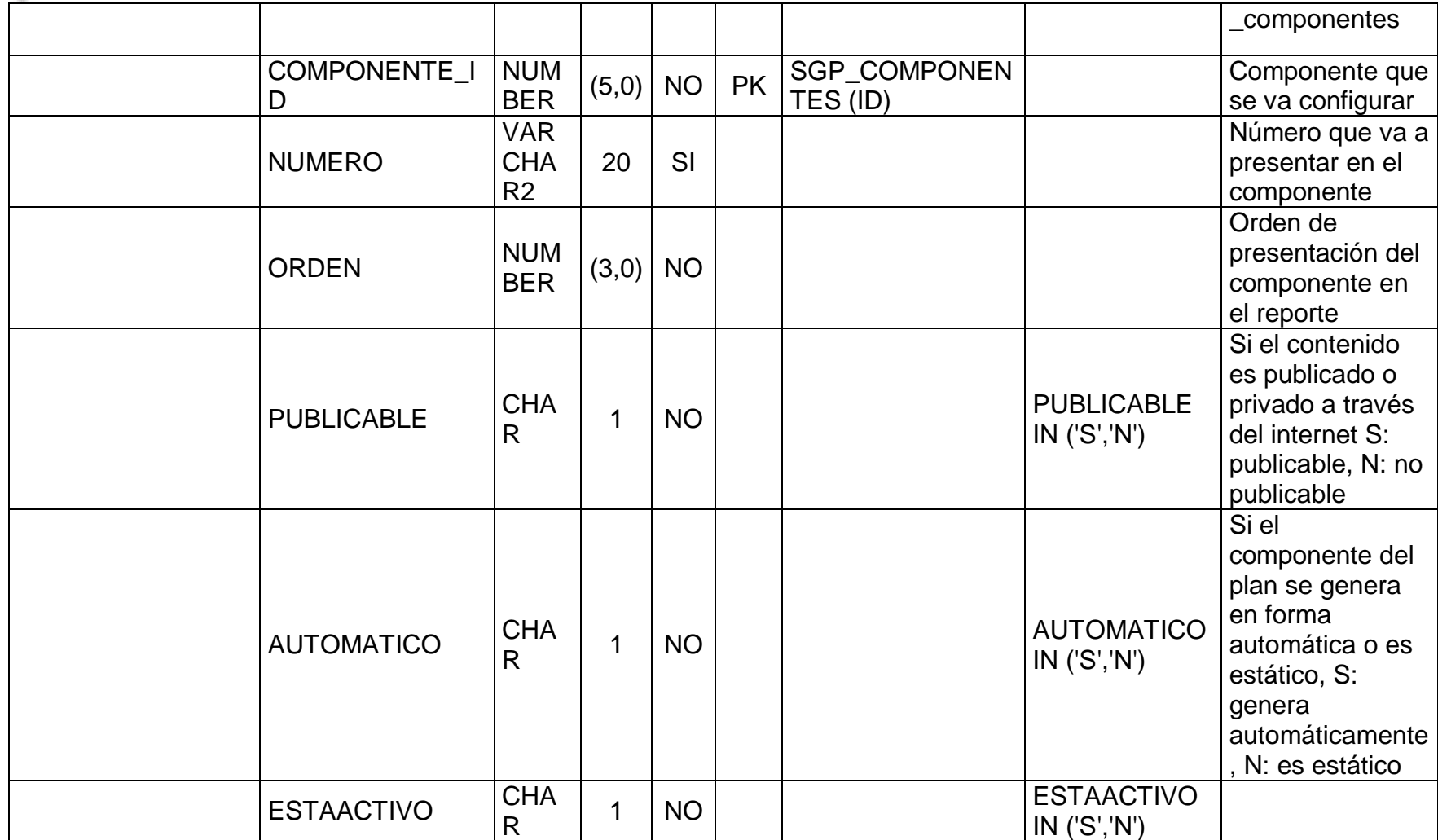

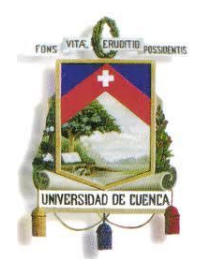

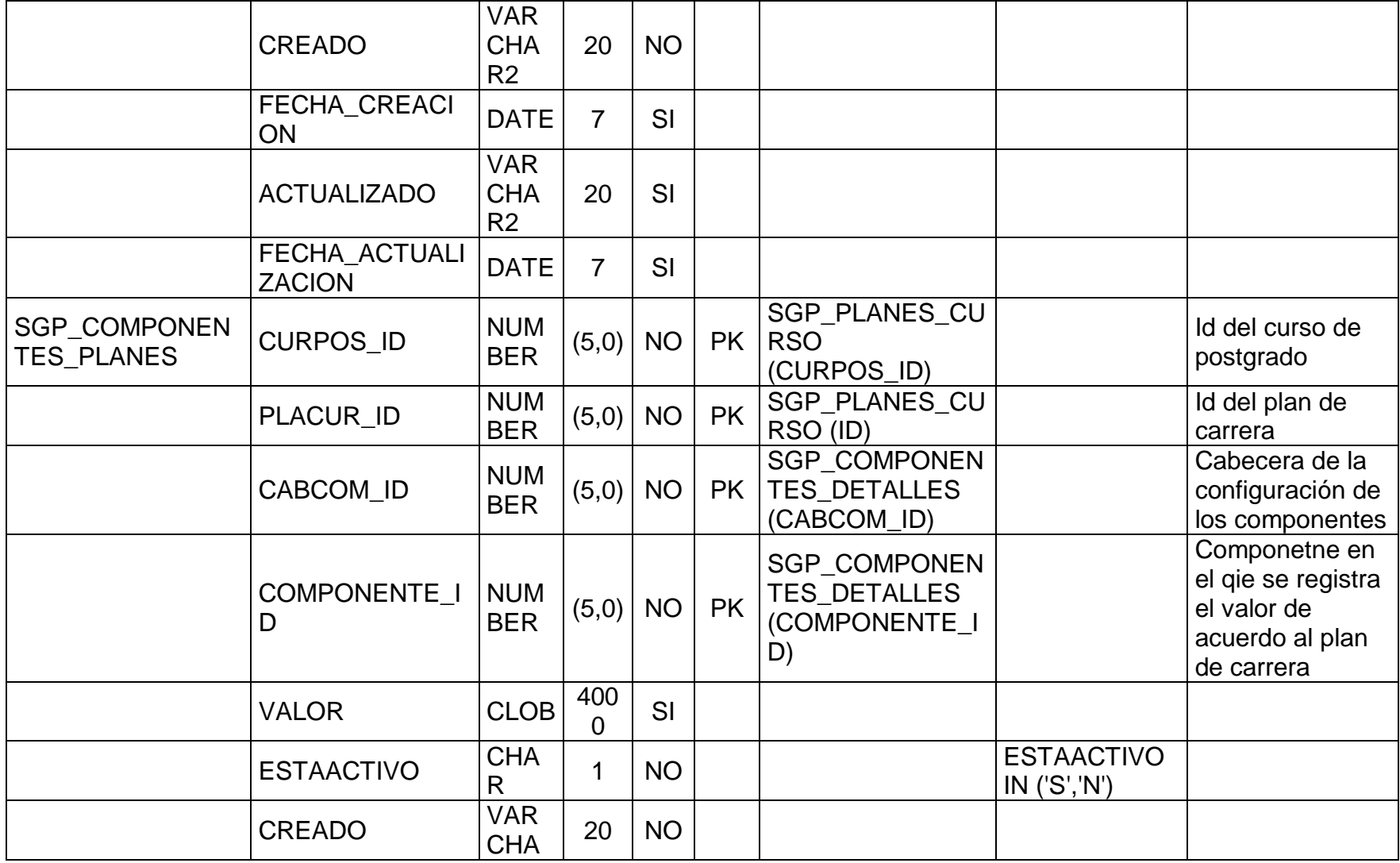

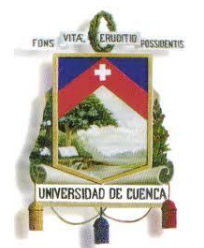

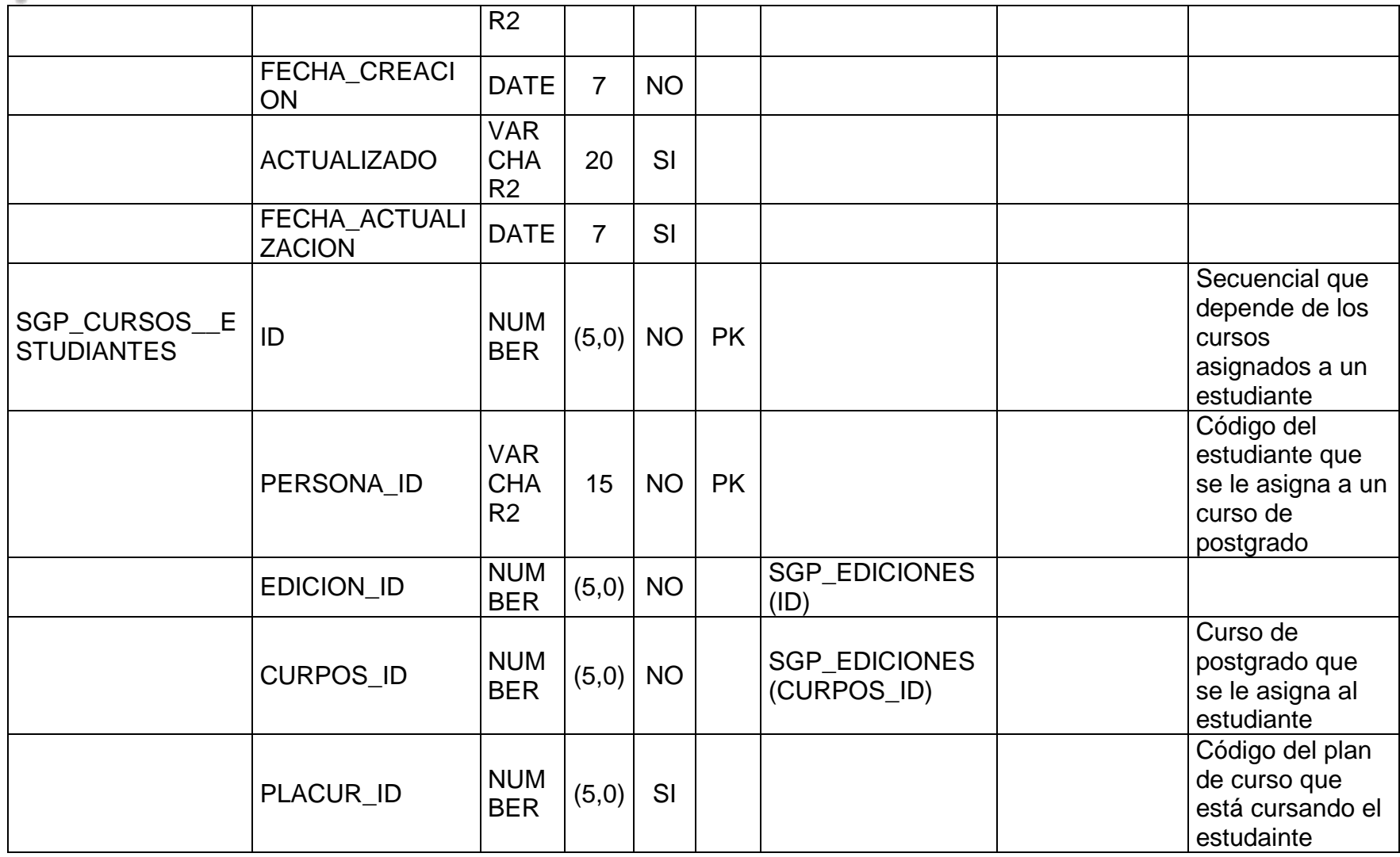

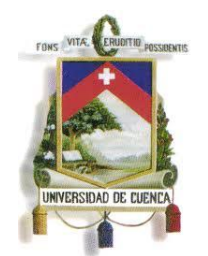

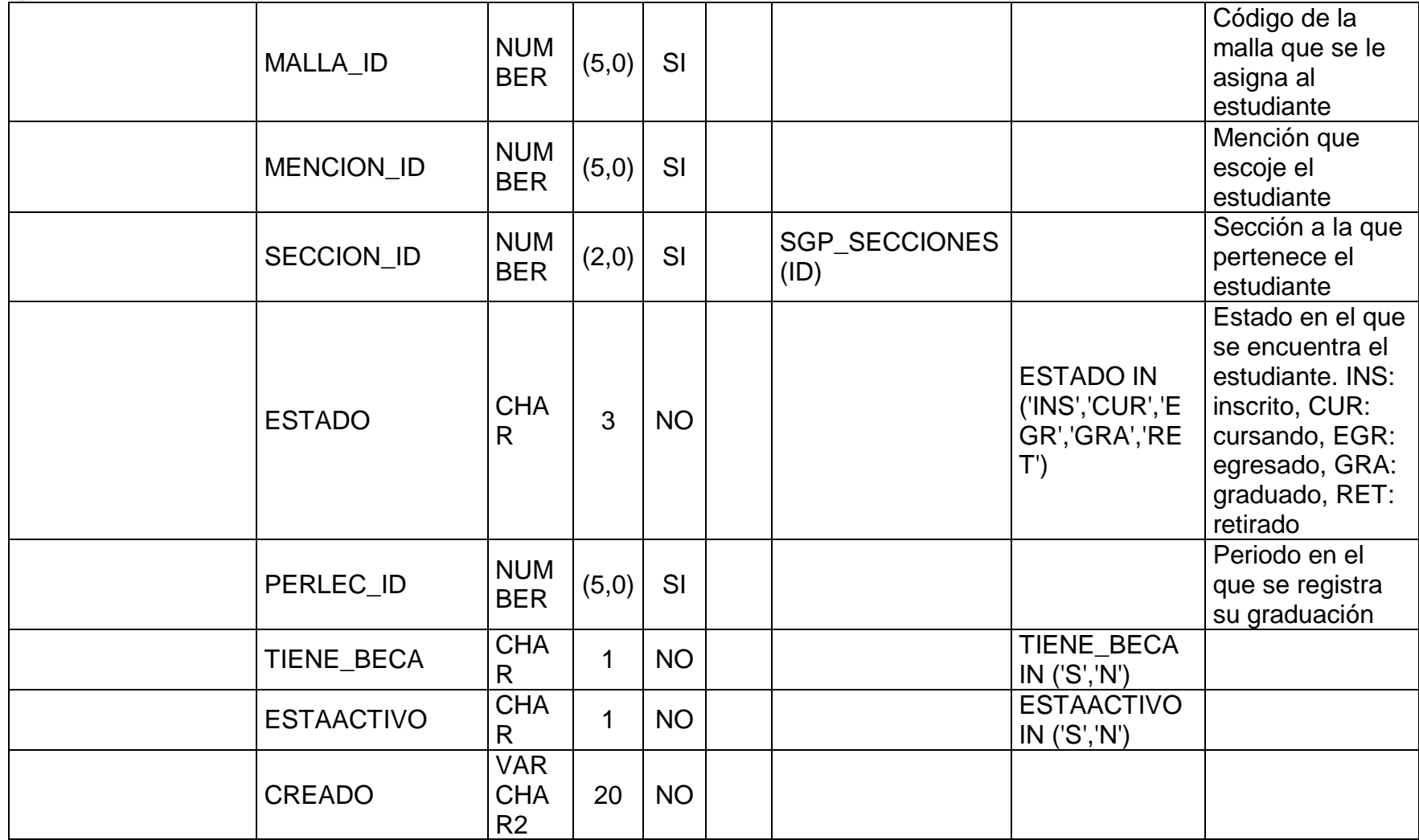

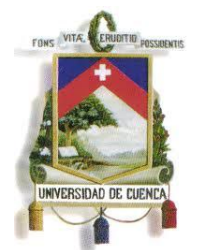

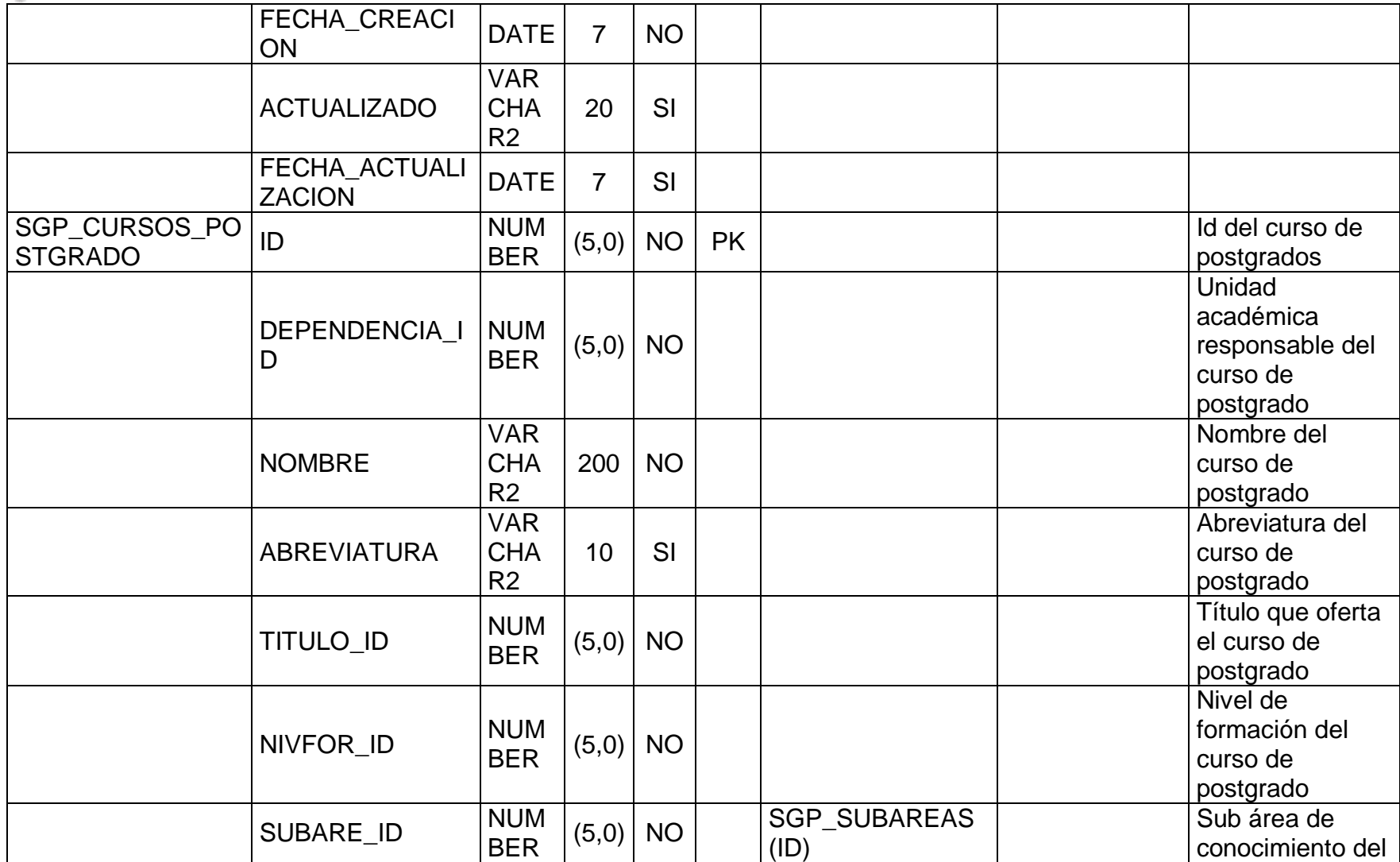

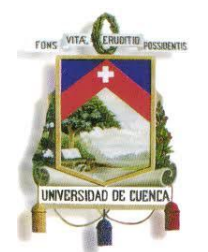

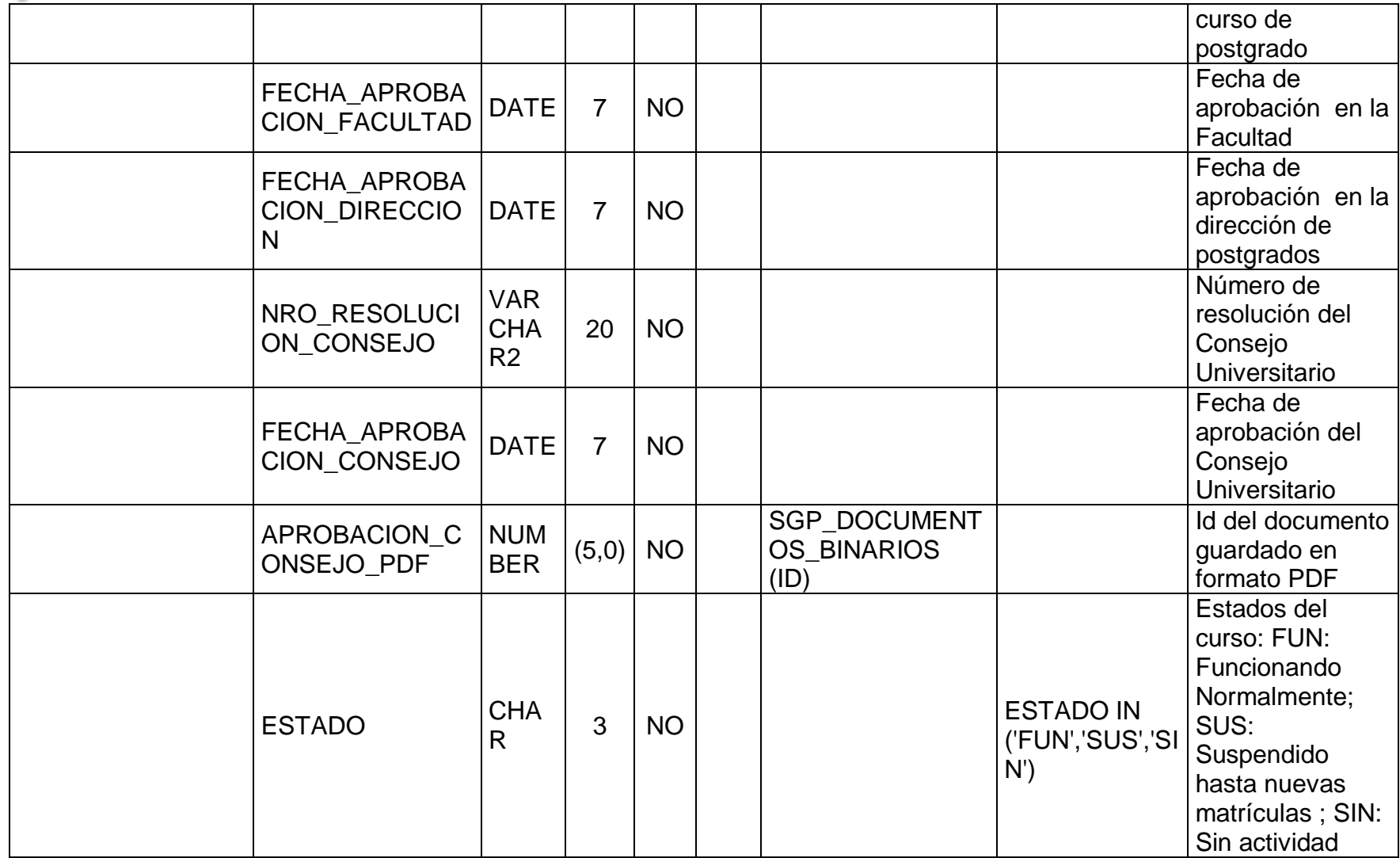

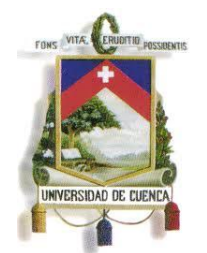

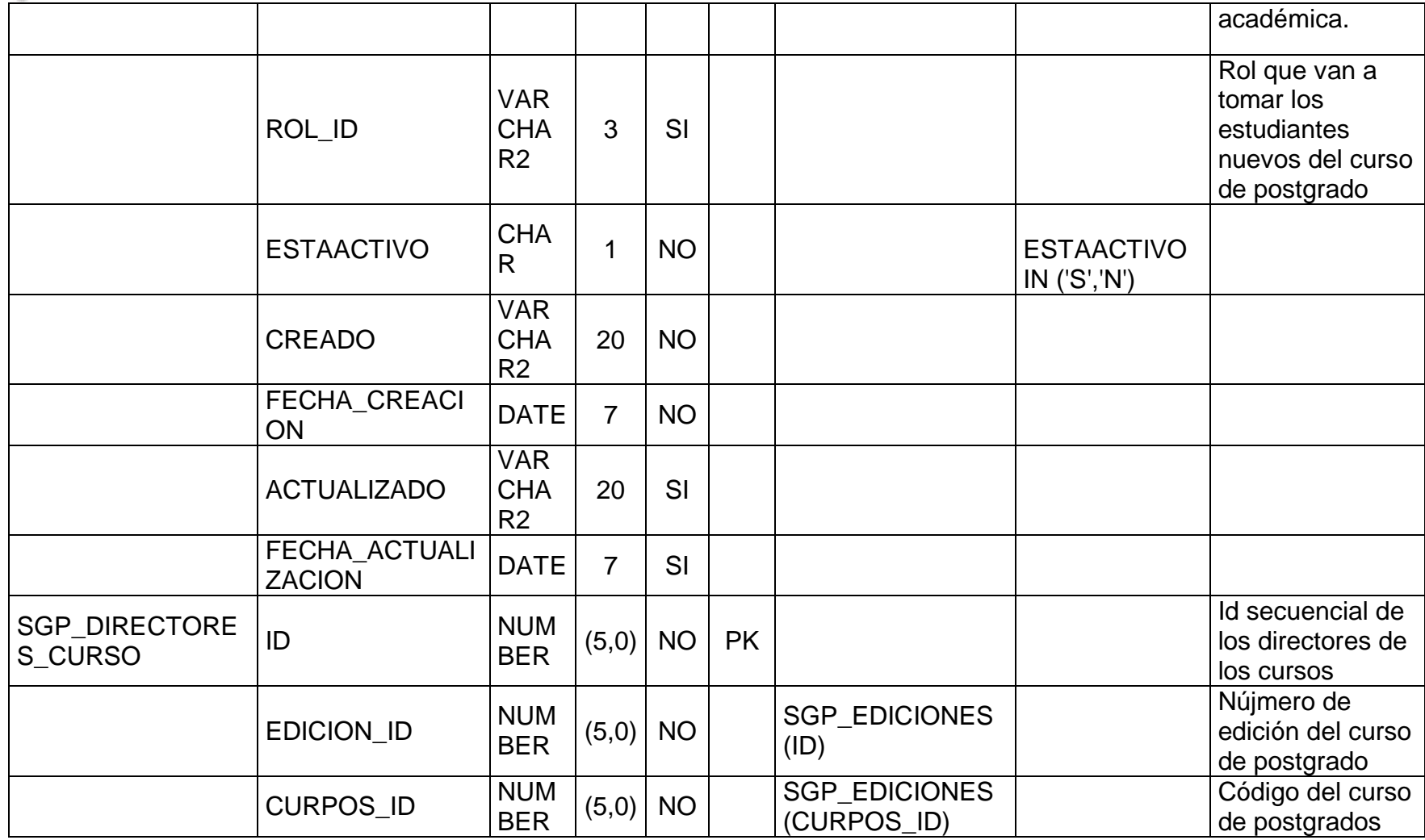

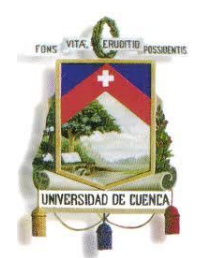

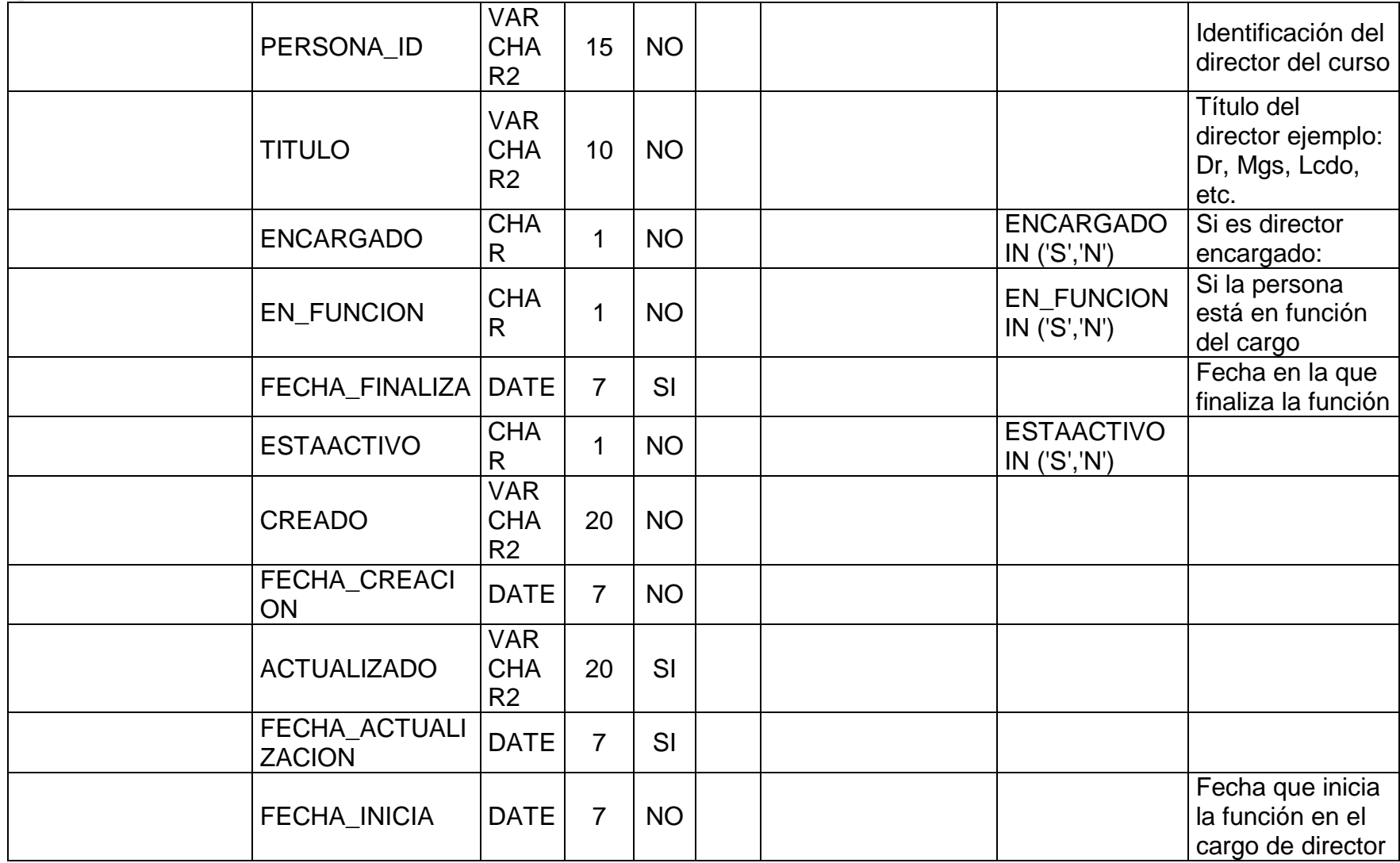

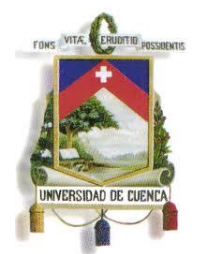

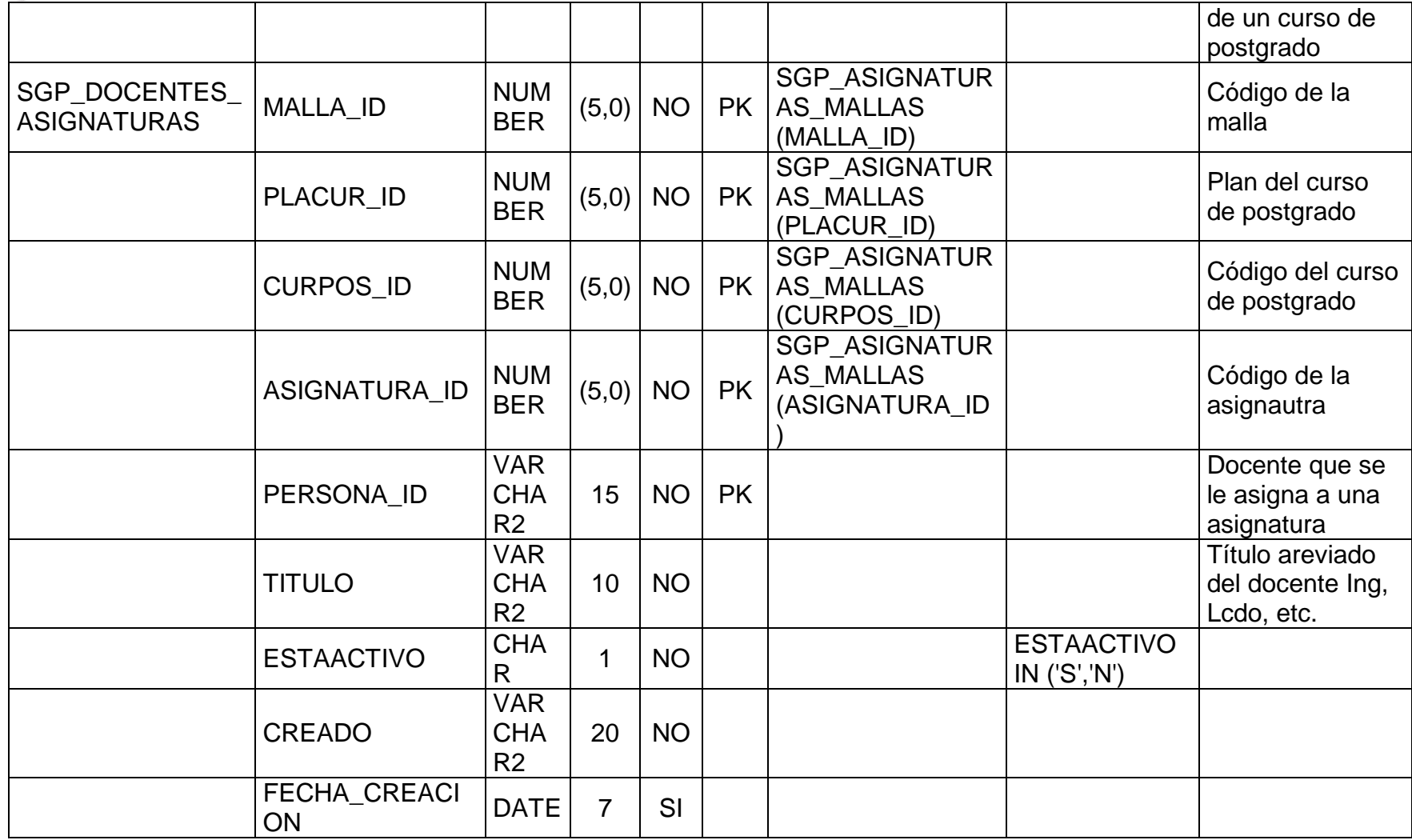

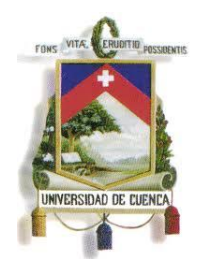

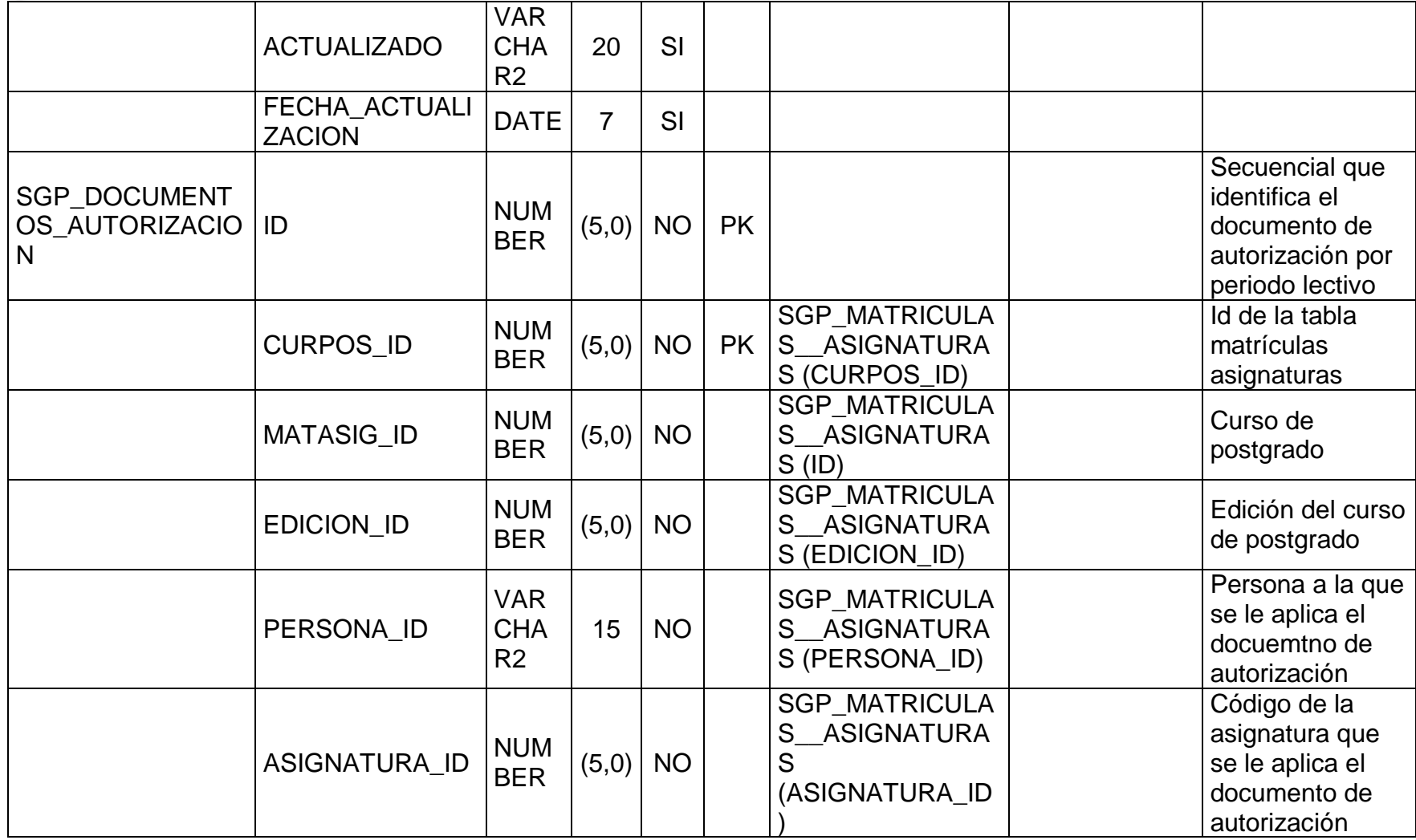

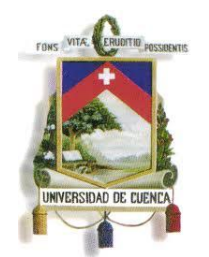

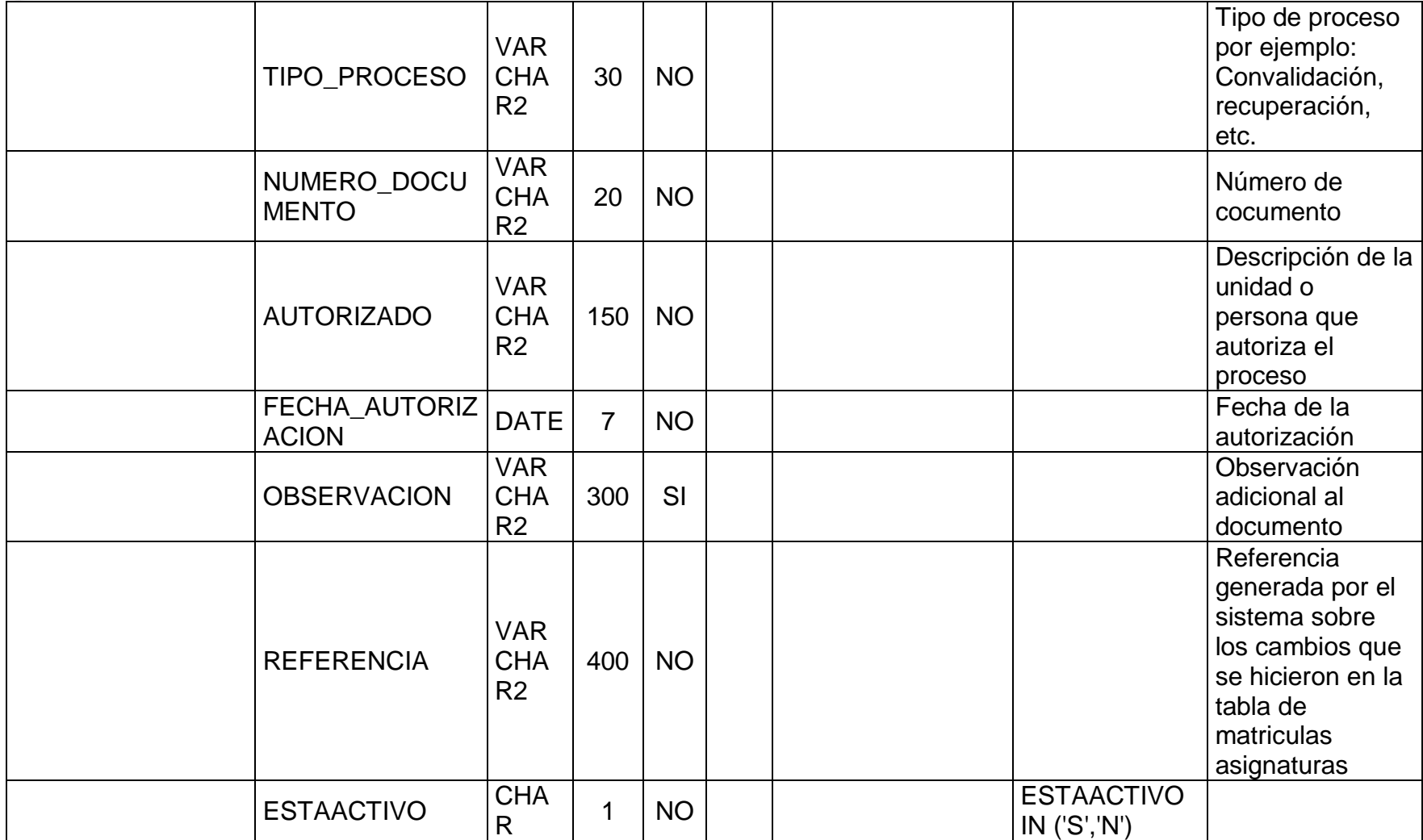

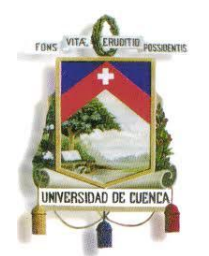

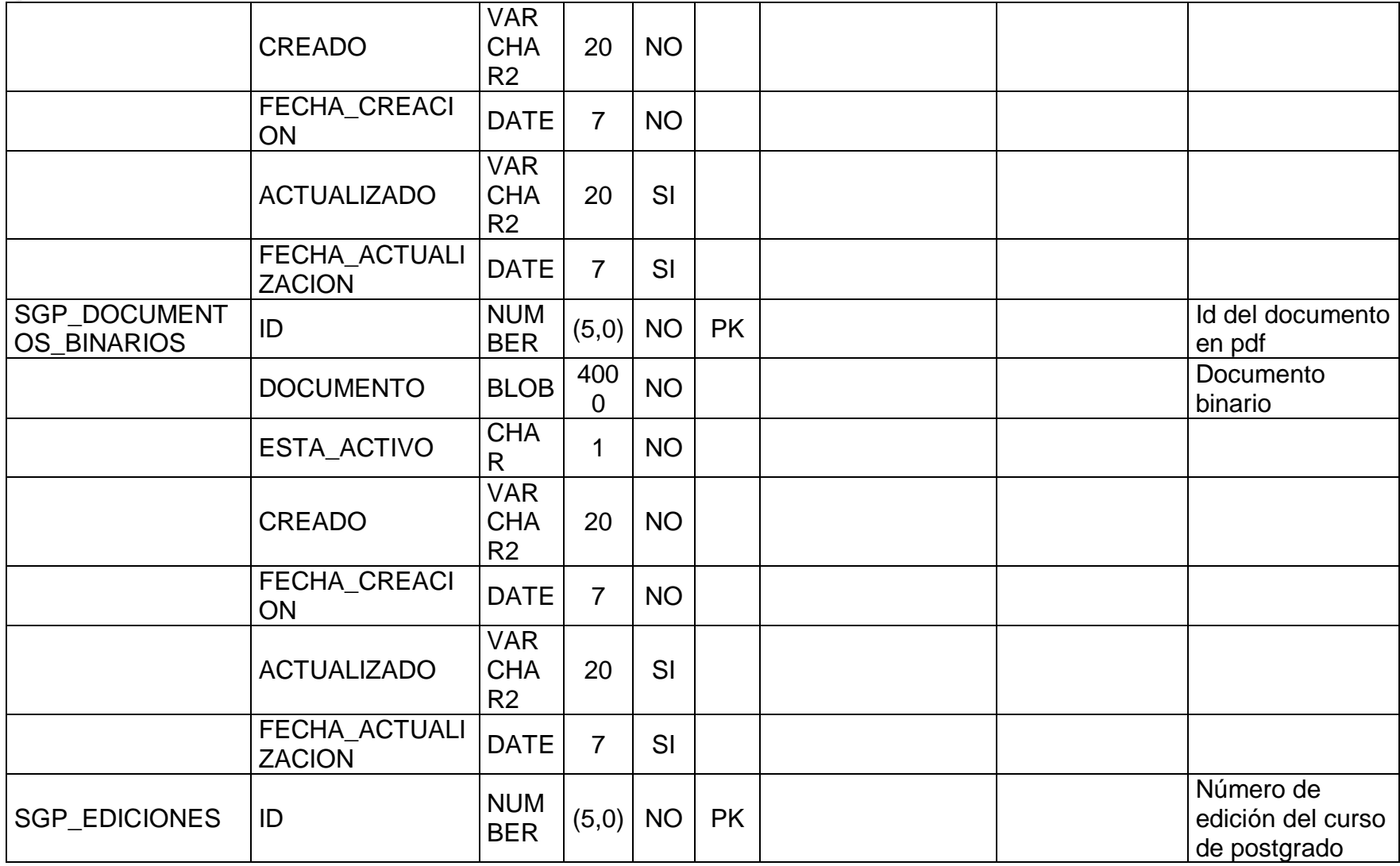

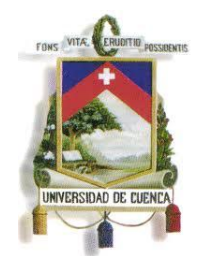

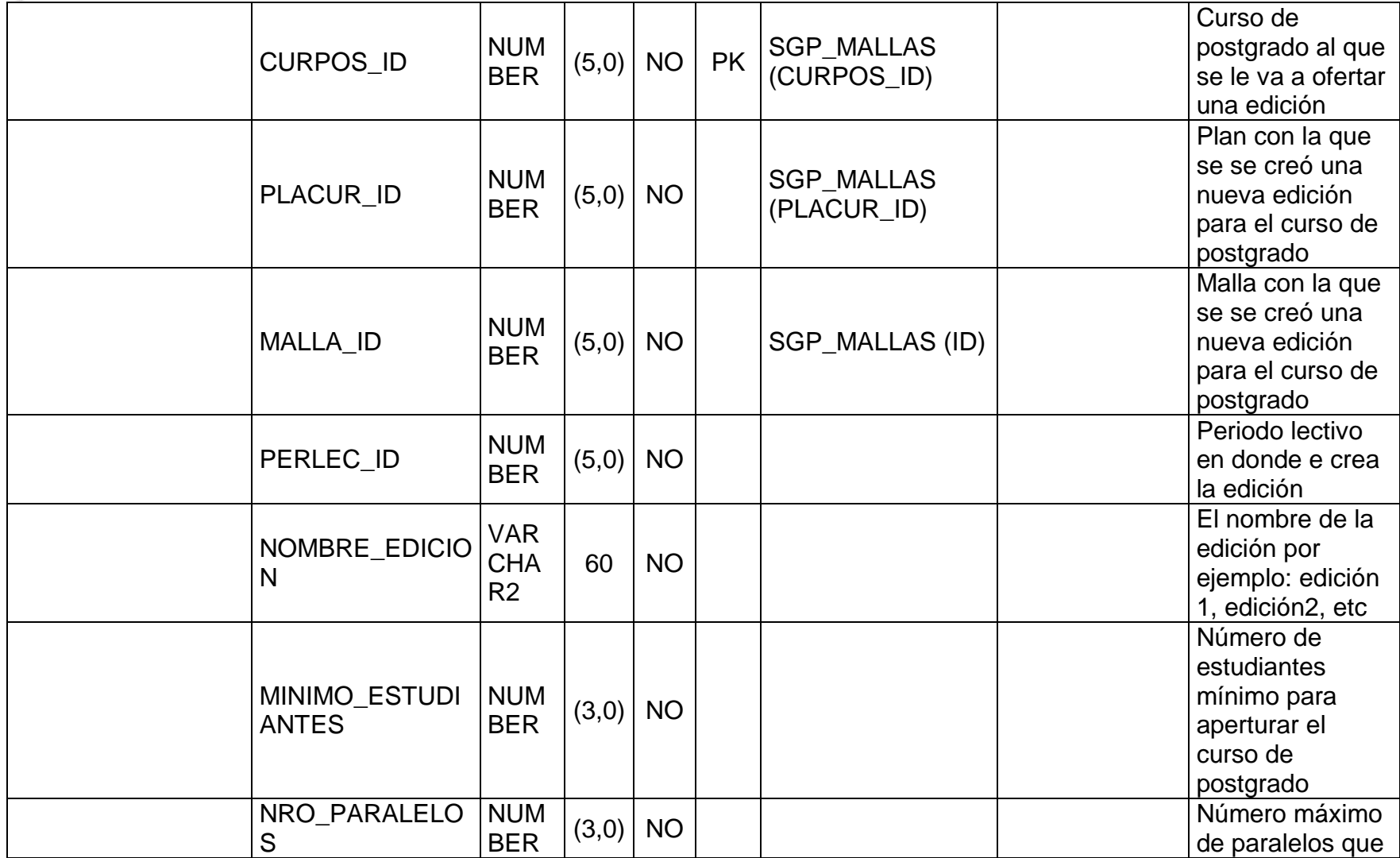

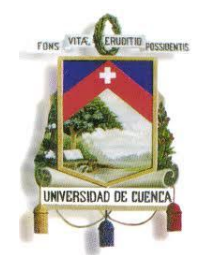

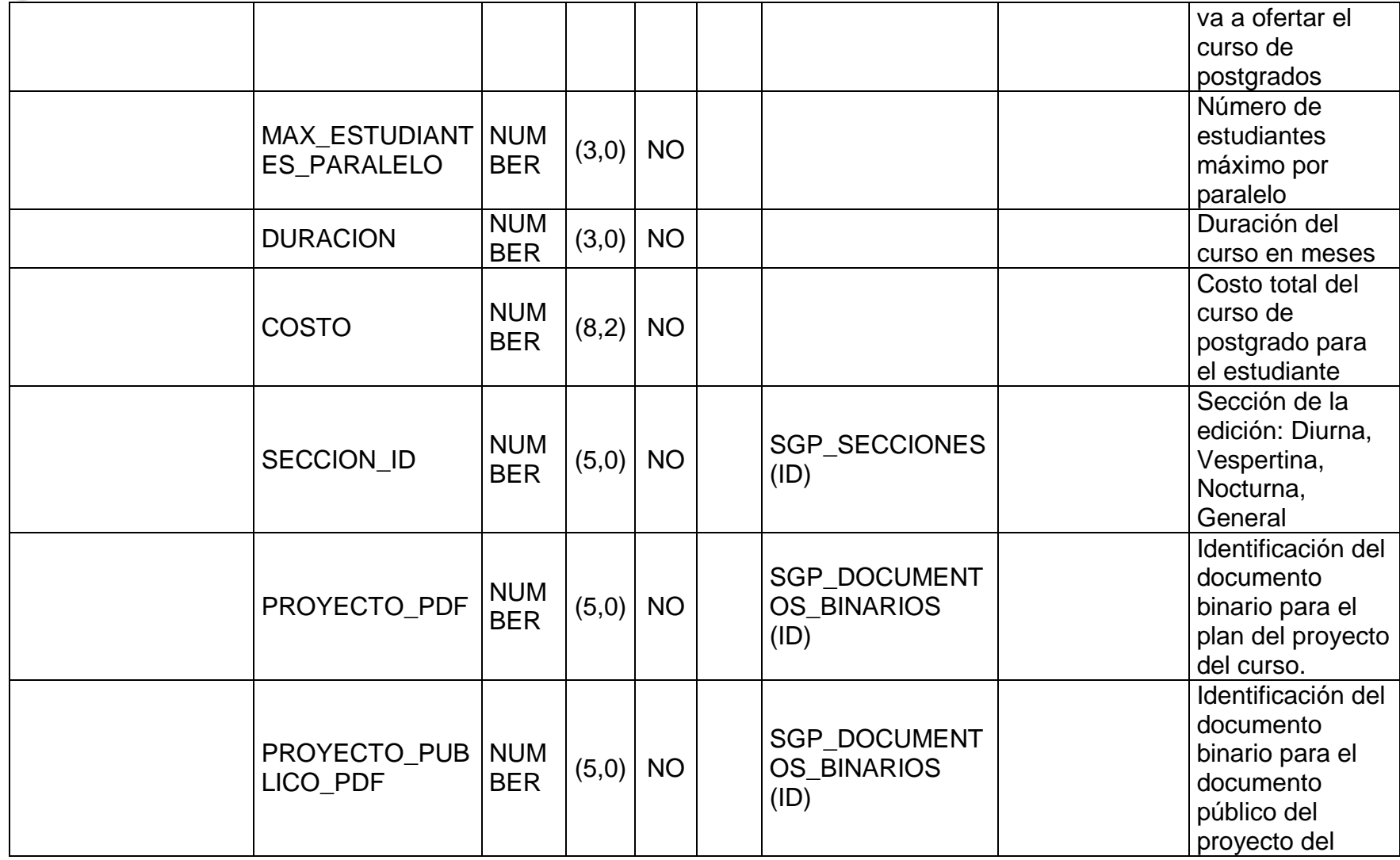

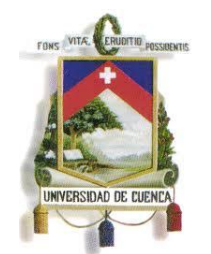

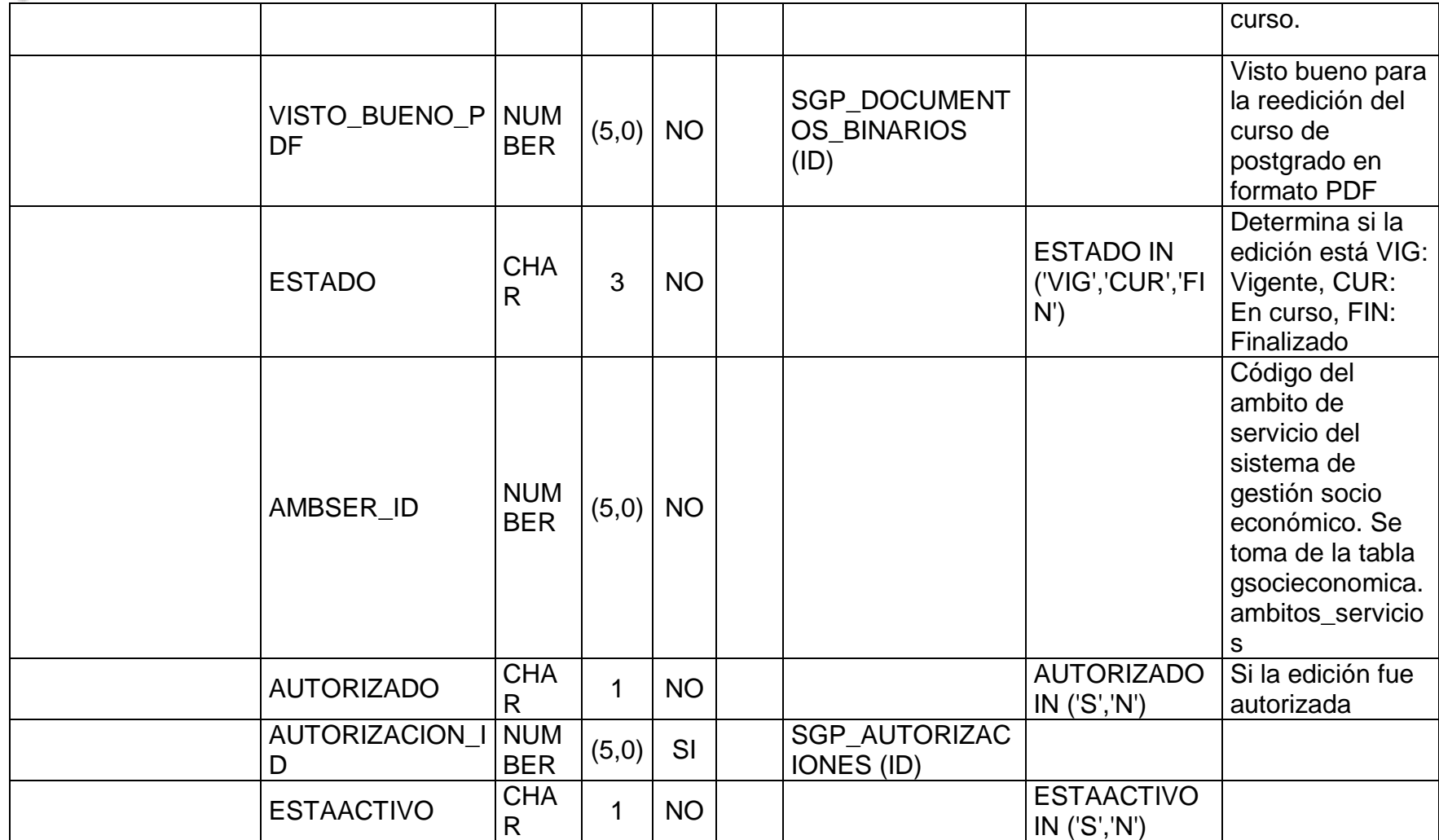

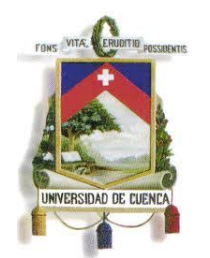

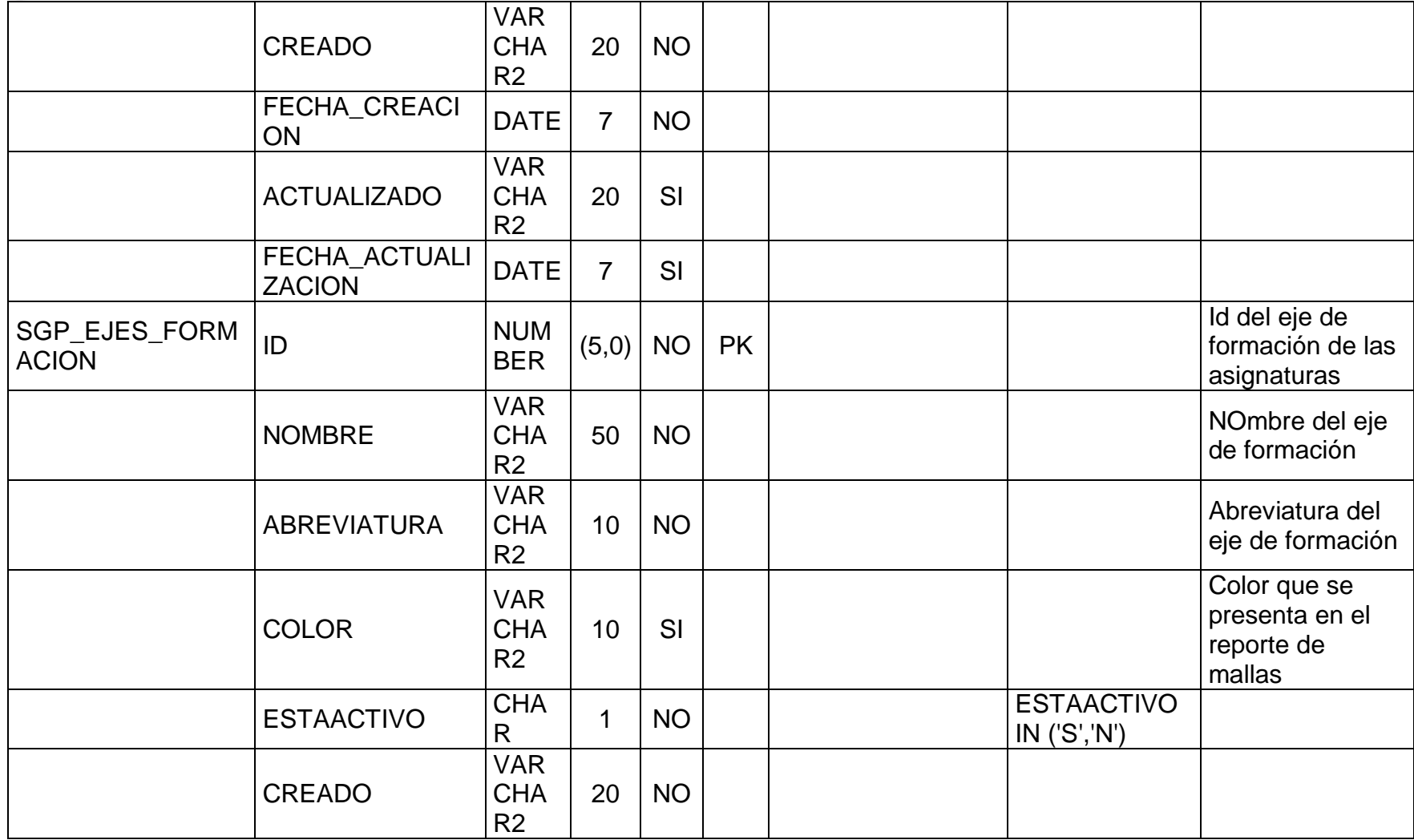

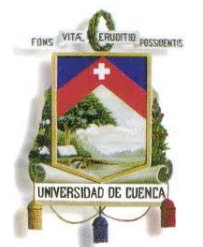

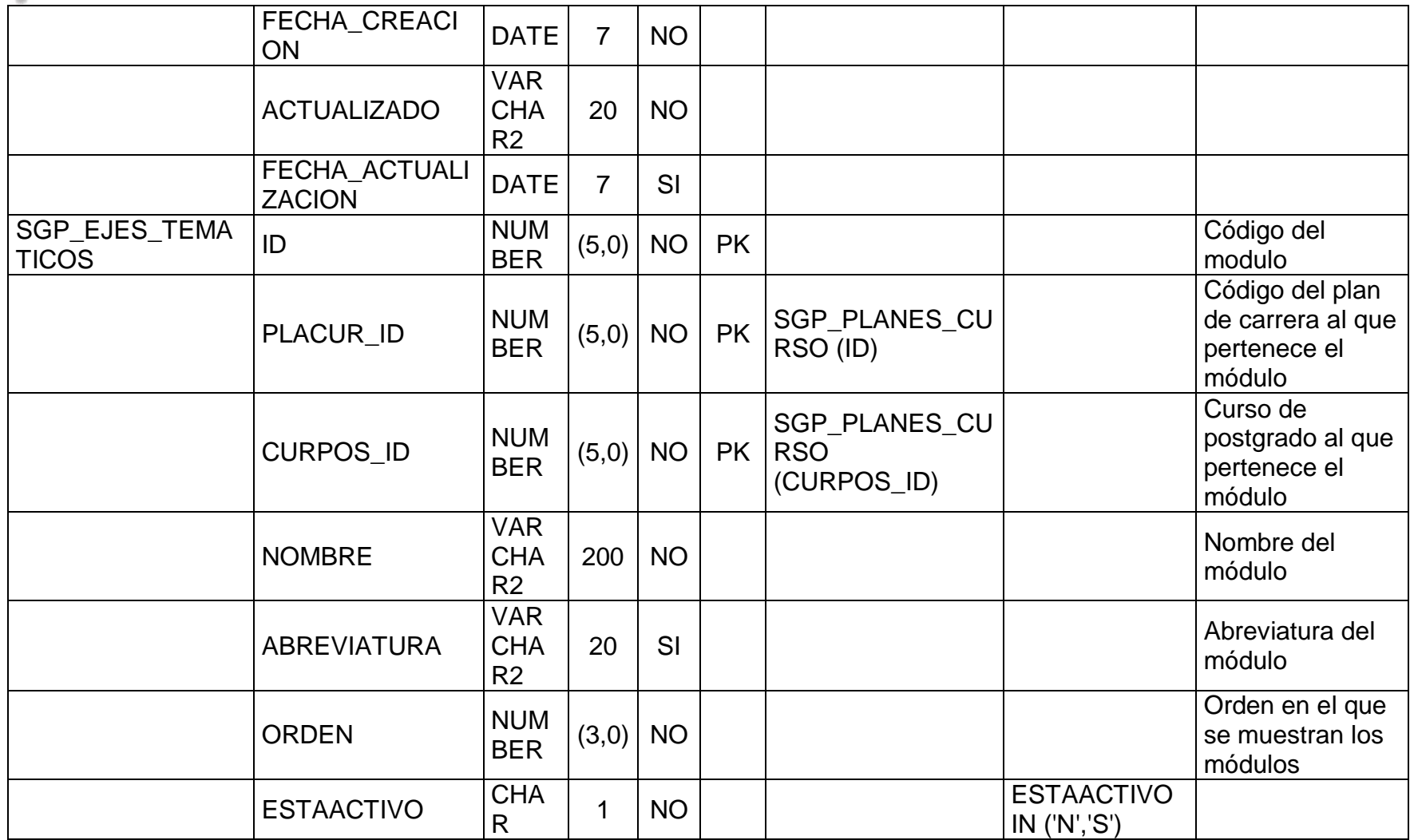

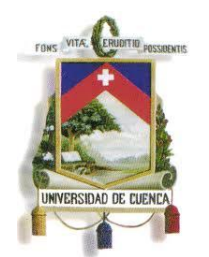

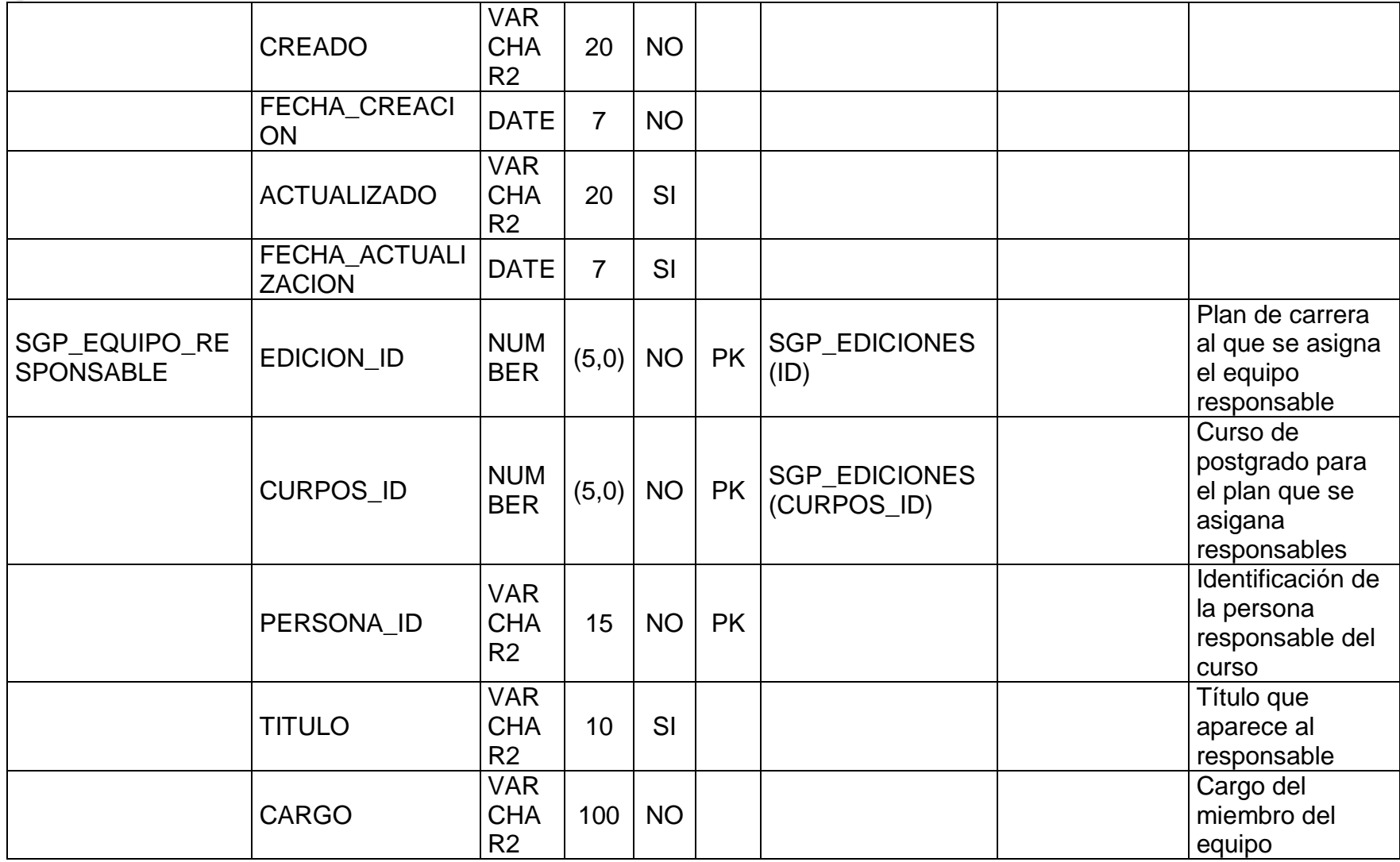

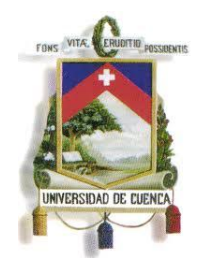

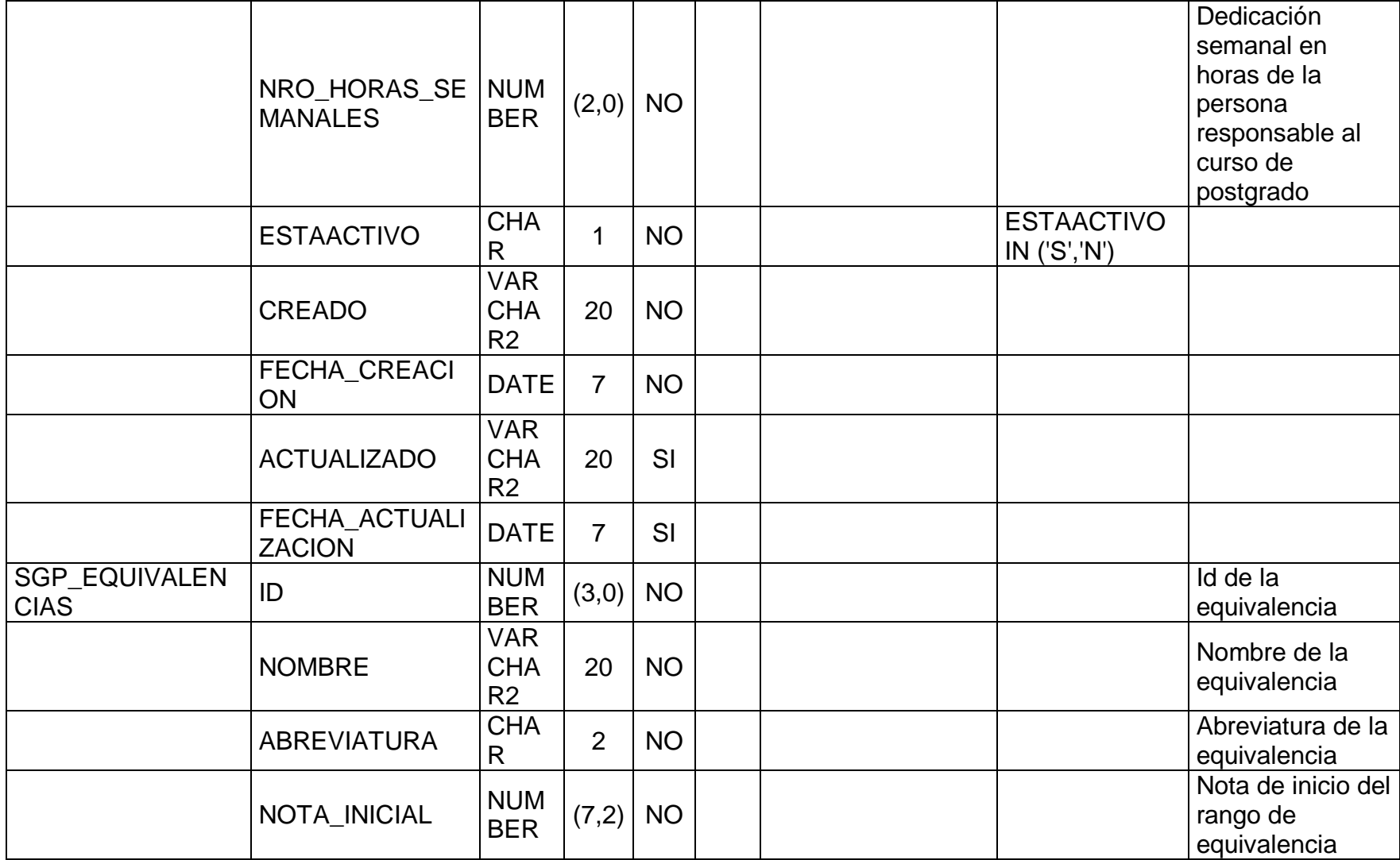

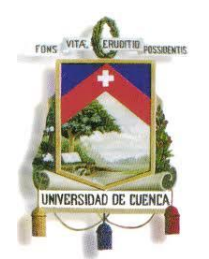

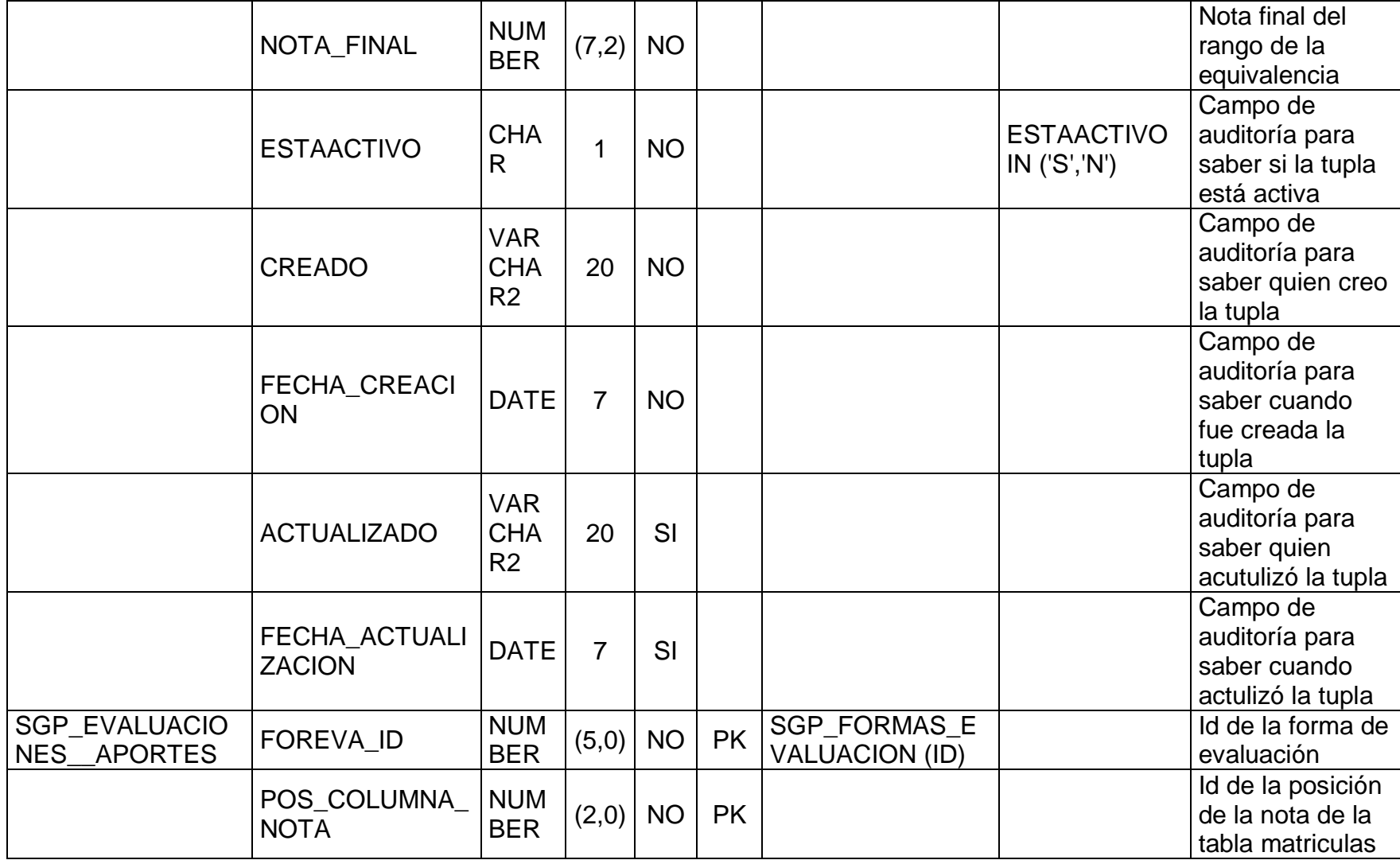

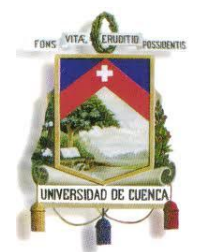

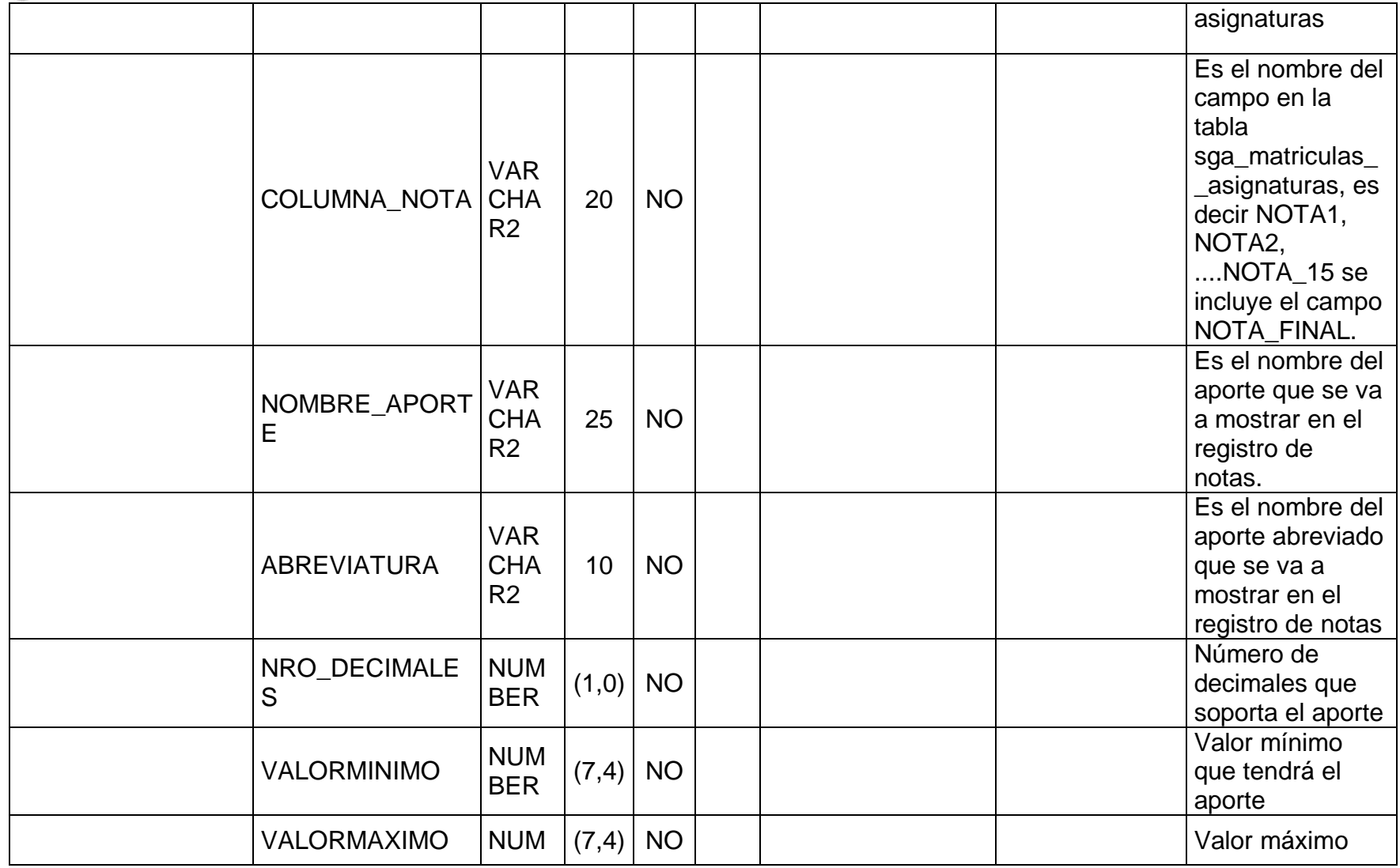

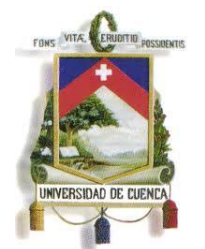

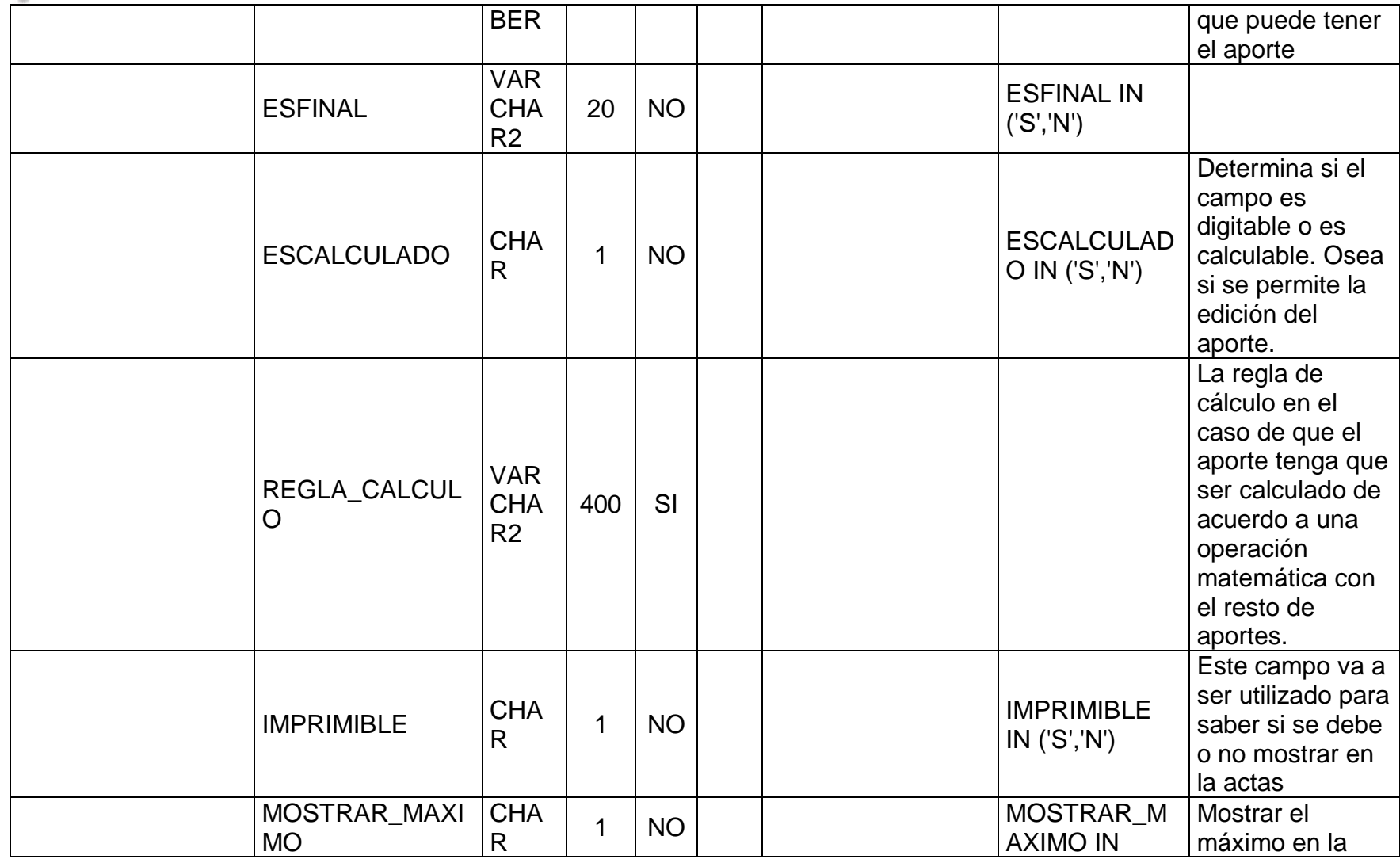

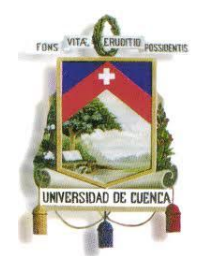

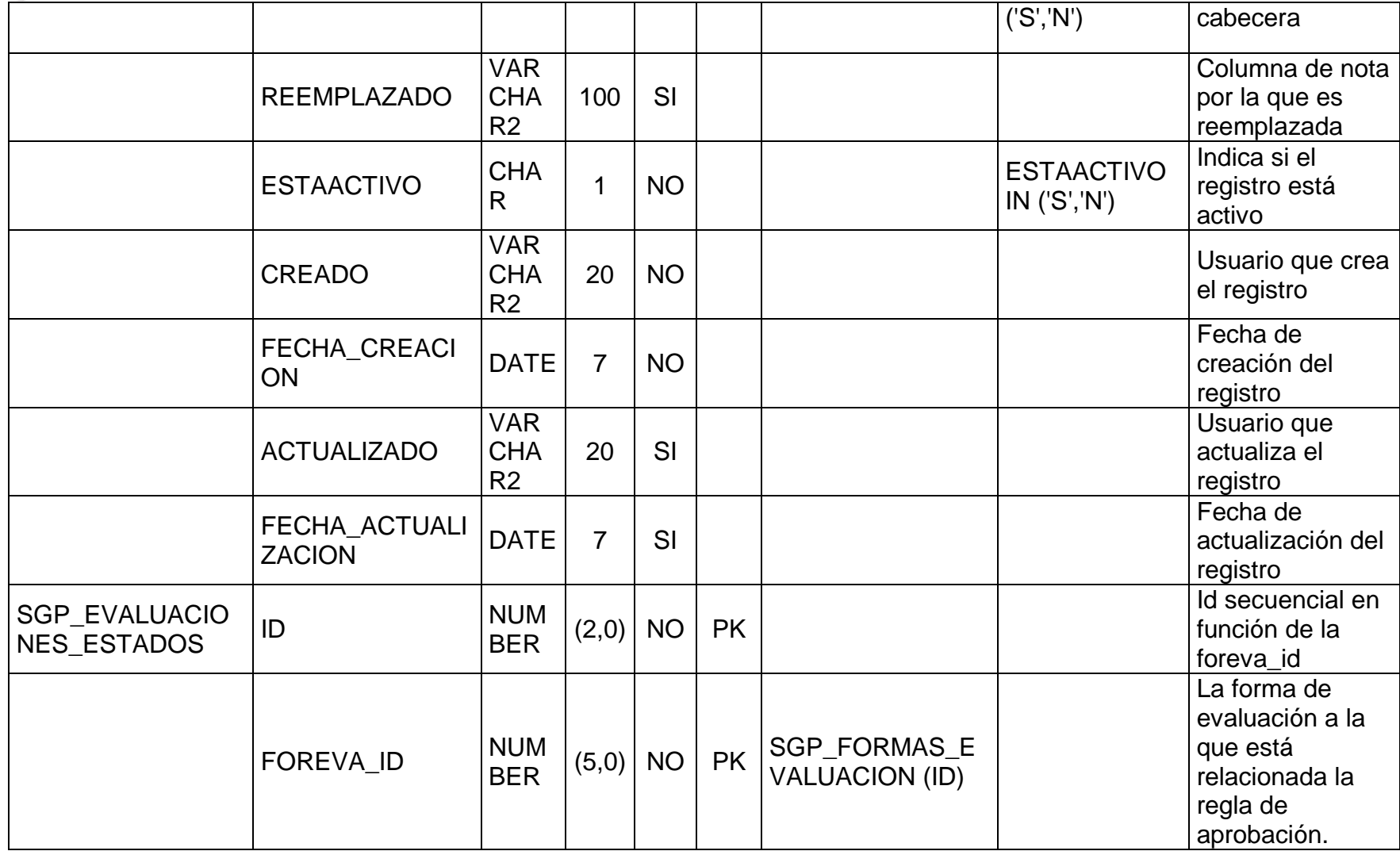

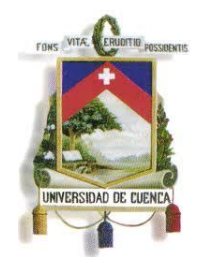

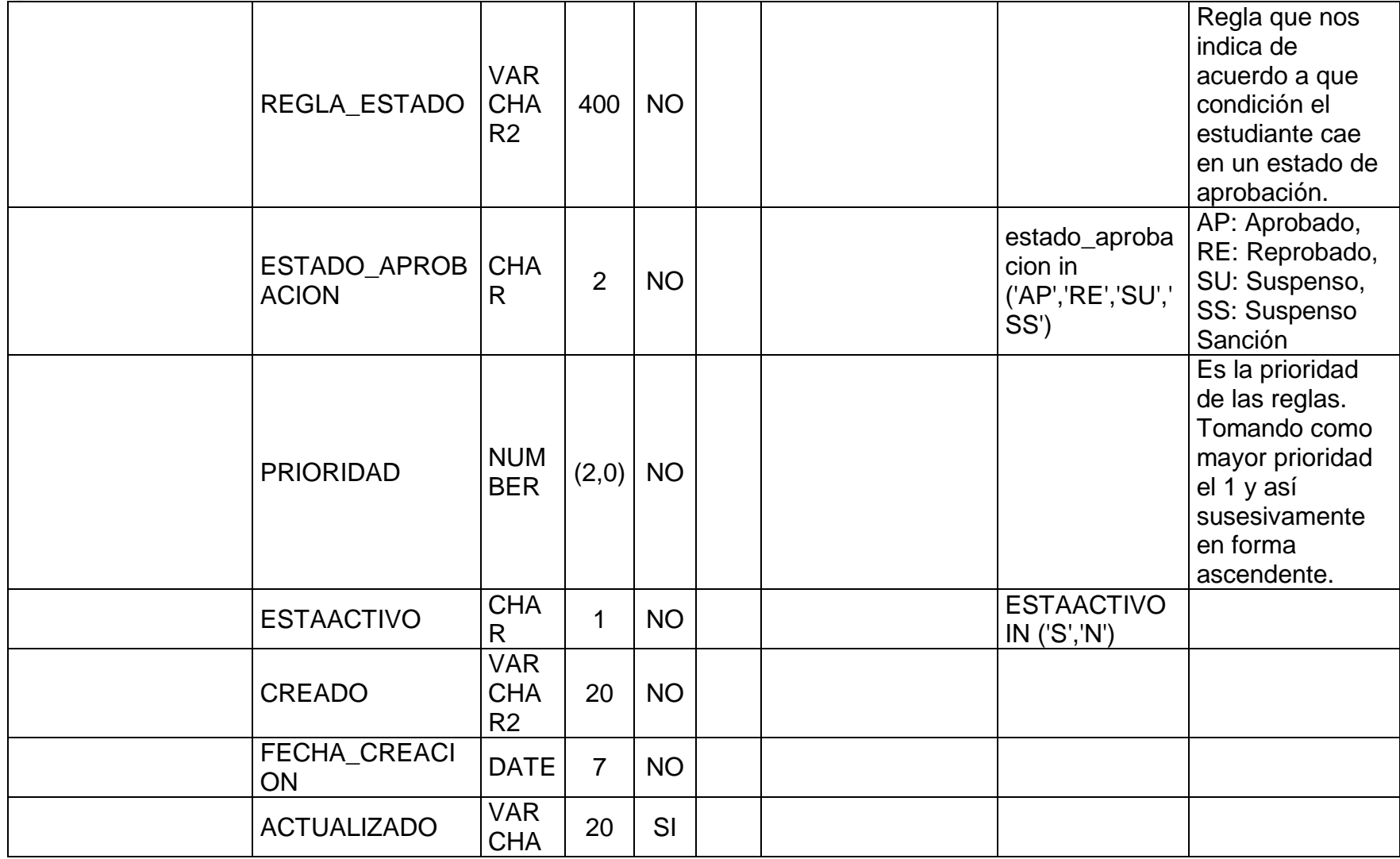

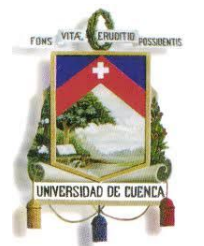

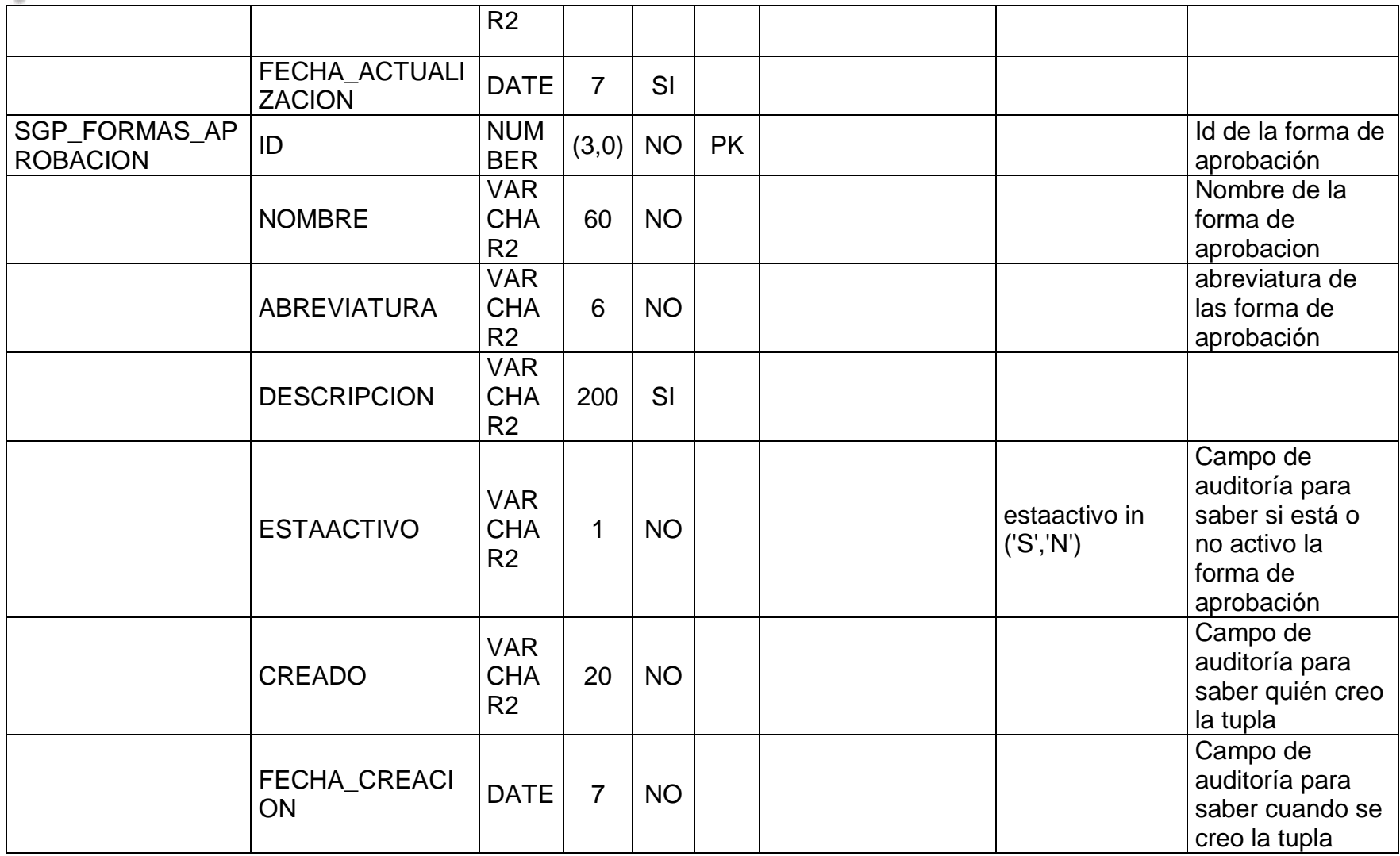

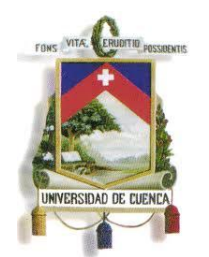

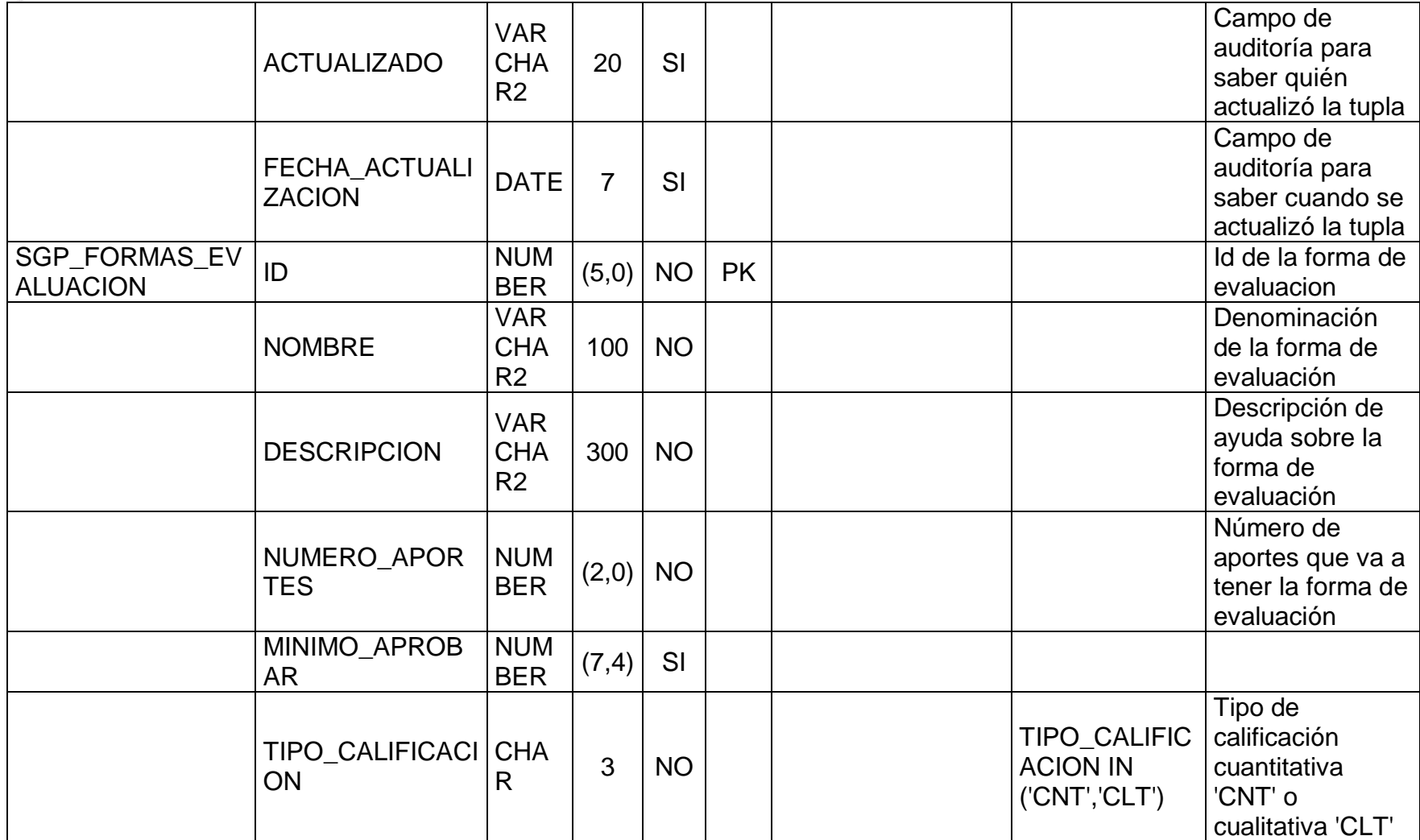

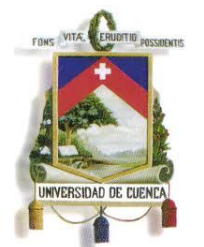

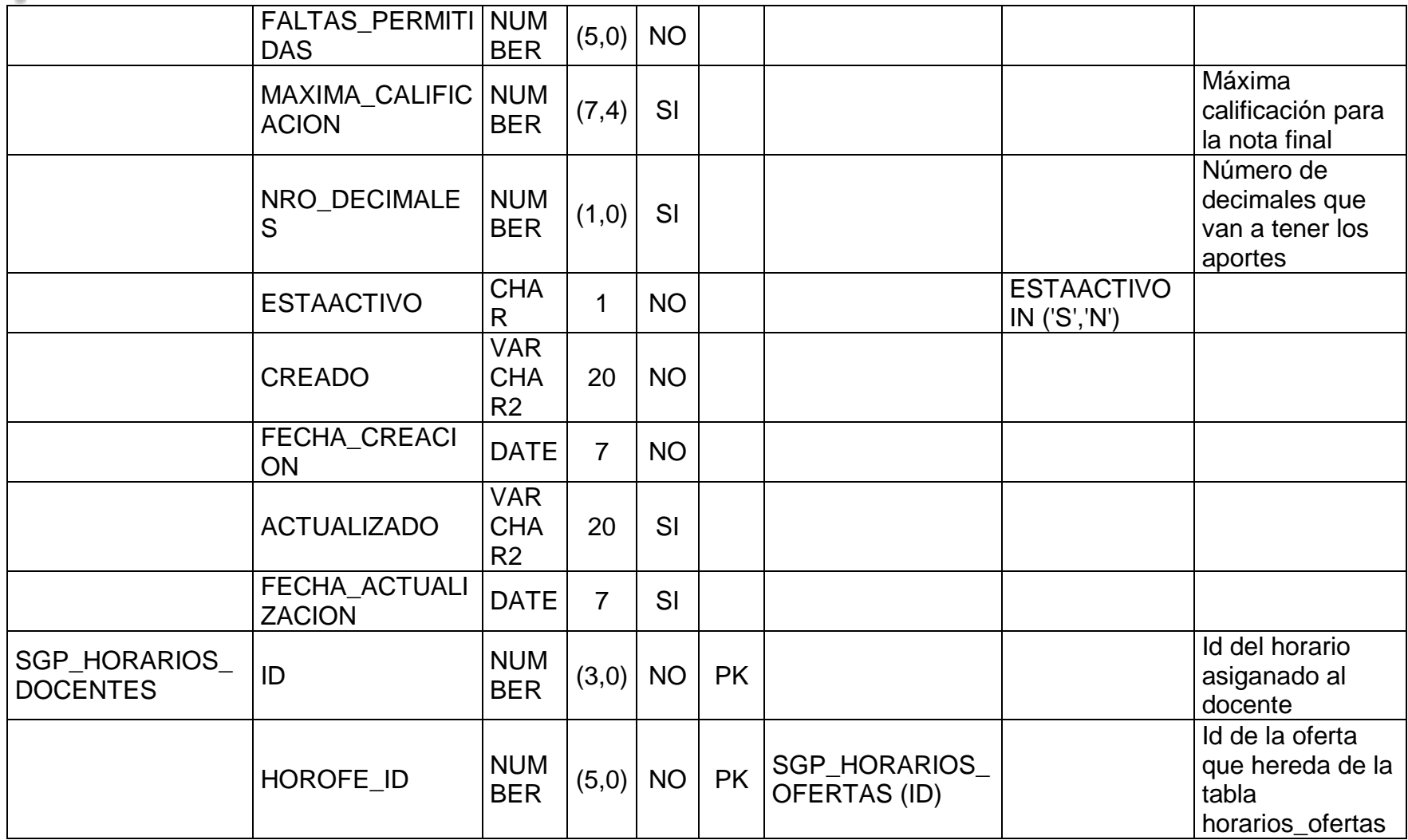

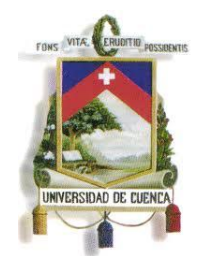

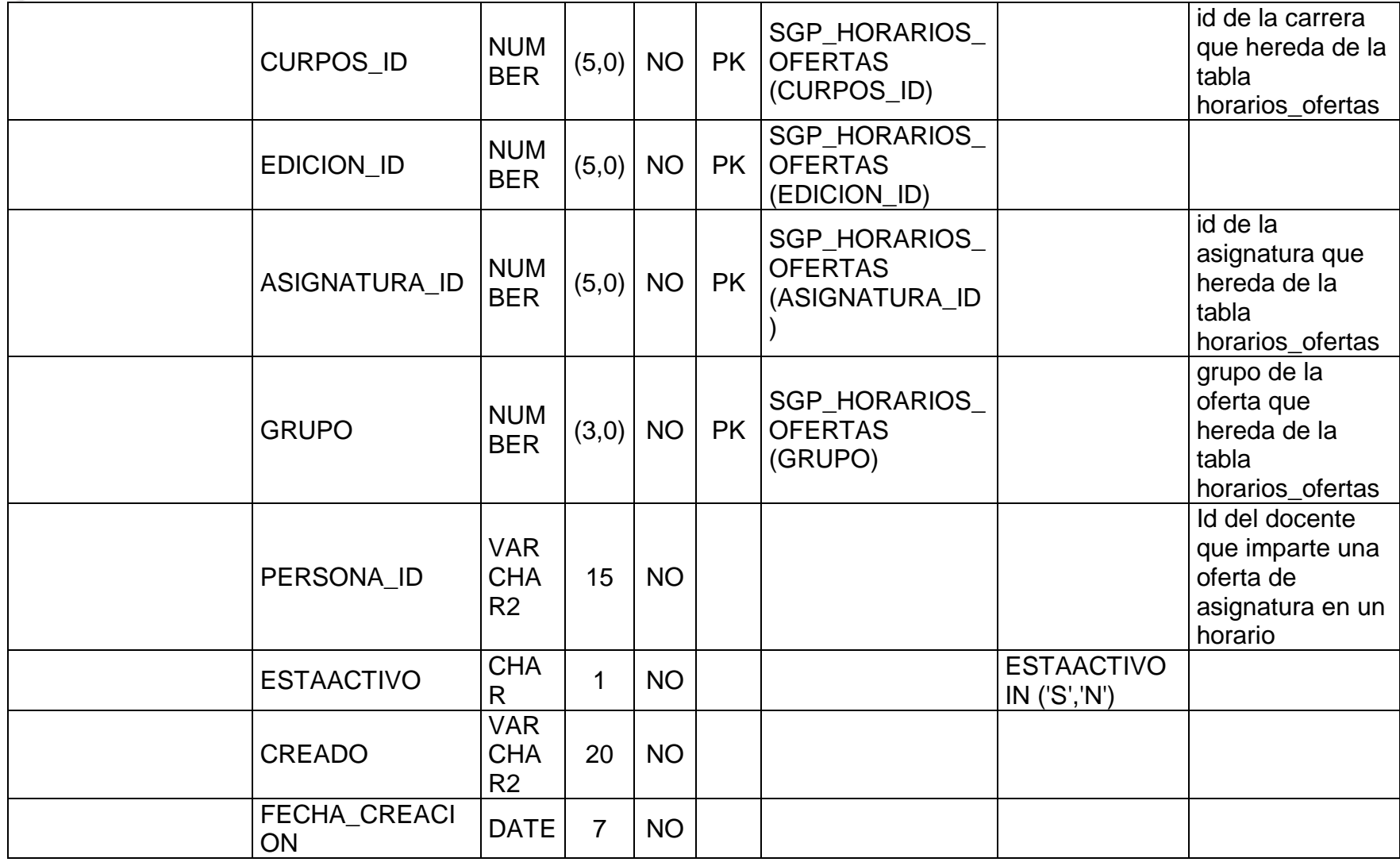

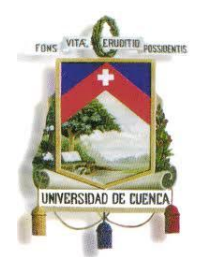

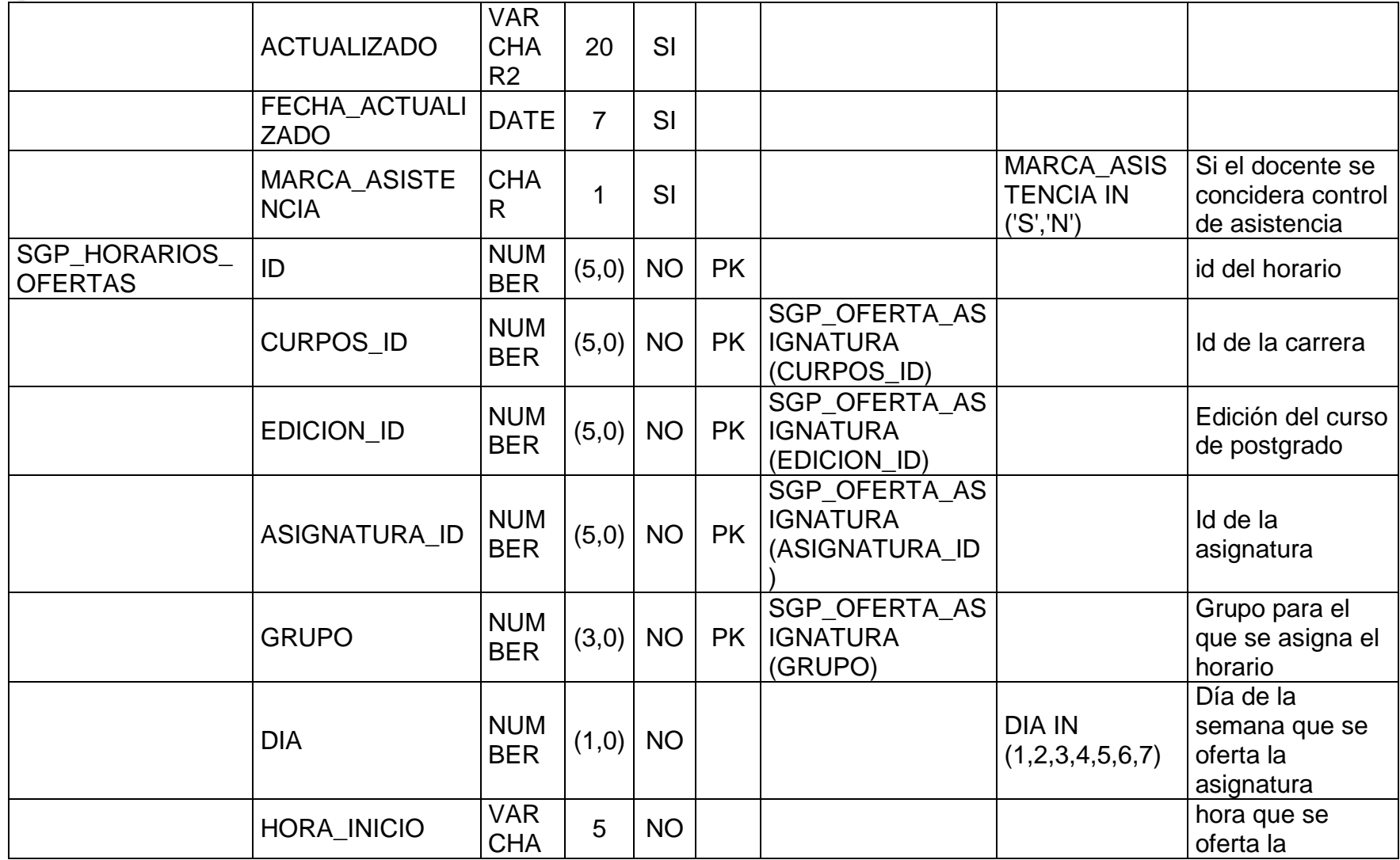

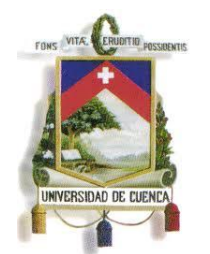

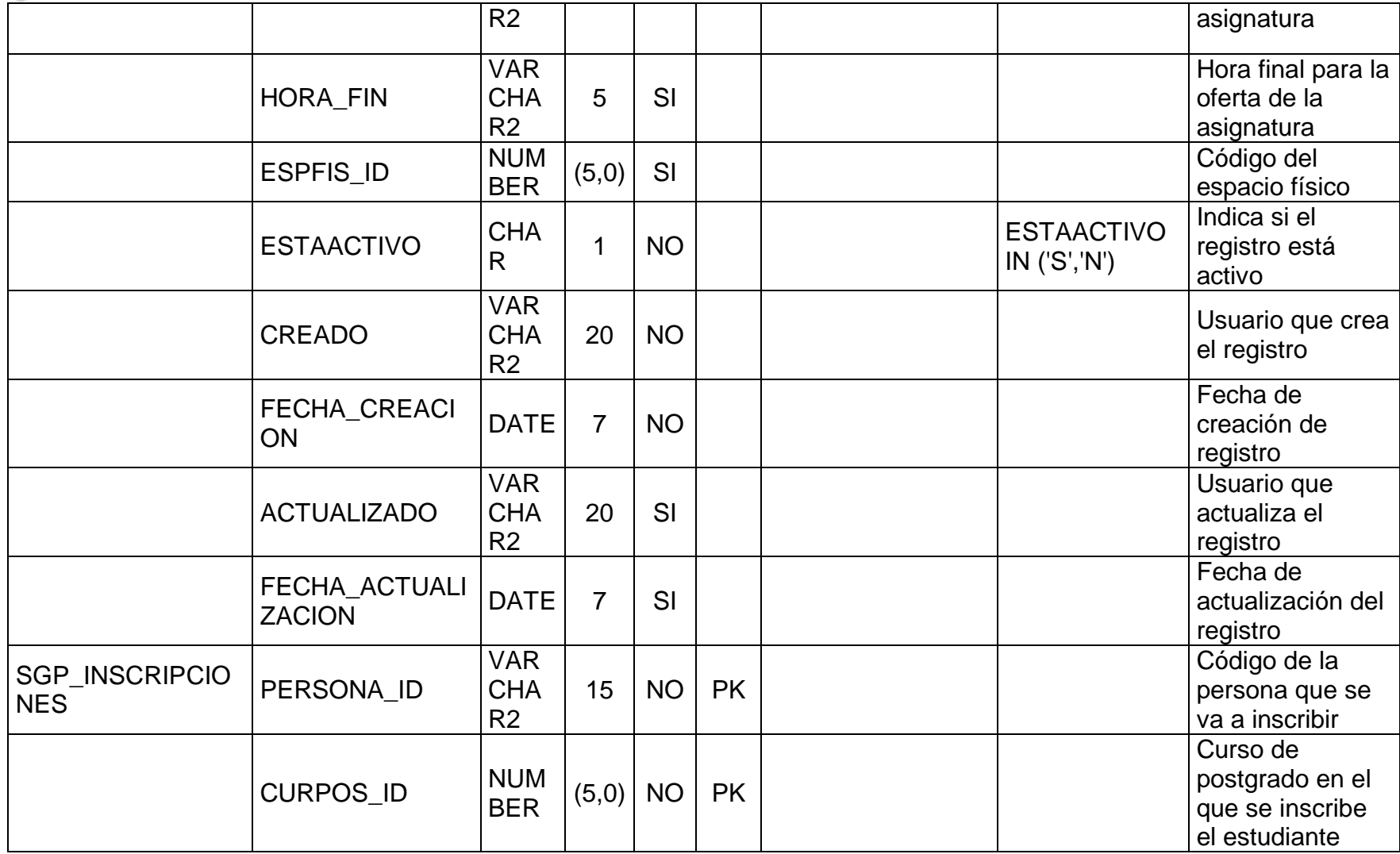
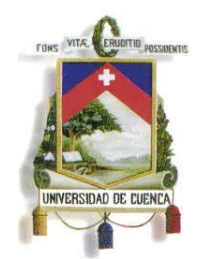

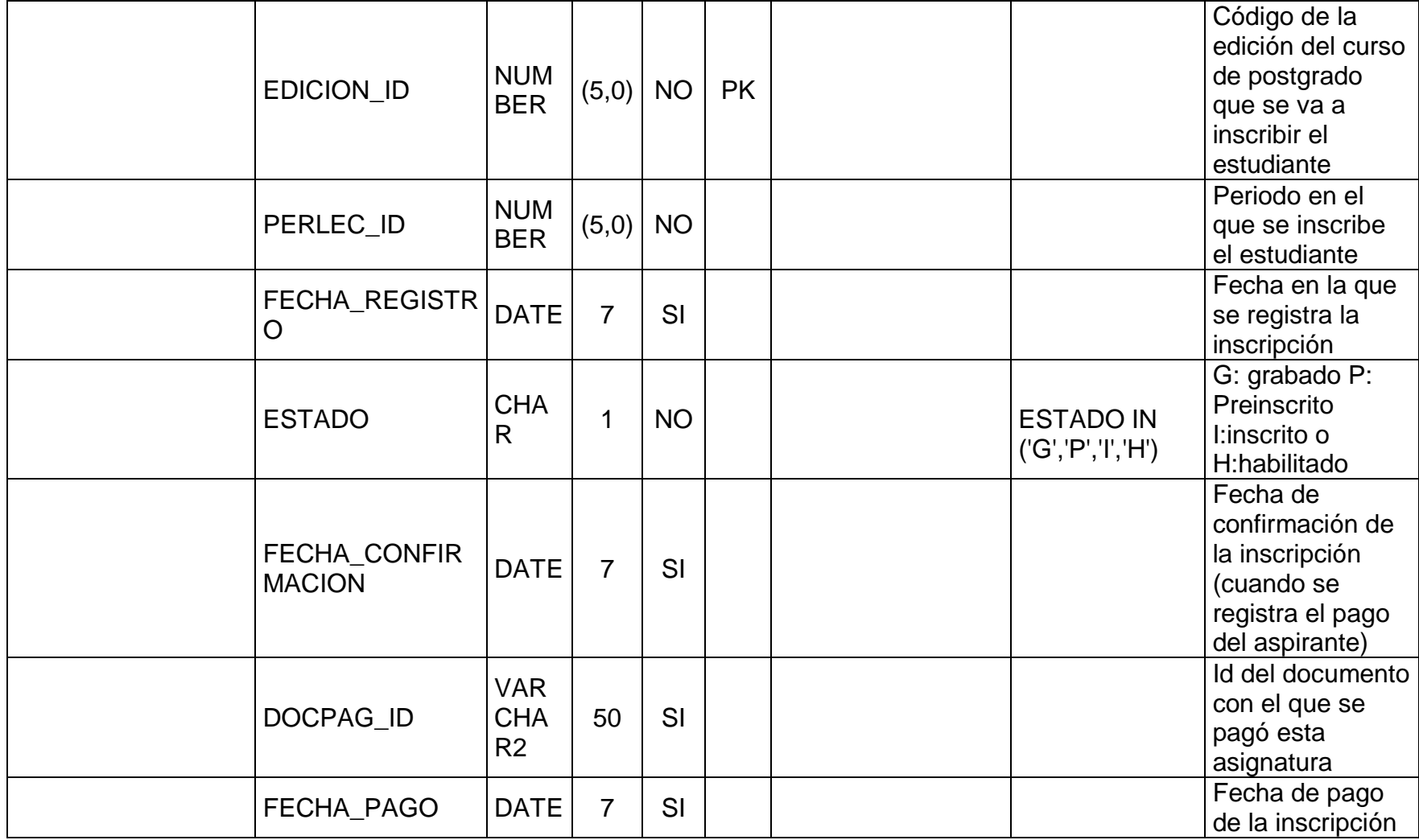

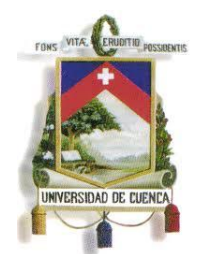

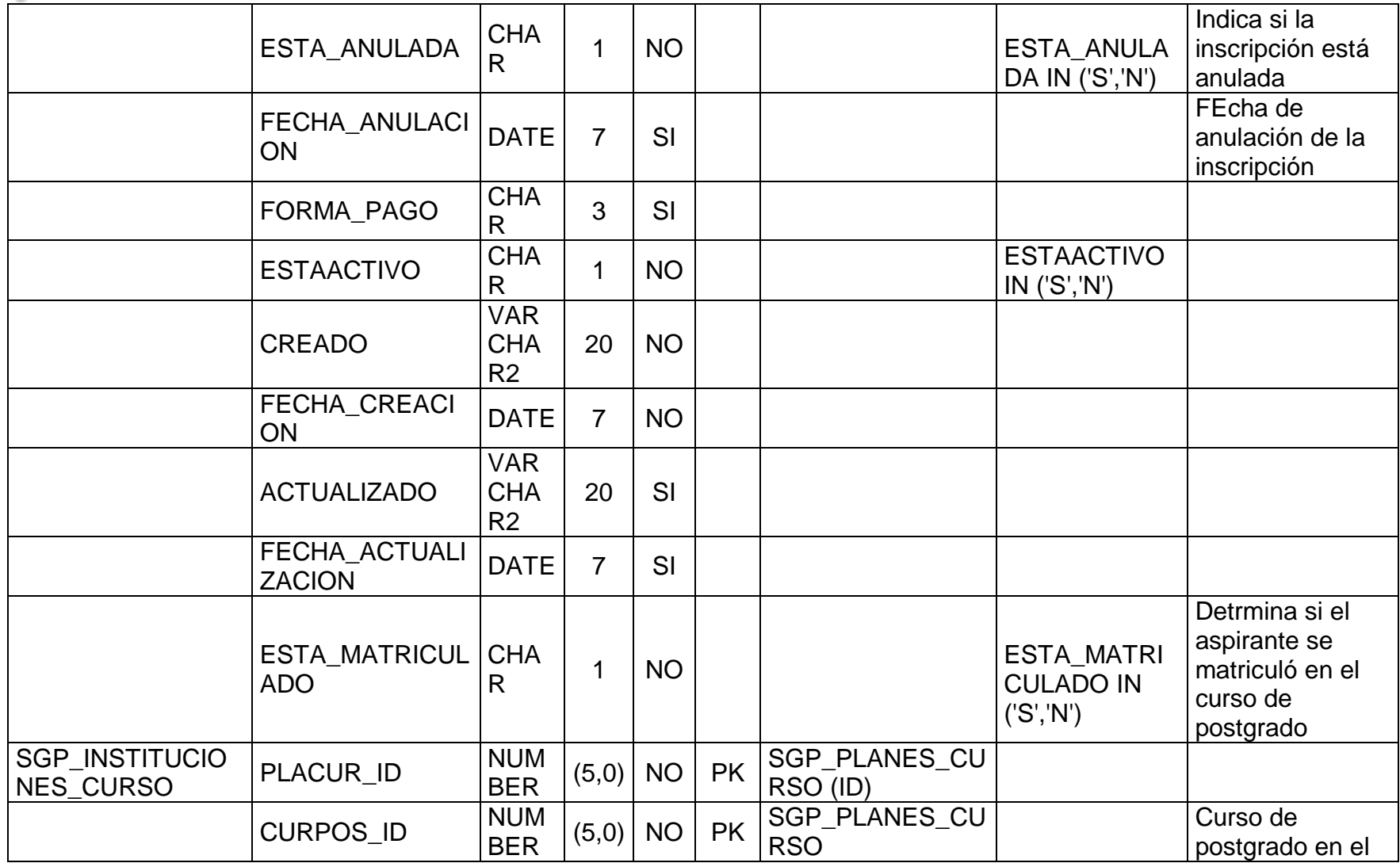

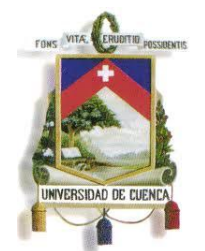

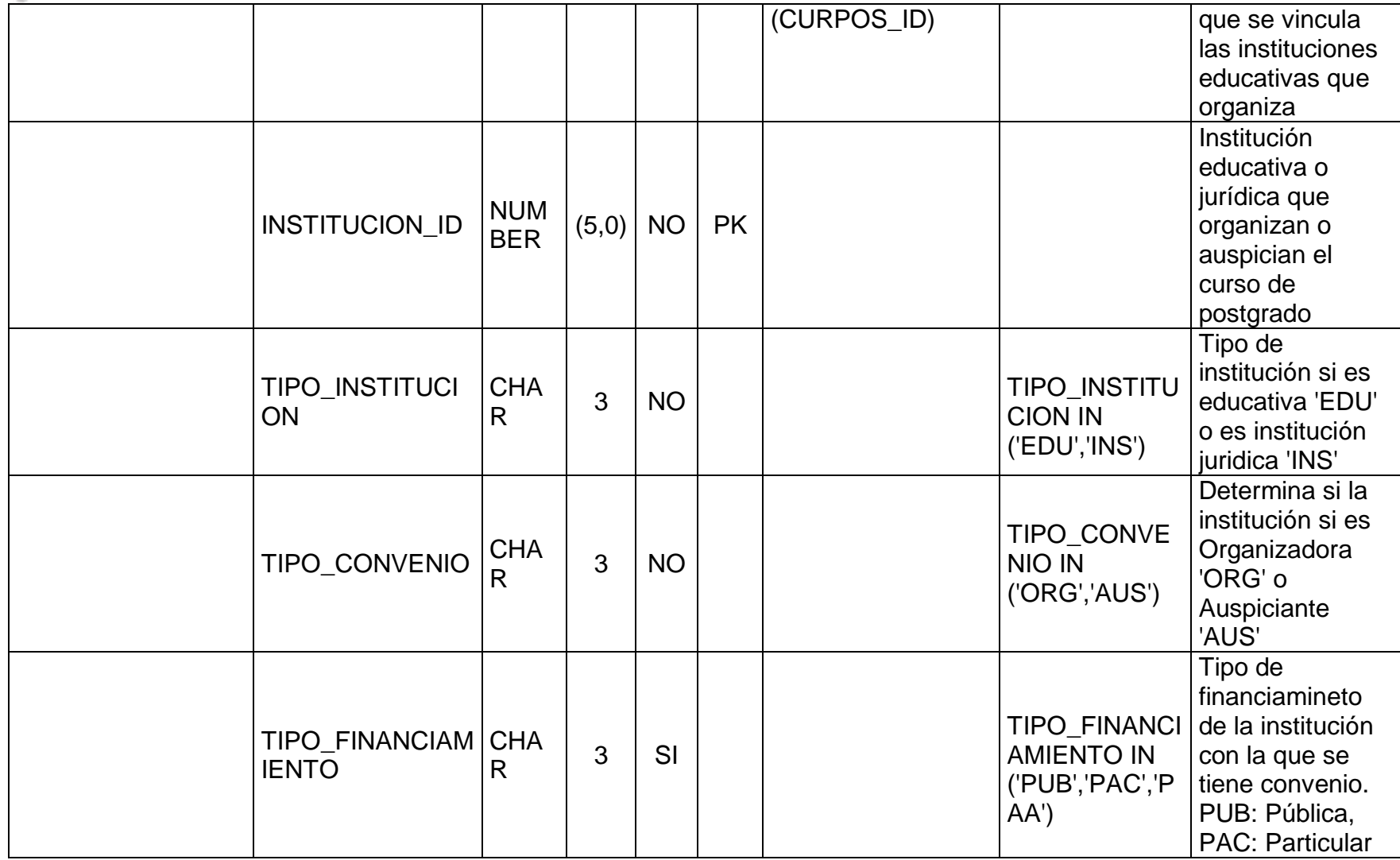

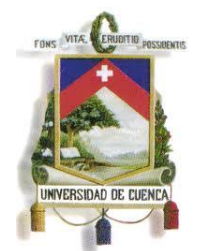

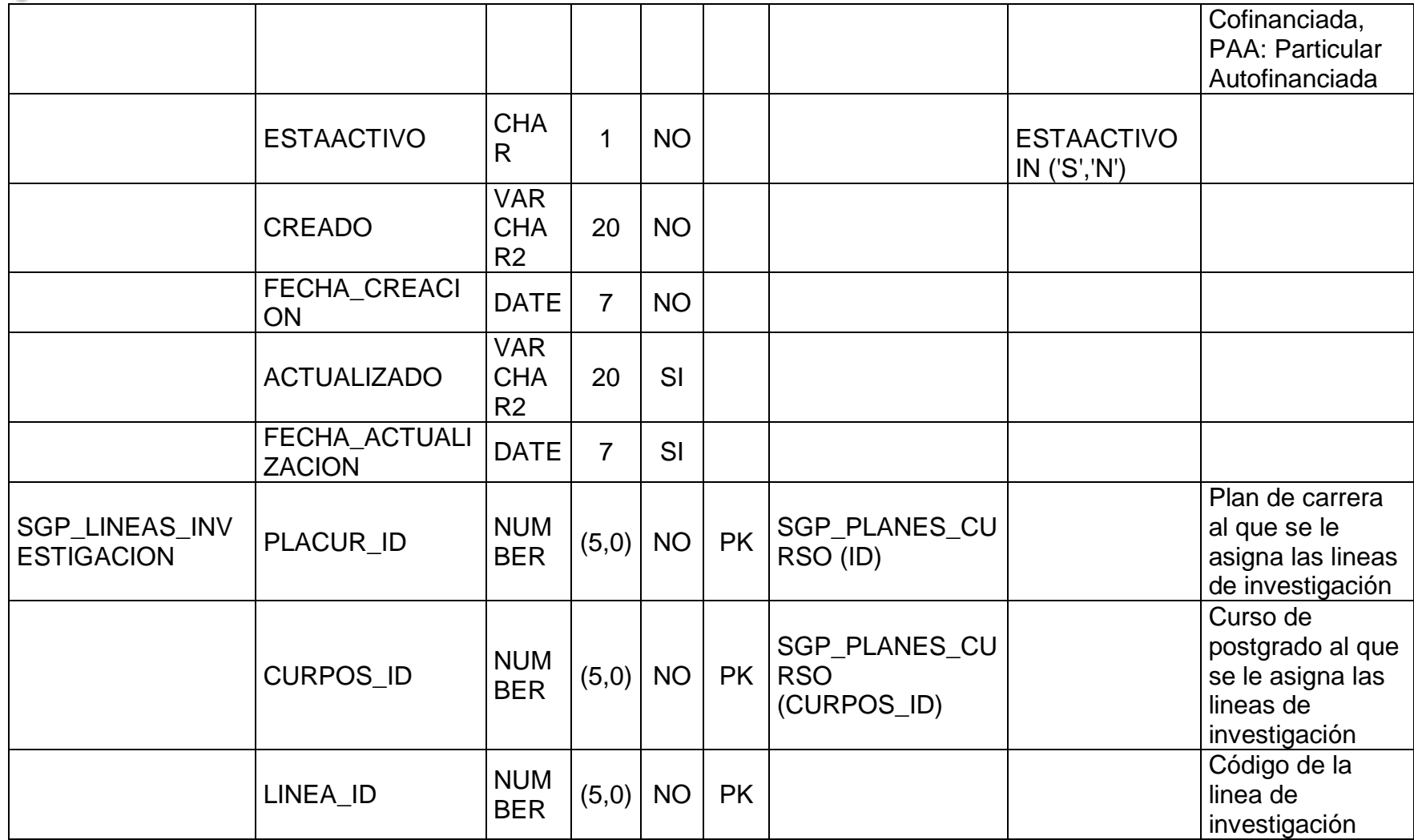

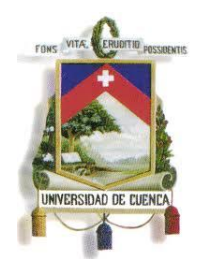

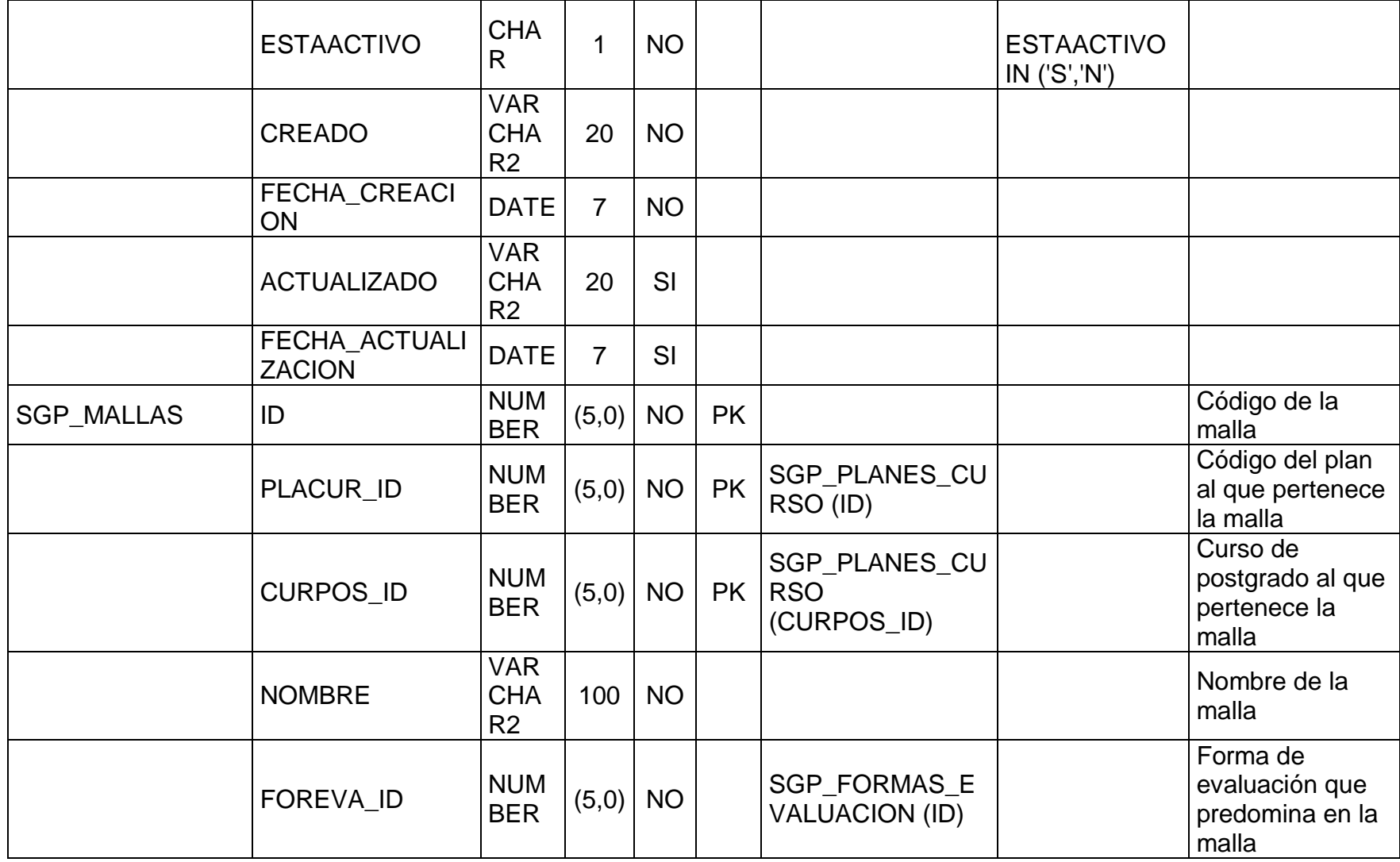

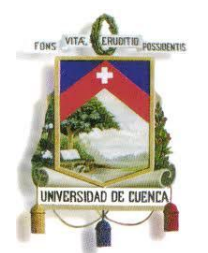

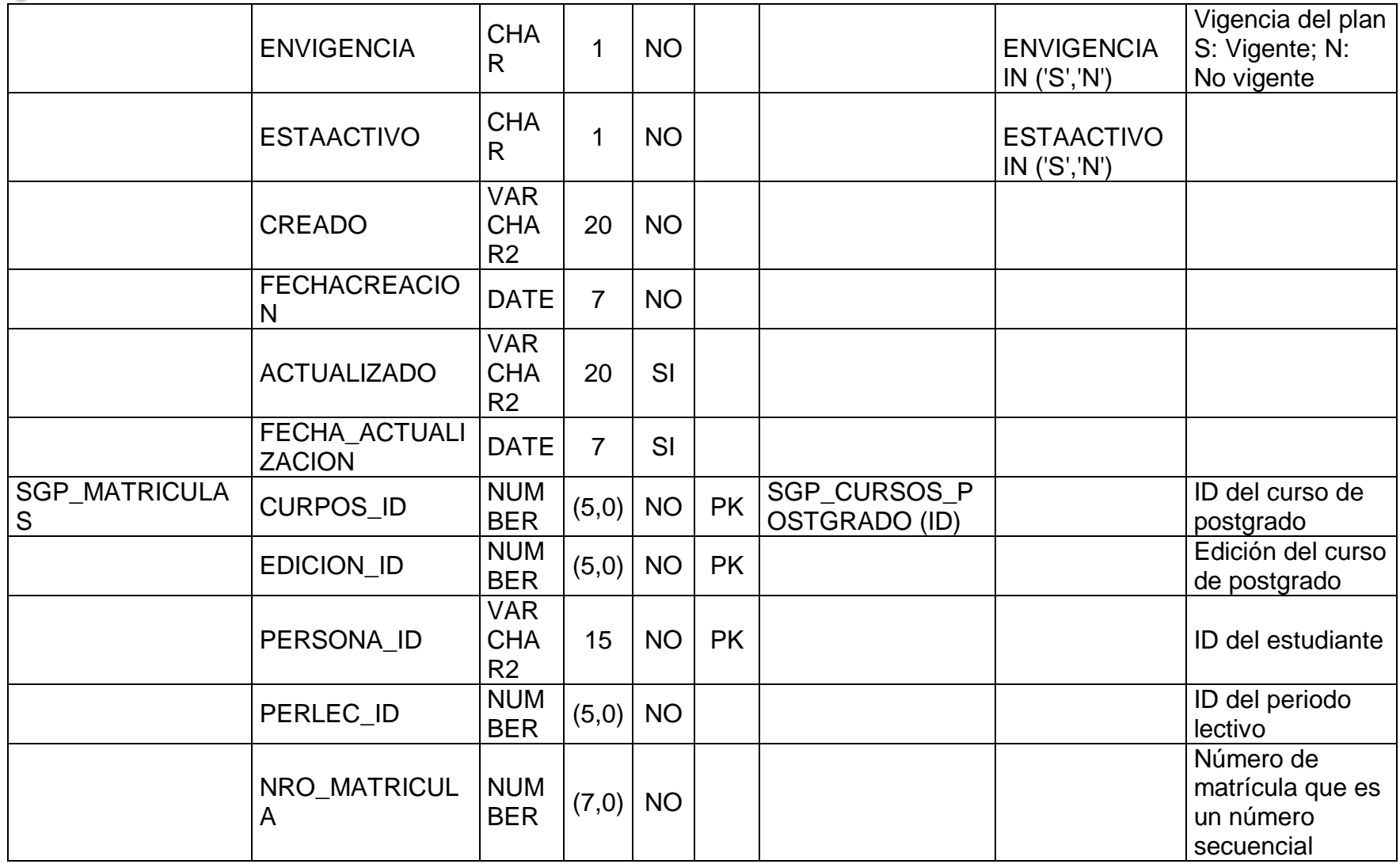

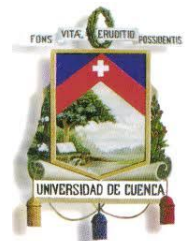

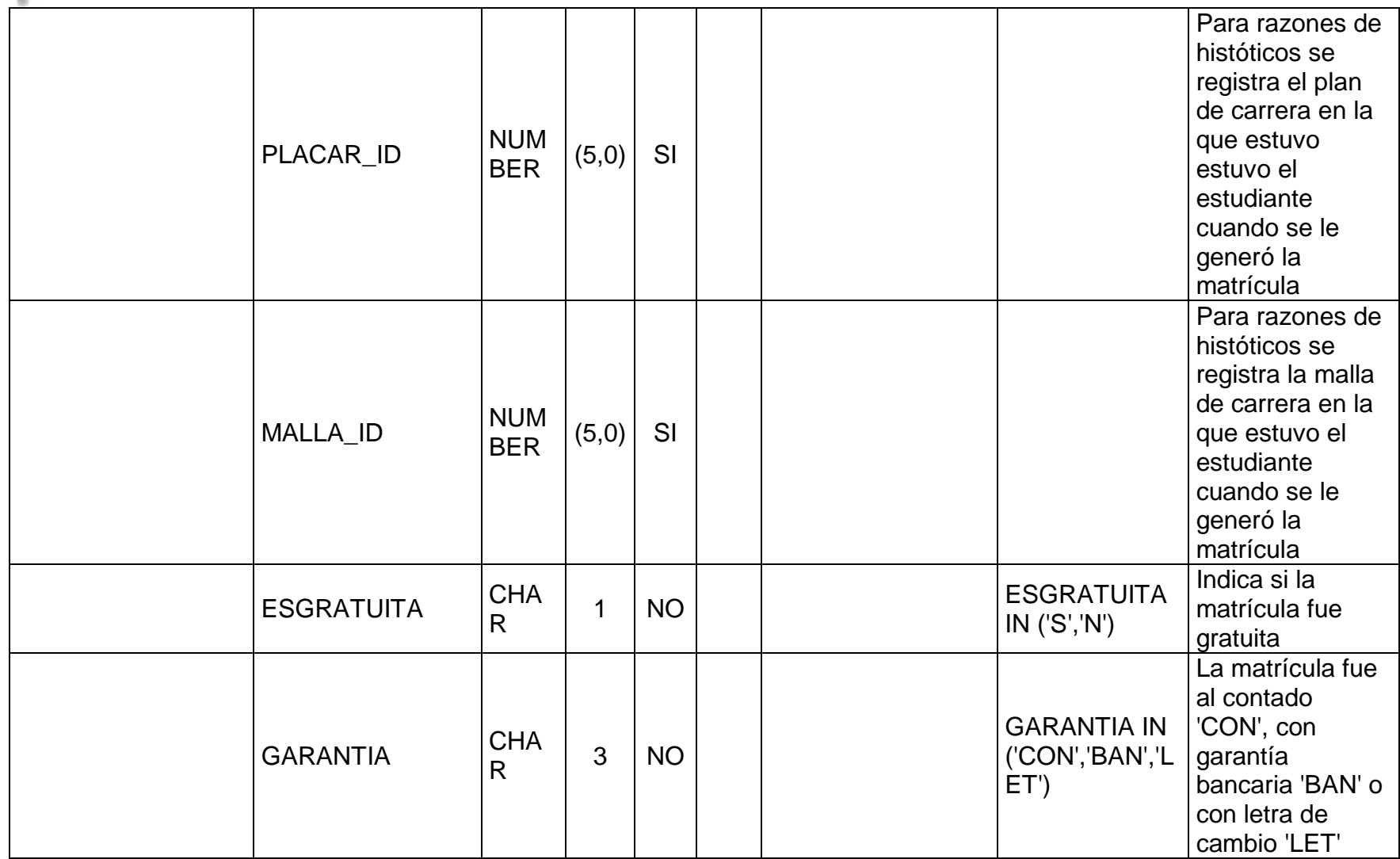

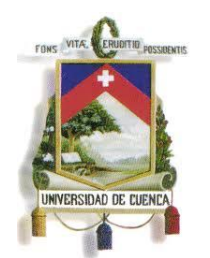

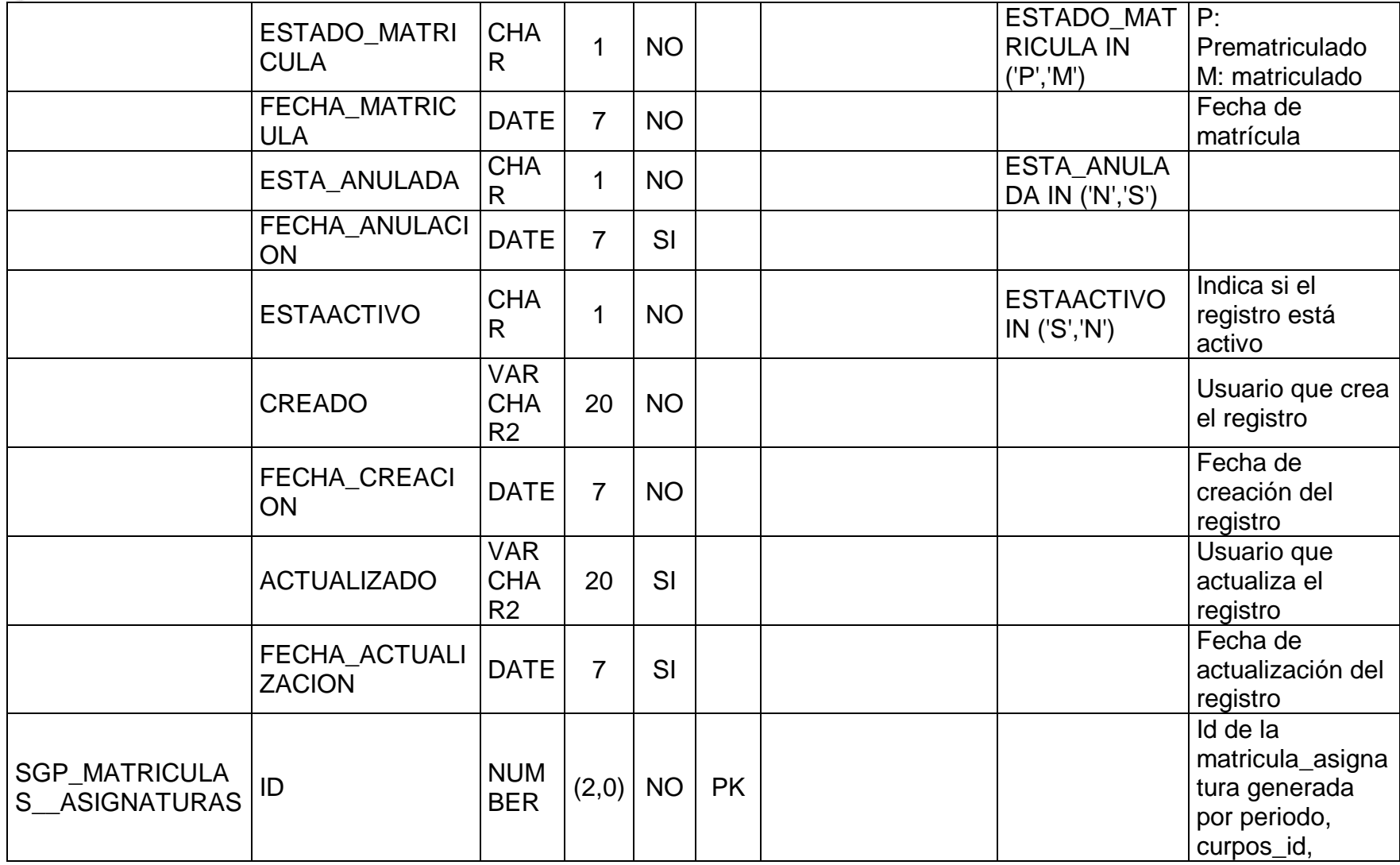

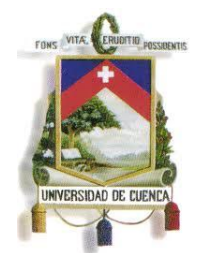

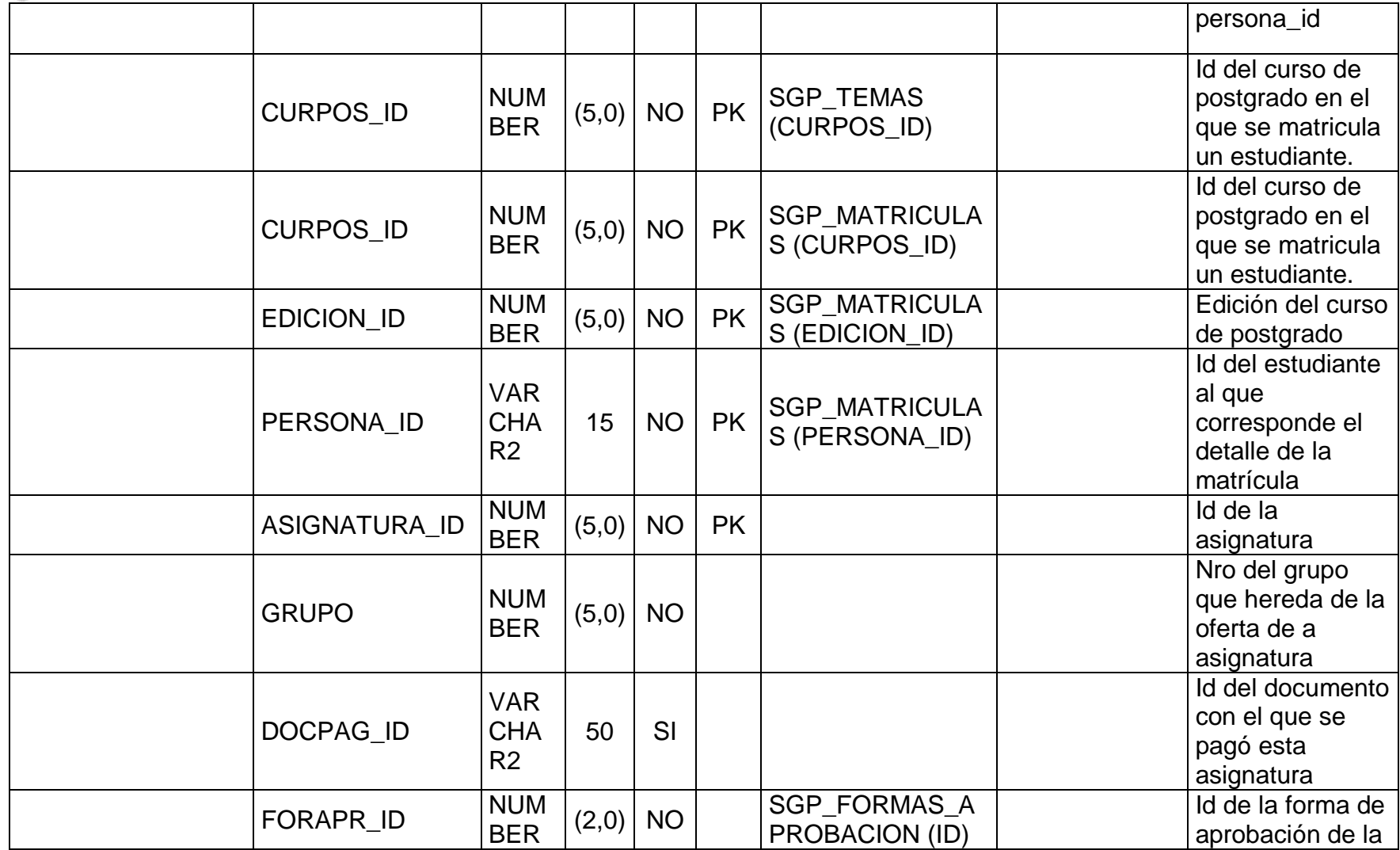

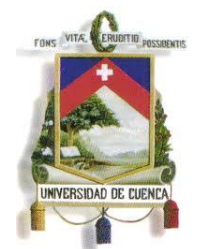

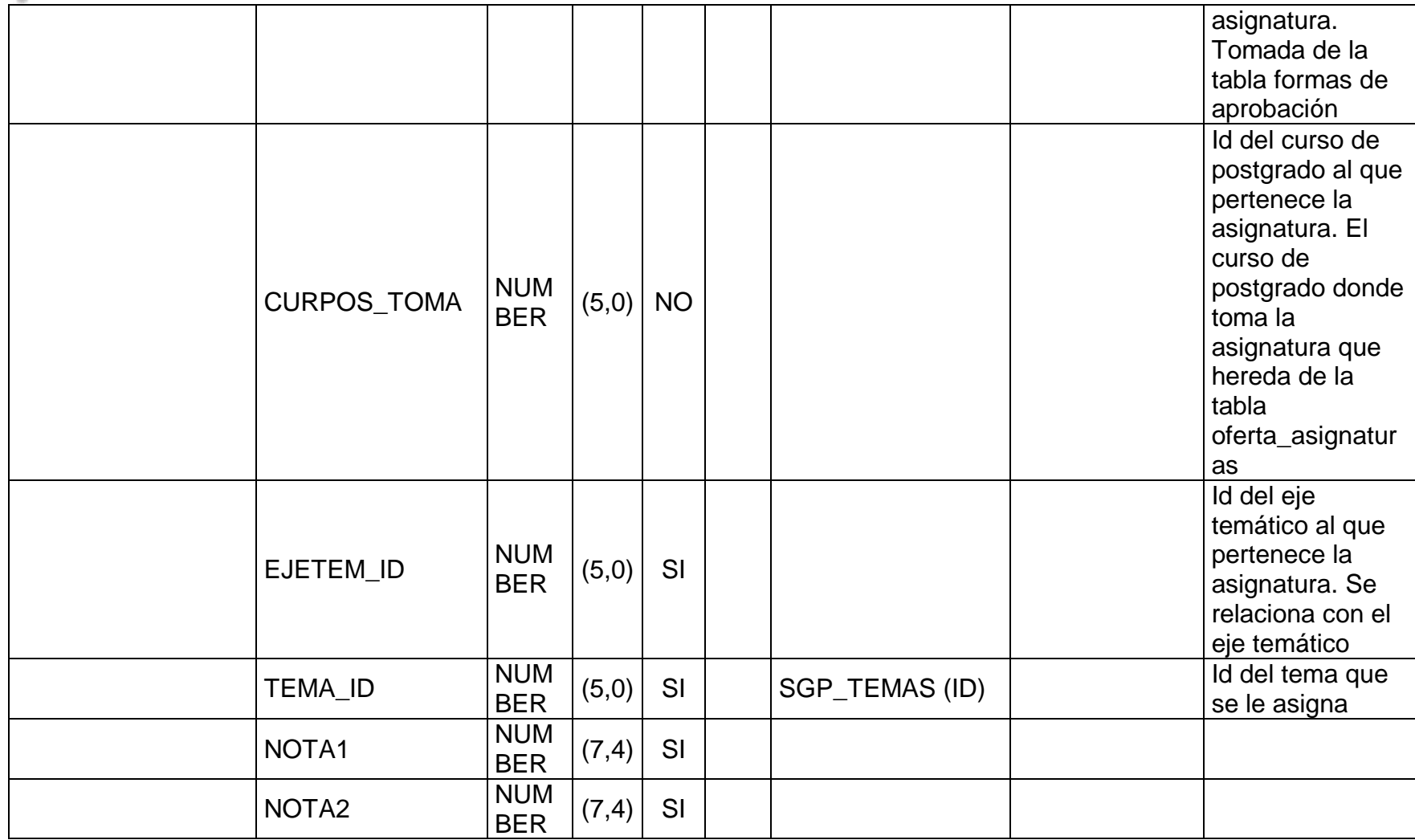

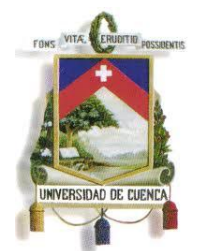

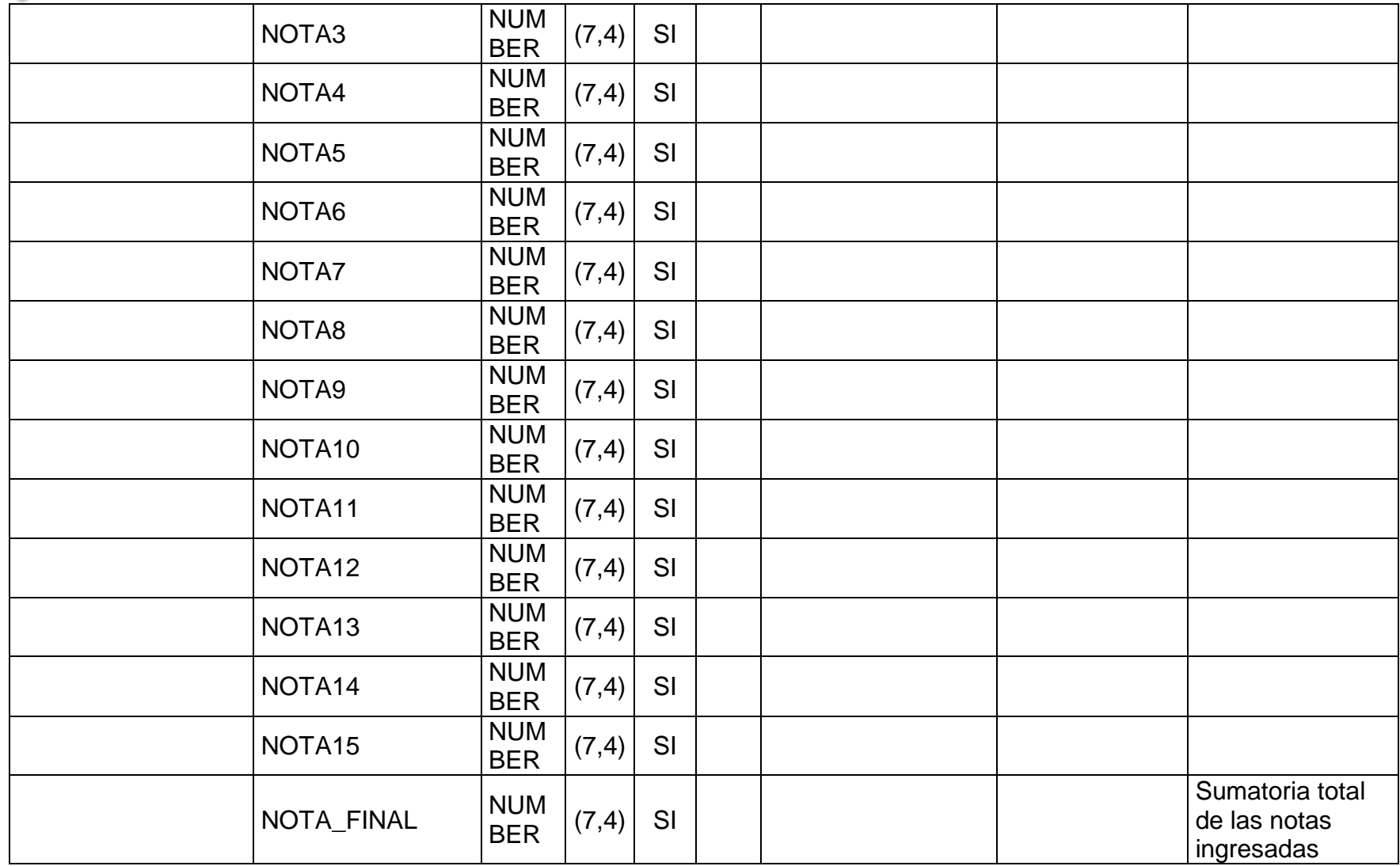

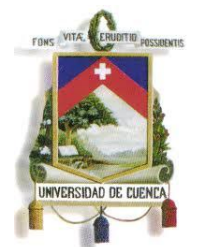

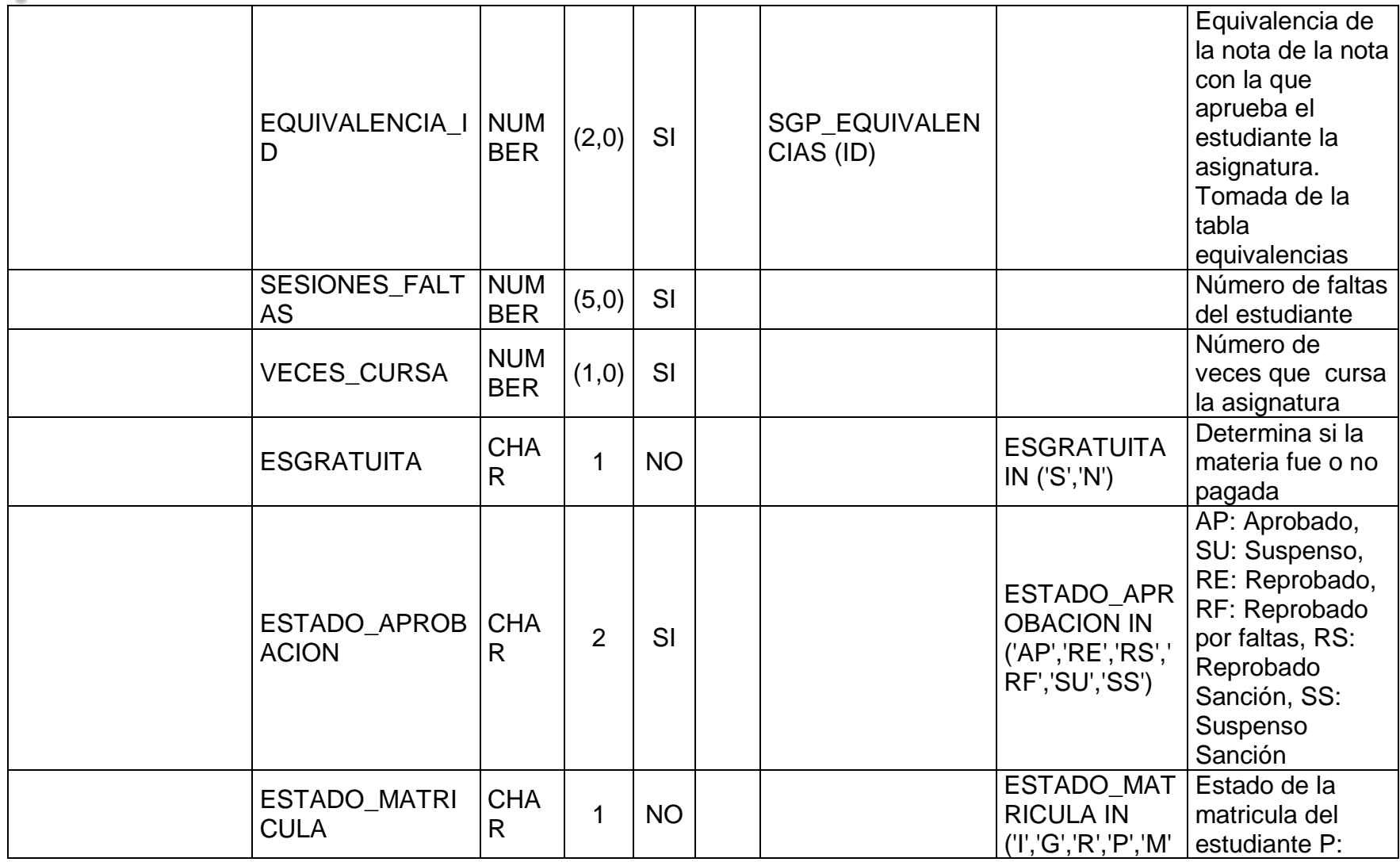

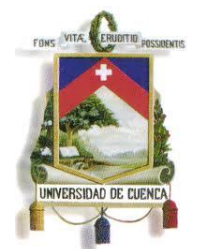

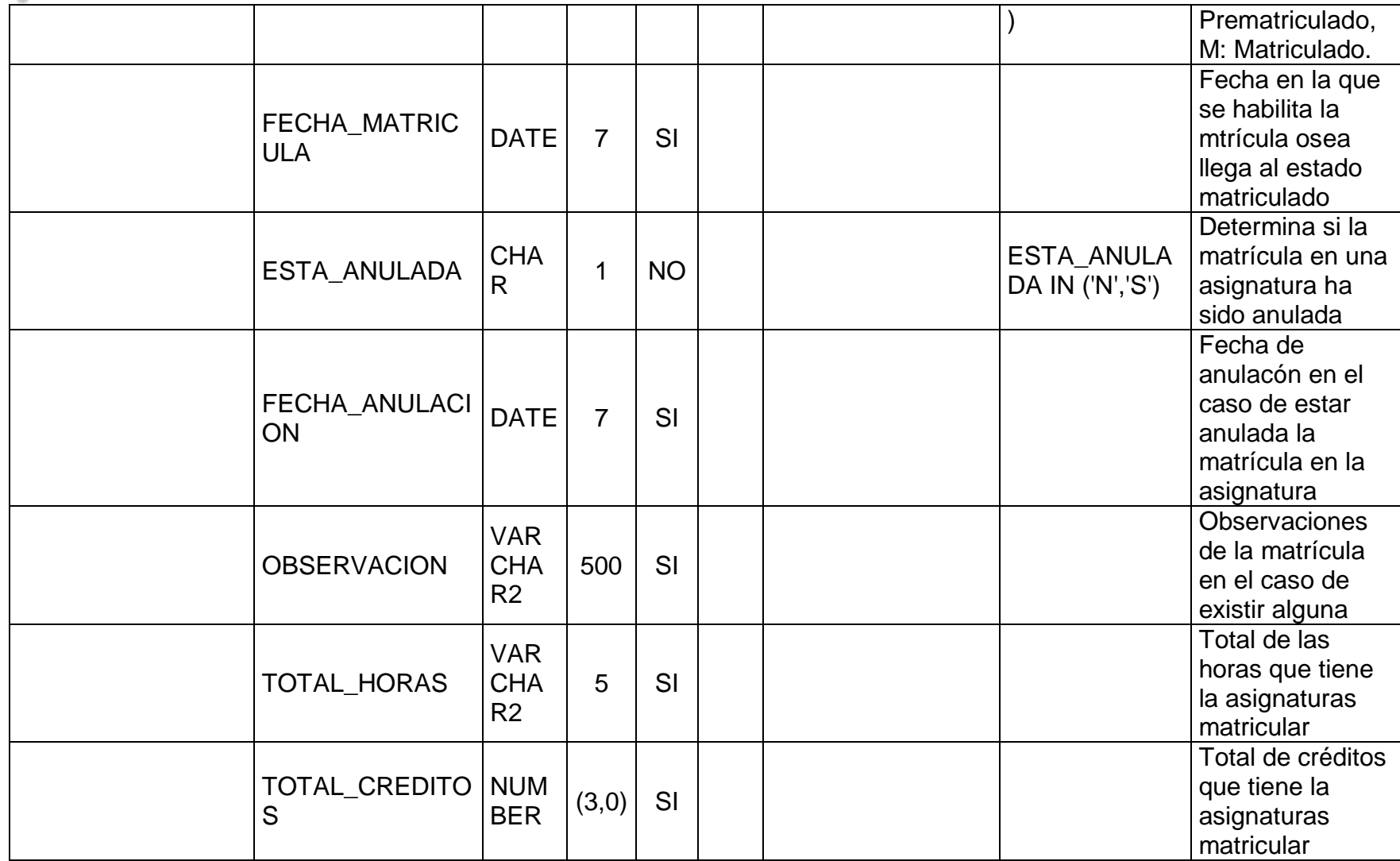

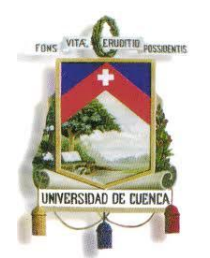

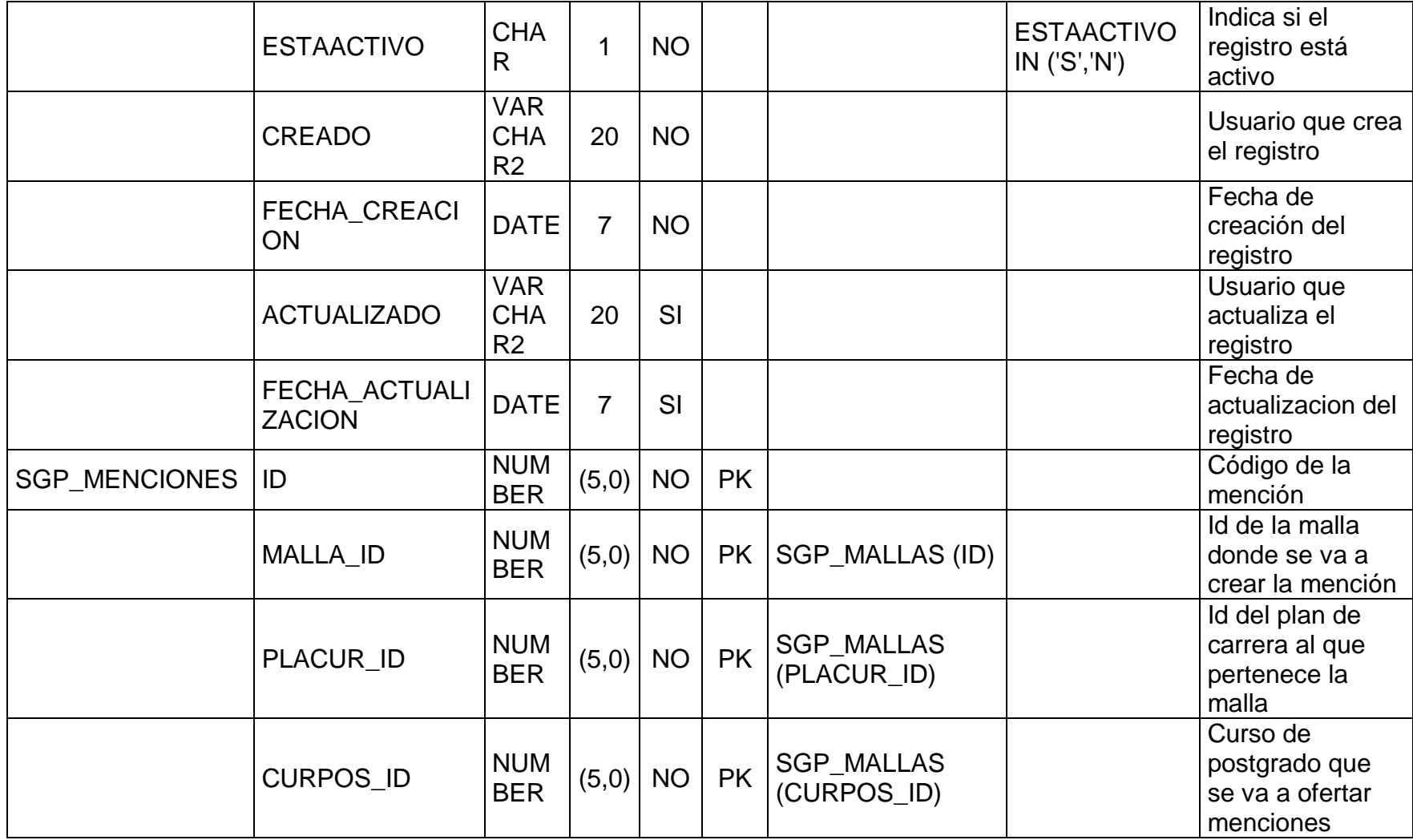

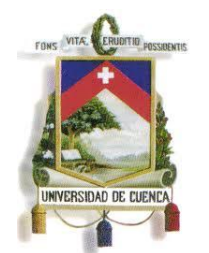

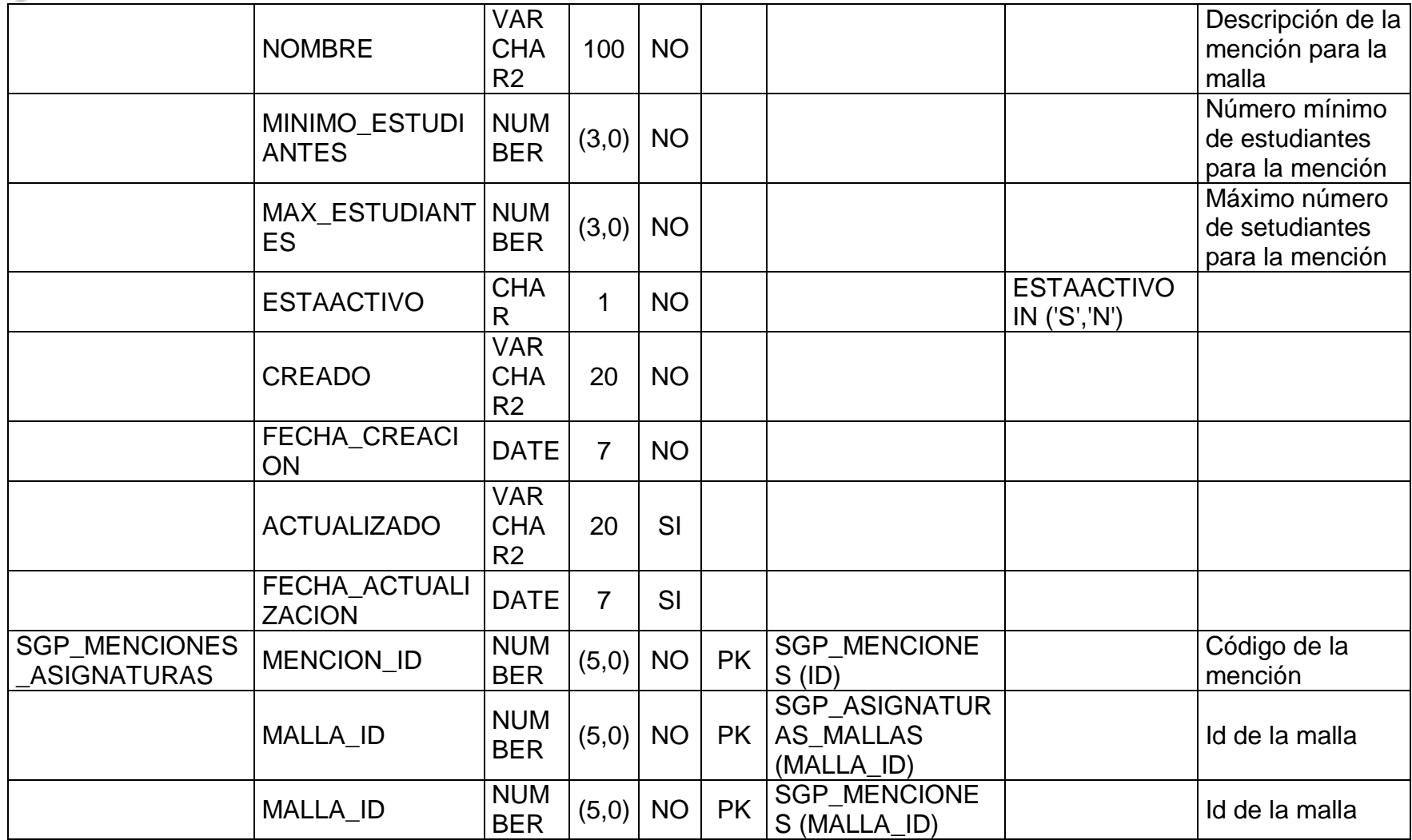

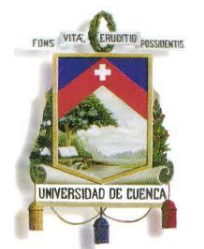

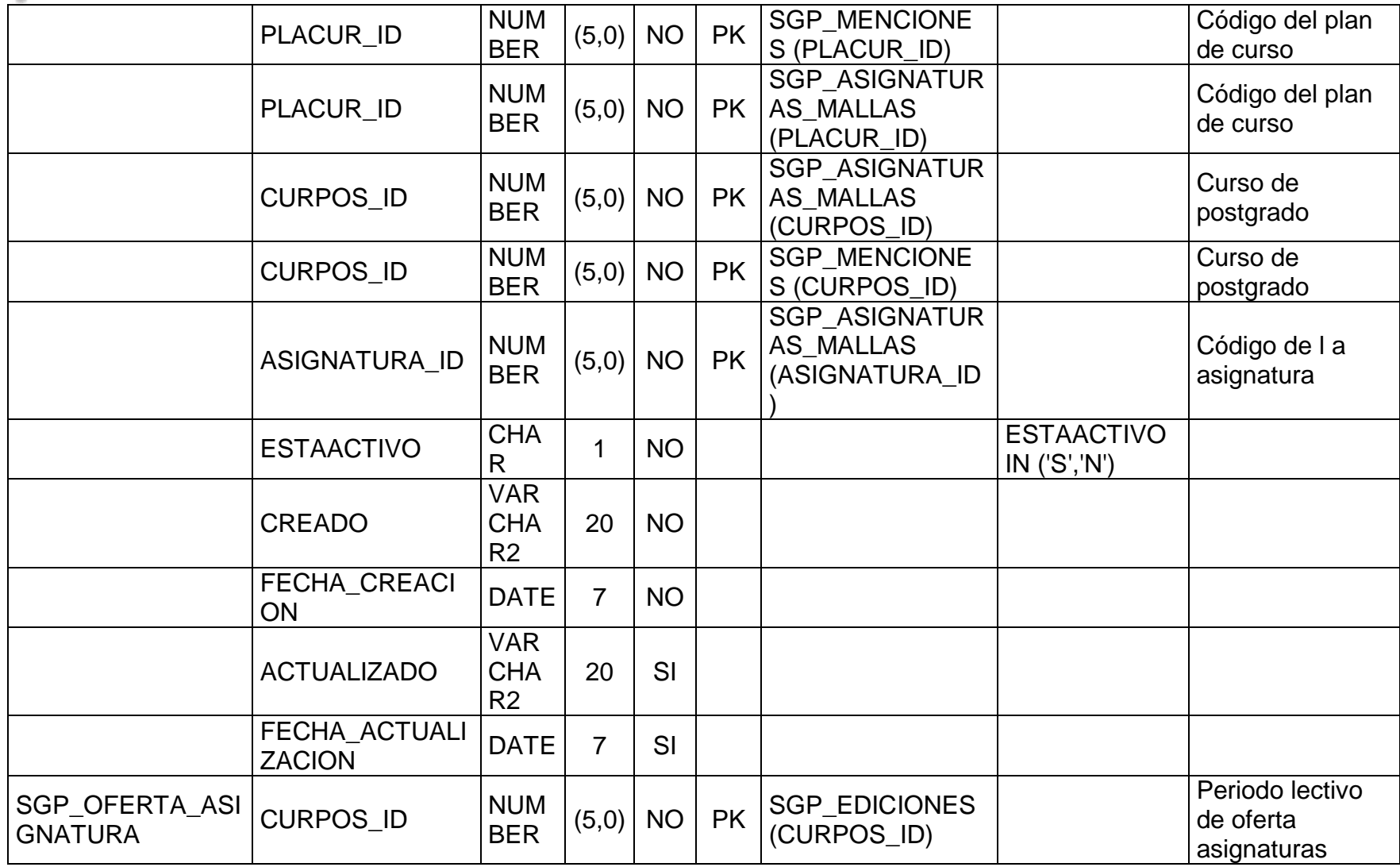

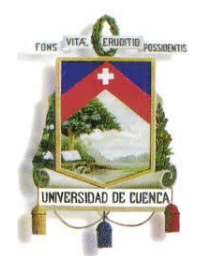

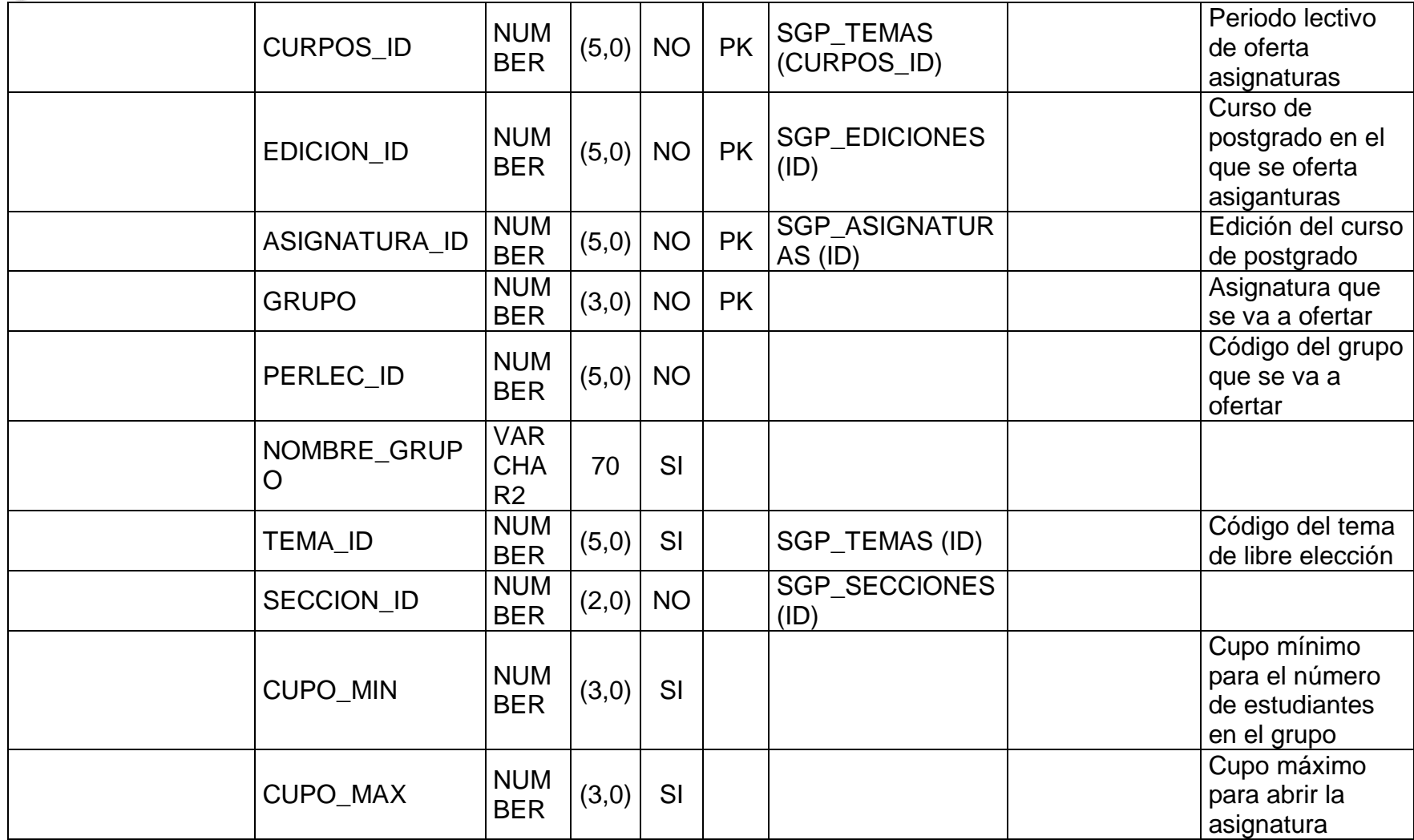

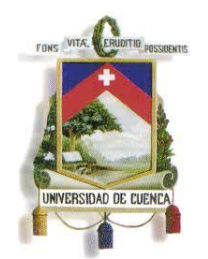

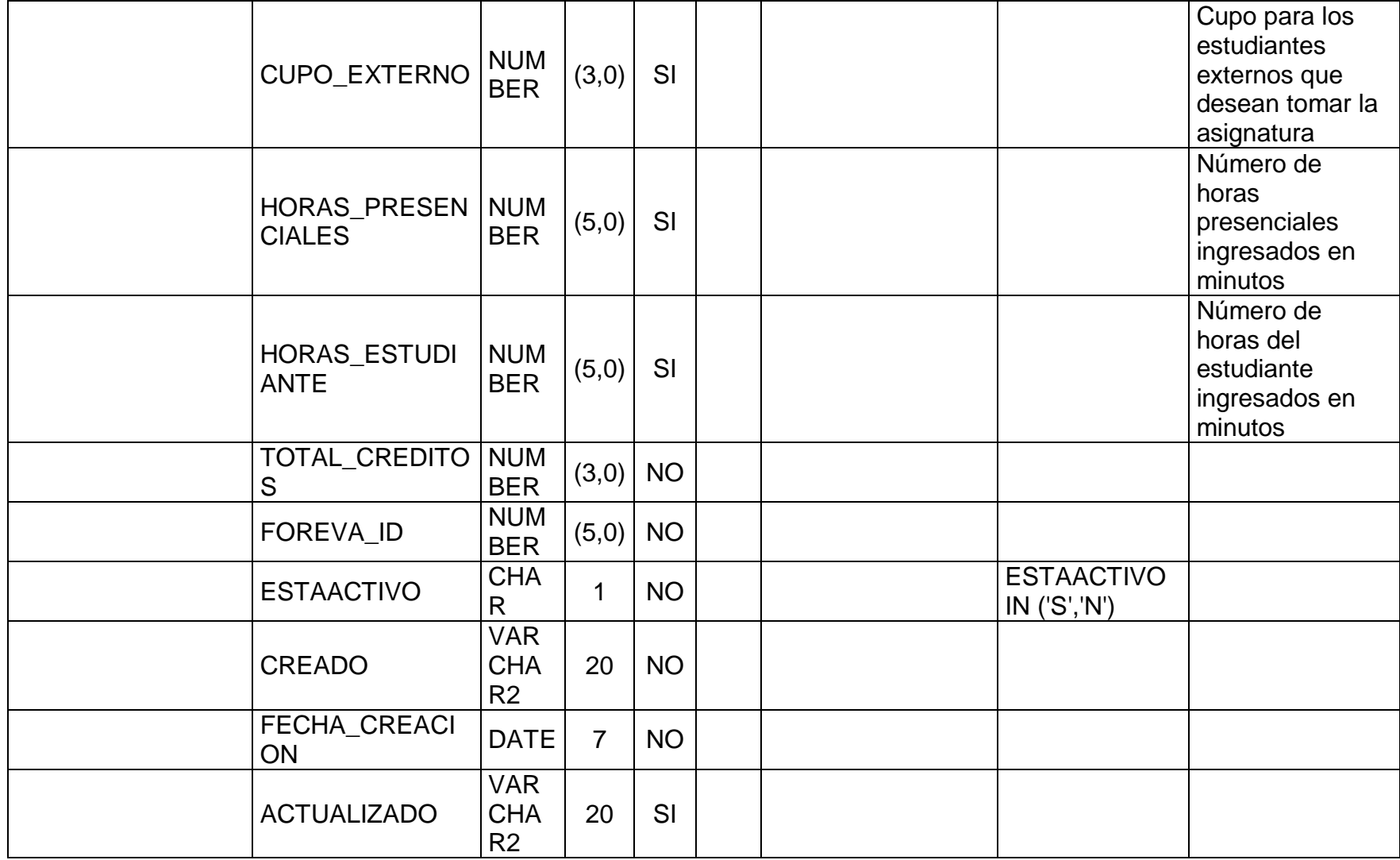

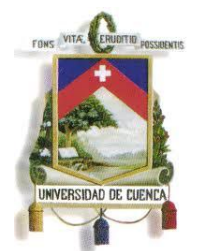

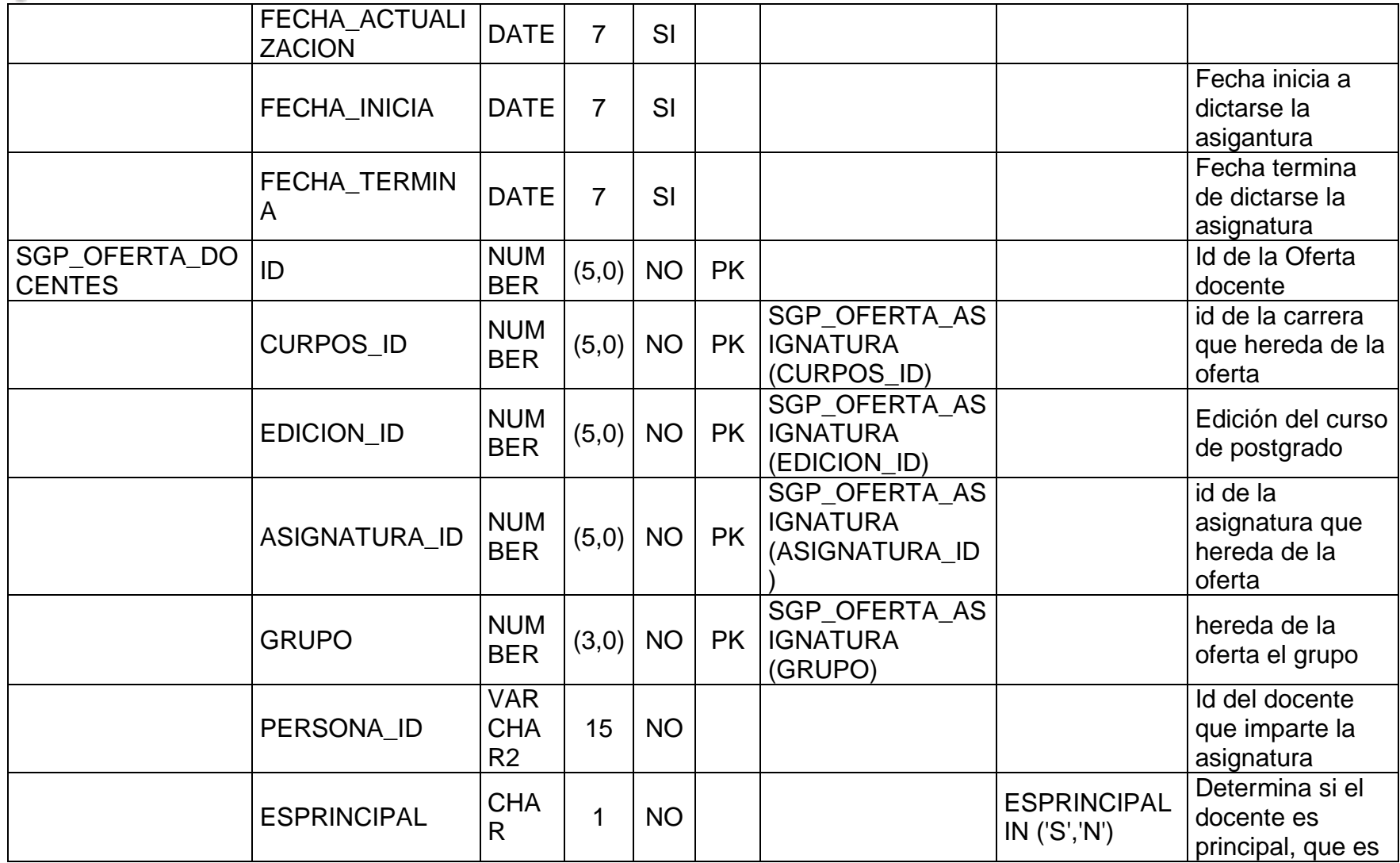

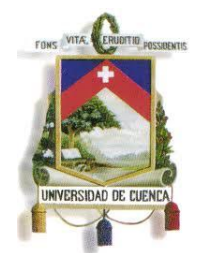

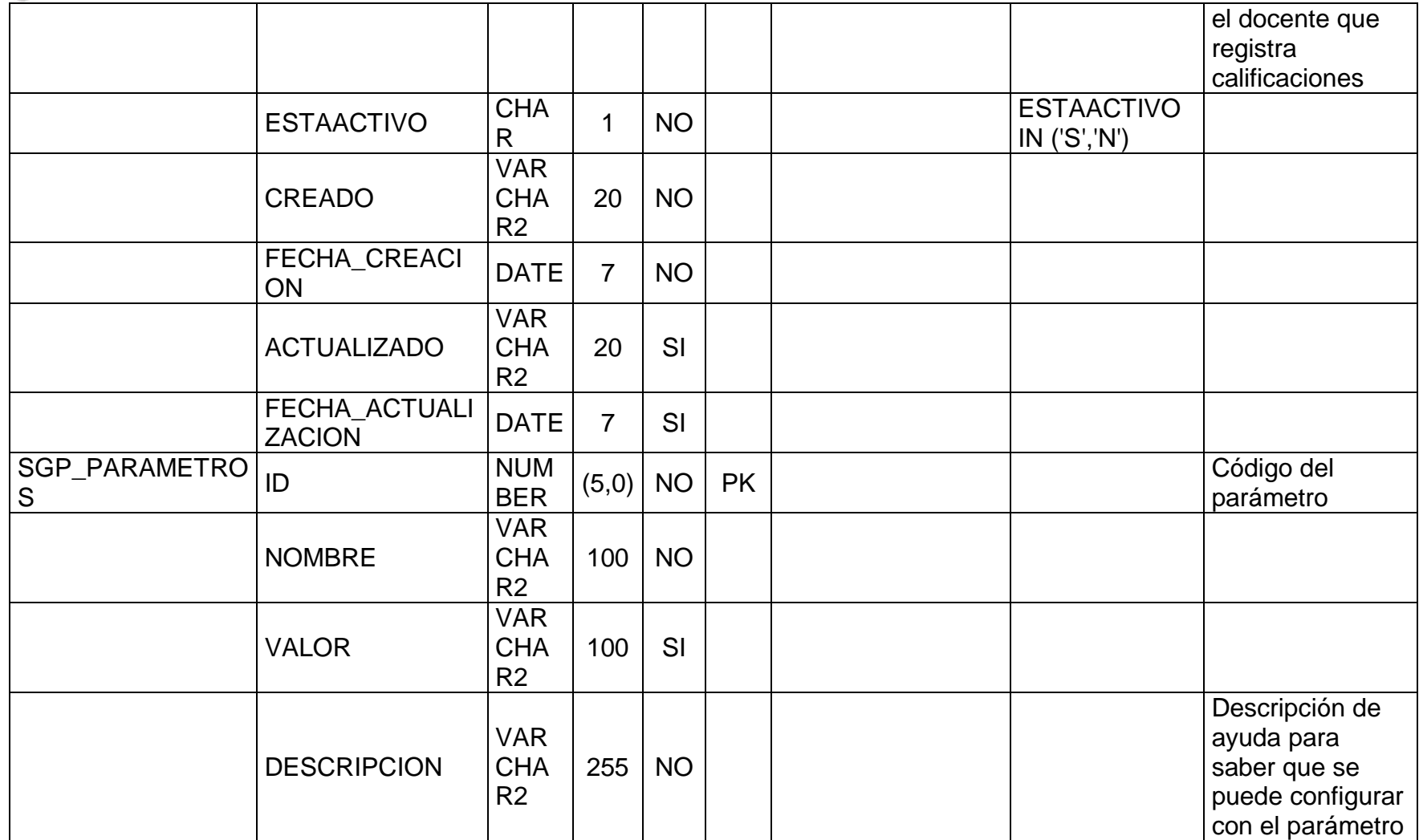

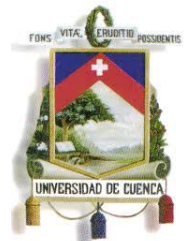

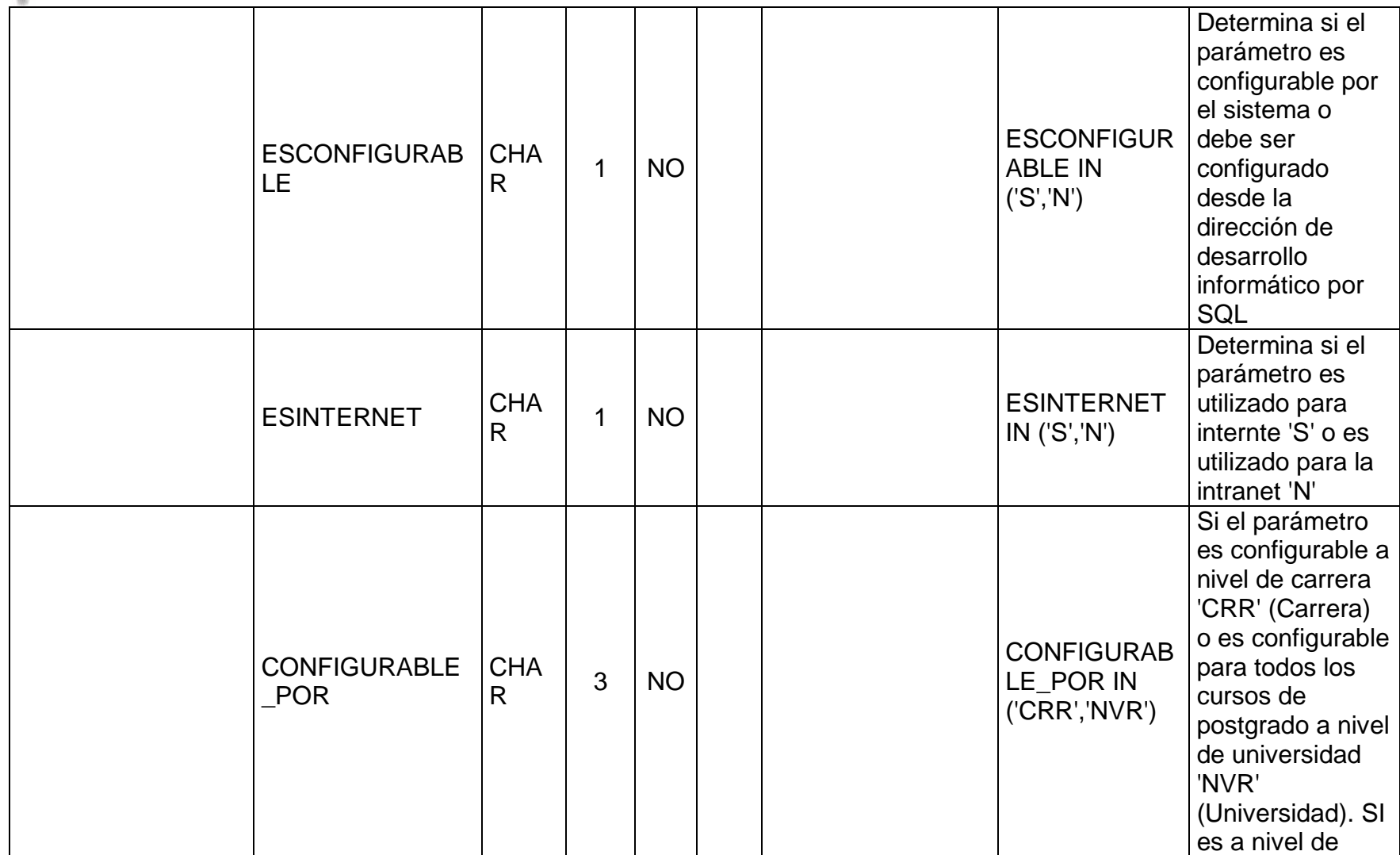

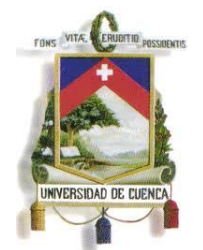

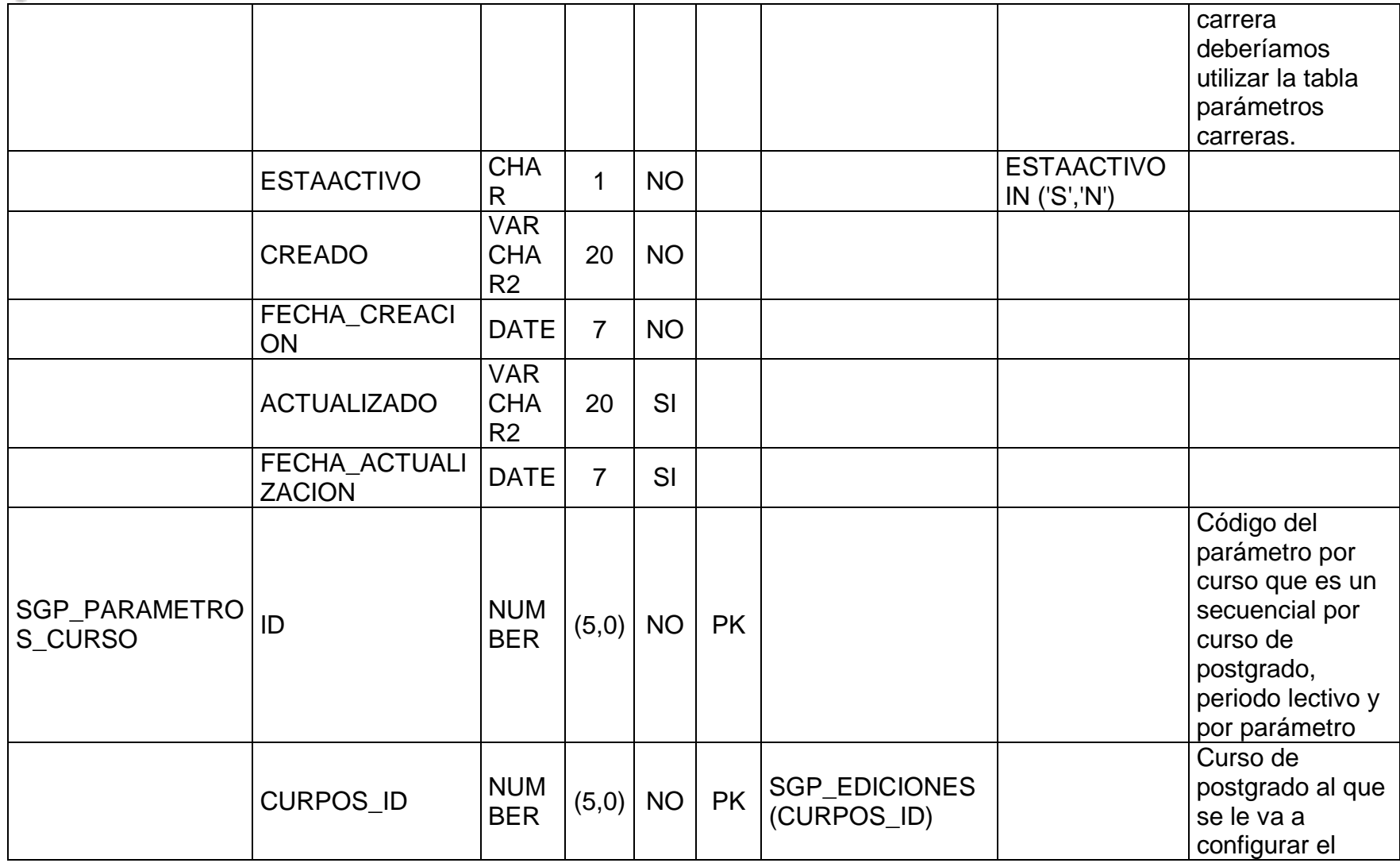

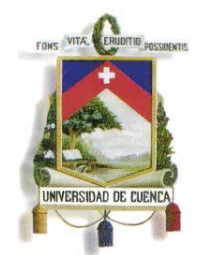

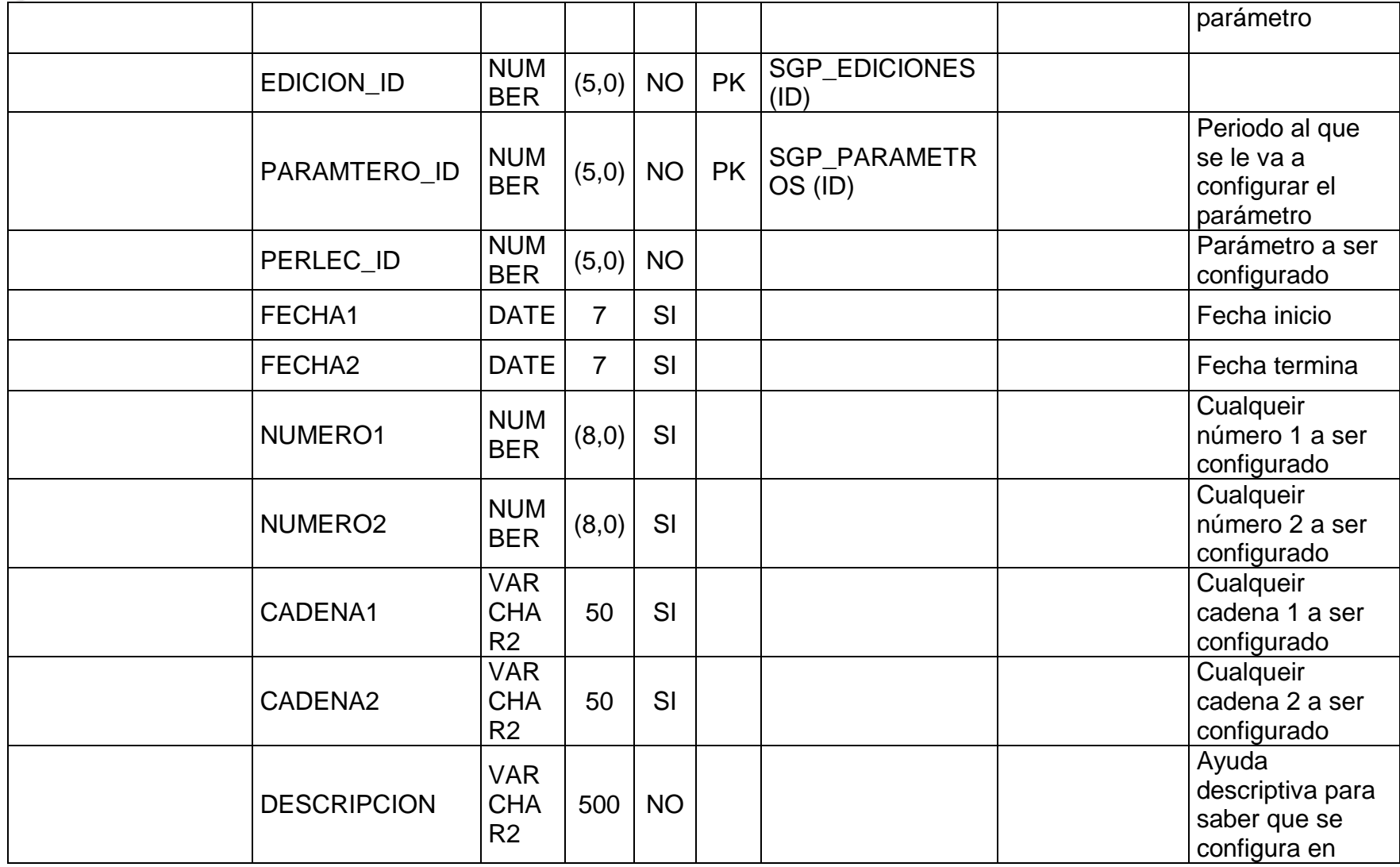

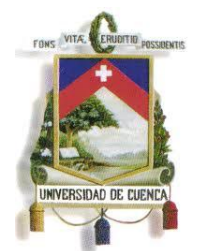

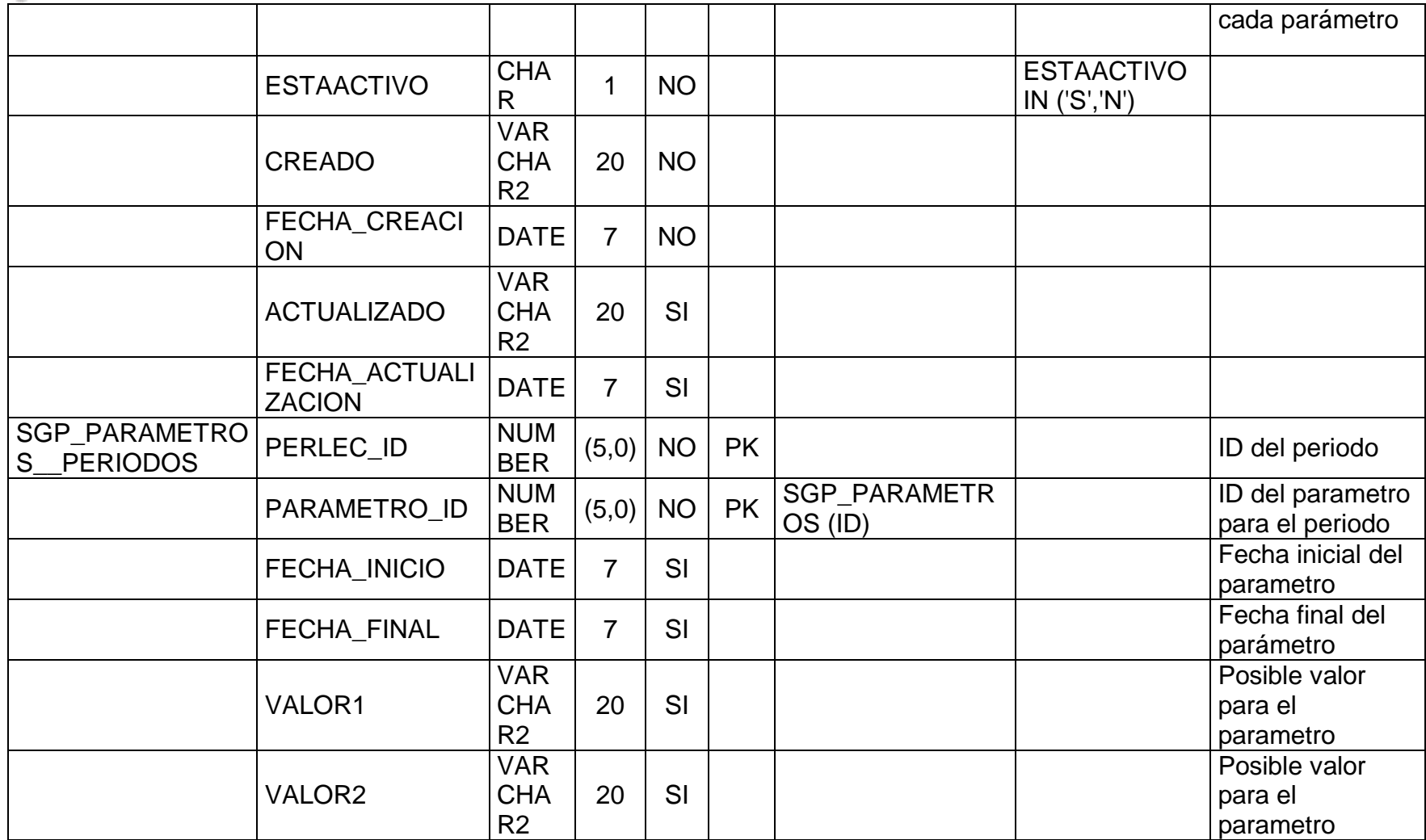

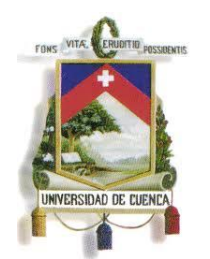

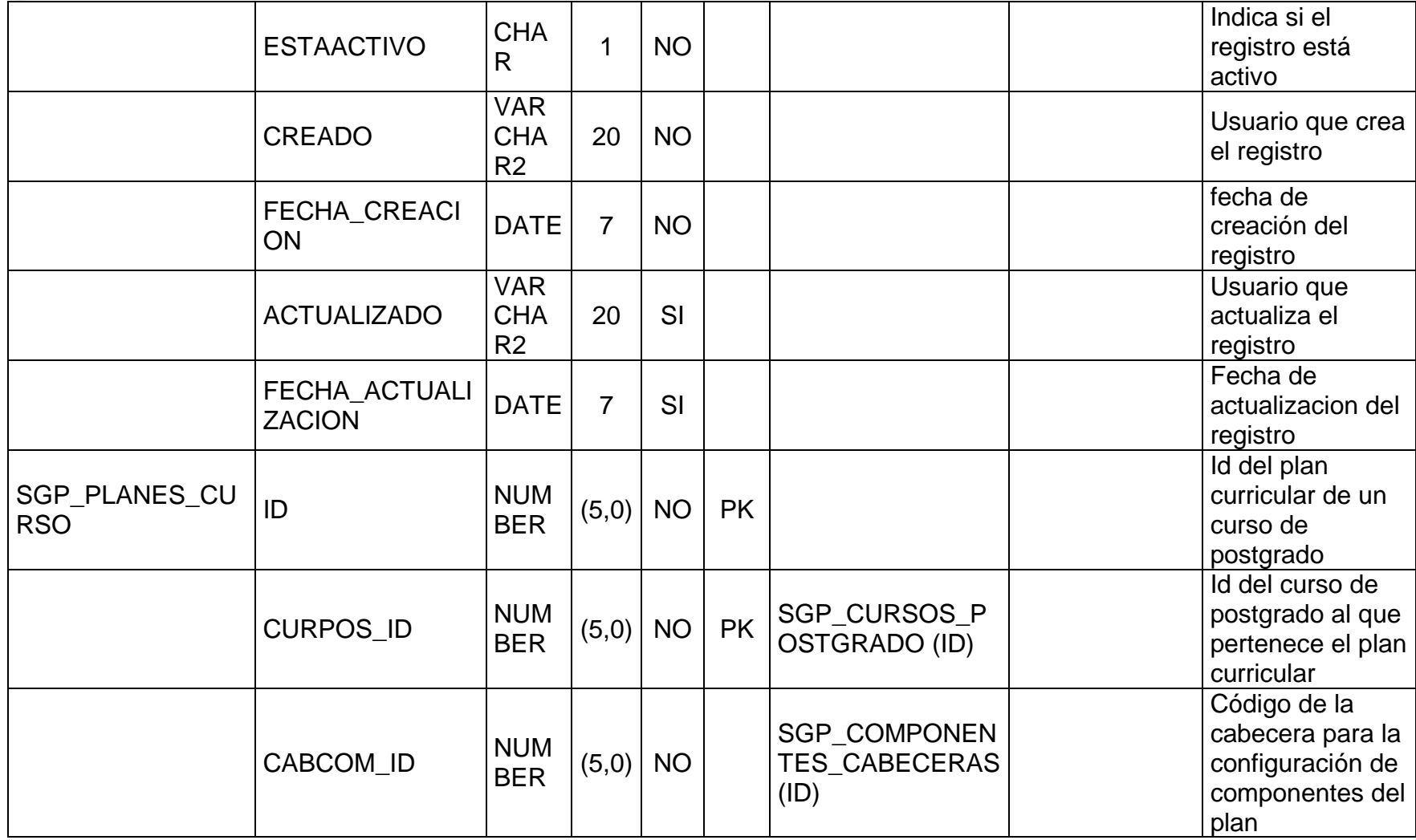

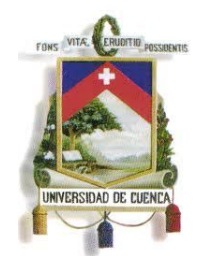

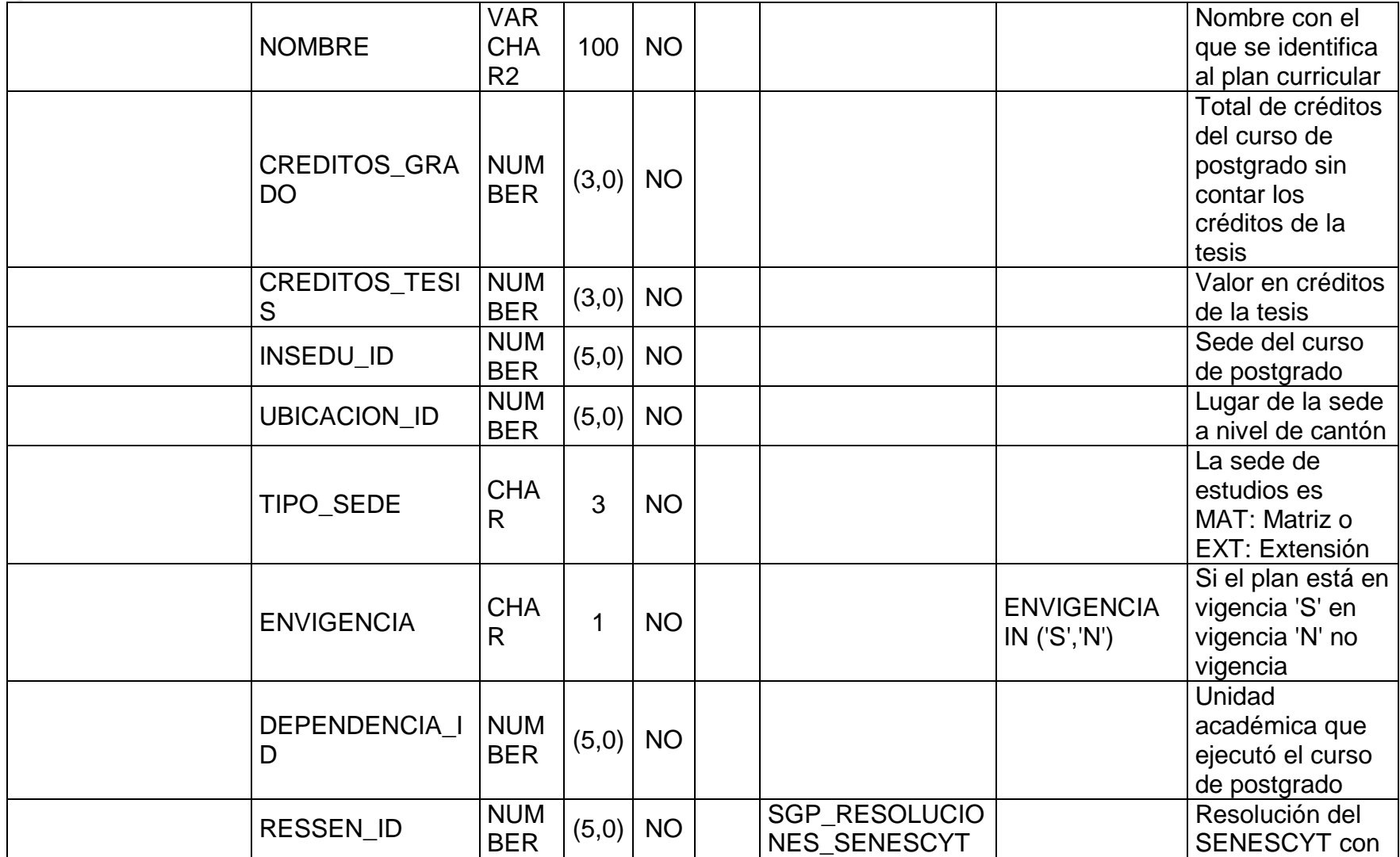

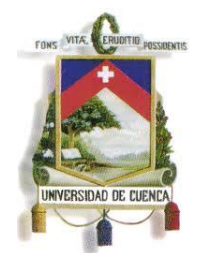

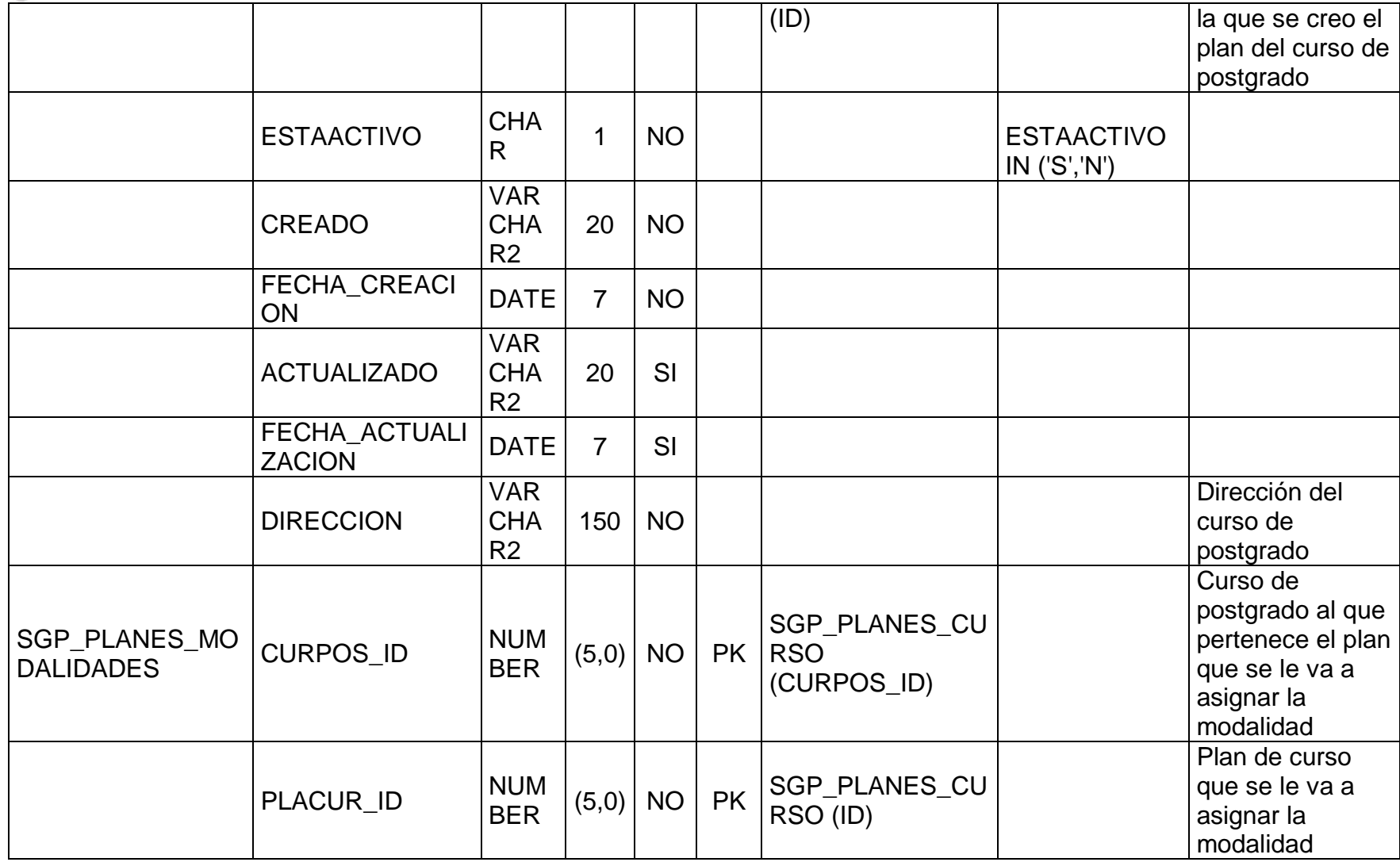

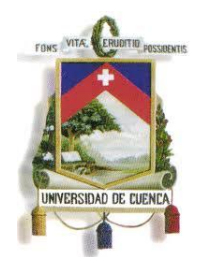

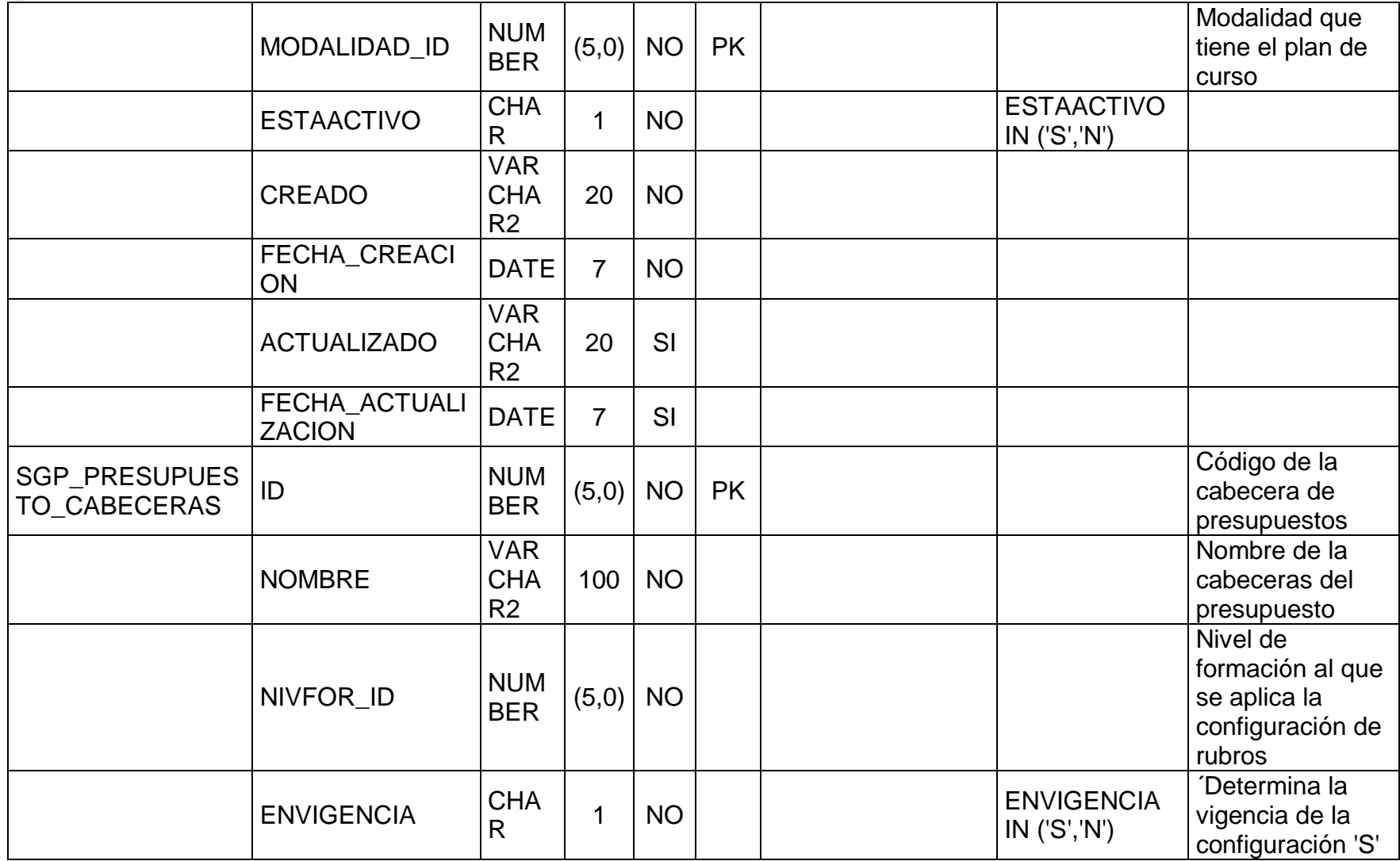

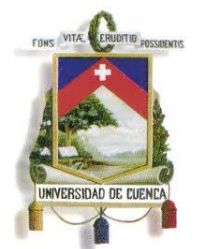

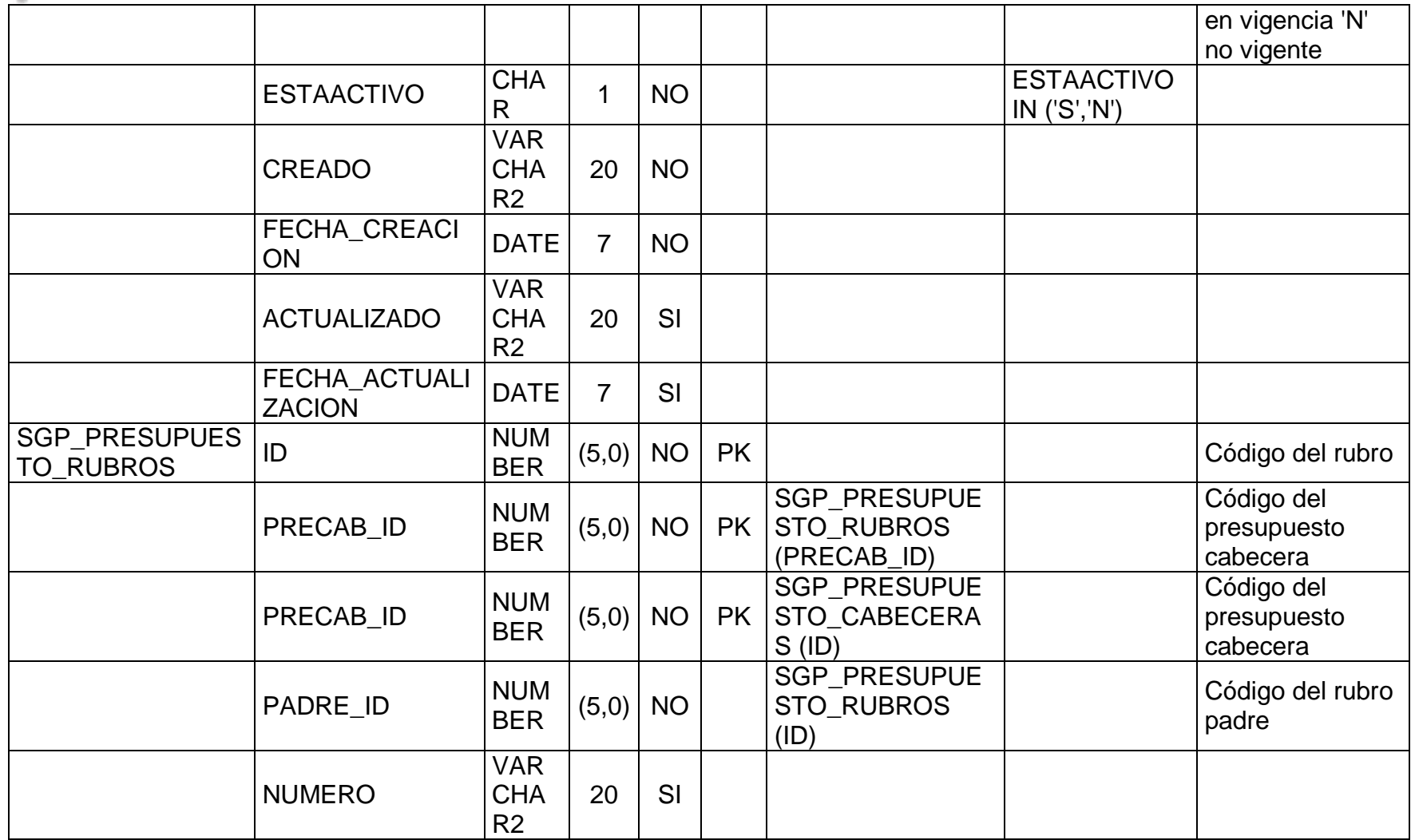

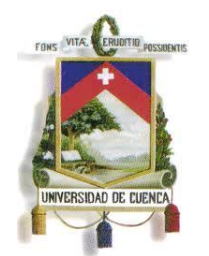

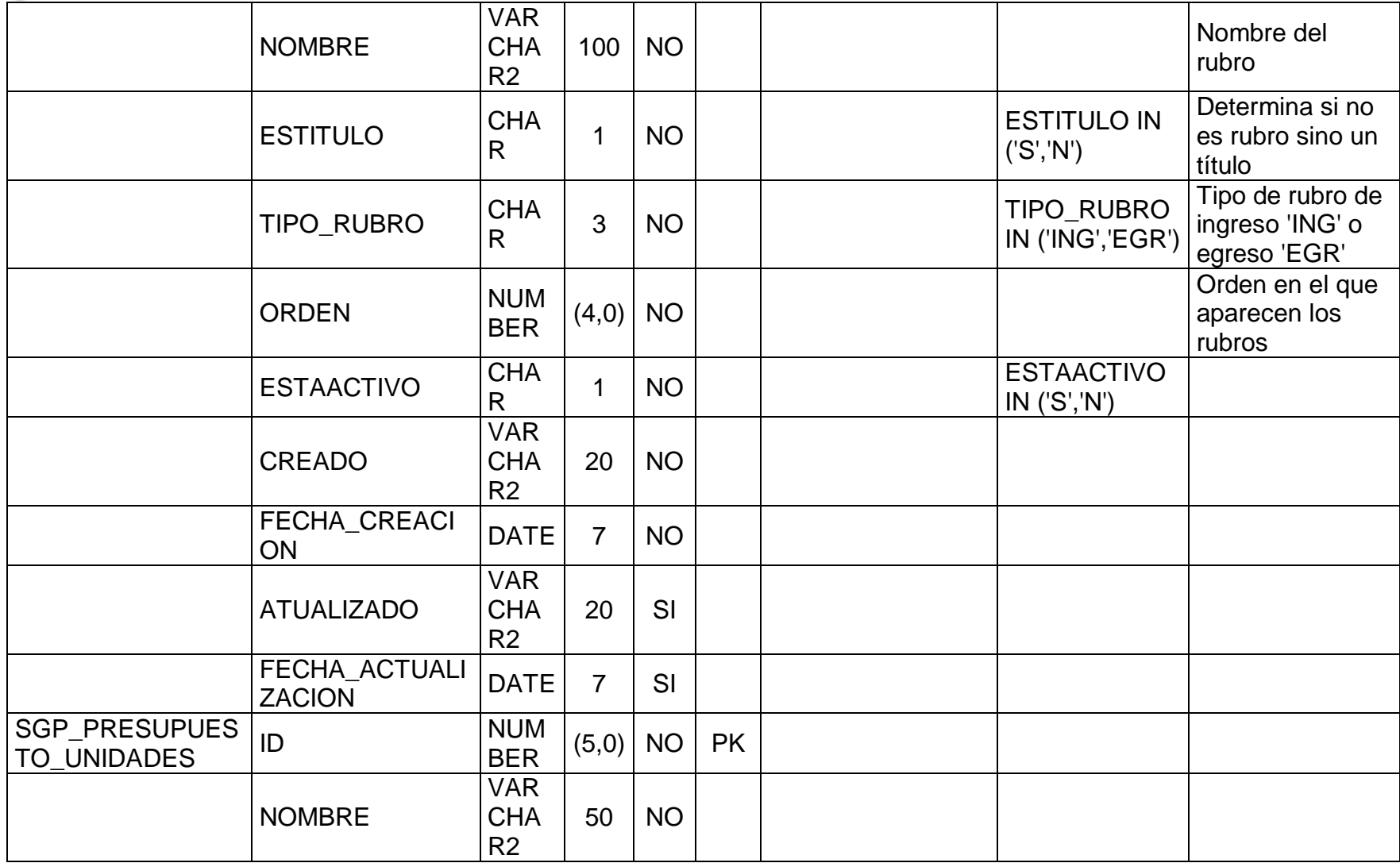

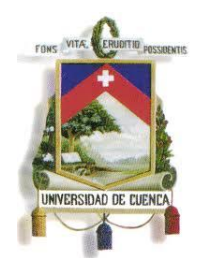

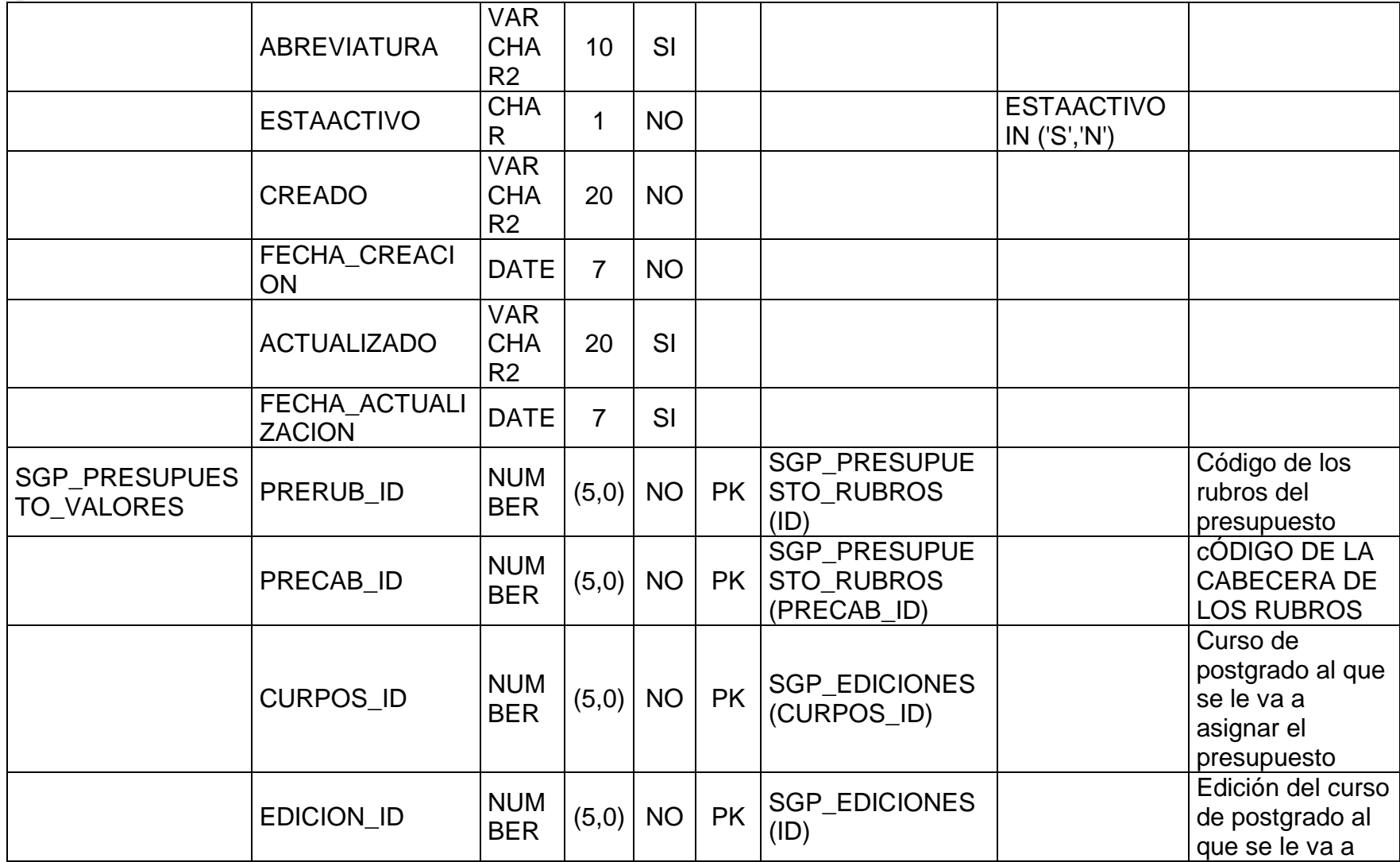

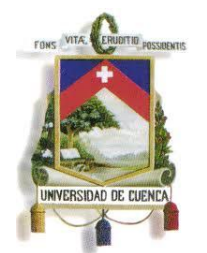

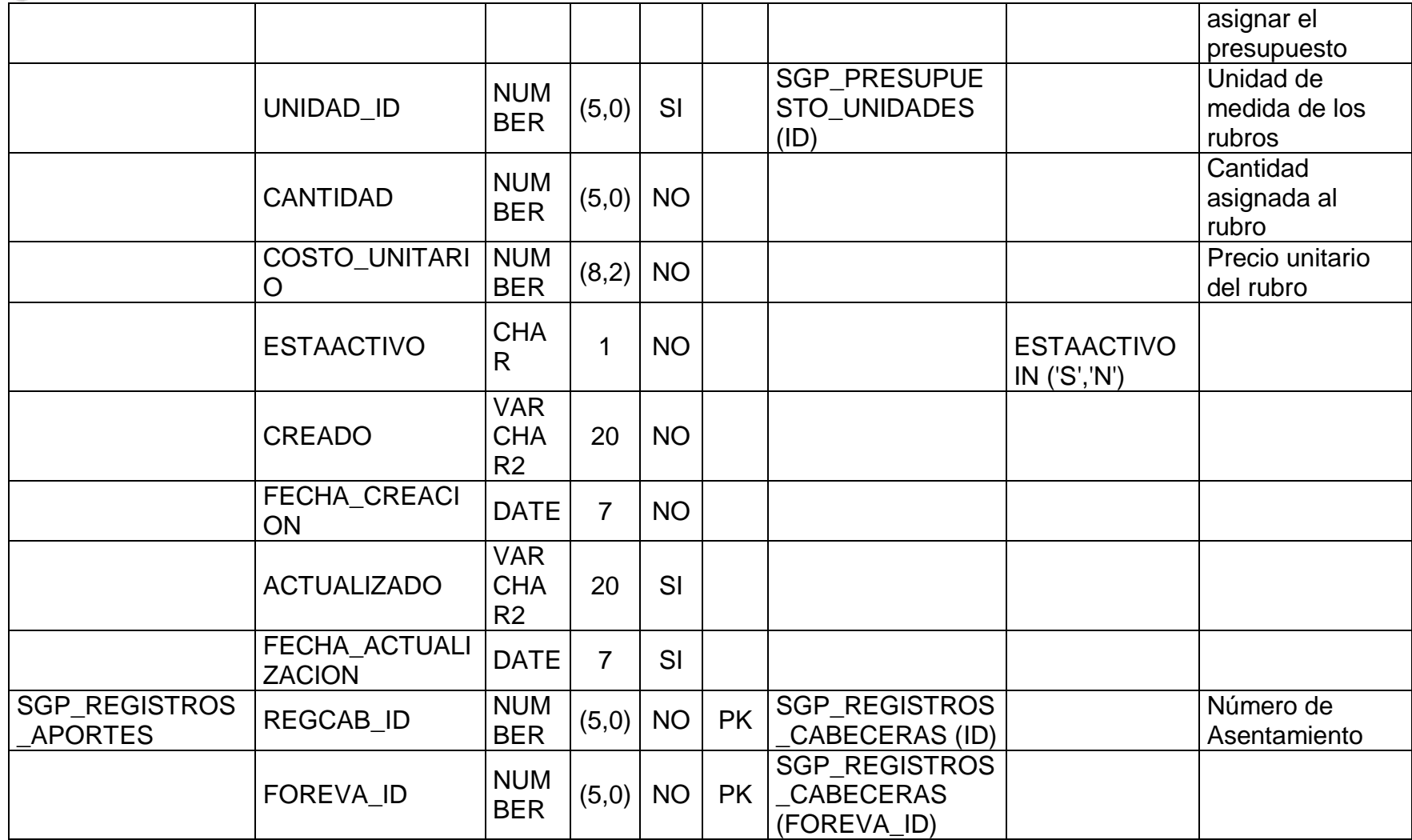

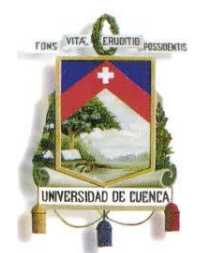

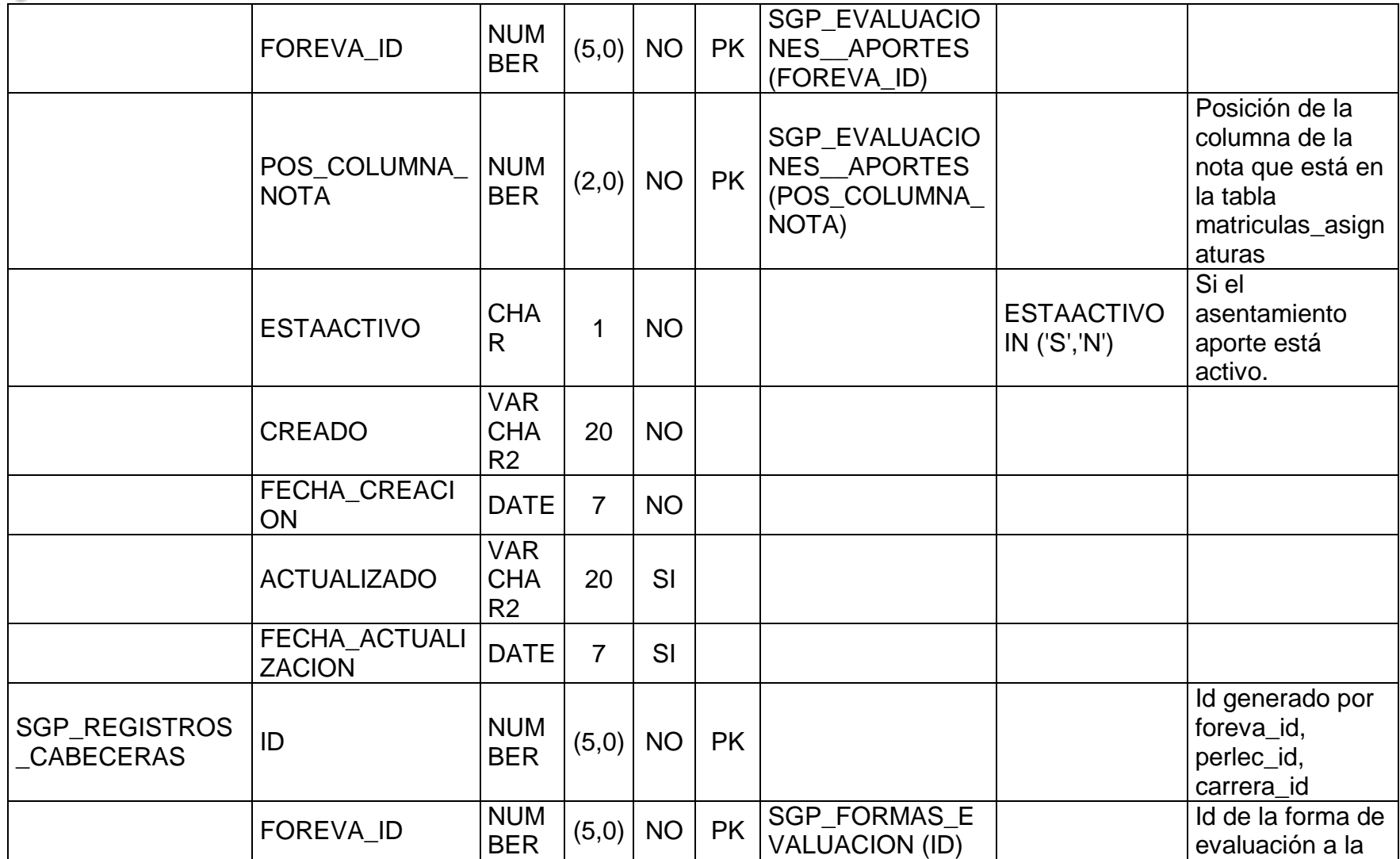

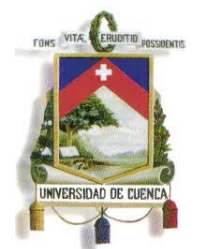

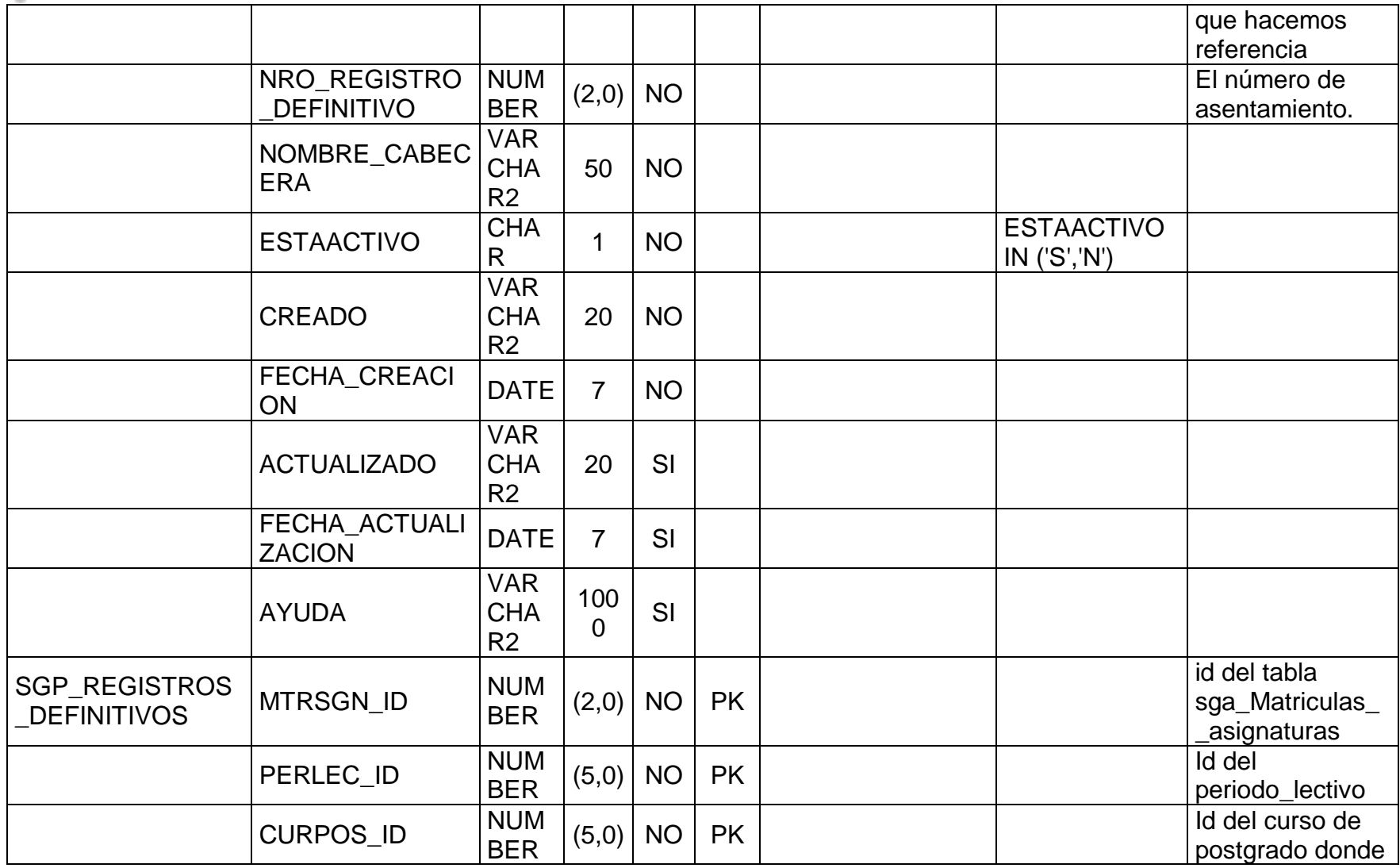

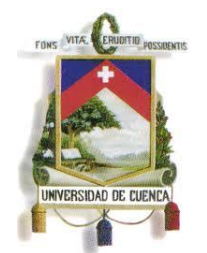

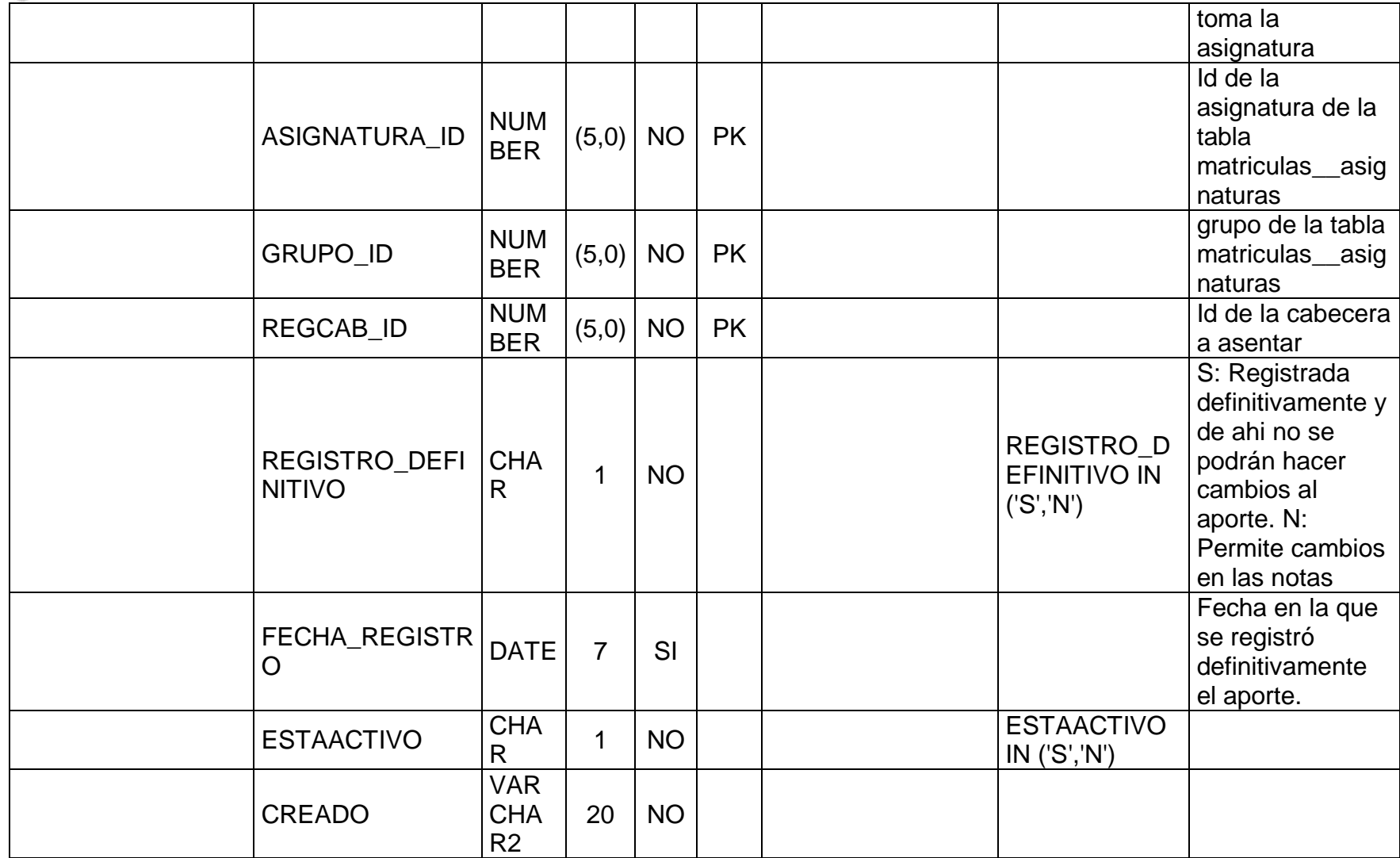

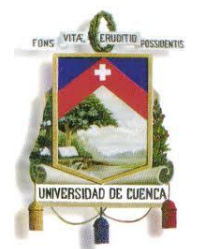

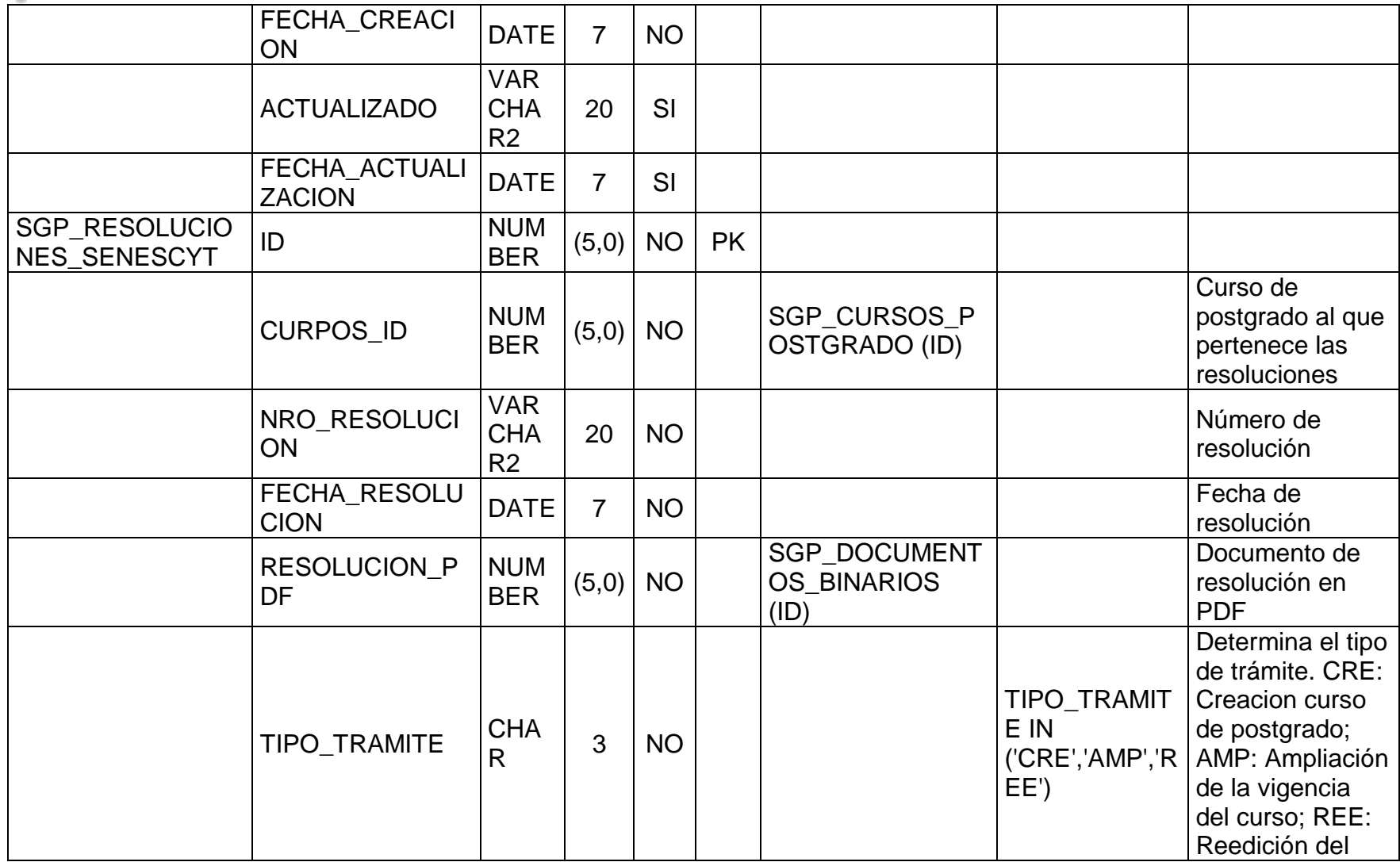
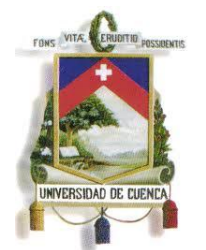

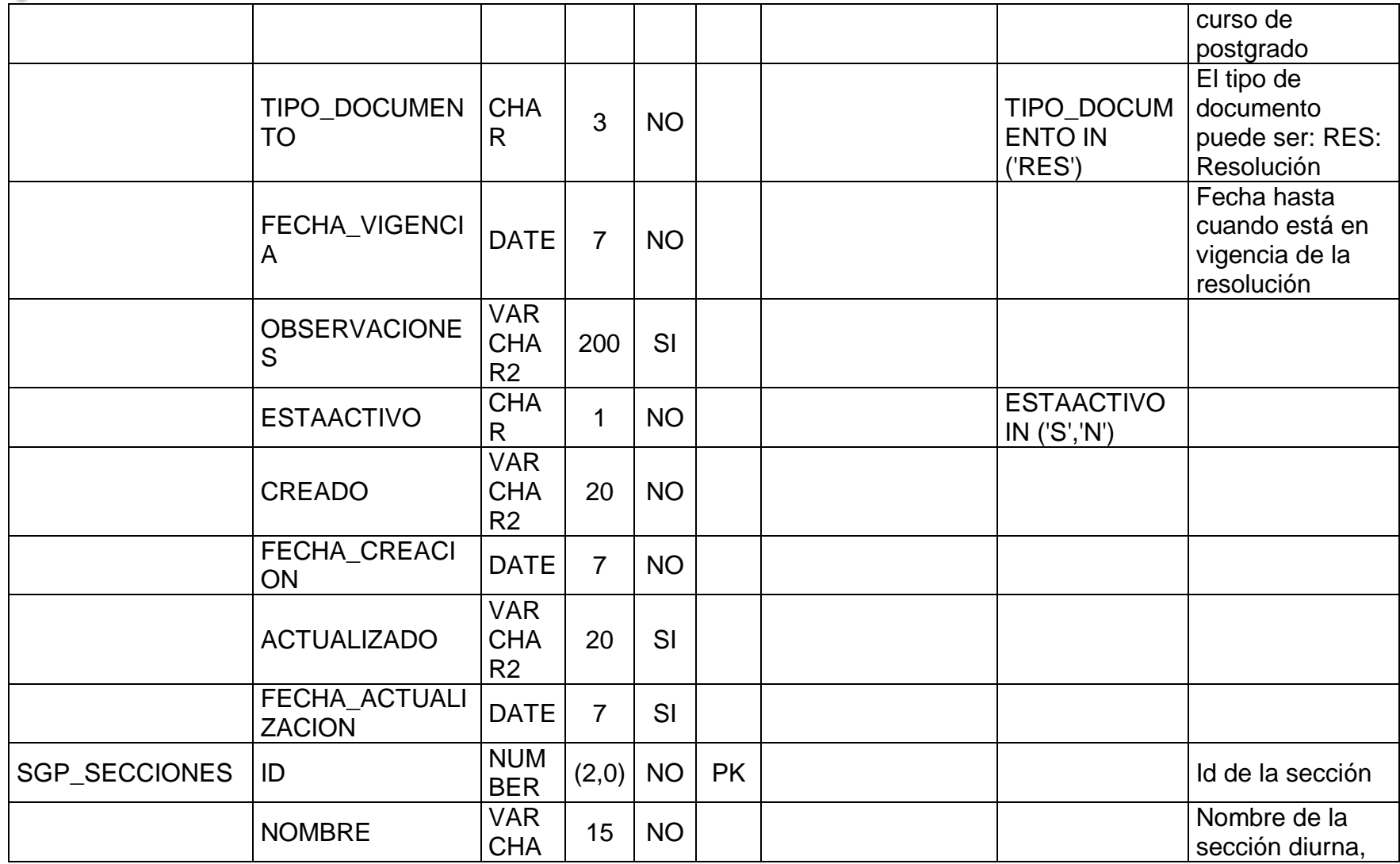

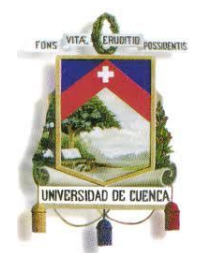

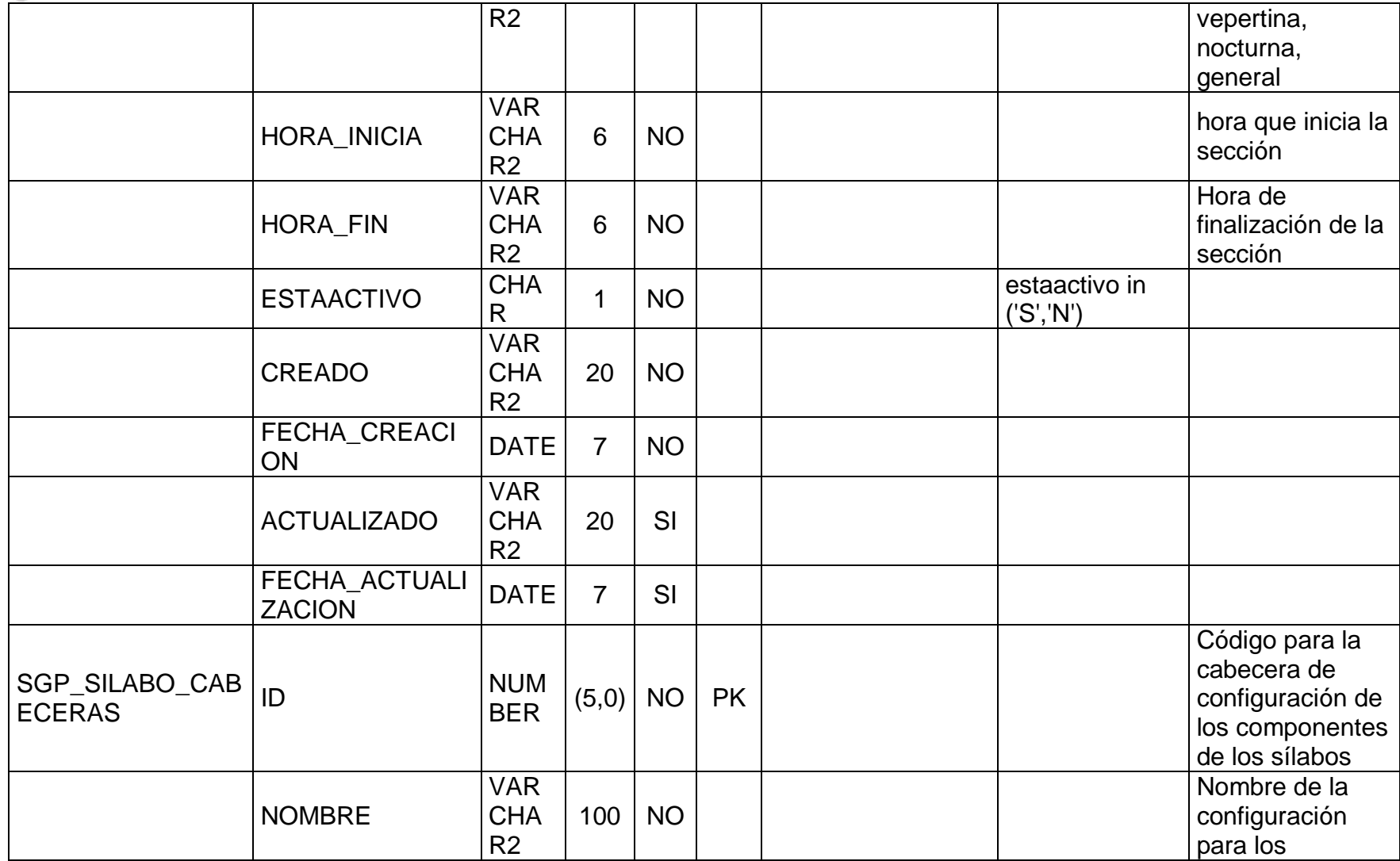

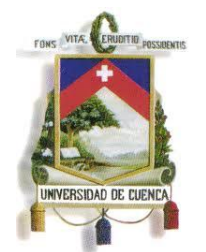

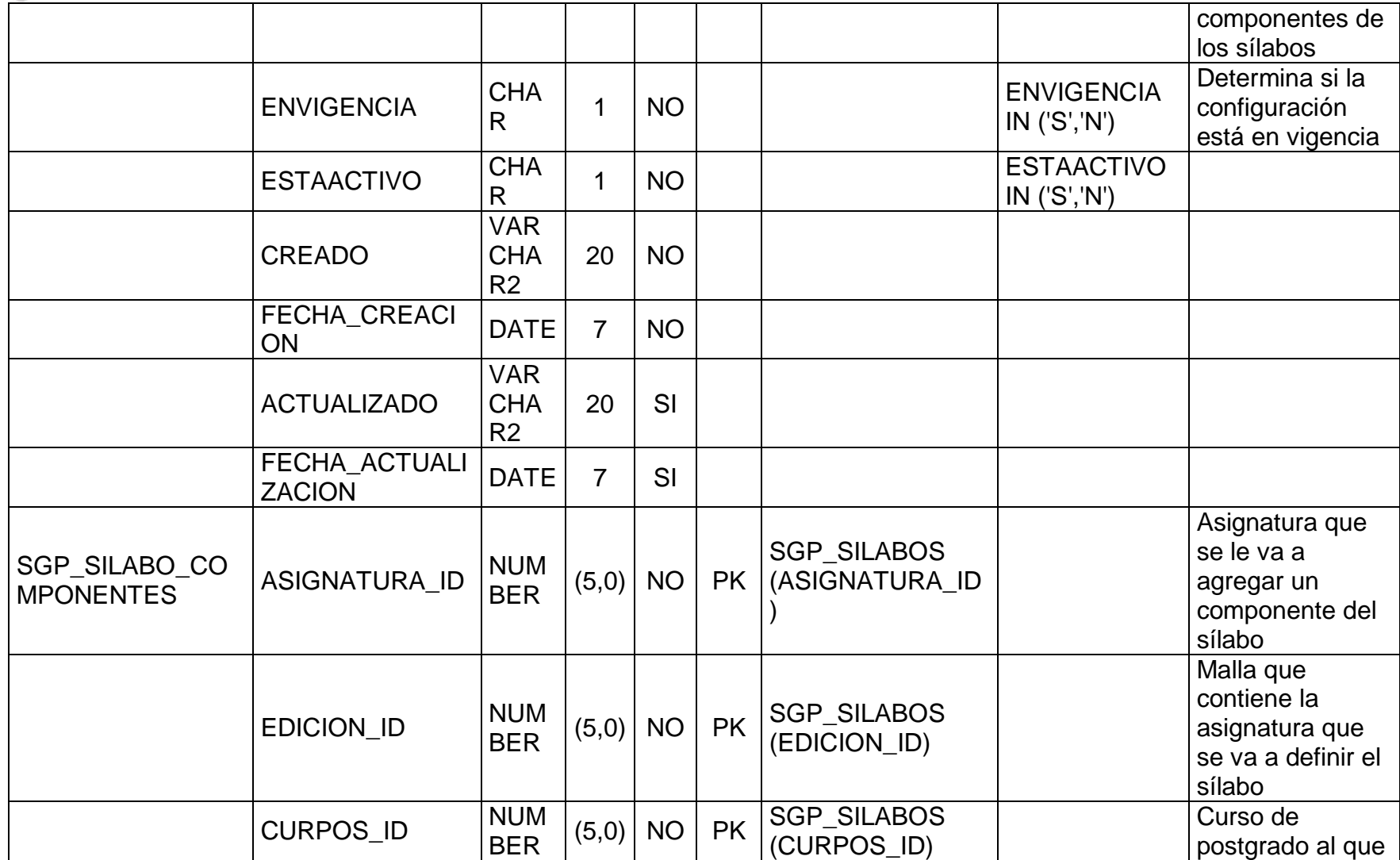

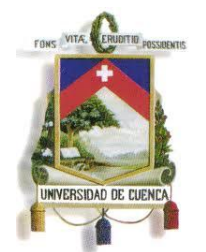

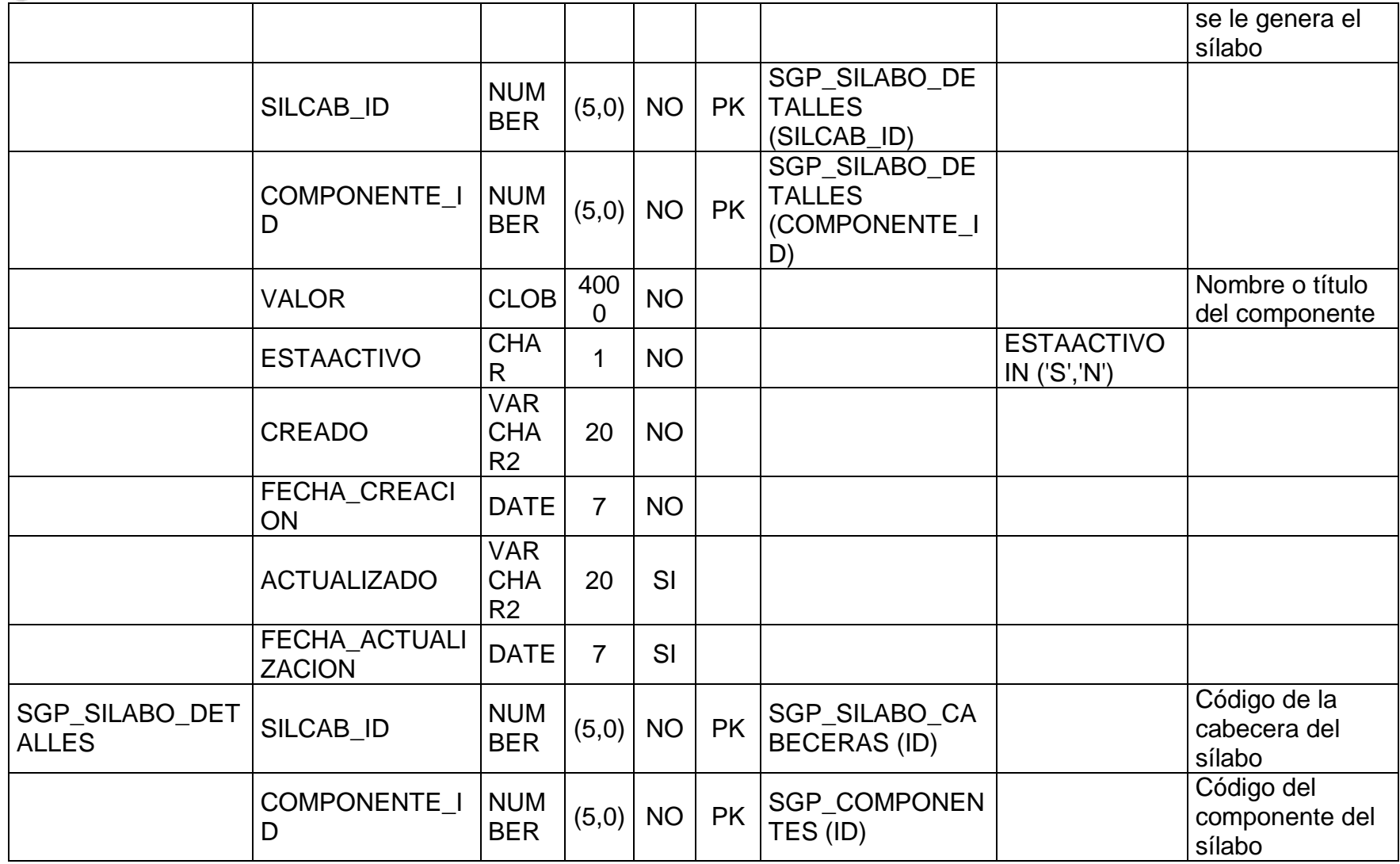

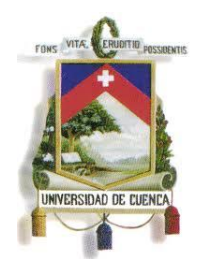

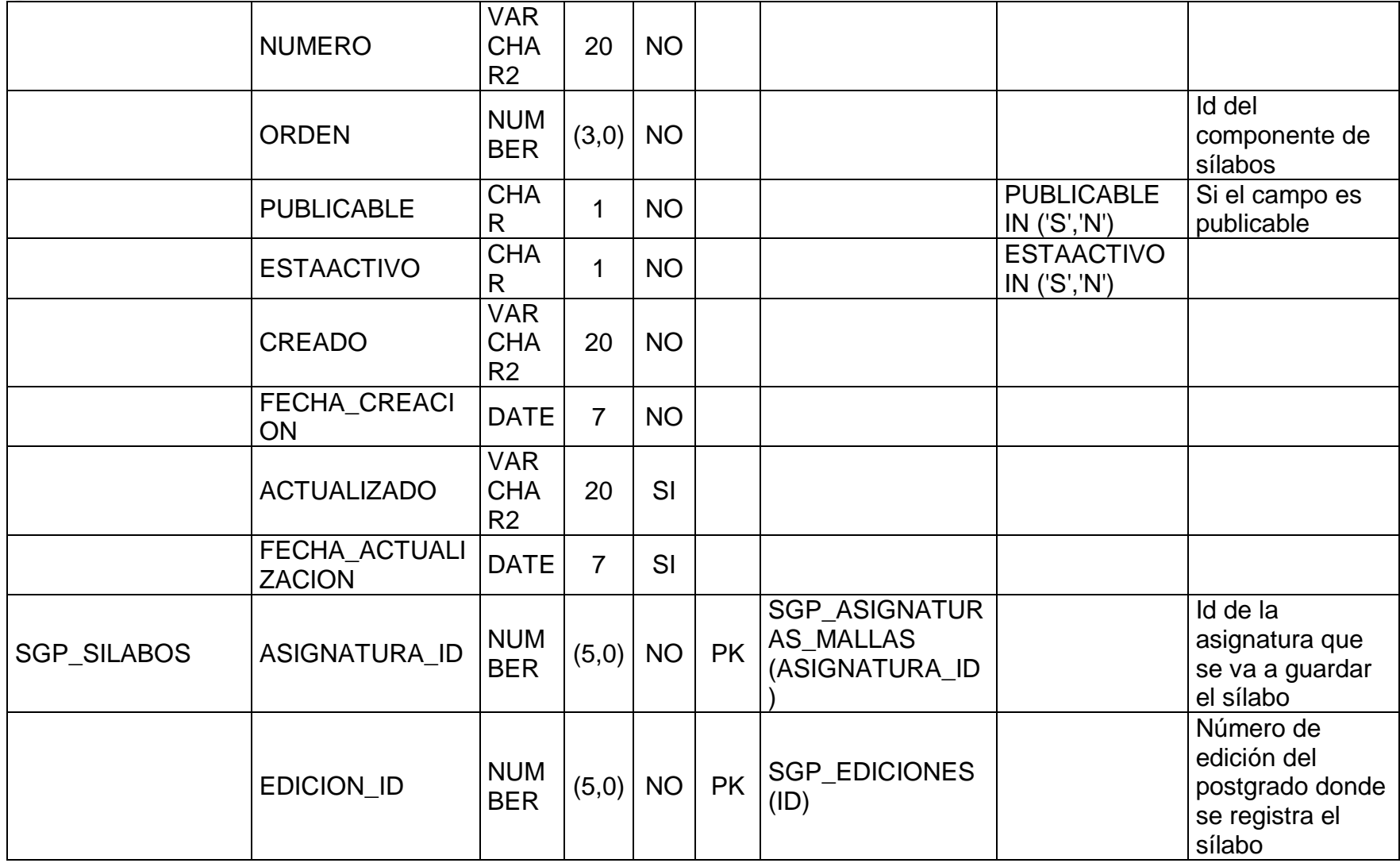

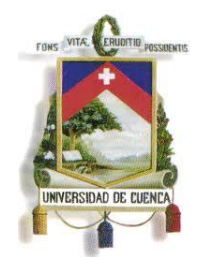

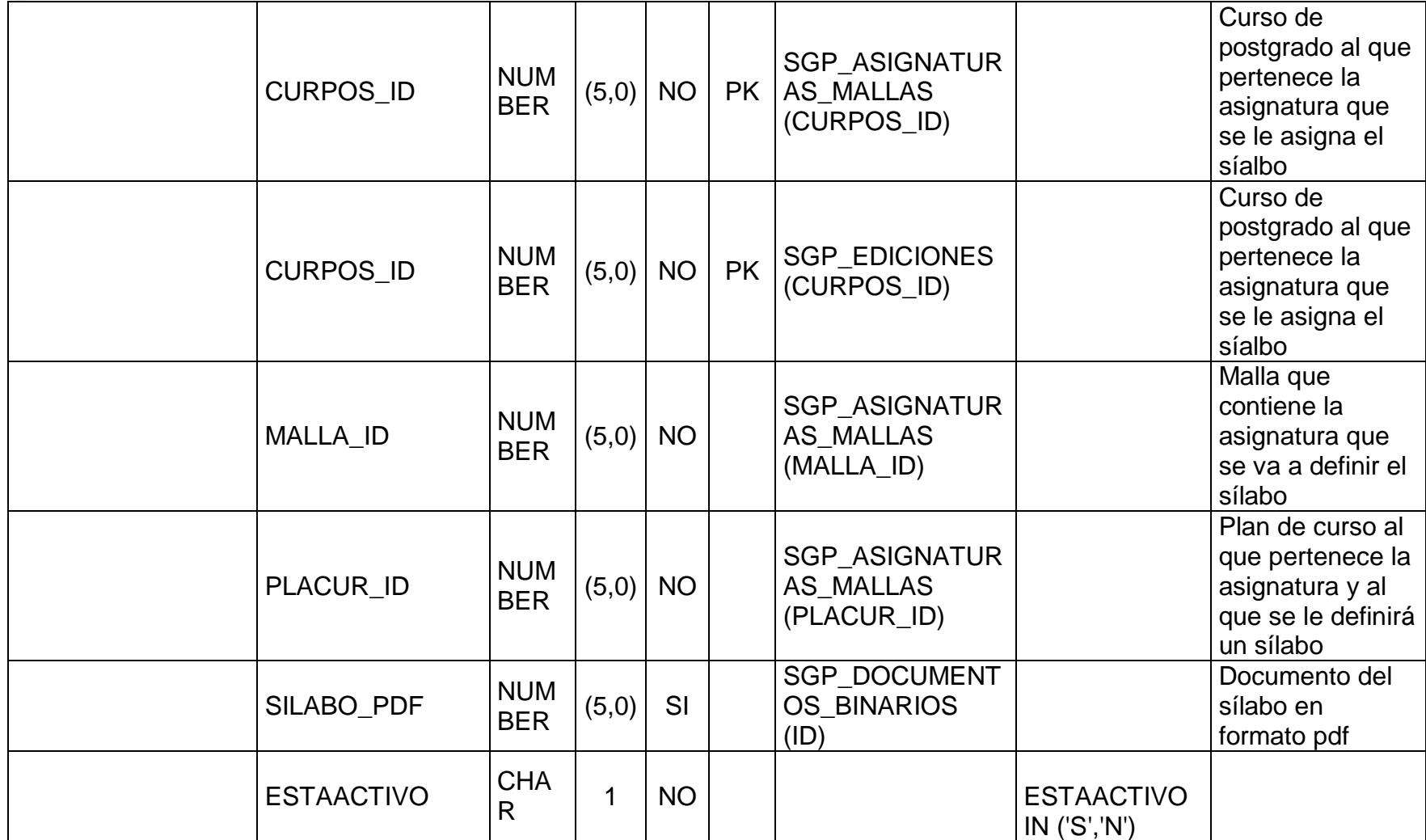

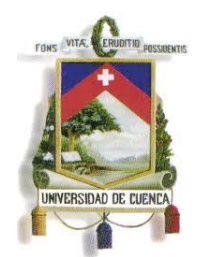

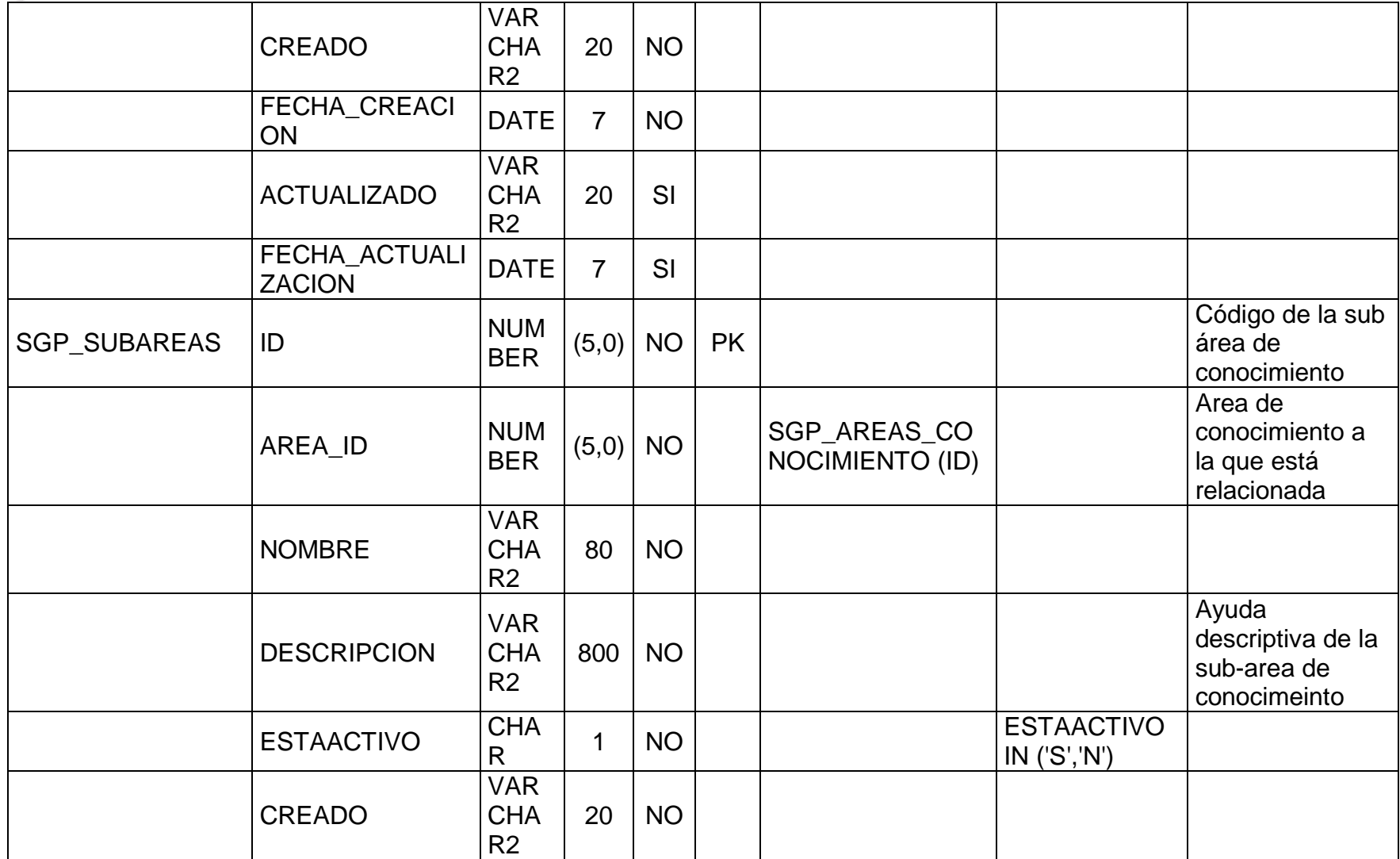

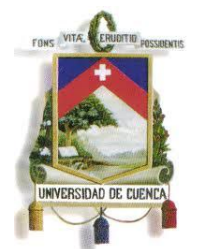

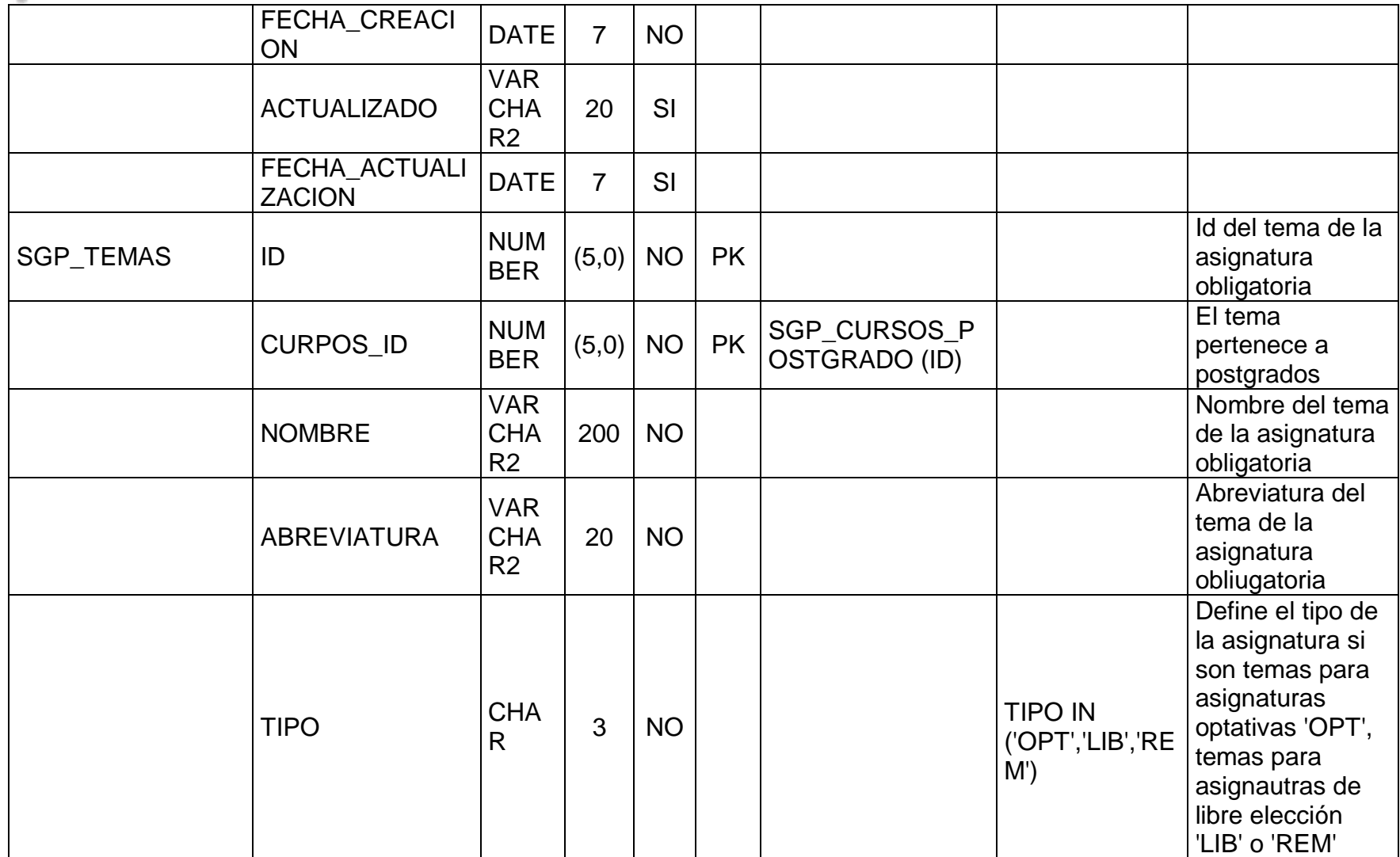

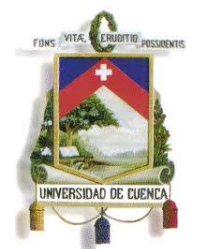

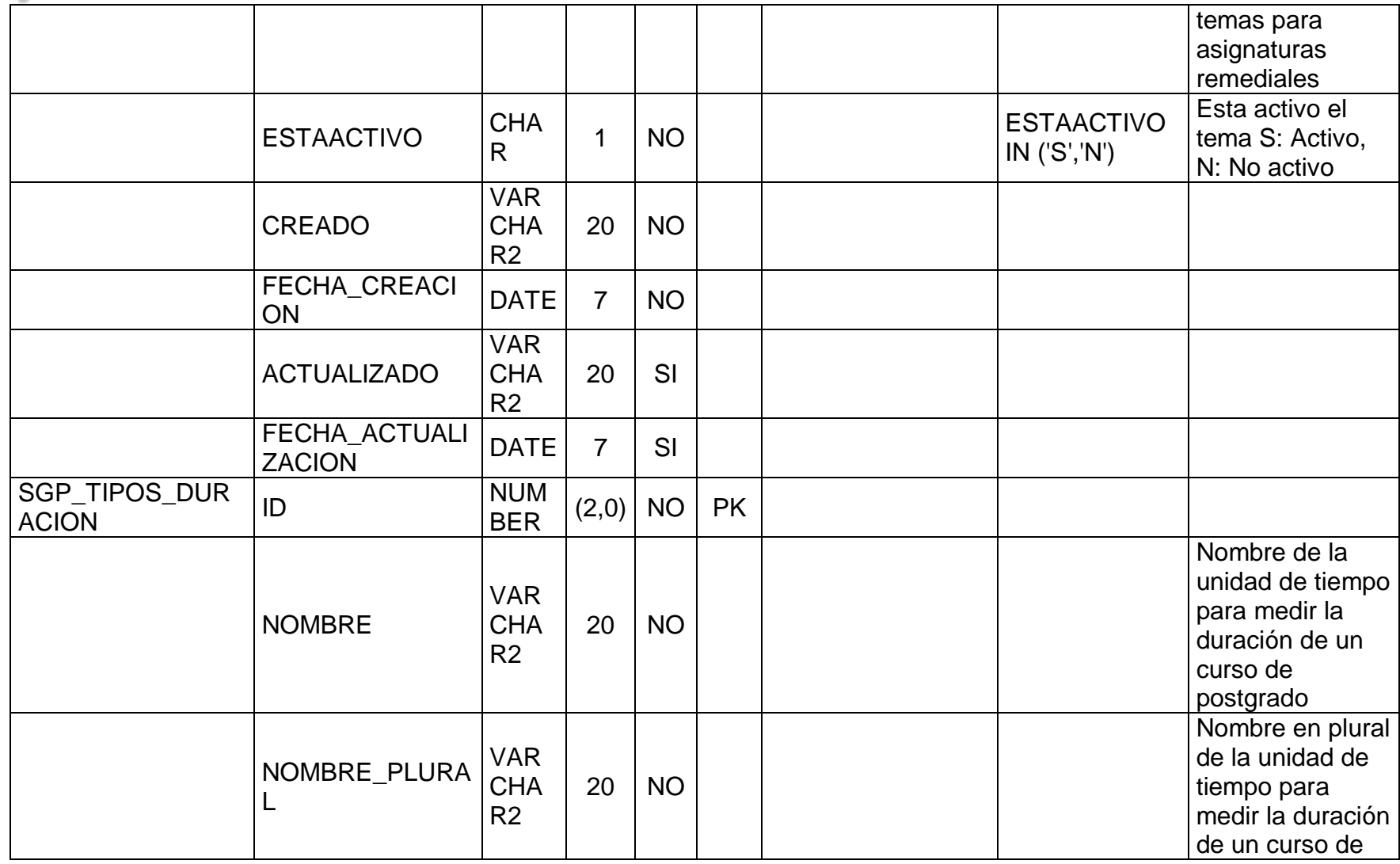

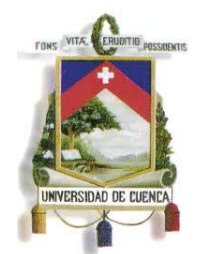

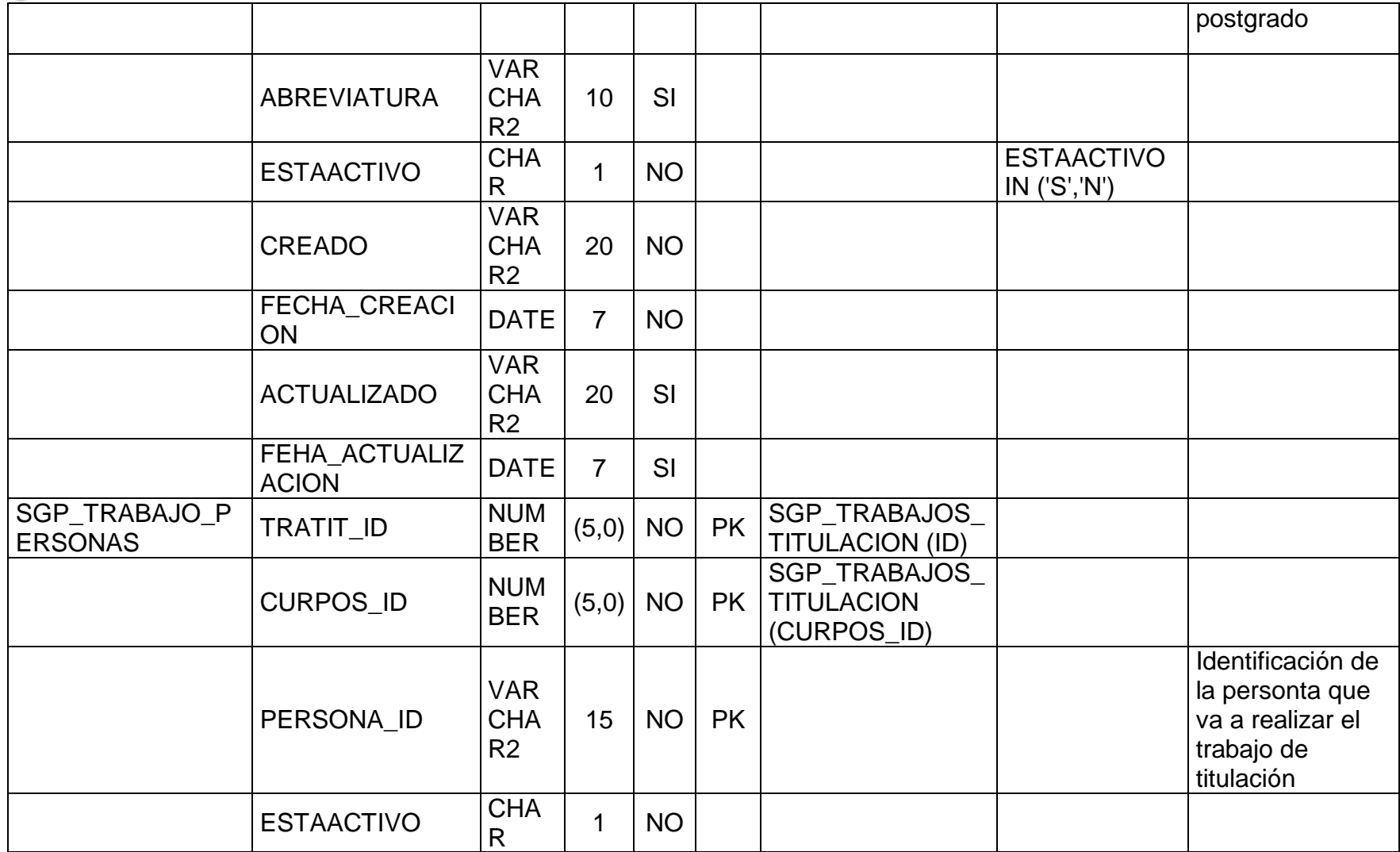

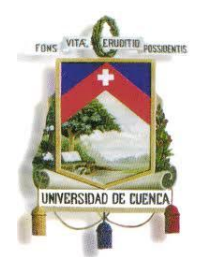

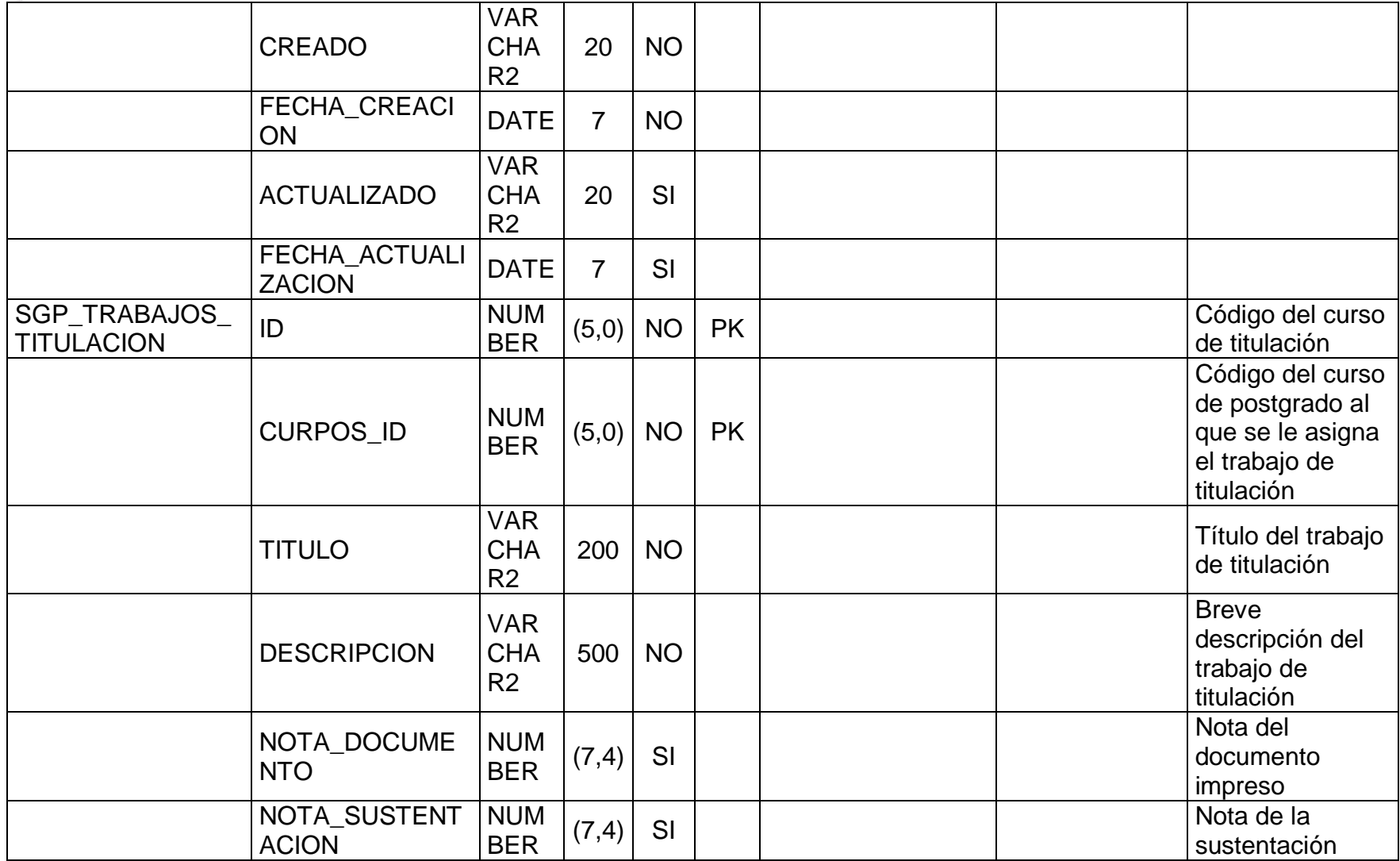

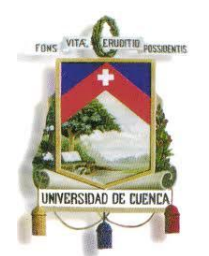

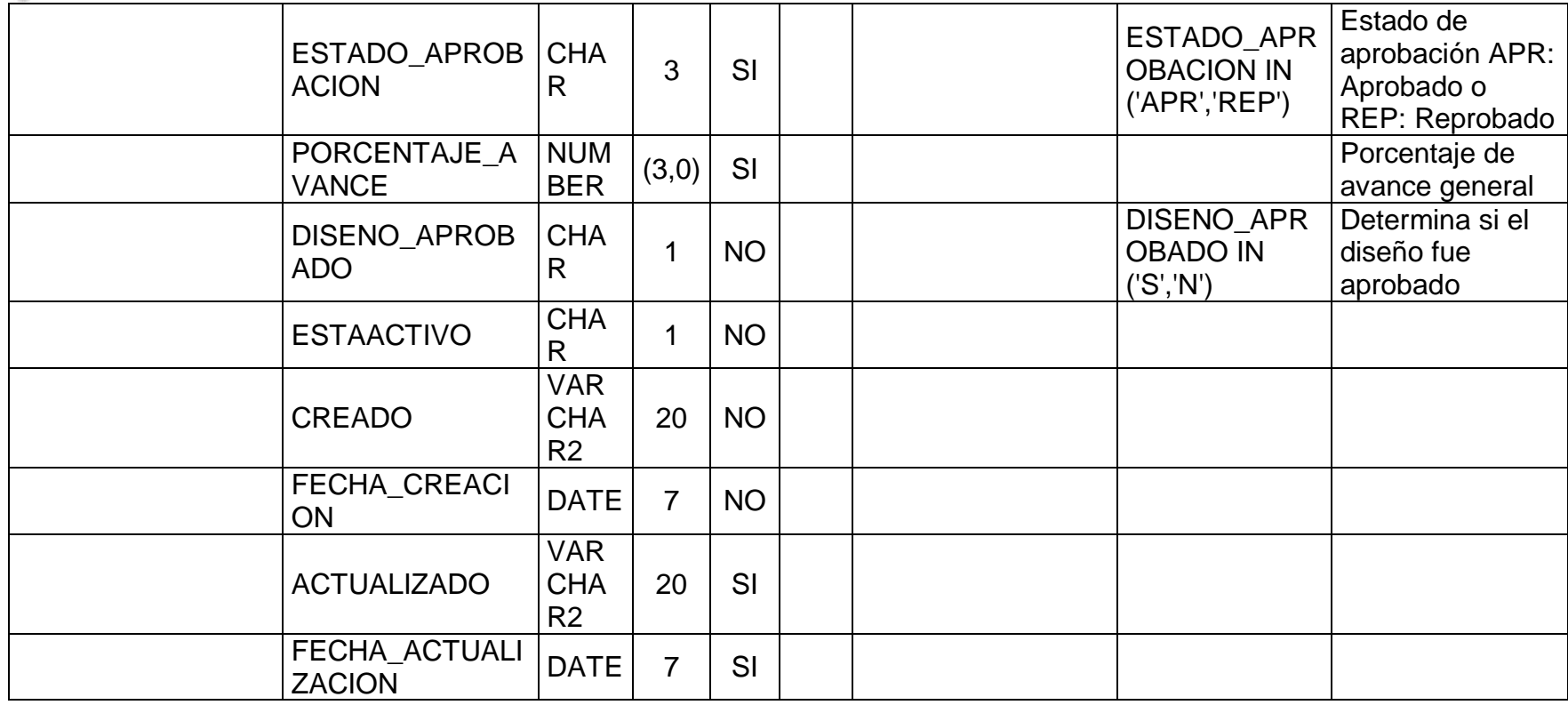

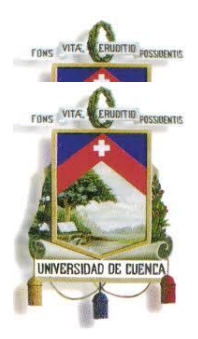

### UNIVERSIDAD DE CUENCA Fundada en 1867 **ANEXO 10**

**MANUAL TECNICO**

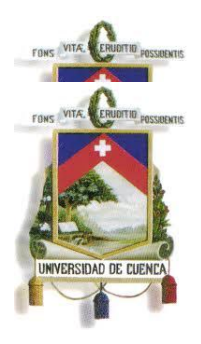

Fundada en 1867

### **1. Introducción**

### **1.1.Descripción General**

El presente documento es una Especificación Técnica de la implementación del Sistema de Gestión Académica de Postgrados (SGAP) de la Universidad de Cuenca, el mismo que nos permite tener una visión clara de cómo está estructurado, así como de los requerimientos de Software.

Este documento responde a un conjunto de especificaciones técnicas que se siguieron a lo largo del desarrollo del sistema, se detallará cada uno de los módulos, con sus respectivas interfaces, controladores y reportes con el fin de tener una idea global del sistema de manera que facilite el mantenimiento del mismo.

### **2. Codificación y Programación**

Para desarrollar e implementar el SGAP se ha dividido el sistema en los siguientes módulos

Módulo de Cursos de Postgrado

Módulo de Planes de Curso

Módulo de Silabo

Módulo de Ediciones

Módulo de Oferta de Asignaturas

Módulo de Inscripciones

A continuación se realiza un detalle general de cada uno de los módulos mencionados

### **2.1. Módulo de Cursos de Postgrado**

**Vista:** Esta interfaz muestra el listado de Cursos de Postgrado y enlaza al registro, búsqueda, modificación, auditoria y eliminación del Curso de Postgrado.

*sgap\web\frames\frmListadoCursos.xhtml*

Esta interfaz permite el registro y modificación del Curso de Postgrado.

*sgap\web\frames\frmCursoPostgrado.xhtml*

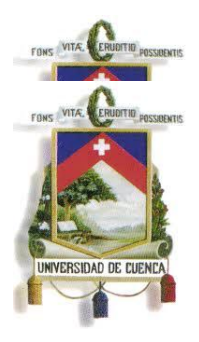

Fundada en 1867 **Controlador:** Estos controladores contienen el código fuente que maneja el mantenimiento de Cursos de Postgrado.

*sgap\src\java\beans\CtrListadoCursos.java sgap\src\java\beans\CtrCursoPostgrado.java*

**Reporte:** Presenta en formato PDF, la información que se encuentra en pantalla.

sgap\src\java\reportes\ ReporteCurso.jasper. Reporte compilado. sgap\src\java\reportes\ ReporteCurso.jrxml: Tiene por parámetros:

o USUARIO: String

o LOGO: String.

Para generar el reporte se utiliza la función:

sgap\src\java\util\util\ *proGenerarPdfDeReporteDeUnListado()*

Para hacer la llamada desde la aplicación se utiliza un servlet el cual se lo llama por medio de javascript.

*sgap \web\resources\Validaciones\scriptServlet.js*

Este contiene la función llamarPdf (pdf) que recibe el url del pdf generado **2.2. Módulo de Planes de Curso**

**Vista:** Esta interfaz muestra el listado de Unidades Académicas, Cursos de Postgrado y Planes de Curso que enlaza al registro, búsqueda, modificación, auditoria y eliminación del Plan.

*sgap\web\frames\frmListadoPlanes.xhtml*

Esta interfaz permite el registro y modificación del Plan. *sgap\web\frames\frmPlan.xhtml*

**Controlador:** Estos controladores contienen el código fuente que maneja el mantenimiento de Planes de Curso.

*sgap\src\java\beans\CtrListadoPlanes.java sgap\src\java\beans\CtrPlan.java sgap\src\java\beans\CtrEjesTemanticos.java sgap\src\java\beans\CtrLineas.java sgap\src\java\beans\CtrInstitucionesPlanes.java sgap\src\java\beans\CtrComponentesPlan.java*

**Reporte:** Presenta en formato PDF, la información que se encuentra en pantalla.

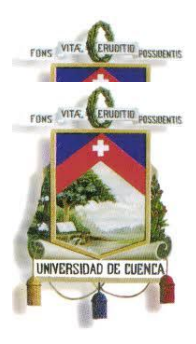

Fundada en 1867

sgap\src\java\reportes\ ReporteListaPlanes.jasper. Reporte compilado.

sgap\src\java\reportes\ ReporteListaPlanes.jrxml: Tiene por parámetros:

o USUARIO: String

o LOGO: String.

Para generar el reporte se utiliza la función: sgap\src\java\util\util\ *proGenerarPdfDeReporteDeUnListado()*

Para hacer la llamada desde la aplicación se utiliza un servlet el cual se lo llama por medio de javascript.

*sgap \web\resources\Validaciones\scriptServlet.js*

Este contiene la función llamarPdf (pdf) que recibe el url del pdf generado.

### **2.2.1. Registro de Mallas**

**Vista:** Esta interfaz muestra el listado de Mallas Curriculares del Plan de Curso que enlaza al registro, búsqueda, modificación, auditoria y eliminación de la Malla Curricular.

*sgap\web\frames\frmListadoMallas.xhtml*

Esta interfaz permite el registro y modificación de la Malla Curricular. sgap\web\frames\frmAsignaturasMalla.xhtml sgap\web\frames\frmMalla.xhtml

**Controlador:** Estos controladores contienen el código fuente que maneja el mantenimiento de Mallas Curriculares.

> *sgap\src\java\beans\CtrListadoMallas.java sgap\src\java\beans\CtrAsignaturasMalla.java sgap\src\java\beans\CtrMallas.java*

**Reporte:** Presenta en formato PDF, la información que se encuentra en pantalla.

> sgap\src\java\reportes\ rptListadoMallas.jasper: Reporte compilado. sgap\src\java\reportes\ rptListadoMallas.jrxml: Tiene por parámetros:

- o USUARIO: String
- o LOGO: String.

Para generar el reporte se utiliza la función:

sgap\src\java\util\util\ *proGenerarPdfDeReporteDeUnListado()*

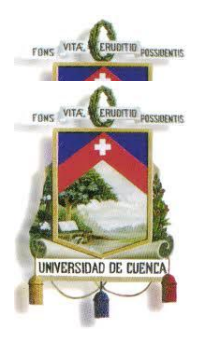

Fundada en 1867

Para hacer la llamada desde la aplicación se utiliza un servlet el cual se lo llama por medio de javascript.

*sgap \web\resources\Validaciones\scriptServlet.js*

Este contiene la función llamarPdf (pdf) que recibe el url del pdf generado.

### **2.2.2. Registro de Asignaturas**

**Vista:** Esta interfaz permite el registro, búsqueda, modificación, auditoria y eliminación de los datos de cada asignatura.

*sgap\web\frames\frmAsignatura.xhtml*

**Controlador:** Estos controladores contienen el código fuente que maneja el mantenimiento de Asignaturas.

*sgap\src\java\beans\CtrAsignaturas.java*

**Reporte:** Presenta en formato PDF, la información que se encuentra en pantalla.

> sgap\src\java\reportes\ rptListadoAsignaturas.jasper: Reporte compilado.

> sgap\src\java\reportes\ rptListadoAsignaturas.jrxml: Tiene por parámetros:

- o USUARIO: String
- o LOGO: String.

Para generar el reporte se utiliza la función:

sgap\src\java\util\util\ *proGenerarPdfDeReporteDeUnListado()*

Para hacer la llamada desde la aplicación se utiliza un servlet el cual se lo llama por medio de javascript.

*sgap \web\resources\Validaciones\scriptServlet.js*

Este contiene la función llamarPdf (pdf) que recibe el url del pdf generado.

### **2.2.3. Registro de Menciones**

**Vista:** Esta interfaz muestra el listado de Mallas Curriculares que enlaza al registro, búsqueda, modificación, auditoria y eliminación de Menciones. *sgap\web\frames\frmMenciones.xhtml*

**Controlador:** Este controlador contiene el código fuente que maneja el mantenimiento de Menciones.

*sgap\src\java\beans\CtrMenciones.java*

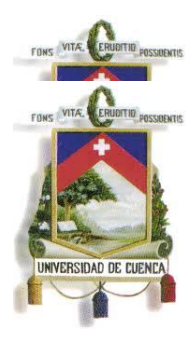

Fundada en 1867

**Reporte:** Presenta en formato PDF, la información que se encuentra en pantalla.

sgap\src\java\reportes rptListadoMenciones.jasper: Reporte compilado.

sgap\src\java\reportes\ rptListadoMenciones.jrxml: Tiene por parámetros:

o USUARIO: String

o LOGO: String.

Para generar el reporte se utiliza la función:

sgap\src\java\util\util\ *proGenerarPdfDeReporteDeUnListado()*

Para hacer la llamada desde la aplicación se utiliza un servlet el cual se lo llama por medio de javascript.

*sgap \web\resources\Validaciones\scriptServlet.js*

Este contiene la función llamarPdf (pdf) que recibe el url del pdf generado.

### **2.3. Módulo de Silabo**

**Vista:** Esta interfaz muestra el listado de asignaturas de una Malla Curricular que enlaza al registro, búsqueda y modificación del Sílabo.

*sgap\web\frames\frmSilabo.xhtml*

Esta interfaz permite el registro y modificación del Sílabo. sgap\web\frames\frmComponentesSilabo.xhtml

**Controlador:** Estos controladores contienen el código fuente que maneja el ingreso y modificación de Sílabos.

> *sgap\src\java\beans\CtrSilabo.java sgap\src\java\beans\CtrComponentesSilabo.java*

**Reporte:** Presenta en formato PDF, la información que se encuentra en pantalla.

> sgap\src\java\reportes\ rptListadoMallas.jasper.jasper. Reporte compilado.

> sgap\src\java\reportes\ rptListadoMallas.jasper.jrxml: Tiene por parámetros:

- o USUARIO: String
- o LOGO: String.
- o DEPENDENCIA: String.

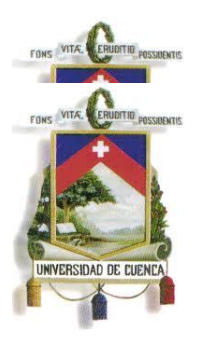

Fundada en 1867

- o CURSO: String.
- o ASIGNATURA: String.
- o EJEFORMACION: String.
- o HPRESENCIALES: String.
- o HTRABAJOPRESENCIALES: String.
- o TOTALHORAS: String.
- o CREDITOS: String.
- o ASIGNATURA\_ID: String.
- o SILABO\_ID: String.

Para generar el reporte se utiliza la función:

sgap\src\java\util\util\ *proGenerarPdfDeReporteDeUnListado()*

Para hacer la llamada desde la aplicación se utiliza un servlet el cual se lo llama por medio de javascript.

*sgap \web\resources\Validaciones\scriptServlet.js*

Este contiene la función llamarPdf (pdf) que recibe el url del pdf generado.

#### **2.4. Módulo de Ediciones**

#### **2.4.1. Crear Ediciones**

**Vista:** Esta interfaz muestra el listado de Unidades Académicas, Cursos de Postgrado y Ediciones que enlaza al registro, búsqueda, modificación, auditoria y eliminación, cronograma y presupuesto de la Edición.

*sgap\web\frames\frmListadoEdiciones.xhtml*

Esta interfaz permite el registro y modificación de la Edición. *sgap\web\frames\frmEdiciones.xhtml*

**Controlador:** Estos controladores contienen el código fuente que maneja el mantenimiento de Ediciones.

> *sgap\src\java\beans\CtrListadoEdiciones.java sgap\src\java\beans\CtrEdiciones.java*

**Reporte:** Presenta en formato PDF, la información que se encuentra en pantalla.

> sgap\src\java\reportes\ ListadoEdiciones.jasper. Reporte compilado. sgap\src\java\reportes\ ListadoEdiciones.jrxml: Tiene por parámetros:

- o USUARIO: String
- o LOGO: String.

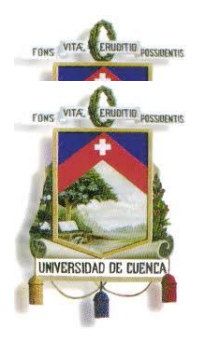

Fundada en 1867 Para generar el reporte se utiliza la función: sgap\src\java\util\util\ *proGenerarPdfDeReporteDeUnListado()*

Para hacer la llamada desde la aplicación se utiliza un servlet el cual se lo llama por medio de javascript.

*sgap \web\resources\Validaciones\scriptServlet.js*

Este contiene la función llamarPdf (pdf) que recibe el url del pdf generado.

### **2.4.1.1. Registro de Cronograma**

**Vista:** Esta interfaz muestra el listado de actividades del Curso de Postgrado que enlaza al registro, búsqueda, modificación, auditoria y eliminación de la actividad.

*sgap\web\frames\frmActividadesCronograma.xhtml*

**Controlador:** Este controlador contiene el código fuente que maneja el mantenimiento de las actividades.

*sgap\src\java\beans\CtrActividadesCronograma.java*

**Reporte:** Presenta en formato PDF, la información que se encuentra en pantalla.

> sgap\src\java\reportes\ reportCronograma.jasper. Reporte compilado.

> sgap\src\java\reportes\ reportCronograma.jrxml: Tiene por parámetros:

- o USUARIO: String
- o LOGO: String.
- o CODIGOHTML: String.
- o CURSO: String.
- o EDICION: String.

Para generar el reporte se utiliza la función:

sgap\src\java\util\util\ *proGenerarPdfDeReporteDeUnListado()*

Para hacer la llamada desde la aplicación se utiliza un servlet el cual se lo llama por medio de javascript.

*sgap \web\resources\Validaciones\scriptServlet.js*

Este contiene la función llamarPdf (pdf) que recibe el url del pdf generado.

### **2.4.1.2. Registro de Presupuesto**

**Vista:** Esta interfaz muestra el listado de Presupuesto General del Curso de Postgrado.

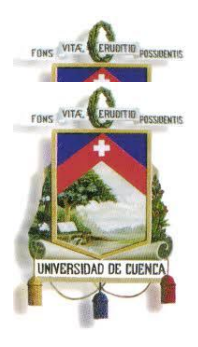

Fundada en 1867

Esta interfaz permite la actualización de los valores del presupuesto.

sgap\web\frames\frmPresupuesto.xhtml

Esta interfaz permite el registro de un nuevo presupuesto. sgap\web\frames\ frmPresupuestoNuevoRubro.xhtml

**Controlador:** Este controlador contiene el código fuente que maneja el mantenimiento de las actividades.

*sgap\src\java\beans\Ctr*Presupuesto*.java*

**Reporte:** Presenta en formato PDF, la información que se encuentra en pantalla.

> sgap\src\java\reportes\ reportePresupuesto.jasper. Reporte compilado.

> sgap\src\java\reportes\ reportePresupuesto.jrxml: Tiene por parámetros:

- o USUARIO: String
- o LOGO: String.
- o CODIGOHTMLPSPTO: String.
- o CURSO: String.
- o EDICION: String.
- o UNIACAD: String.

Para generar el reporte se utiliza la función:

sgap\src\java\util\util\ *proGenerarPdfDeReporteDeUnListado()*

Para hacer la llamada desde la aplicación se utiliza un servlet el cual se lo llama por medio de javascript.

*sgap \web\resources\Validaciones\scriptServlet.js*

Este contiene la función llamarPdf (pdf) que recibe el url del pdf generado.

### **2.5. Módulo de Oferta de Asignaturas**

Este modulo administra la información referente a: Registro de grupos

Asignación de docentes por grupo

Horarios del grupo y docentes.

### **2.5.1. Oferta de Asignatura**

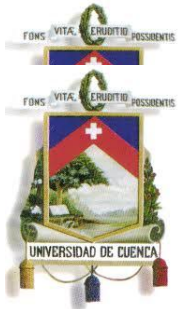

Fundada en 1867

**Vista:** Esta interfaz muestra el listado de Unidades Académicas, Cursos de Postgrado, Ediciones y Asignaturas que enlaza al registro, búsqueda, modificación, auditoria y eliminación del grupo y docentes. *sgap\web\frames\frmOfertaCarrera.xhtml*

**Controlador:** Este controlador contiene código fuente que maneja el mantenimiento de la oferta de asignatura.

*sgap\src\java\beans\CtrOfertaCarrera.java*

## **2.5.1.1. Registro de Horario**

**Vista:** Esta interfaz muestra el listado de Grupos y Horarios que enlaza al registro, búsqueda, modificación, auditoria y eliminación del horario, así como asignación de docentes.

*sgap\web\frames\ frmHorariosOfertas.xhtml*

**Controlador:** Este controlador contiene código fuente que maneja el mantenimiento del horario.

*sgap\src\java\beans\ CtrHorariosOfertas.java*

## **2.6. Módulo de Inscripciones**

### **2.6.1. Oferta de Cursos de Postgrado**

### **2.6.1.1. Registro de Fechas para inscripciones y matriculas por secretaría.**

**Vista:** Esta interfaz muestra el listado de Registro de Fechas para inscripciones y matriculas y enlaza al registro, búsqueda, modificación, auditoria y eliminación de Registro de Fechas.

*sgap\web\frames\frmListadoOfertasCurso.xhtml*

Esta interfaz permite el registro y modificación del Registro de Fechas.

*sgap\web\frames\frmOfertaCurso.xhtml*

**Controlador:** Estos controladores contienen el código fuente que maneja el mantenimiento de Cursos de Postgrado. *sgap\src\java\beans\CtrListadoOfertasCurso.java sgap\src\java\beans\CtrOfertaCurso.java*

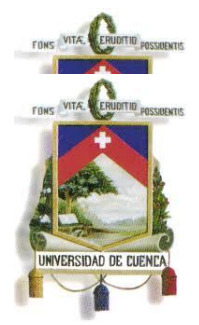

Fundada en 1867

### **2.6.2. Inscribir aspirante por secretaria.**

**Vista:** Esta interfaz muestra el Registro de un aspirante al Curso de Postgrado.

sgap\web\frames\ frmInscripcion.xhtml

**Controlador:** Este controlador contiene el código fuente que maneja el mantenimiento de la inscripción del Aspirante.

*sgap\src\java\beans\Ctr*Inscripcion*.java*

### **2.6.3. Anular inscripción.**

**Vista:** Esta interfaz muestra las inscripciones que pueden anularse. sgap\web\frames\ frmAnularInscripcion.xhtml

**Controlador:** Este controlador contiene el código fuente que maneja el mantenimiento de la anulación.

*sgap\src\java\beans\CtrAnularInscripcion.java*

### **2.6.4. Anular inscripciones masivas.**

**Vista:** Esta interfaz muestra las inscripciones que pueden anularse pero en forma masiva.

sgap\web\frames\ frmAnularInscripcionesMasivas.xhtml

**Controlador:** Este controlador contiene el código fuente que maneja el mantenimiento de la anulación masiva.

*sgap\src\java\beans\CtrAnularInscripcionMasiva.java*

### **2.6.5. Inscribir tardíamente a un aspirante.**

**Vista:** Esta interfaz muestra el Registro de un aspirante al Curso de Postgrado, es decir, la inscripción se realizara fuera del periodo de inscripciones.

sgap\web\frames\ frmInscripcion.xhtml

**Controlador:** Este controlador contiene el código fuente que maneja el mantenimiento de la inscripción del Aspirante tardíamente.

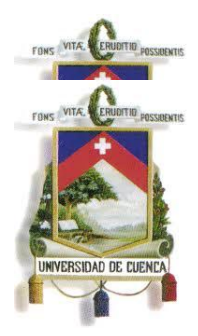

Fundada en 1867 *sgap\src\java\beans\CtrInscripcionTardia.java*

### **2.6.6. Cambio de mail para inscripción.**

**Vista:** Esta interfaz muestra el cambio de mail del estudiante. sgap\web\frames frmCambioMail.xhtml

**Controlador:** Este controlador contiene el código fuente que maneja el mantenimiento de cambio de mail del estudiante. *sgap\src\java\beans\ CtrCambioMail.java*

### **2.6.7. Reportes**

### **2.6.7.1. Estadísticas y Listado de inscritos**

**Vista:** Esta interfaz muestra el Reporte de listado y estadísticas de inscritos.

*sgap\web\frames\ frmRepListadoInscritos.xhtml*

**Controlador:** Estos controladores contienen el código fuente que maneja el mantenimiento de Planes de Curso.

*sgap\web\frames\ CtrRepListadoInscritos.xhtml*

**Reporte:** Presenta en formato PDF, la información que se encuentra en pantalla.

> sgap\src\java\reportes\ rptListadoInscritos.jasper. Reporte compilado.

> sgap\src\java\reportes\ rptListadoInscritos.jrxml: Tiene por parámetros:

- o USUARIO: String
- o LOGO: String.
- o PERIODO\_DESCRIPCION: String
- o EDICION\_ID: String
- o CURPOS\_ID: String
- o UBIC\_ID: String
- o GENERO: String
- o ECIVIL: String
- o ESTADO: String
- o UNIVER\_ID: String

Para generar el reporte se utiliza la función:

sgap\src\java\util\util\ *proGenerarPdfDeReporte ()*

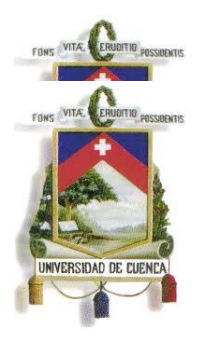

Fundada en 1867 Para hacer la llamada desde la aplicación se utiliza un servlet el cual se lo llama por medio de javascript. *sgap \web\resources\Validaciones\scriptServlet.js*

Este contiene la función llamarPdf (pdf) que recibe el url del pdf generado.